Obowiązuje od wers 01.00.zz (Oprogramowanie sprzętowe urządzenia)

Opis parametrów przyrządu Proline Promass 500 **HART** 

Przepływomierz Coriolisa

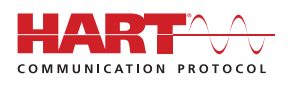

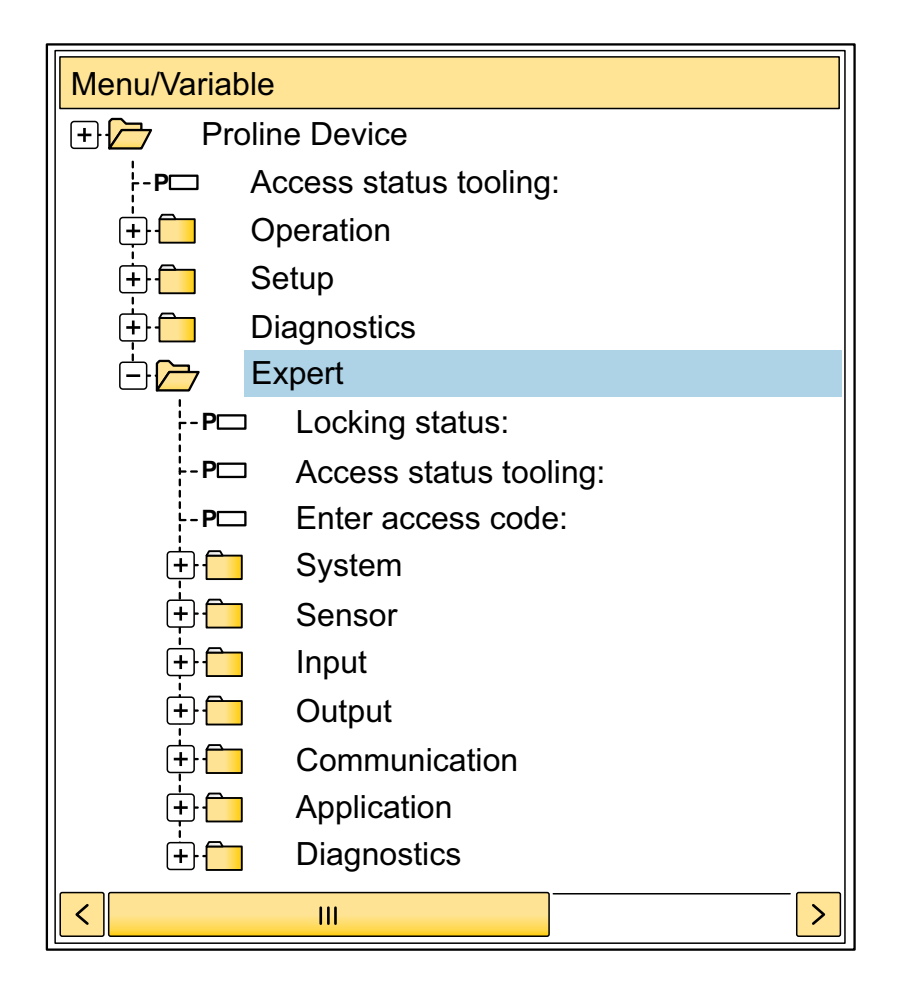

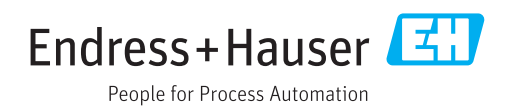

# Spis treści

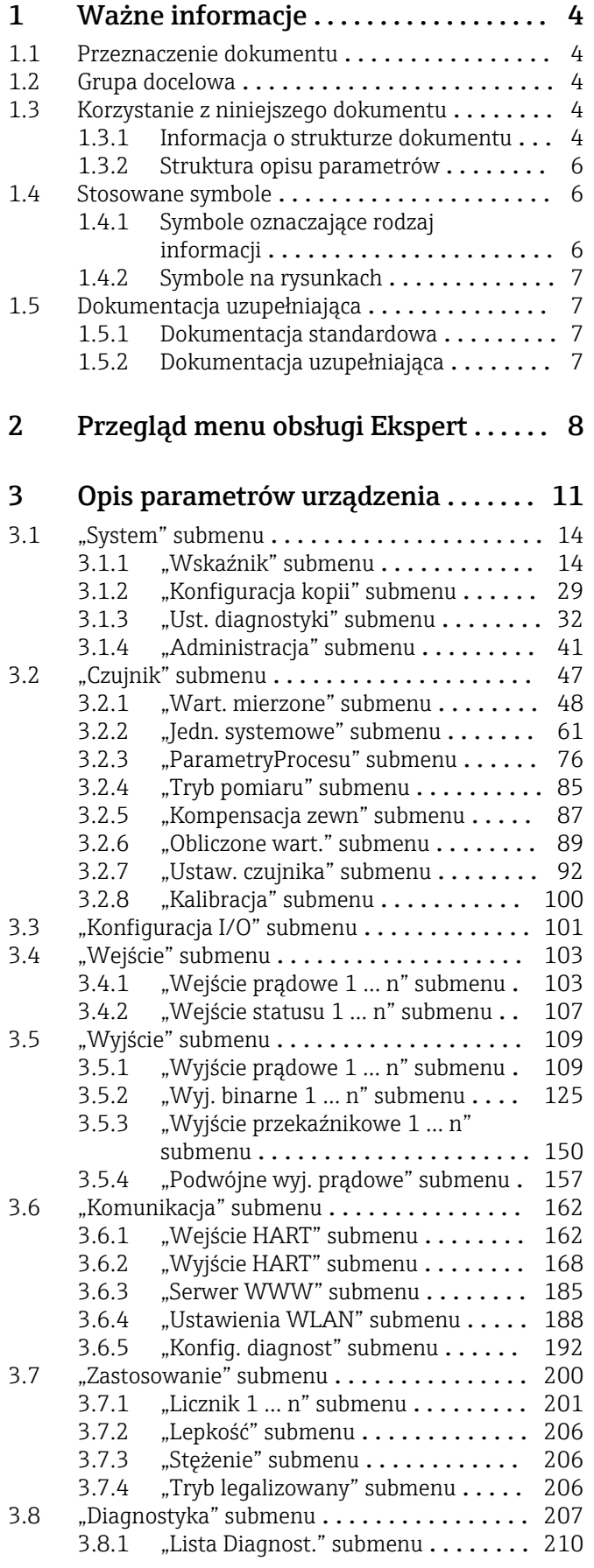

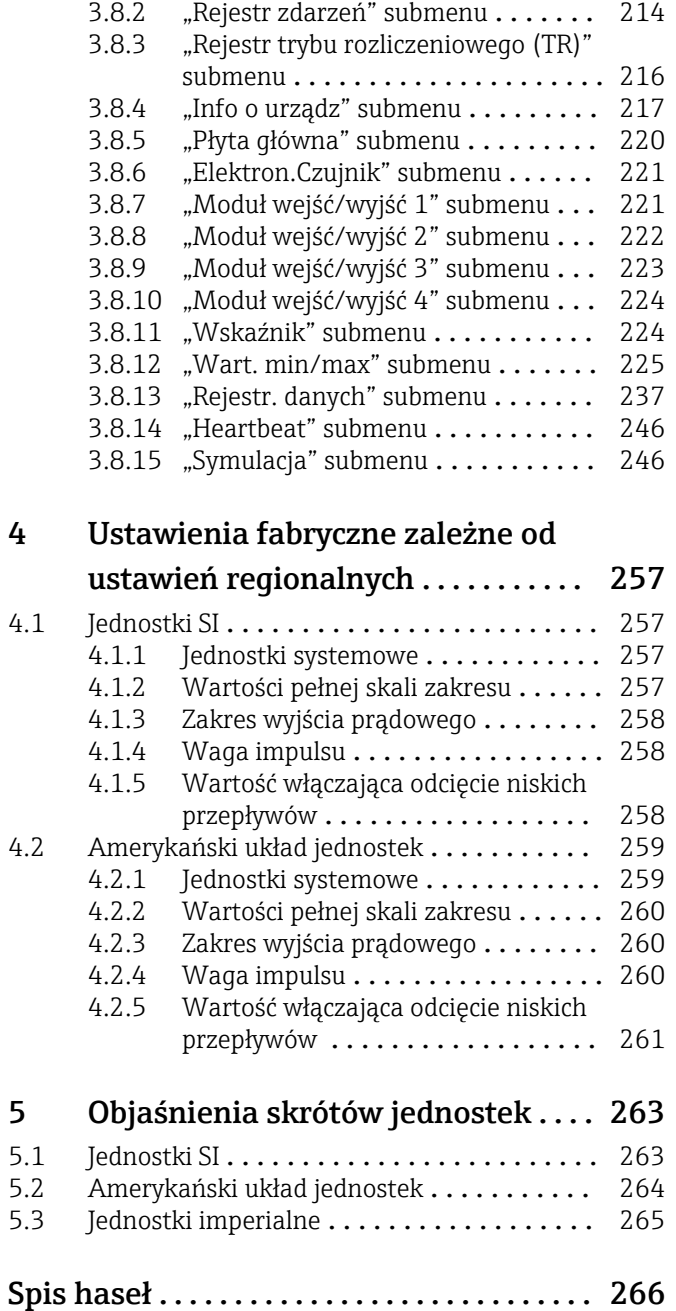

# <span id="page-3-0"></span>1 Ważne informacje

# 1.1 Przeznaczenie dokumentu

Niniejszy dokument stanowi część instrukcji obsługi i zawiera listę parametrów wraz ze szczegółowym opisem każdego z parametrów w menu obsługi Ekspert.

Jest wykorzystywany do wykonywania zadań wymagających dokładnej znajomości funkcji przyrządu:

- Uruchomienia pomiarów w trudnych warunkach
- Optymalizacji pomiarów w trudnych warunkach
- Dokładnej konfiguracji parametrów interfejsu komunikacyjnego
- Diagnostyki błędów w trudnych przypadkach

# 1.2 Grupa docelowa

Dokument jest przeznaczony dla specjalistów wykonujących prace przy przyrządzie przez cały cykl życia oraz jego konfigurację.

# 1.3 Korzystanie z niniejszego dokumentu

## 1.3.1 Informacja o strukturze dokumentu

W niniejszym dokumencie podano opis podmenu oraz poszczególnych parametrów w menu Ekspert menu (→  $\triangleq$  8), które jest wyświetlane po zalogowaniu się użytkownika jako "Utrzymanie ruchu".

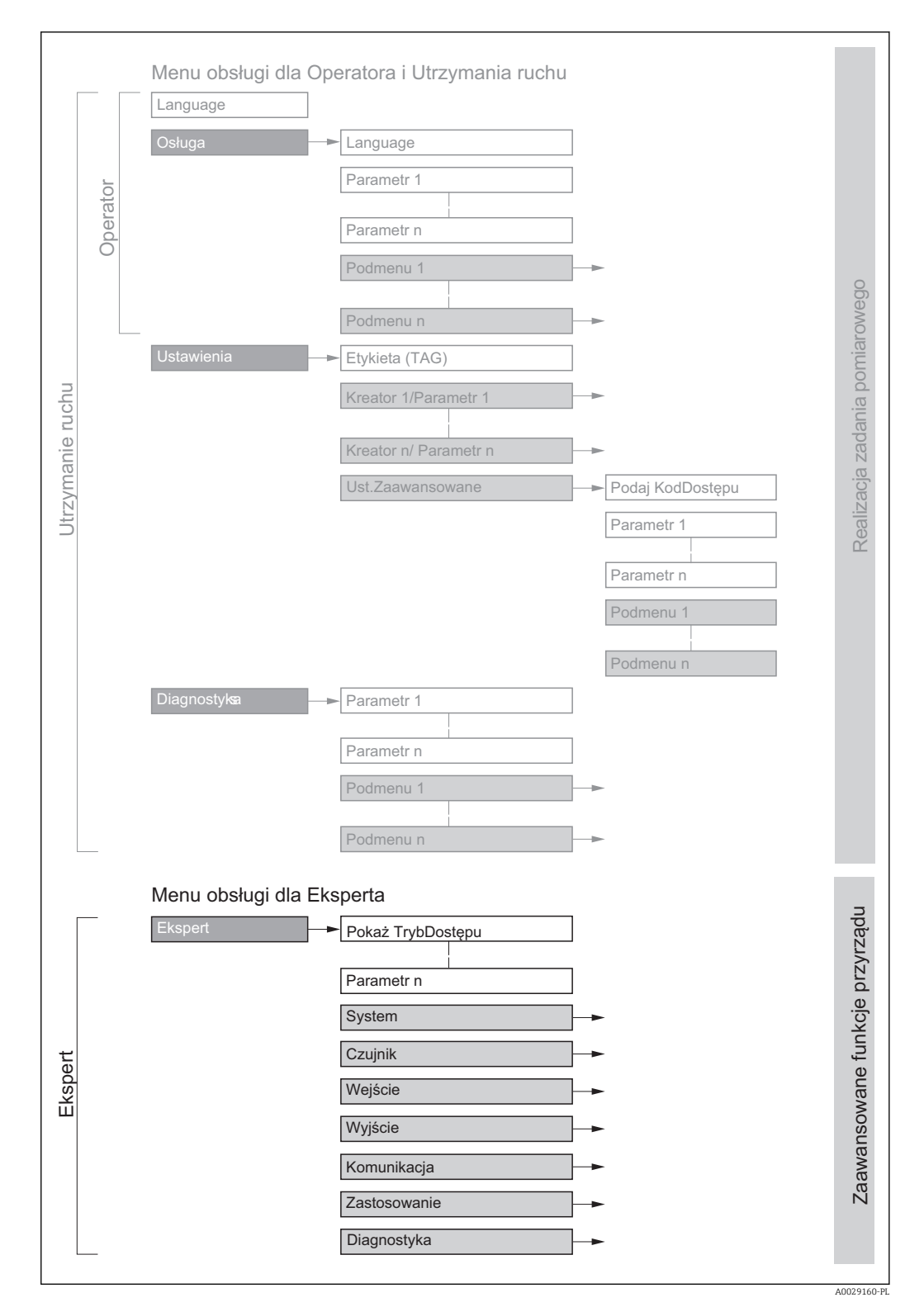

 *1 Przykładowy schemat struktury menu obsługi*

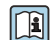

Szczegółowe informacje dotyczące:

- poszczególnych parametrów w Obsługa menu, Ustawienia menu, Diagnostyka menu wraz z krótkim opisem, patrz instrukcja obsługi przepływomierza →  $\bigoplus$  7
- koncepcji menu obsługi: patrz rozdział "Koncepcja obsługi" w instrukcji obsługi przepływomierza →  $\oplus$  7

## 1.3.2 Struktura opisu parametrów

Elementy opisu parametrów są następujące:

<span id="page-5-0"></span>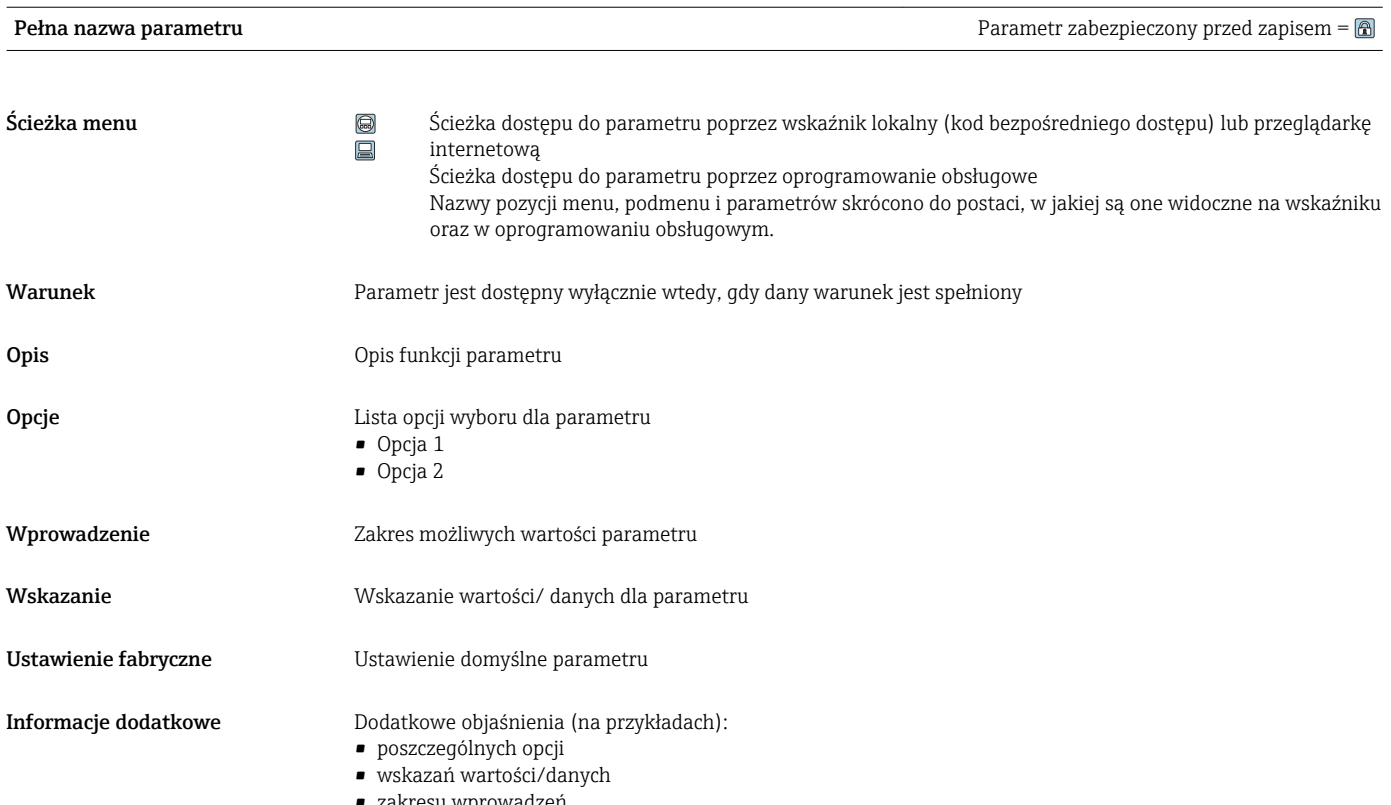

- owadzeń
- ustawień fabrycznych • funkcji parametru

# 1.4 Stosowane symbole

# 1.4.1 Symbole oznaczające rodzaj informacji

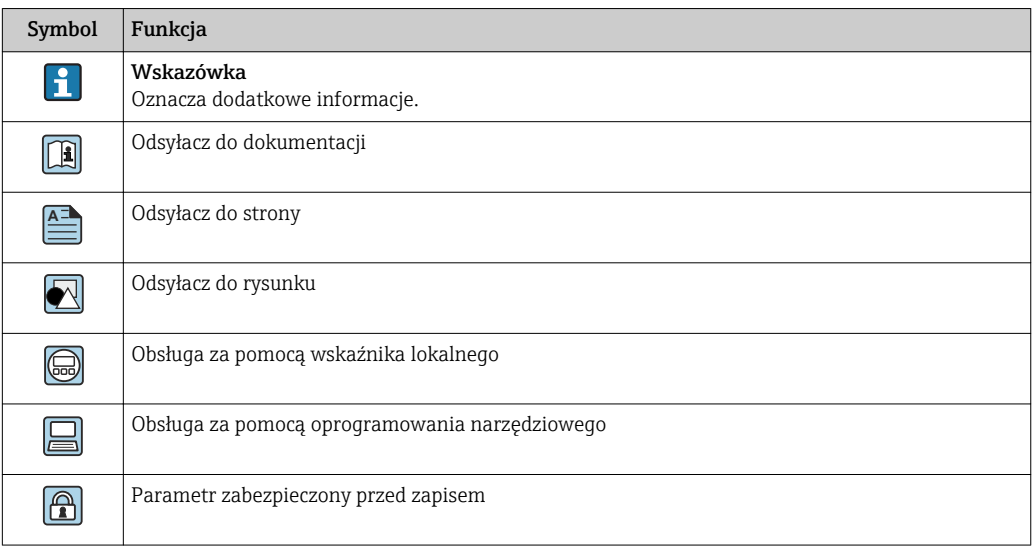

## <span id="page-6-0"></span>1.4.2 Symbole na rysunkach

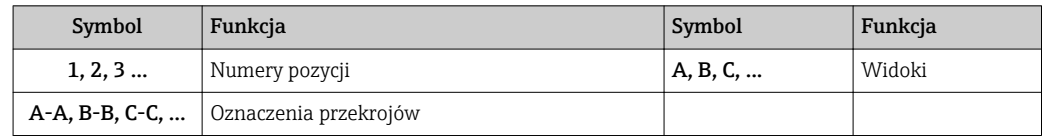

# 1.5 Dokumentacja uzupełniająca

## 1.5.1 Dokumentacja standardowa

#### Instrukcje obsługi

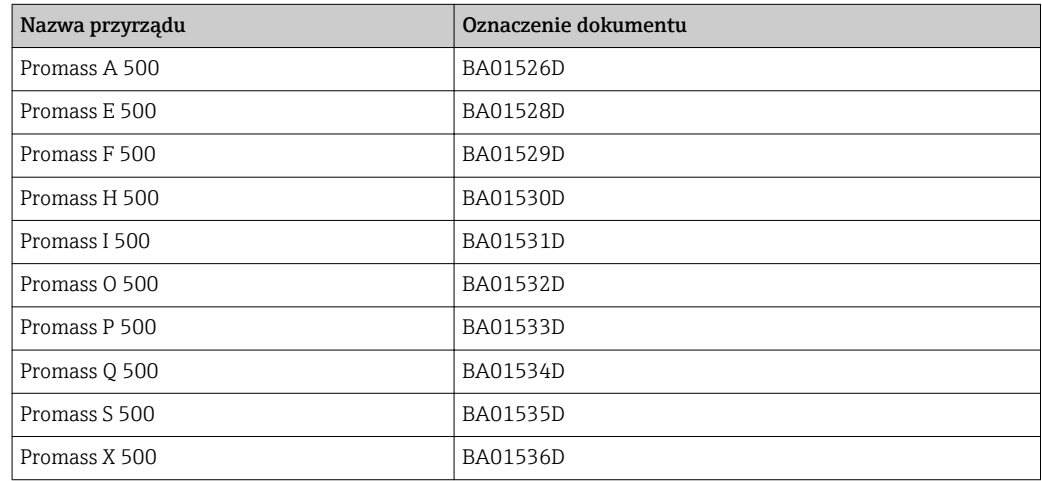

# 1.5.2 Dokumentacja uzupełniająca

#### Dokumentacja specjalna

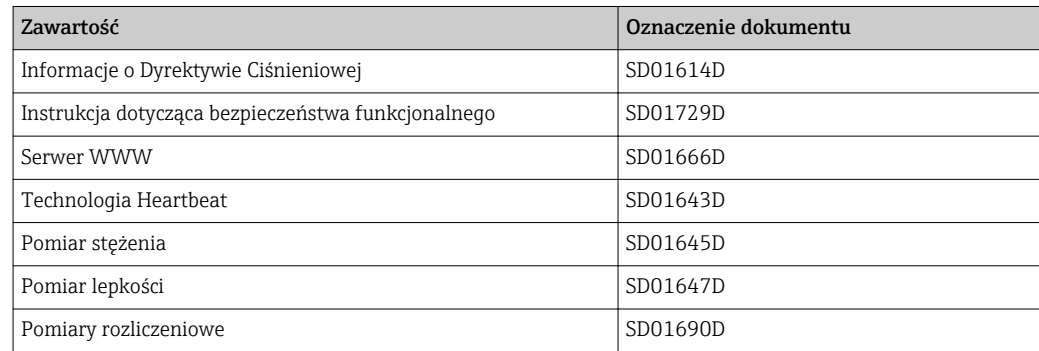

# <span id="page-7-0"></span>2 Przegląd menu obsługi Ekspert

Poniższa tabela zawiera przegląd struktury menu "Ekspert" wraz z wyszczególnieniem pozycji menu i parametrów. Odsyłacz do strony wskazuje stronę instrukcji, na której znajduje się opis danego podmenu lub parametru.

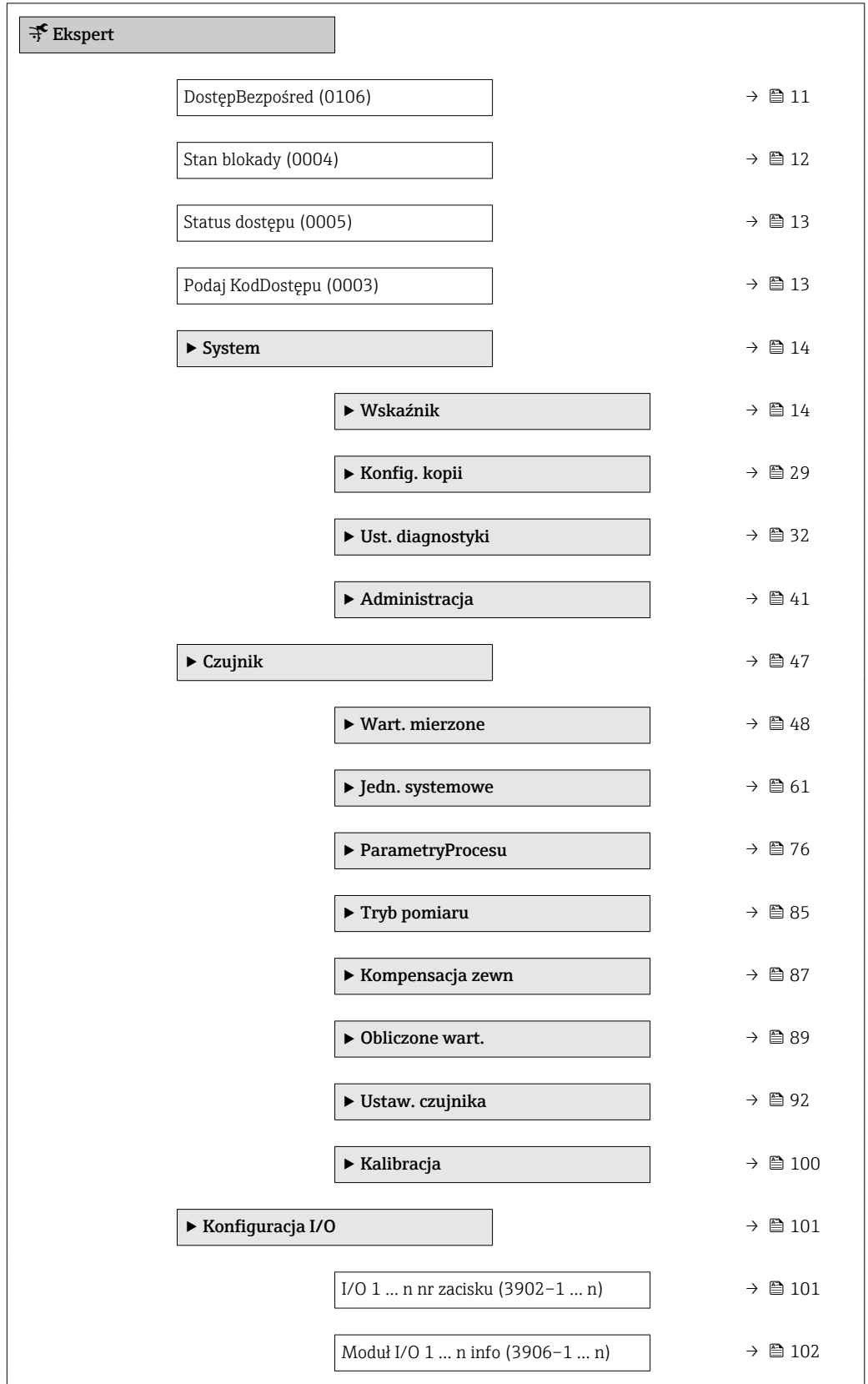

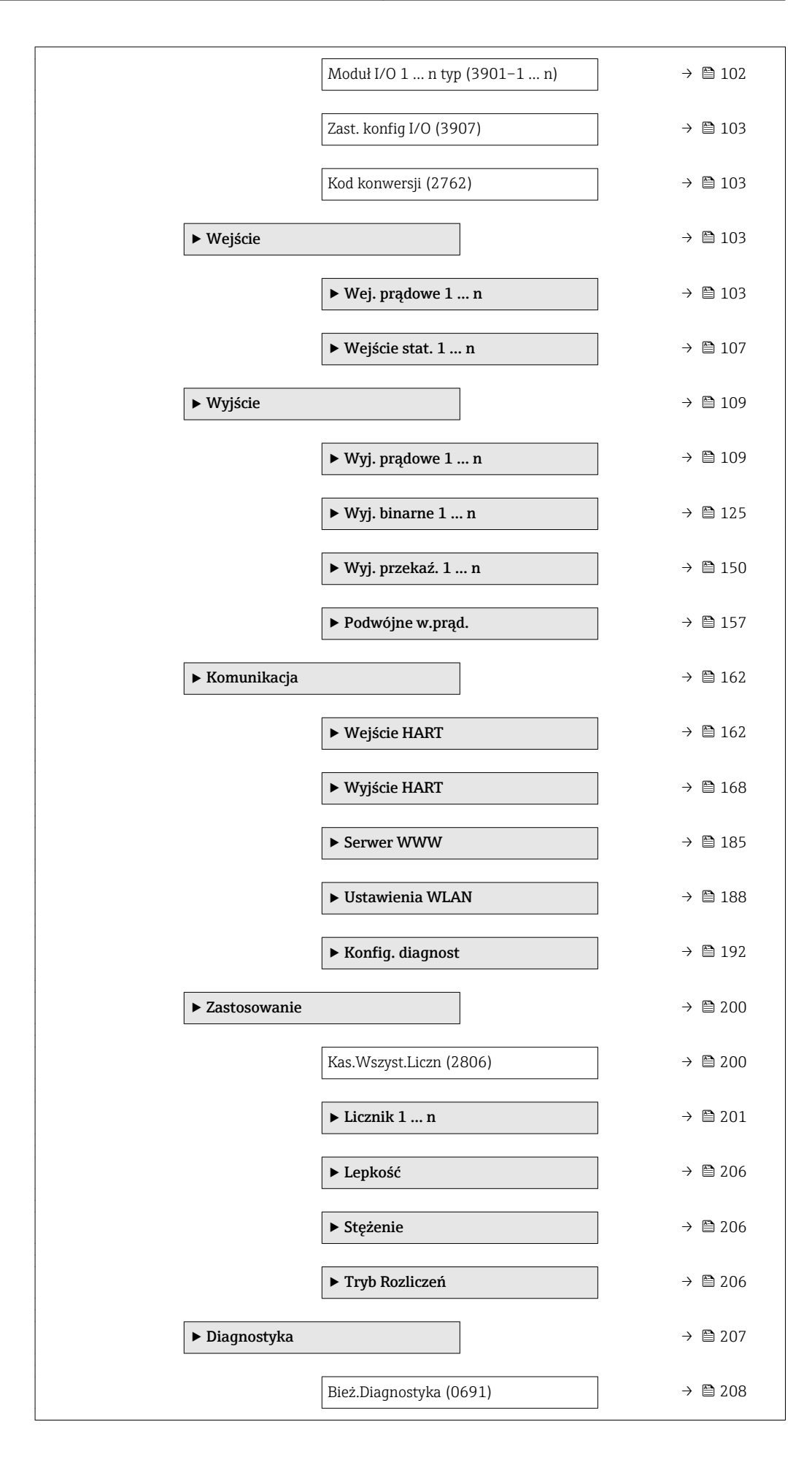

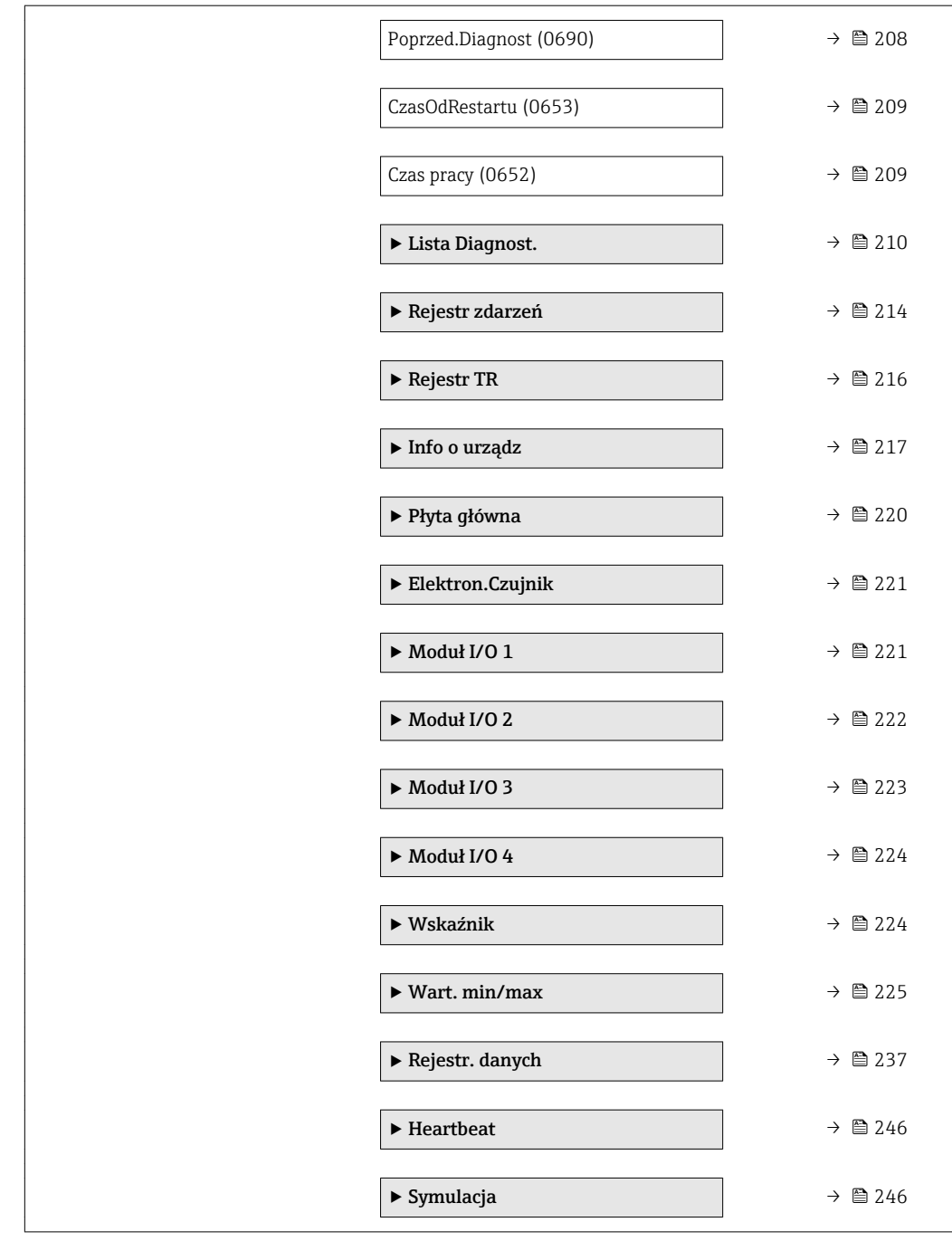

# <span id="page-10-0"></span>3 Opis parametrów urządzenia

Poniższy rozdział zawiera przegląd parametrów w menu obsługi wyświetlanych na wskaźniku lokalnym. W odpowiednich miejscach podano też opis odpowiednich parametrów w oprogramowaniu narzędziowym.

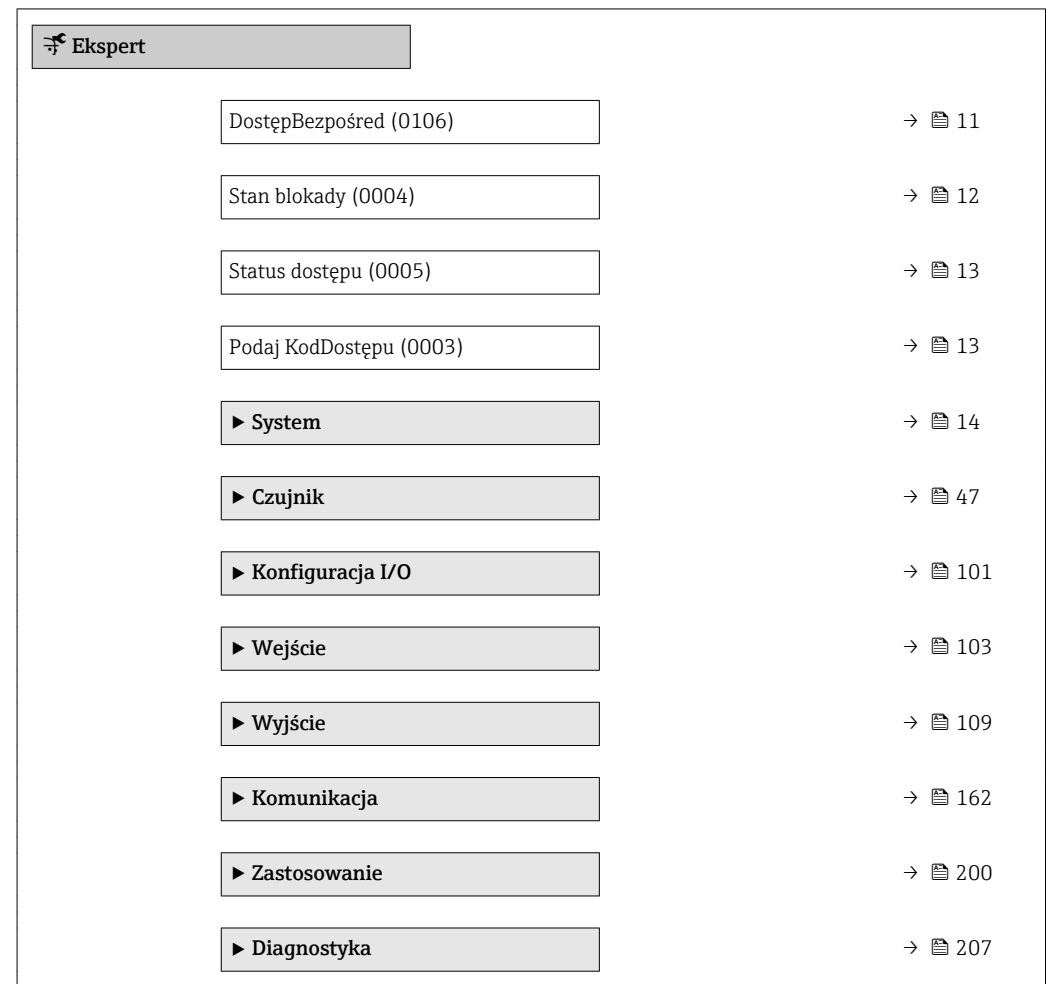

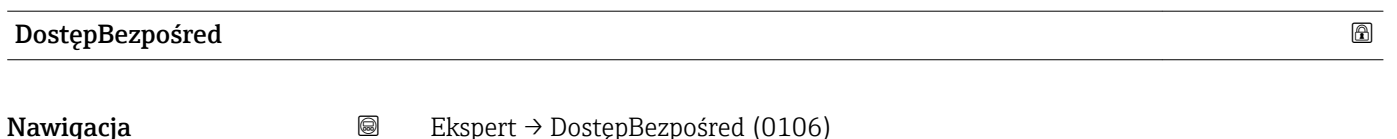

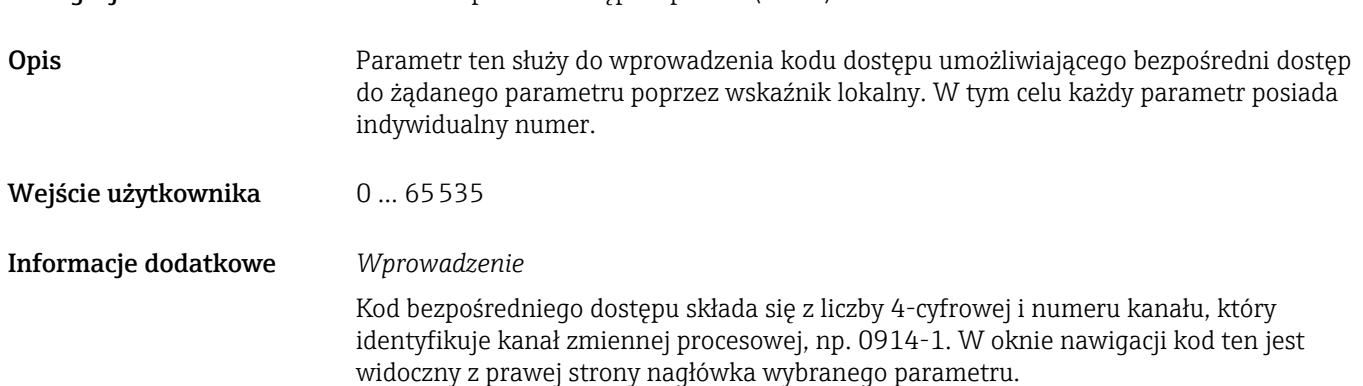

A0029414

<span id="page-11-0"></span>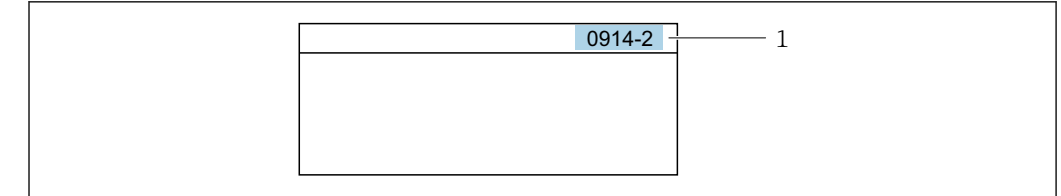

- *1 Kod bezpośredniego dostępu*
- Uwagi ogólne dotyczące wprowadzania kodu bezpośredniego dostępu:
- Nie trzeba wprowadzać początkowych zer kodu bezpośredniego dostępu. Przykład: należy wprowadzić "914" zamiast "0914"
- Jeśli nie zostanie wprowadzony numeru kanału, automatycznie wybierany jest kanał 1. Przykład: należy wprowadzić 0914 → Przypisz zmienną parameter
- Jeśli ma być wybrany inny kanał pomiarowy, należy wprowadzić kod bezpośredniego dostępu wraz z numerem odpowiedniego kanału. Przykład: należy wprowadzić 0914-2  $\rightarrow$  Przypisz zmienną parameter

#### Stan blokady

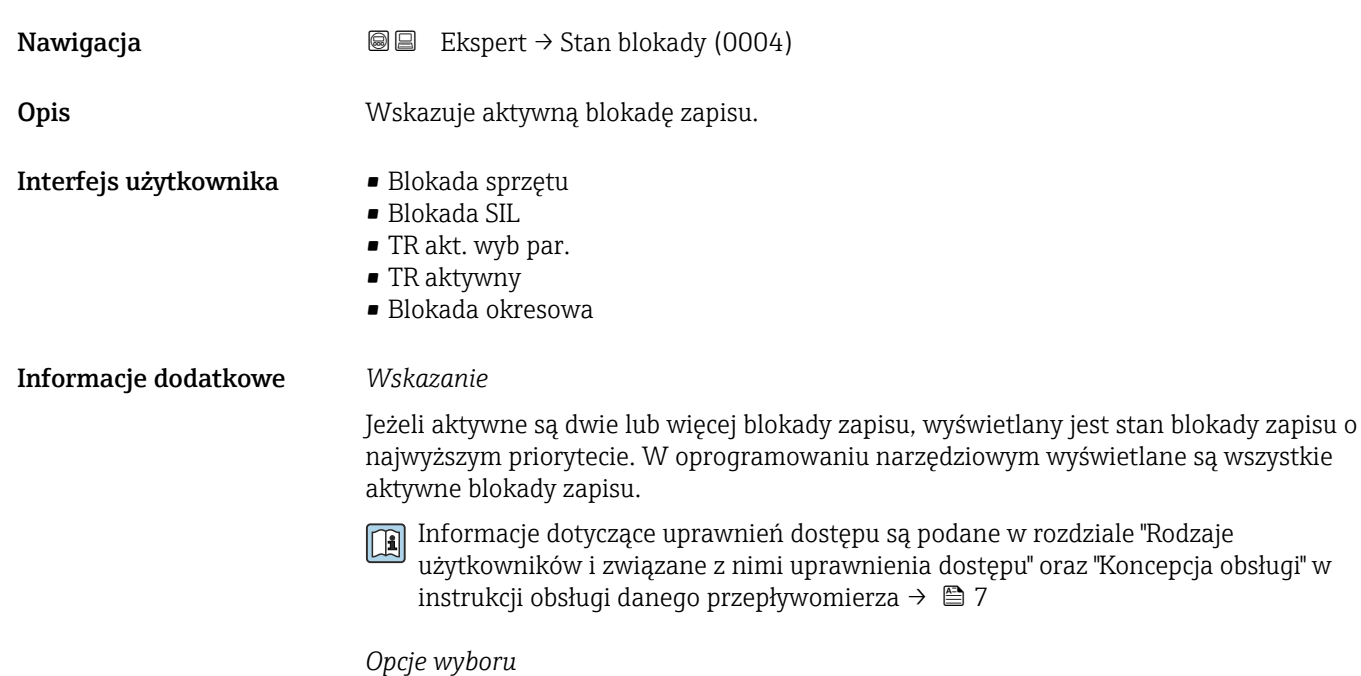

Opcja | Opis Brak Status dostępu jest wyświetlany w**Status dostępu** parameter (→ ■ 13). (tylko na wskaźniku lokalnym). Blokada sprzętu (priorytet 1) Włączona jest sprzętowa blokada zapisu mikroprzełącznikiem (DIP) w płycie głównej. Powoduje to zablokowanie możliwości zmiany parametrów (np. za pomocą przycisków lub oprogramowania narzędziowego). Blokada SIL (priorytet 2) Włączony tryb SIL. Powoduje to zablokowanie możliwości zmiany parametrów (np. za pomocą przycisków lub oprogramowania narzędziowego).

<span id="page-12-0"></span>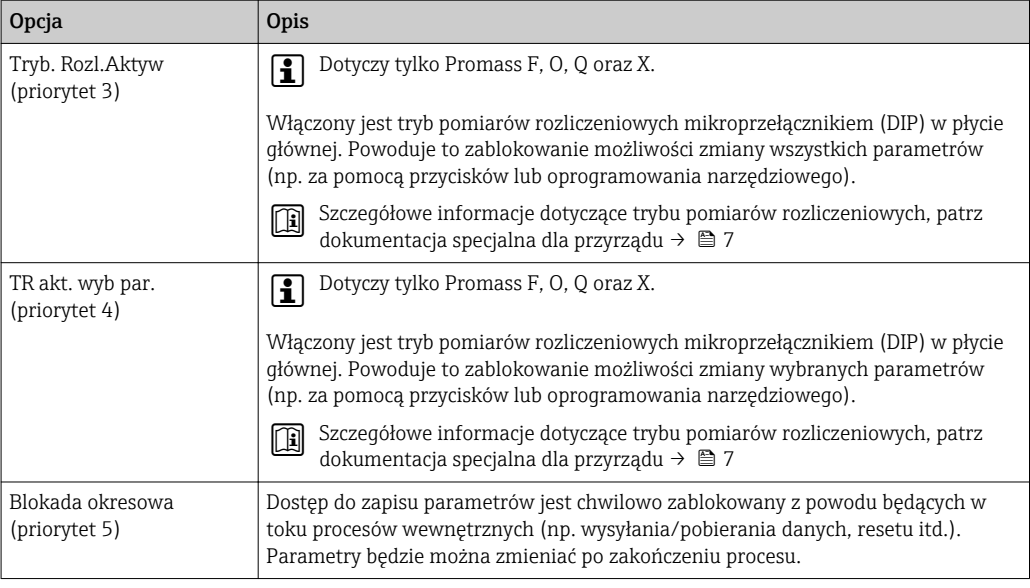

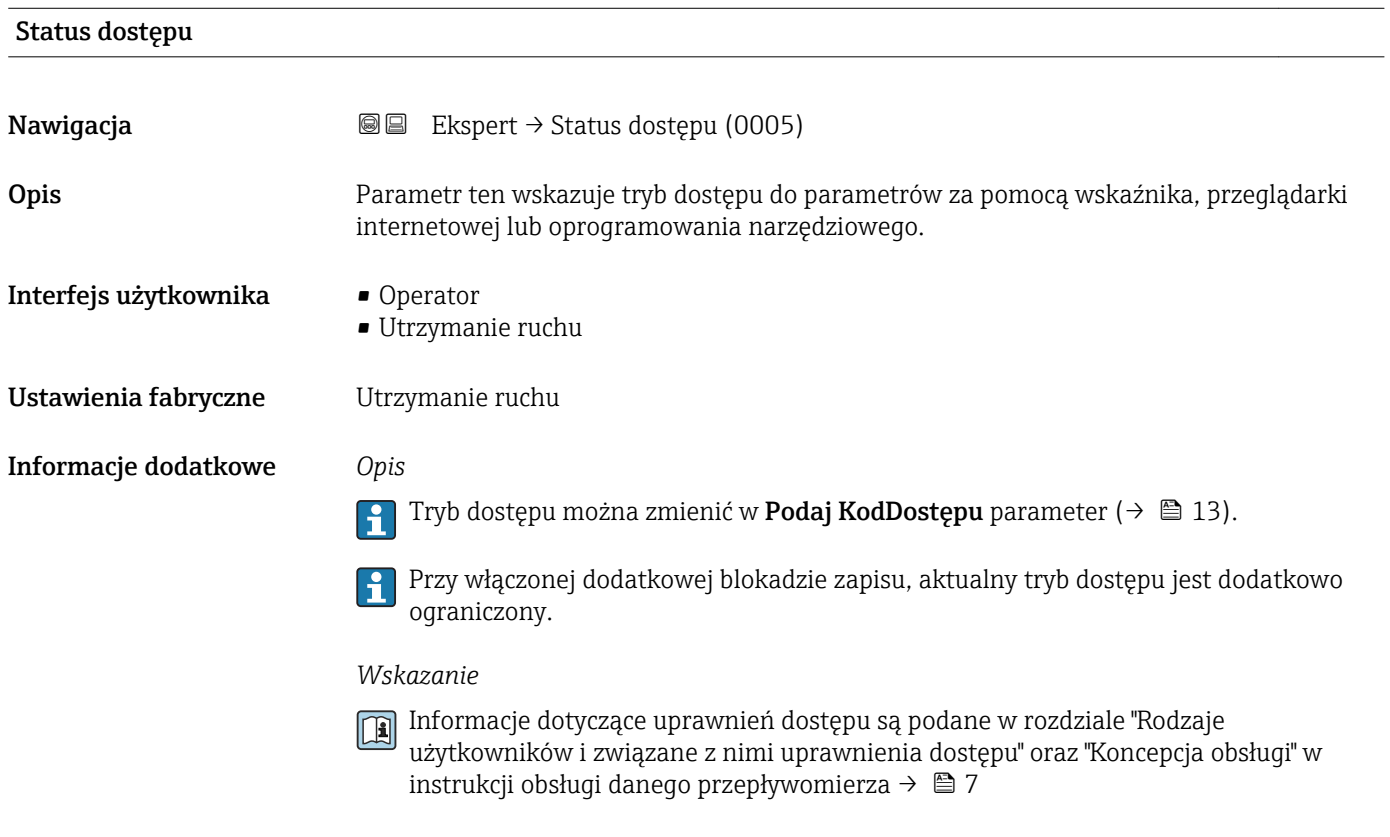

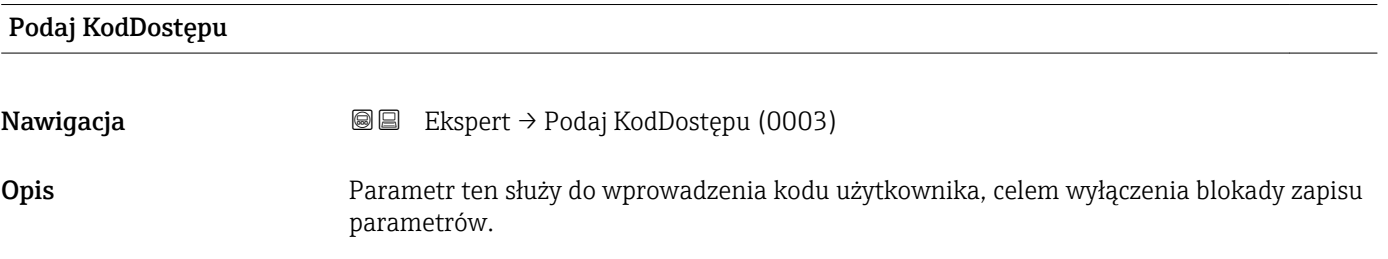

<span id="page-13-0"></span>Wejście użytkownika 0 … 9999

# 3.1 "System" submenu

*Nawigacja* 
■■ Ekspert → System

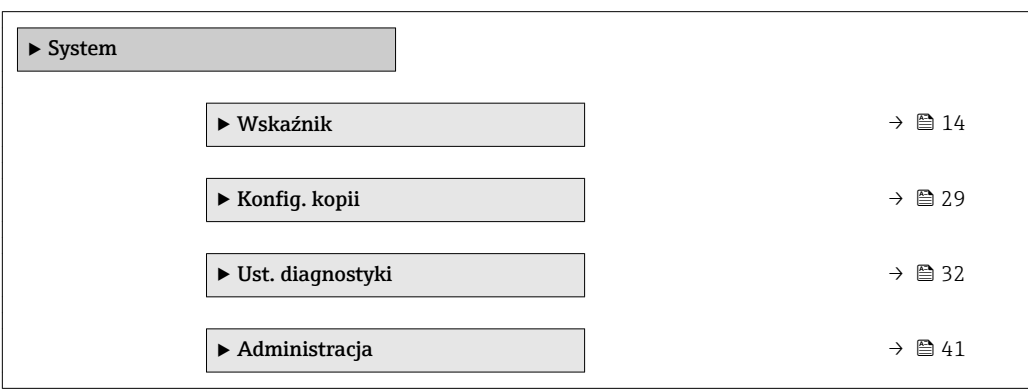

## 3.1.1 "Wskaźnik" submenu

*Nawigacja* Ekspert → System → Wskaźnik

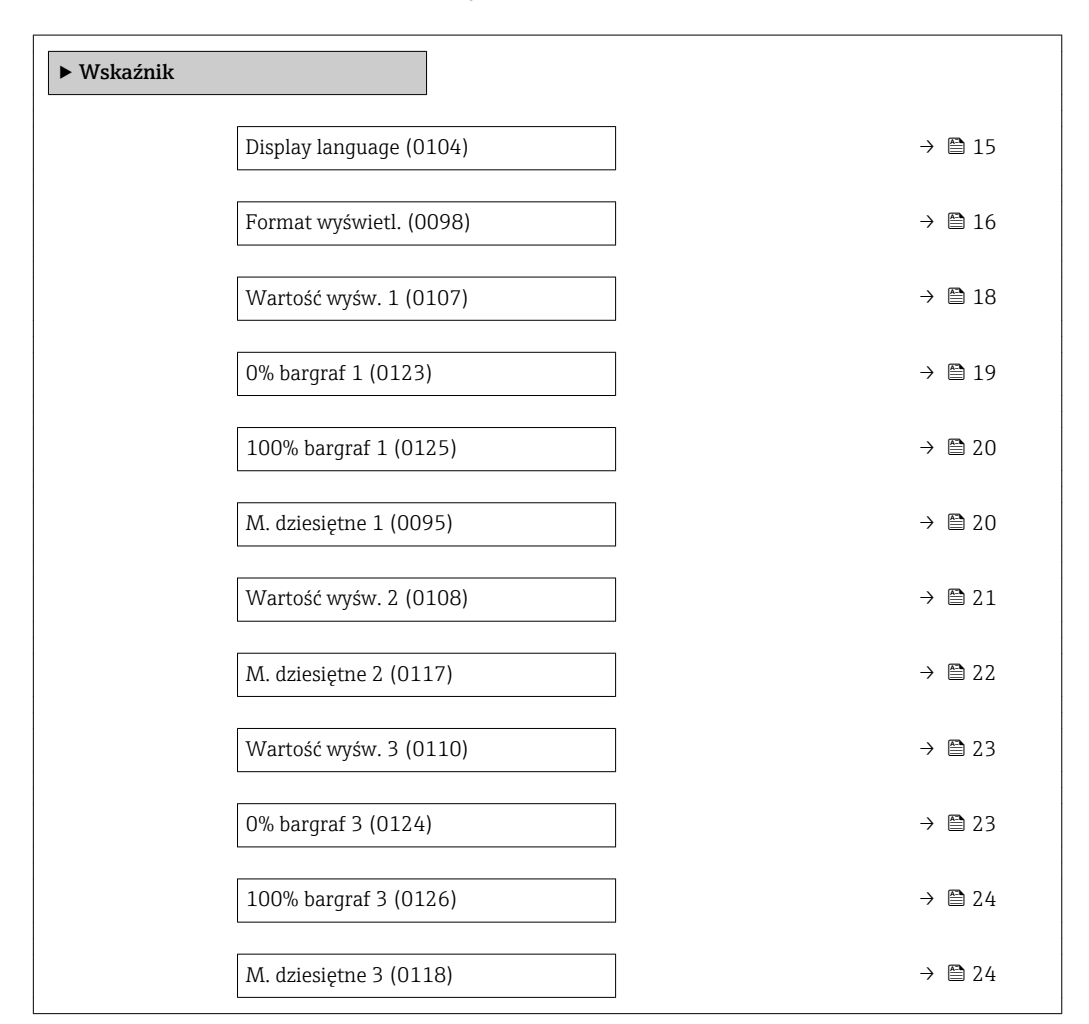

<span id="page-14-0"></span>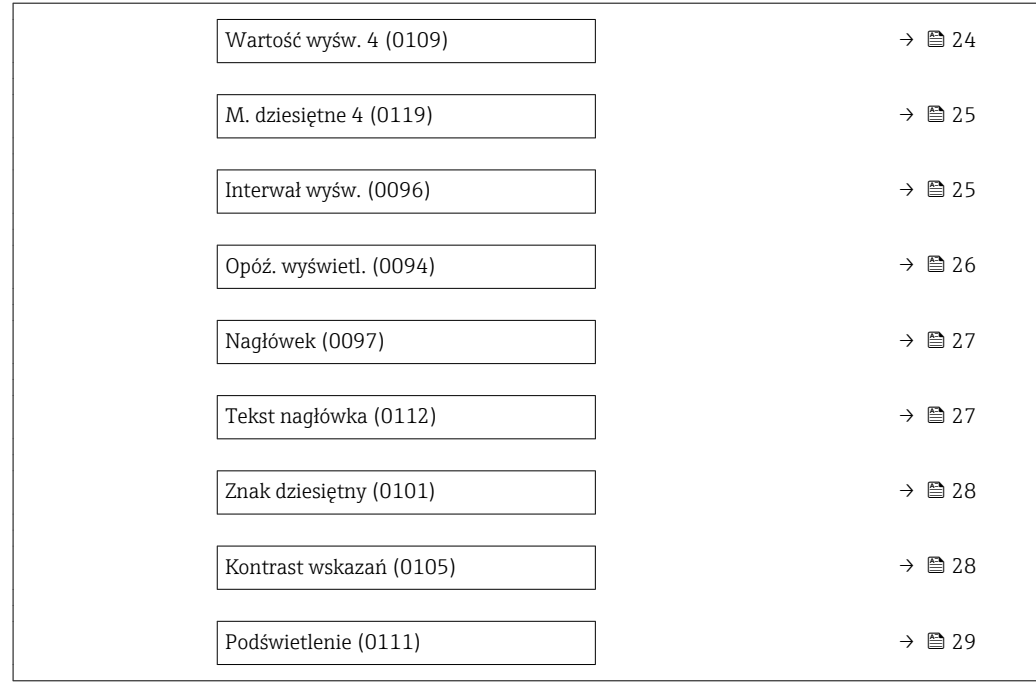

#### Display language

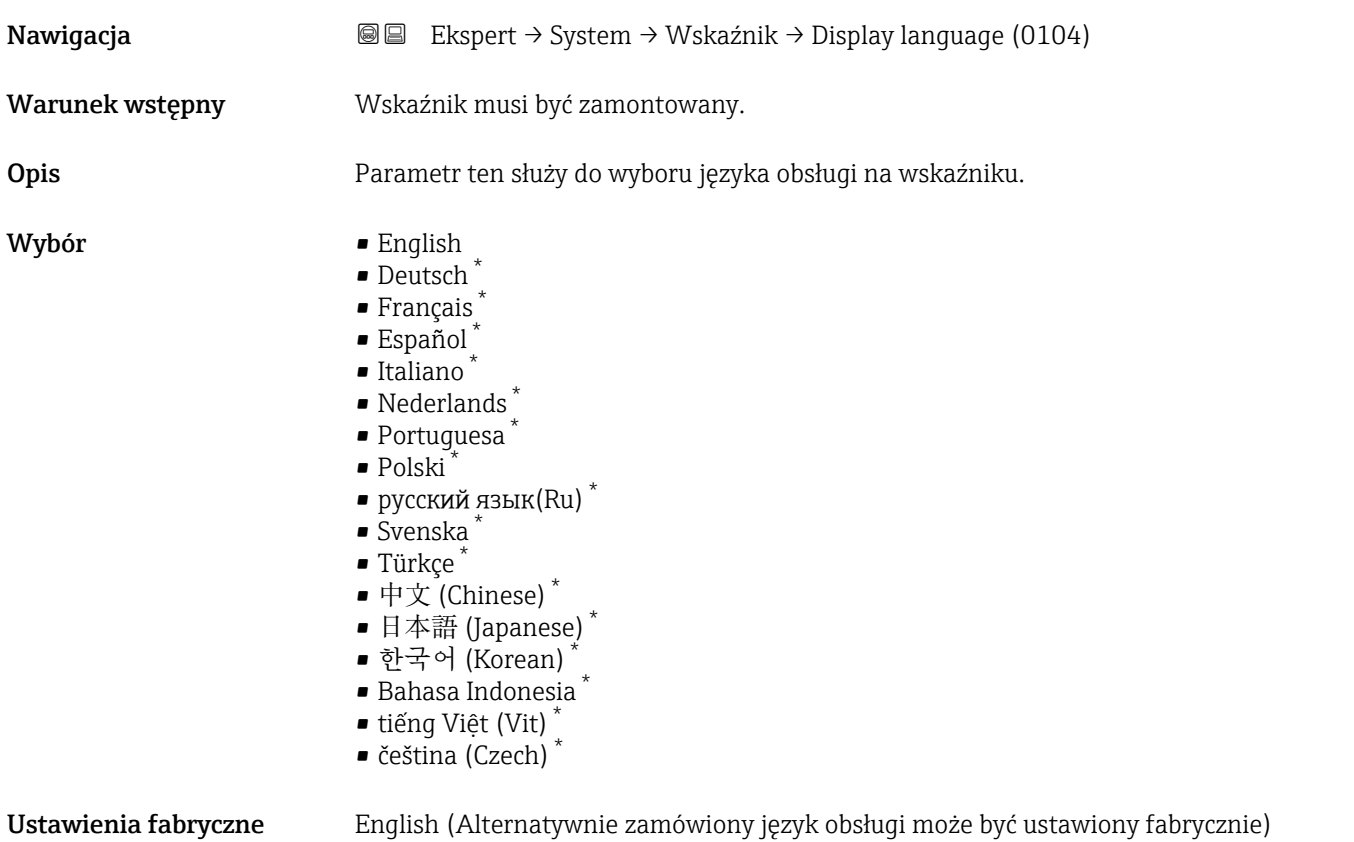

<sup>\*</sup> Widoczność zależy od opcji w kodzie zamówieniowym lub od ustawień urządzenia

<span id="page-15-0"></span>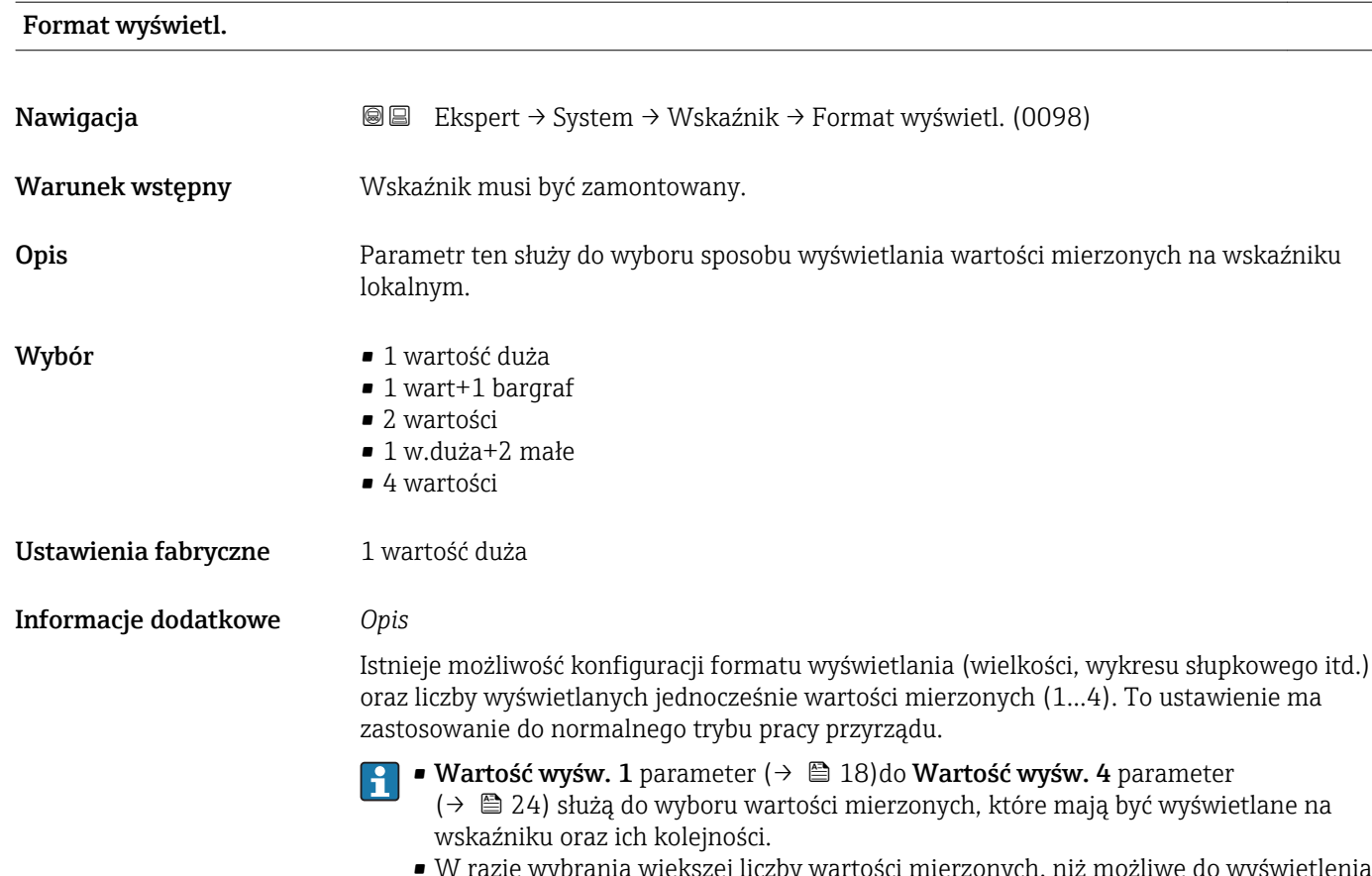

• W razie wybrania większej liczby wartości mierzonych, niż możliwe do wyświetlenia w danym trybie, poszczególne wartości są wyświetlane naprzemiennie na wskaźniku. Długość czasu do zmiany wyświetlanej wartości mierzonej ustawia się w **Interwał wyśw.** parameter ( $\rightarrow \cong$  25).

*Pomiary rozliczeniowe*

Dotyczy tylko Promass F, O, Q oraz X.

- Po włączeniu trybu pomiarów rozliczeniowych, zależnie od dopuszczenia, na wyświetlaczu może być wyświetlana odpowiednia informacja na przemian z licznikiem do pomiarów rozliczeniowych.
- $\bullet$  Oprócz tego, w nagłówku widoczny jest symbol kłódki ( $\textcircled{\tiny{\textcircled{\tiny{M}}}}$ ).
- Szczegółowe informacje dotyczące trybu pomiarów rozliczeniowych, patrz dokumentacja specjalna dla przyrządu → ■ 7

Możliwe wskazania wartości mierzonych na wskaźniku:

*"1 wartość duża" option*

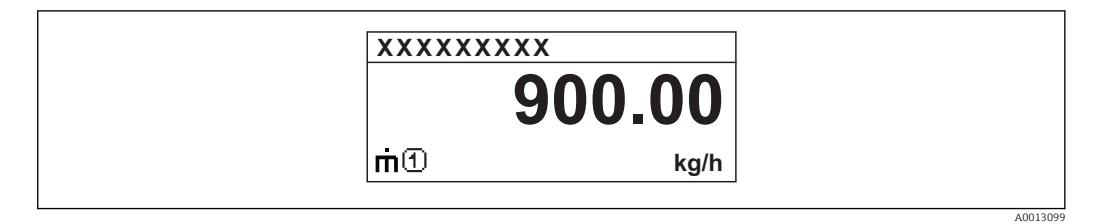

### *"1 wart+1 bargraf" option*

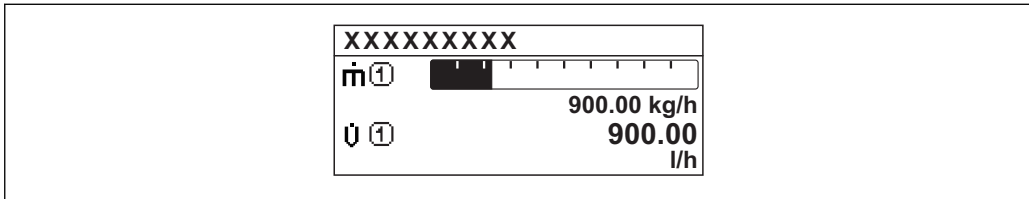

#### *"2 wartości" option*

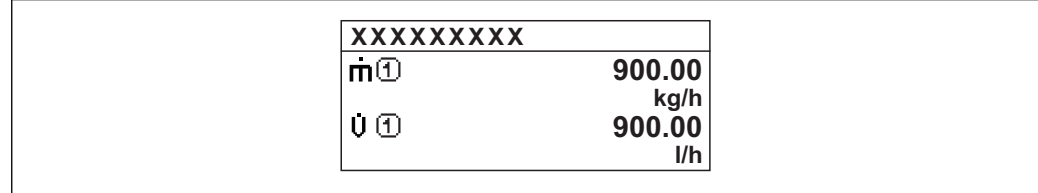

### *"1 w.duża+2 małe" option*

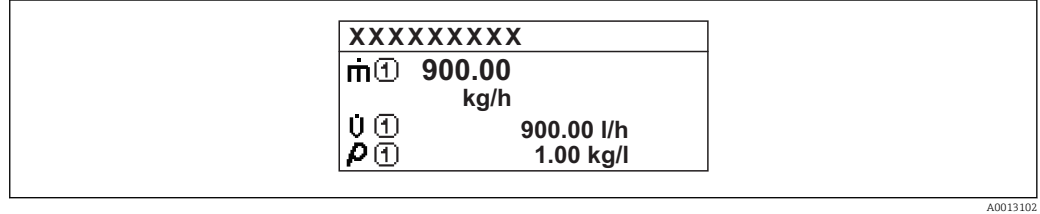

#### *"4 wartości" option*

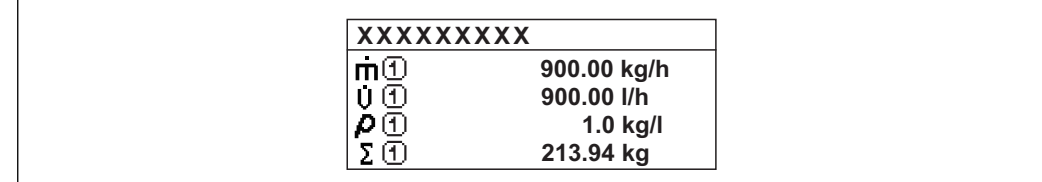

A0013103

A00130

A0013100

<span id="page-17-0"></span>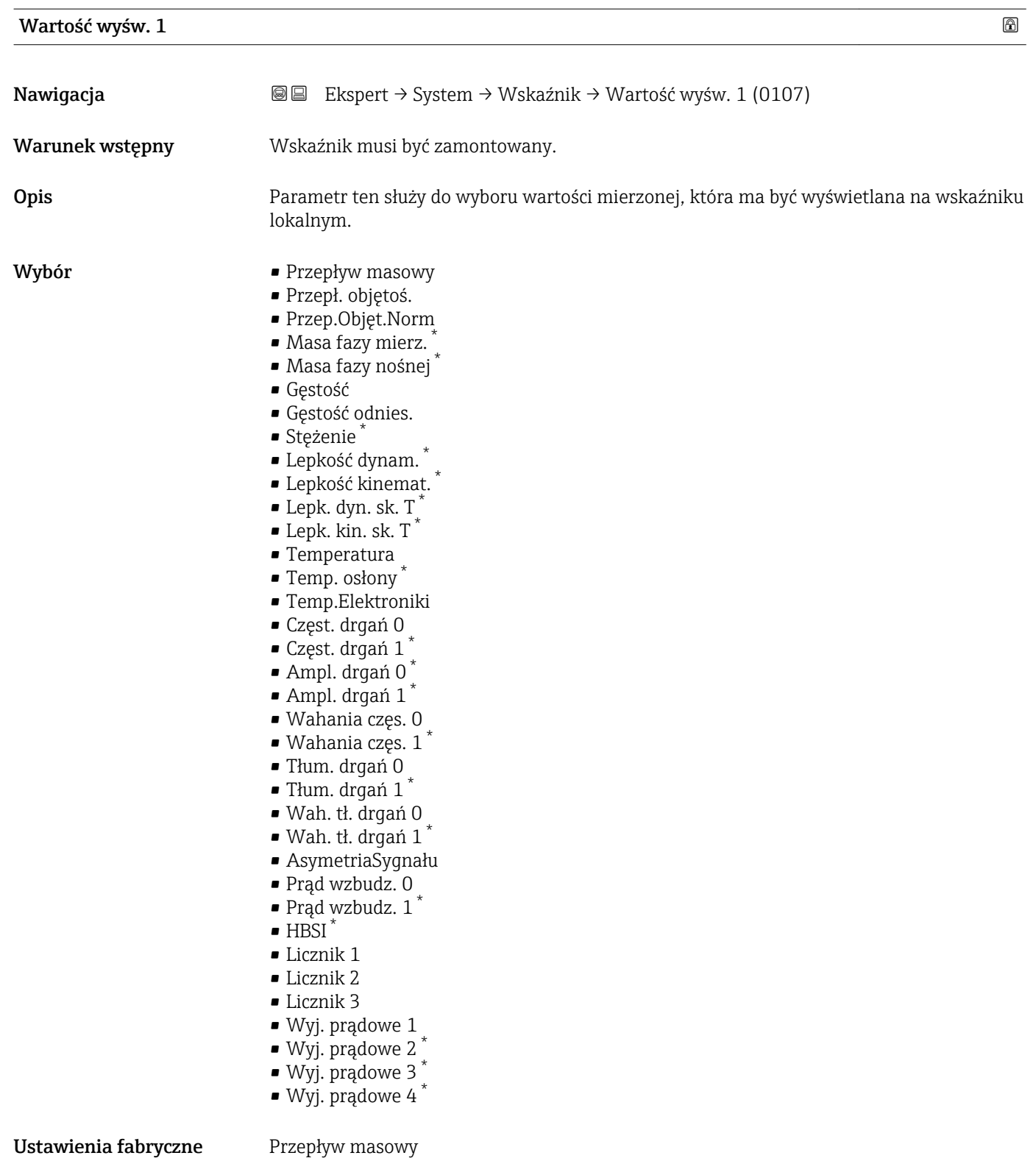

\* Widoczność zależy od opcji w kodzie zamówieniowym lub od ustawień urządzenia

#### <span id="page-18-0"></span>Informacje dodatkowe *Opis*

W przypadku wybrania kilku wartości mierzonych, wartość wybrana w tym parametrze będzie wyświetlana jako pierwsza. Wartość ta będzie wyświetlana tylko w normalnym trybie pracy.

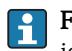

**Format wyświetl.** parameter ( $\rightarrow \Box$  16) służy do wybrania liczby i sposobu jednoczesnego wyświetlania kilku wartości mierzonych.

*Pomiary rozliczeniowe*

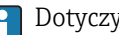

Dotyczy tylko Promass F, O, Q oraz X.

Po włączeniu trybu pomiarów rozliczeniowych, zależnie od dopuszczenia, na wyświetlaczu może być wyświetlana odpowiednia informacja.

Szczegółowe informacje dotyczące trybu pomiarów rozliczeniowych, patrz dokumentacja specjalna dla przyrządu  $\rightarrow \blacksquare$  7

*Zależność*

Jednostka wyświetlanych wartości mierzonych jest ustawiana zgodnie z jednostką wybraną w **Jedn. systemowe** submenu ( $\rightarrow \Box$  61)

*Opcje wyboru*

- Częstotl. drgań option Wyświetlana jest aktualna częstotliwość drgań rur pomiarowych. Częstotliwość ta zależy od gęstości medium.
- Amplituda drgań option Wyświetlana jest względna amplituda drgań rur pomiarowych w odniesieniu do wartości zadanej. W warunkach optymalnych wartość ta wynosi 100 %.
- Tłumienie drgań option Wyświetlana jest aktualna wartość tłumienia drgań. Tłumienie drgań jest wskaźnikiem bieżącego zapotrzebowania mocy wzbudzenia.
- AsymetriaSygnału option Wyświetlana jest względna różnica amplitudy drgań na wlocie i wylocie czujnika przepływu. Wartość zmierzona zależy od tolerancji produkcyjnych cewek czujnika i powinna pozostawać stała przez cały cykl życia czujnika.

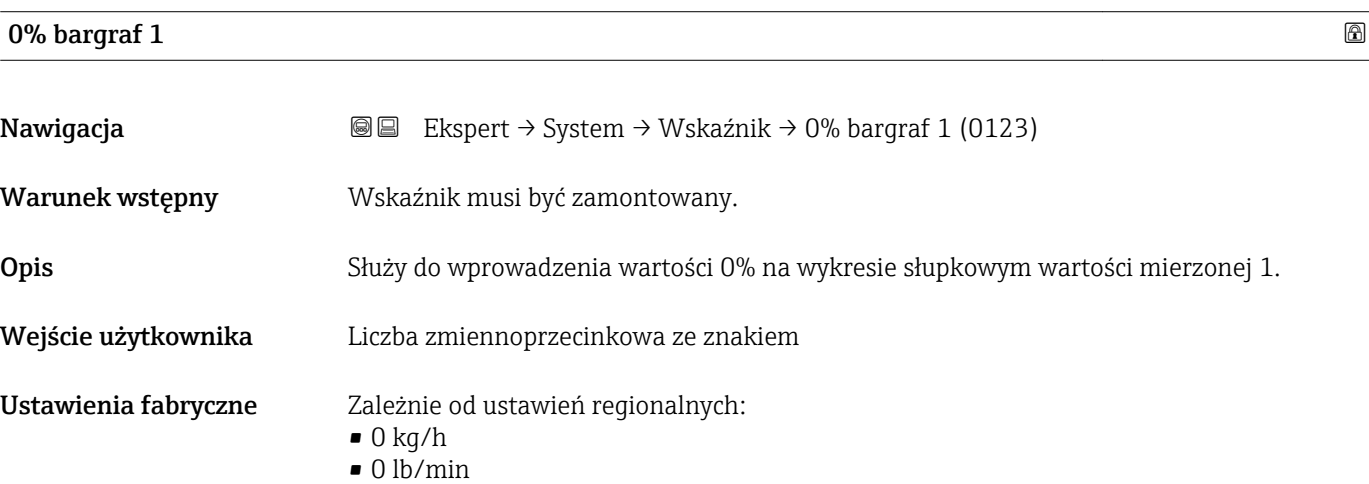

#### <span id="page-19-0"></span>Informacje dodatkowe *Opis*

Do wyboru opcji wyświetlania wartości mierzonej w postaci wykresu słupkowego służy Format wyświetl. parameter ( $\rightarrow \Box$  16).

#### *Wprowadzenie*

Jednostka wyświetlanych wartości mierzonych jest ustawiana zgodnie z jednostką wybraną w Jedn. systemowe submenu ( $\rightarrow$   $\blacksquare$  61)

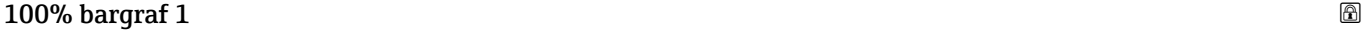

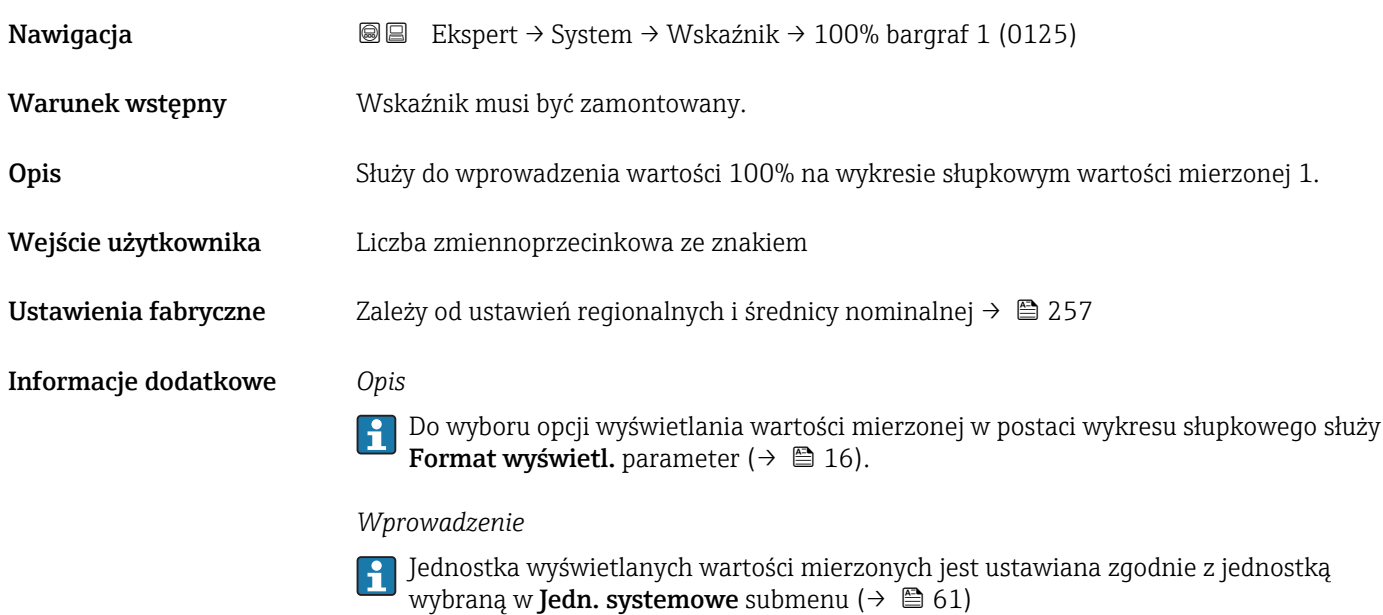

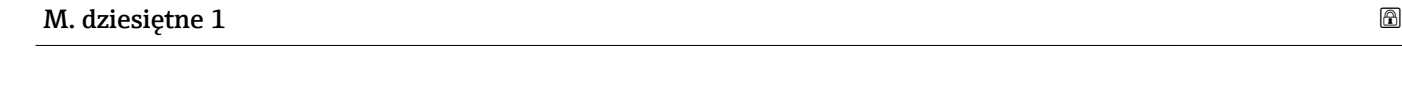

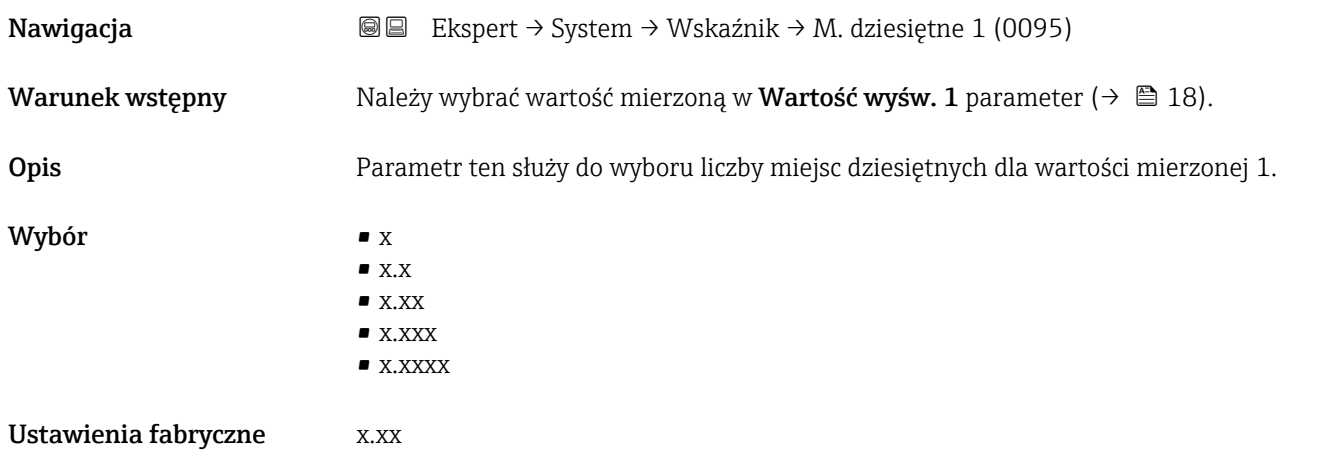

#### <span id="page-20-0"></span>Informacje dodatkowe *Opis*

To ustawienie nie ma wpływu na dokładność pomiarową ani dokładność obliczeń przyrządu. Strzałka wyświetlana między wartością mierzoną a jednostką oznacza, że obliczenia są wykonywane z większą liczbą miejsc dziesiętnych, niż może być pokazana na wskaźniku lokalnym.

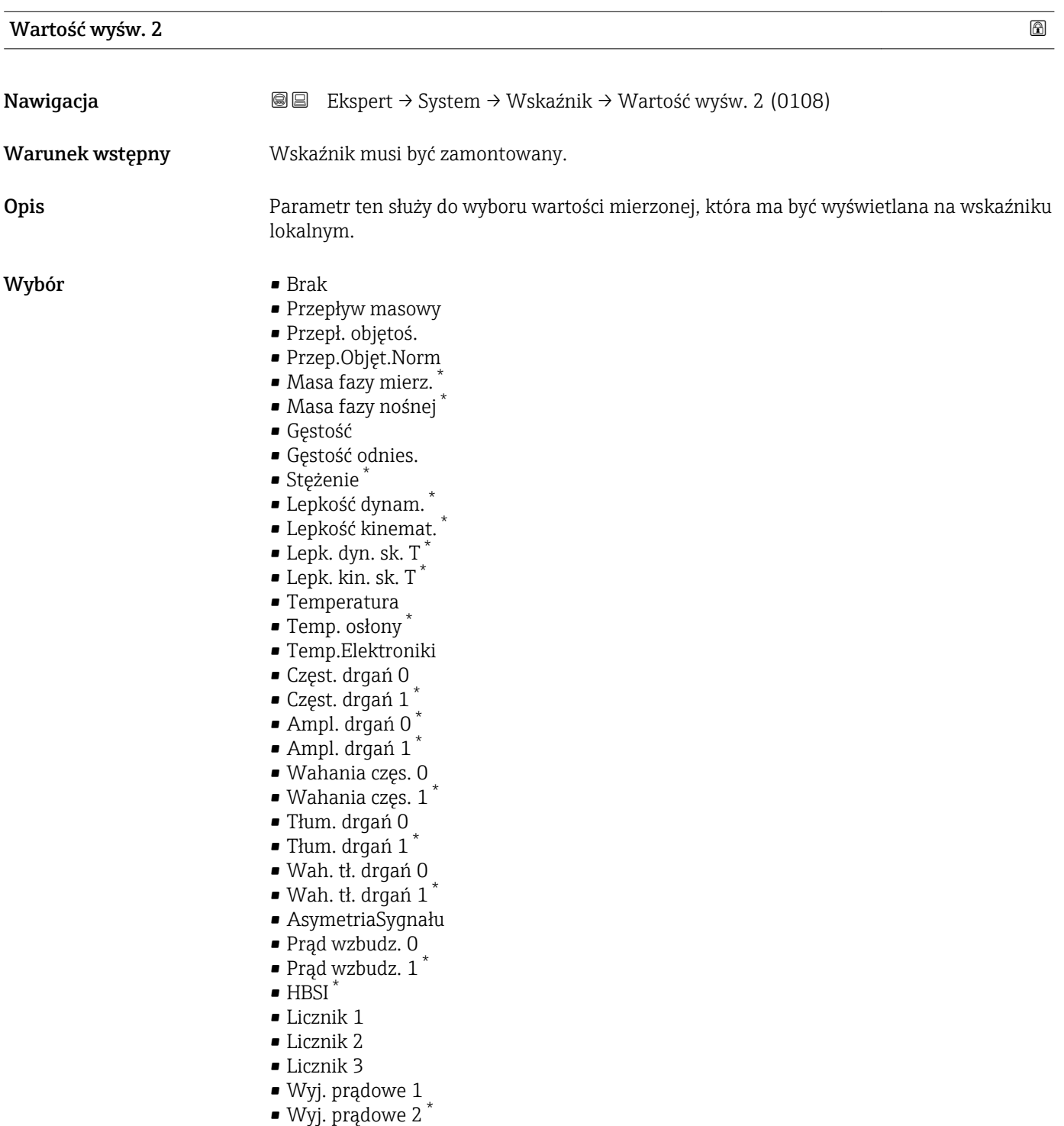

<sup>\*</sup> Widoczność zależy od opcji w kodzie zamówieniowym lub od ustawień urządzenia

<span id="page-21-0"></span>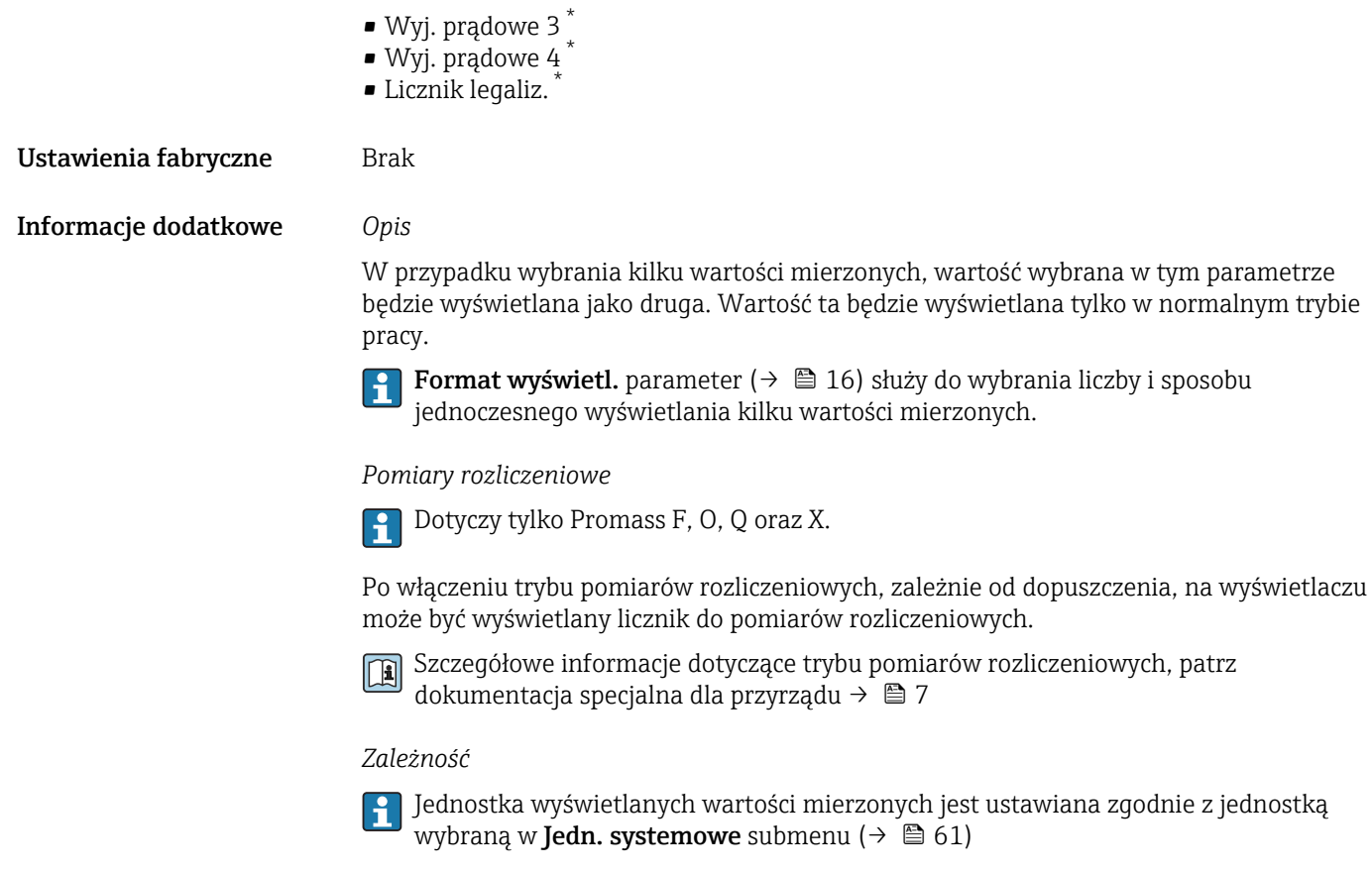

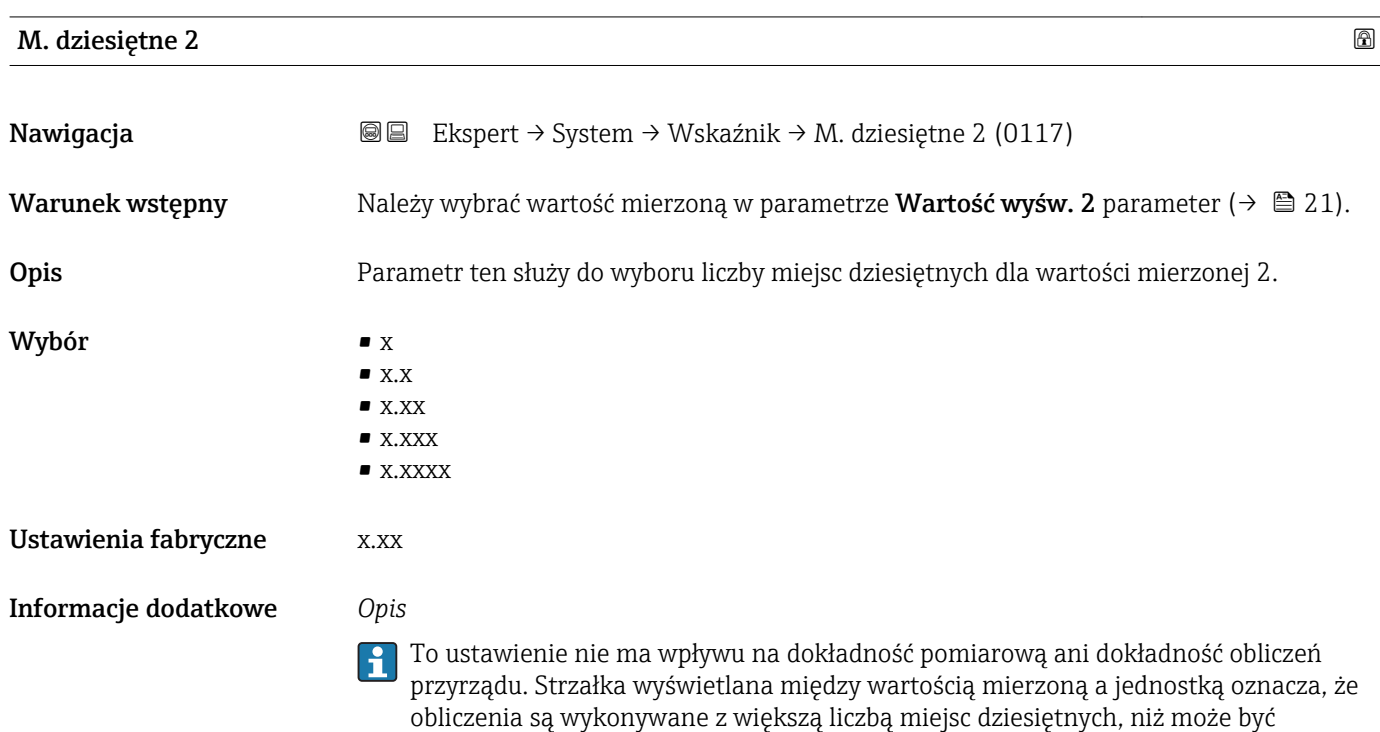

pokazana na wskaźniku lokalnym.

<sup>\*</sup> Widoczność zależy od opcji w kodzie zamówieniowym lub od ustawień urządzenia

<span id="page-22-0"></span>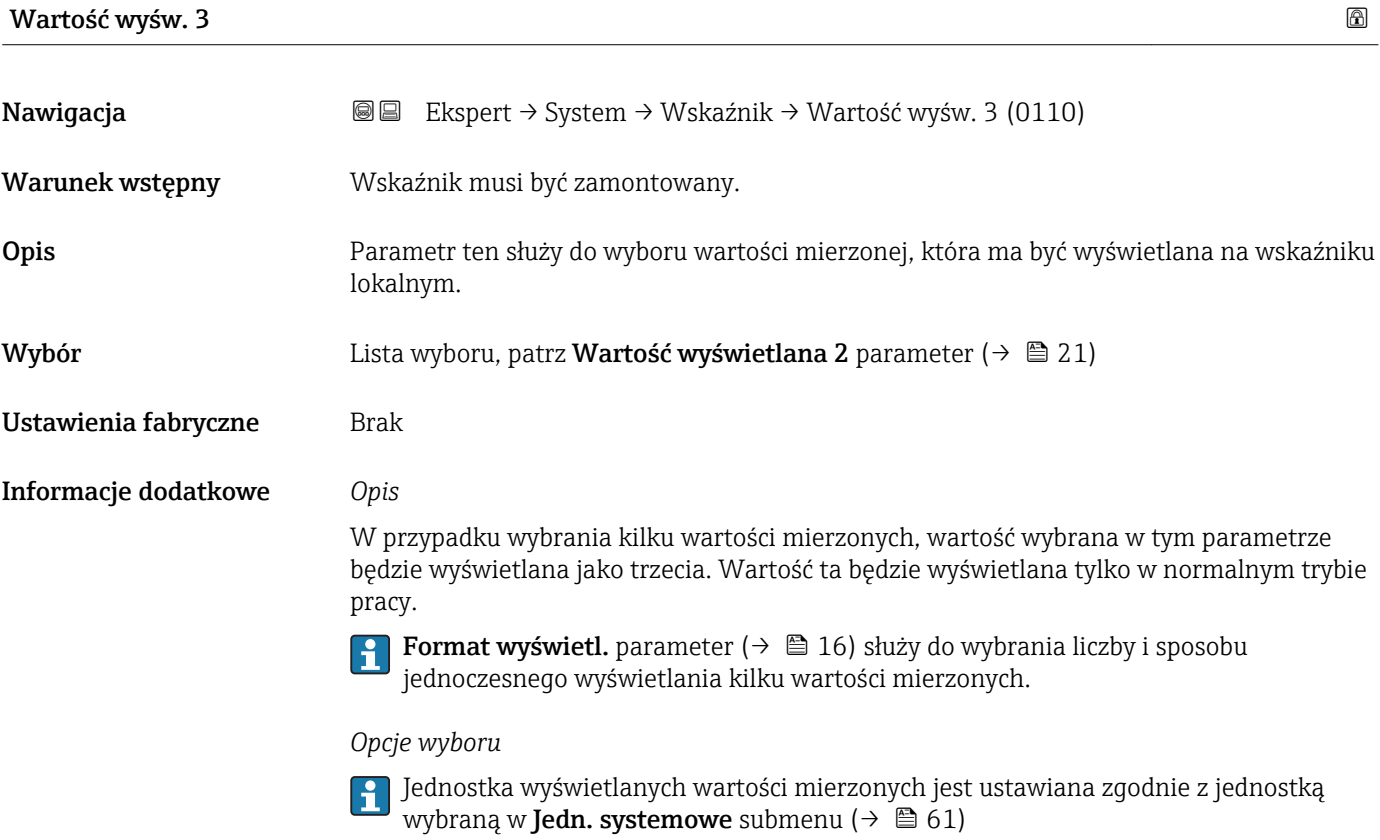

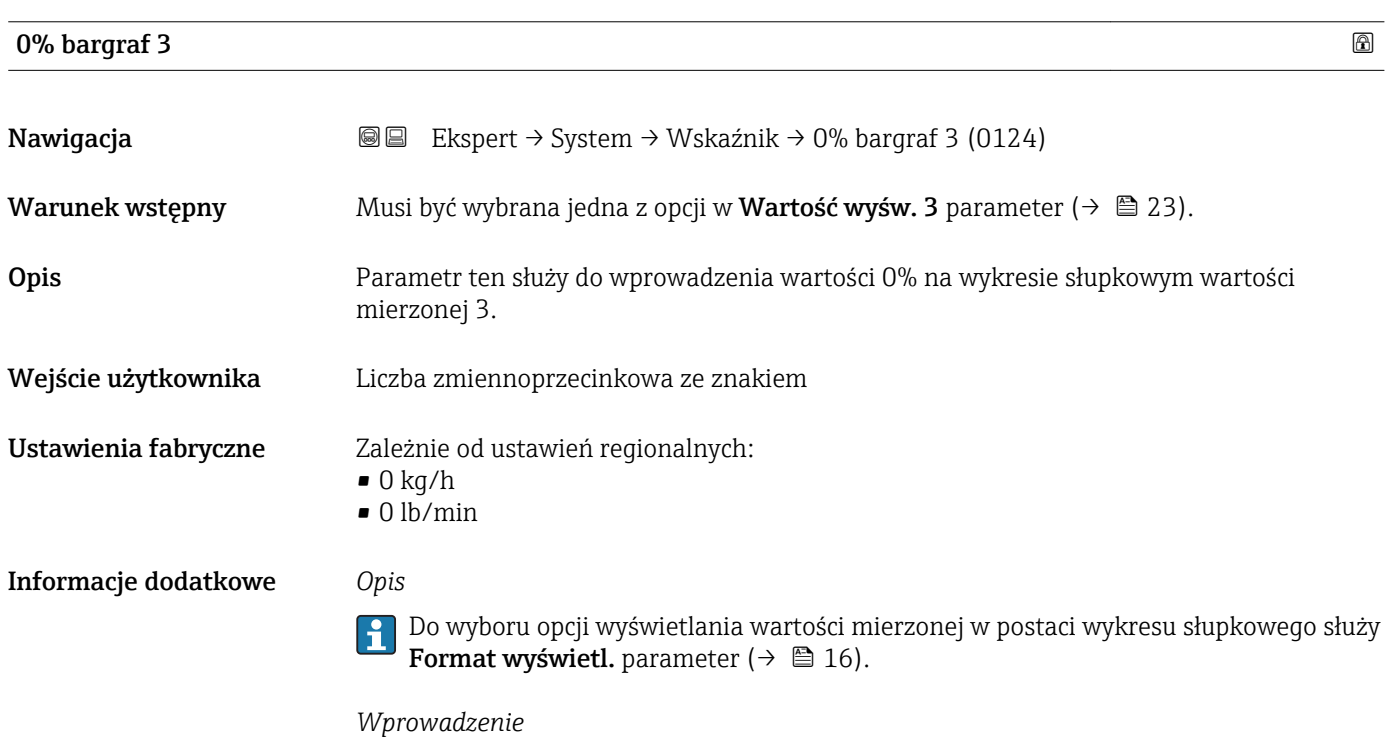

Jednostka wyświetlanych wartości mierzonych jest ustawiana zgodnie z jednostką wybraną w **Jedn. systemowe** submenu ( $\rightarrow \Box$  61)

## <span id="page-23-0"></span>100% bargraf 3

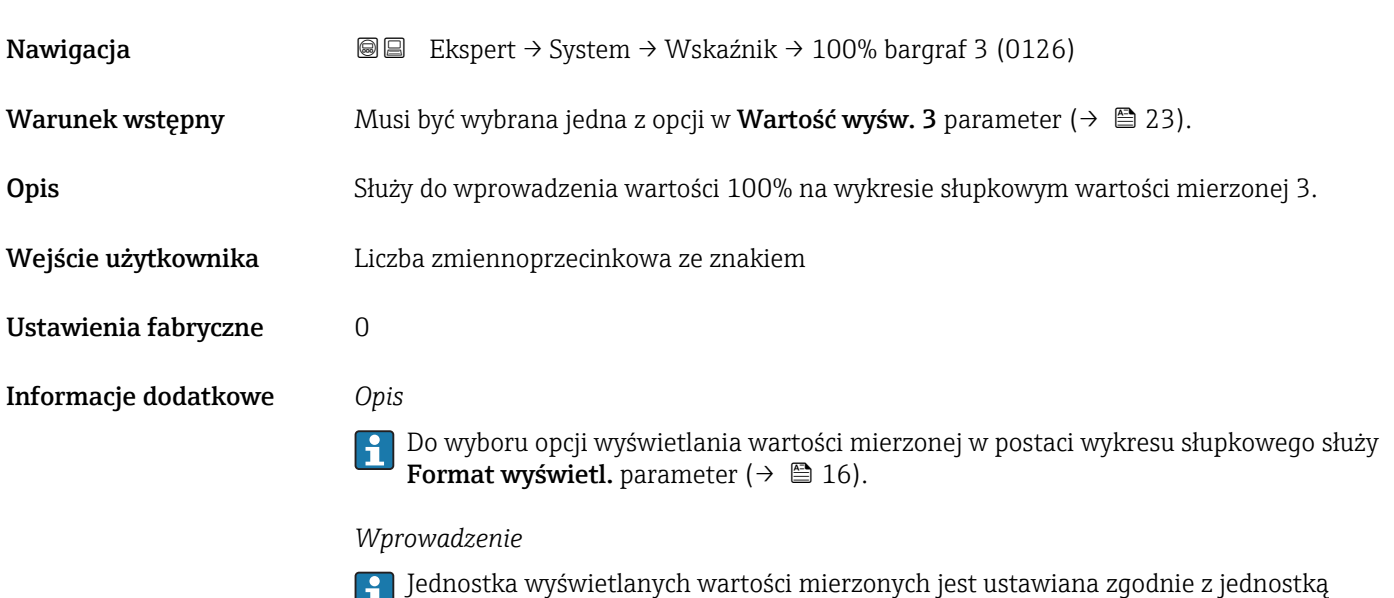

wybraną w **Jedn. systemowe** submenu (→  $\mathfrak{S}\,61)$ 

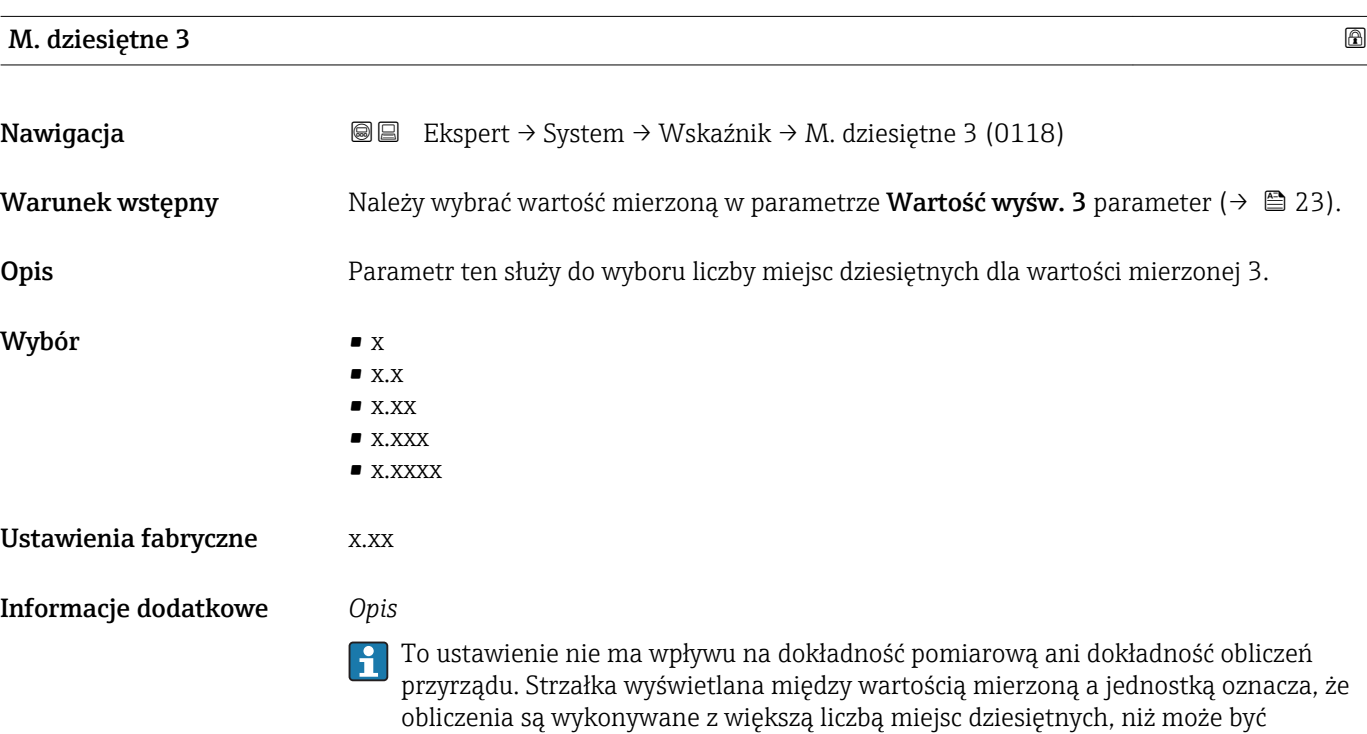

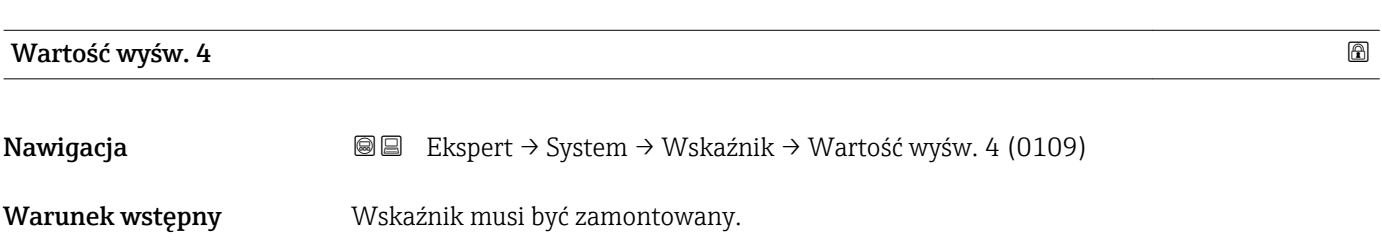

pokazana na wskaźniku lokalnym.

<span id="page-24-0"></span>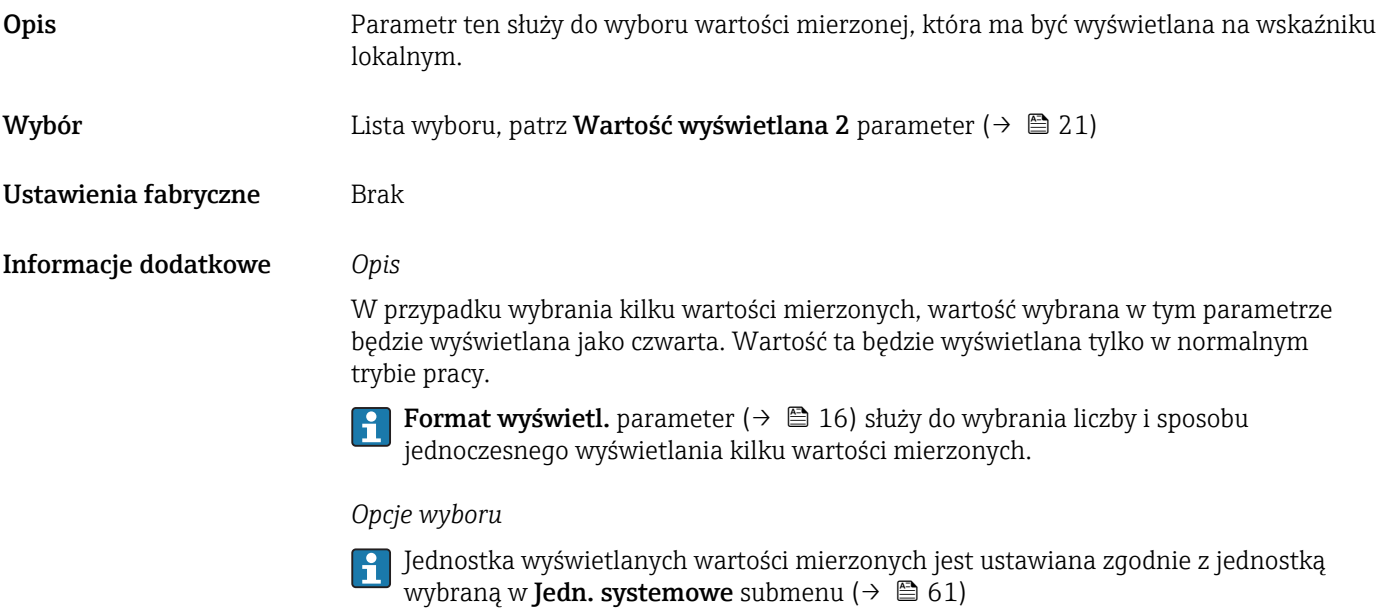

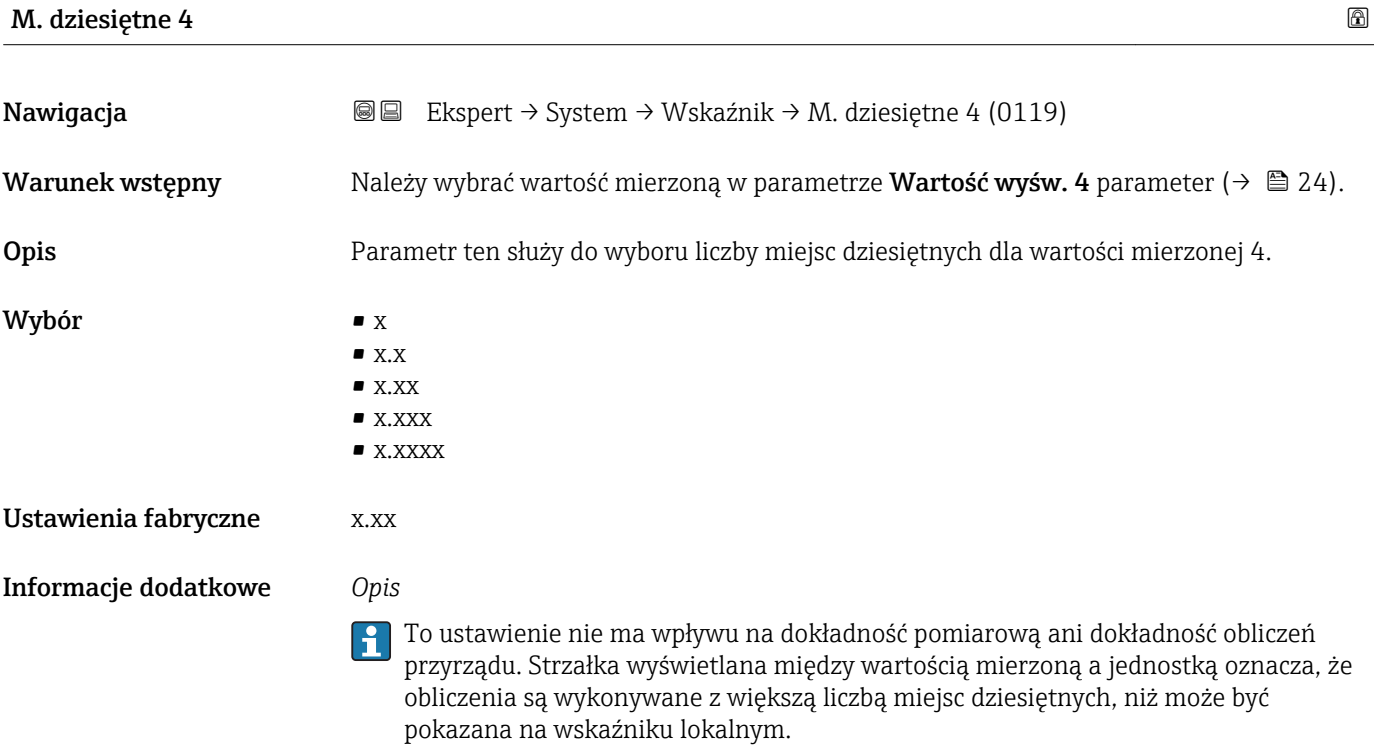

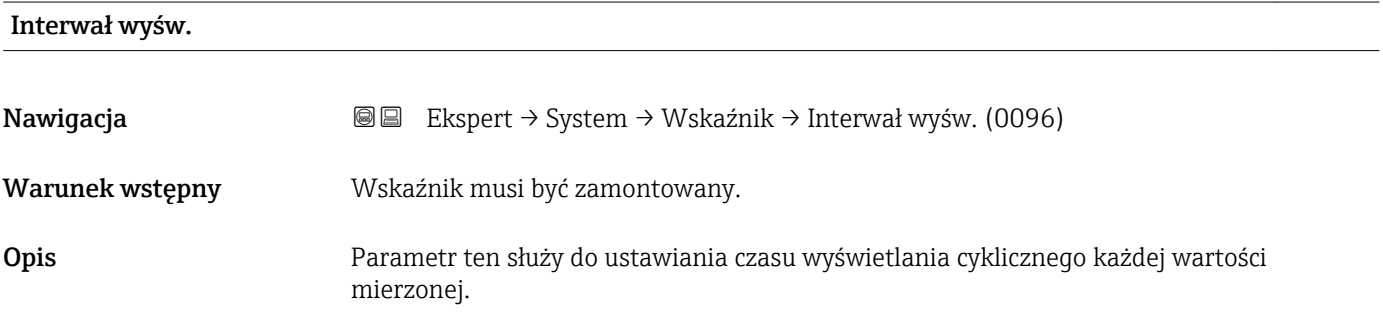

<span id="page-25-0"></span>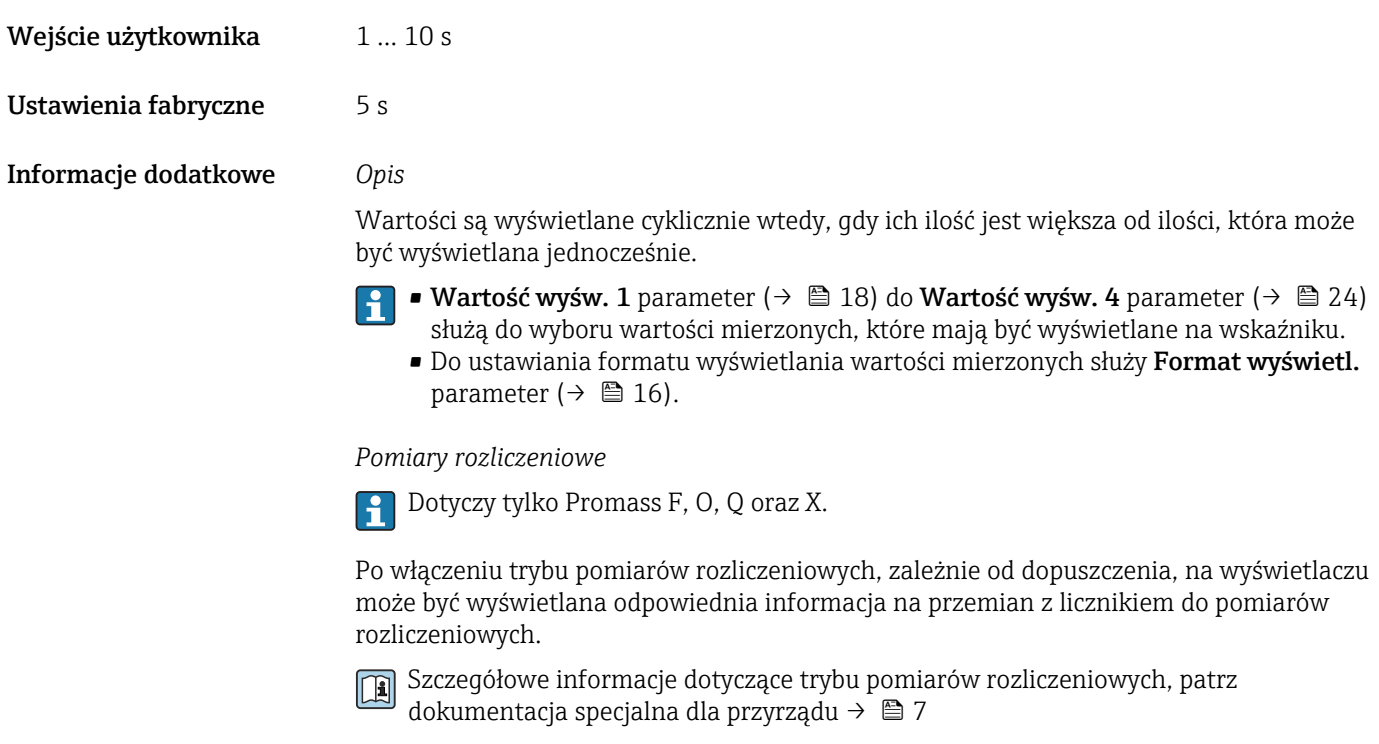

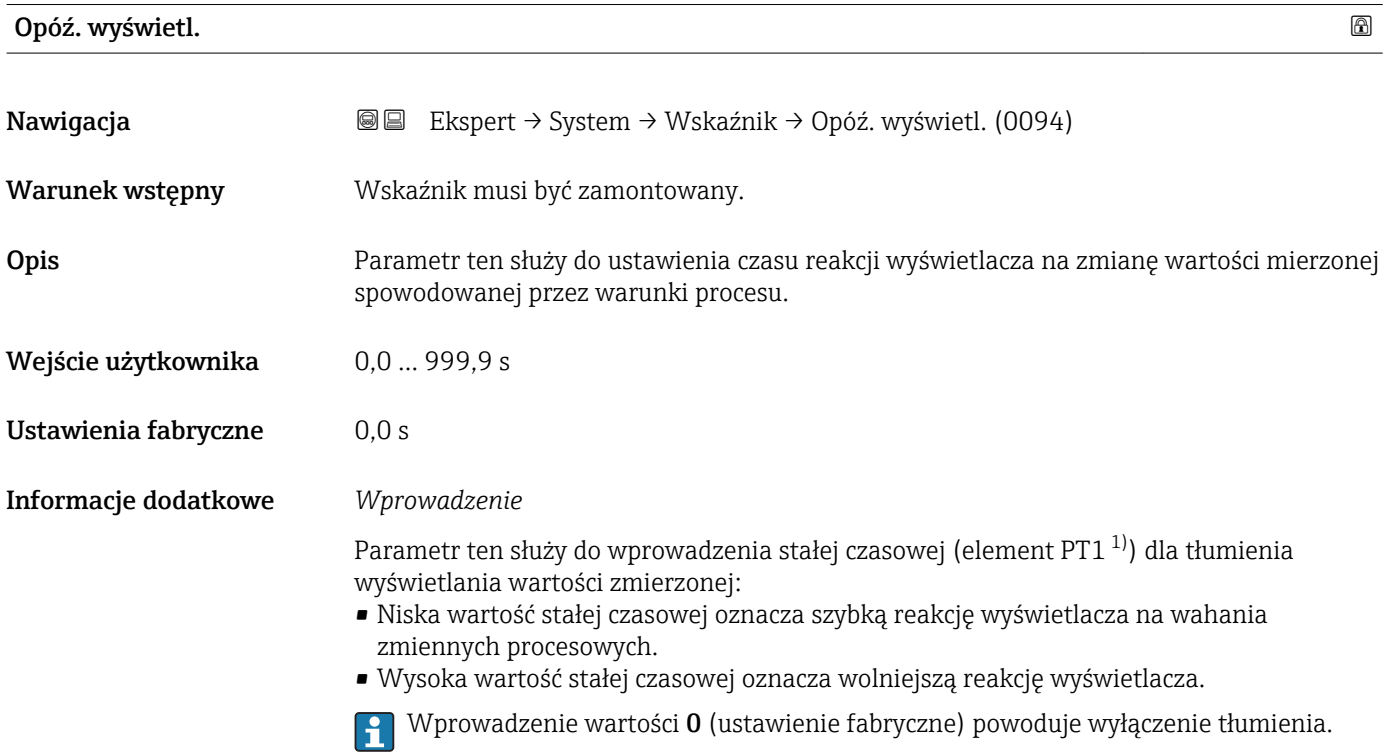

<sup>1)</sup> odwzorowanie proporcjonalne z opóźnieniem pierwszego rzędu

#### <span id="page-26-0"></span>Nagłówek

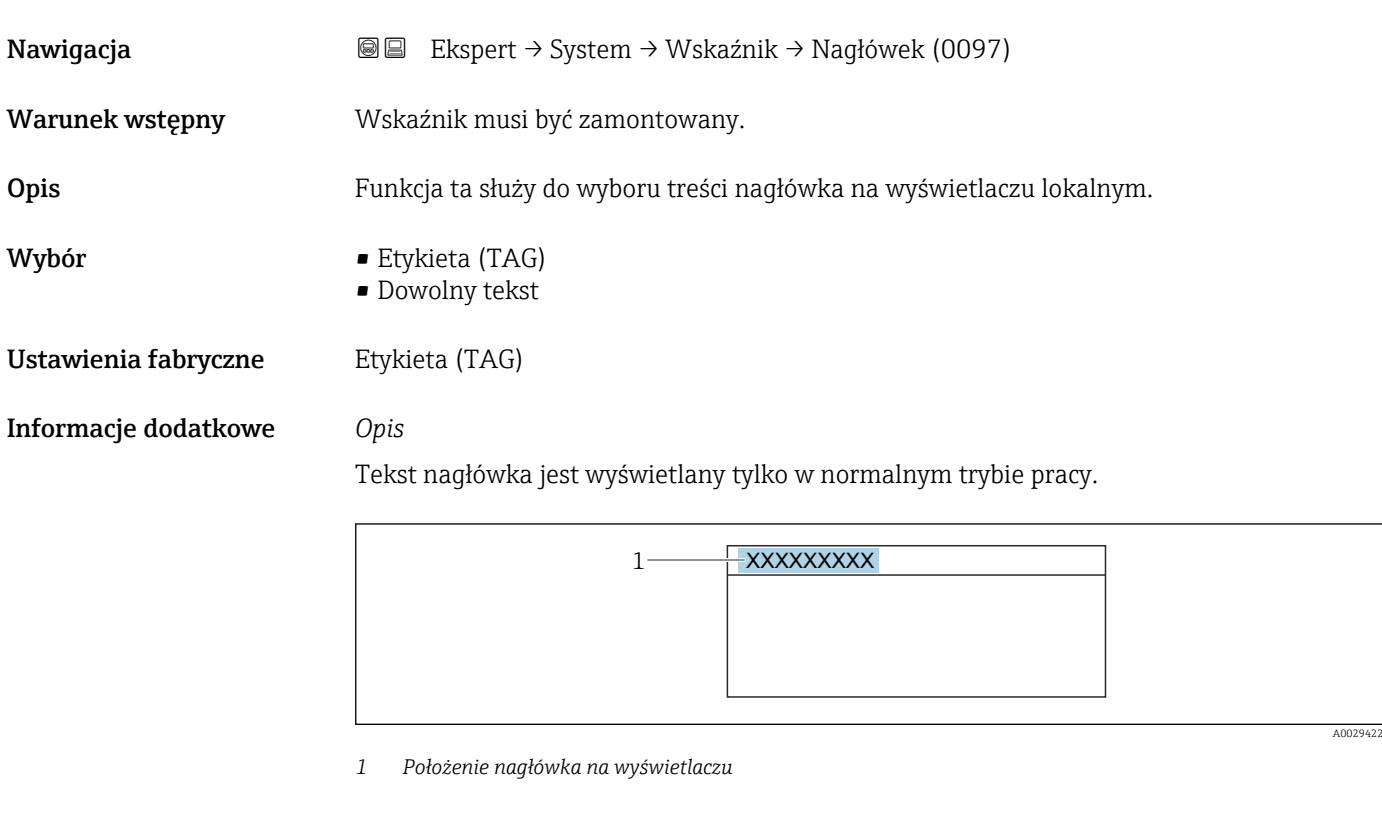

*Opcje wyboru*

- Etykieta (TAG) Jest definiowany w Etykieta (TAG) parameter ( $\rightarrow \cong$  217). • Dowolny tekst
	- Jest definiowany w Tekst nagłówka parameter ( $\rightarrow \Box$  27).

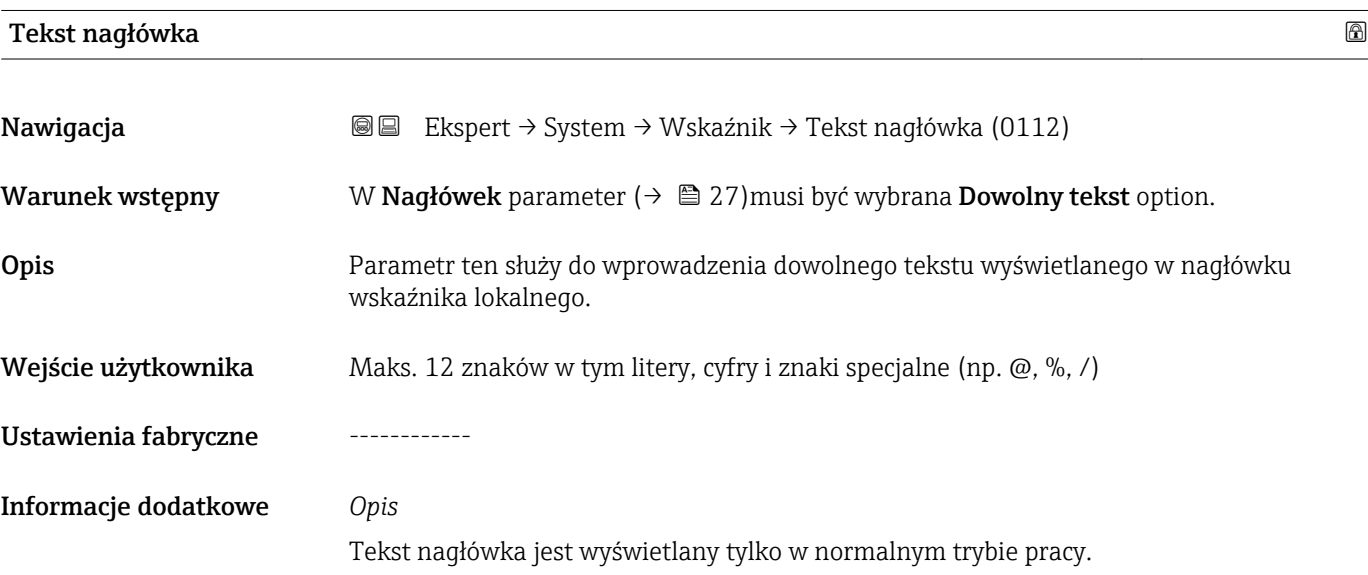

<span id="page-27-0"></span>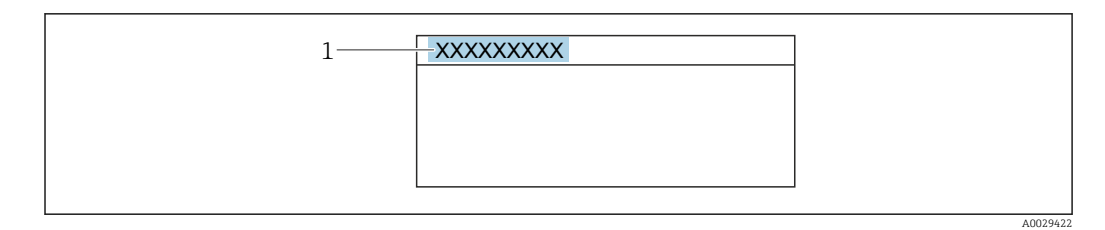

*1 Położenie nagłówka na wyświetlaczu*

#### *Wprowadzenie*

Liczba wyświetlanych znaków zależy od zastosowanych znaków.

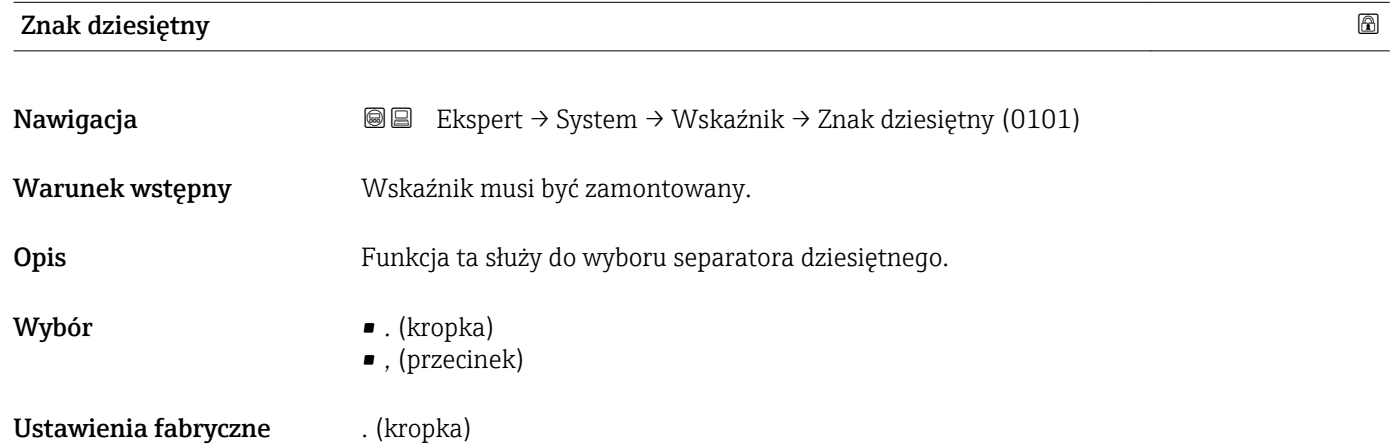

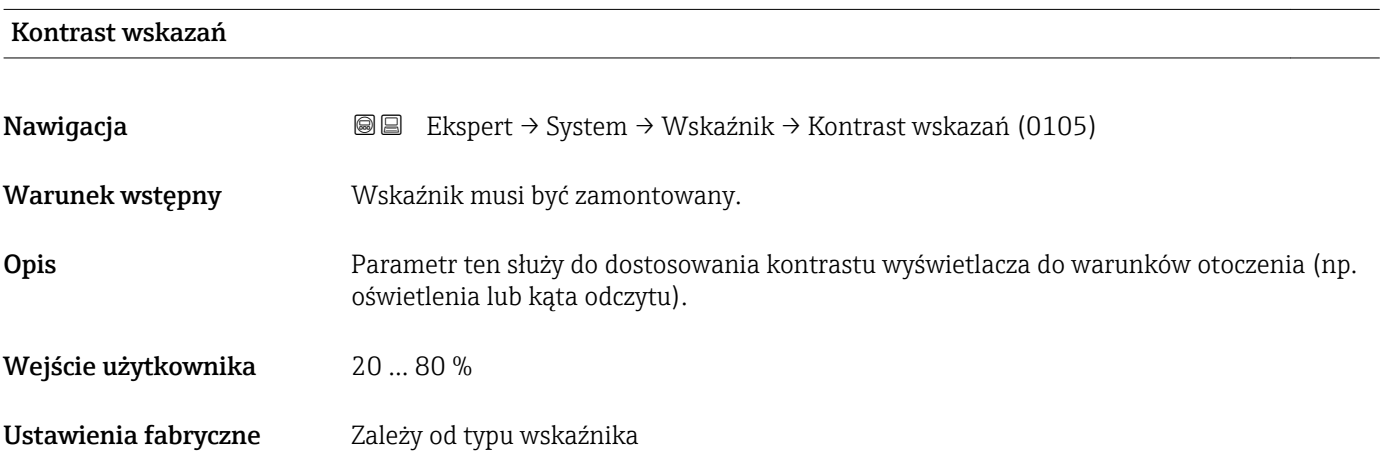

# <span id="page-28-0"></span>Podświetlenie Nawigacja Ekspert → System → Wskaźnik → Podświetlenie (0111) Warunek wstępny Spełniony musi być jeden z następujących warunków: • Pozycja kodu zam. "Wyświetlacz; obsługa", opcja F: 4-liniowy, podświetlany; przyciski "touch control" • Pozycja kodu zam. "Wyświetlacz; obsługa", opcja G: 4-liniowy, podświetlany; przyciski "touch control +WLAN" Opis Parametr ten powoduje włączenie i wyłączenie podświetlania wskaźnika. Wybór **•** Wyłącz • Załącz Ustawienia fabryczne Załącz

## 3.1.2 "Konfiguracja kopii" submenu

*Nawigacja* Ekspert → System → Konfig. kopii

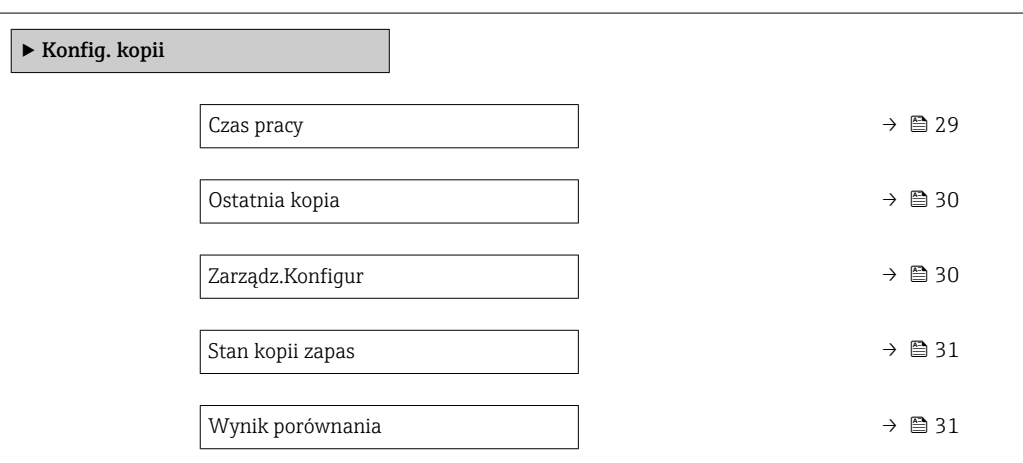

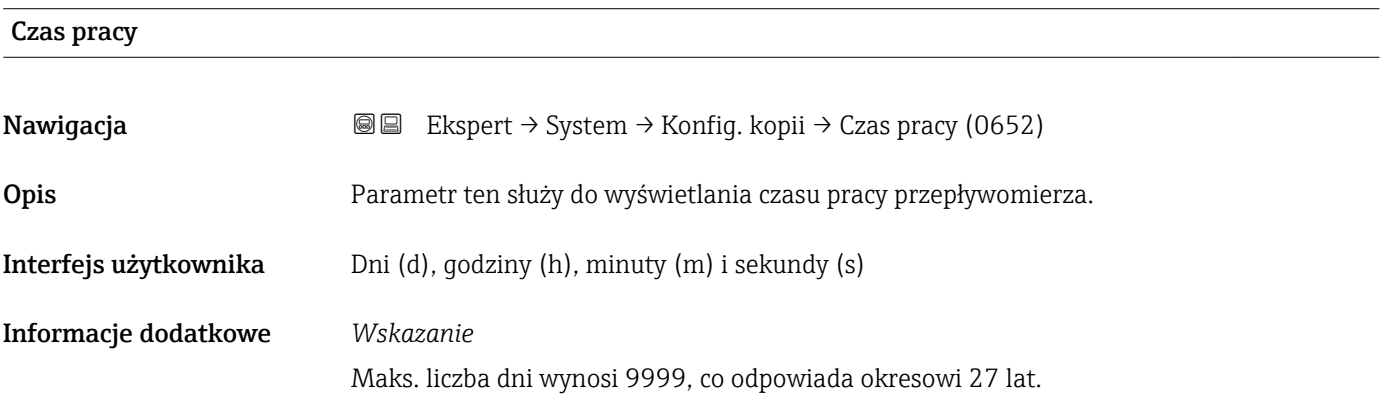

<span id="page-29-0"></span>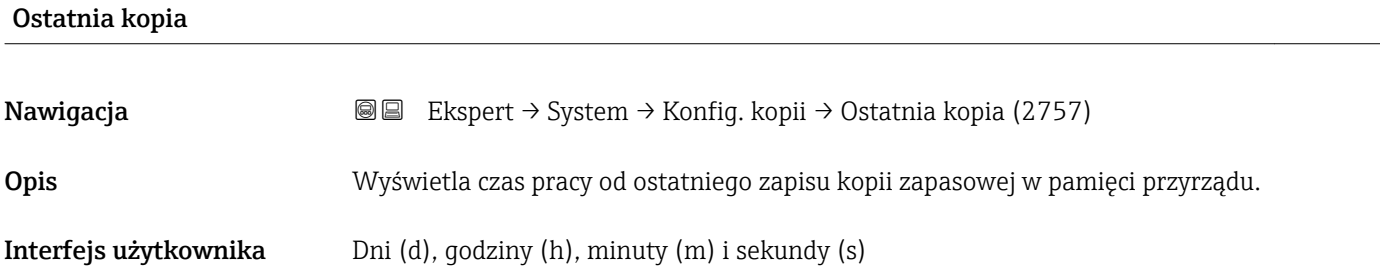

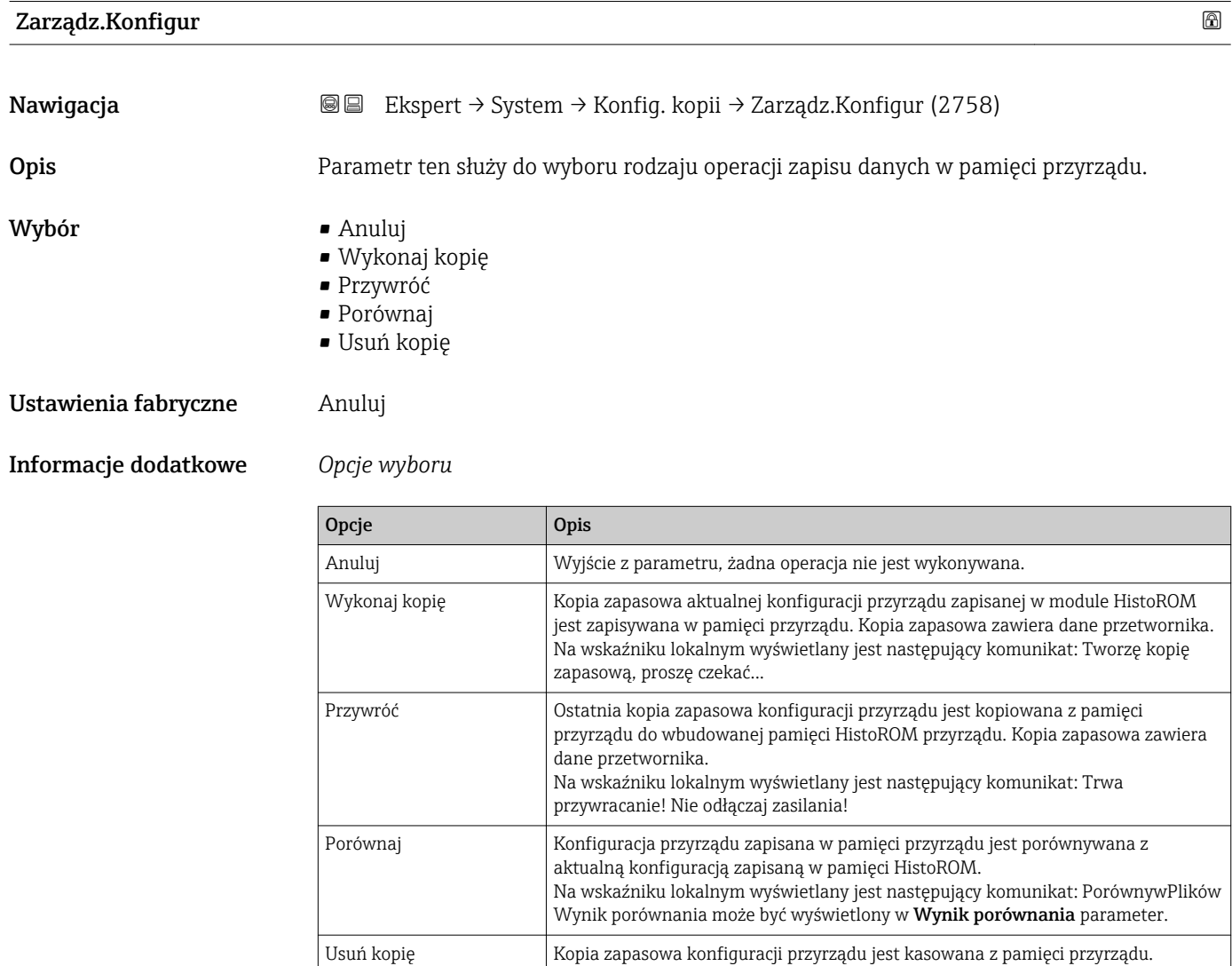

*HistoROM*

HistoROM to nieulotna pamięć przyrządu typu EEPROM.

Na wskaźniku lokalnym wyświetlany jest następujący komunikat: Usuwanie pliku

<span id="page-30-0"></span>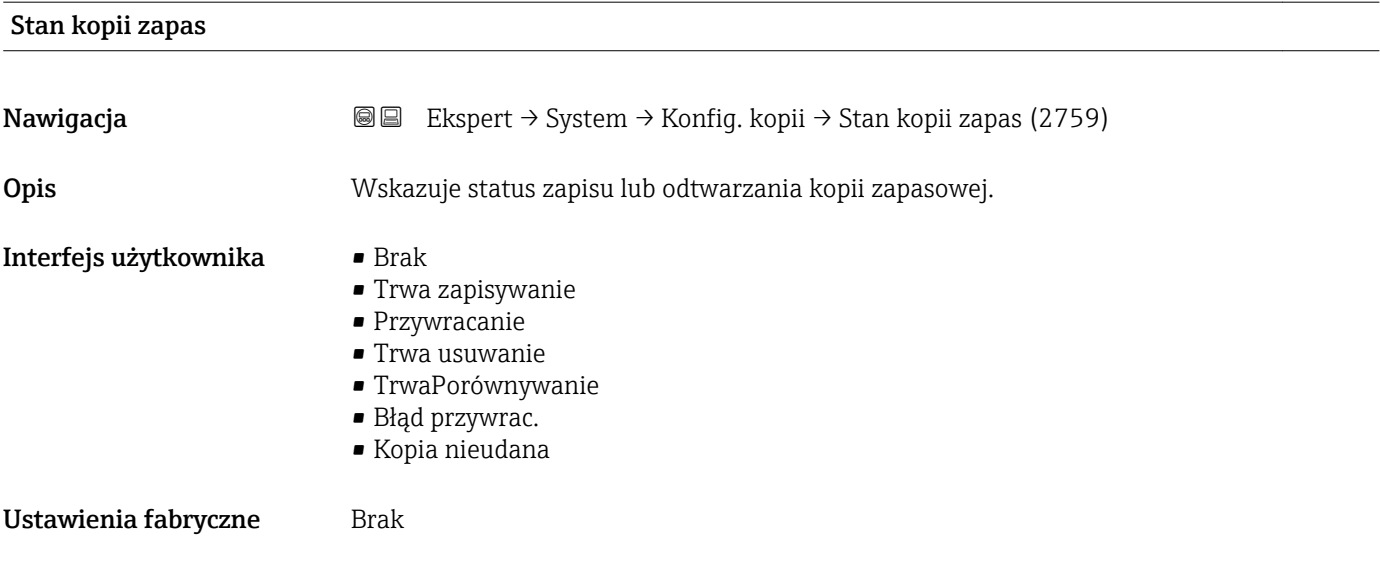

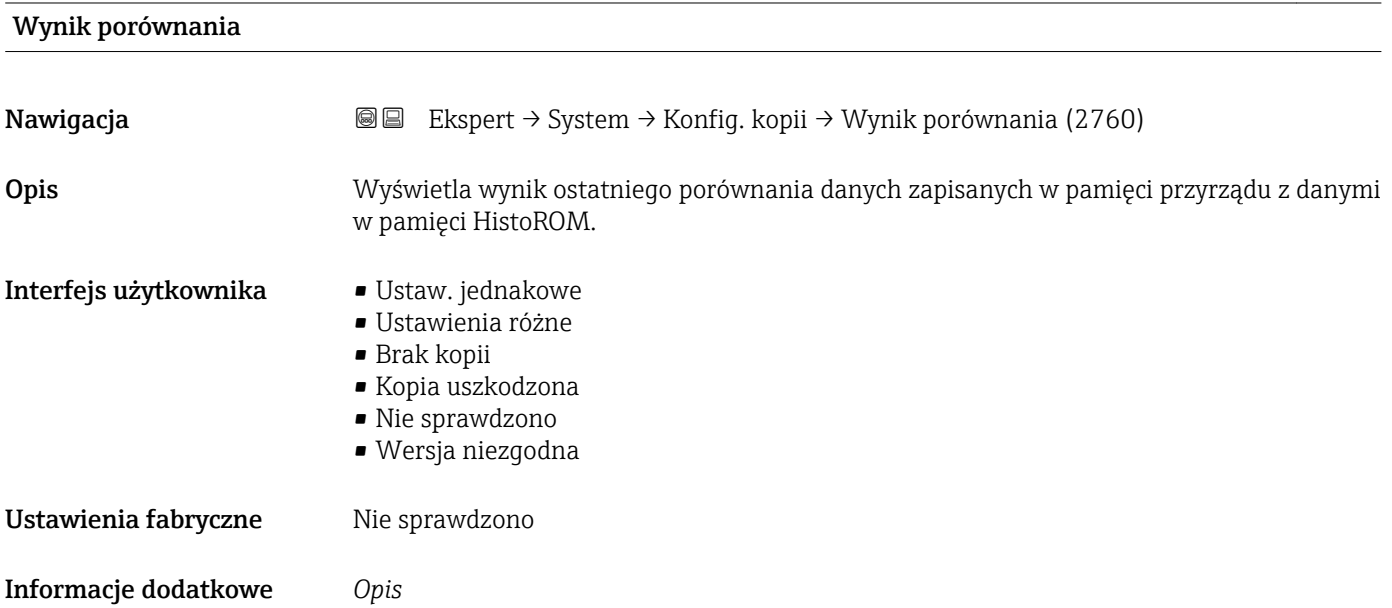

*Możliwe opcje*

parameter ( $\rightarrow \blacksquare$  30).

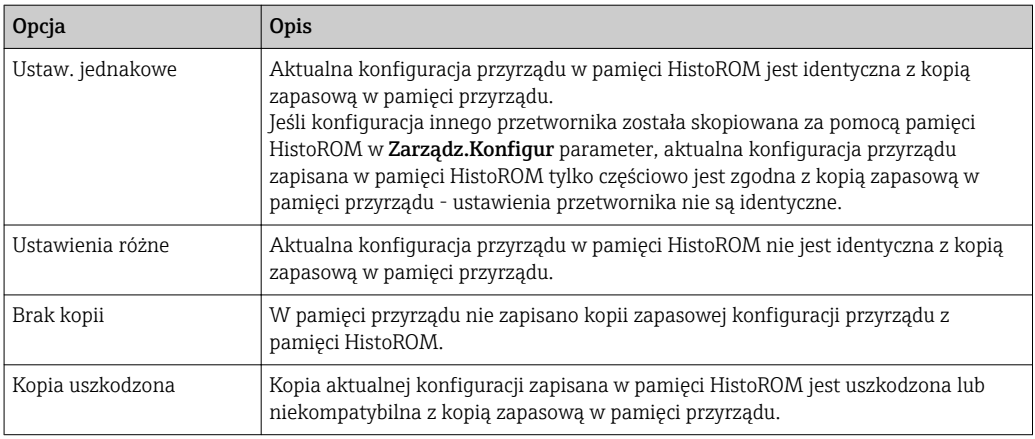

Porównanie rozpoczyna się, wybierając **Porównaj** option w **Zarządz.Konfigur** 

<span id="page-31-0"></span>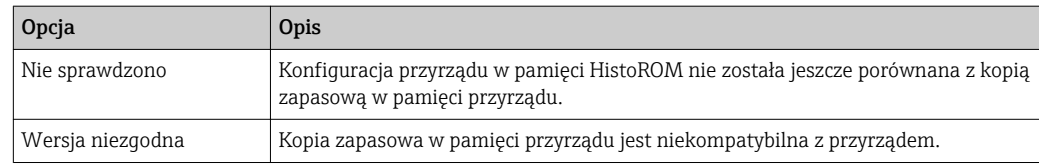

*HistoROM*

HistoROM to nieulotna pamięć przyrządu typu EEPROM.

## 3.1.3 "Ust. diagnostyki" submenu

*Nawigacja* Ekspert → System → Ust. diagnostyki

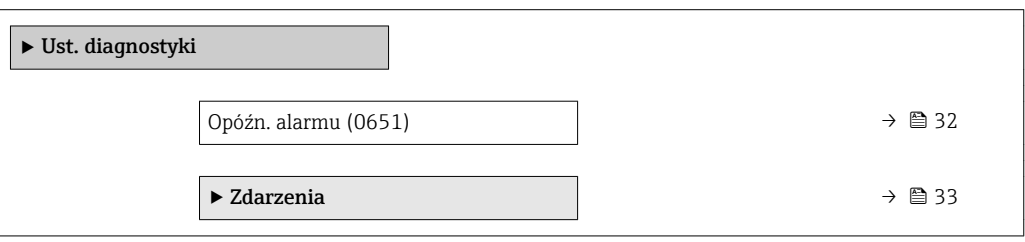

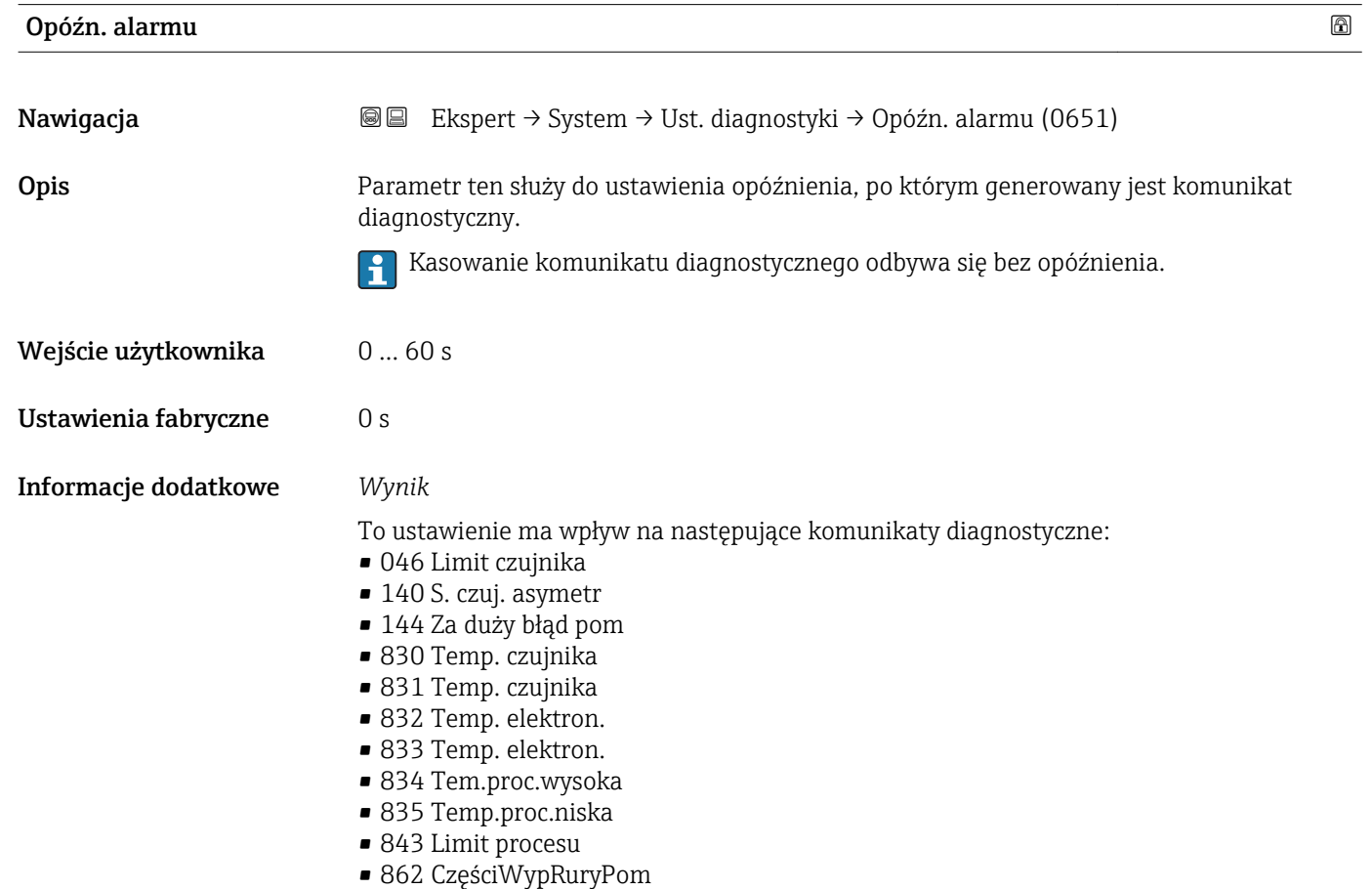

- <span id="page-32-0"></span>• 912 Medium niejedn.
- 913 Nieodpow. medium
- 944 Niepowodz. wer.

#### "Zdarzenia" submenu

Fabrycznie, do każdego komunikatu diagnostycznego jest przypisana klasa diagnostyczna. Dla niektórych komunikatów diagnostycznych użytkownik może zmienić klasę diagnostyczną w Zdarzenia submenu ( $\rightarrow \Box$  33).

W parametrach Zdarzenie nr xxx dostępne są następujące opcje:

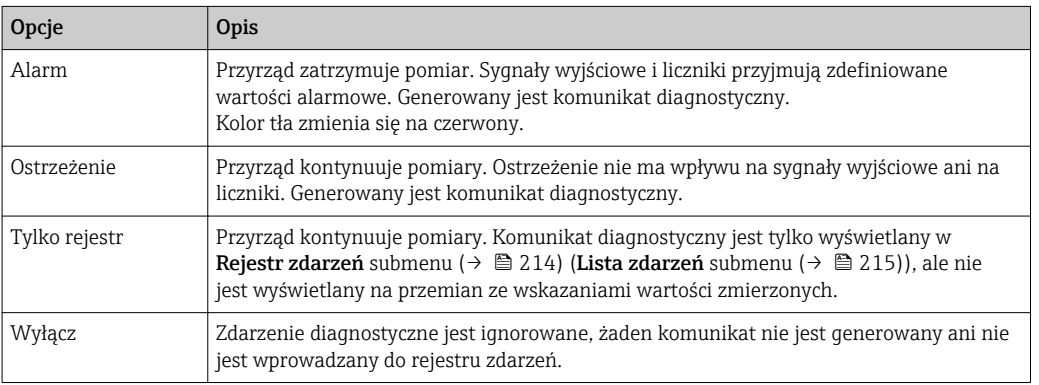

Lista wszystkich zdarzeń diagnostycznych, patrz instrukcja obsługi przyrządu.

### *Nawigacja* **a ■ Ekspert → System → Ust. diagnostyki → Zdarzenia**

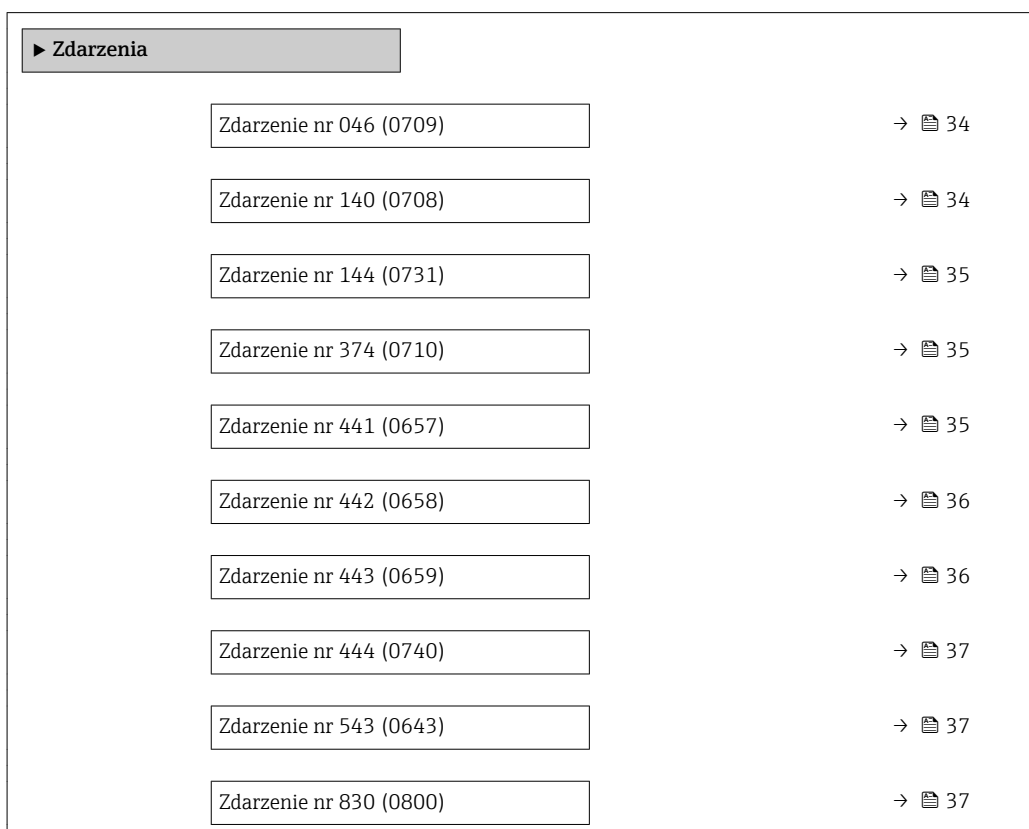

<span id="page-33-0"></span>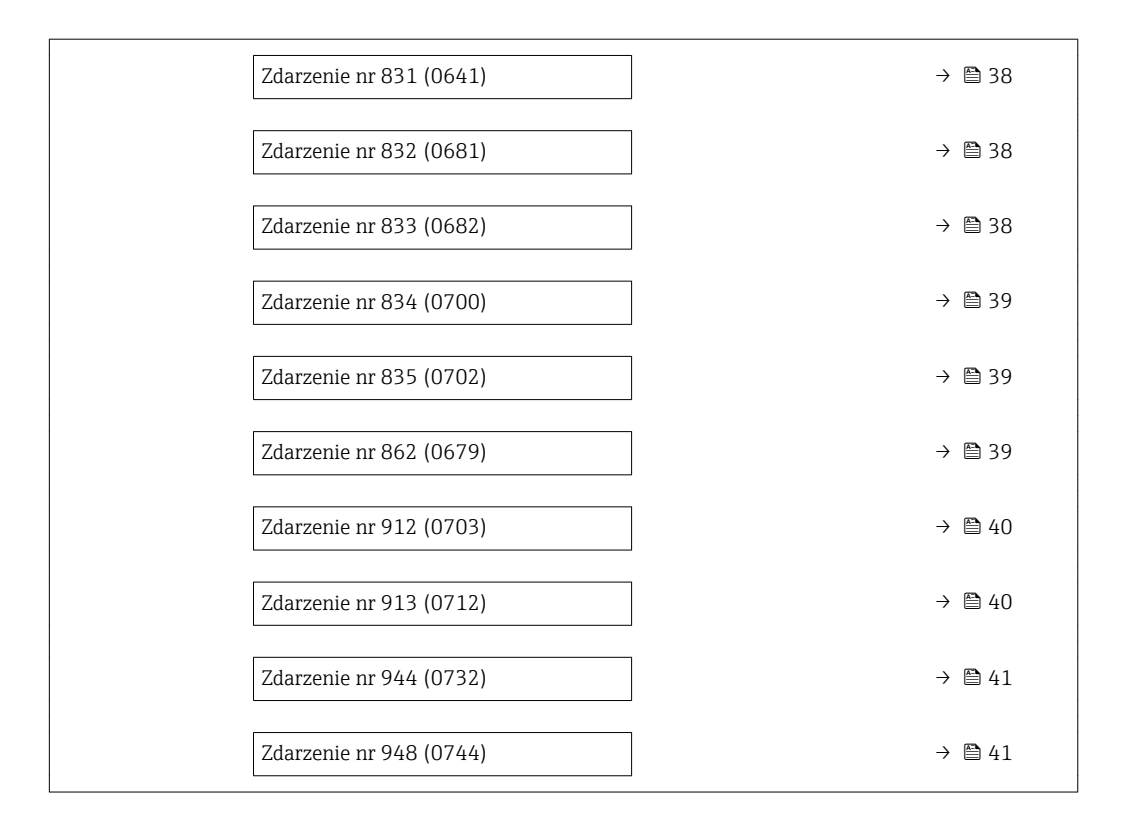

#### Zdarzenie nr 046 (Limit czujnika)

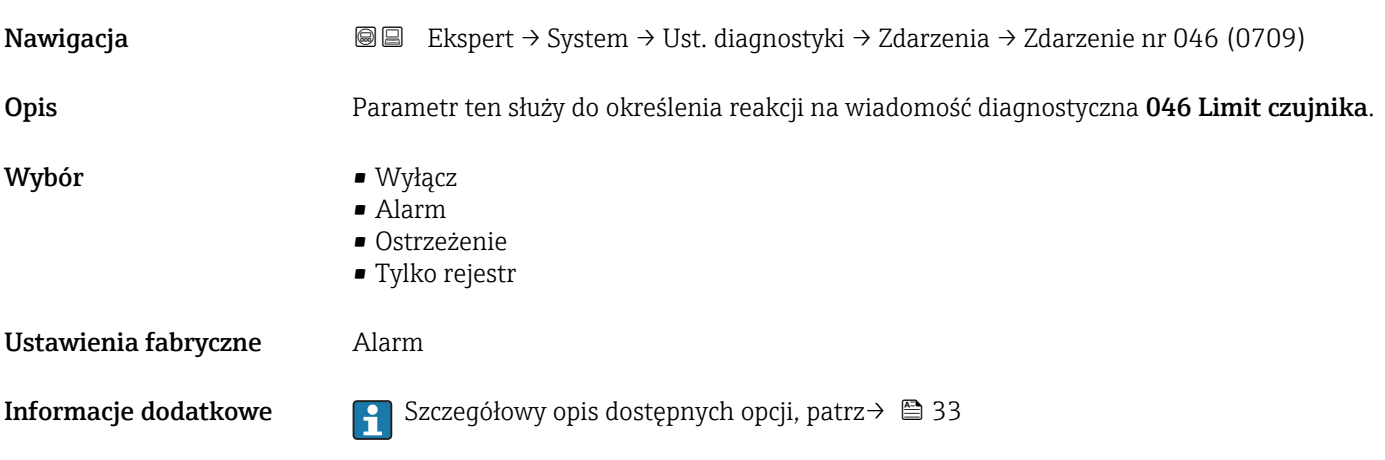

#### Zdarzenie nr 140 (S. czuj. asymetr)

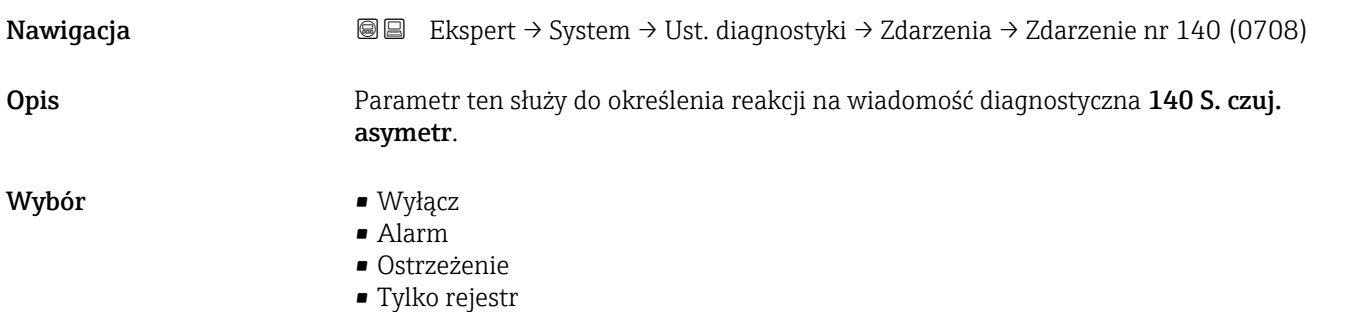

<span id="page-34-0"></span>Ustawienia fabryczne Alarm

**Informacje dodatkowe Szczegółowy opis dostępnych opcji, patrz→ ■ 33** 

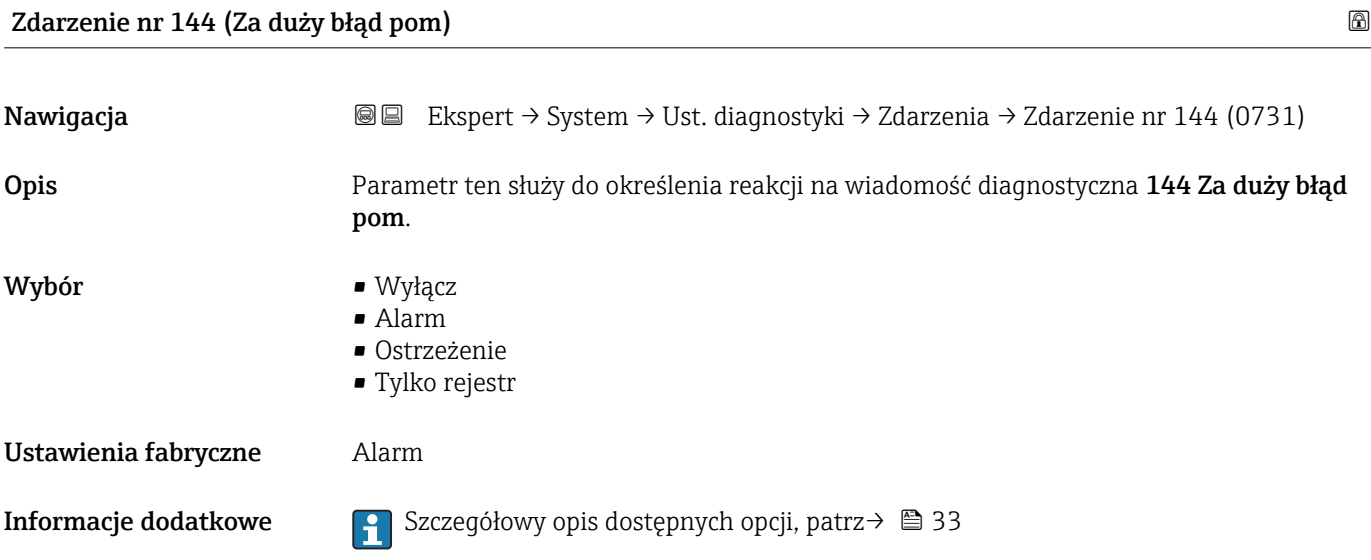

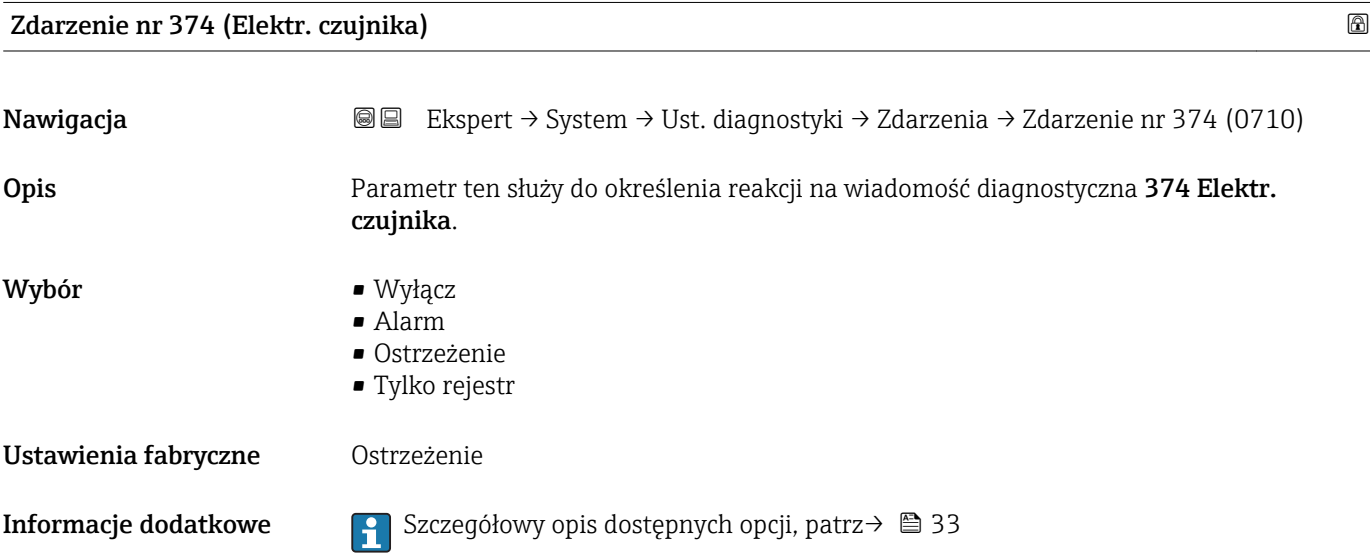

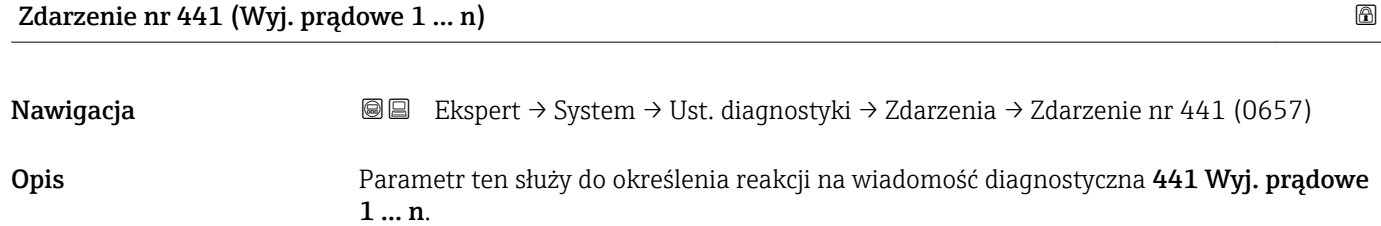

<span id="page-35-0"></span>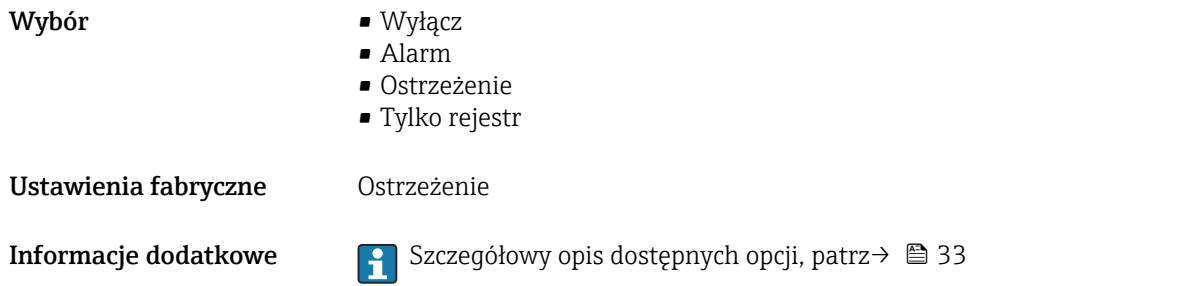

Zdarzenie nr 442 (Wyj. częstot. 1 … n)

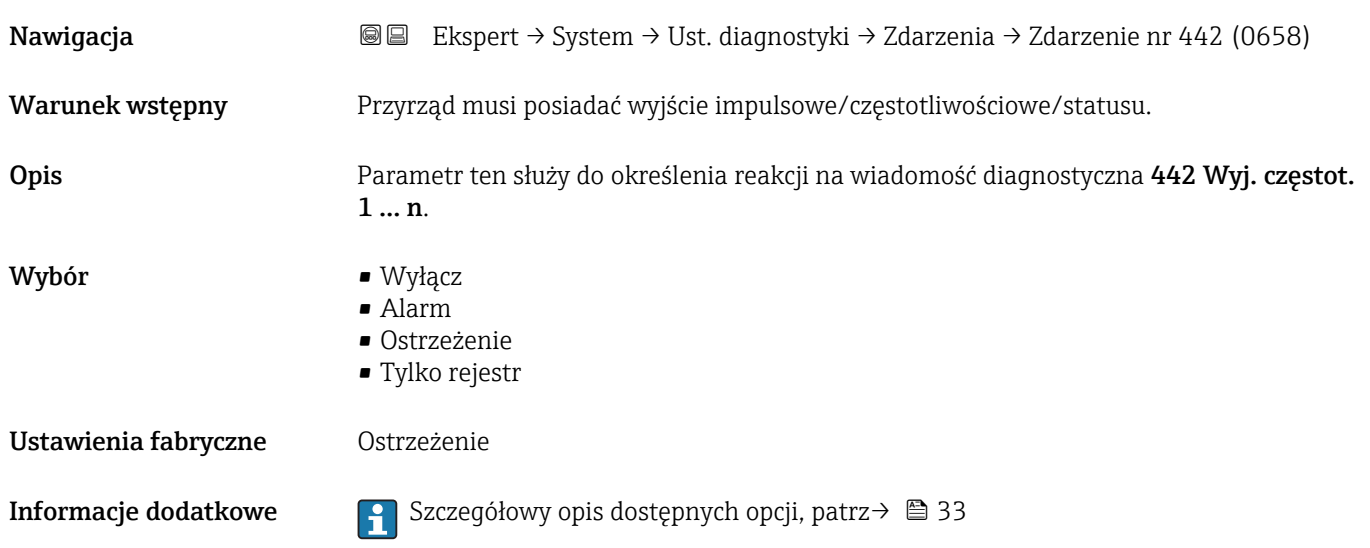

Zdarzenie nr 443 (Wyj. impuls. 1 … n)

Nawigacja Ekspert → System → Ust. diagnostyki → Zdarzenia → Zdarzenie nr 443 (0659) Warunek wstępny Przyrząd musi posiadać wyjście impulsowe/częstotliwościowe/statusu. Opis Parametr ten służy do określenia reakcji na wiadomość diagnostyczna 443 Wyj. impuls. 1 … n. Wybór **•** Wyłącz • Alarm • Ostrzeżenie • Tylko rejestr Ustawienia fabryczne Ostrzeżenie Informacje dodatkowe  $\qquad \qquad \bigcap_{n=1}^{\infty}$  Szczegółowy opis dostępnych opcji, patrz→ ■ 33
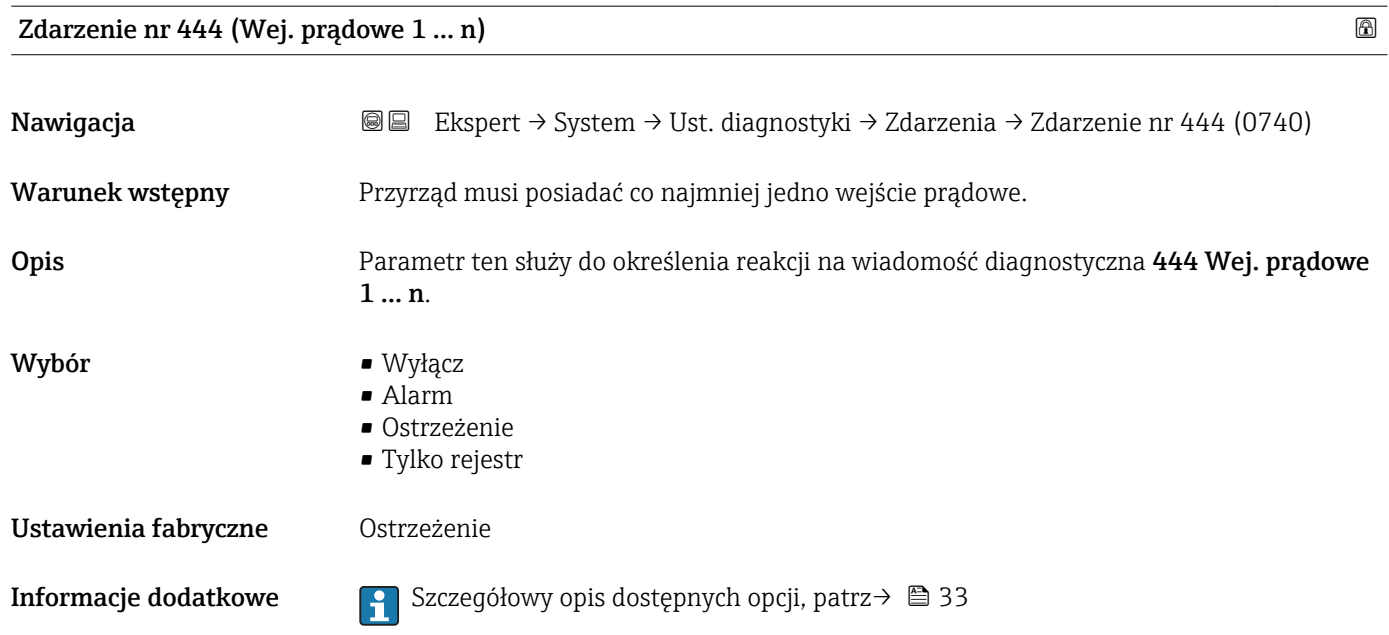

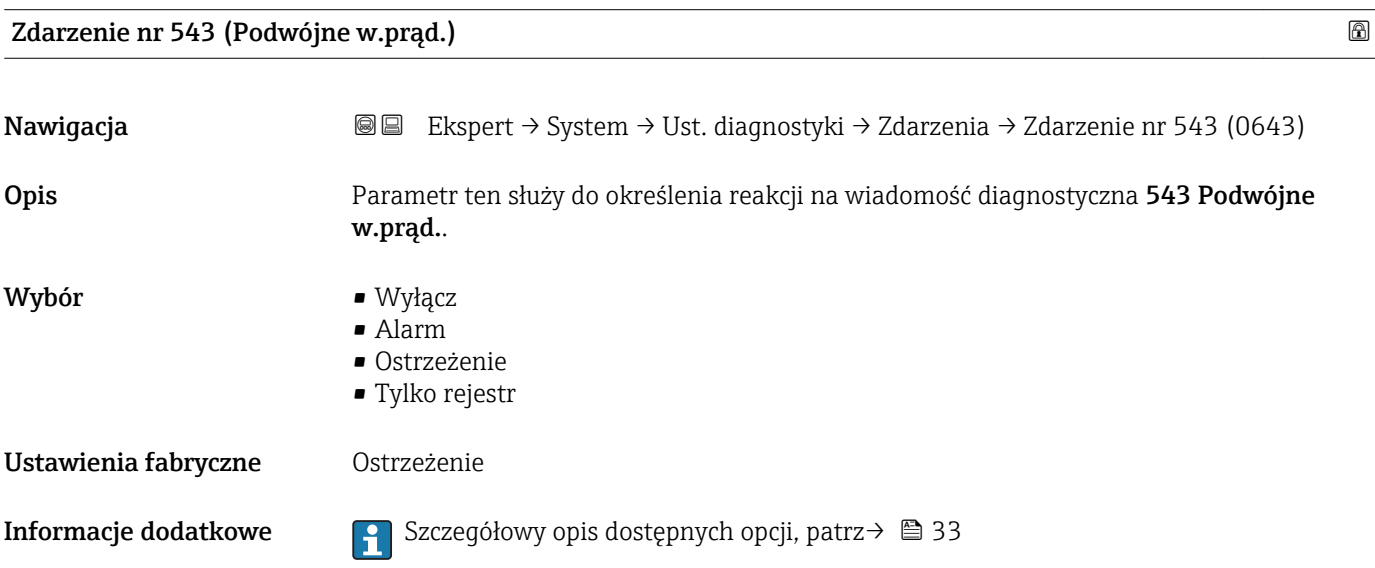

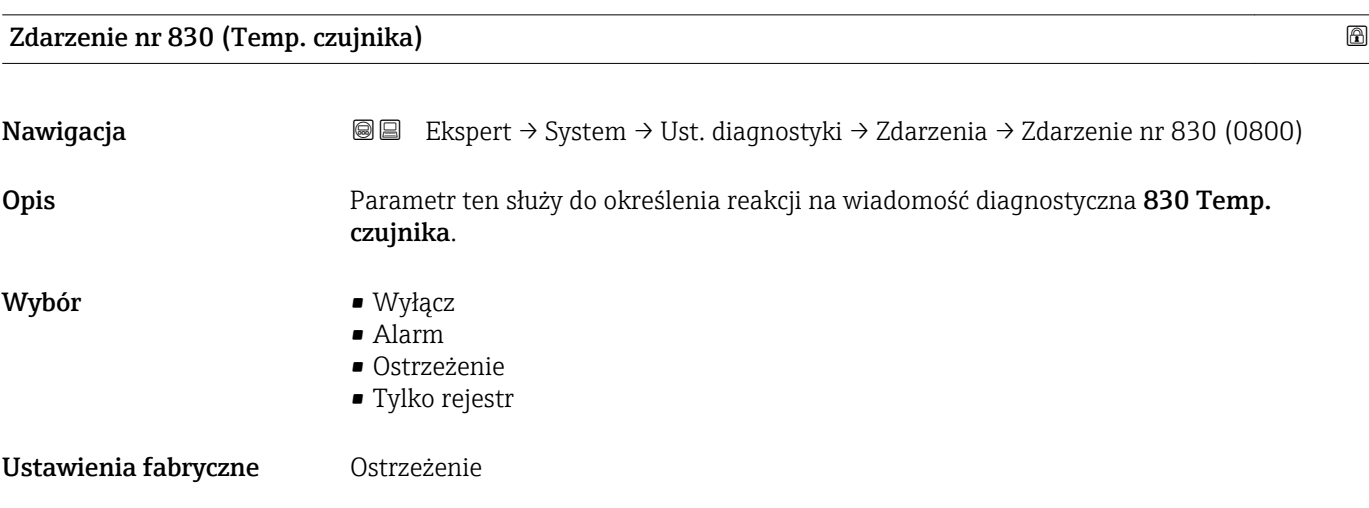

**Informacje dodatkowe Szczegółowy opis dostępnych opcji, patrz→ ■ 33** 

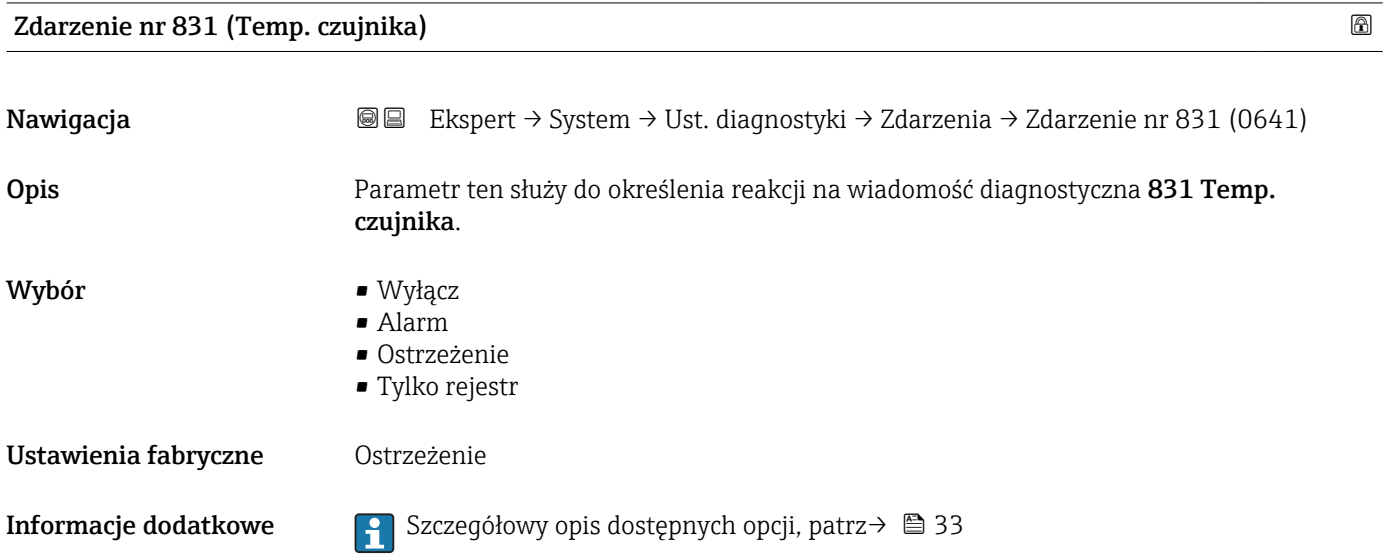

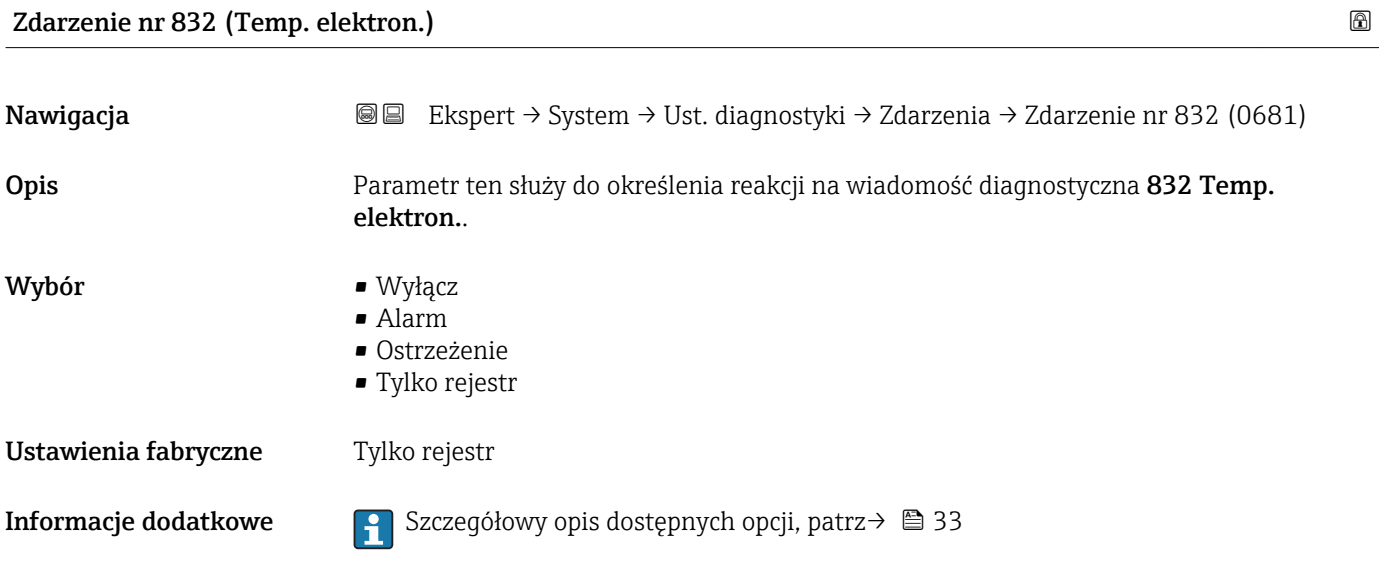

## Zdarzenie nr 833 (Temp. elektron.)

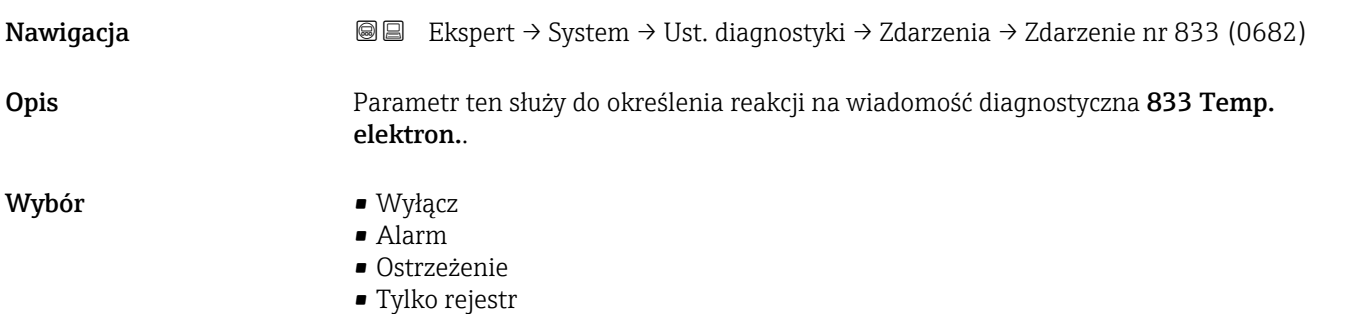

Ustawienia fabryczne Tylko rejestr

**Informacje dodatkowe Szczegółowy opis dostępnych opcji, patrz→ ■ 33** 

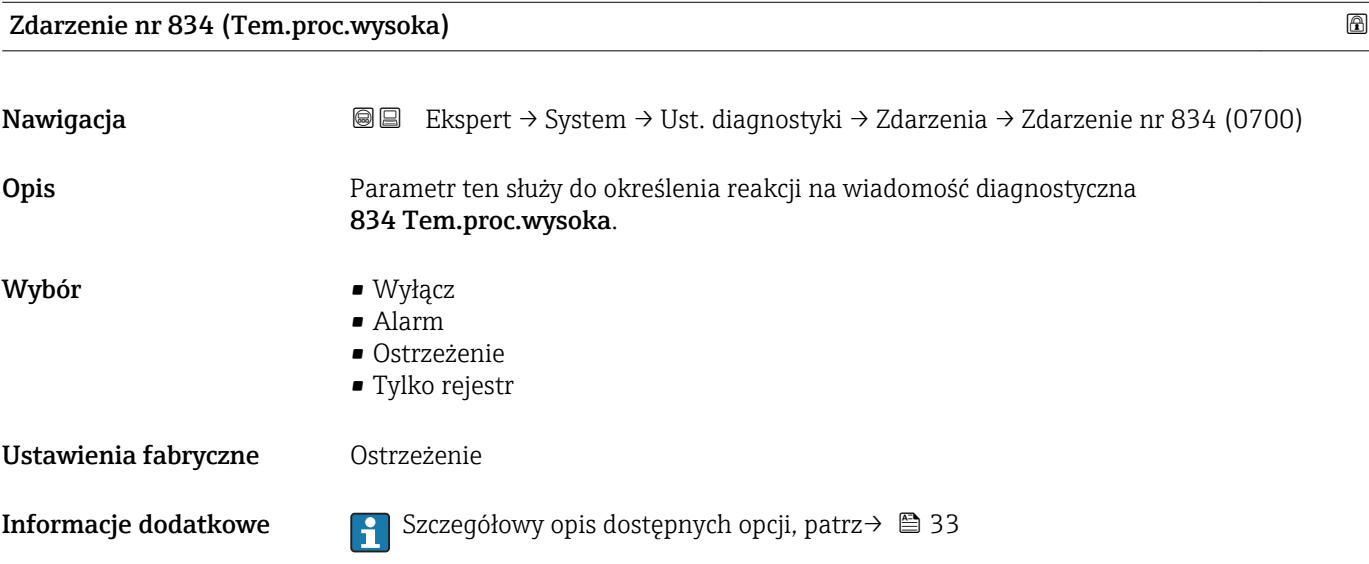

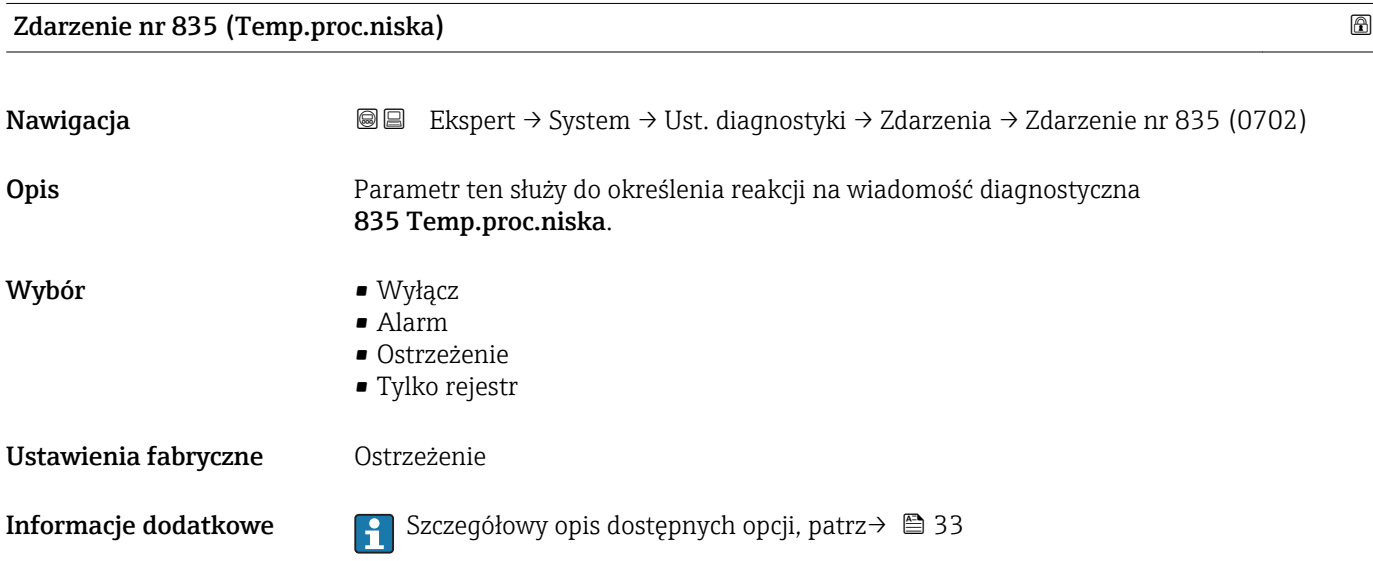

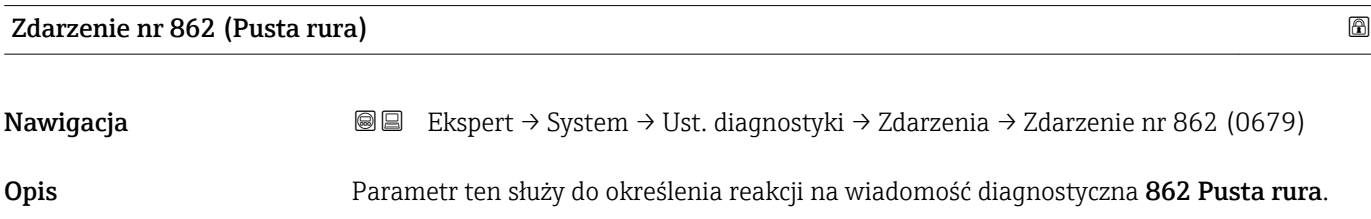

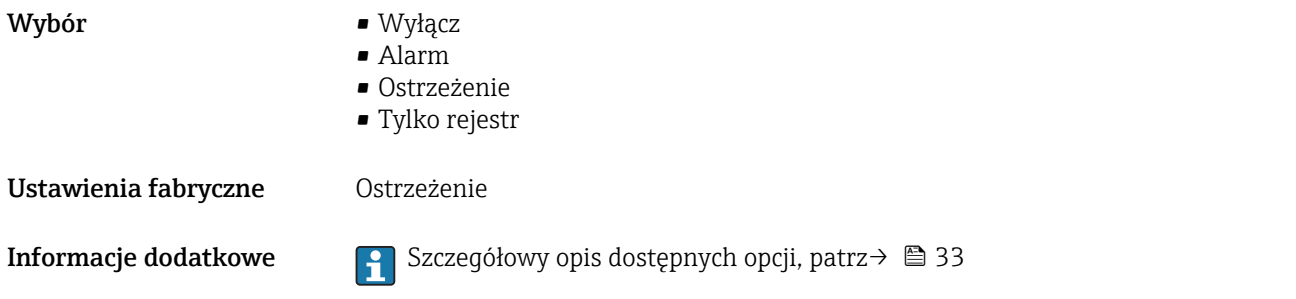

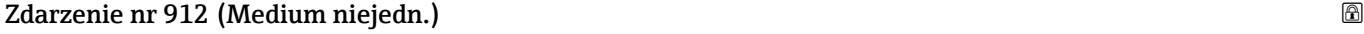

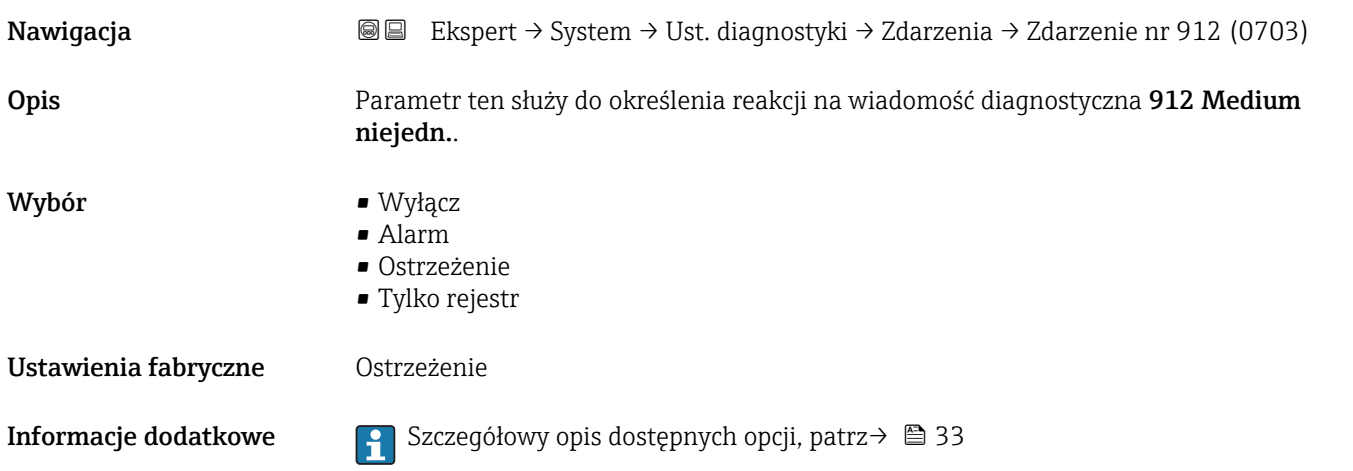

## Zdarzenie nr 913 (Nieodpow. medium)

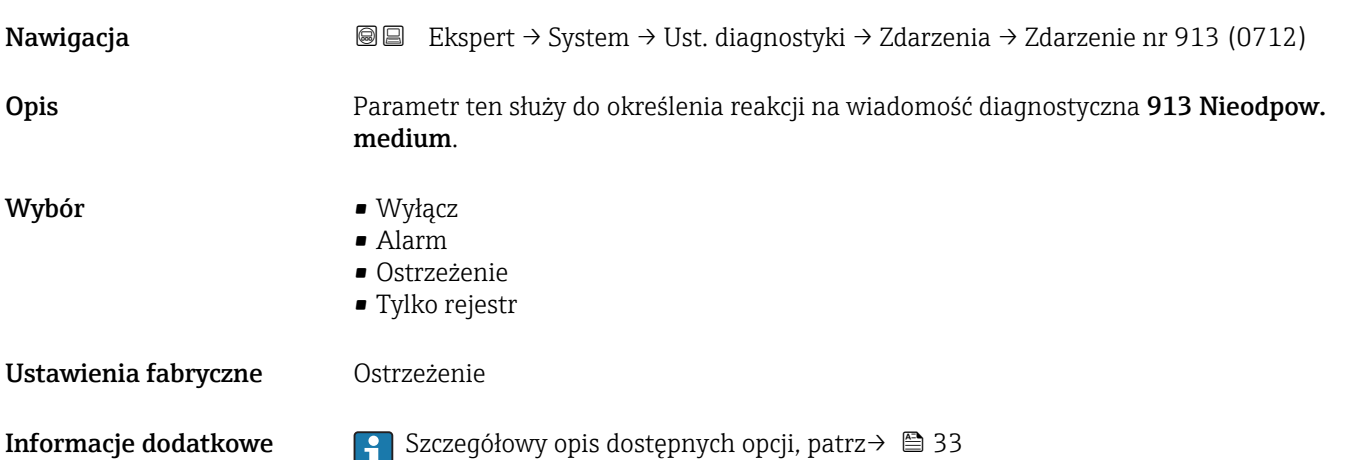

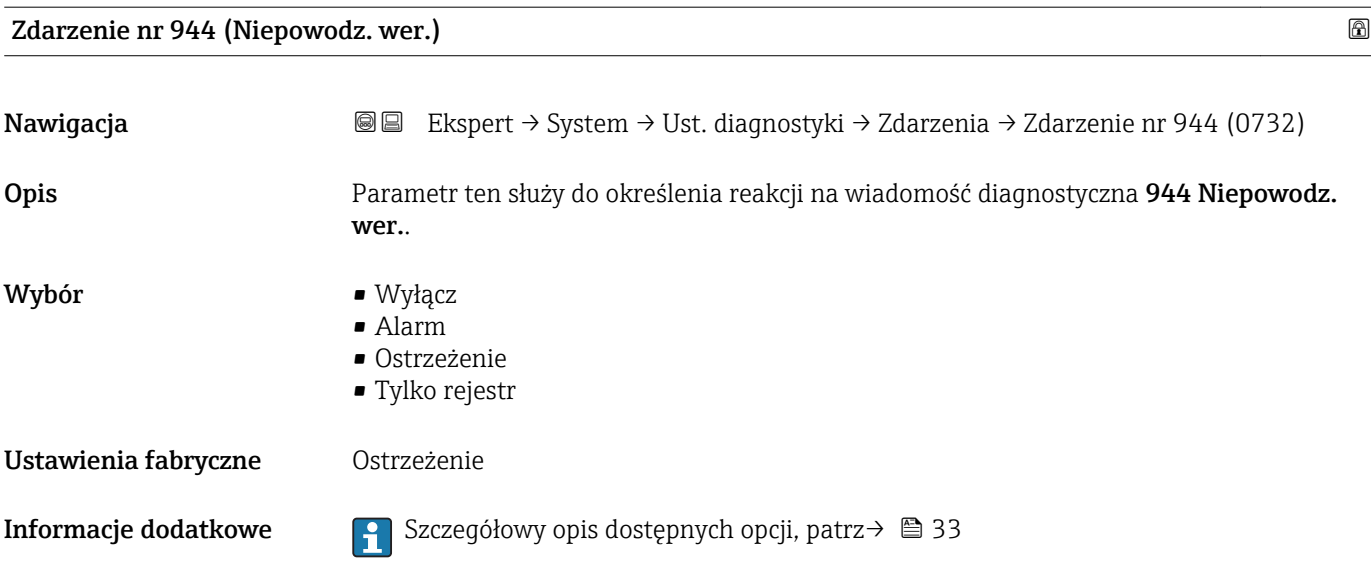

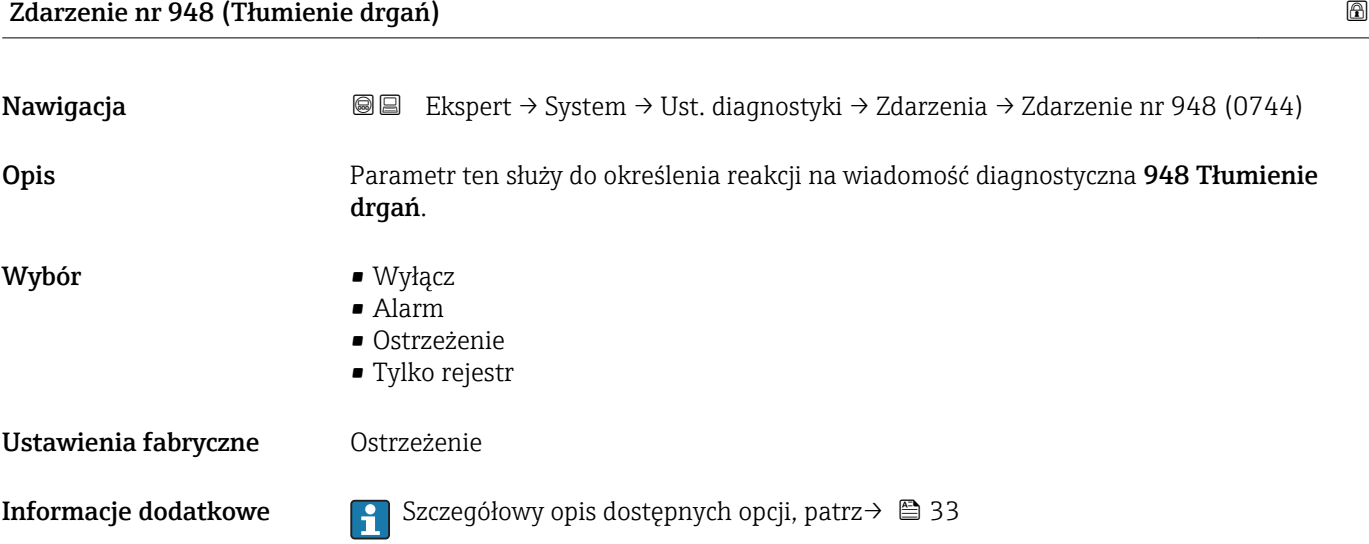

# 3.1.4 "Administracja" submenu

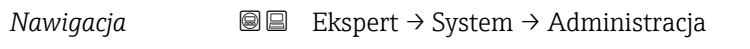

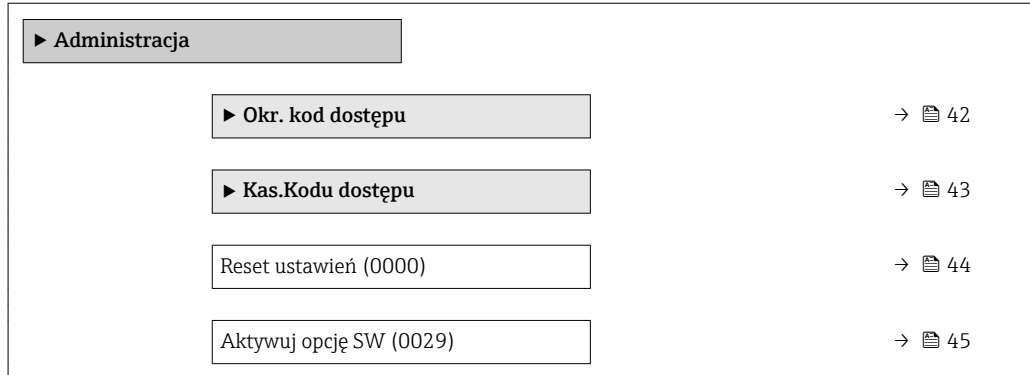

<span id="page-41-0"></span>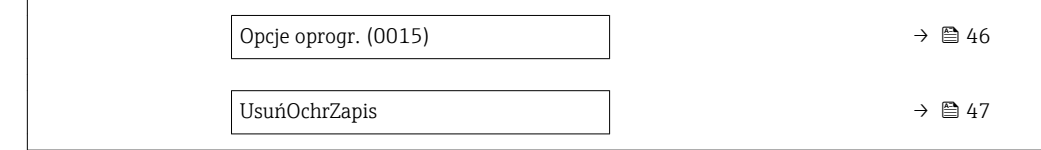

#### "Okr. kod dostępu" wizard

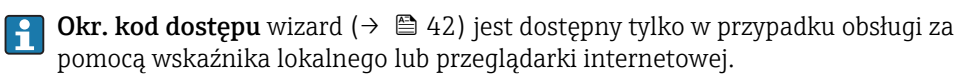

W przypadku obsługi za pomocą oprogramowania obsługowego, Okr. kod dostępu parameter znajduje się bezpośrednio w Administracja submenu. W przypadku obsługi za pomocą oprogramowania obsługowego, menu nie zawiera Potwierdź kod parameter.

*Nawigacja* Ekspert → System → Administracja → Okr. kod dostępu

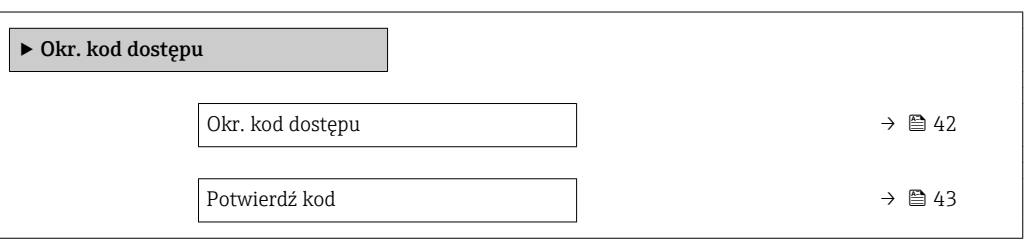

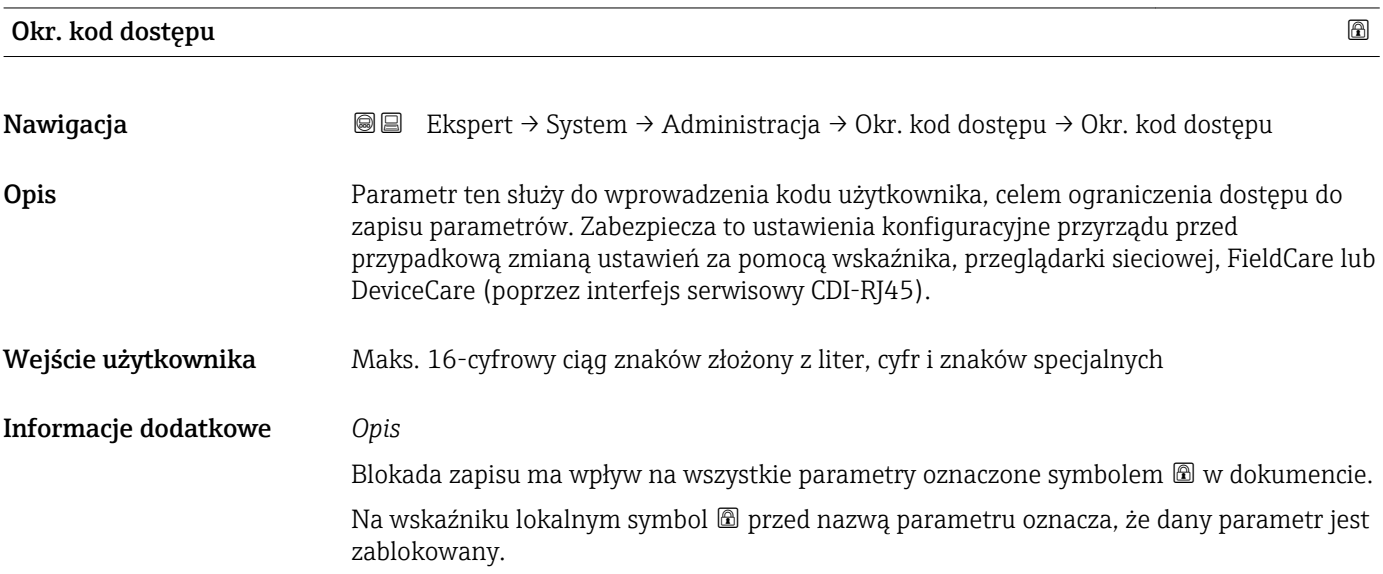

<span id="page-42-0"></span>W przeglądarce sieciowej parametry, których nie można edytować są wyszarzone (nieaktywne).

Po określeniu kodu dostępu, parametry zabezpieczone przed zapisem mogą być zmieniane tylko po wprowadzeniu kodu dostępu w Podaj KodDostępu parameter  $(\rightarrow \triangleq 13)$ .

W razie utraty kodu dostępu należy skontaktować się z biurem Endress+Hauser.

#### *Wprowadzenie*

Jeśli kod dostępu nie mieści się w zakresie wprowadzeń, wyświetlany jest komunikat.

#### *Ustawienie fabryczne*

Jeśli kod fabryczny nie zostanie zmieniony lub jako kod dostępu zostanie wprowadzone 0, parametry nie będą zabezpieczone przed zapisem i dane konfiguracyjne przyrządu można swobodnie zmieniać. Użytkownik jest zalogowany jako Utrzymanie ruchu.

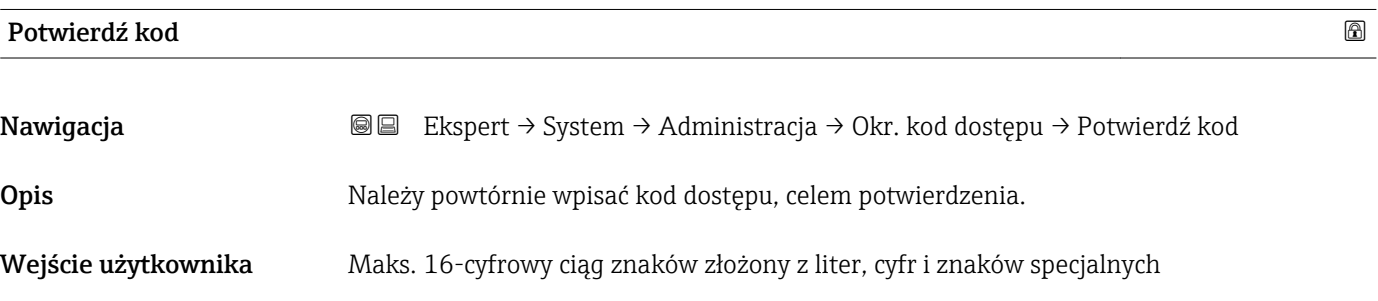

#### "Kasowanie kodu dostępu" submenu

*Nawigacja* Ekspert → System → Administracja → Kas.Kodu dostępu

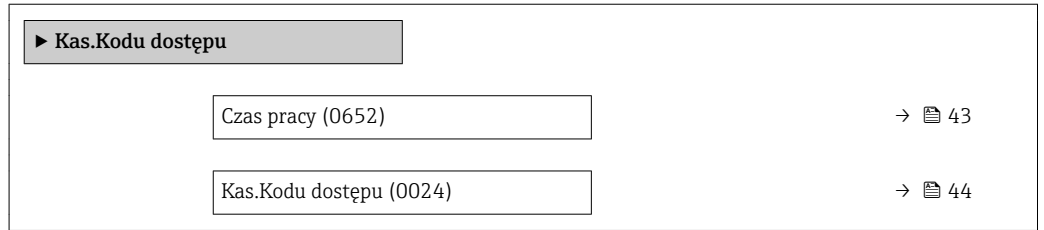

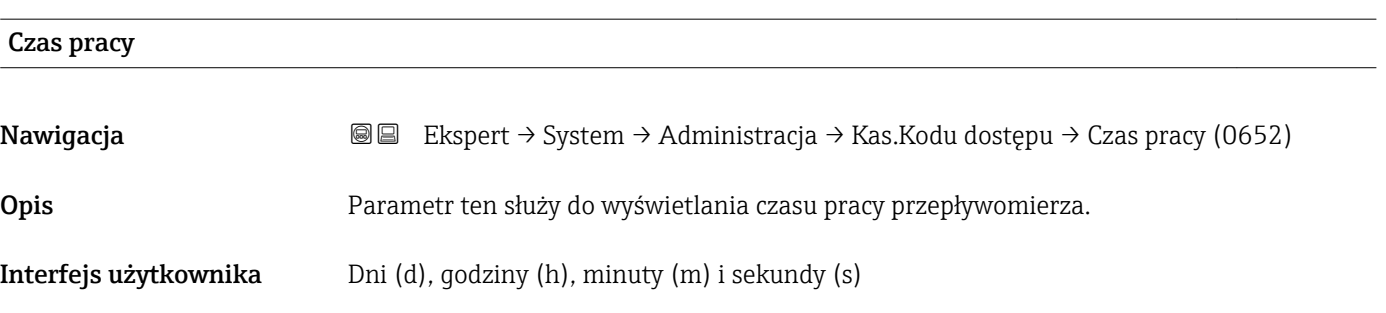

#### <span id="page-43-0"></span>Informacje dodatkowe *Wskazanie*

Maks. liczba dni wynosi 9999, co odpowiada okresowi 27 lat.

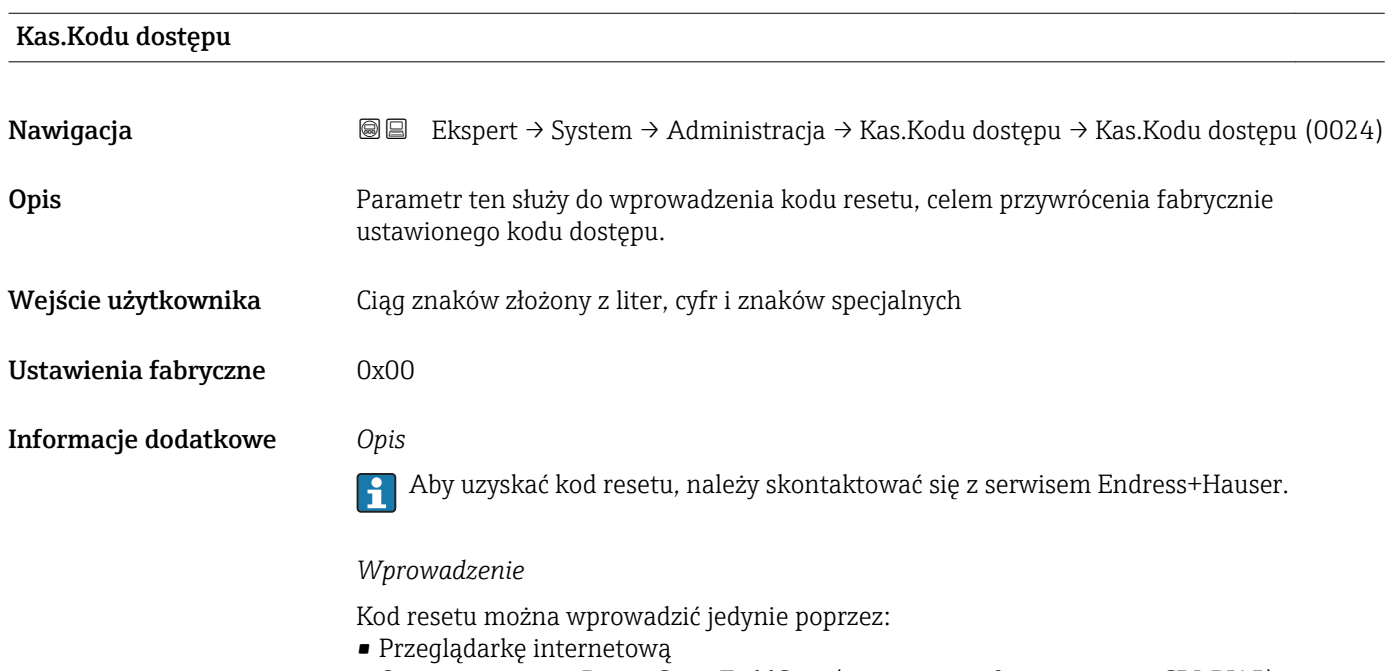

- Oprogramowanie DeviceCare, FieldCare (poprzez interfejs serwisowy CDI-RJ45)
- Sieć obiektową

#### Dodatkowe parametry w "Administracja" submenu

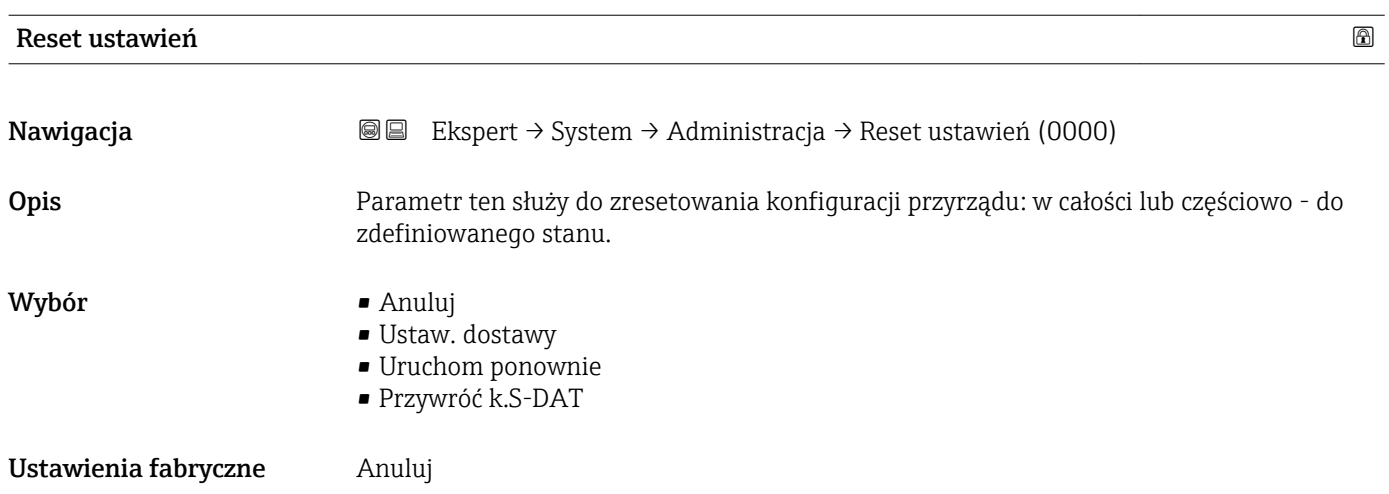

#### <span id="page-44-0"></span>Informacje dodatkowe *Opcje wyboru*

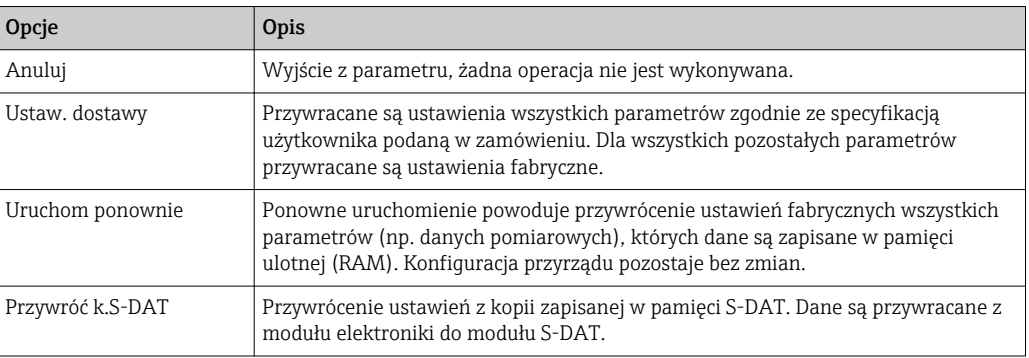

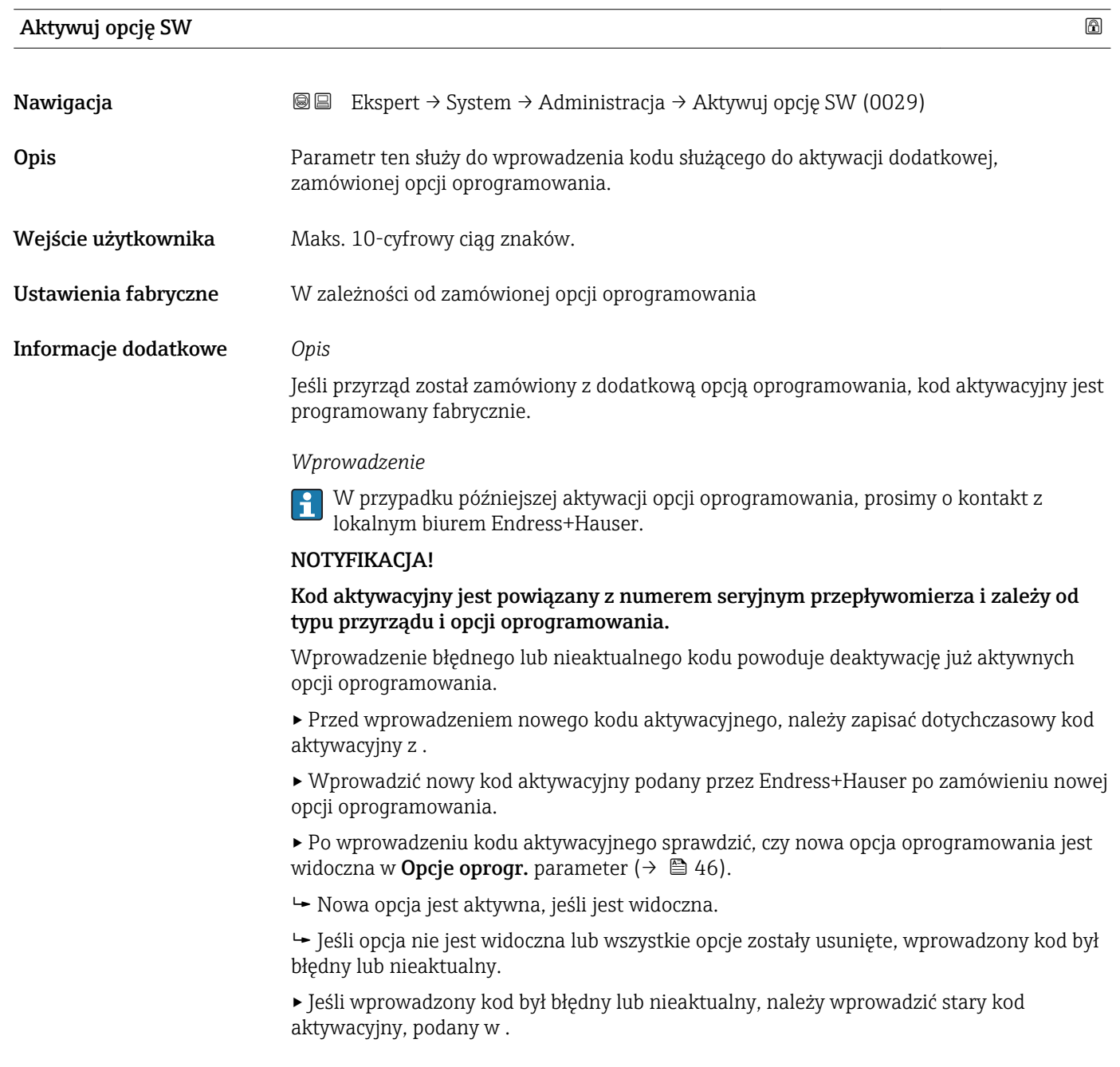

<span id="page-45-0"></span>▸ Należy zwrócić się do biura Endress+Hauser o sprawdzenie nowego kodu aktywacyjnego lub o podanie poprawnego kodu, pamiętając o podaniu numeru seryjnego przyrządu.

#### *Przykład dla opcji oprogramowania*

Pozycja kodu zam. "Pakiet aplikacji", opcja EA "Rozszerzony HistoROM"

Do wyświetlenia aktualnie aktywnych opcji oprogramowania służy Opcje oprogr. parameter ( $\rightarrow \Box$  46).

#### *Przeglądarkę internetową*

Po aktywacji opcji oprogramowania, w przeglądarce internetowej należy ponownie wpisać adres IP przyrządu.

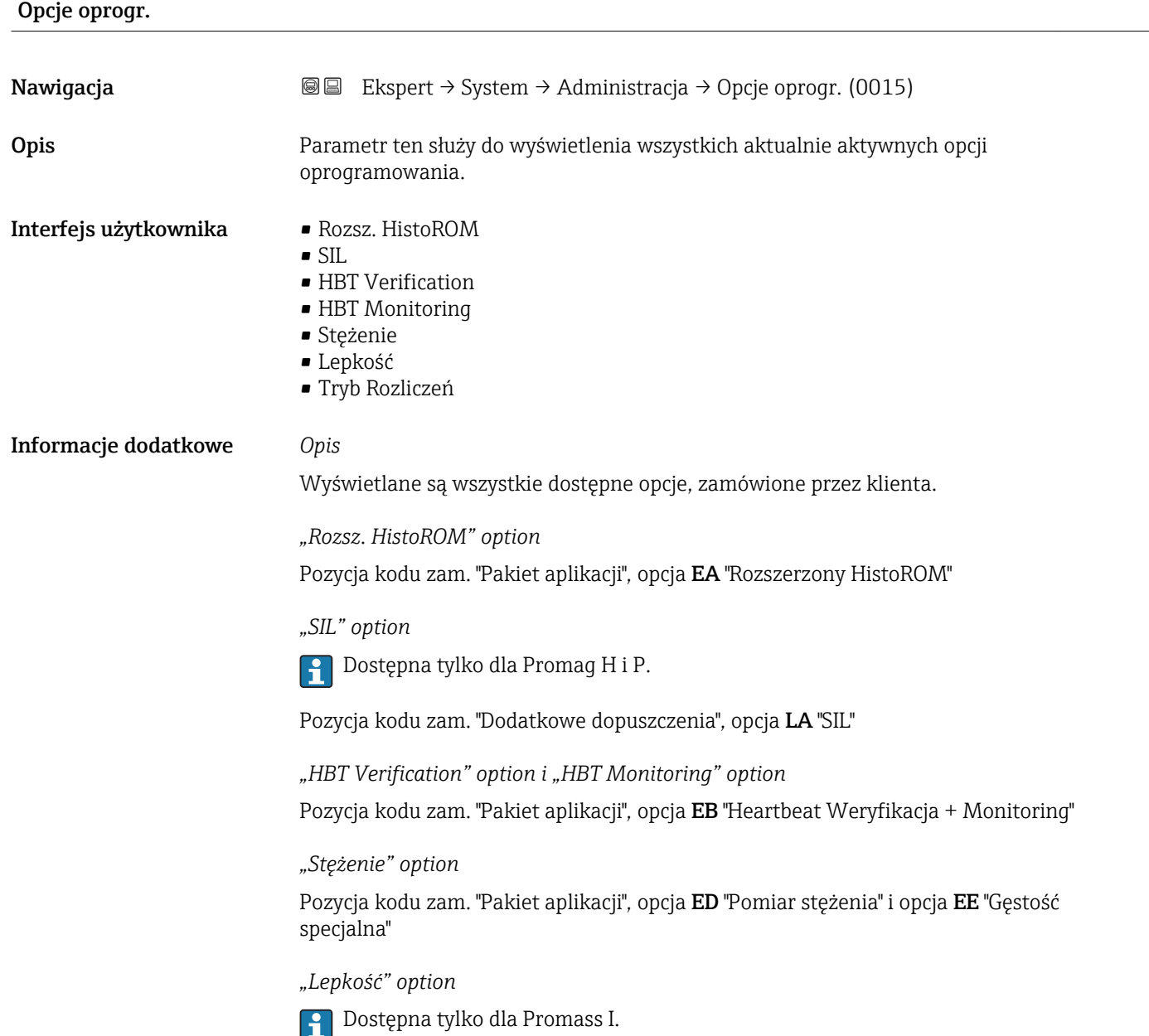

<span id="page-46-0"></span>Pozycja kodu zam. "Pakiet aplikacji", opcja EG "Lepkość"

*"Tryb Rozliczeń" option*

Przyrząd posiada dopuszczenie do pomiarów rozliczeniowych.

Szczegółowe informacje dotyczące aktualnie dostępnych międzynarodowych dopuszczeń do pomiarów rozliczeniowych można uzyskać w lokalnym biurze Endress+Hauser.

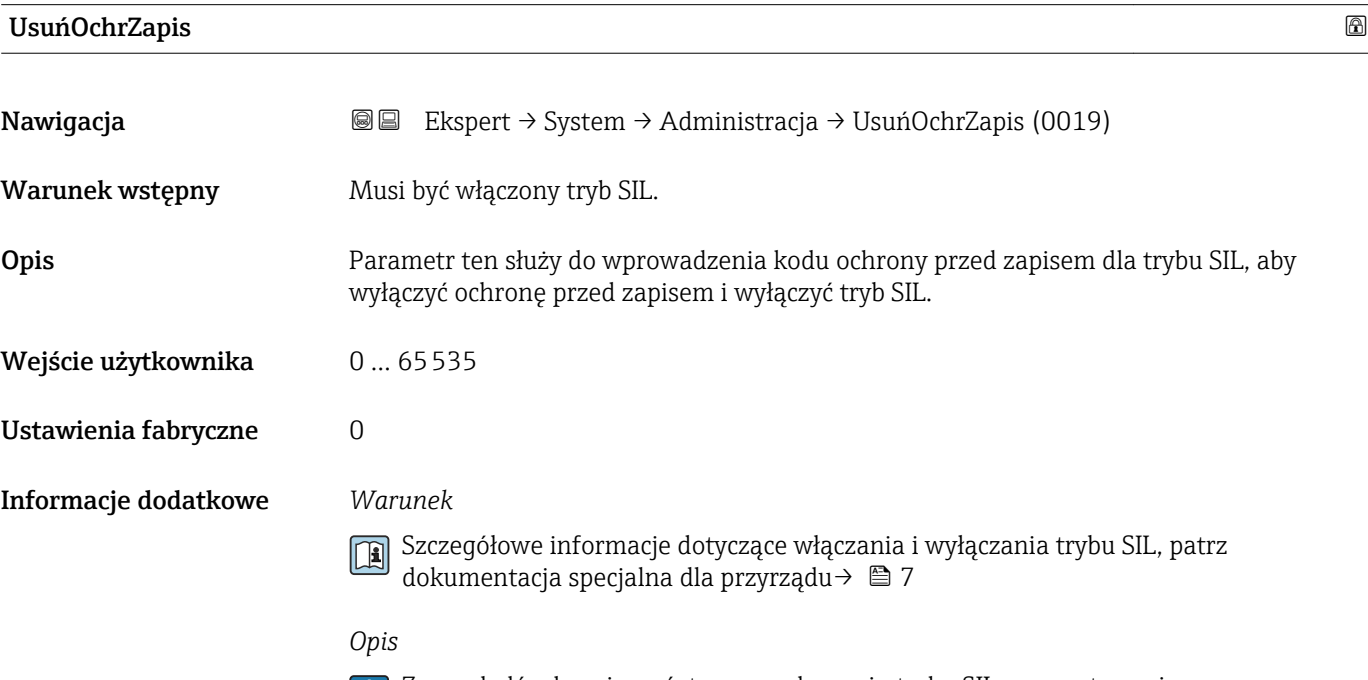

Ze względów bezpieczeństwa, po włączeniu trybu SIL parametry związane z procesem są zabezpieczone przed edycją. Wciąż możliwy jest odczyt wartości parametrów. Po włączeniu trybu blokady SIL, obowiązują ograniczenia dotyczące wszystkich opcji komunikacji, np. poprzez interfejs serwisowy, protokół HART oraz poprzez wskaźnik lokalny.

# 3.2 "Czujnik" submenu

*Nawigacja* Ekspert → Czujnik

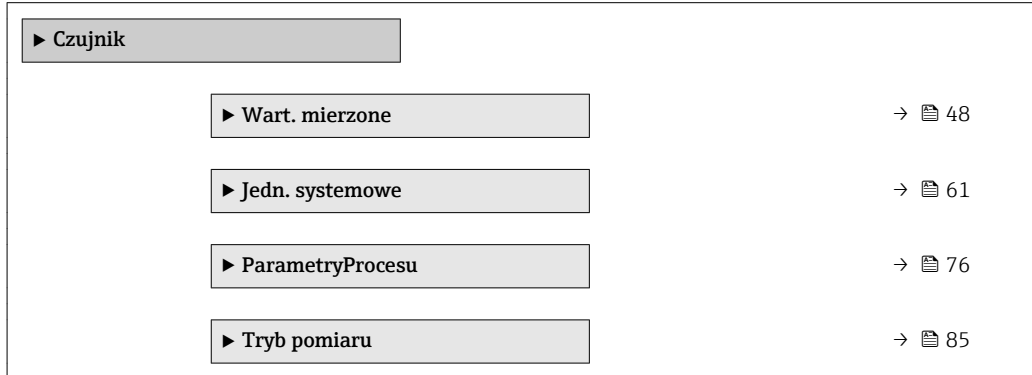

<span id="page-47-0"></span>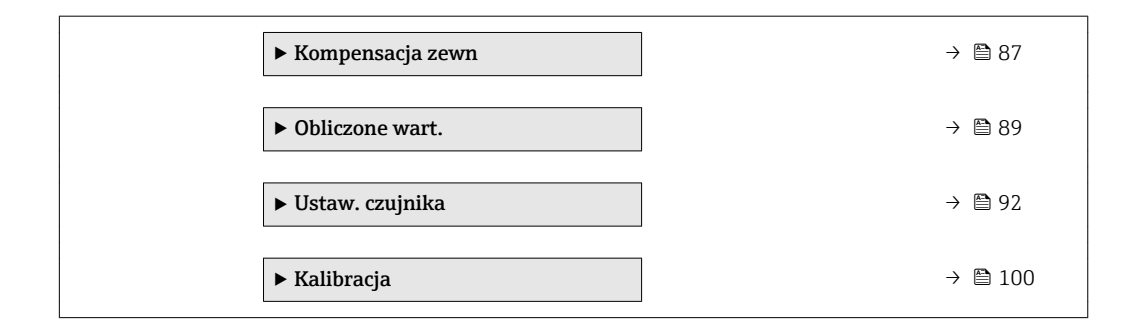

# 3.2.1 "Wart. mierzone" submenu

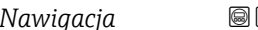

*Nawigacja* Ekspert → Czujnik → Wart. mierzone

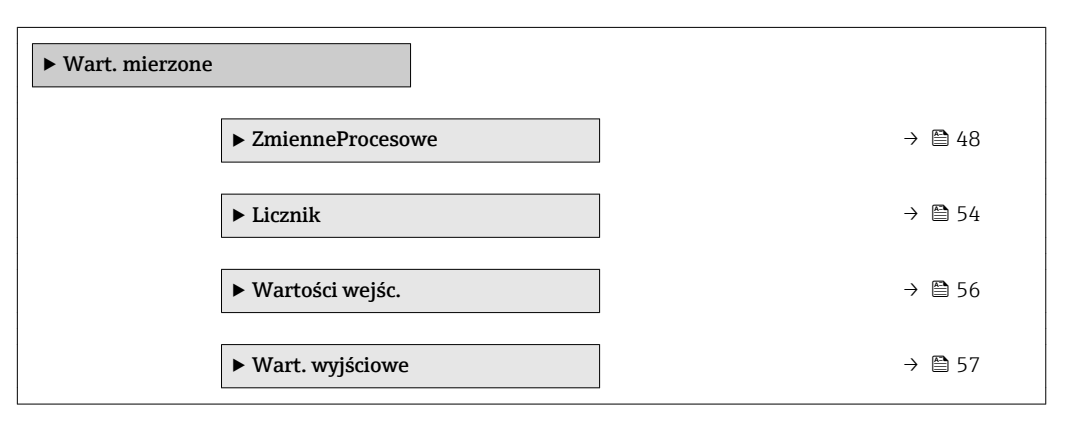

#### "ZmienneProcesowe" submenu

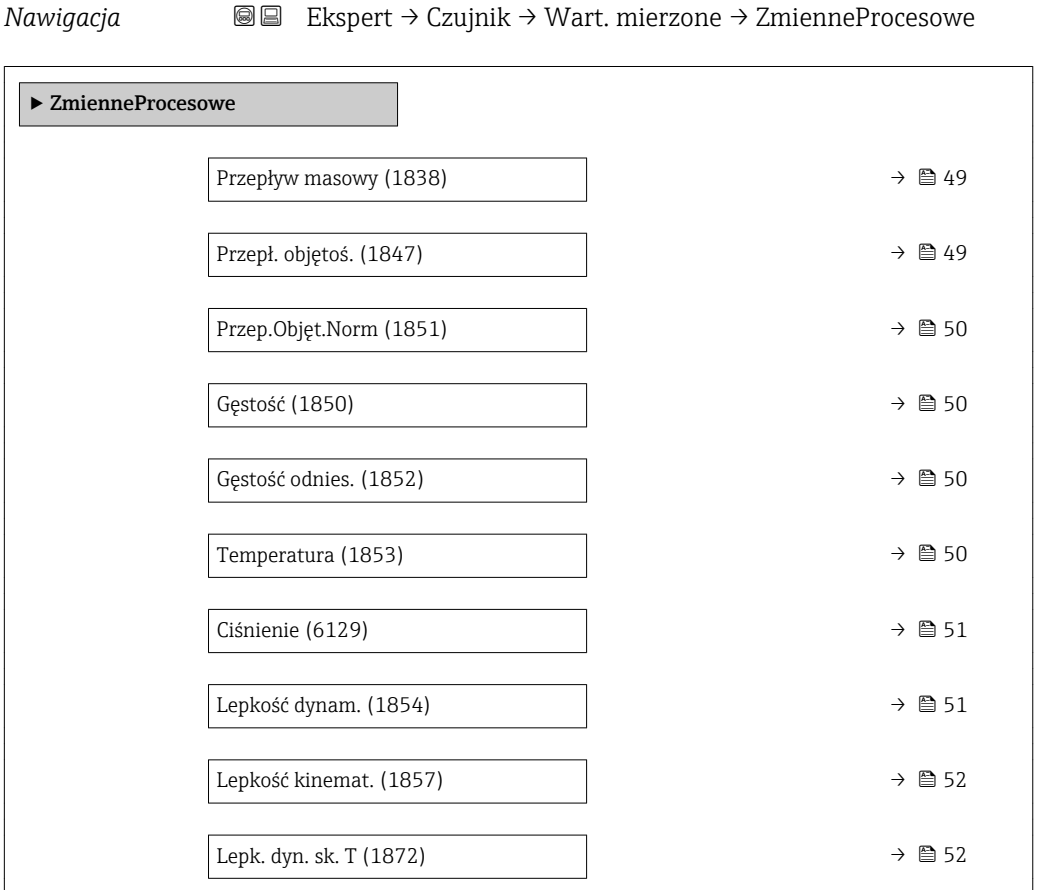

<span id="page-48-0"></span>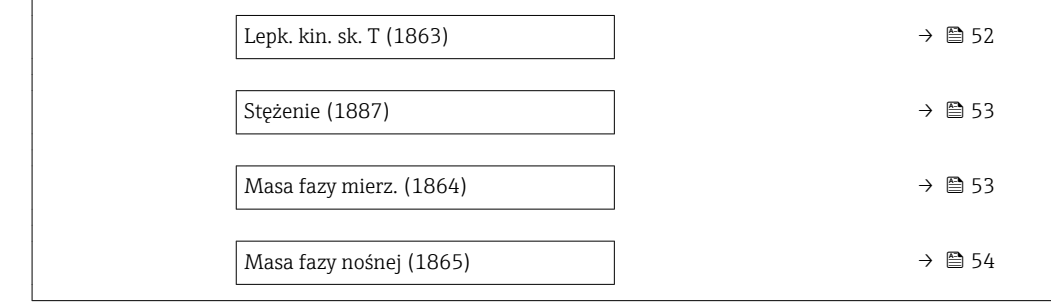

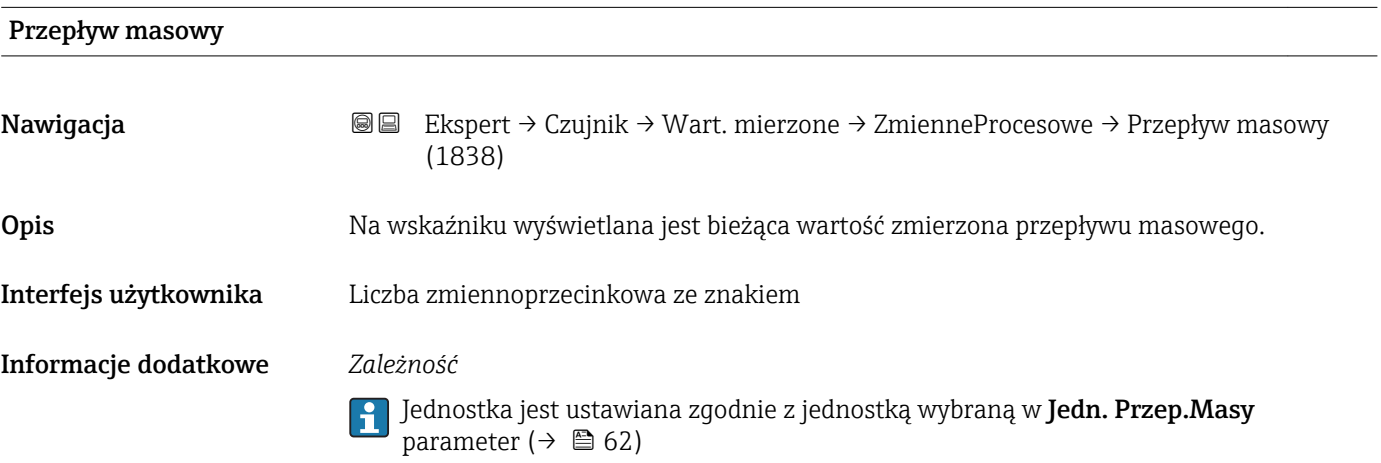

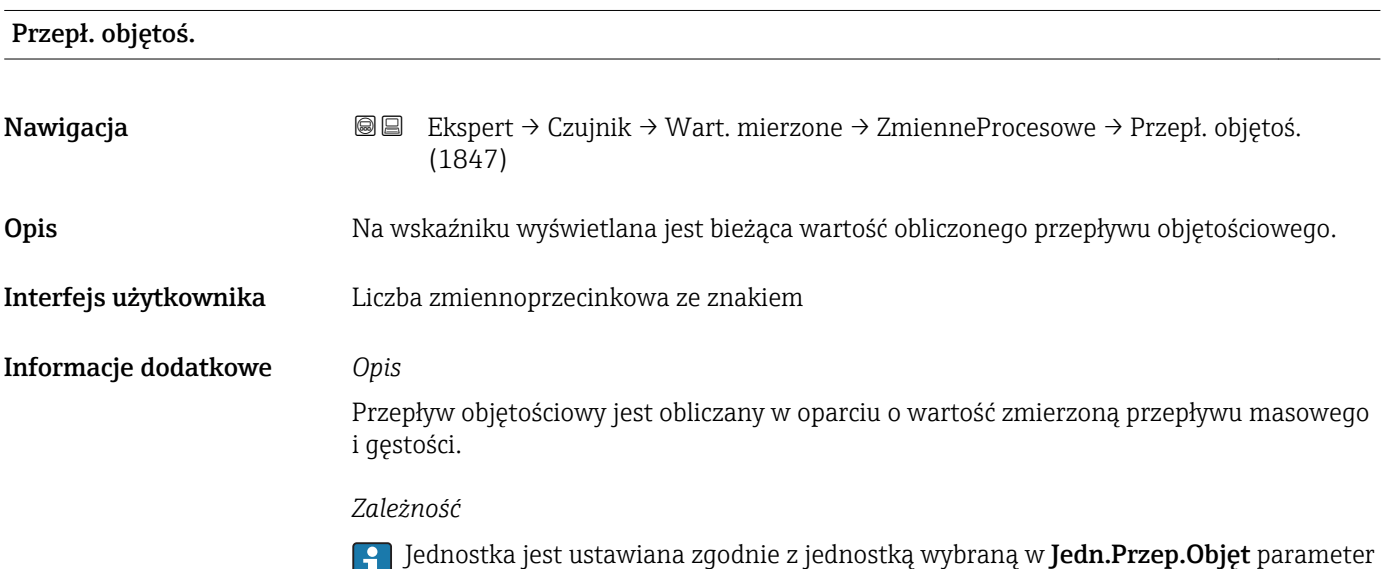

 $(\rightarrow \triangleq 63)$ 

<span id="page-49-0"></span>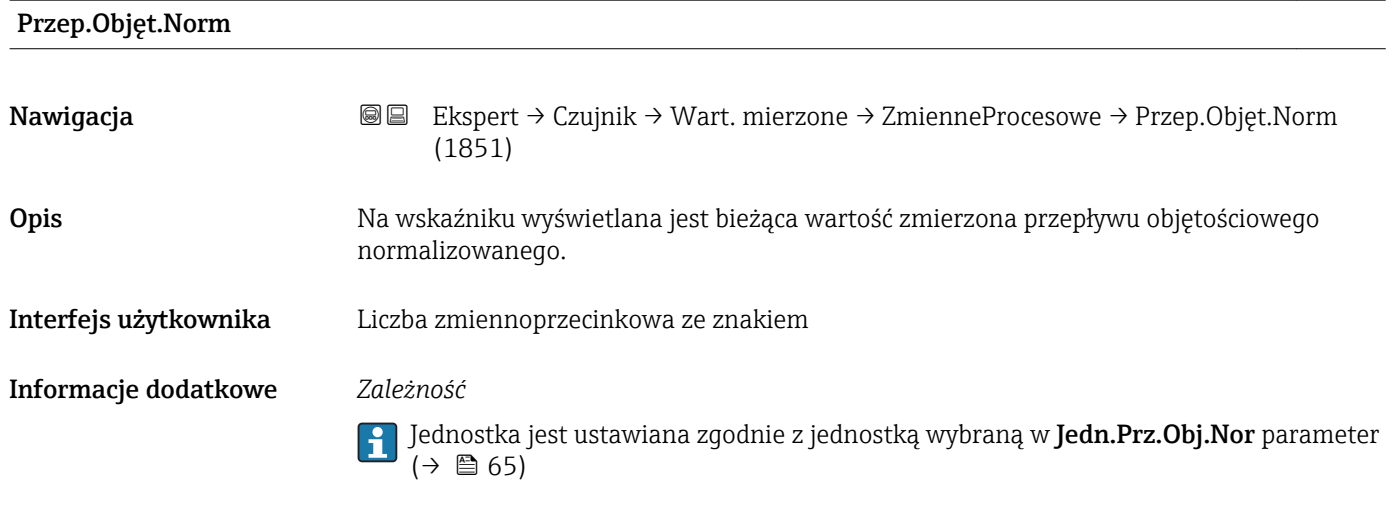

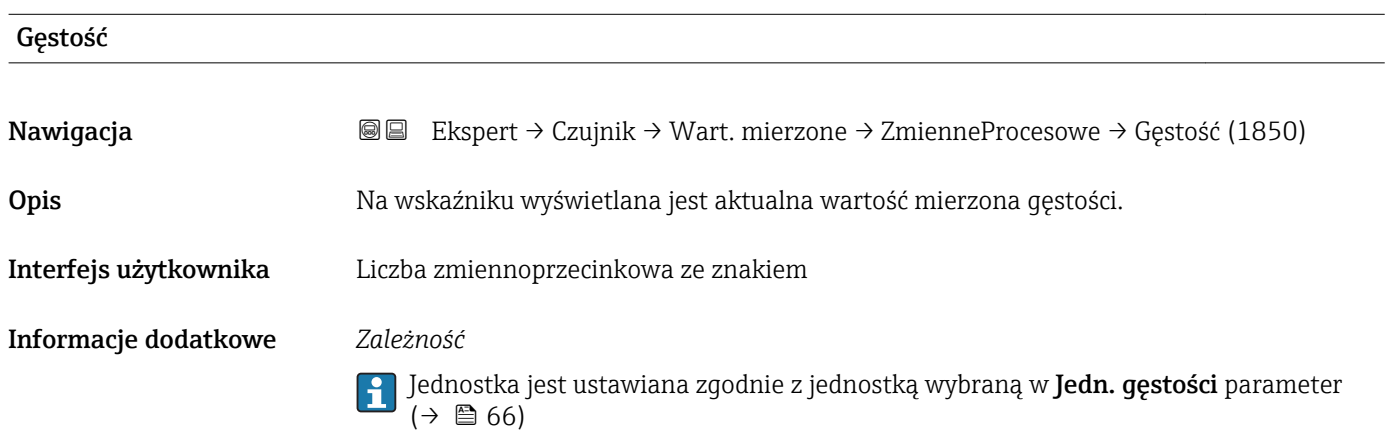

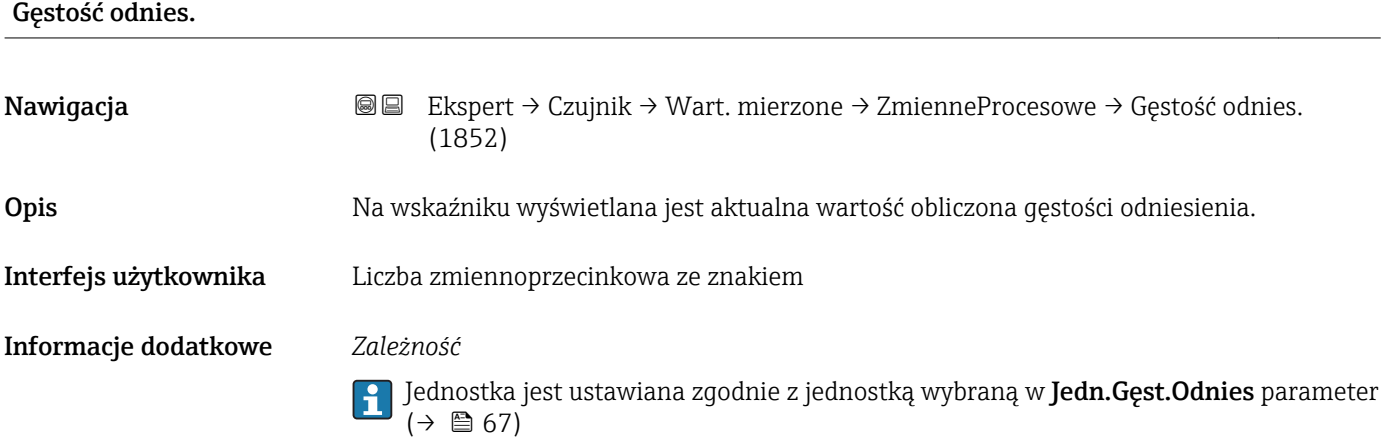

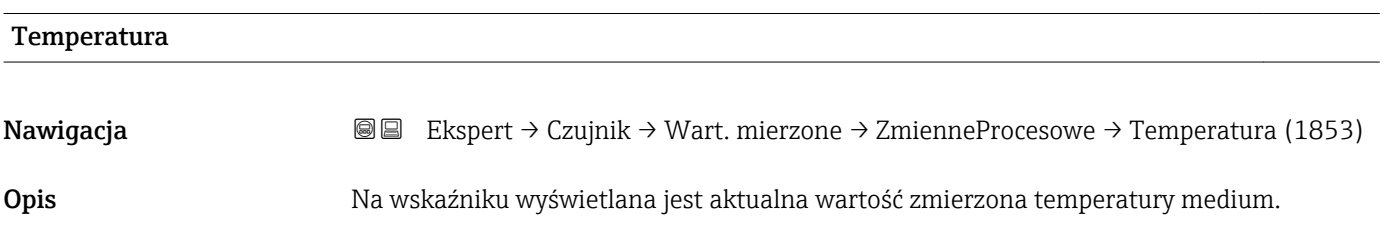

<span id="page-50-0"></span>Interfejs użytkownika Liczba zmiennoprzecinkowa ze znakiem

Informacje dodatkowe *Zależność*

Jednostka jest ustawiana zgodnie z jednostką wybraną w **Jedn. temperat.** parameter  $(\rightarrow \boxplus 68)$ 

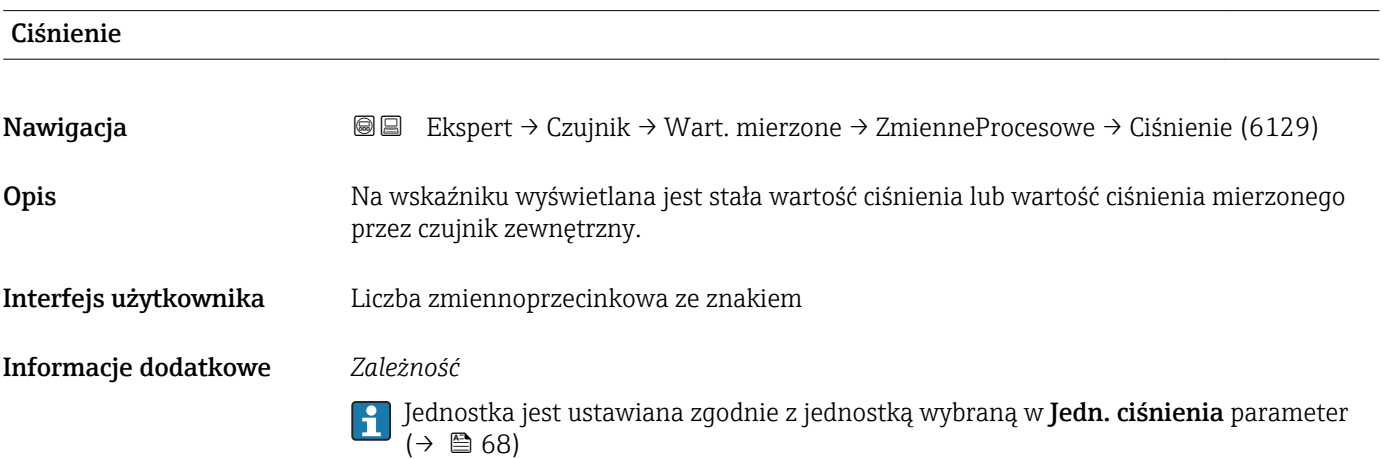

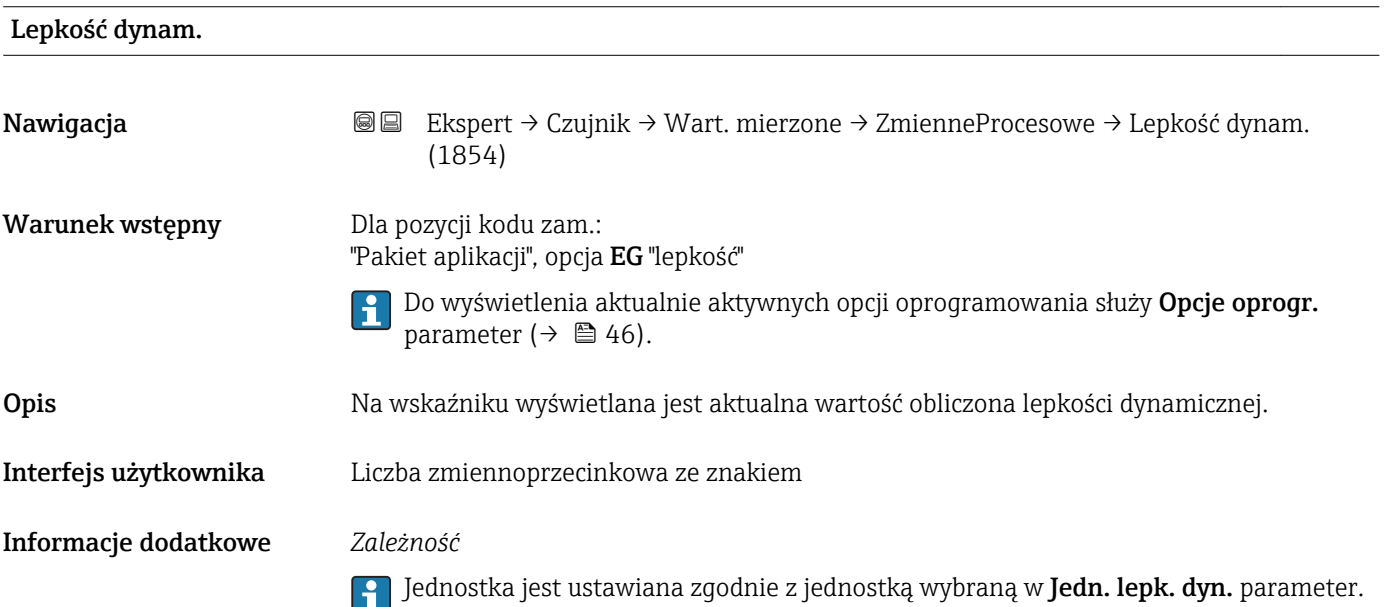

<span id="page-51-0"></span>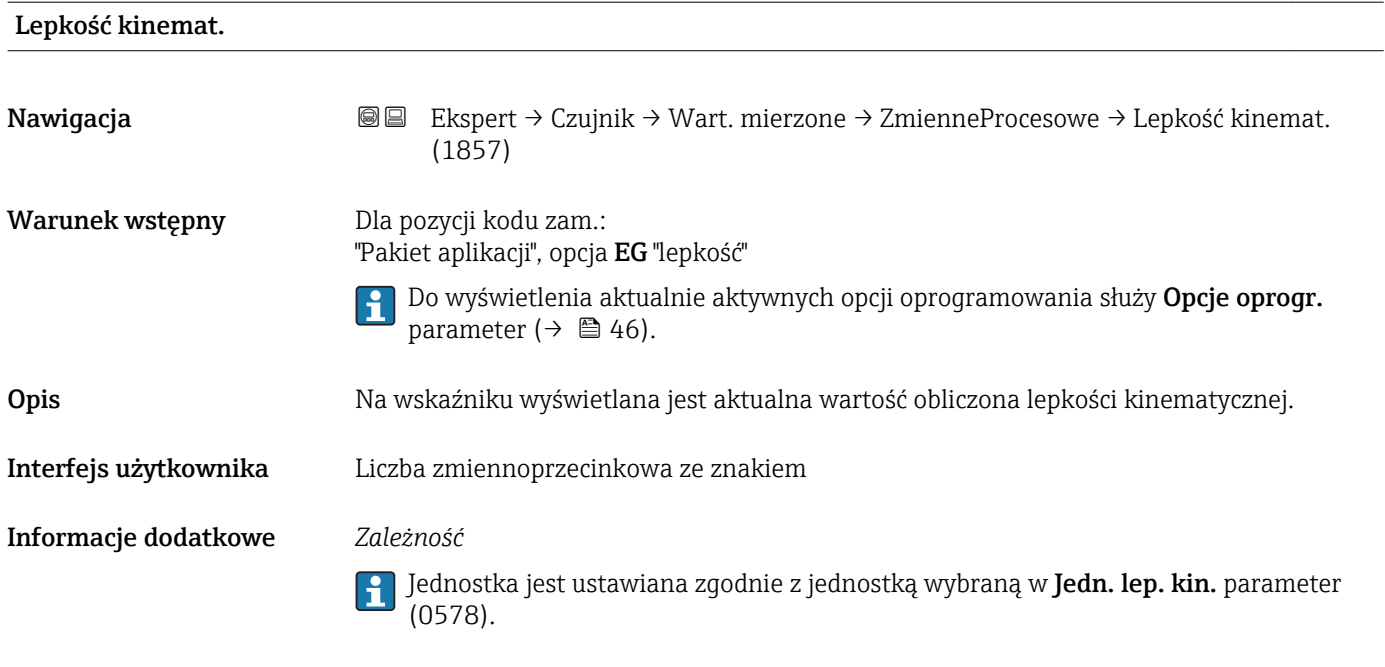

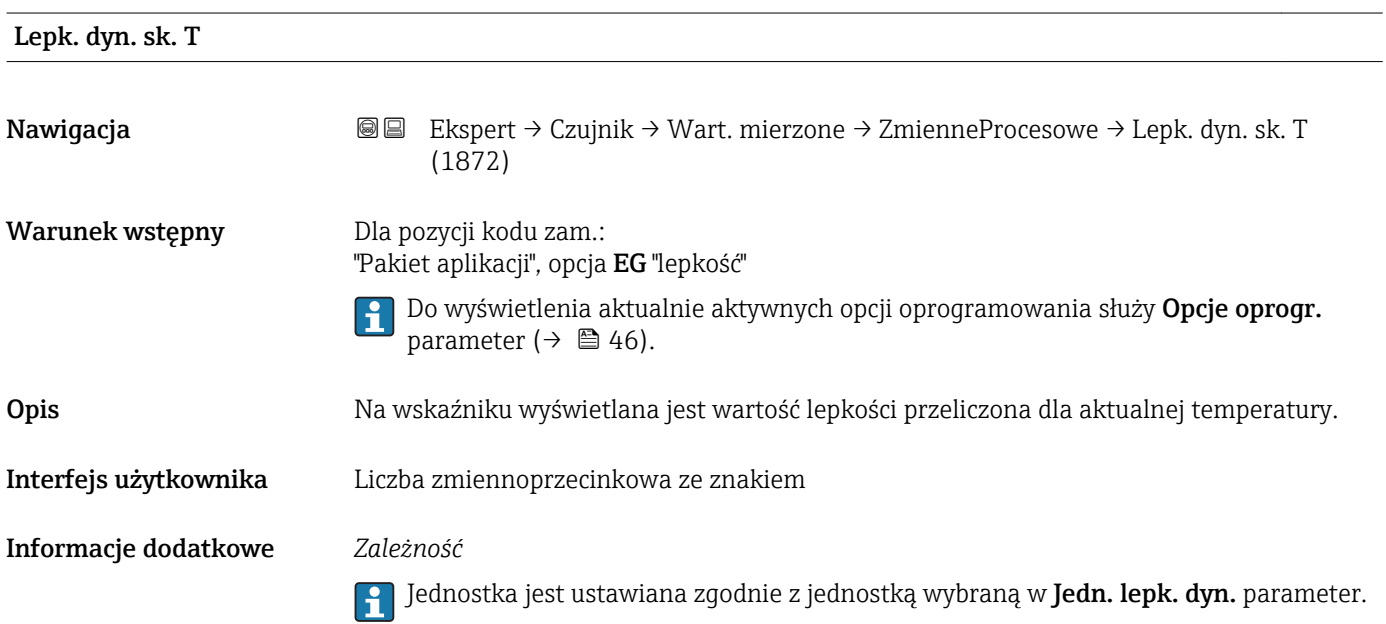

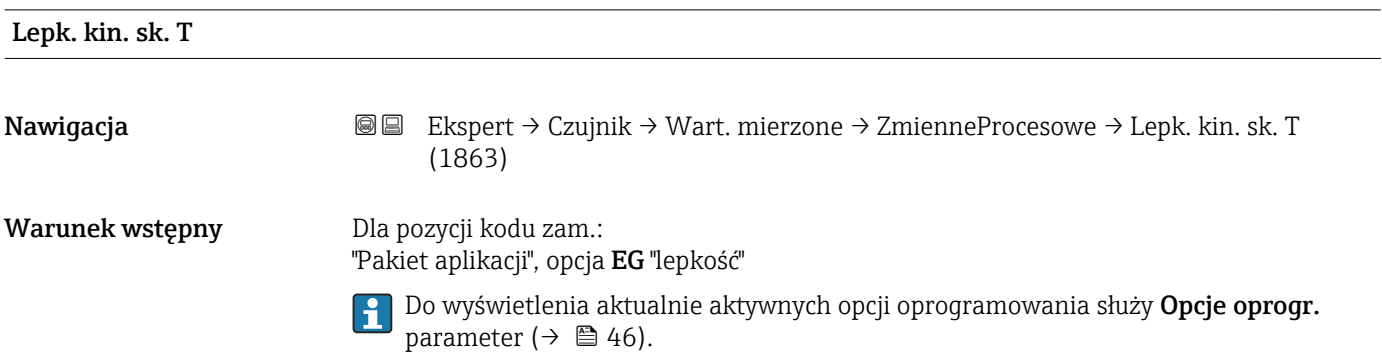

<span id="page-52-0"></span>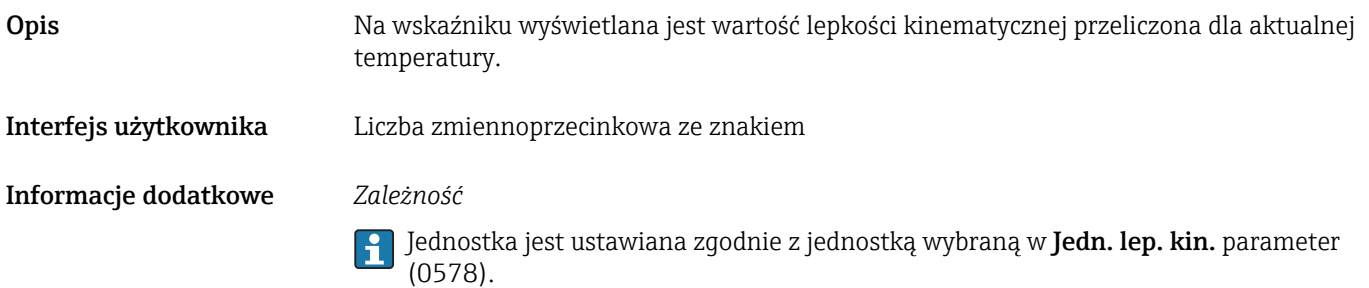

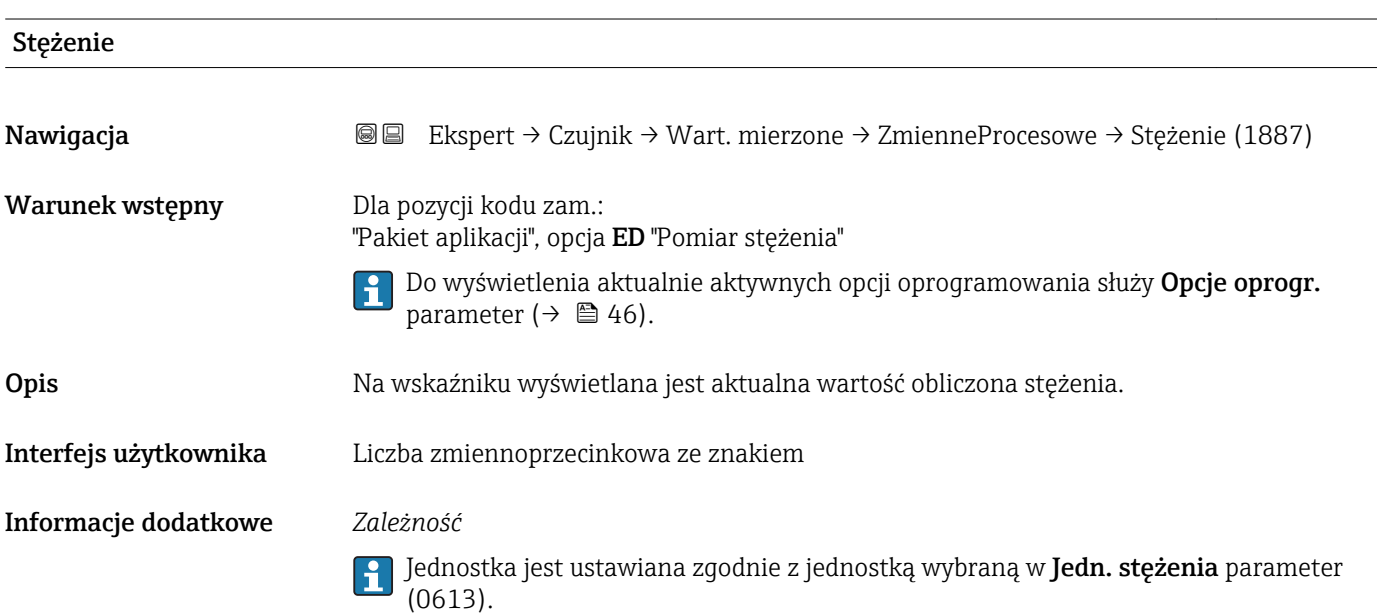

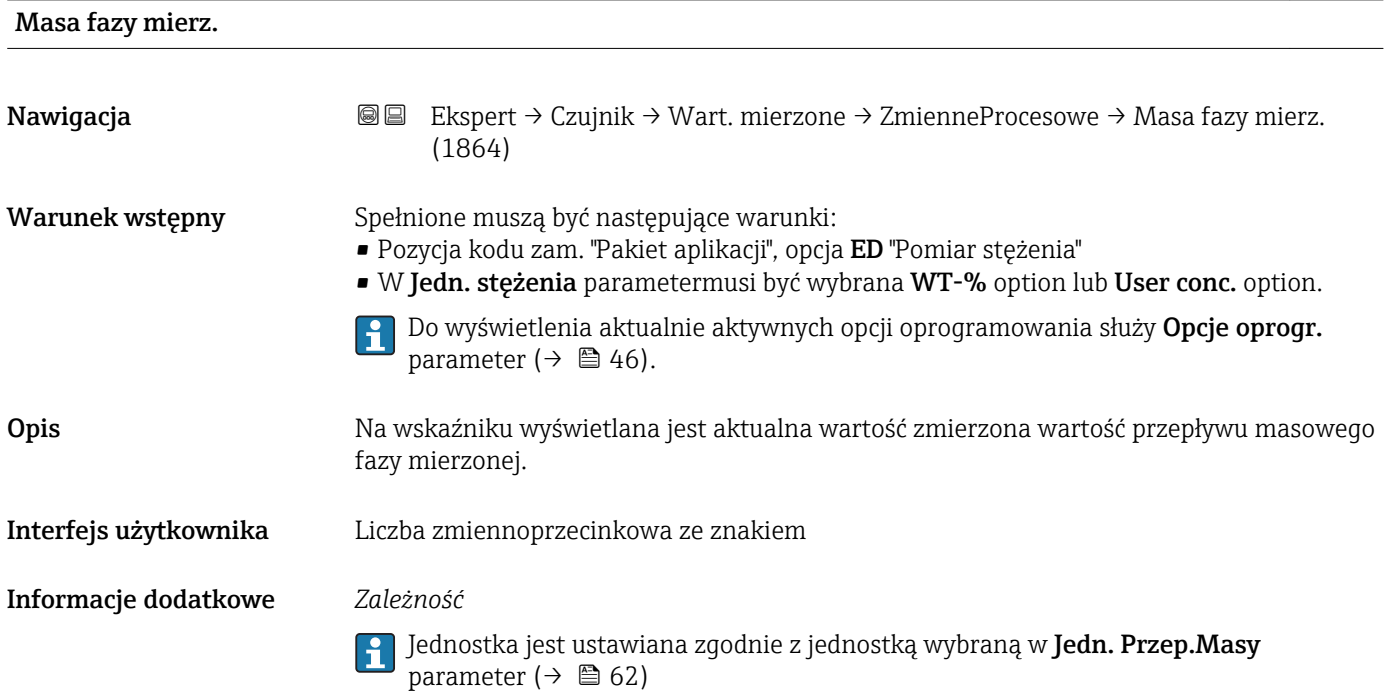

<span id="page-53-0"></span>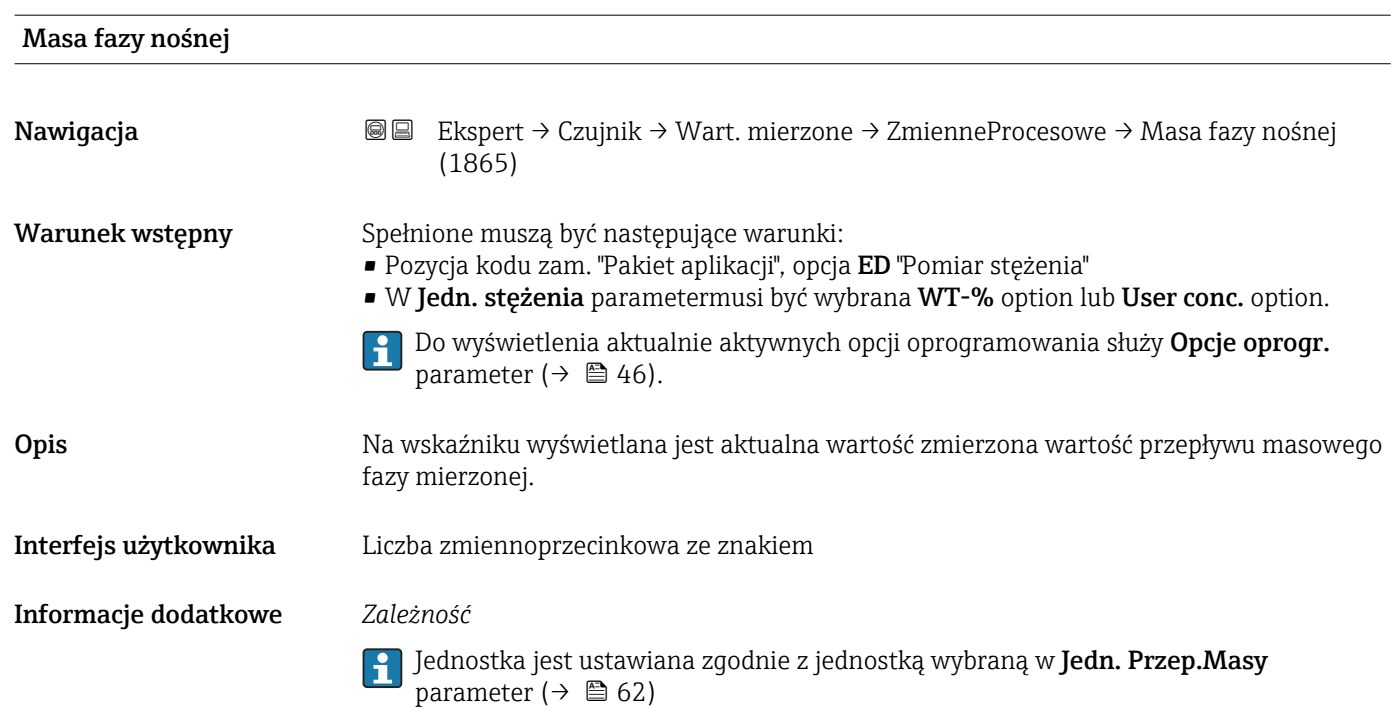

### "Licznik" submenu

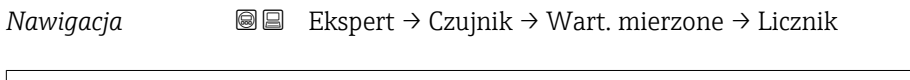

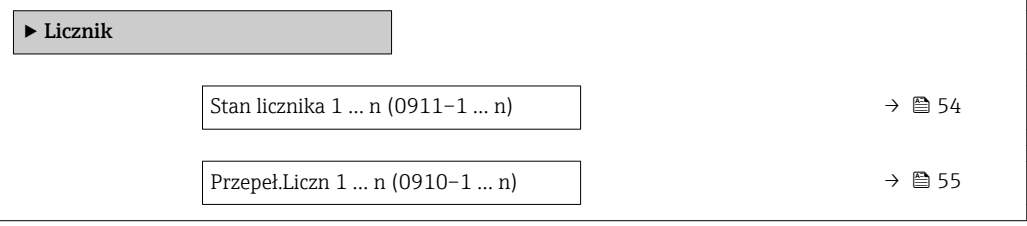

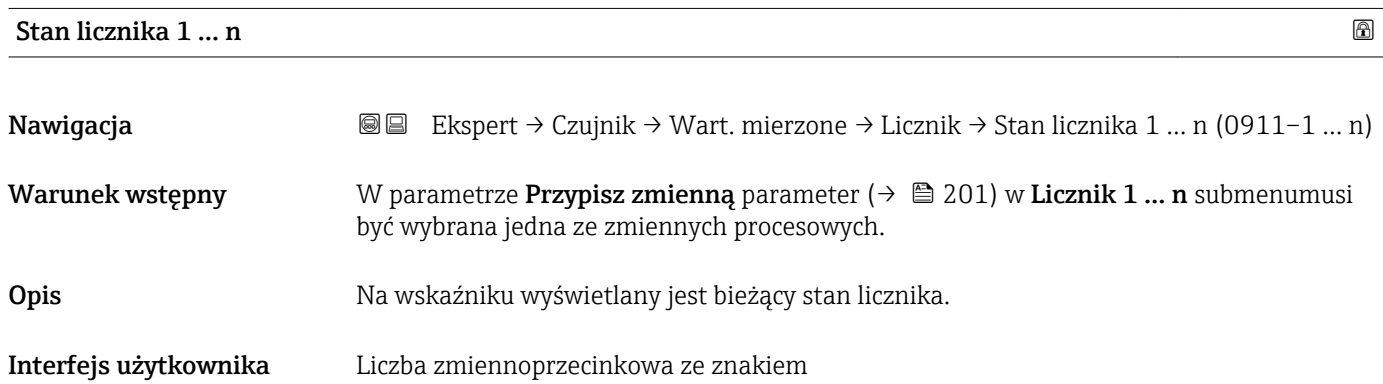

#### <span id="page-54-0"></span>Informacje dodatkowe *Opis*

Ze względu na ograniczenie liczby wyświetlanych cyfr w oprogramowaniu obsługowym do 7, jeśli zakres wskazań zostanie przekroczony, rzeczywisty stan licznika jest sumą bieżącej wartości licznika i wartości przepełnienia w Przepeł.Liczn 1 ... n parameter.

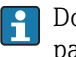

Do ustawienia trybu pracy licznika w razie wystąpienia błędu służy Tryb awaryjny parameter ( $\rightarrow \Box$  205).

#### *Wskazanie*

Wartość zmiennej procesowej sumowanej od momentu rozpoczęcia pomiaru może być dodatnia lub ujemna. Zależy to od ustawienia w **Tryb licznika** parameter ( $\rightarrow \equiv 203$ ).

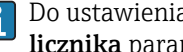

Do ustawienia jednostki licznika dla wybranej zmiennej procesowej służy Jedn. licznika parameter (→  $\triangleq$  202).

#### *Przykład*

Obliczyć rzeczywisty stan licznika, gdy wartość przekroczy 7-cyfrowy zakres wskazań w oprogramowaniu obsługowym:

- Wartość w Stan licznika 1 parameter: 1968457 m<sup>3</sup>
- Wartość w Przepeł. Liczn 1 parameter:  $1 \cdot 10^7$  (1 przepełnienie) = 10000000 [m<sup>3</sup>]
- Rzeczywiste wskazanie licznika:11968457 m<sup>3</sup>

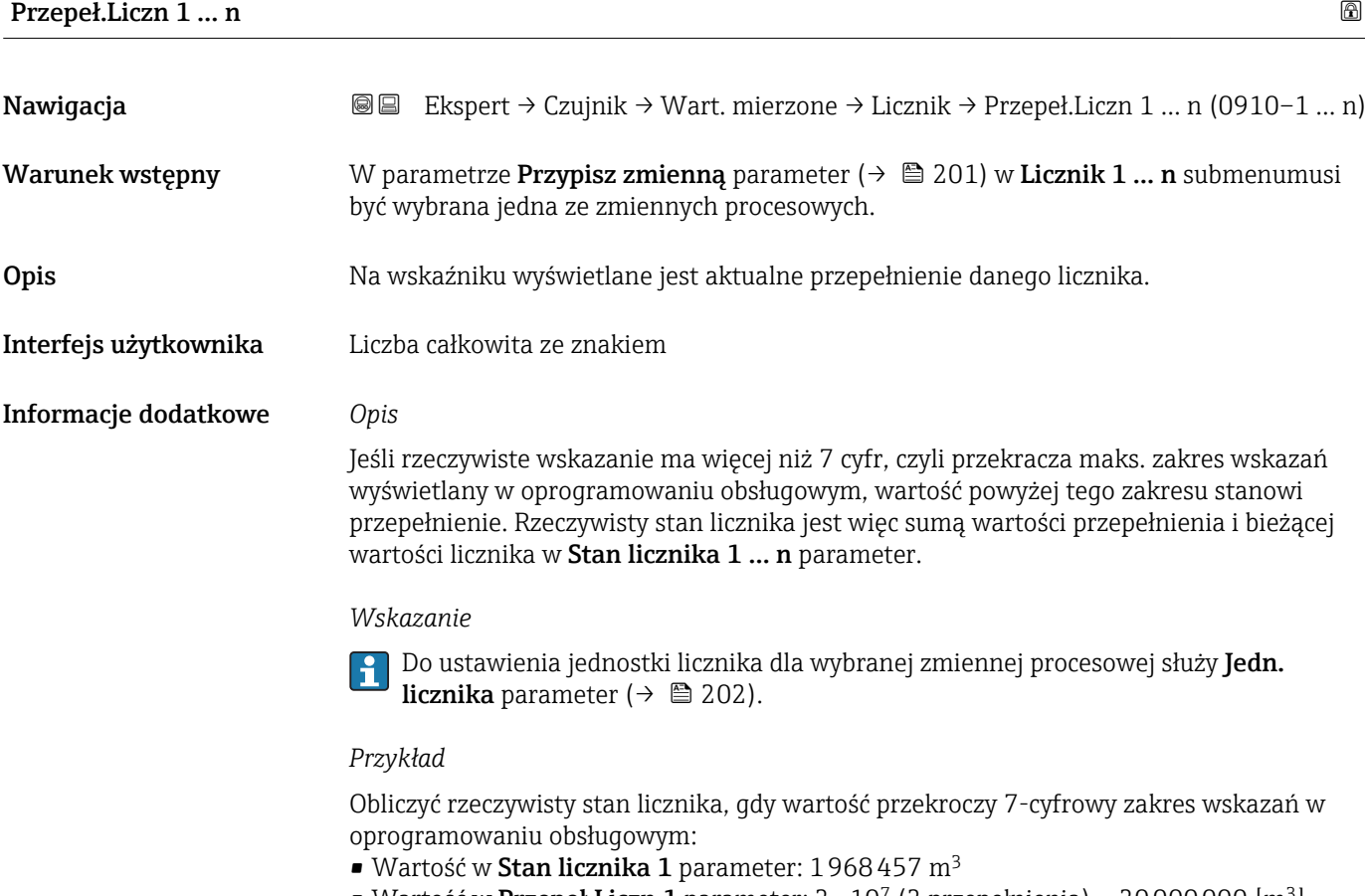

- Wartość w Przepeł.Liczn 1 parameter:  $2 \cdot 10^7$  (2 przepełnienia) = 20000000 [m<sup>3</sup>]
- Rzeczywiste wskazanie licznika: 21968457  $m<sup>3</sup>$

#### <span id="page-55-0"></span>"Wartości wejśc." submenu

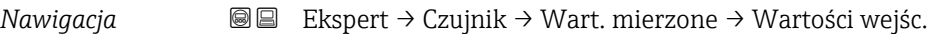

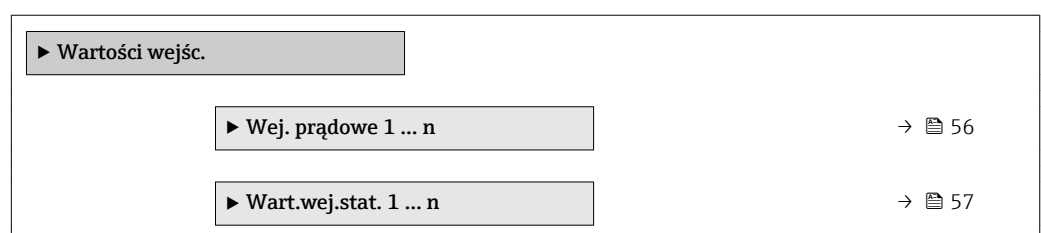

#### *"Wejście prądowe 1 … n" submenu*

*Nawigacja* Ekspert → Czujnik → Wart. mierzone → Wartości wejśc. → Wej. prądowe 1 … n

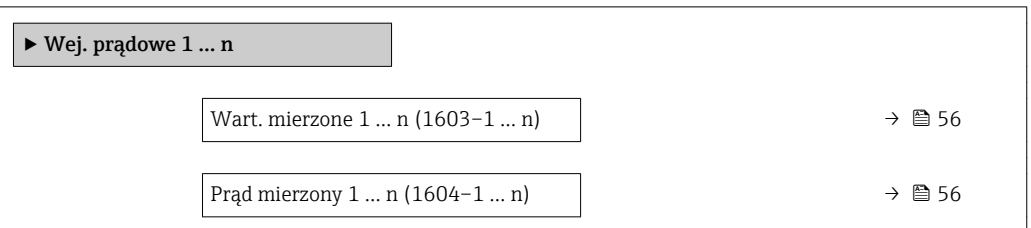

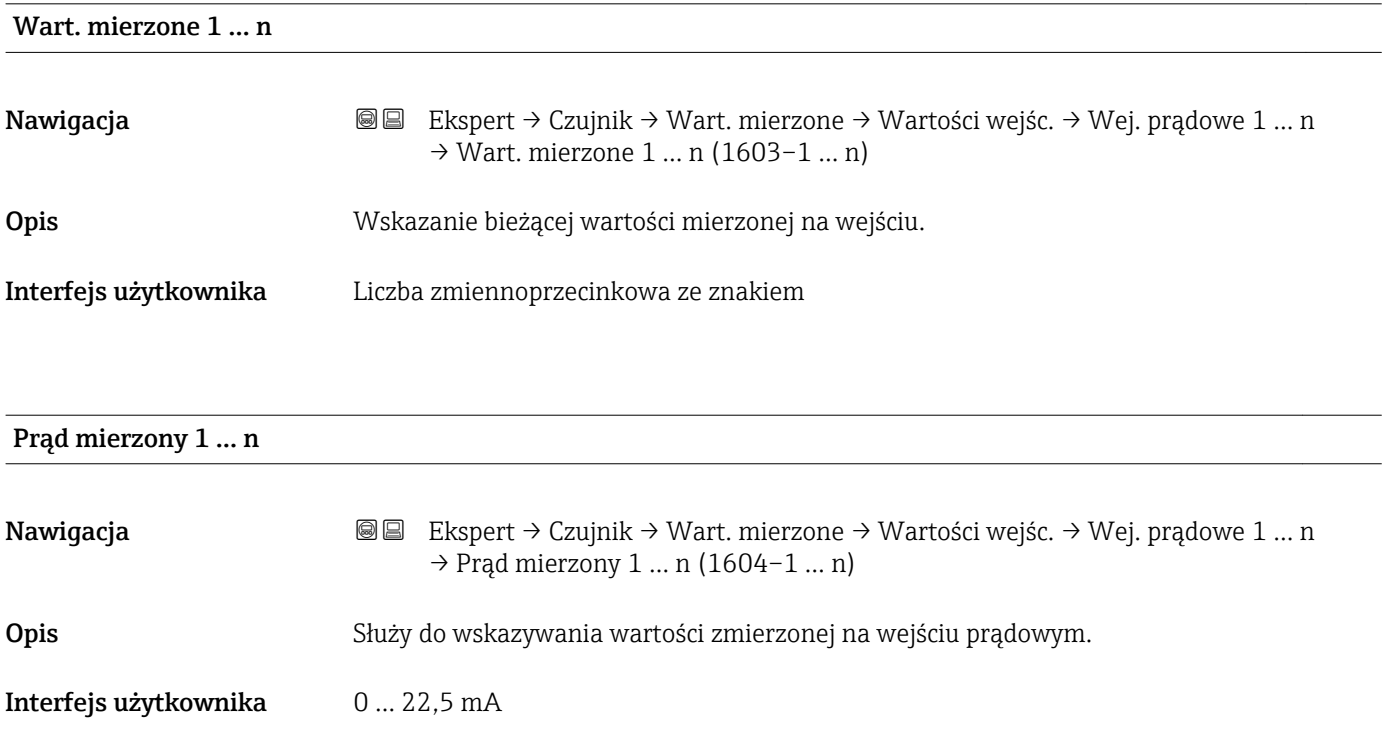

#### <span id="page-56-0"></span>*"Wartość wejścia statusu 1 … n" submenu*

*Nawigacja* **III III** Ekspert → Czujnik → Wart. mierzone → Wartości wejśc. → Wart.wej.stat. 1 … n

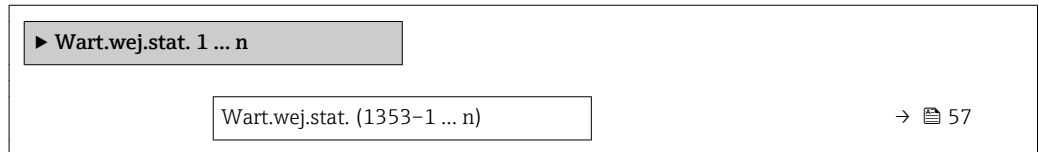

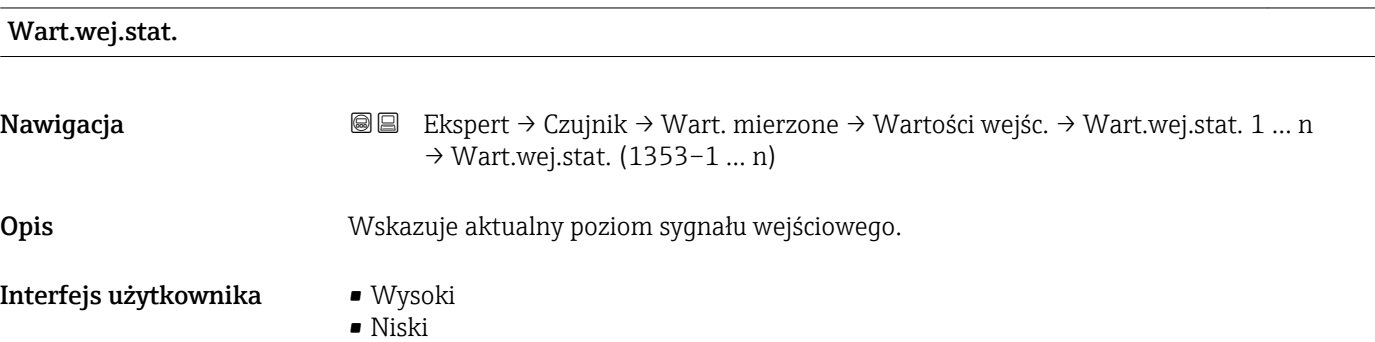

#### "Wart. wyjściowe" submenu

*Nawigacja* Ekspert → Czujnik → Wart. mierzone → Wart. wyjściowe

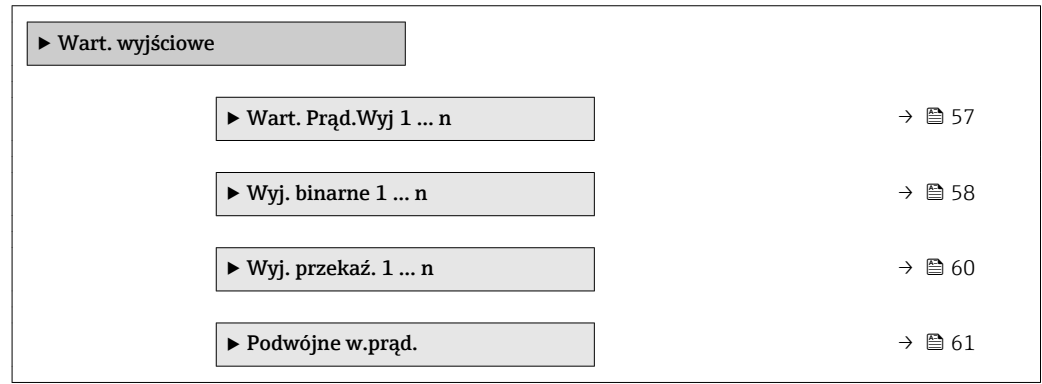

*"Wartość prądu wyjściowego 1 … n" submenu*

*Nawigacja* Ekspert → Czujnik → Wart. mierzone → Wart. wyjściowe → Wart. Prąd.Wyj 1 … n

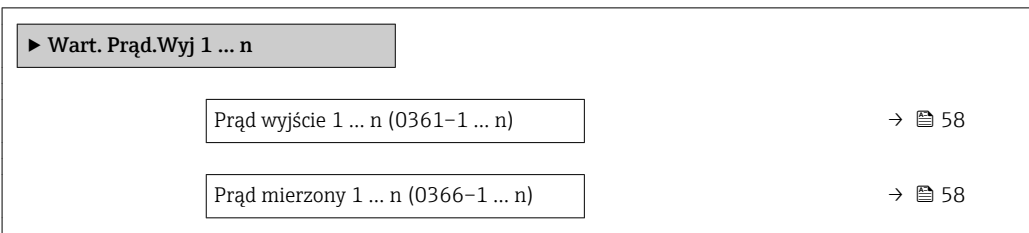

<span id="page-57-0"></span>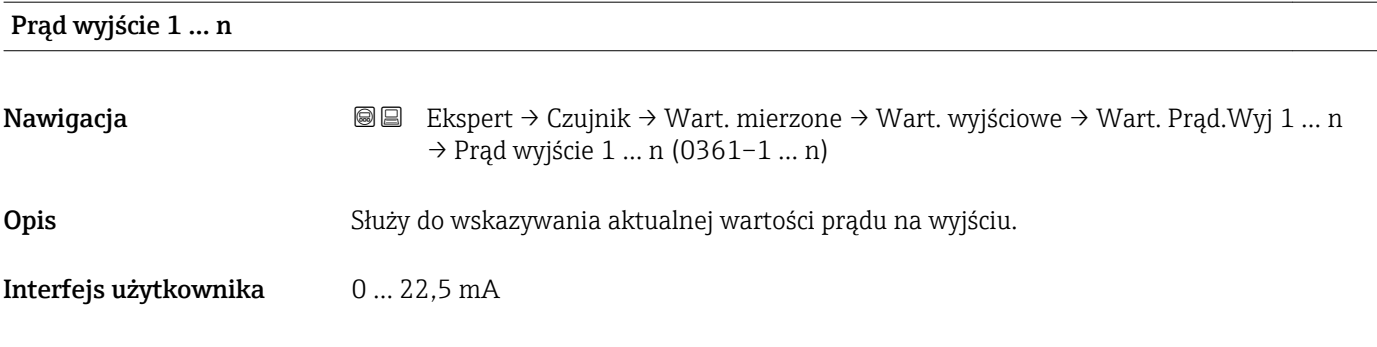

#### Prąd mierzony 1 … n

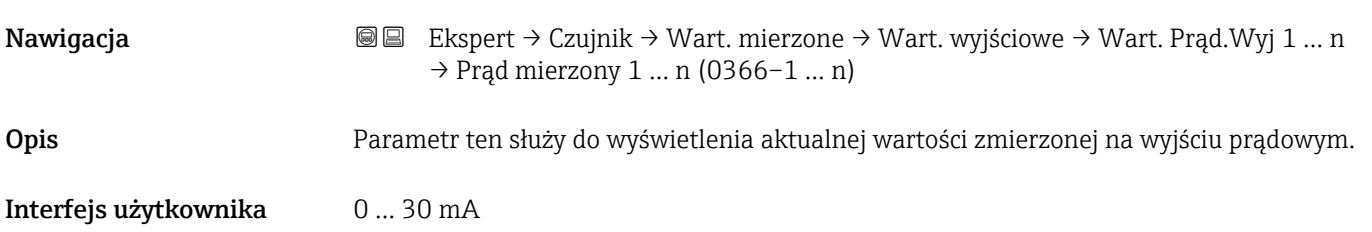

*"Wyj. binarne 1 … n" submenu*

*Nawigacja* **IE IE** Ekspert → Czujnik → Wart. mierzone → Wart. wyjściowe → Wyj. binarne 1 ... n

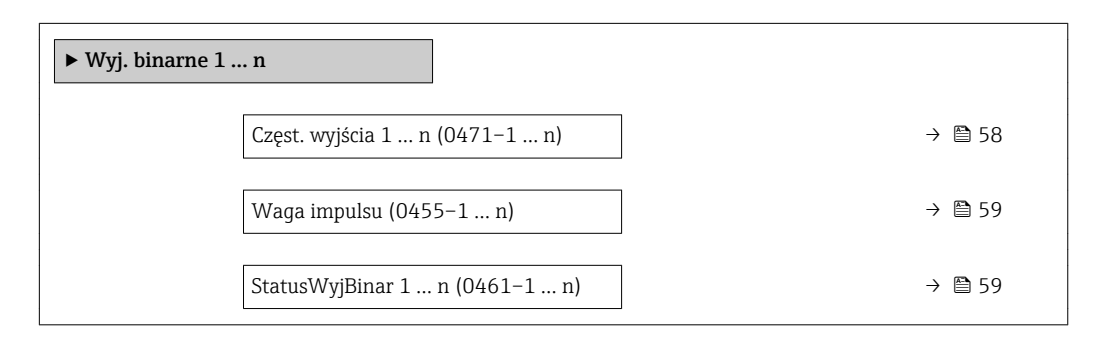

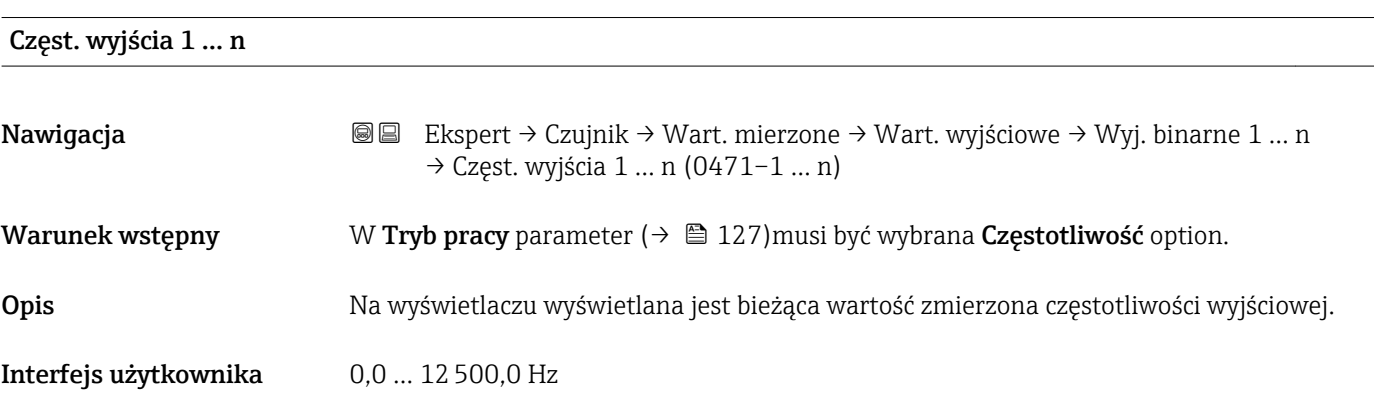

<span id="page-58-0"></span>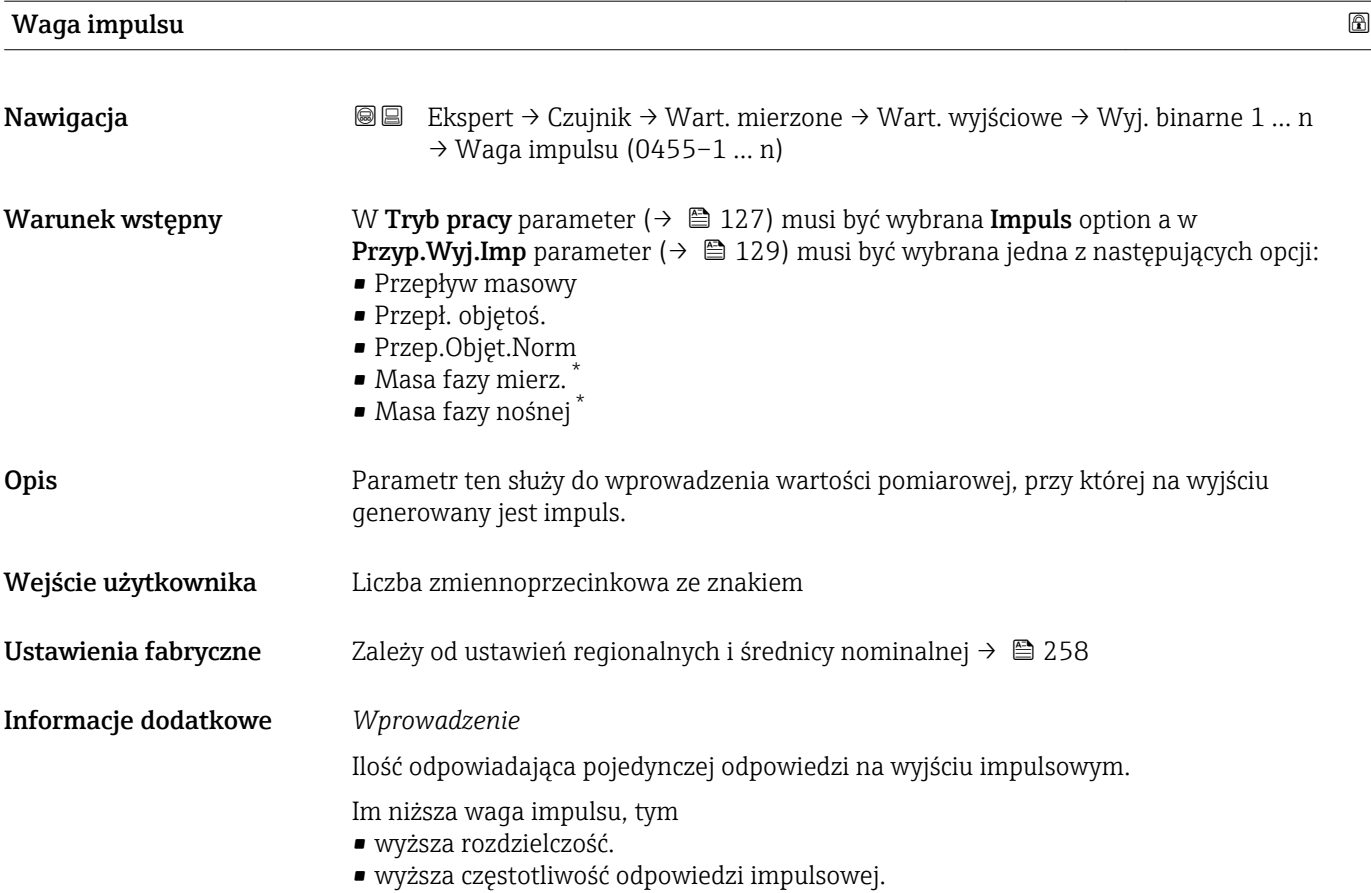

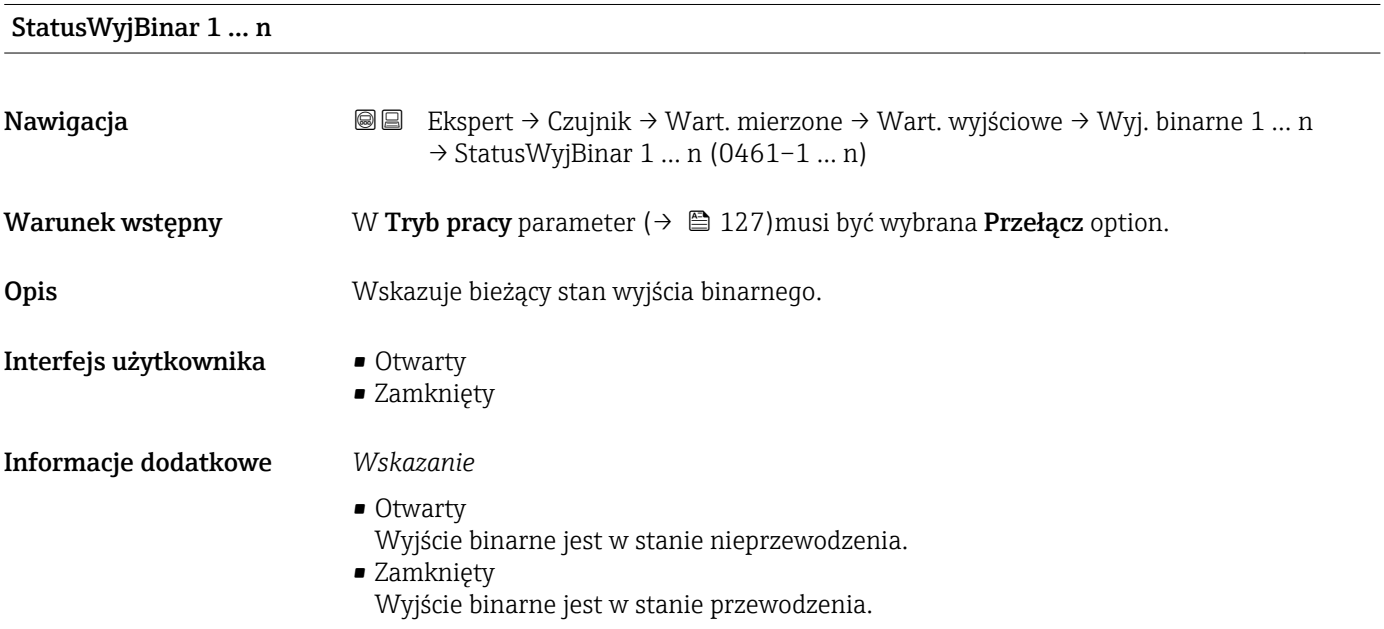

<sup>\*</sup> Widoczność zależy od opcji w kodzie zamówieniowym lub od ustawień urządzenia

<span id="page-59-0"></span>*"Wyjście przekaźnikowe 1 … n" submenu*

*Nawigacja* **IE Ekspert → Czujnik → Wart. mierzone → Wart. wyjściowe → Wyj.** przekaź. 1 … n

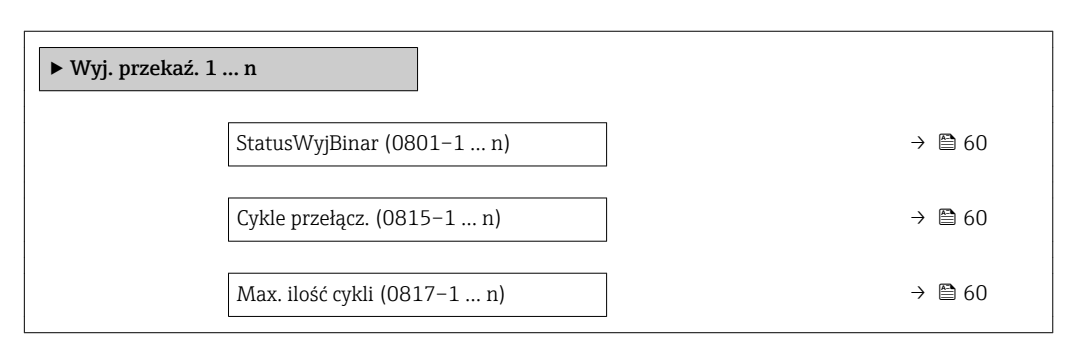

# StatusWyjBinar Nawigacja Ekspert → Czujnik → Wart. mierzone → Wart. wyjściowe → Wyj. przekaź. 1 … n → StatusWyjBinar (0801–1 … n) Opis Wskazuje bieżący stan wyjścia przekaźnikowego. Interfejs użytkownika • Otwarty • Zamknięty Informacje dodatkowe *Wskazanie* • Otwarty Wyjście przekaźnikowe jest w stanie nieprzewodzenia. • Zamknięty Wyjście przekaźnikowe jest w stanie przewodzenia.

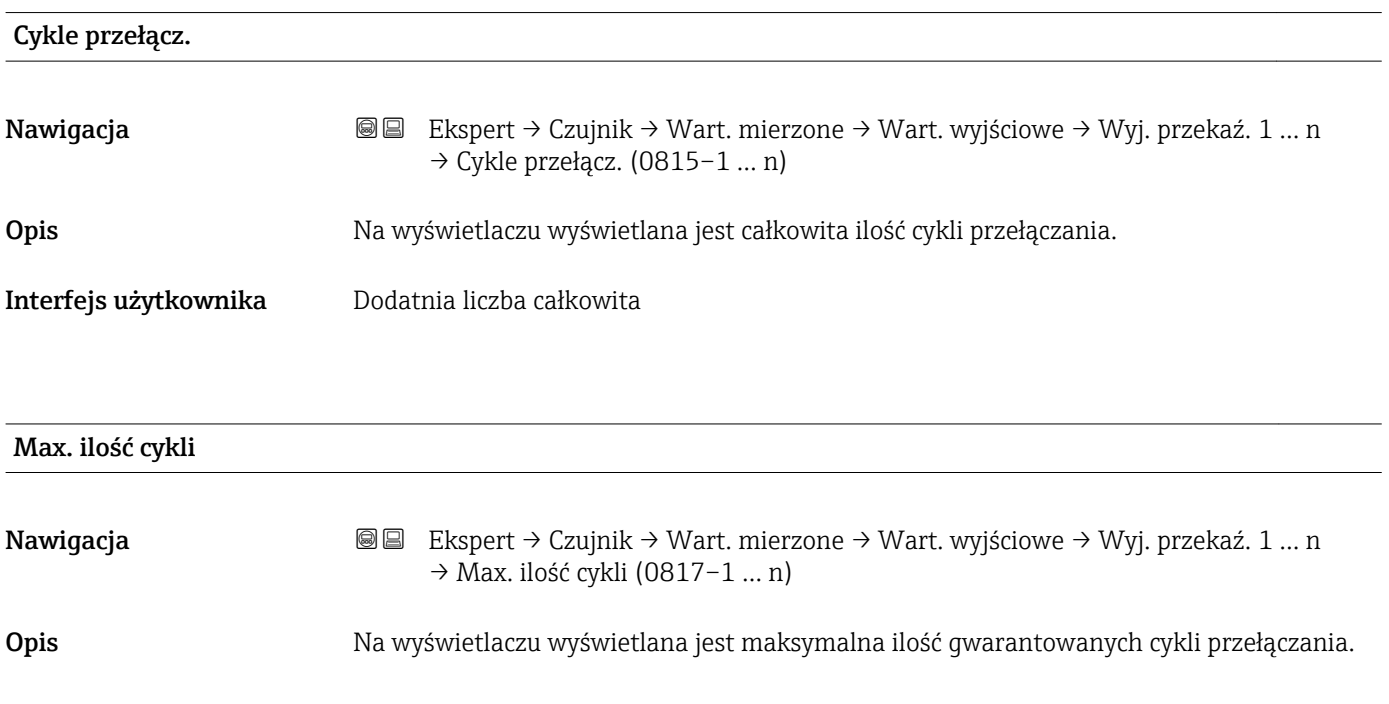

#### <span id="page-60-0"></span>Interfejs użytkownika Dodatnia liczba całkowita

*"Podwójne wyj. prądowe" submenu*

*Nawigacja* Ekspert → Czujnik → Wart. mierzone → Wart. wyjściowe → Podwójne w.prąd.

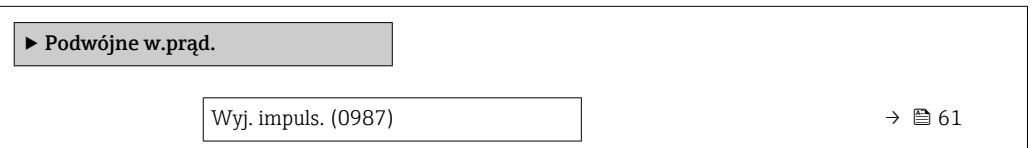

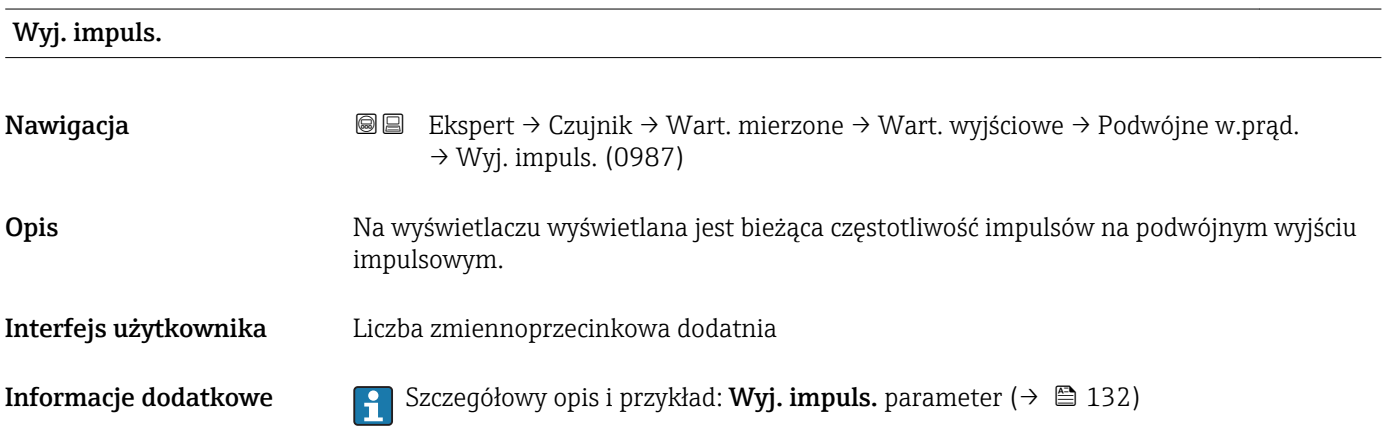

# 3.2.2 "Jedn. systemowe" submenu

*Nawigacja* Ekspert → Czujnik → Jedn. systemowe

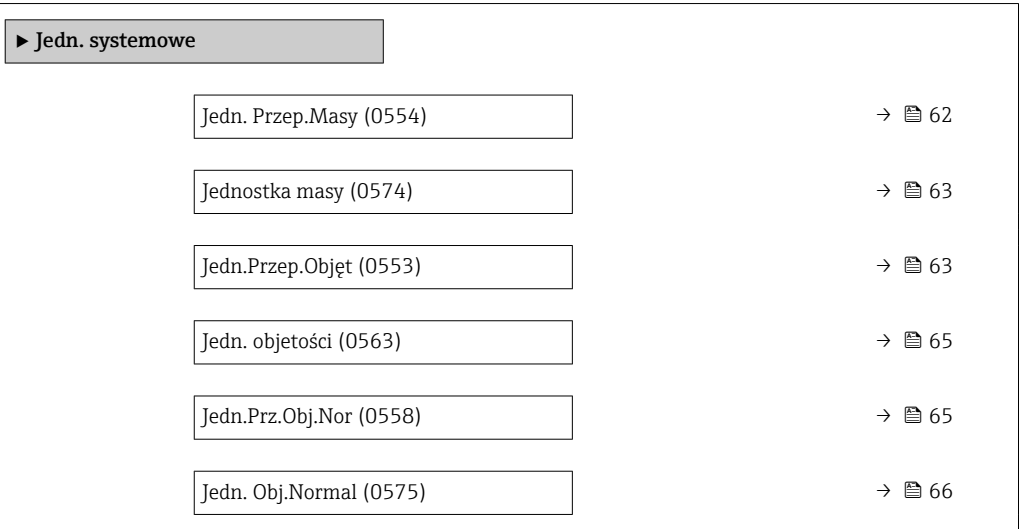

<span id="page-61-0"></span>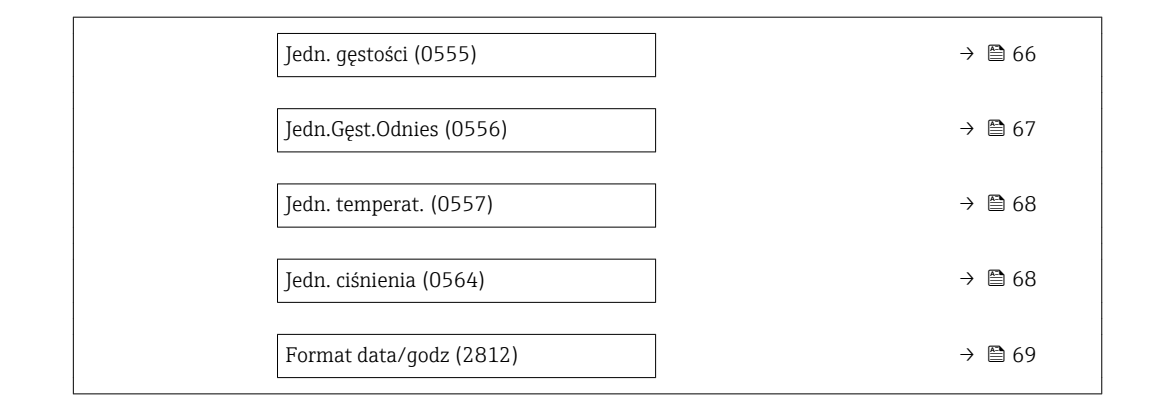

### Jedn. Przep.Masy

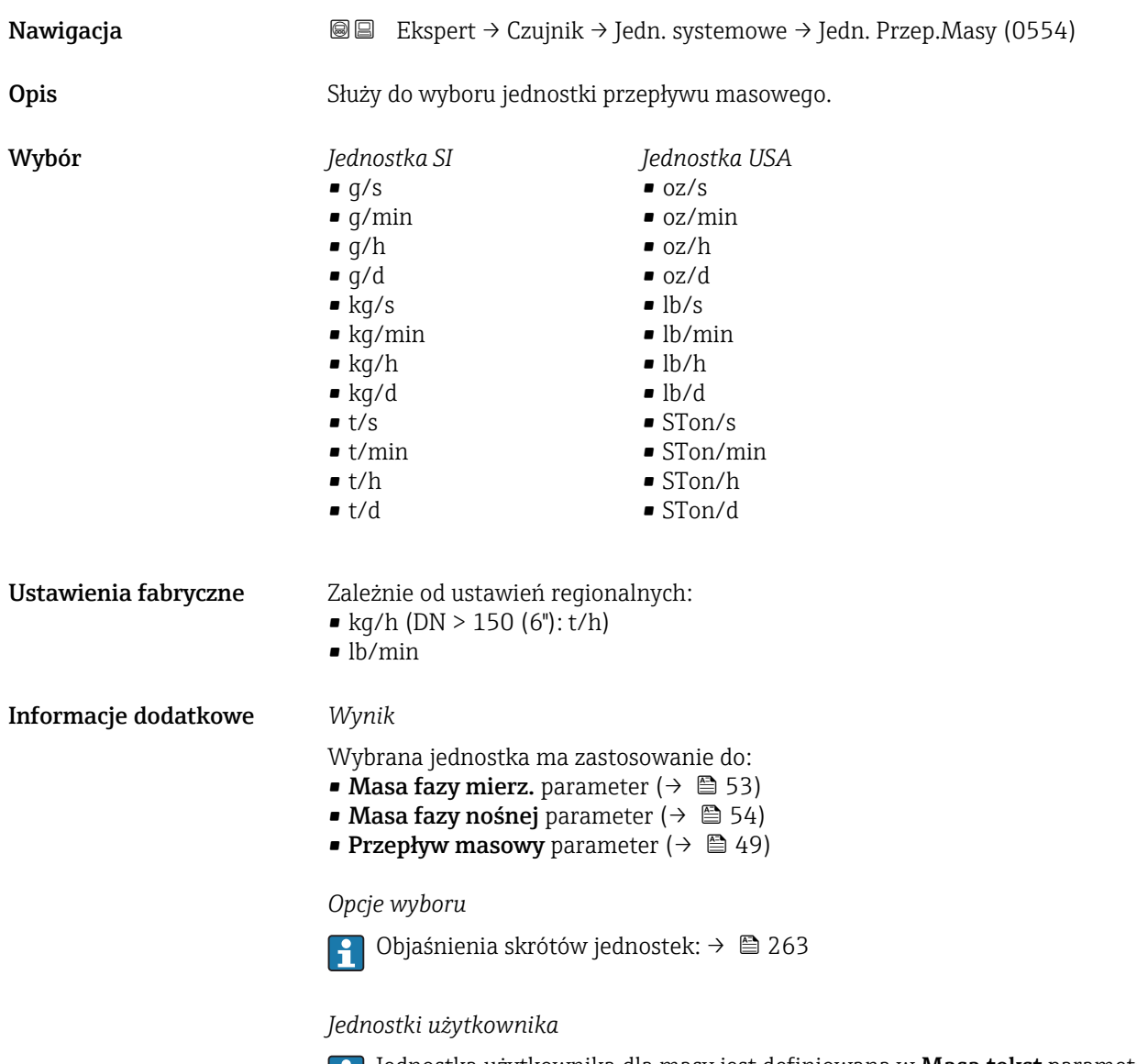

Jednostka użytkownika dla masy jest definiowana w **Masa tekst** parameter  $(\rightarrow \triangleq 70)$ .

<span id="page-62-0"></span>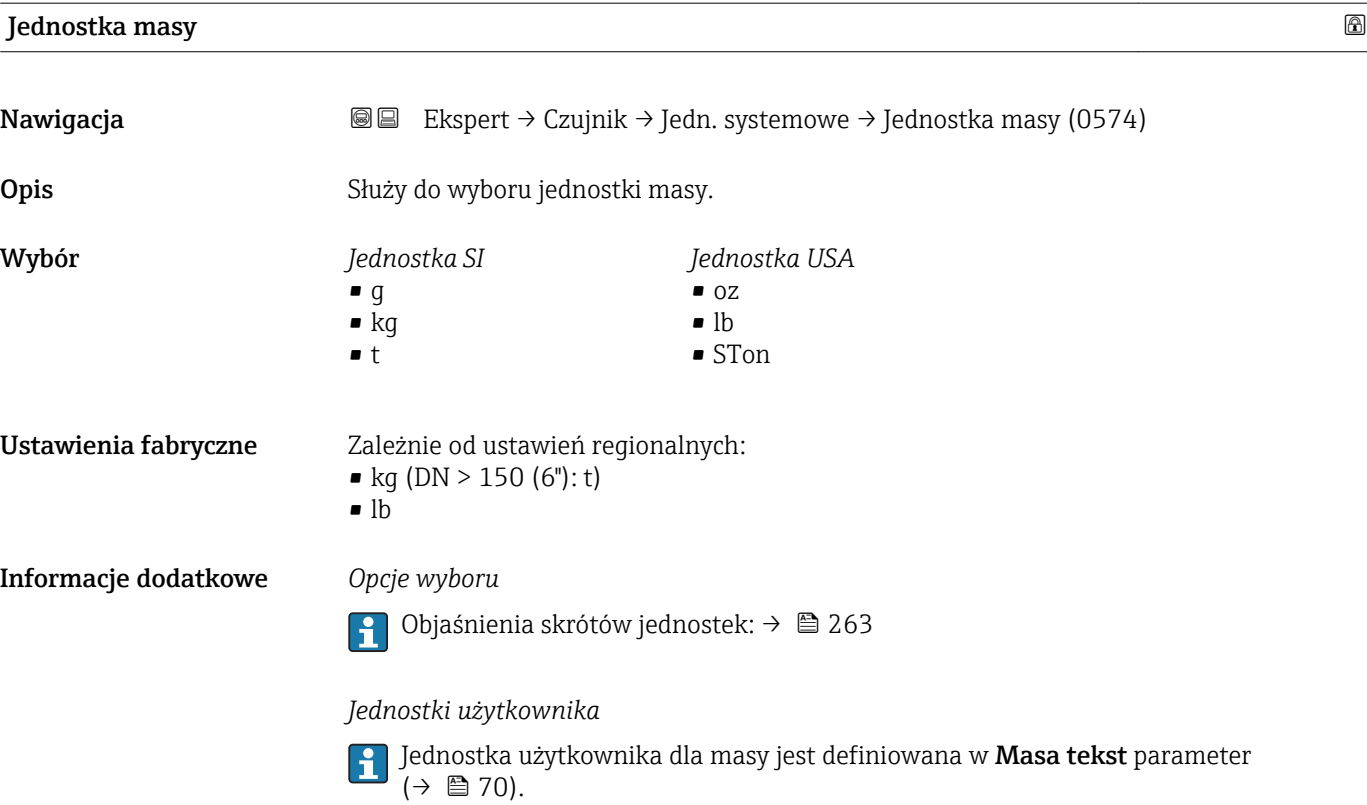

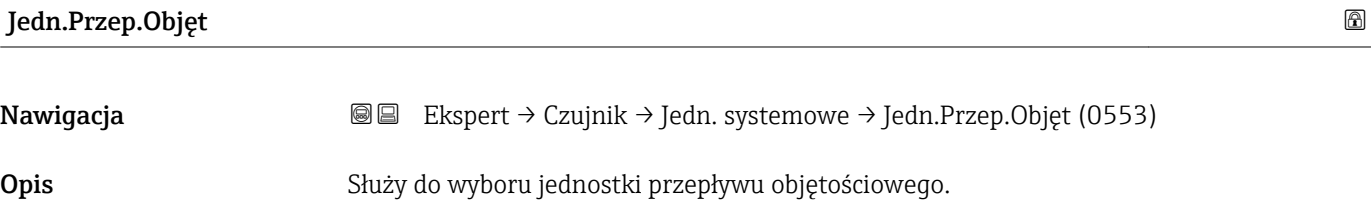

*Jednostka anglosaska* • gal/s (imp) • gal/min (imp) • gal/h (imp) • gal/d (imp) • Mgal/s (imp) • Mgal/min (imp) • Mgal/h (imp) • Mgal/d (imp) • bbl/s (imp;beer) • bbl/min (imp;beer) · bbl/h (imp;beer) · bbl/d (imp;beer) • bbl/s (imp;oil) • bbl/min (imp;oil) • bbl/h (imp;oil) • bbl/d (imp;oil)

Wybór *Jednostka SI*

 $\mathbf{e}$  cm<sup>3</sup>/s

- $em^3/min$
- $\mathbf{r}$  cm<sup>3</sup>/h
- $\mathbf{r}$  cm<sup>3</sup>/d
- $dm^3/s$
- $\blacksquare$  dm<sup>3</sup>/min
- $dm^3/h$
- $dm^3/d$
- $m^3/s$
- $\bullet$  m<sup>3</sup>/min
- $m^3/h$
- $m^3/d$
- ml/s
- ml/min
- $m l/h$
- ml/d
- $l/s$
- $\blacksquare$  l/min
- $-1/h$
- l/d
- $h\approx h l/s$
- hl/min
- $\blacksquare$  hl/h
- hl/d
- $-Ml/s$
- Ml/min
- Ml/h
- Ml/d
- 

 $\bullet$  af/s

*Jednostka USA*

- $\blacksquare$  af/min
- $\blacksquare$  af/h
- $\blacksquare$ af/d
- $ft^3/s$
- $\blacksquare$  ft<sup>3</sup>/min
- $ft^3/h$
- $ft^3/d$
- $\blacksquare$  fl oz/s (us)
- fl oz/min (us)
- $\blacksquare$  fl oz/h (us)
- $\blacksquare$  fl oz/d (us)
- $\bullet$  gal/s (us)
- 
- $\blacksquare$  gal/min (us)
- $\bullet$  qal/h (us)
- $\bullet$  qal/d (us)
- kgal/s (us)
- kgal/min (us)
- kgal/h (us)
- kgal/d (us)
- Mgal/s (us)
- Mgal/min (us)
- Mgal/h (us)
- 
- Mgal/d (us) • bbl/s (us;lig.)
- bbl/min (us;liq.)
- 
- bbl/h (us;liq.)
- bbl/d (us;lig.)
- · bbl/s (us;beer)
- bbl/min (us;beer)
- bbl/h (us;beer)
- bbl/d (us;beer)
- bbl/s (us;oil)
- bbl/min (us;oil)
- bbl/h (us;oil)
- bbl/d (us;oil)
- bbl/s (us;tank)
- bbl/min (us;tank)
- bbl/h (us;tank)
- bbl/d (us;tank)

Ustawienia fabryczne Zależnie od ustawień regionalnych:

- $1/h$  (DN > 150 (6"):  $m^3/h$ )
- gal/min (us)

Informacje dodatkowe *Wynik*

Wybrana jednostka ma zastosowanie do: **Przepł. objętoś.** parameter ( $\rightarrow \Box$  49)

*Opcje wyboru*

Objaśnienia skrótów jednostek: [→ 263](#page-262-0) Е

#### *Jednostki użytkownika*

Jednostka użytkownika dla objętości jest definiowana w Objętość tekst parameter  $\vert \mathbf{f} \vert$  $(\rightarrow \text{ } \text{ } \text{ } 71).$ 

<span id="page-64-0"></span>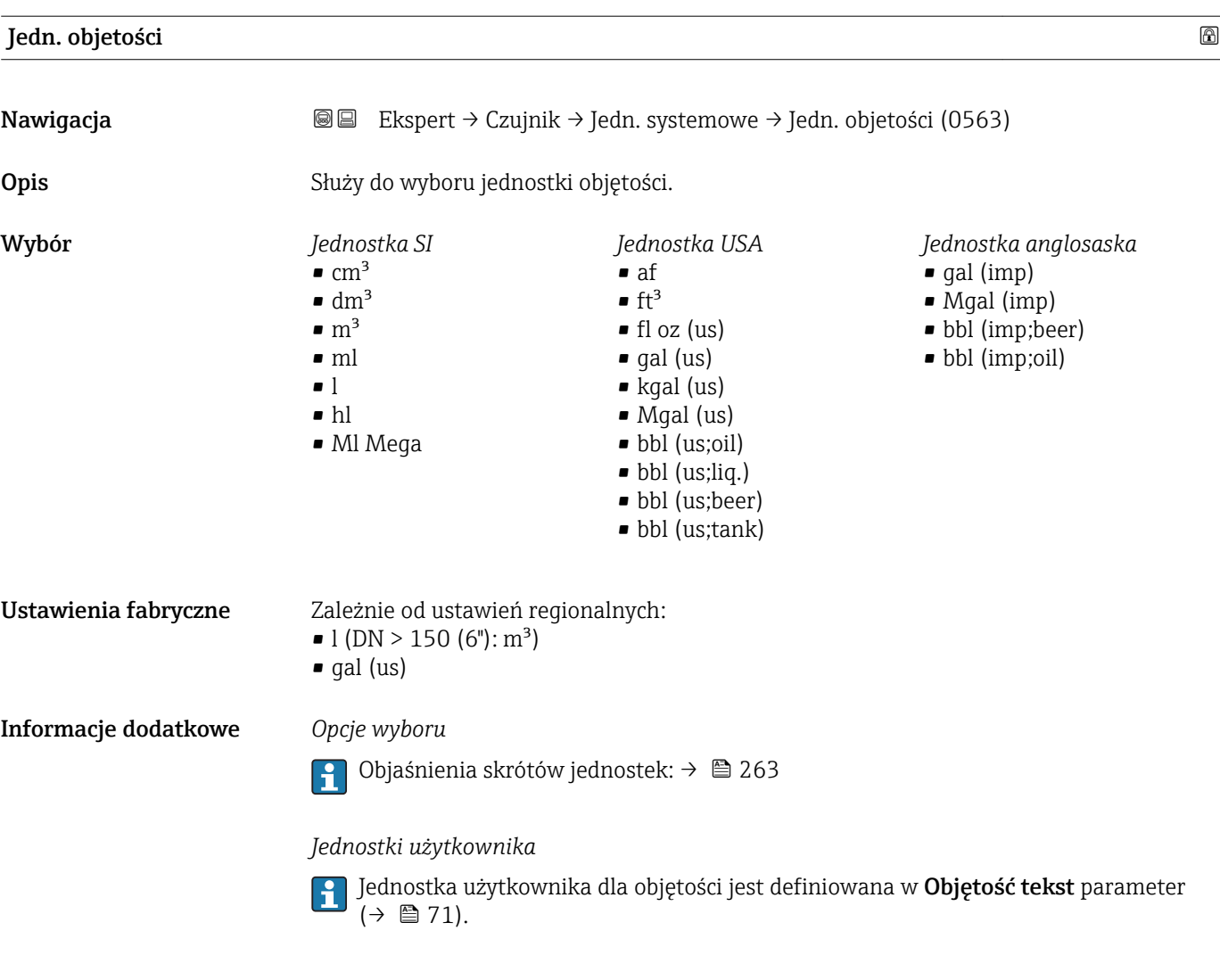

### Jedn.Prz.Obj.Nor

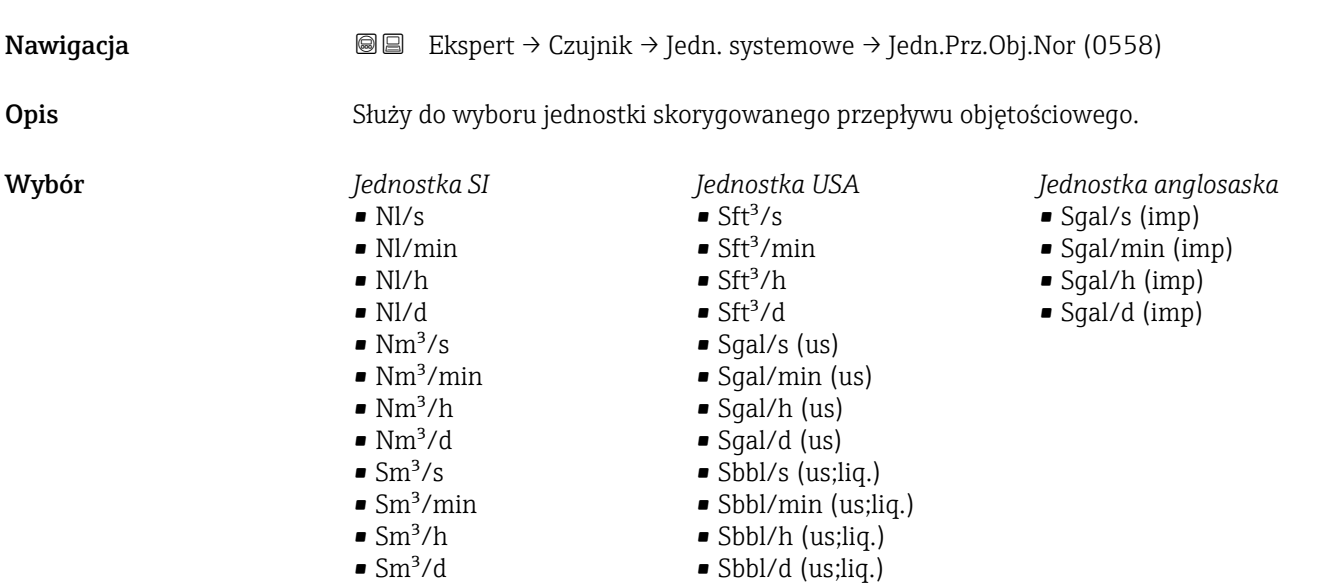

Endress+Hauser 65

<span id="page-65-0"></span>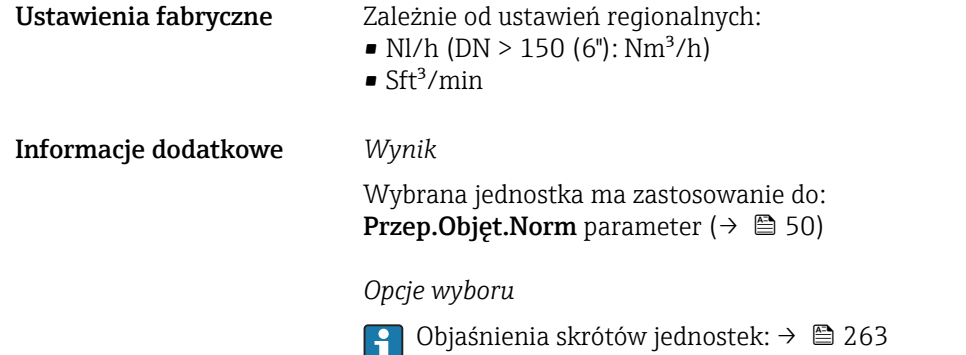

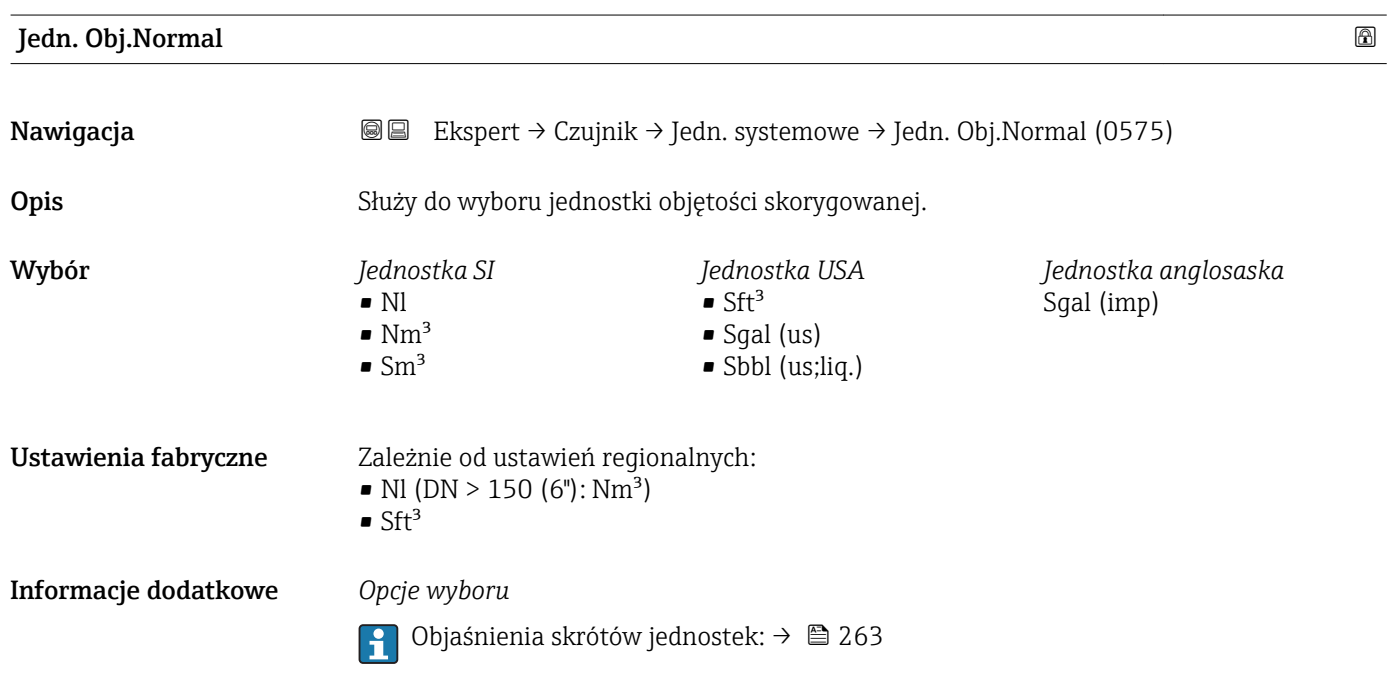

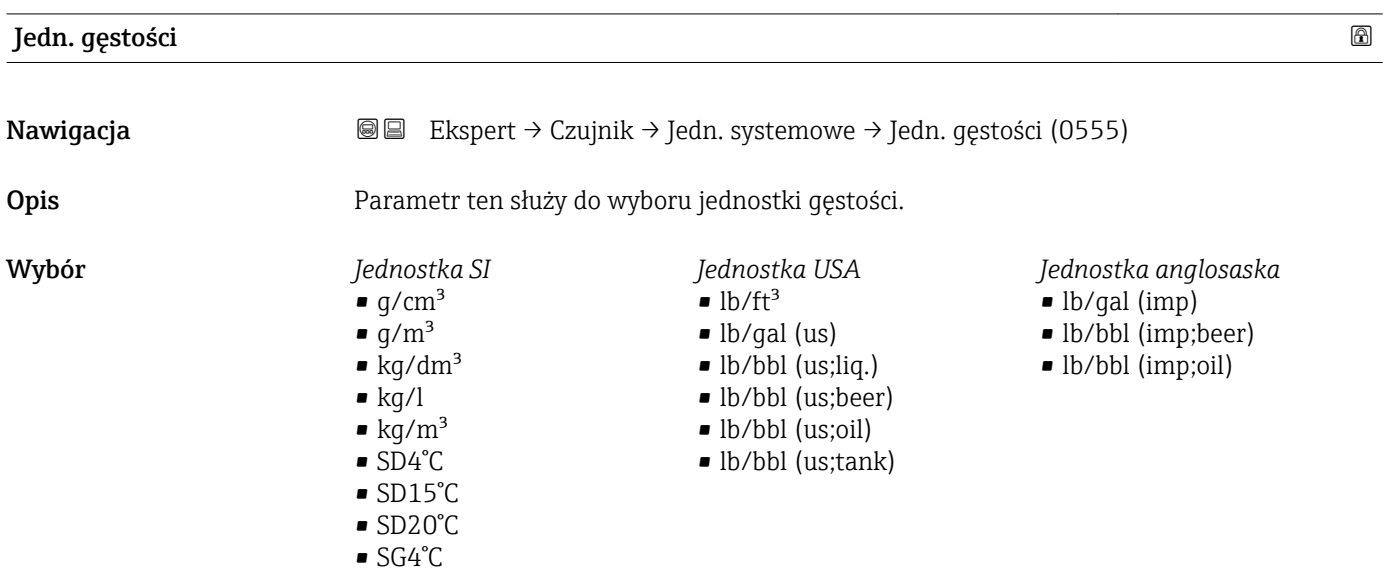

• SG15°C • SG20°C

<span id="page-66-0"></span>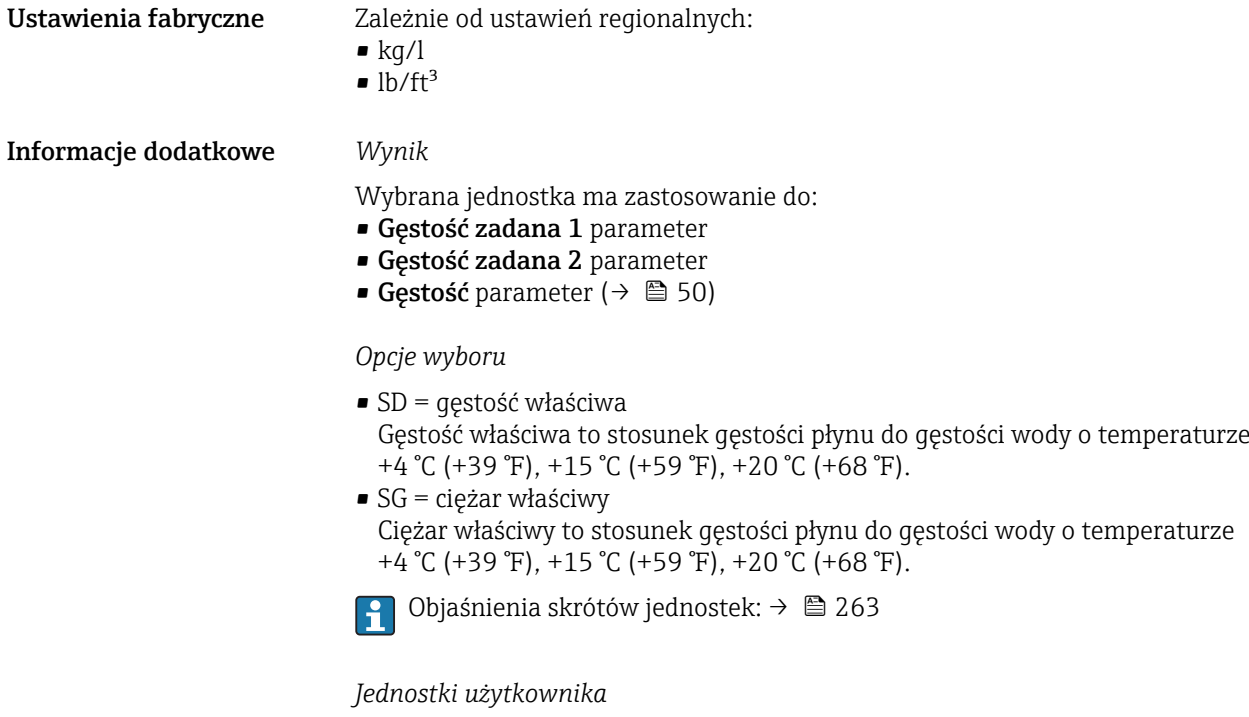

Jednostka użytkownika dla objętości jest definiowana w **Gęst.użytk.tekst** parameter  $(\rightarrow \text{ } \text{ } \text{ } 74)$ .

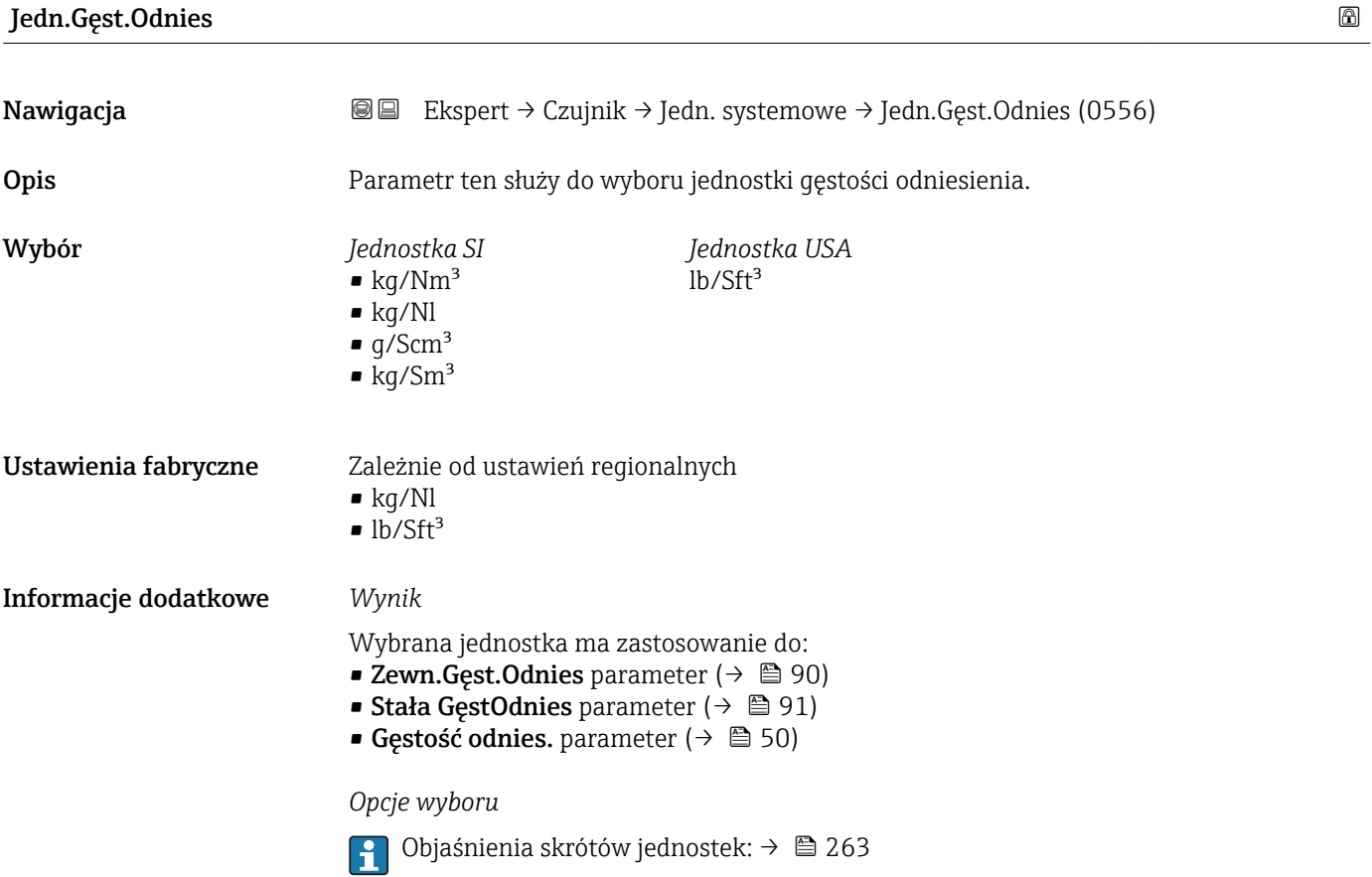

<span id="page-67-0"></span>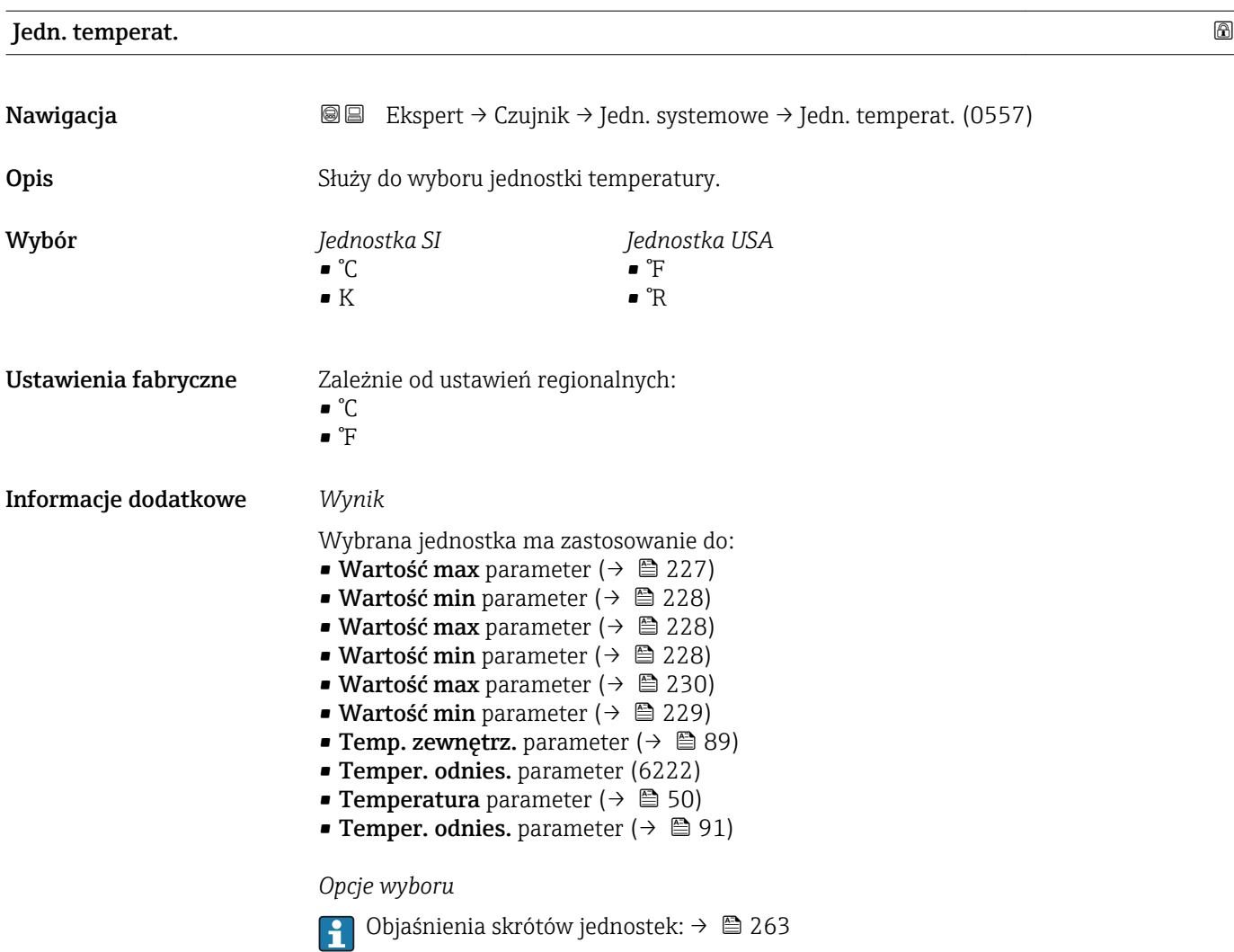

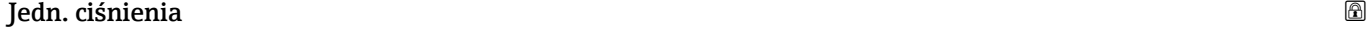

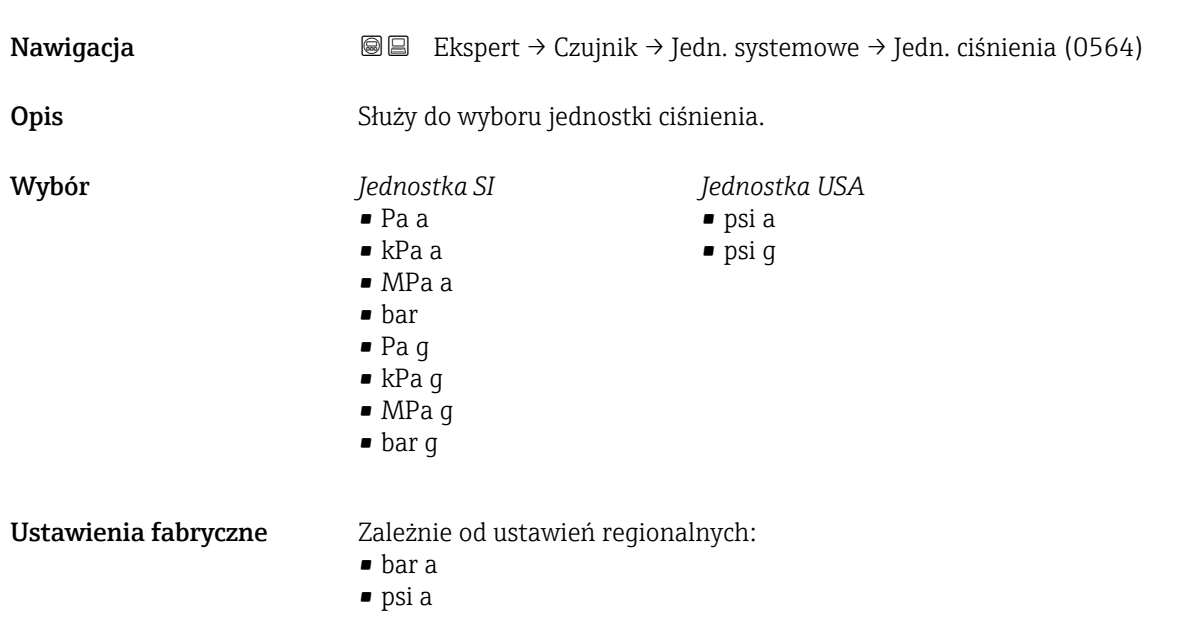

# <span id="page-68-0"></span>Informacje dodatkowe *Wynik* Jednostka jest ustawiana zgodnie z jednostką wybraną w parametrze: • Ciśnienie parameter ( $\rightarrow \blacksquare$  87) • Ciśnienie zewn. parameter ( $\rightarrow \blacksquare$  88) • Ciśnienie parameter ( $\rightarrow \Box$  51) *Opcje wyboru* Objaśnienia skrótów jednostek: [→ 263](#page-262-0) *Jednostki użytkownika* Jednostka użytkownika dla objętości jest definiowana w Tekst ciśnienie parameter  $(\rightarrow \triangleq 75)$ . Format data/godz Nawigacja  $\text{Example 281: } \text{[Exercise 2]}$  Ekspert → Czujnik → Jedn. systemowe → Format data/godz (2812) **Opis** Parametr ten służy do wyboru żądanego formatu czasu dla historii kalibracji. Wybór • dd.mm.yy hh:mm • dd.mm.yy am/pm • mm/dd/yy hh:mm • mm/dd/yy am/pm

Ustawienia fabryczne dd.mm.yy hh:mm

Informacje dodatkowe *Opcje wyboru*

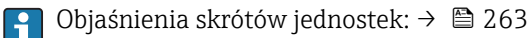

#### "Jedn.Użytkownika" submenu

*Nawigacja* Ekspert → Czujnik → Jedn. systemowe → Jedn.Użytkownika

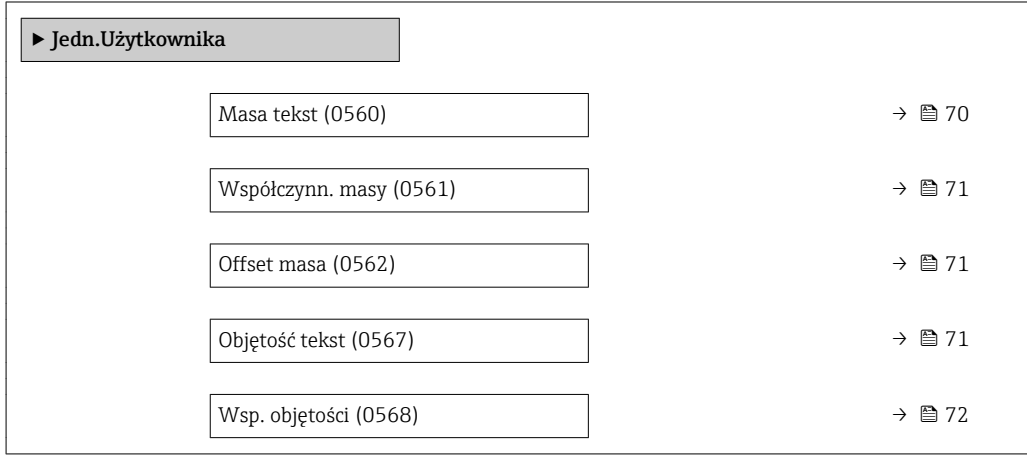

<span id="page-69-0"></span>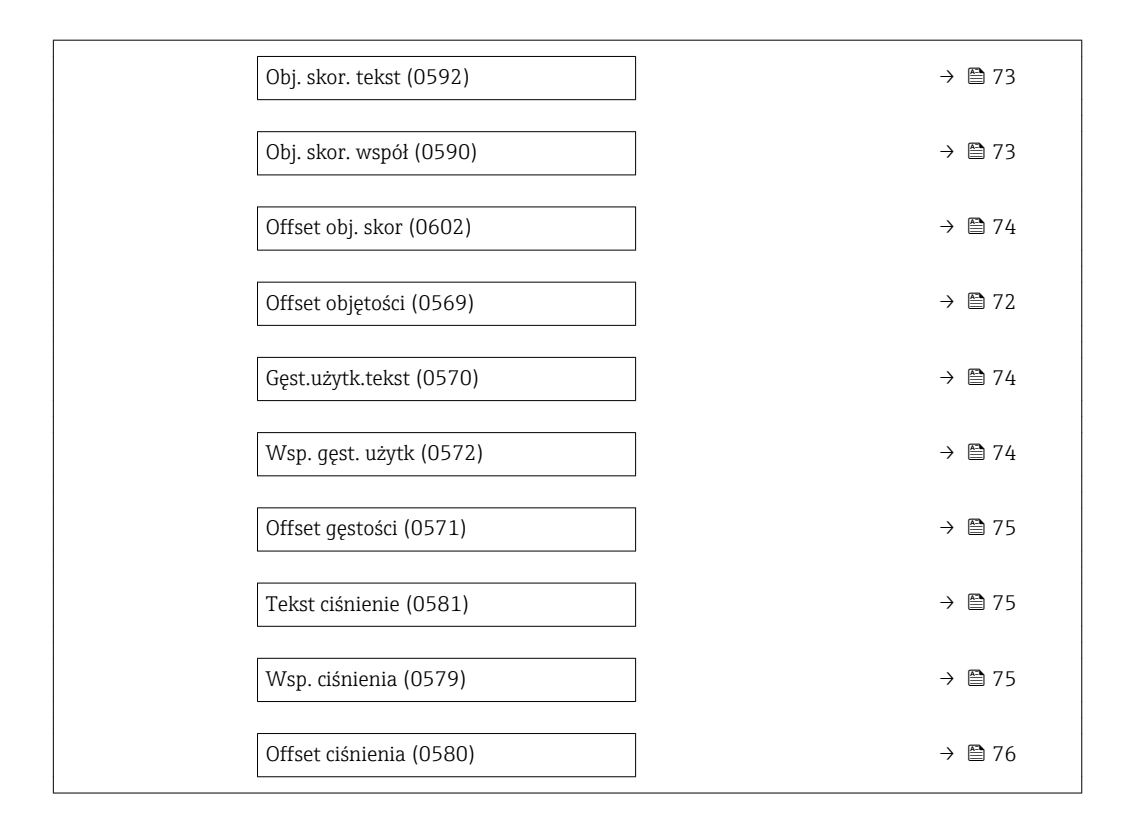

#### Masa tekst $\qquad \qquad \textcircled{a}$

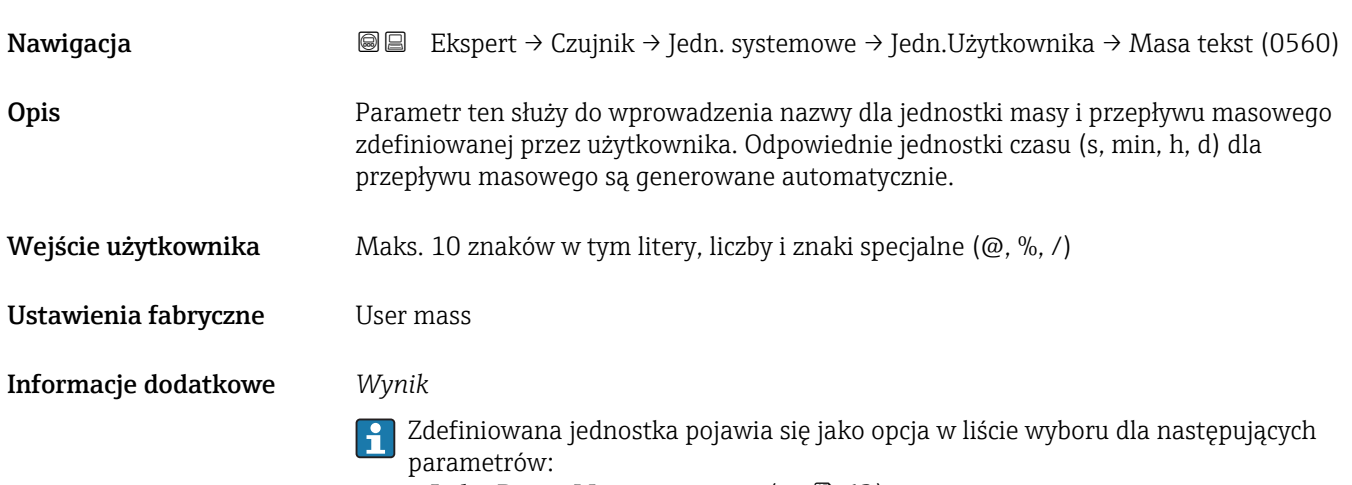

- Jedn. Przep. Masy parameter ( $\rightarrow \blacksquare$  62)
- Jednostka masy parameter ( $\rightarrow \blacksquare$  63)

#### *Przykład*

Po wprowadzeniu tekstu CETN (skrót od cetnara), lista wyboru dla Jedn. Przep.Masy parameter ( $\rightarrow \blacksquare$  62) zawiera następujące opcje:

- CENT/s
- CENT/min
- CENT/h
- CENT/d

<span id="page-70-0"></span>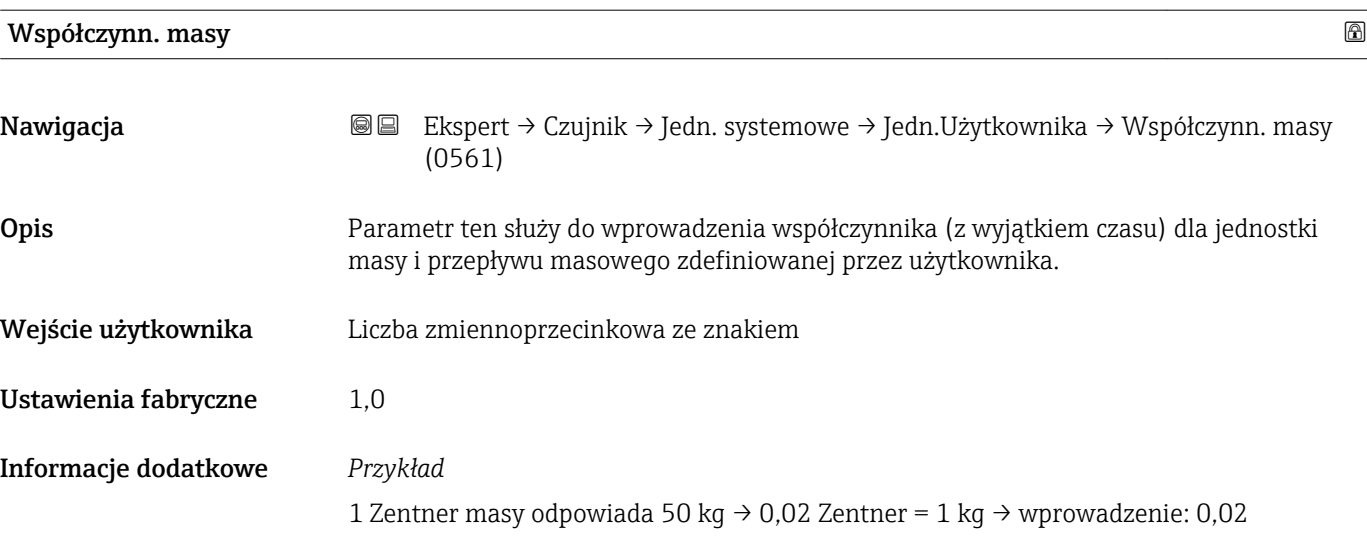

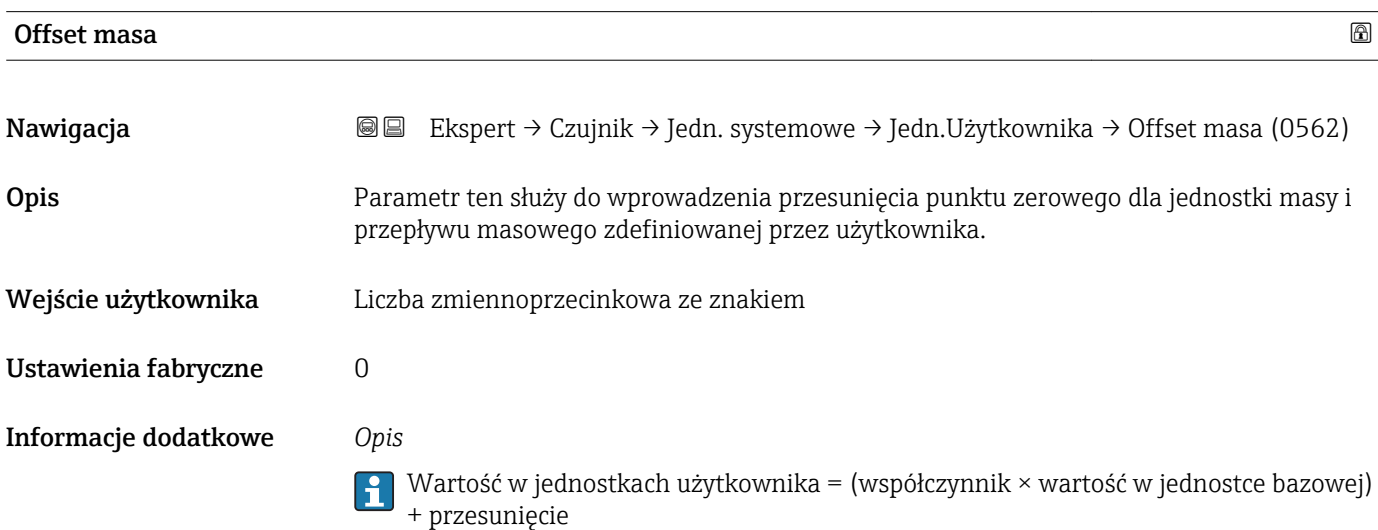

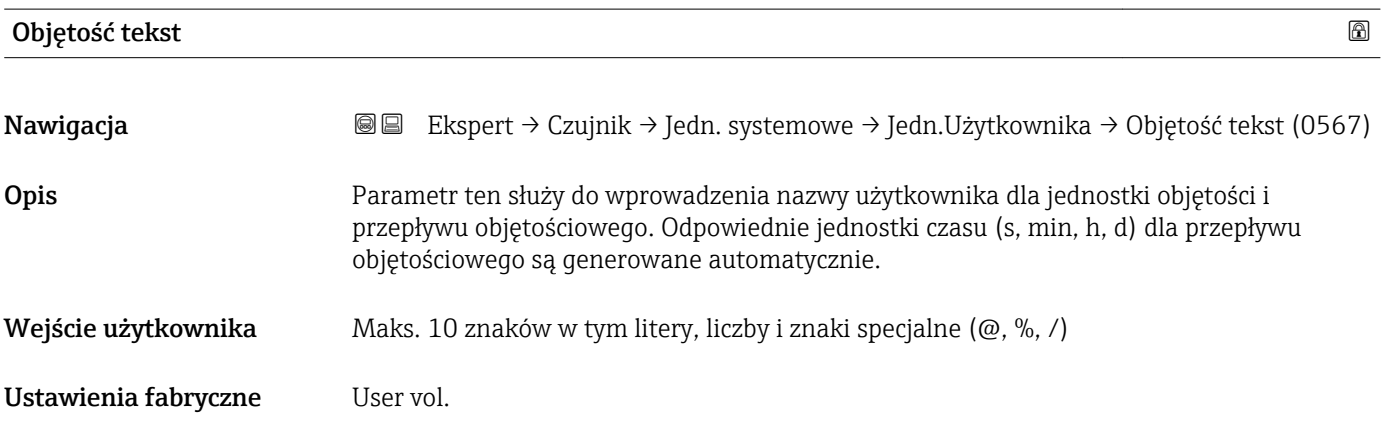

#### <span id="page-71-0"></span>Informacje dodatkowe *Wynik*

Zdefiniowana jednostka pojawia się jako opcja w liście wyboru dla następujących  $\mathbf{1}$ parametrów:

- Jedn.Przep.Objęt parameter ( $\rightarrow \Box$  63)
- Jedn. objetości parameter ( $\rightarrow \Box$  65)

#### *Przykład*

Po wprowadzeniu tekstu GLAS, lista wyboru dla **Jedn.Przep.Objęt** parameter ( $\rightarrow \Box$ 63) zawiera następujące opcje :

- $\blacksquare$  GLAS/s
- GLAS/min
- $\blacksquare$  GLAS/h • GLAS/d
- Wsp. objętości
- Nawigacja Ekspert → Czujnik → Jedn. systemowe → Jedn.Użytkownika → Wsp. objętości (0568) Opis Parametr ten służy do wprowadzenia współczynnika ilościowego (z wyjątkiem czasu) dla jednostki objętości i przepływu objętościowego zdefiniowanej przez użytkownika. Wejście użytkownika Liczba zmiennoprzecinkowa ze znakiem Ustawienia fabryczne 1,0 Offset objętości Nawigacja Ekspert → Czujnik → Jedn. systemowe → Jedn.Użytkownika → Offset objętości (0569)
- Opis Parametr ten służy do wprowadzenia przesunięcia, celem dopasowania wskazania objętości i przepływu objętościowego w jednostkach użytkownika (z wyjątkiem czasu). Wejście użytkownika Liczba zmiennoprzecinkowa ze znakiem Ustawienia fabryczne 0 Informacje dodatkowe *Opis* H
	- Wartość w jednostkach użytkownika = (współczynnik × wartość w jednostce bazowej) + przesunięcie
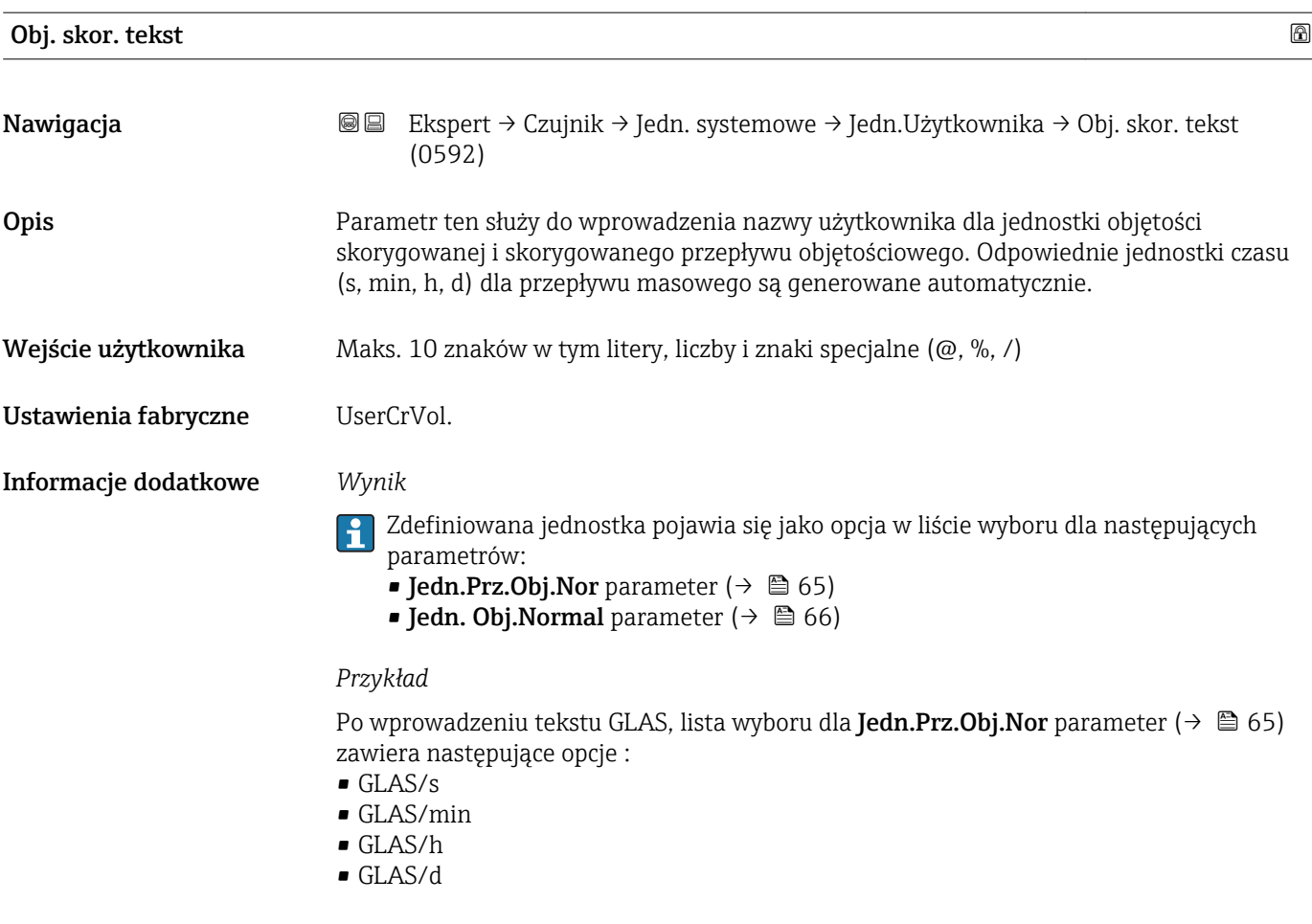

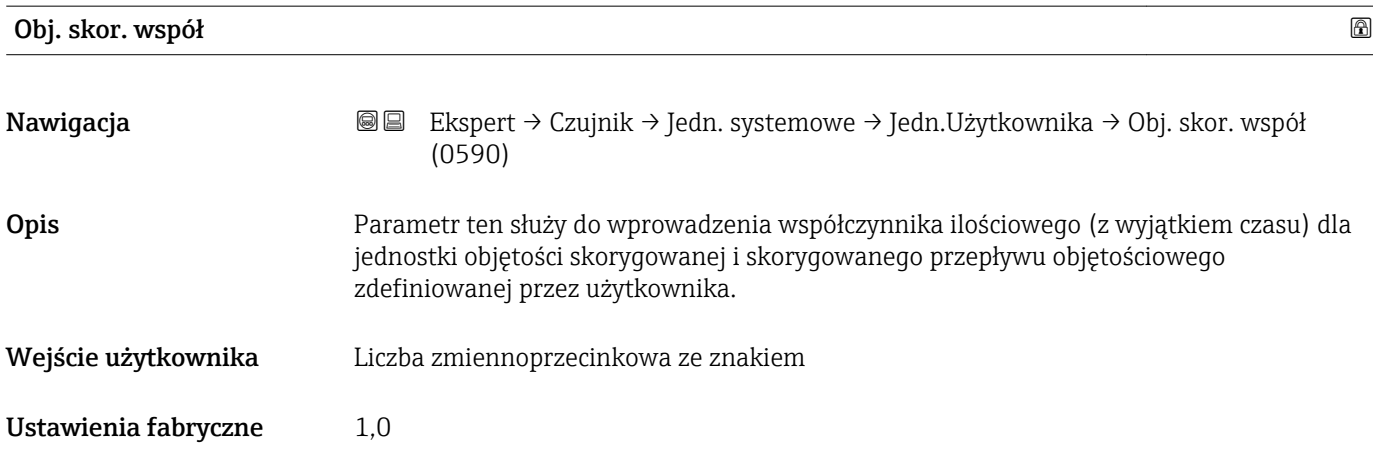

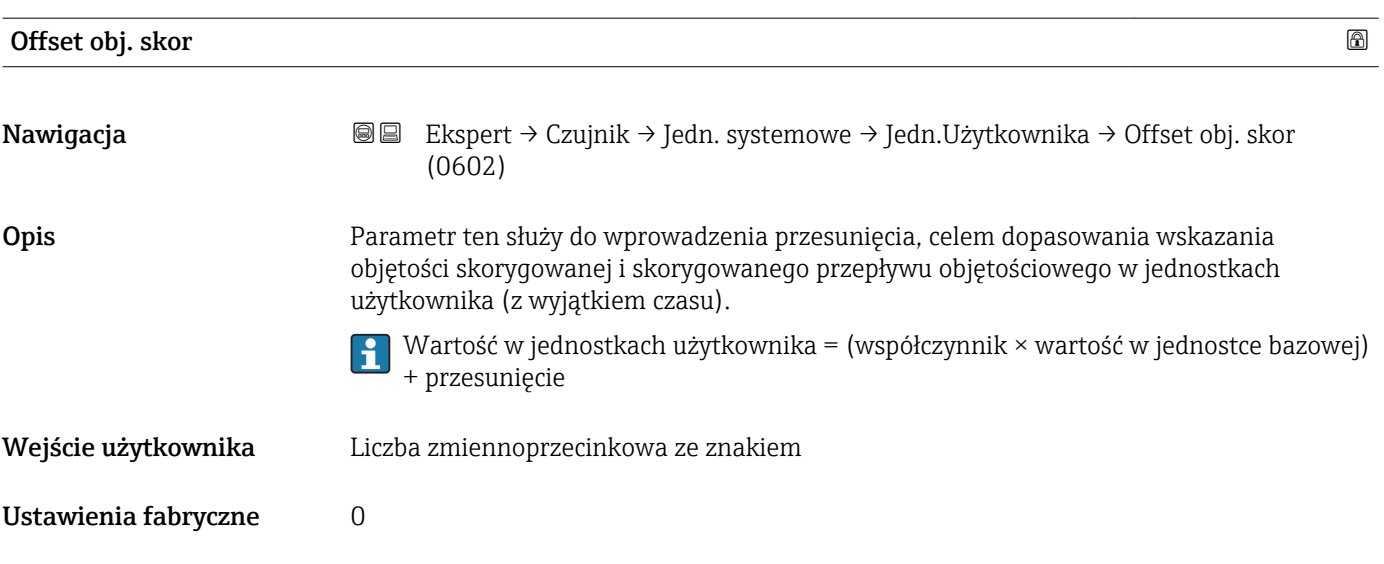

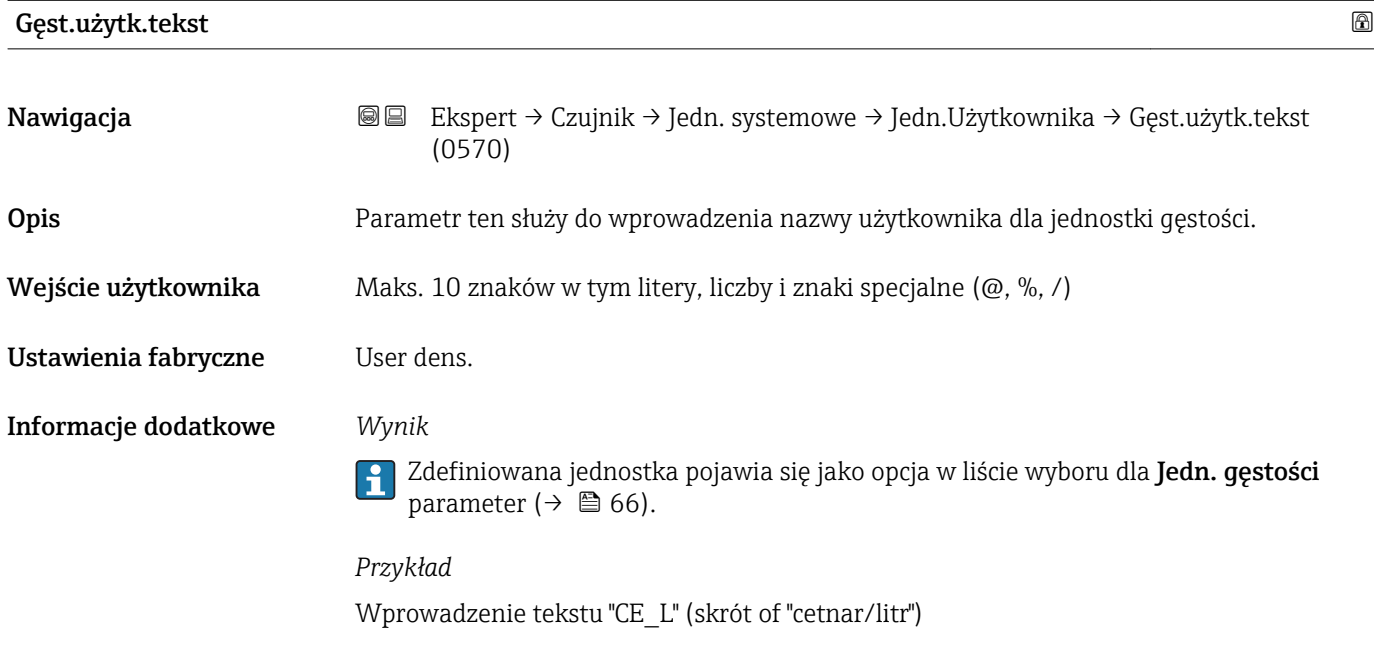

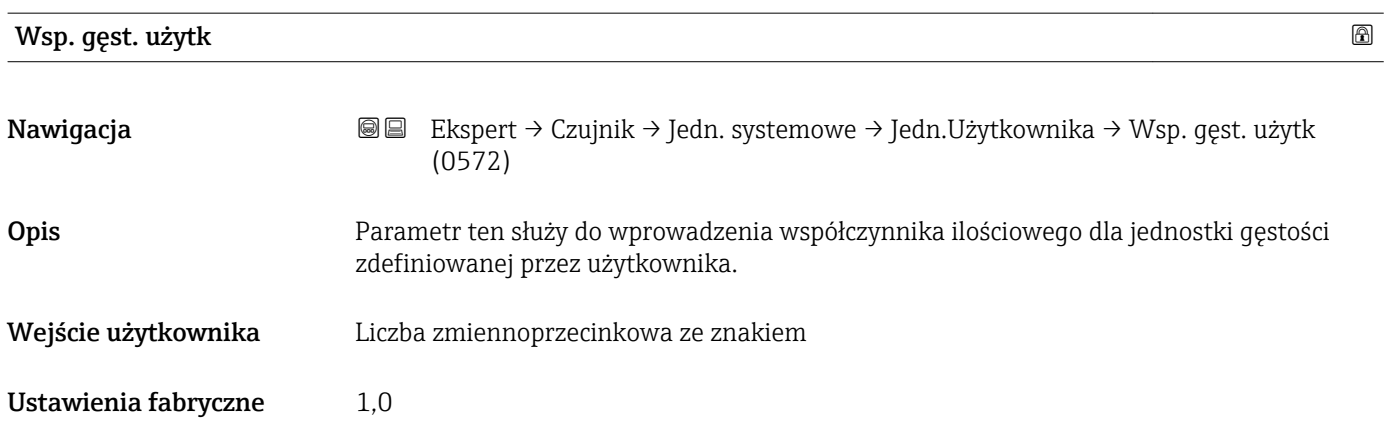

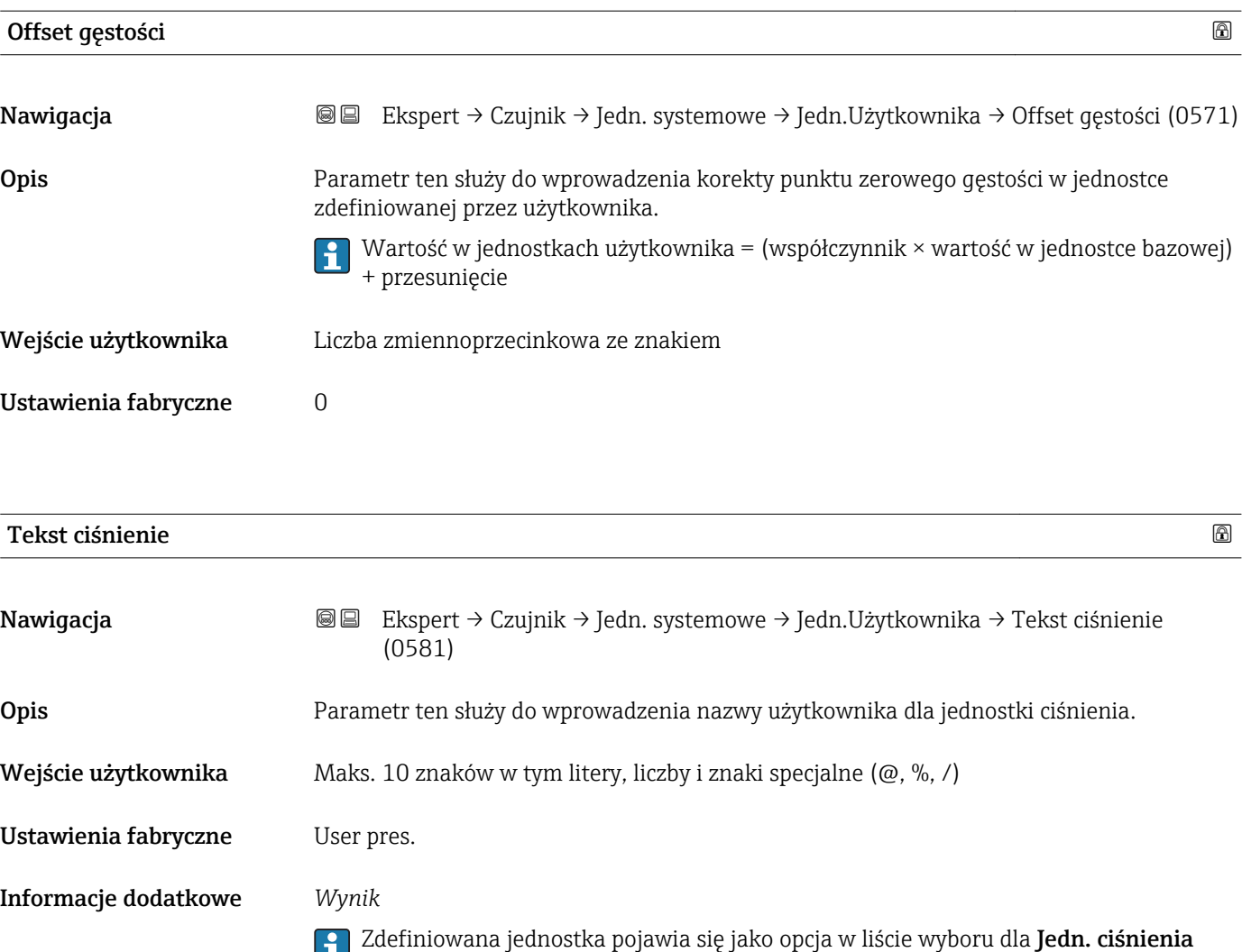

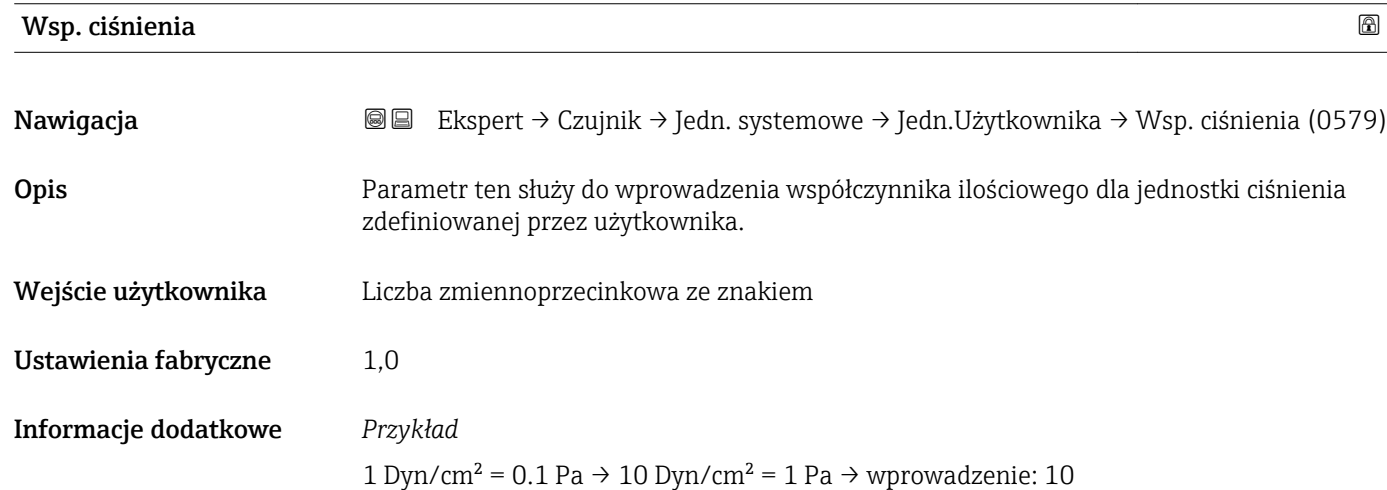

parameter ( $\rightarrow \blacksquare$  68).

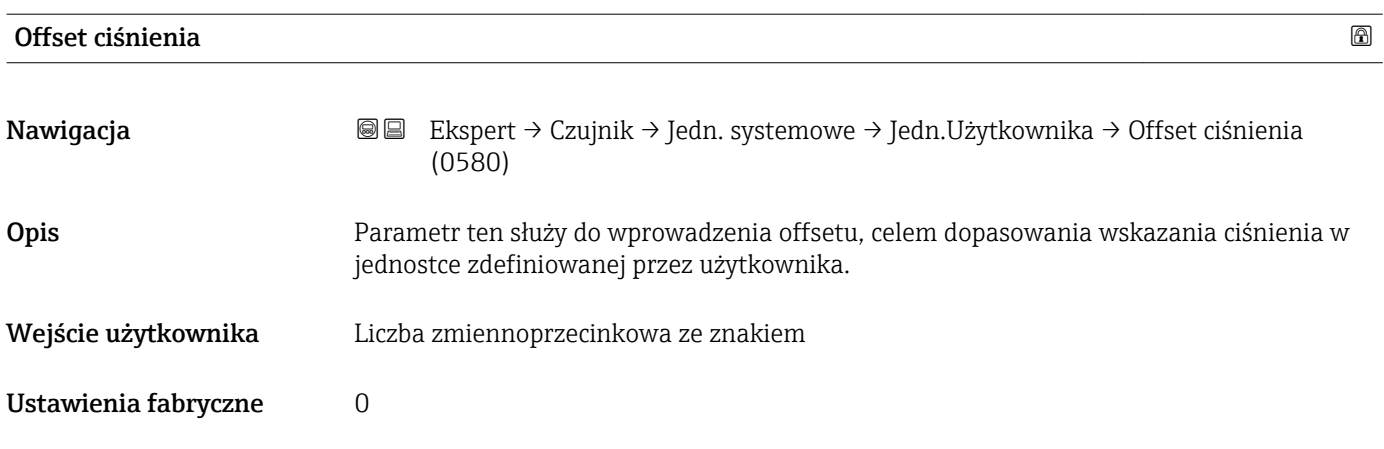

# 3.2.3 "ParametryProcesu" submenu

*Nawigacja* Ekspert → Czujnik → ParametryProcesu

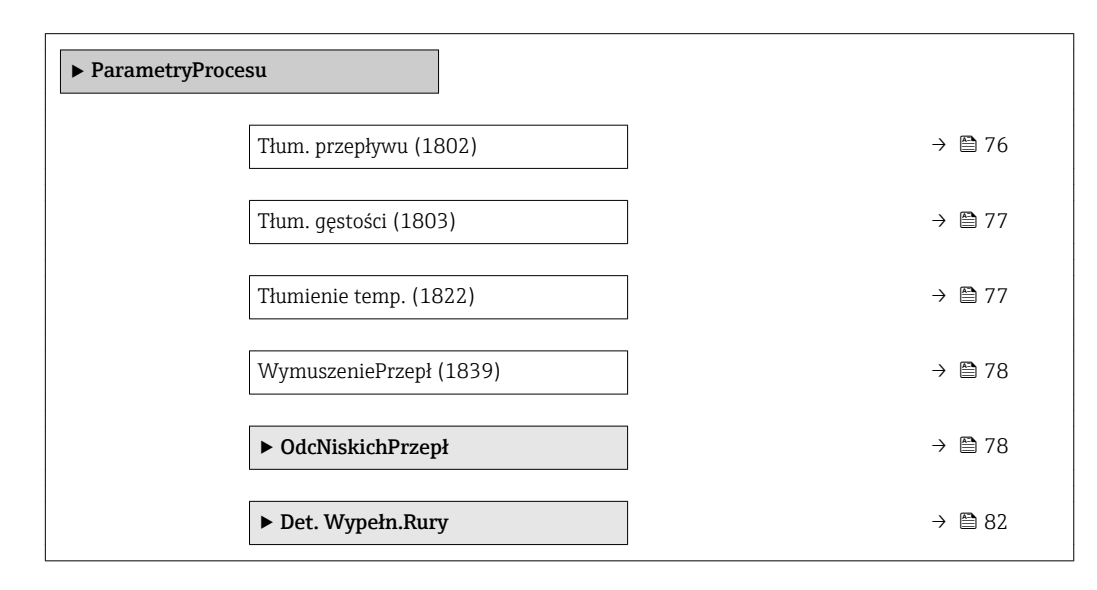

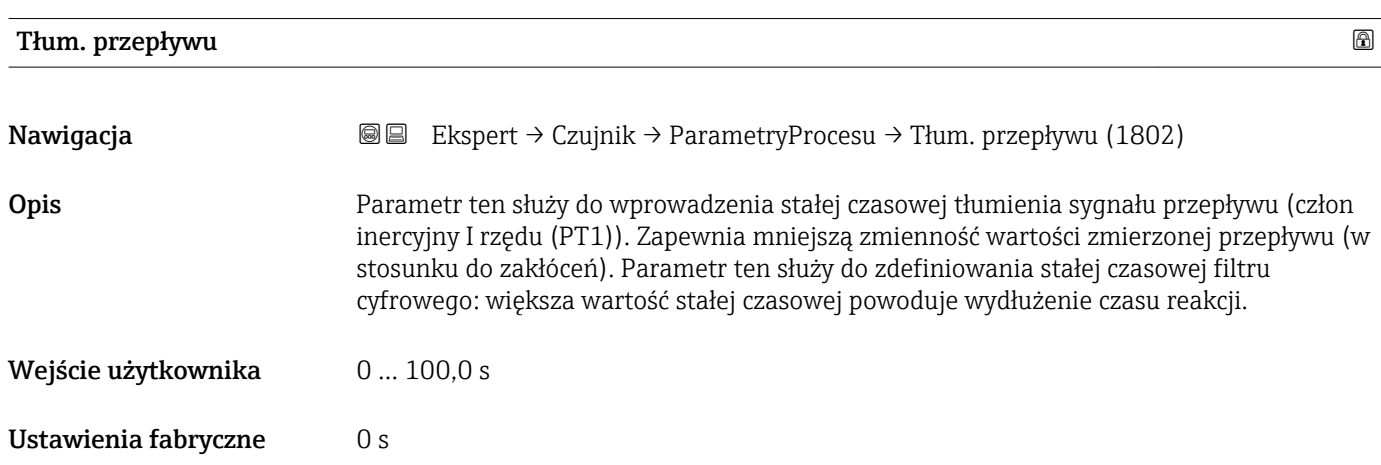

#### <span id="page-76-0"></span>Informacje dodatkowe *Opis*

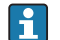

Tłumienie jest realizowane przez człon inercyjny pierwszego rzędu (PT1)  $^{\rm 2)}$ .

#### *Wprowadzenie*

- Wartość tłumienia = 0: brak tłumienia
- Wartość tłumienia > 0: tłumienie rośnie

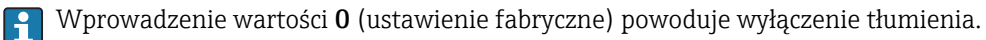

#### *Wynik*

Wartość tłumienia ma wpływ na następujące zmienne urządzenia:

- Wyjścia  $\rightarrow \blacksquare$  109 • OdcNiskichPrzep[ł→ 78](#page-77-0)
- 
- Liczniki  $\rightarrow$   $\blacksquare$  201

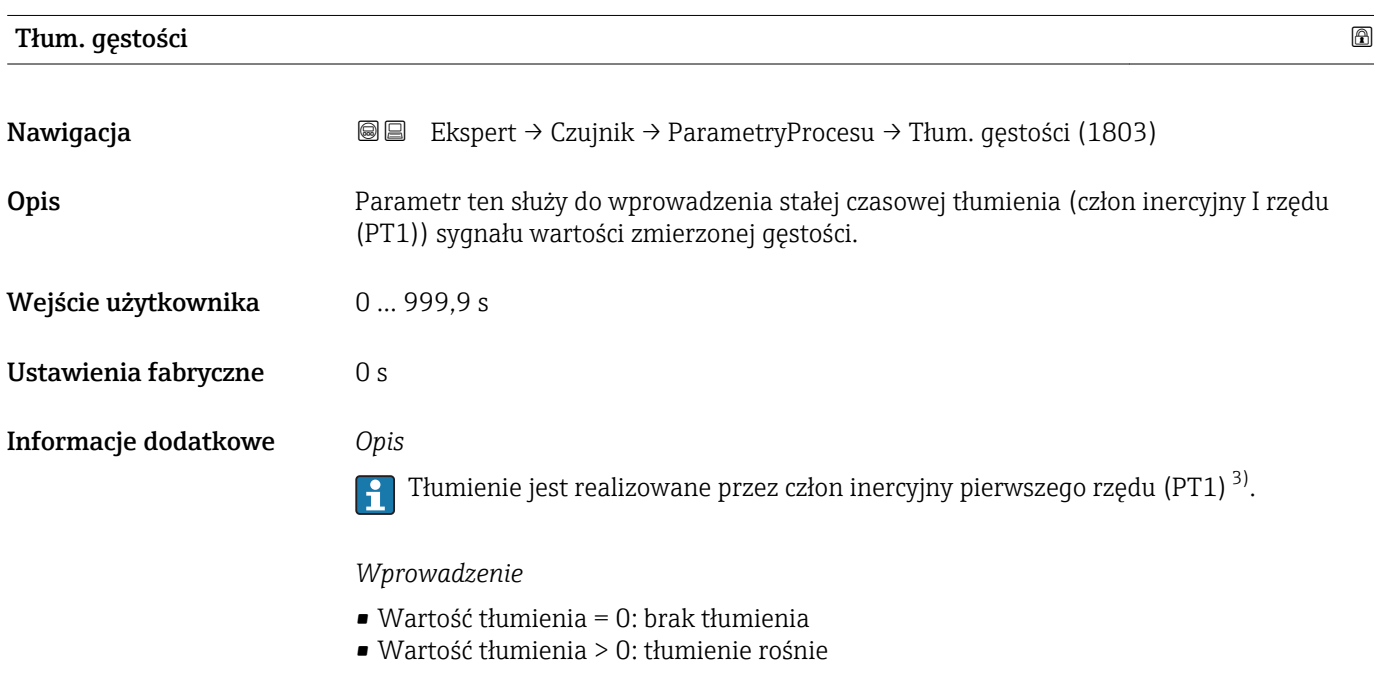

Wprowadzenie wartości 0 (ustawienie fabryczne) powoduje wyłączenie tłumienia.

| Tłumienie temp.     |                                                                                                    | $^{\circ}$ |
|---------------------|----------------------------------------------------------------------------------------------------|------------|
|                     |                                                                                                    |            |
| Nawigacja           | Ekspert $\rightarrow$ Czujnik $\rightarrow$ ParametryProcesu $\rightarrow$ Tłumienie temp. (1822)<br>8 e                                 |            |
| Opis                | Parametr ten służy do wprowadzenia stałej czasowej tłumienia (człon inercyjny I rzędu<br>(PT1)) sygnału wartości zmierzonej temperatury. |            |
| Wejście użytkownika | 0999.9 s                                                                                                    |            |

<sup>2)</sup> Odpowiedź proporcjonalna z opóźnieniem

<sup>3)</sup> Odpowiedź proporcjonalna z opóźnieniem

<span id="page-77-0"></span>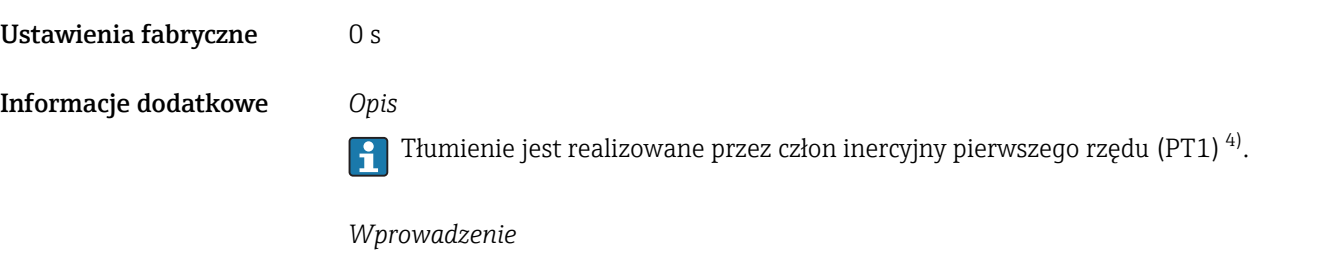

- Wartość tłumienia = 0: brak tłumienia
- Wartość tłumienia > 0: tłumienie rośnie

Wprowadzenie wartości 0 (ustawienie fabryczne) powoduje wyłączenie tłumienia.  $\boxed{2}$ 

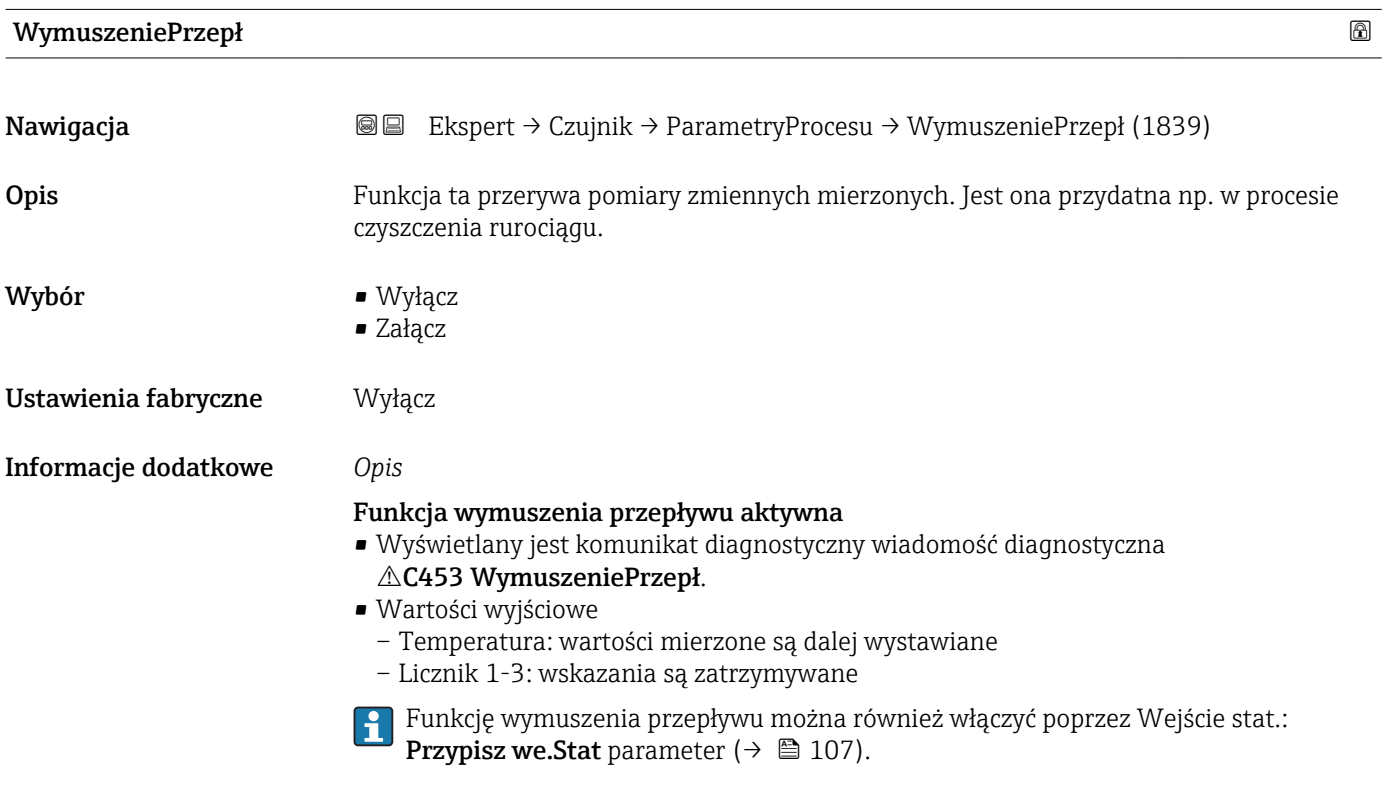

## "OdcNiskichPrzepł" submenu

```
Nawigacja  Ekspert → Czujnik → ParametryProcesu → OdcNiskichPrzepł
```
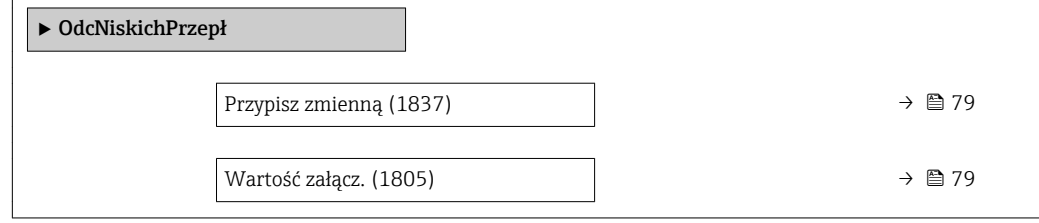

<sup>4)</sup> Odpowiedź proporcjonalna z opóźnieniem

r.

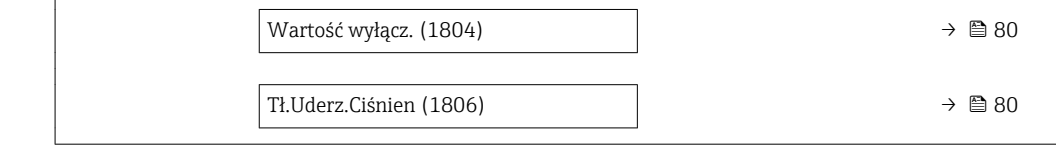

<span id="page-78-0"></span>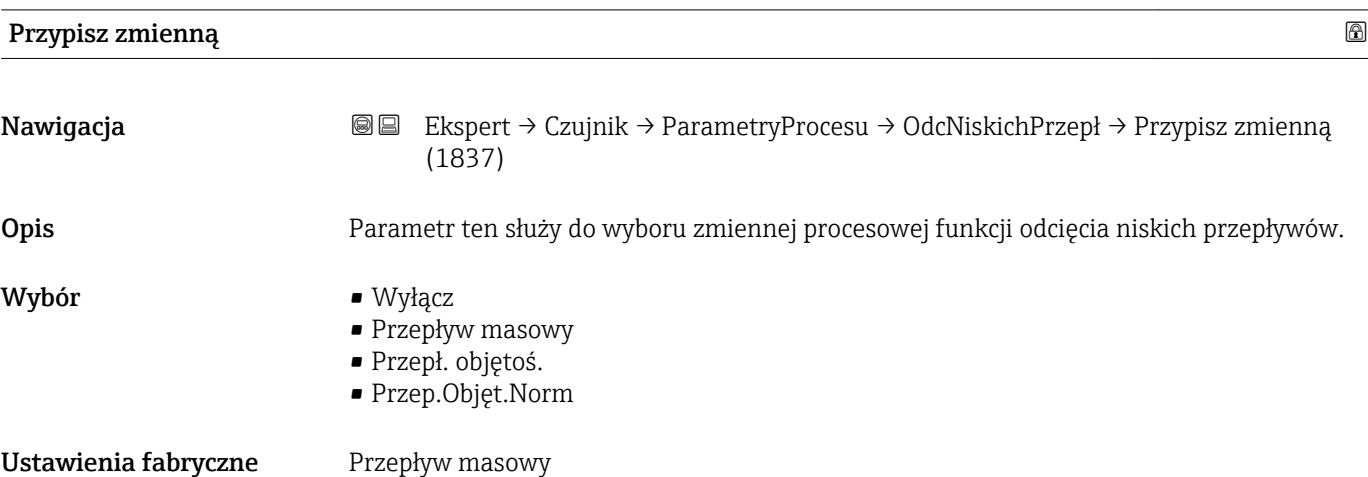

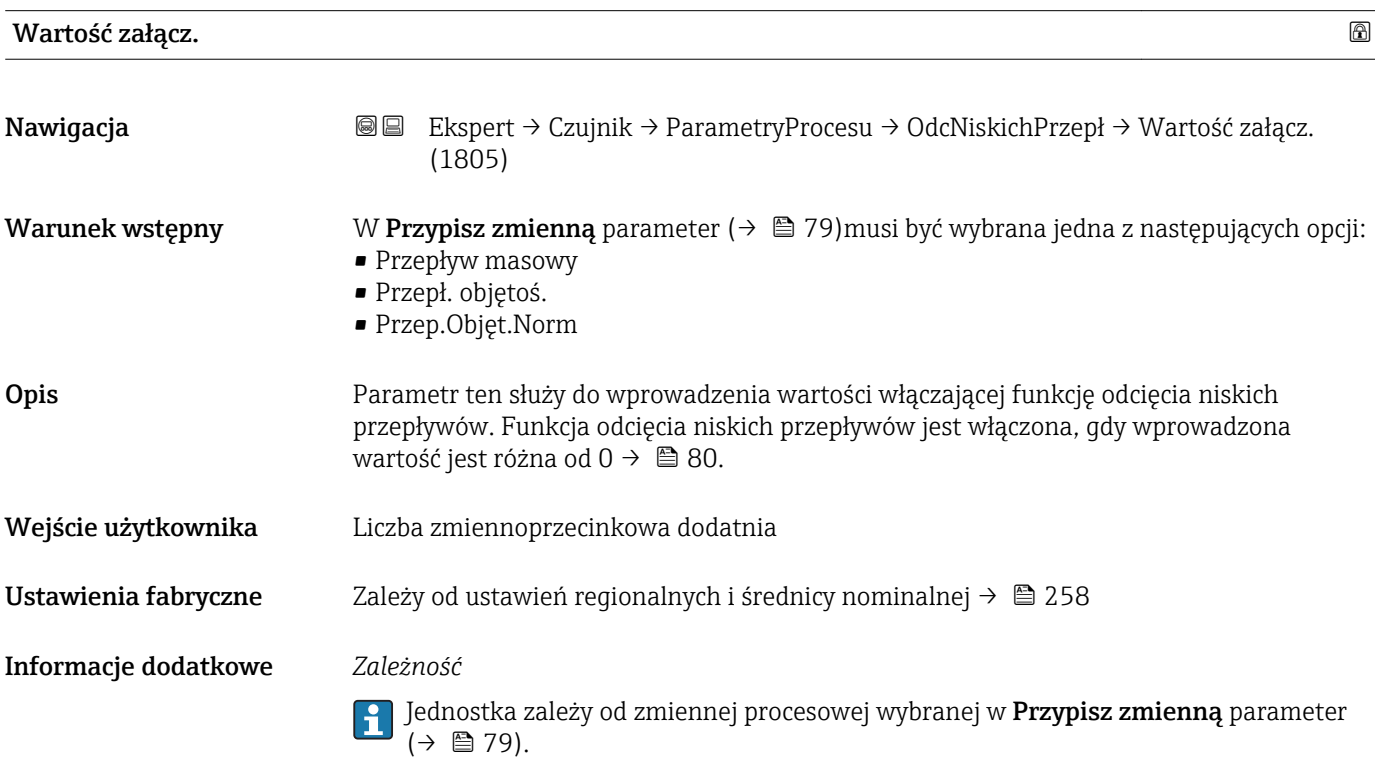

t

<span id="page-79-0"></span>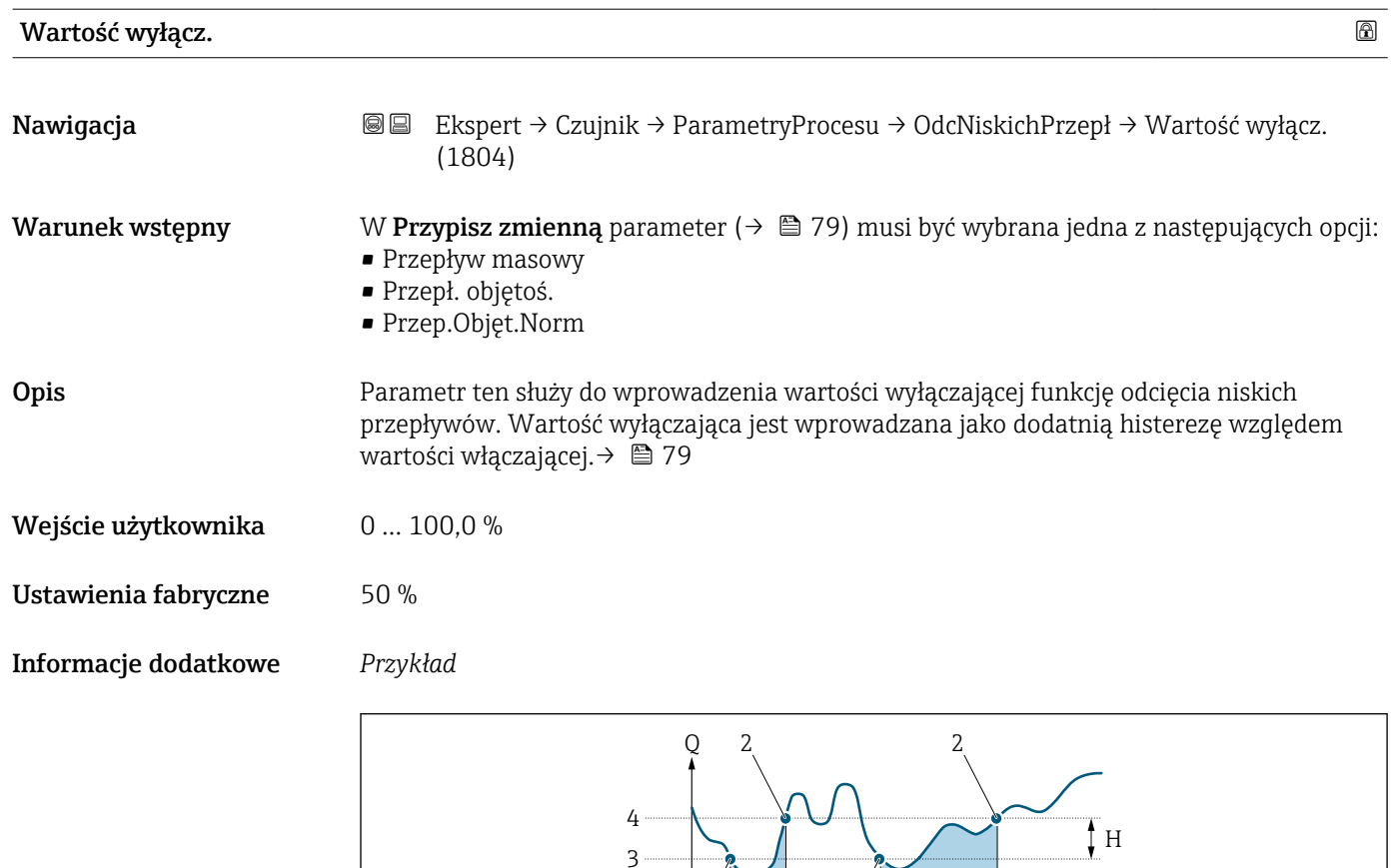

 $1 \perp$ 

1

A

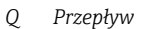

- *t Czas*
- *H Histereza*
- *A Odcięcie niskich przepływów aktywne*
- *1 Włączenie odcięcia niskich przepływów*
- *2 Wyłączenie odcięcia niskich przepływów*
- *3 Wartość włączająca odcięcie niskich przepływów*
- *4 Wartość wyłączająca odcięcie niskich przepływów*

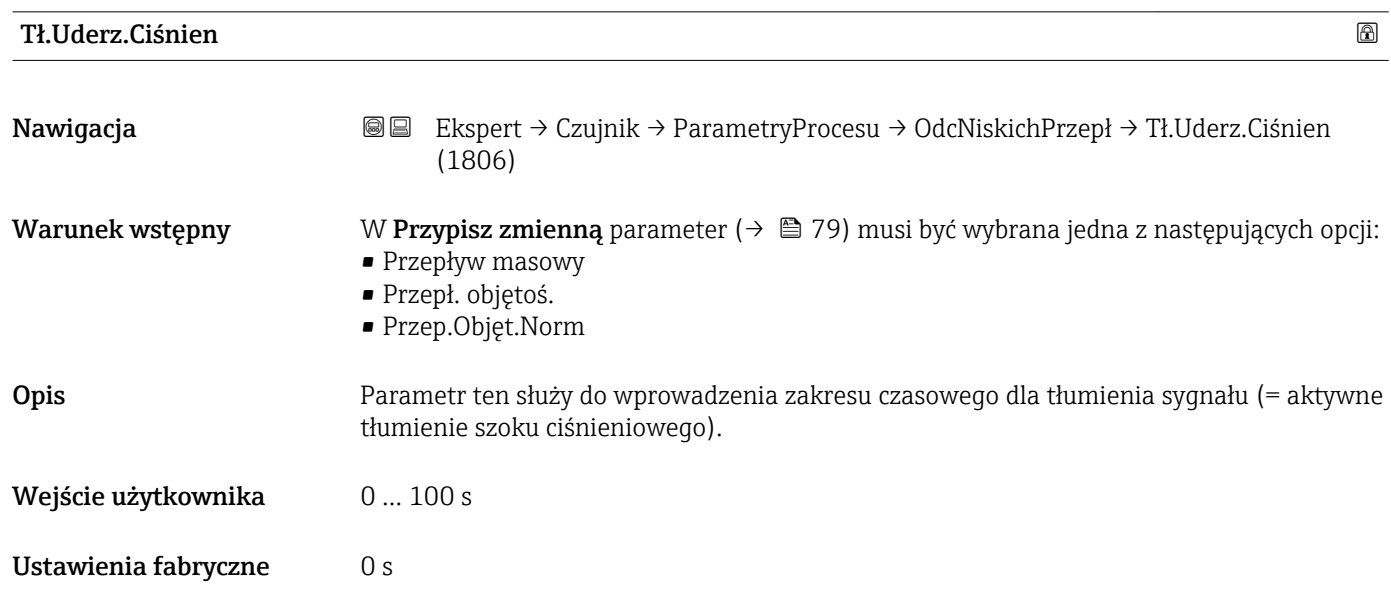

A0012887

#### Informacje dodatkowe *Opis*

#### Funkcja tłumienia uderzeń hydraulicznych włączona

- Wymagane warunki początkowe:
- Natężenie przepływu < Wartości włączającej odcięcie niskich przepływów lub
- Zmiana kierunku przepływu
- Wartości wyjściowe
- Wyjście prądowe: na wyjściu wystawiany jest prąd odpowiadający zerowej wartości przepływu.
- Wskazanie przepływu: 0
- Stan licznika: ostatnia poprawna wartość

#### Funkcja tłumienia uderzeń hydraulicznych wyłączona

- Warunek: musi upłynąć zakres czasowy ustawiony w tym parametrze.
- Jeśli wartość przepływu przekroczy również wartość wyłączającą odcięcie niskich przepływów, przyrząd ponownie rozpoczyna przetwarzanie sygnału pomiarowego i wskazywanie aktualnego przepływu.

#### *Przykład*

W momencie zamknięcia zaworu, w rurociągu może wystąpić chwilowe silne uderzenie cieczy, rejestrowane przez system pomiarowy. Te impulsy, po zsumowaniu, mogą powodować błędy stanu licznika, szczególnie podczas procesu dozowania.

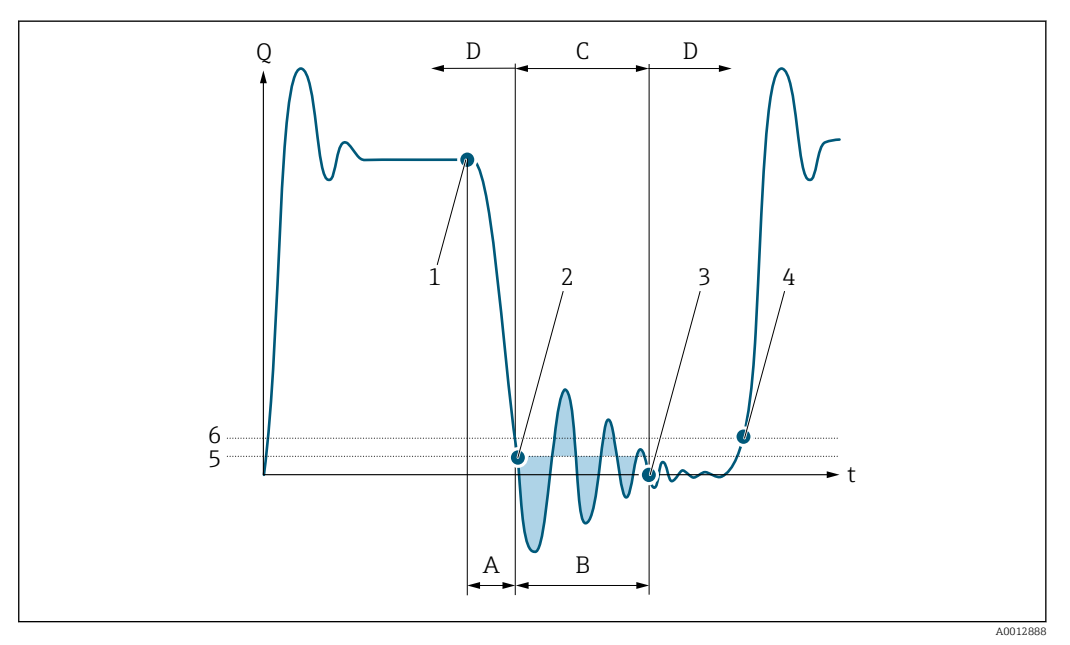

- *Q Przepływ*
- *t Czas*
- *A Bezwładność strugi cieczy*
- *B Uderzenie hydrauliczne*
- *C Funkcja tłumienia uderzeń hydraulicznych aktywna*
- *D Funkcja tłumienia uderzeń hydraulicznych nieaktywna*
- *1 Zamknięcie zaworu*
- *2 Przepływ spada poniżej wartości włączającej odcięcie niskich przepływów: funkcja tłumienia uderzeń hydraulicznych zostaje włączona*
- *3 Wprowadzony czas upłynął: funkcja tłumienia uderzeń hydraulicznych zostaje wyłączona*
- *4 Rzeczywista wartość przepływu jest teraz wyświetlana i wystawiana na wyjściu*
- *5 Wartość włączająca odcięcie niskich przepływów*
- *6 Wartość wyłączająca odcięcie niskich przepływów*

#### <span id="page-81-0"></span>"Det. Wypełn.Rury" submenu

*Nawigacja* **IE** Ekspert → Czujnik → ParametryProcesu → Det. Wypełn.Rury

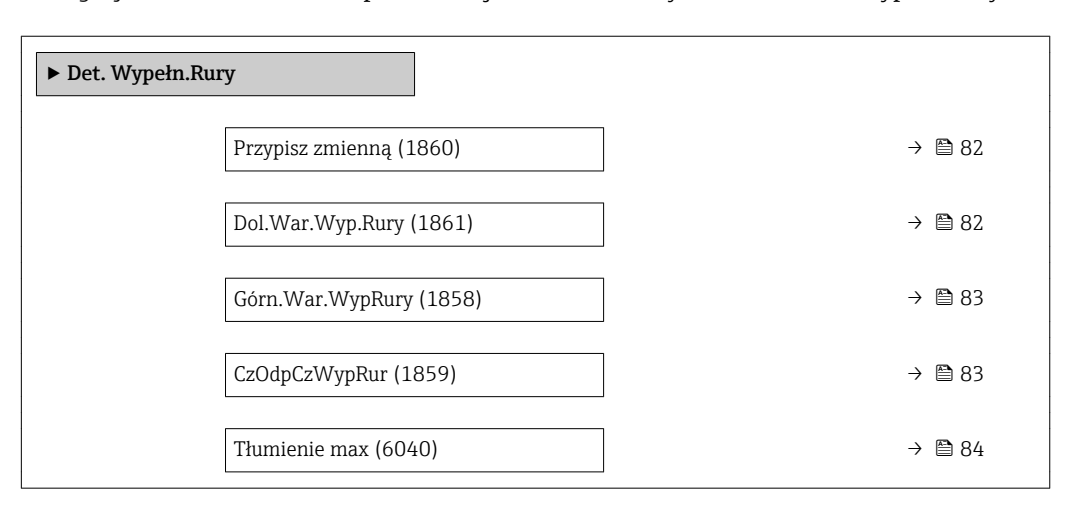

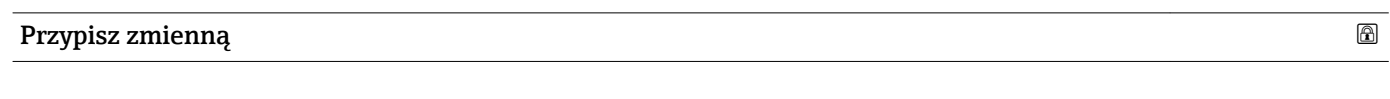

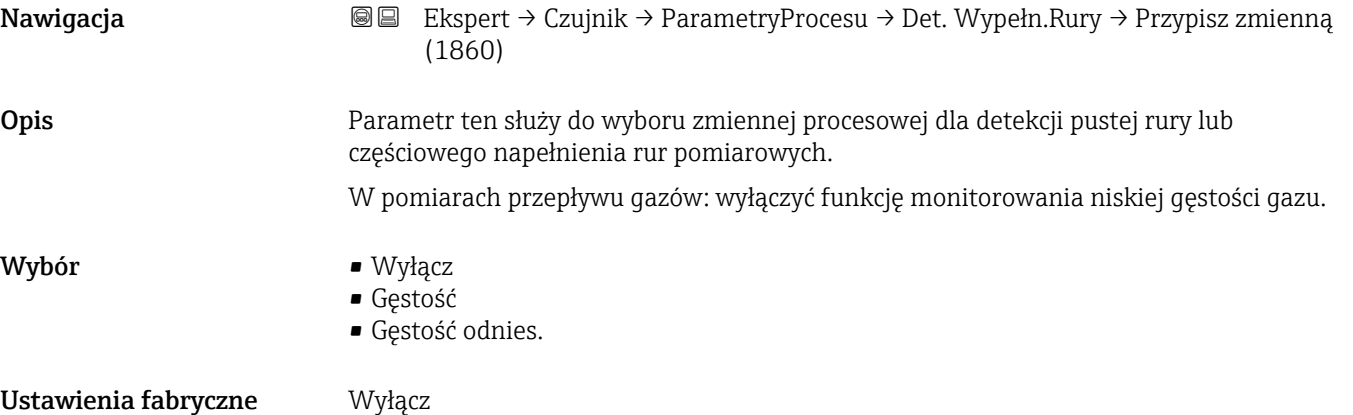

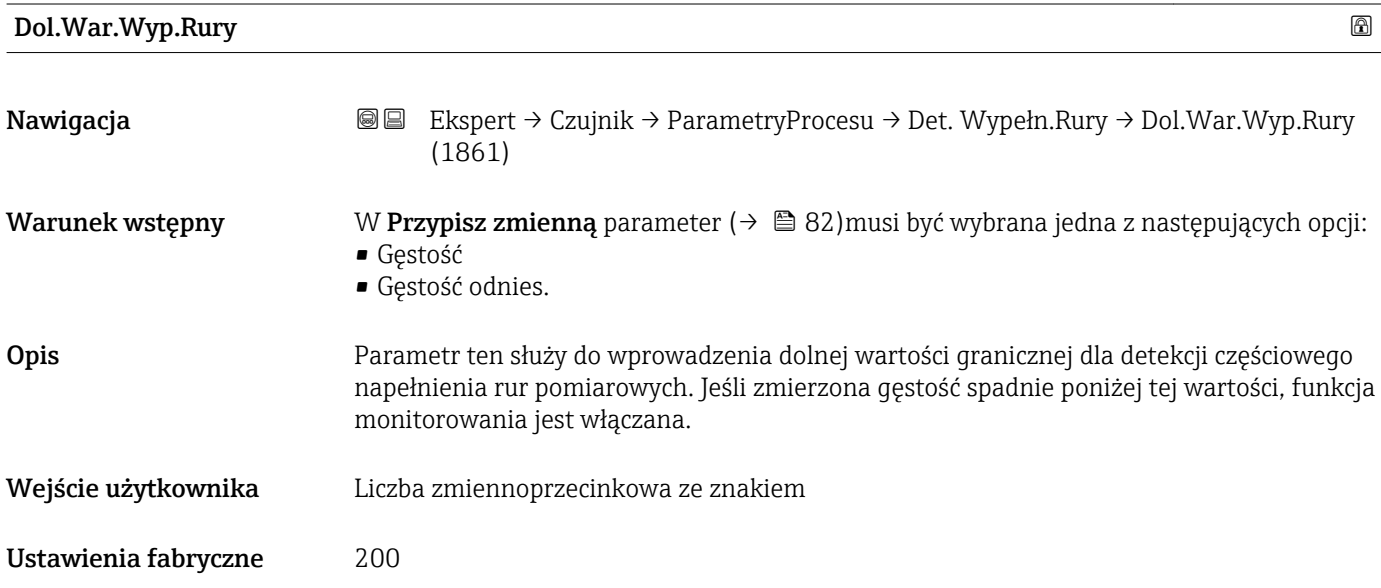

### <span id="page-82-0"></span>Informacje dodatkowe *Wprowadzenie*

Dolna wartość graniczna musi być mniejsza od górnej wartości granicznej zdefiniowanej w Górn. War. WypRury parameter  $( \rightarrow \triangleq 83)$ .

Jednostka zależy od zmiennej procesowej wybranej w Przypisz zmienną parameter  $($   $\Rightarrow$   $\triangleq$  82).

*Limit*

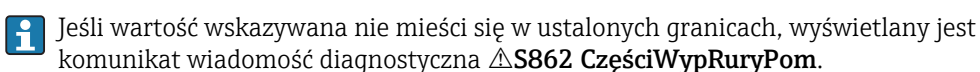

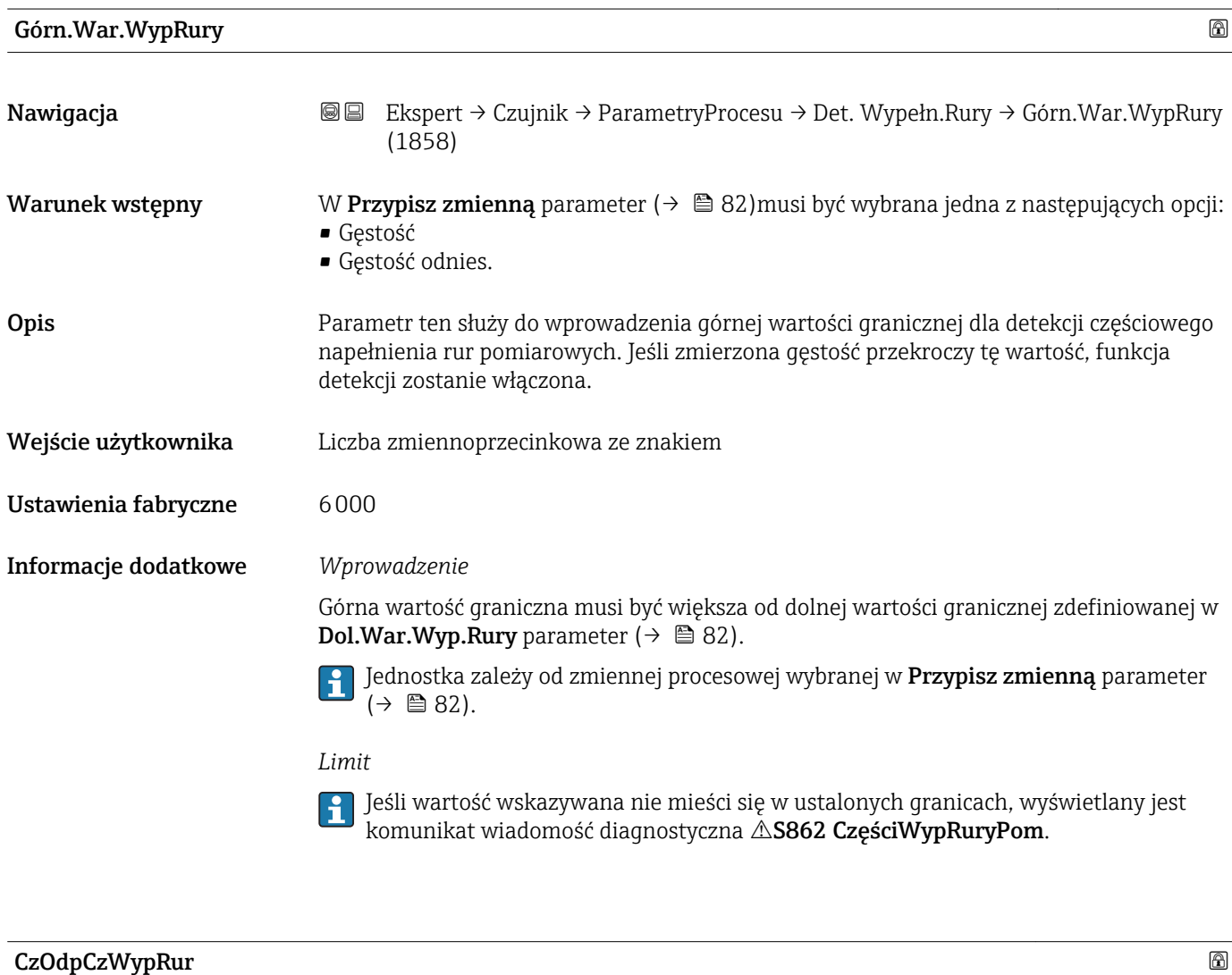

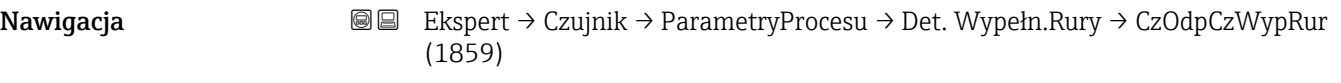

- Warunek wstępny W Przypisz zmienną parameter ( $\rightarrow \Box$  82) musi być wybrana jedna z następujących opcji:
	- Gęstość
	- Gęstość odnies.

<span id="page-83-0"></span>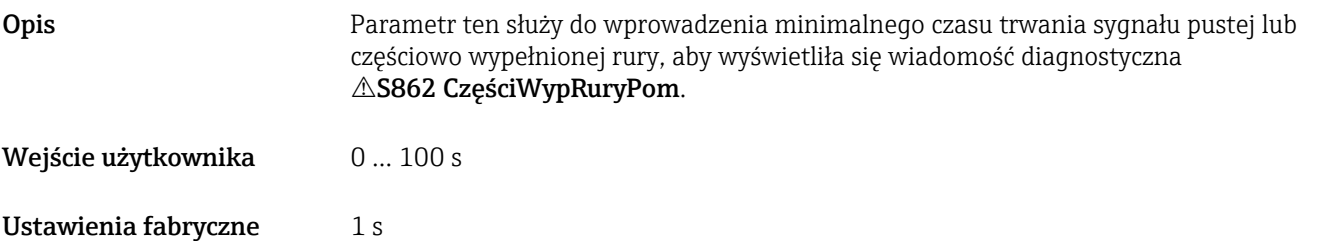

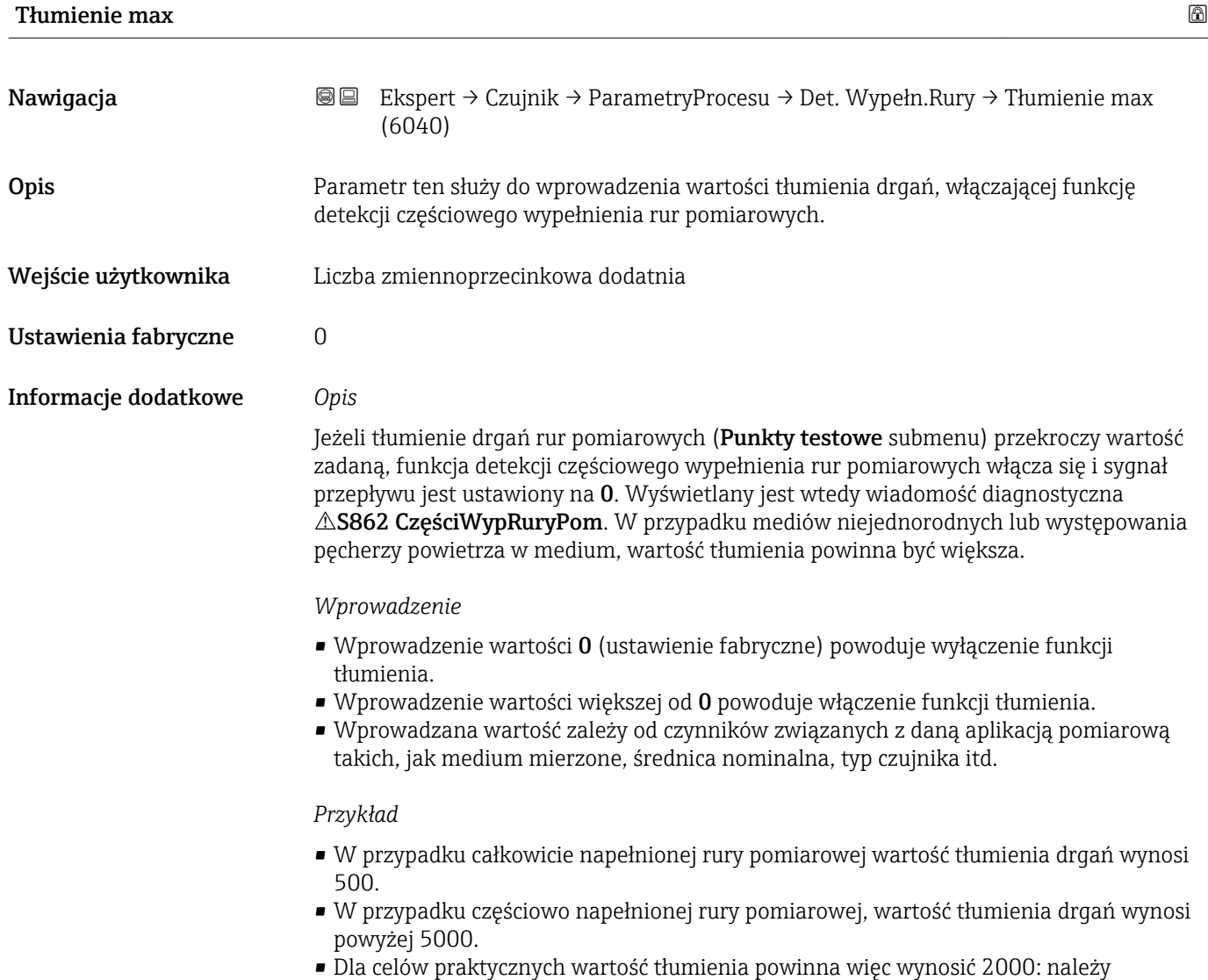

wprowadzić 2000 w tym parametrze.

# <span id="page-84-0"></span>3.2.4 "Tryb pomiaru" submenu

*Nawigacja* Ekspert → Czujnik → Tryb pomiaru

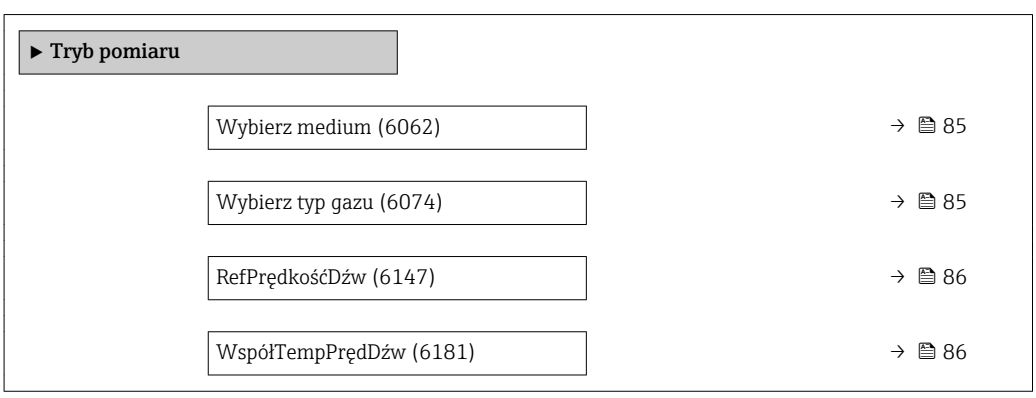

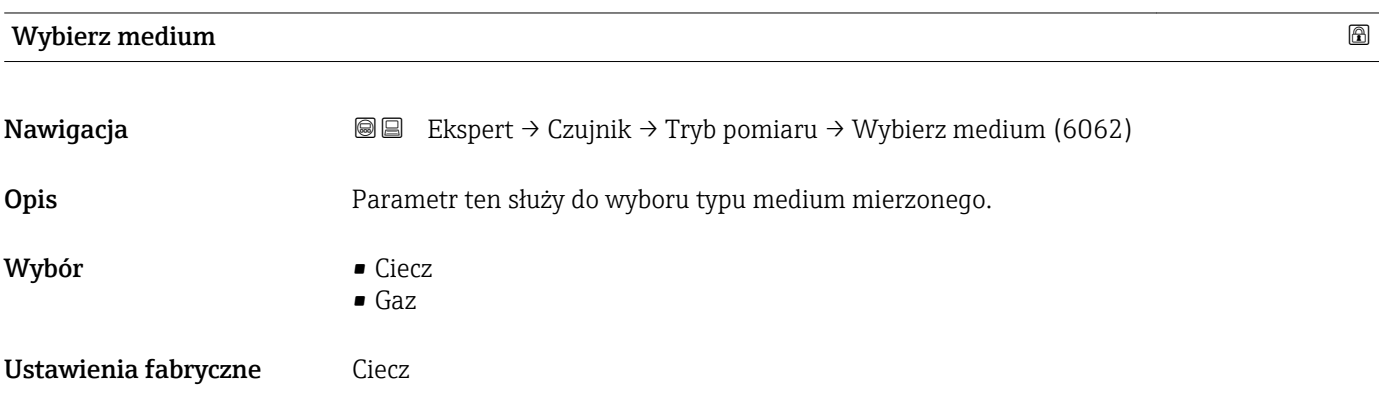

# Wybierz typ gazu

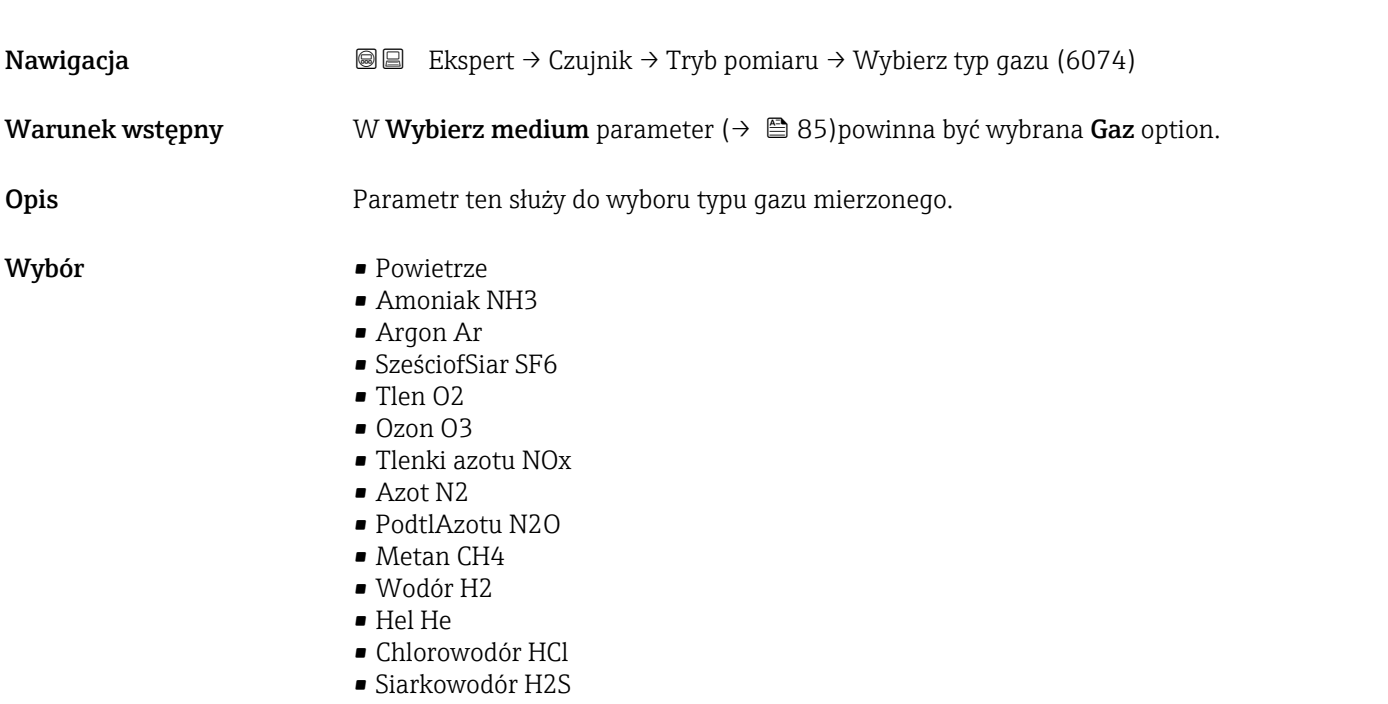

• Etylen C2H4

<span id="page-85-0"></span>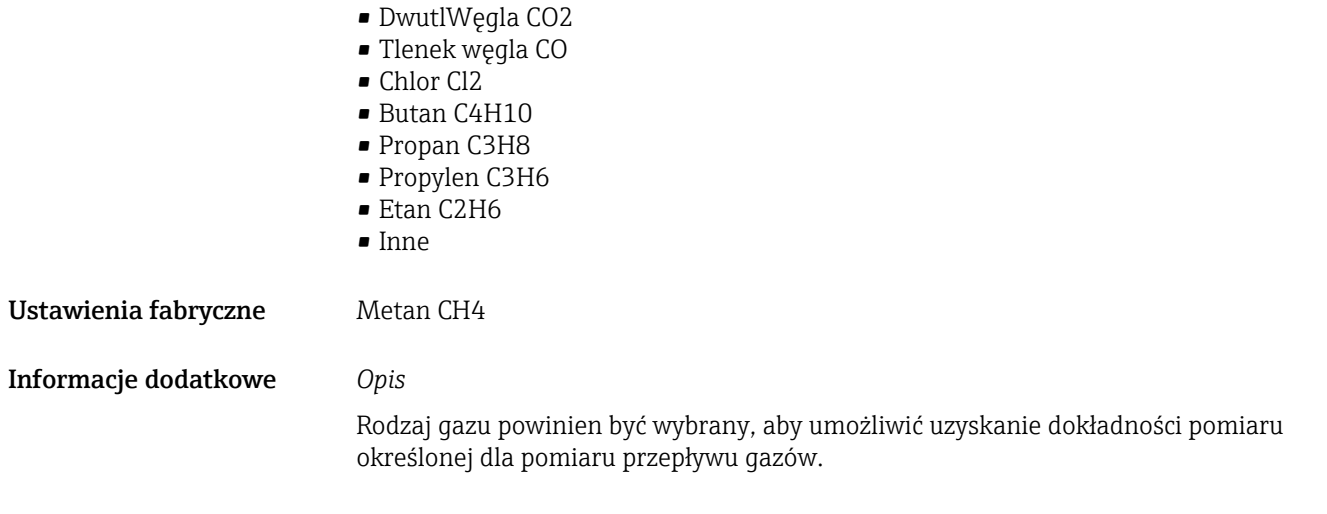

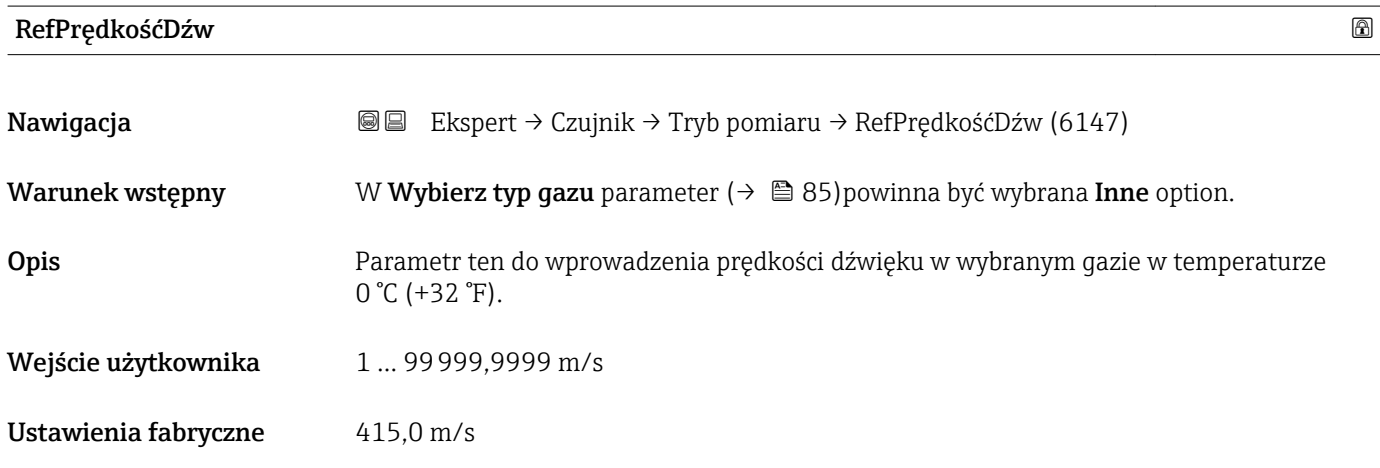

# WspółTempPrędDźw

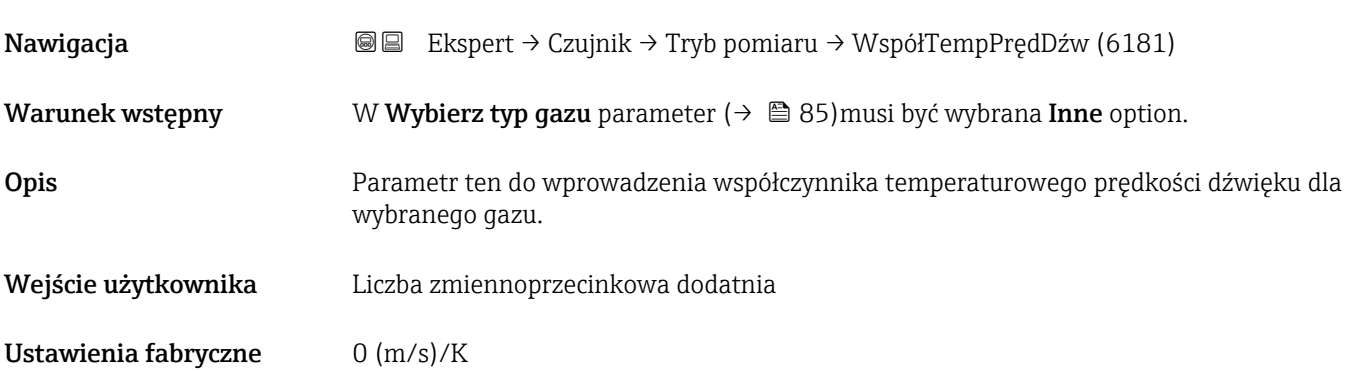

# <span id="page-86-0"></span>3.2.5 "Kompensacja zewn" submenu

*Nawigacja* Ekspert → Czujnik → Kompensacja zewn

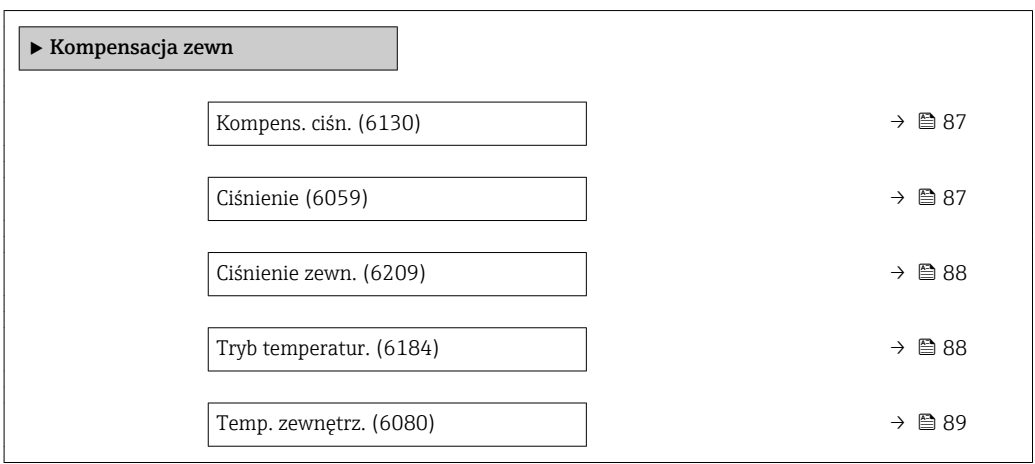

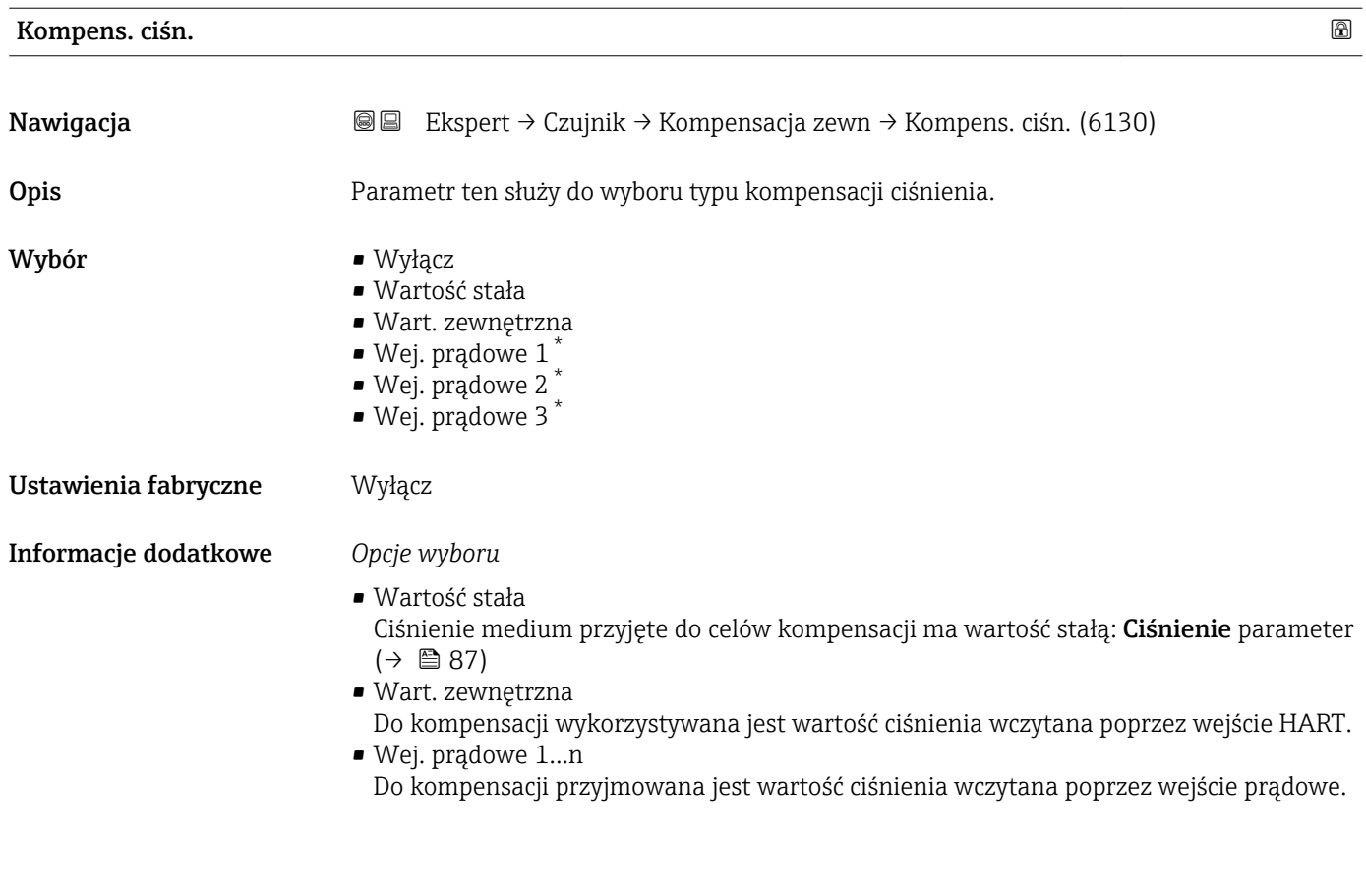

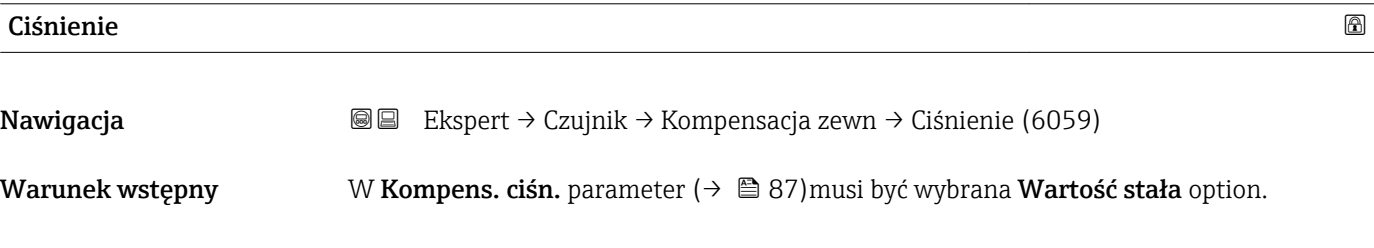

\* Widoczność zależy od opcji w kodzie zamówieniowym lub od ustawień urządzenia

<span id="page-87-0"></span>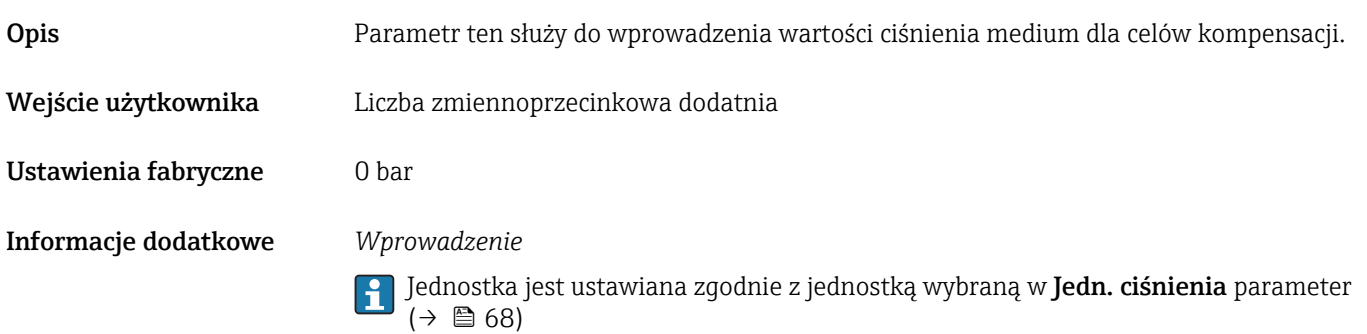

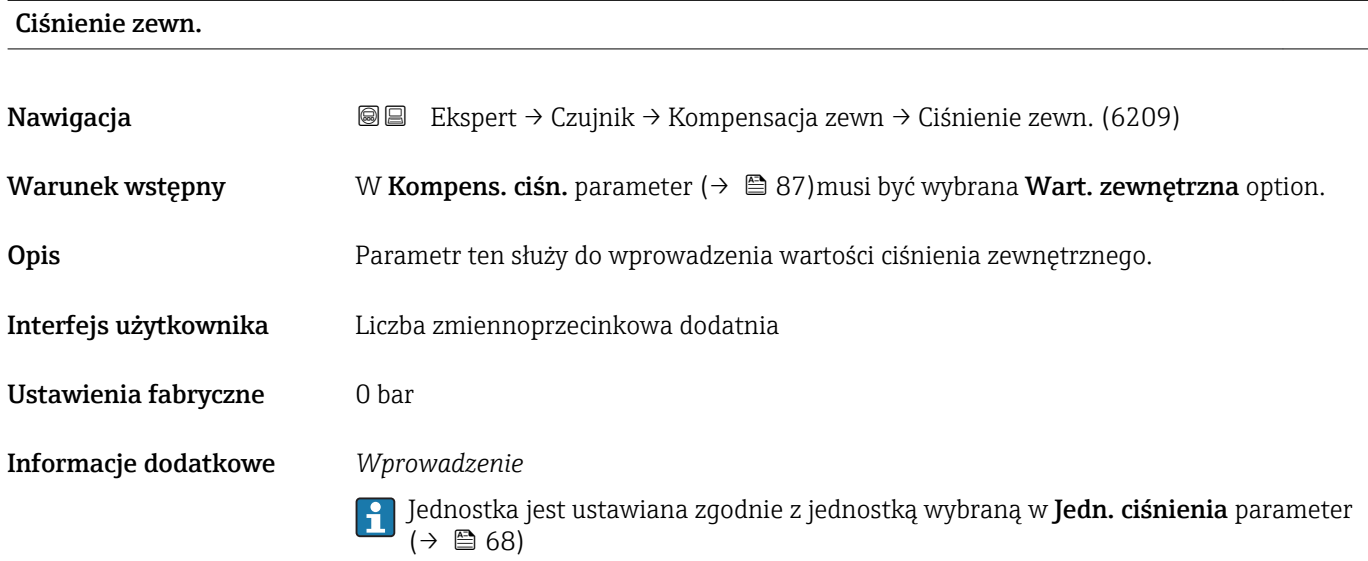

| Tryb temperatur.     |                                                                                                    | $\bigcirc$ |
|----------------------|----------------------------------------------------------------------------------------------------|------------|
| Nawigacja            | 88<br>Ekspert → Czujnik → Kompensacja zewn → Tryb temperatur. (6184)                                                                                              |            |
| Opis                 | Parametr ten służy do wyboru trybu temperaturowego.                                                                                                    |            |
| Wybór                | $\blacksquare$ Wew. war. mierz.<br>■ Wart. zewnętrzna<br>$\bullet$ Wej. prądowe 1*<br>$\bullet$ Wej. prądowe 2 $\degree$<br>$\bullet$ Wej. pradowe 3 <sup>*</sup> |            |
| Ustawienia fabryczne | Wew. war. mierz.                                                                                                    |            |
| Informacje dodatkowe | Opis<br>Parametr ten służy do wyboru typu kompensacji temperatury.                                                                                                |            |
|                      | Opcje wyboru<br>Do kompensacji wartości zmierzonej mogą być użyte wszystkie dostępne opcje.                                                                       |            |

<sup>\*</sup> Widoczność zależy od opcji w kodzie zamówieniowym lub od ustawień urządzenia

<span id="page-88-0"></span>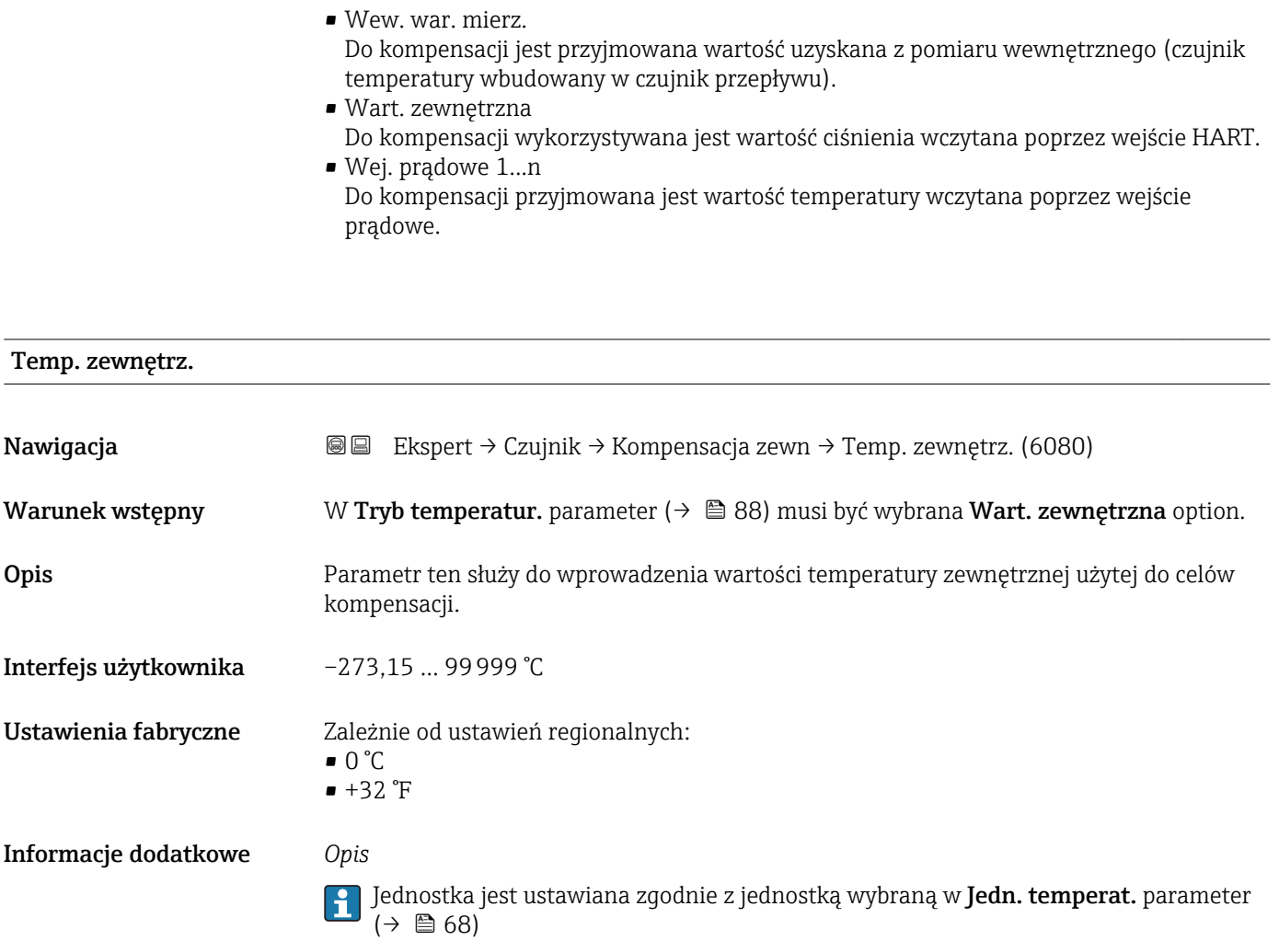

# 3.2.6 "Obliczone wart." submenu

*Nawigacja* **a ■ Ekspert → Czujnik → Obliczone wart.** 

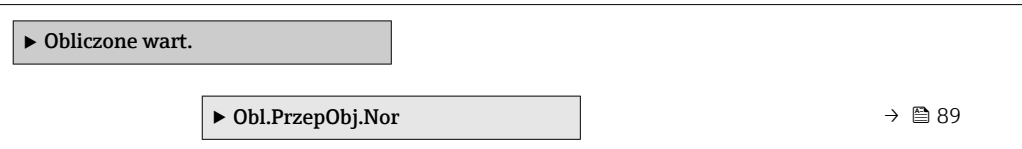

## "Obl.PrzepObj.Nor" submenu

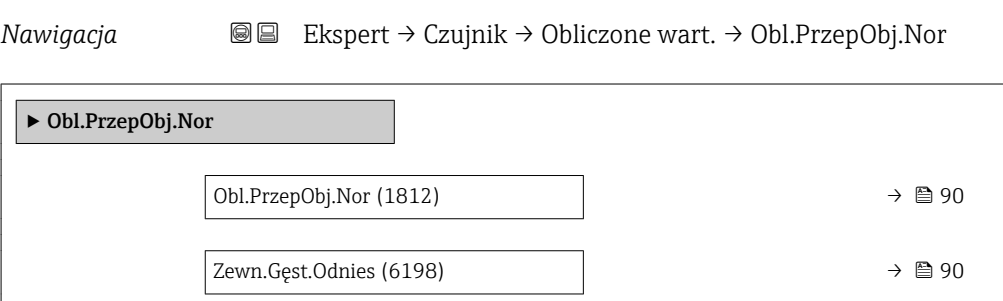

<span id="page-89-0"></span>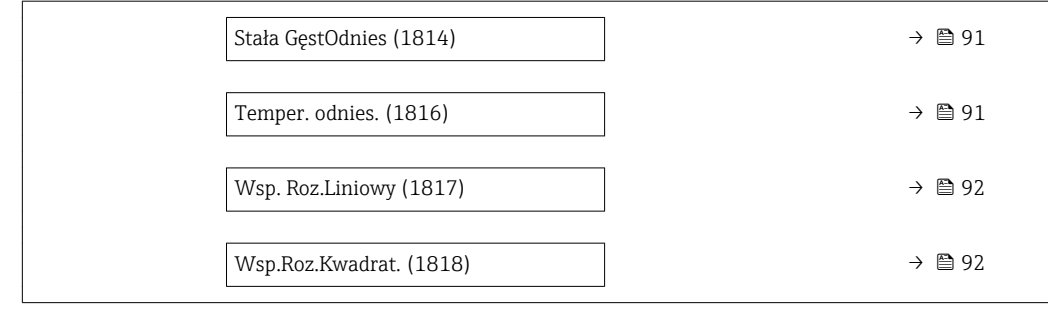

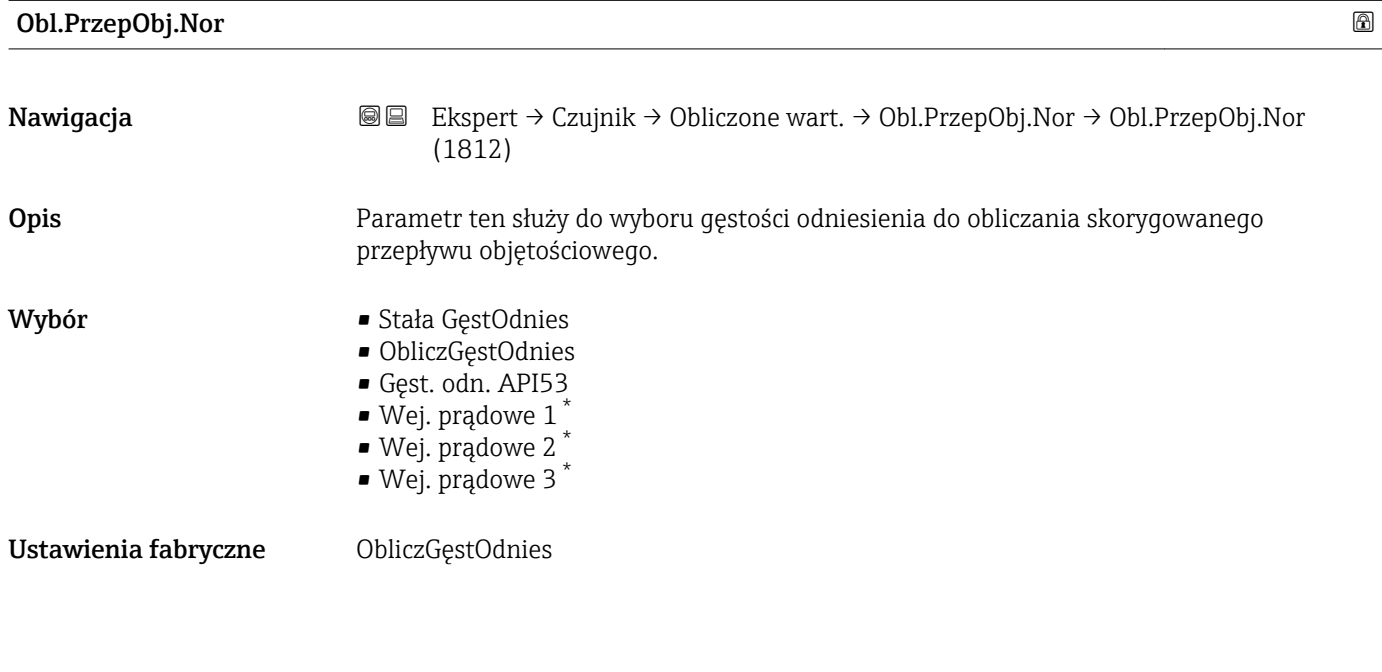

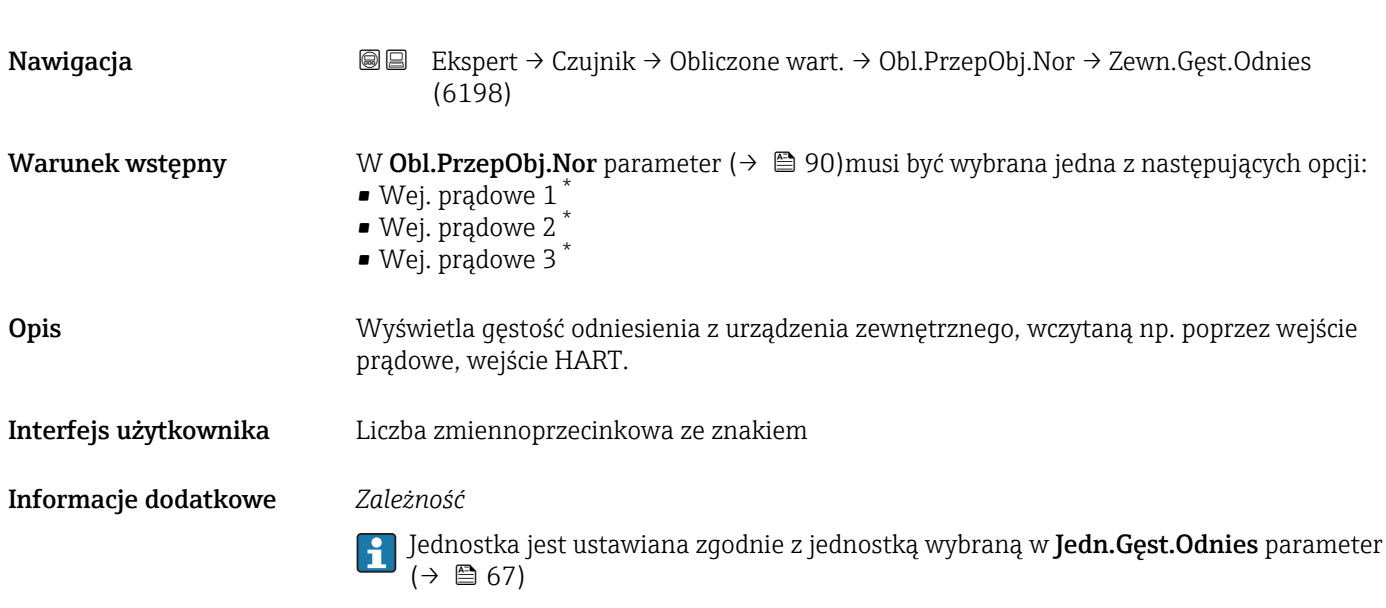

Zewn.Gęst.Odnies

<sup>\*</sup> Widoczność zależy od opcji w kodzie zamówieniowym lub od ustawień urządzenia

<span id="page-90-0"></span>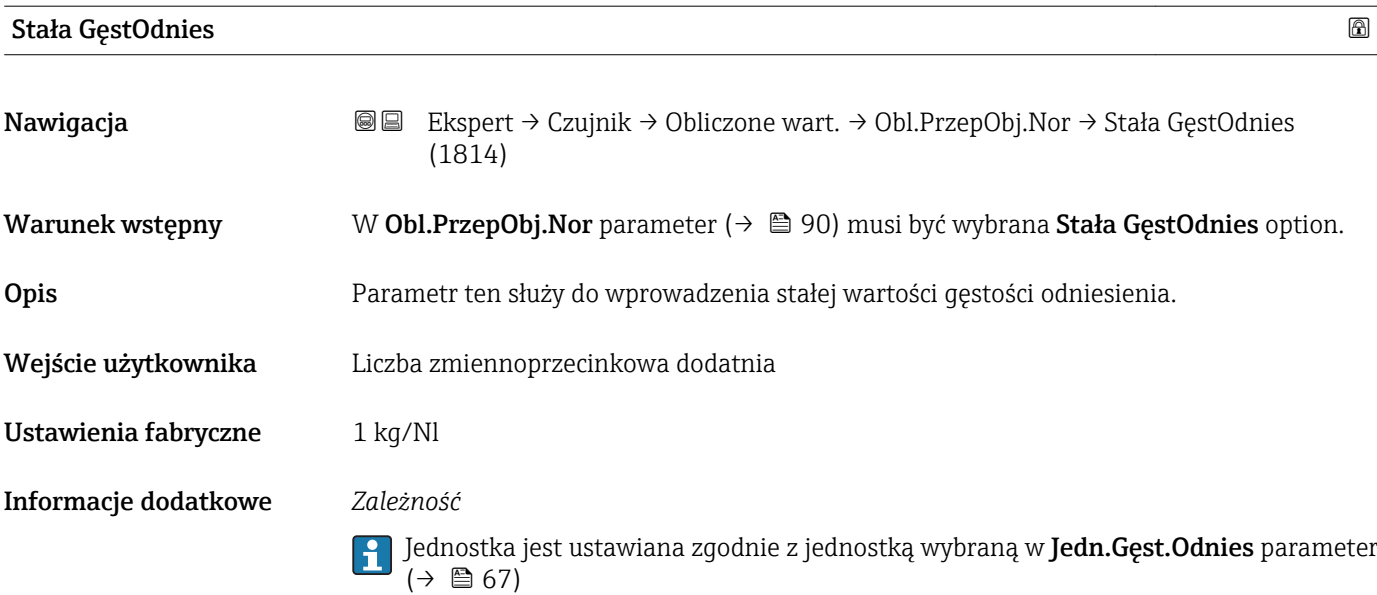

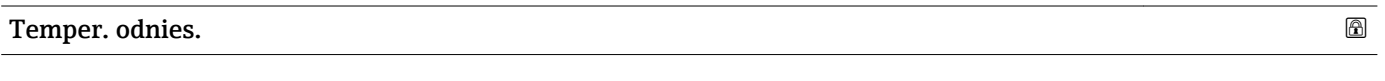

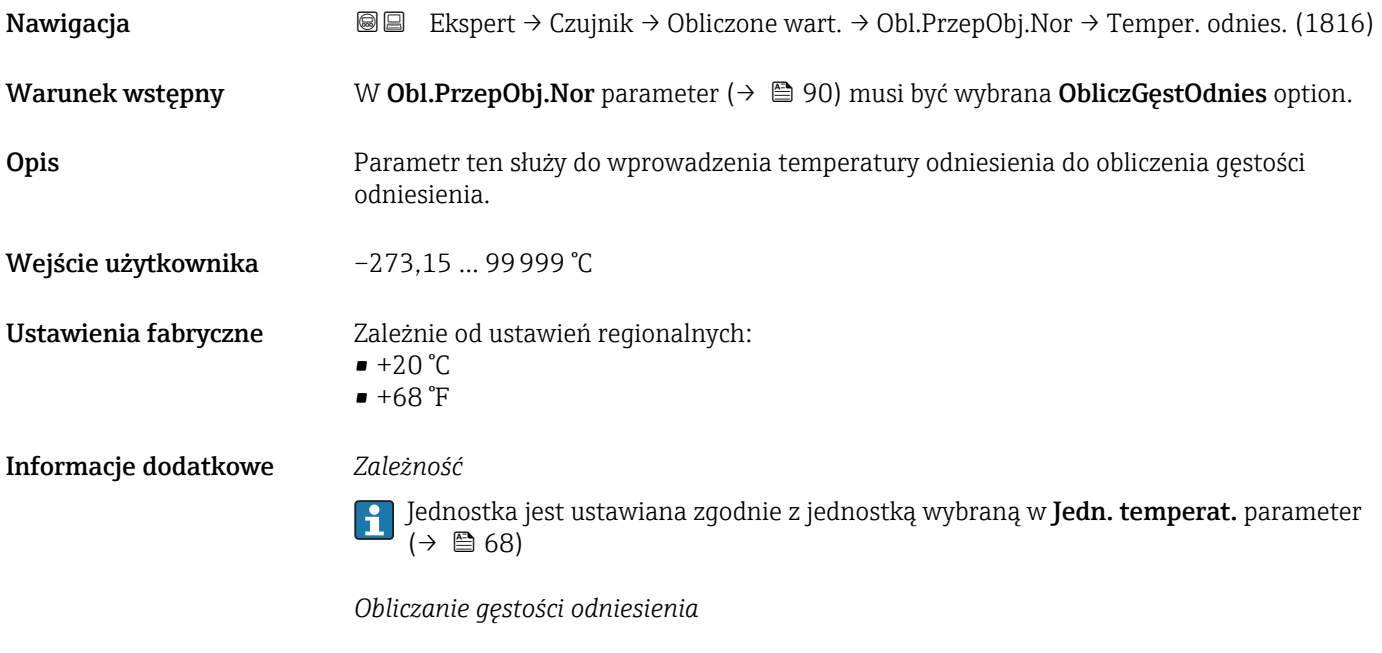

 $\rho_n = \rho \cdot (1 + \alpha \cdot \Delta t + \beta \cdot \Delta t^2)$ 

- $\rho_N$ : gęstość odniesienia
- ρ: aktualna wartość zmierzona gęstości medium
- t: aktualna wartość zmierzona temperatury medium
- $\bullet$  t<sub>N</sub>: temperatura odniesienia, dla której obliczana jest gęstość odniesienia (np. 20 °C)
- $\triangle$ t: t t<sub>N</sub>
- $\bullet$  α: współczynnik rozszerzalności liniowej medium, jednostka = [1/K]; K = Kelvin
- β: współczynnik rozszerzalności kwadratowy medium, jednostka =  $[1/K^2]$

A0023403

<span id="page-91-0"></span>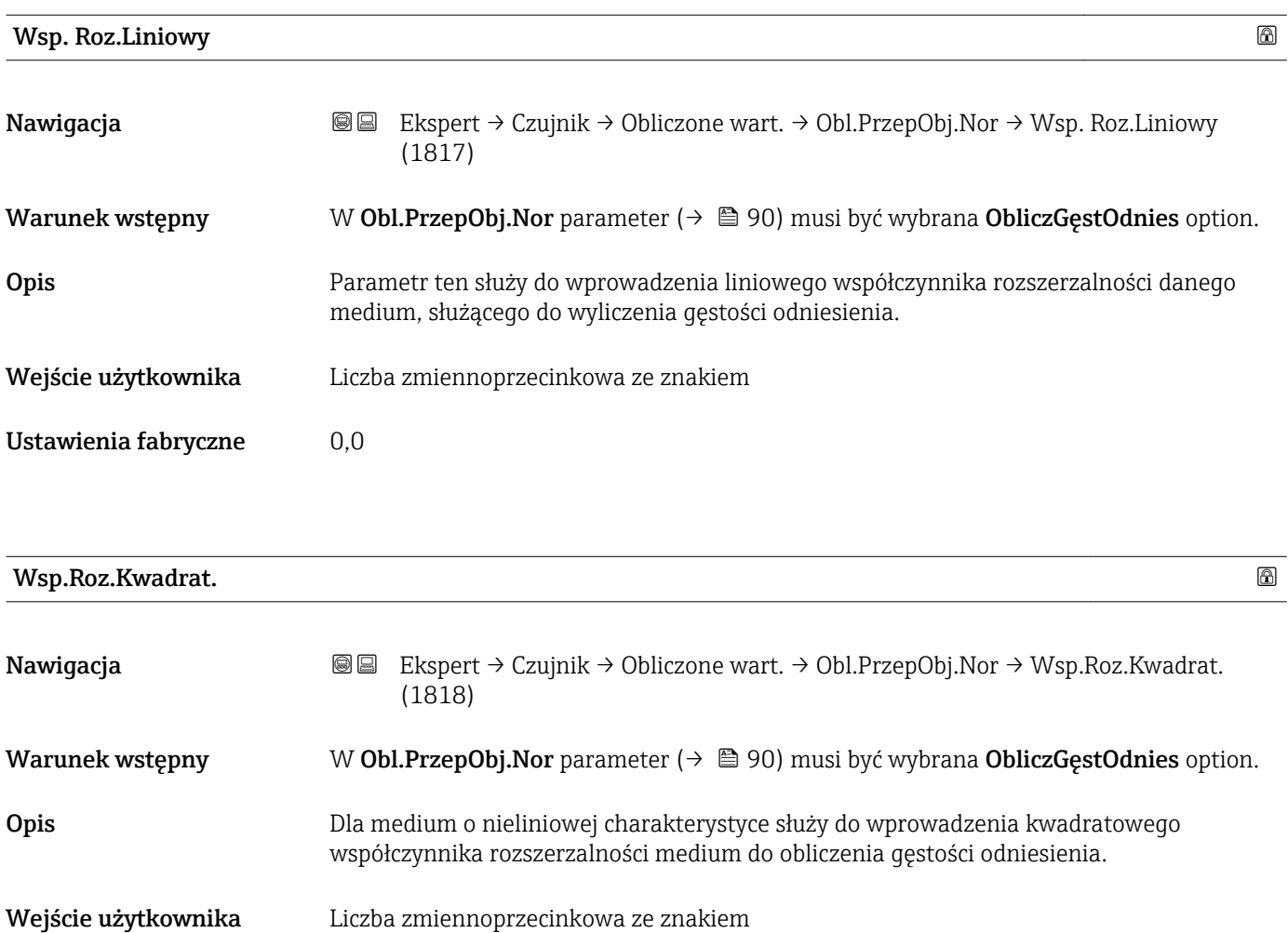

Ustawienia fabryczne 0,0

# 3.2.7 "Ustaw. czujnika" submenu

*Nawigacja* Ekspert → Czujnik → Ustaw. czujnika

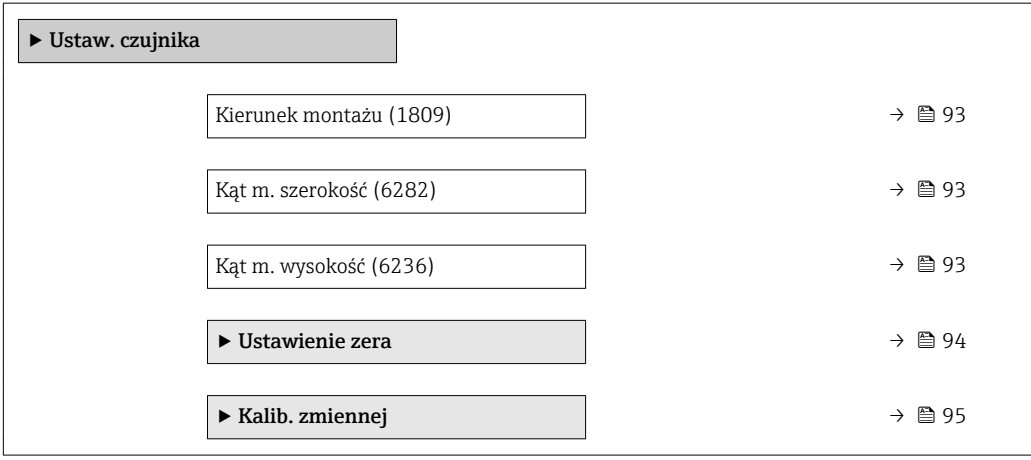

<span id="page-92-0"></span>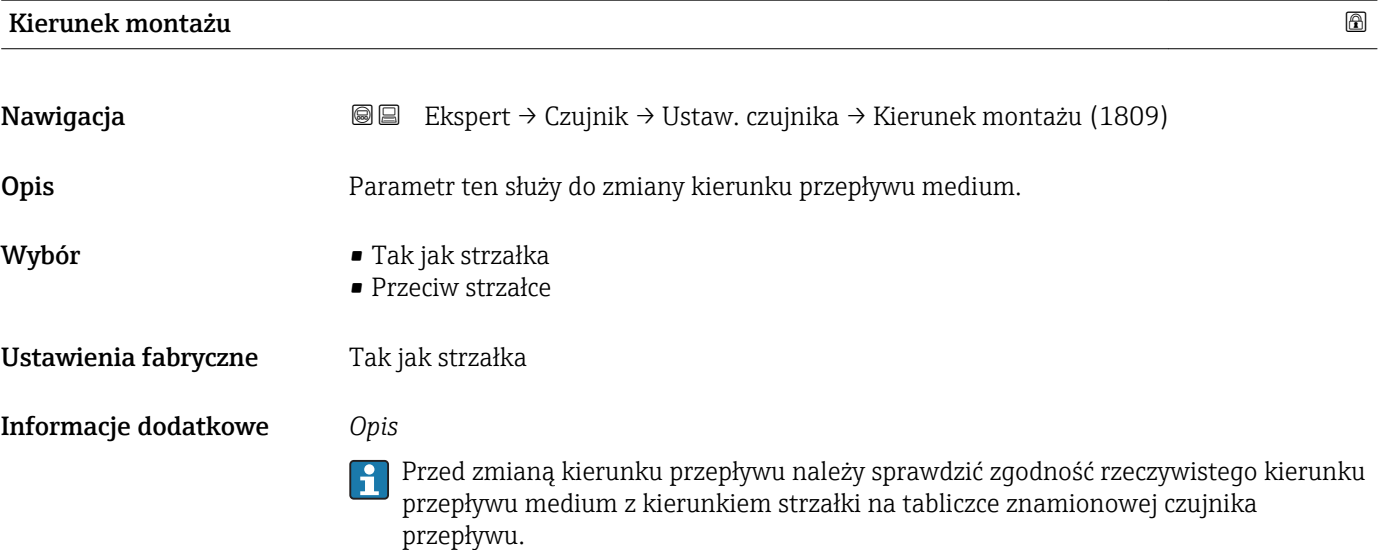

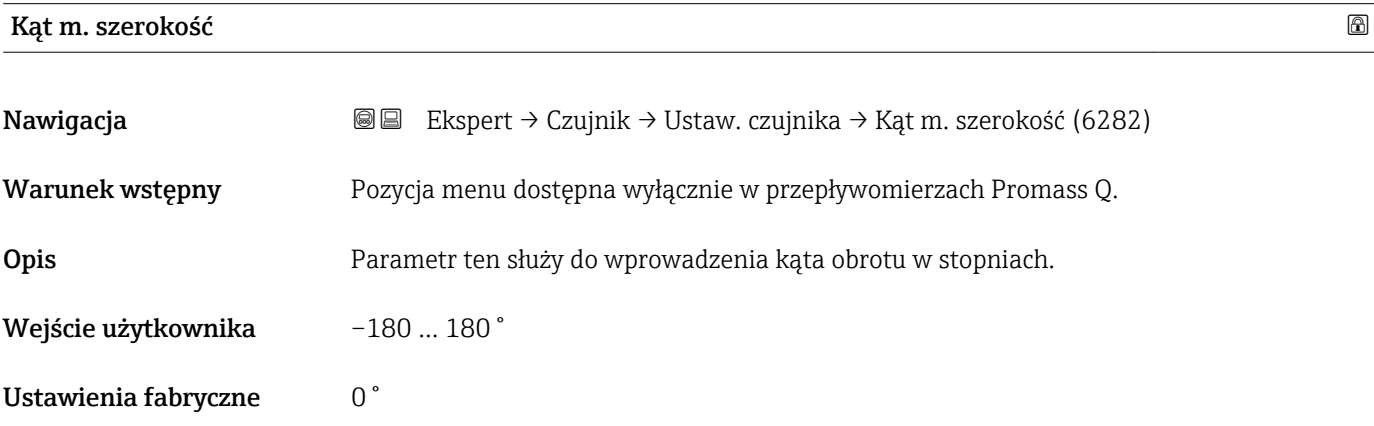

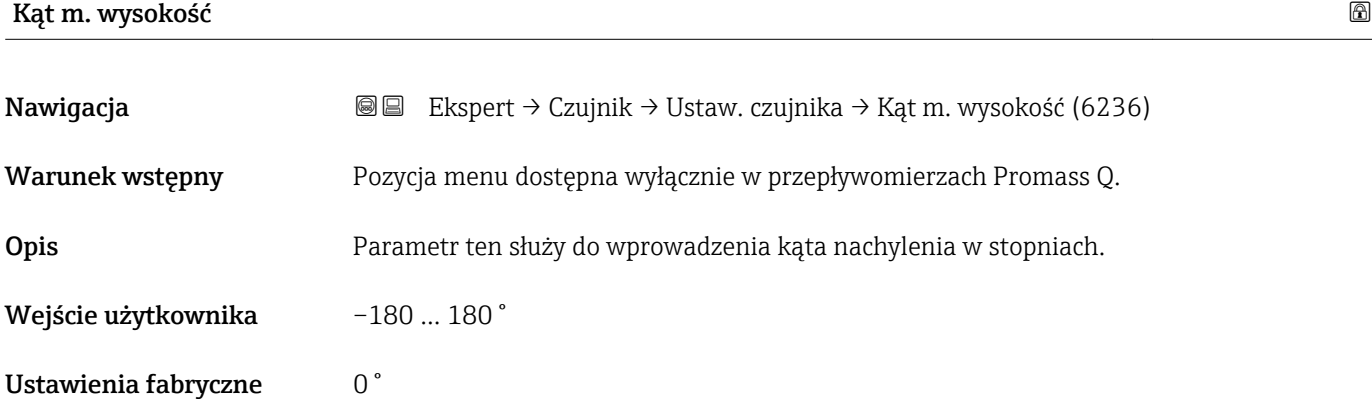

### <span id="page-93-0"></span>"Ustawienie zera" submenu

- Ustawienie punktu zerowego na ogól nie jest konieczne.  $| \cdot |$ 
	- Funkcja ta może być jednak niezbędna w niektórych aplikacjach z niską wartością przepływu i wymaganą wysoką dokładnością.
		- Ustawienie punktu zerowego nie zwiększa powtarzalności.
		- Bezbłędne ustawienie punktu zerowego wymaga spełnienia następujących warunków:
			- Rzeczywista wartość przepływu musi być równa 0.
			- Ciśnienie medium musi wynosić co najmniej 15 psi g.
		- Czas ustawiania wynosi maks. 60 s. Im stabilniejsze warunki, tym krótszy czas ustawiania.
		- Funkcja ta może również służyć do sprawdzenia stanu funkcjonalnego przyrządu. W sprawnym technicznie przyrządzie maks. odchylenie punktu zerowego może wynosić ±100 względem ustawienia fabrycznego (podanego w protokole kalibracji).

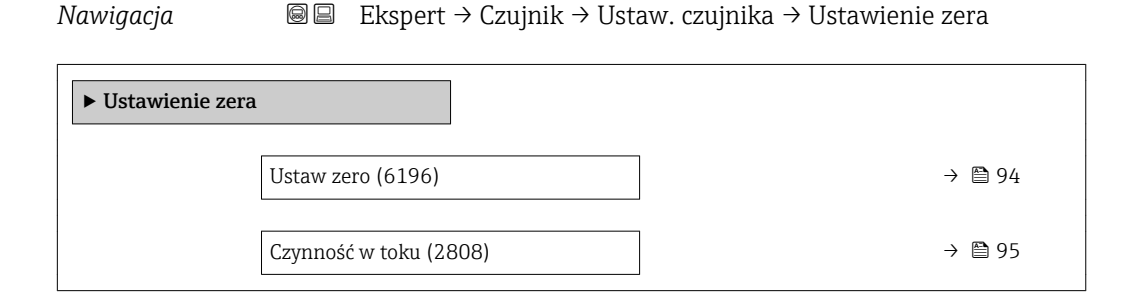

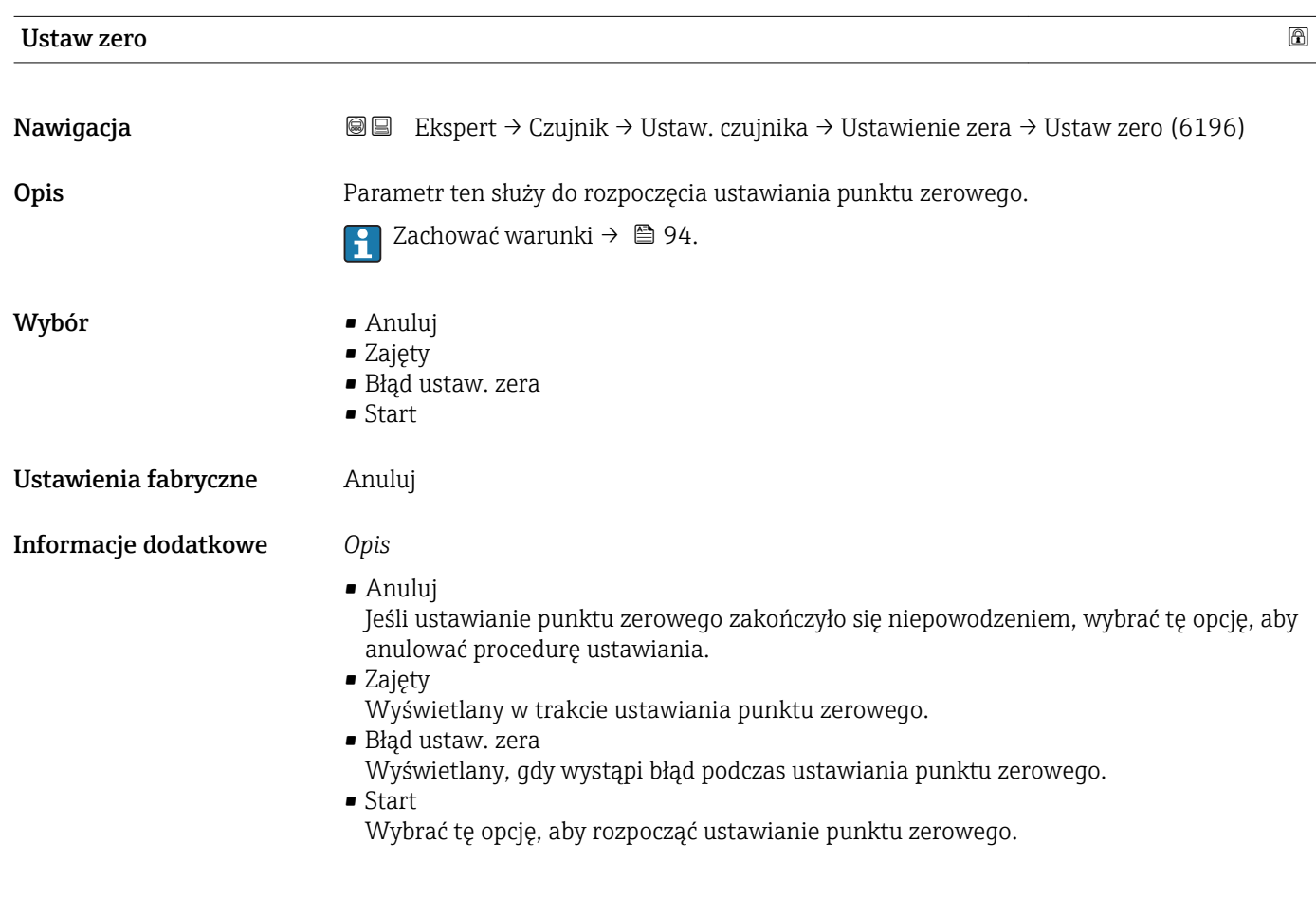

# <span id="page-94-0"></span>Czynność w toku Nawigacja Ekspert → Czujnik → Ustaw. czujnika → Ustawienie zera → Czynność w toku (2808) Opis Wskazanie, że proces jest w toku. Interfejs użytkownika 0 … 100 %

#### "Kalib. zmiennej" submenu

*Nawigacja* Ekspert → Czujnik → Ustaw. czujnika → Kalib. zmiennej

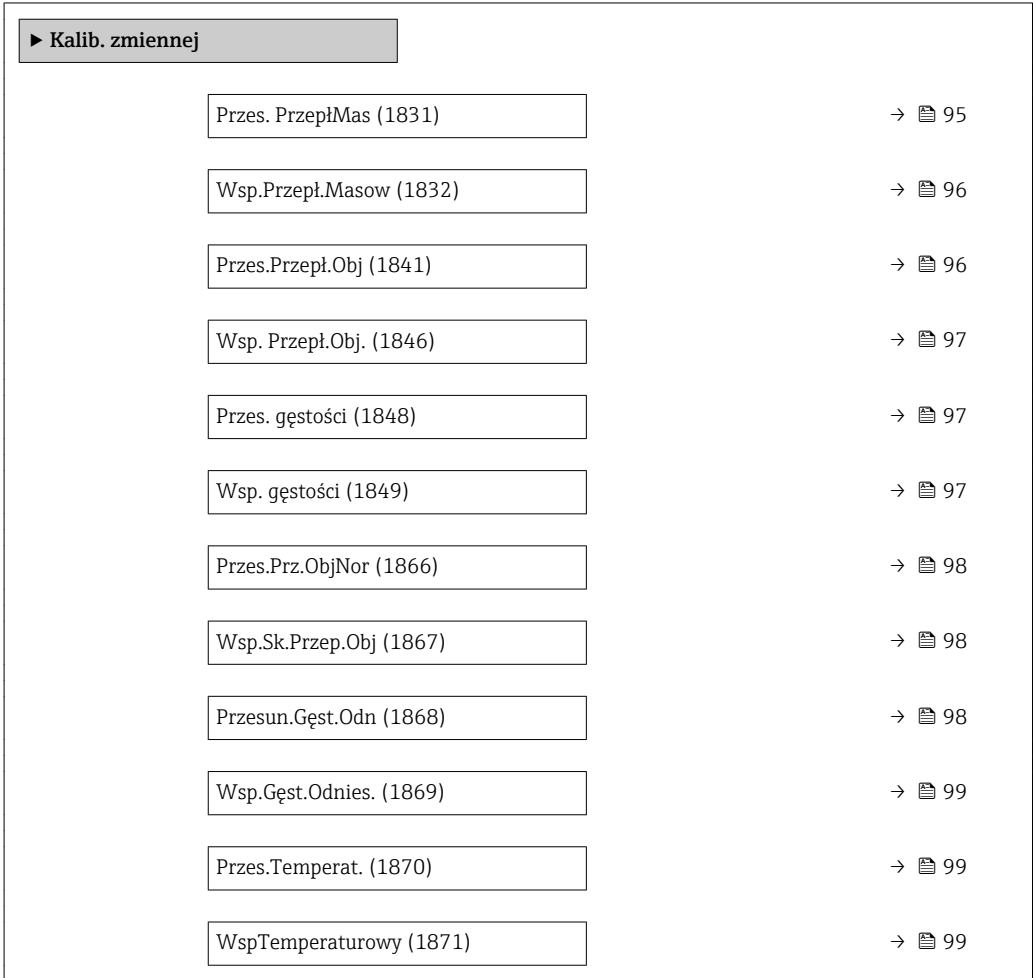

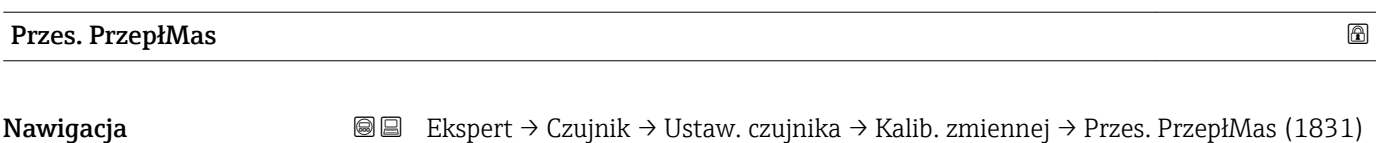

Opis Parametr ten służy do wprowadzenia przesunięcia punktu zerowego dla przepływu masowego. Jednostką przesunięcia przepływu masowego jest kg/s.

<span id="page-95-0"></span>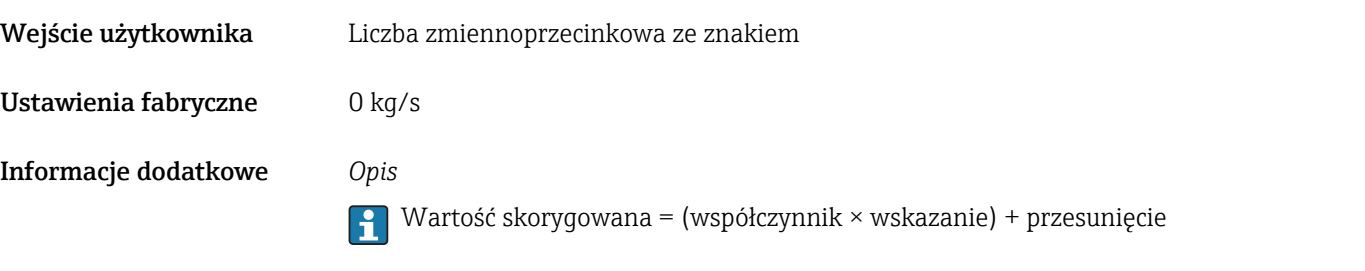

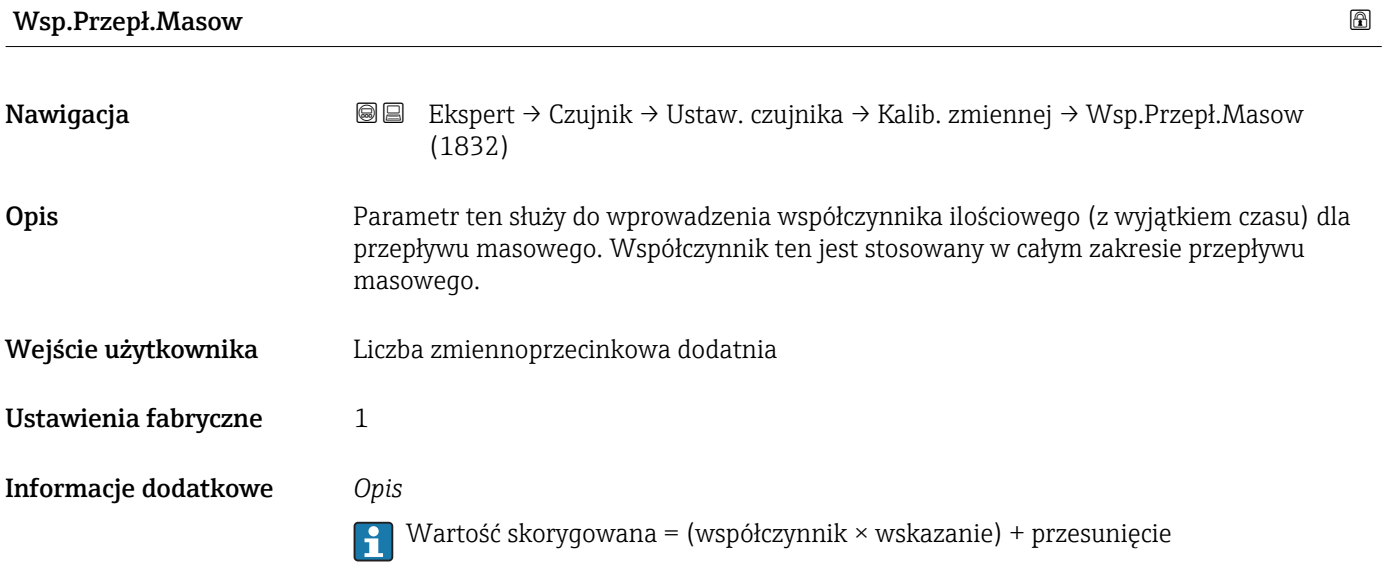

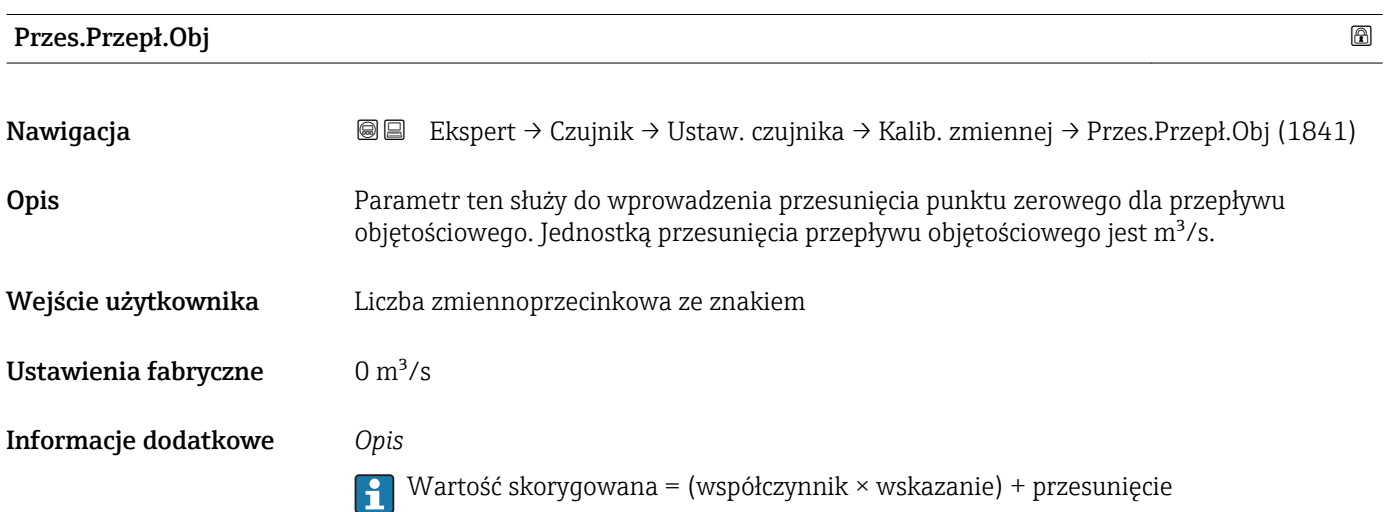

<span id="page-96-0"></span>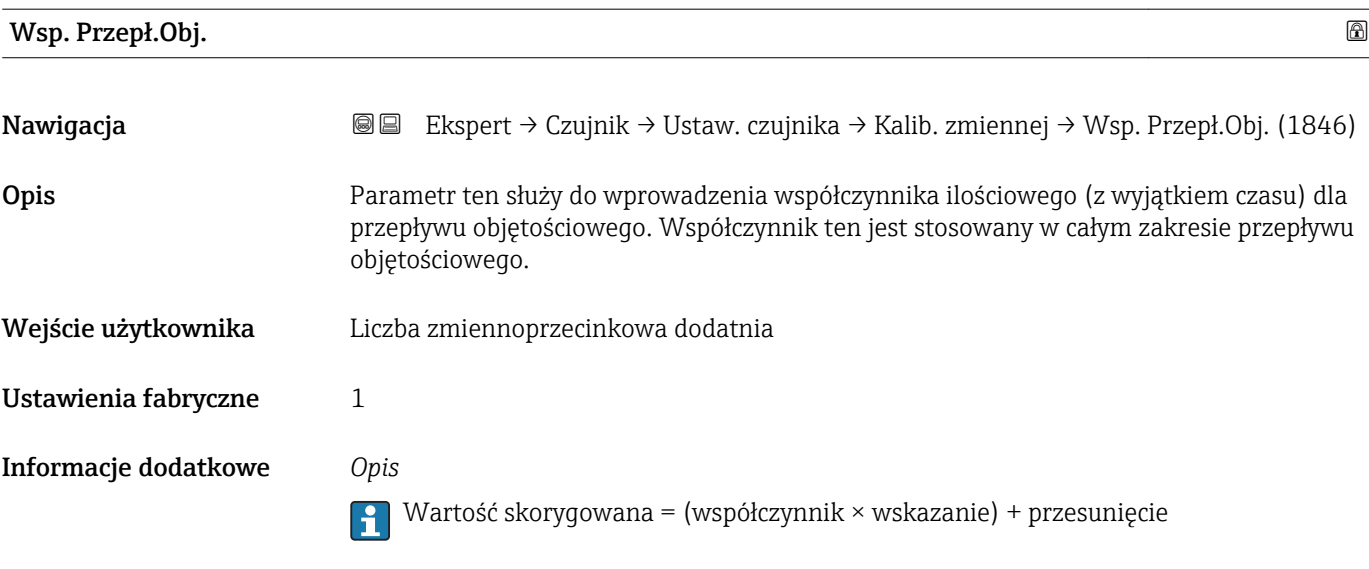

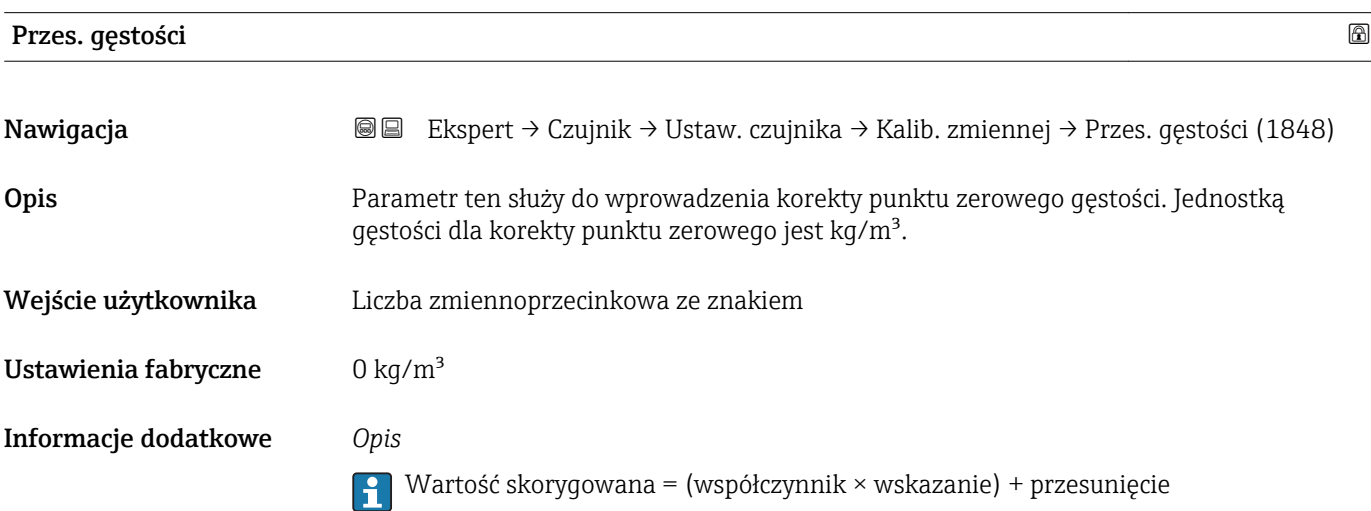

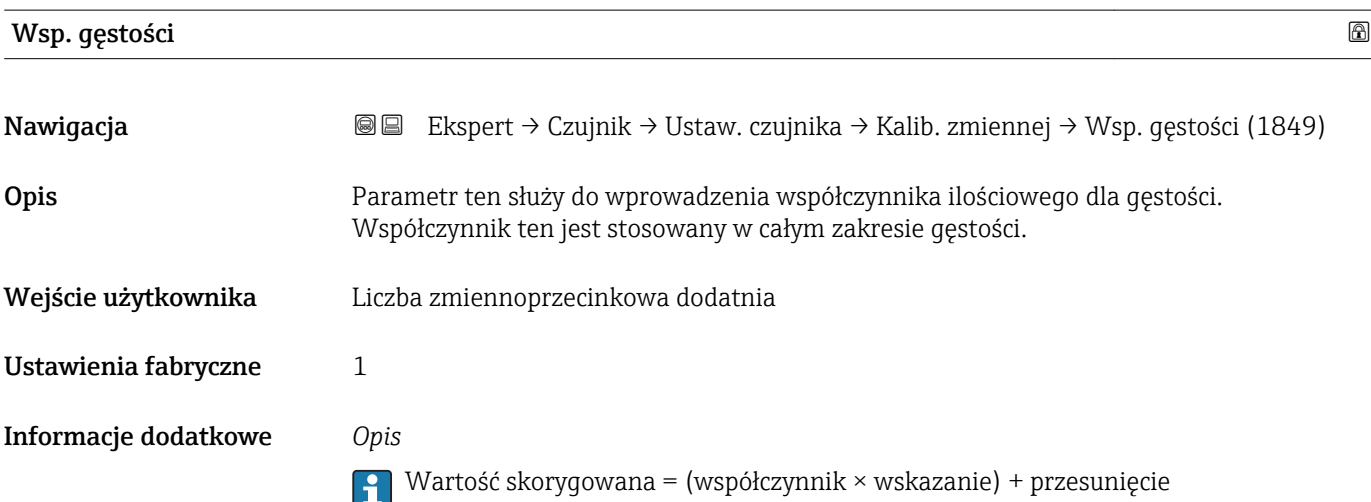

<span id="page-97-0"></span>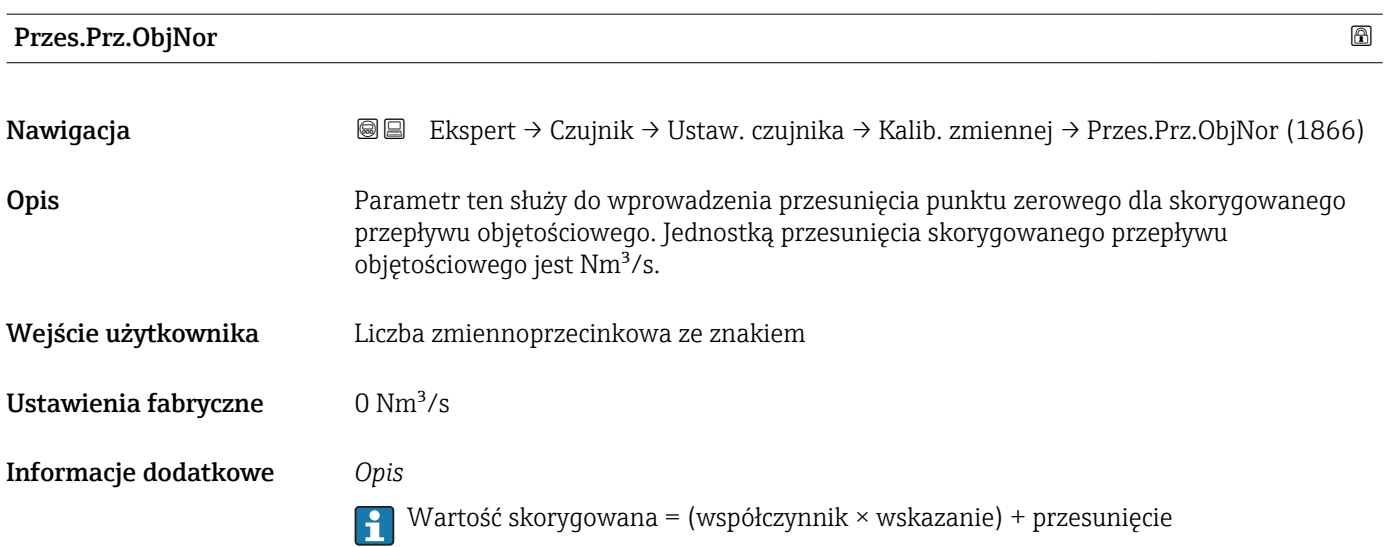

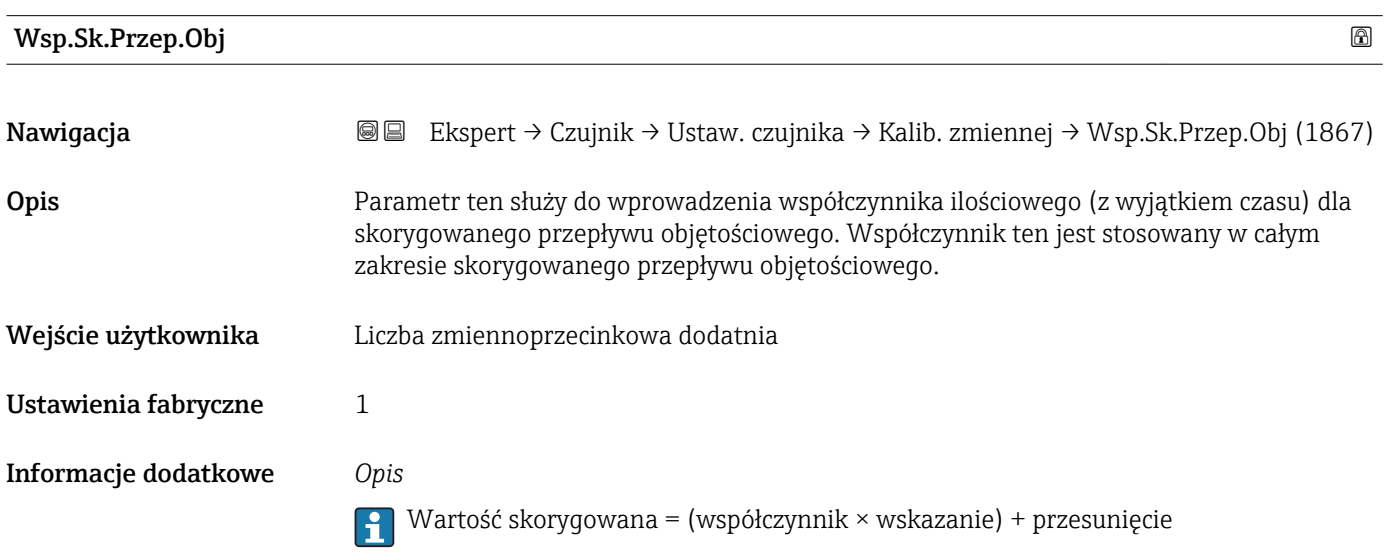

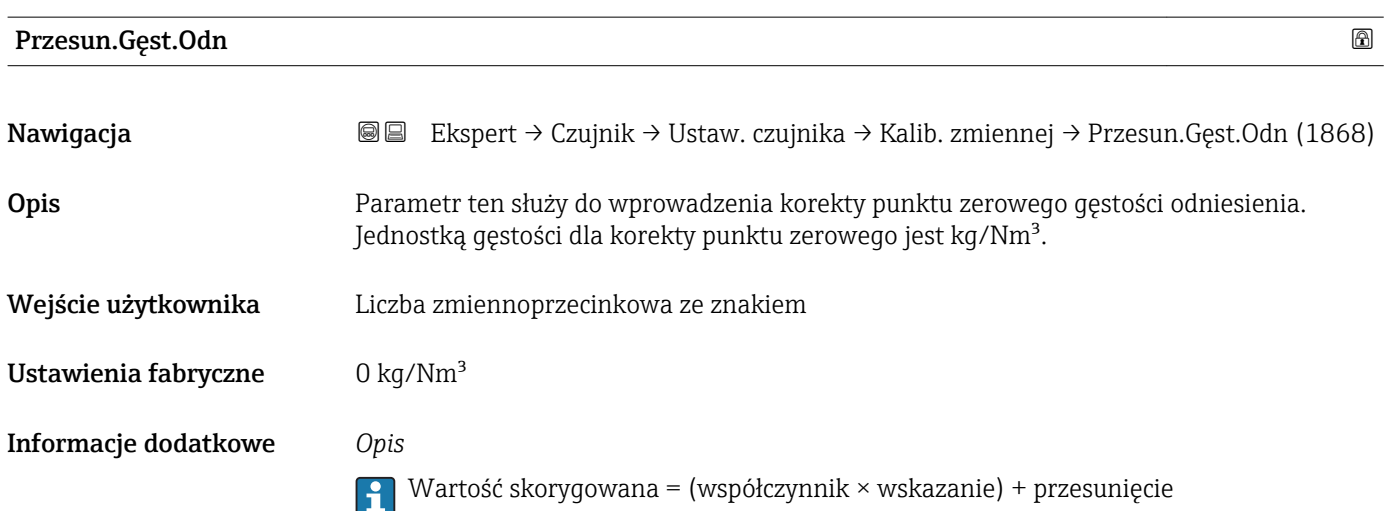

<span id="page-98-0"></span>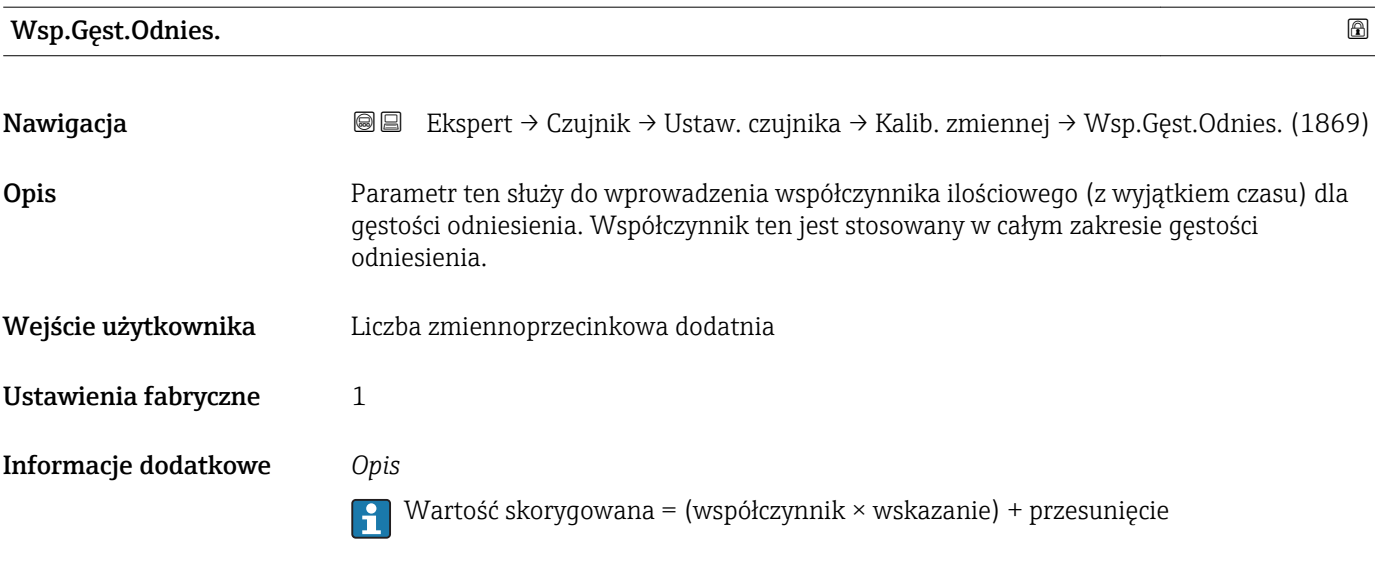

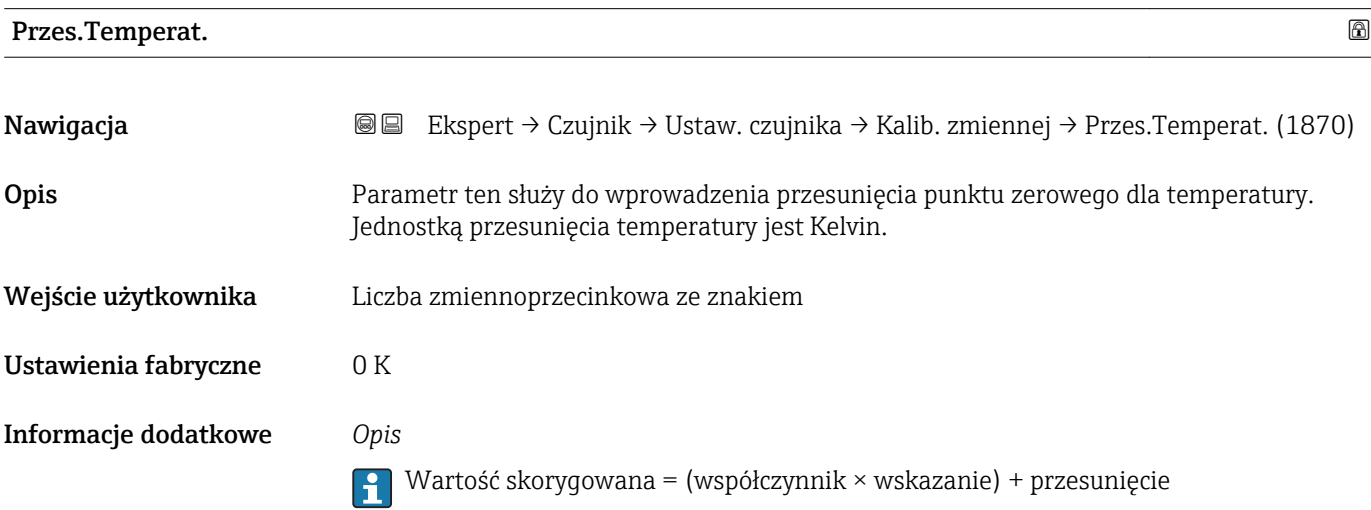

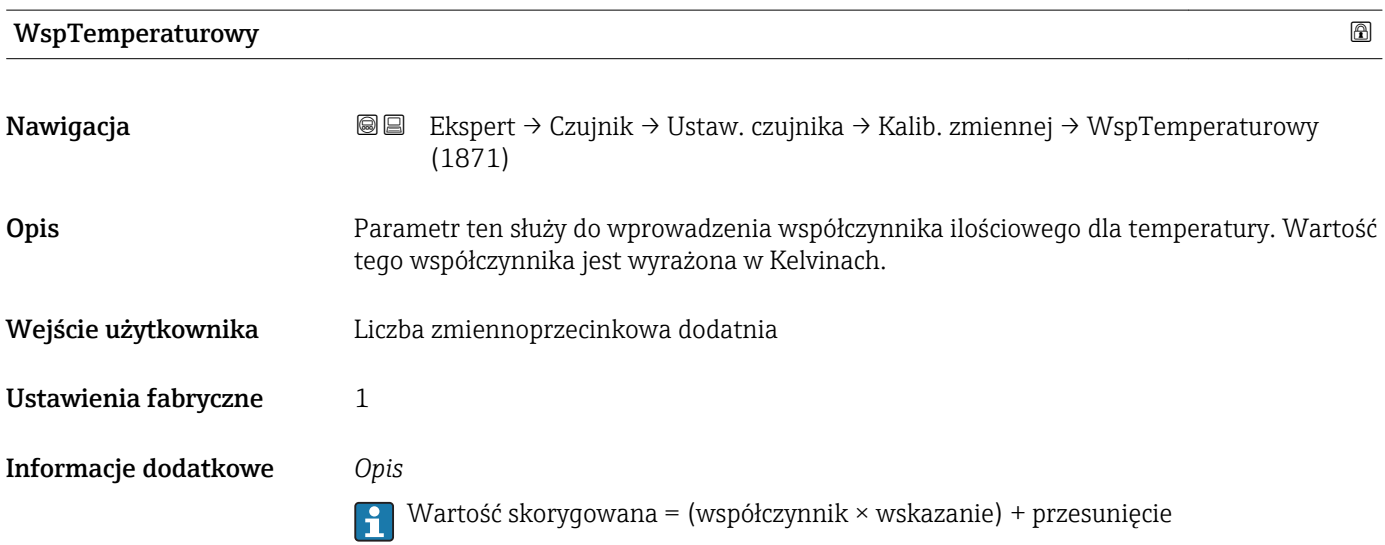

# 3.2.8 "Kalibracja" submenu

*Nawigacja* Ekspert → Czujnik → Kalibracja

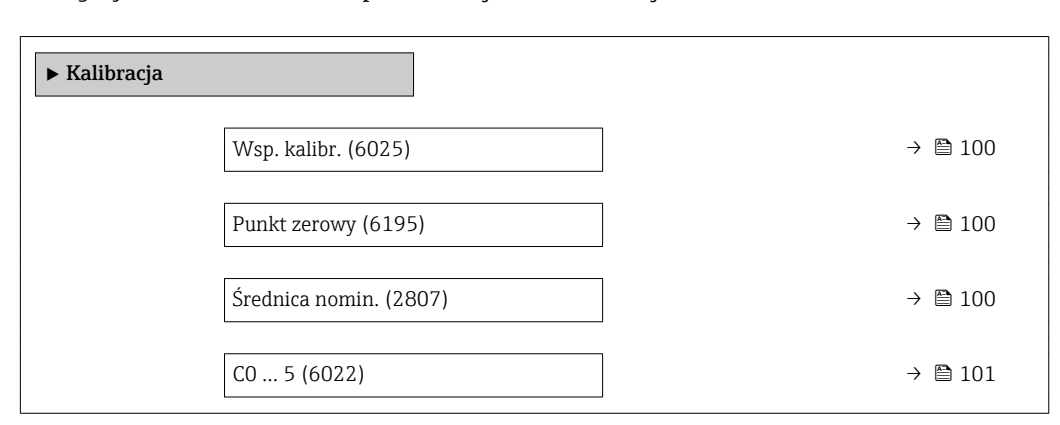

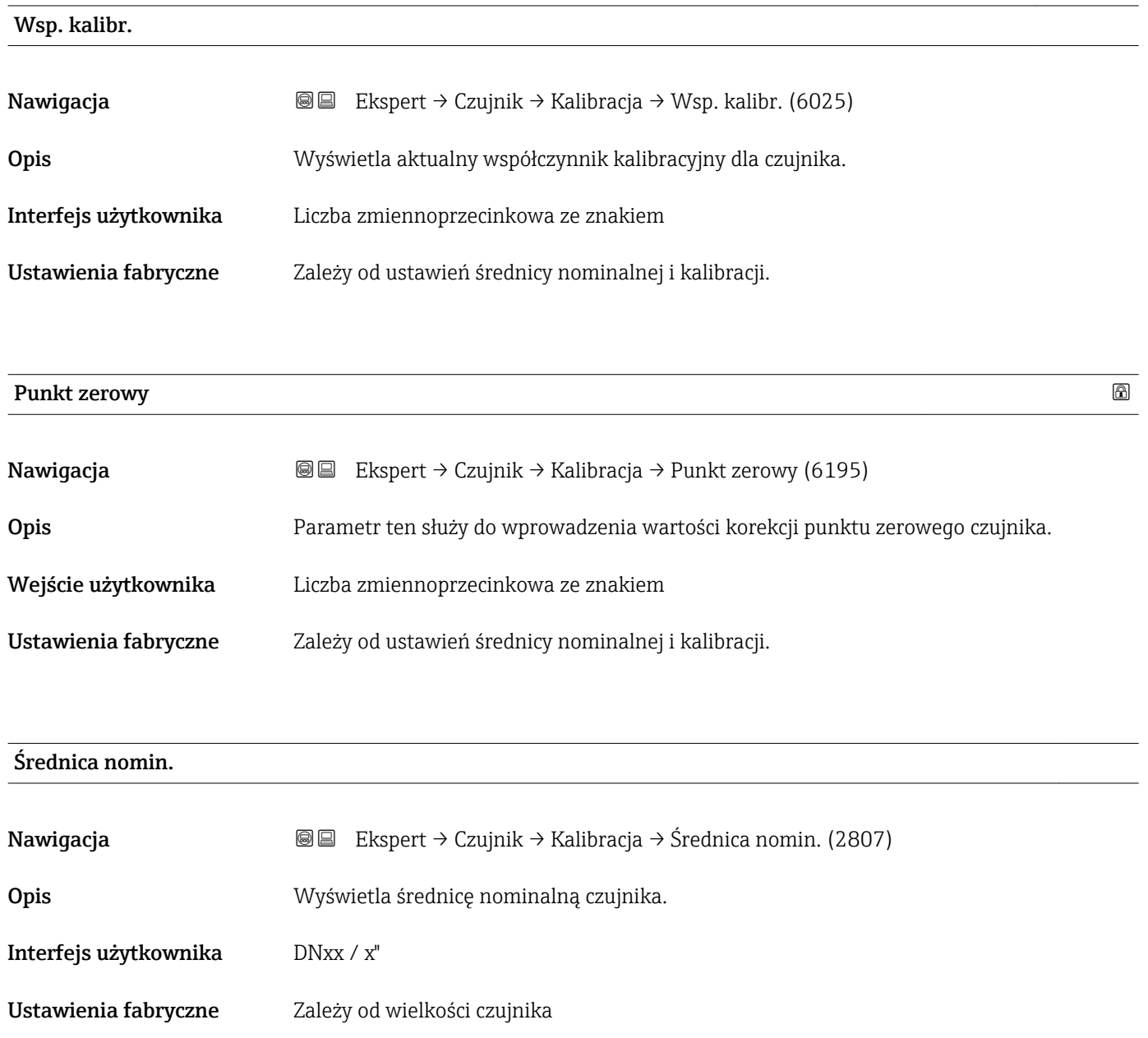

## <span id="page-100-0"></span>Informacje dodatkowe *Opis*

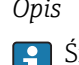

Średnica nominalna jest także podana na tabliczce znamionowej czujnika.

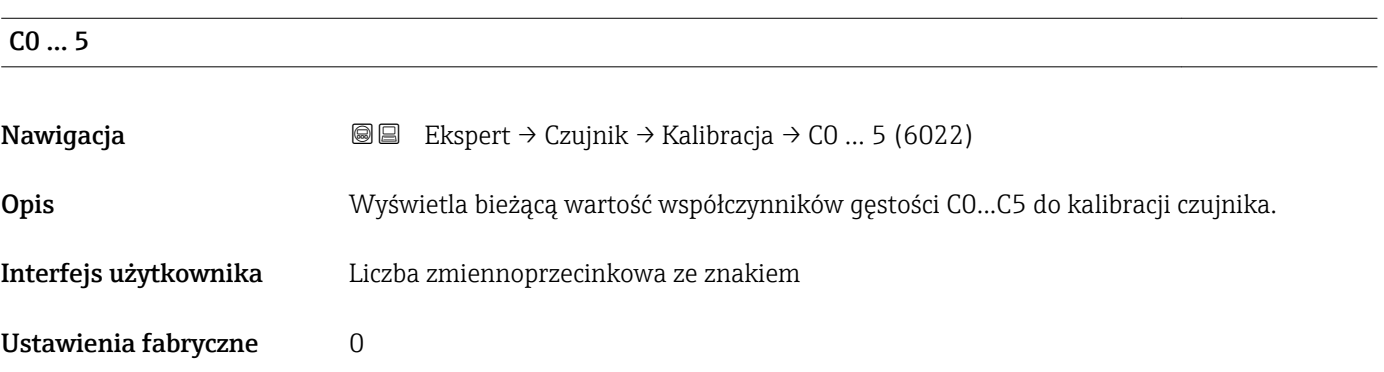

# 3.3 "Konfiguracja I/O" submenu

*Nawigacja* Ekspert → Konfiguracja I/O

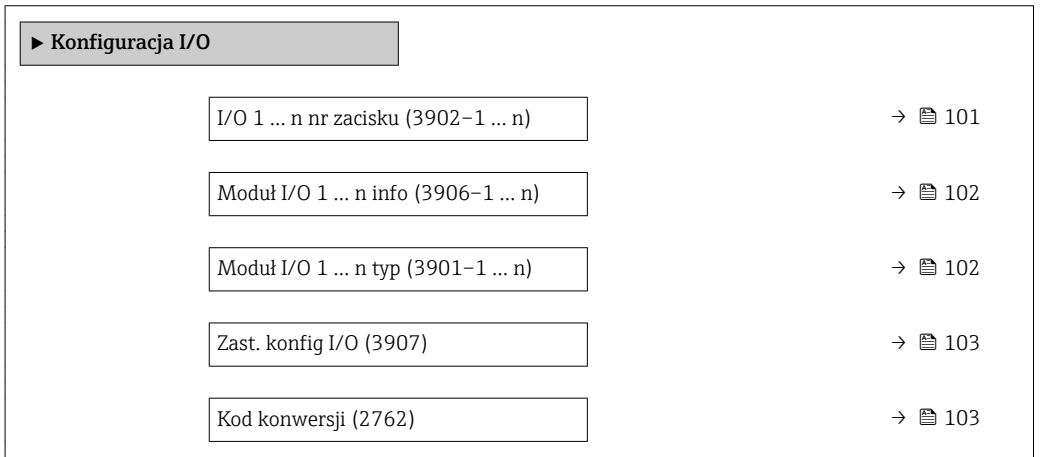

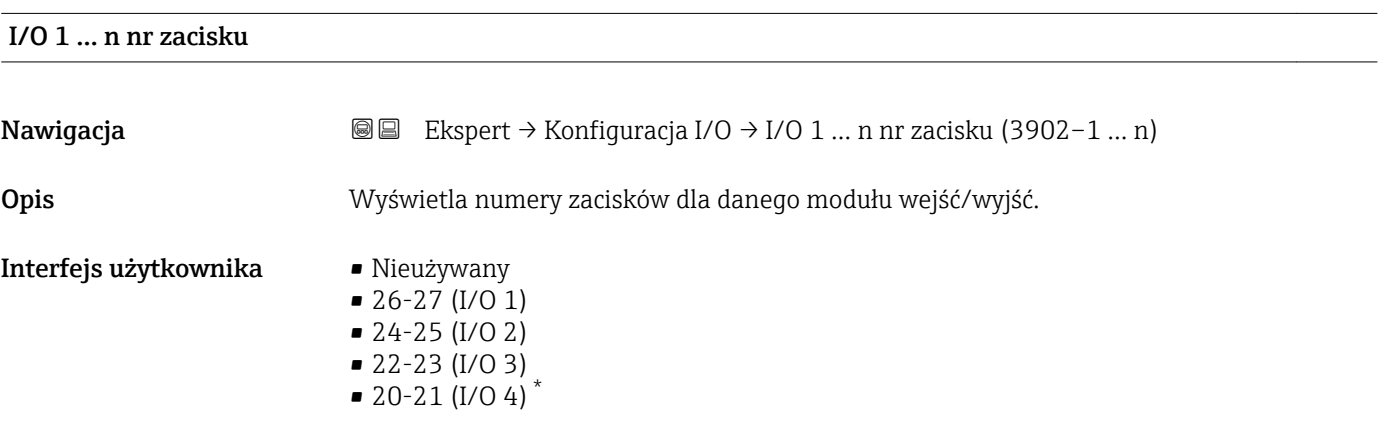

\* Widoczność zależy od opcji w kodzie zamówieniowym lub od ustawień urządzenia

# <span id="page-101-0"></span>Moduł I/O 1 … n info

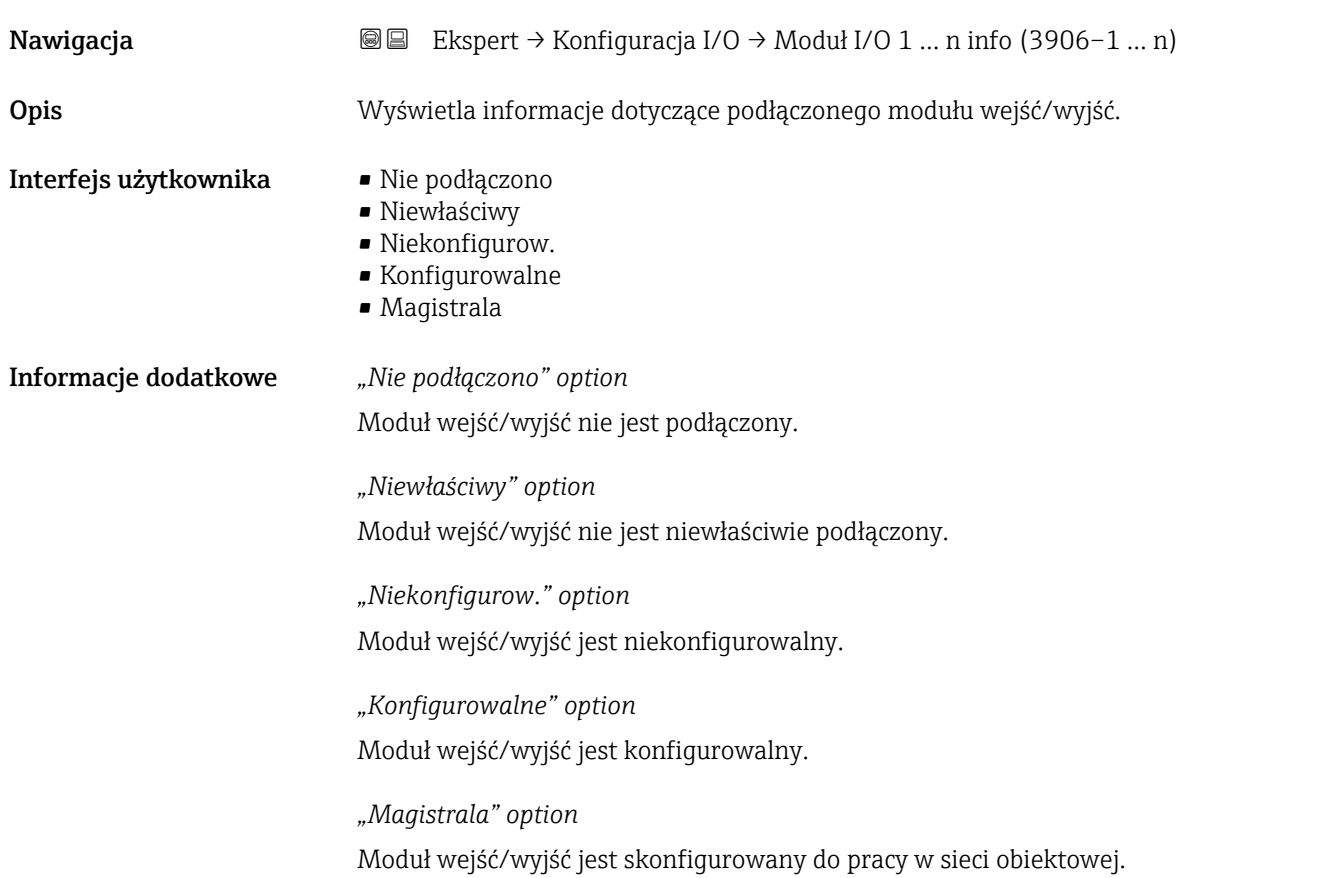

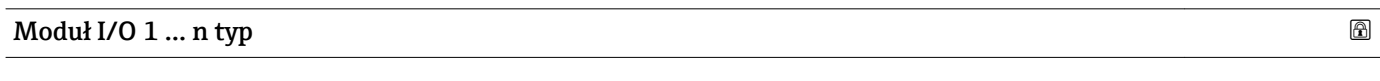

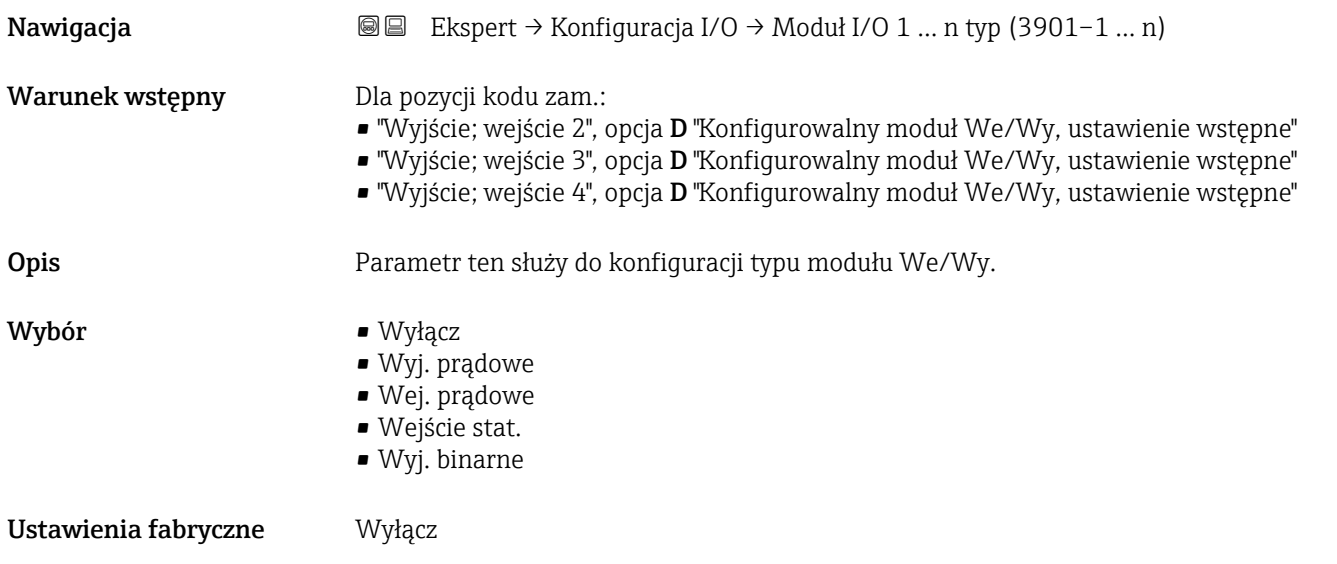

# <span id="page-102-0"></span>Zast. konfig I/O Nawigacja Ekspert → Konfiguracja I/O → Zast. konfig I/O (3907) Opis Parametr ten służy do zrestartowania przyrządu, celem aktywacji nowo skonfigurowanego typu modułu We/Wy. Wybór **•** Nie • Tak Ustawienia fabryczne Nie

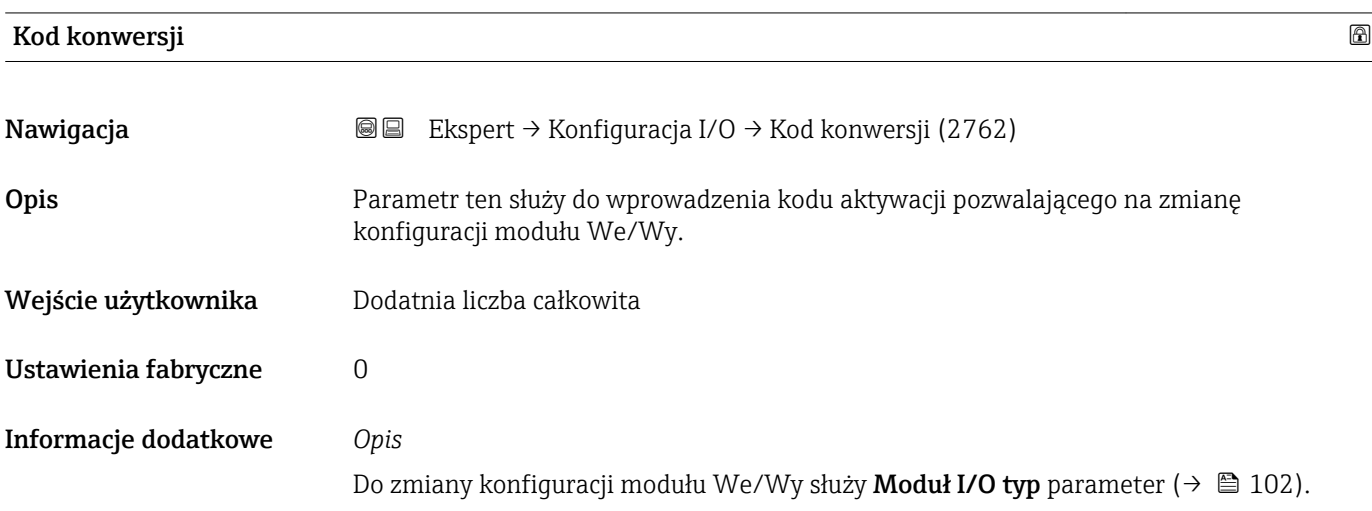

# 3.4 "Wejście" submenu

*Nawigacja* Ekspert → Wejście

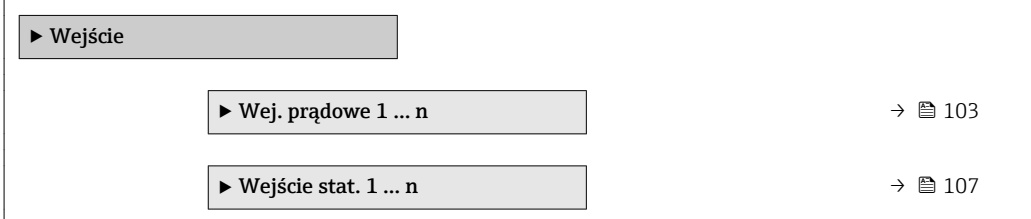

# 3.4.1 "Wejście prądowe 1 … n" submenu

*Nawigacja* Ekspert → Wejście → Wej. prądowe 1 … n

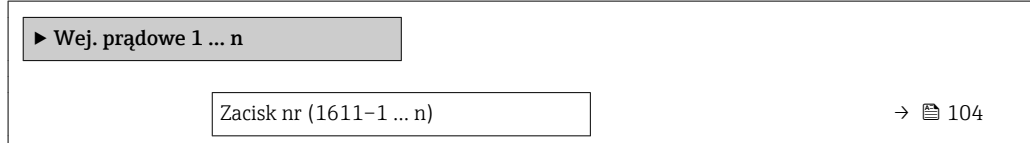

<span id="page-103-0"></span>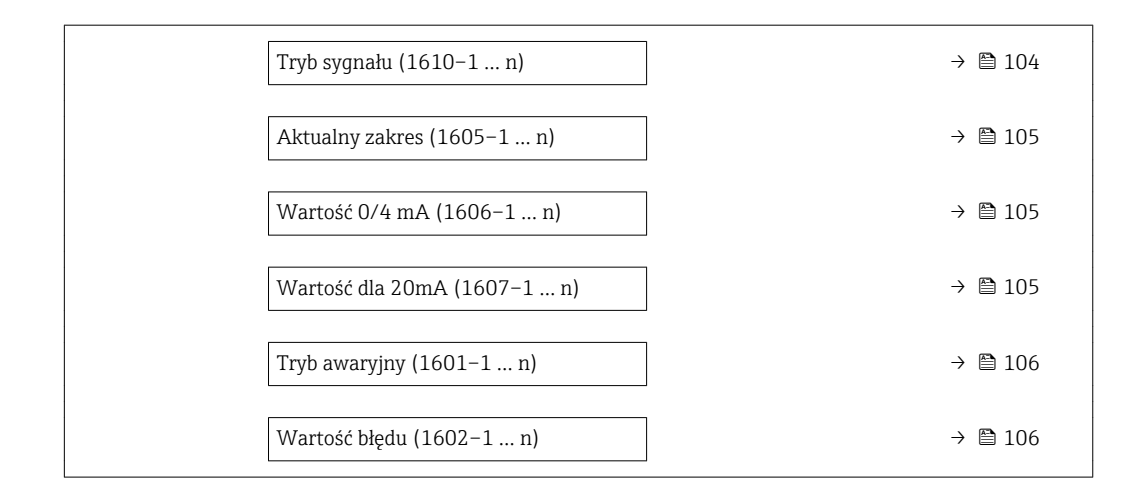

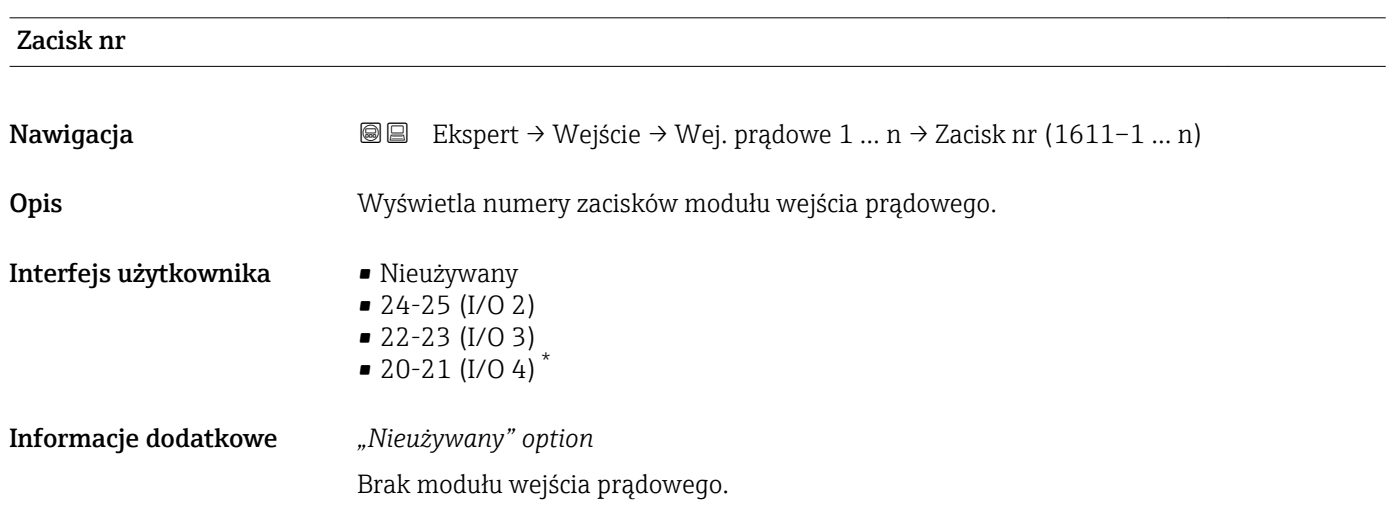

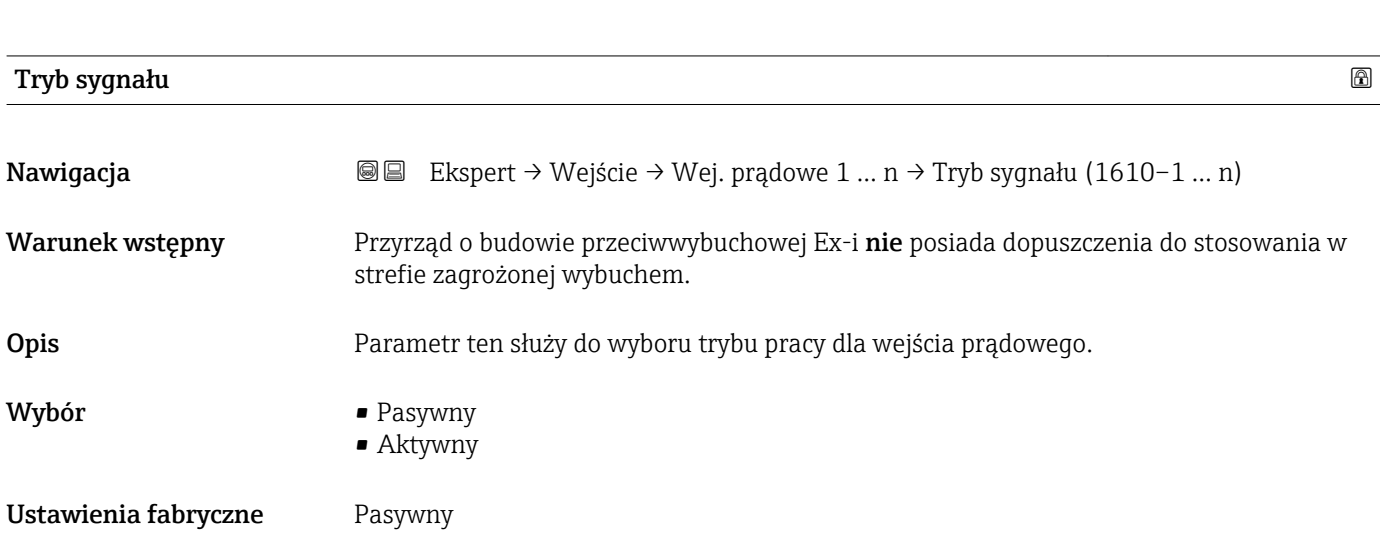

<sup>\*</sup> Widoczność zależy od opcji w kodzie zamówieniowym lub od ustawień urządzenia

<span id="page-104-0"></span>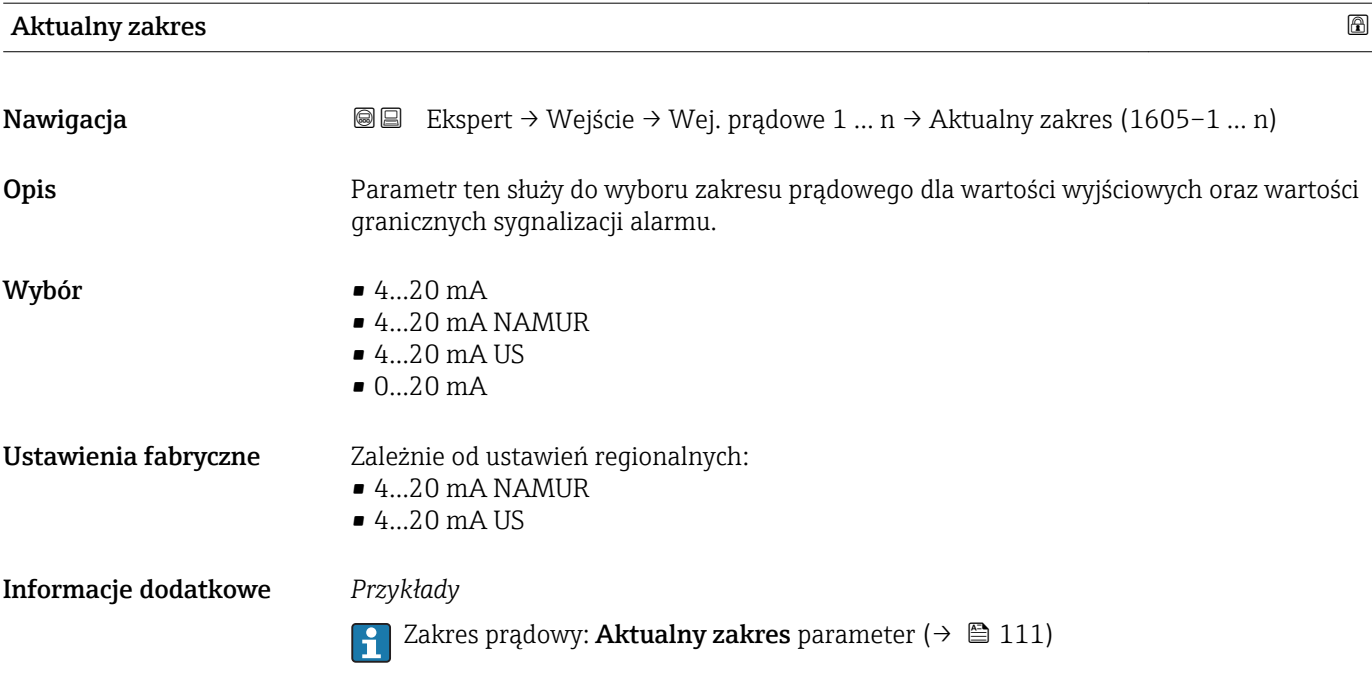

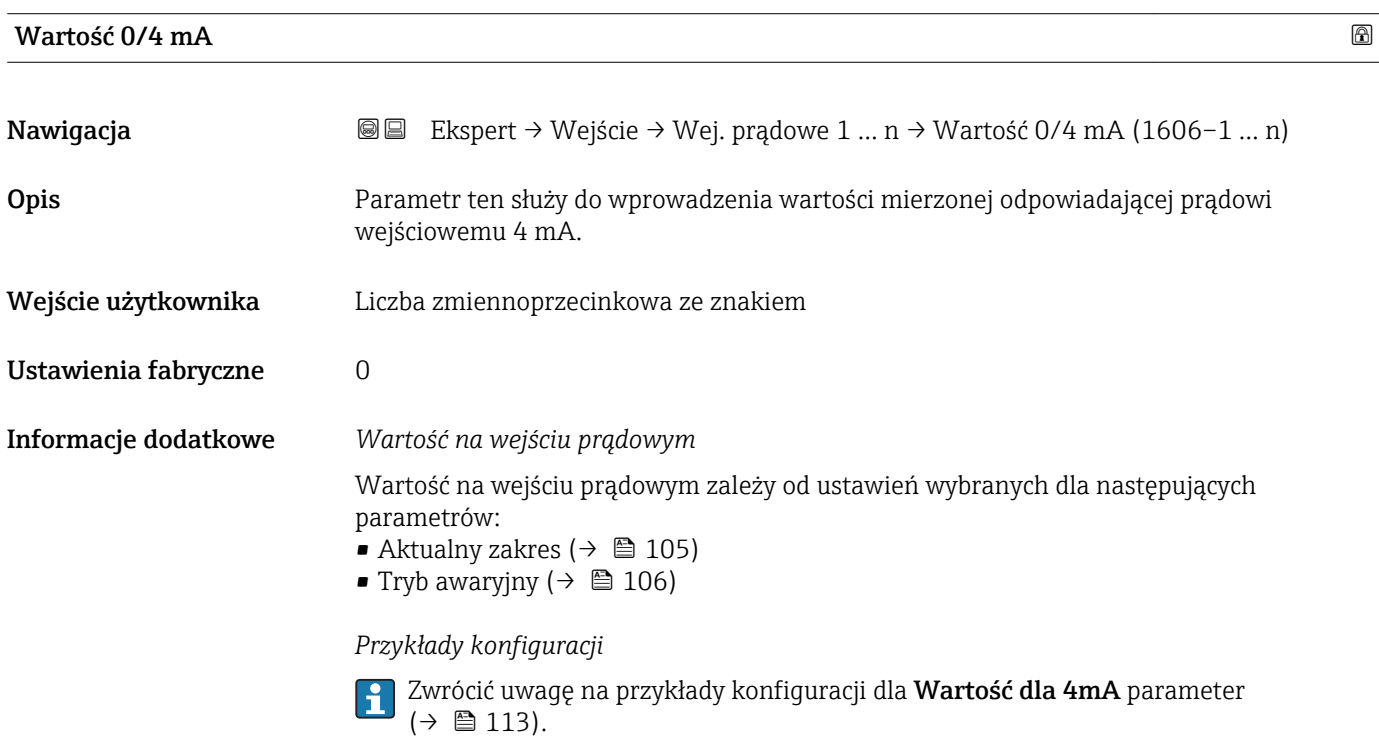

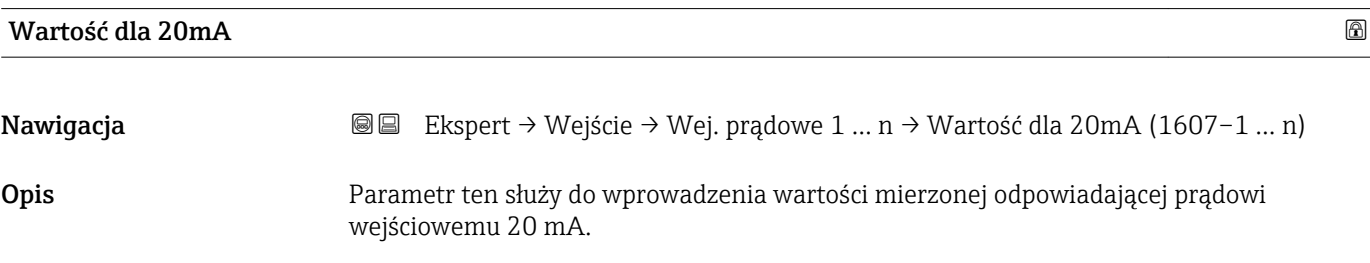

<span id="page-105-0"></span>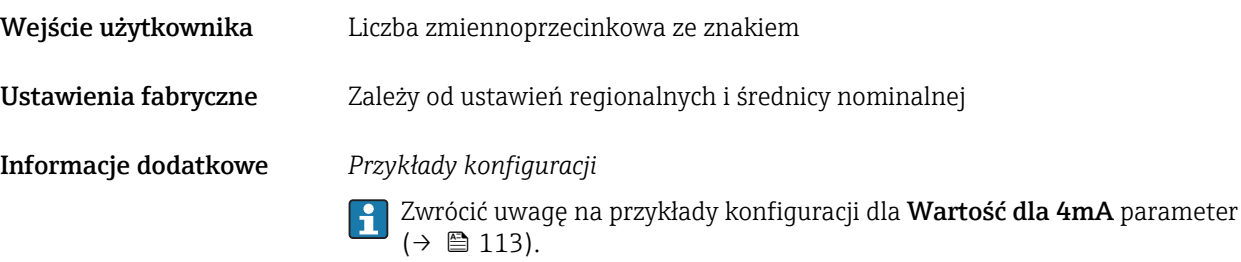

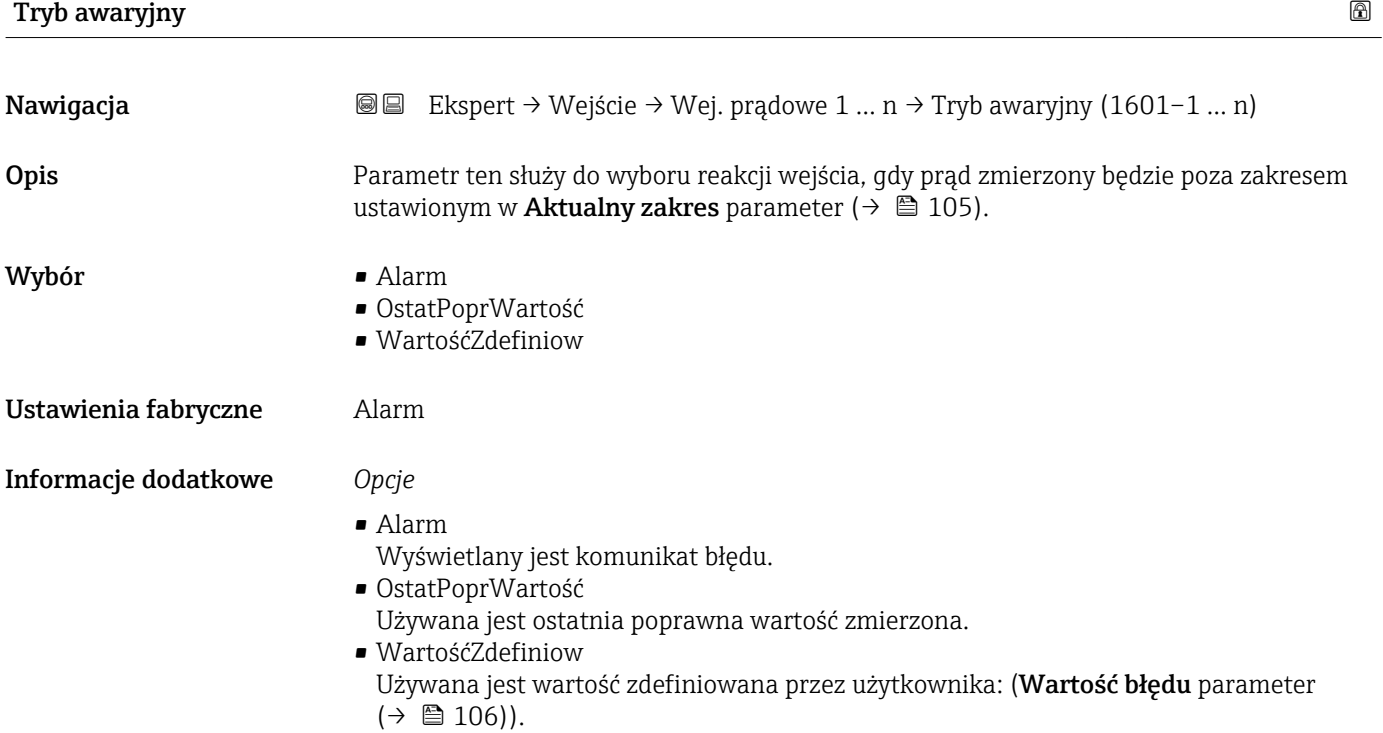

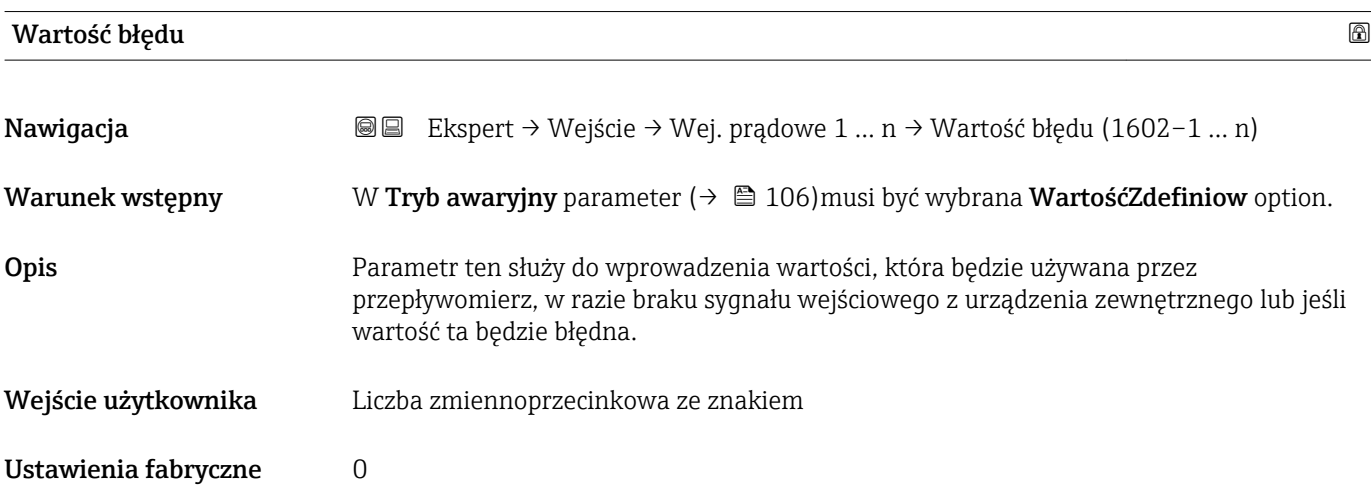

# <span id="page-106-0"></span>3.4.2 "Wejście statusu 1 … n" submenu

*Nawigacja* Ekspert → Wejście → Wejście stat. 1 … n

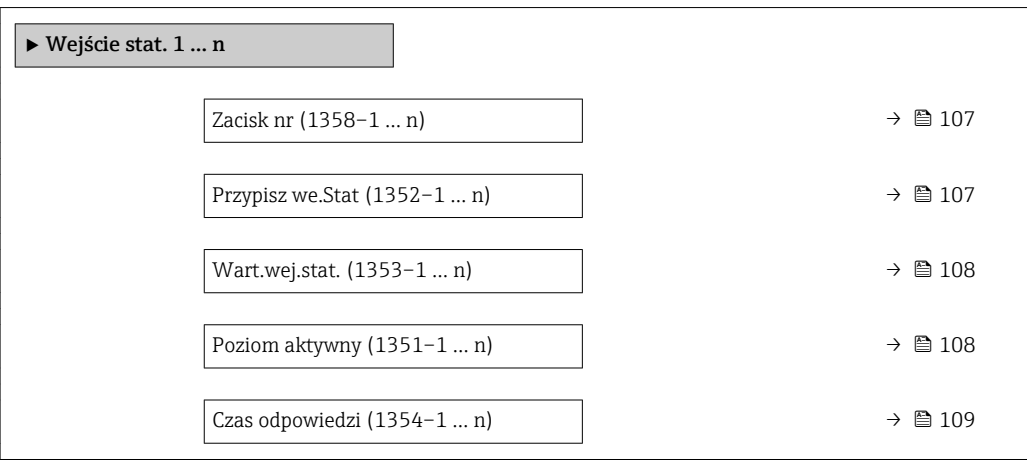

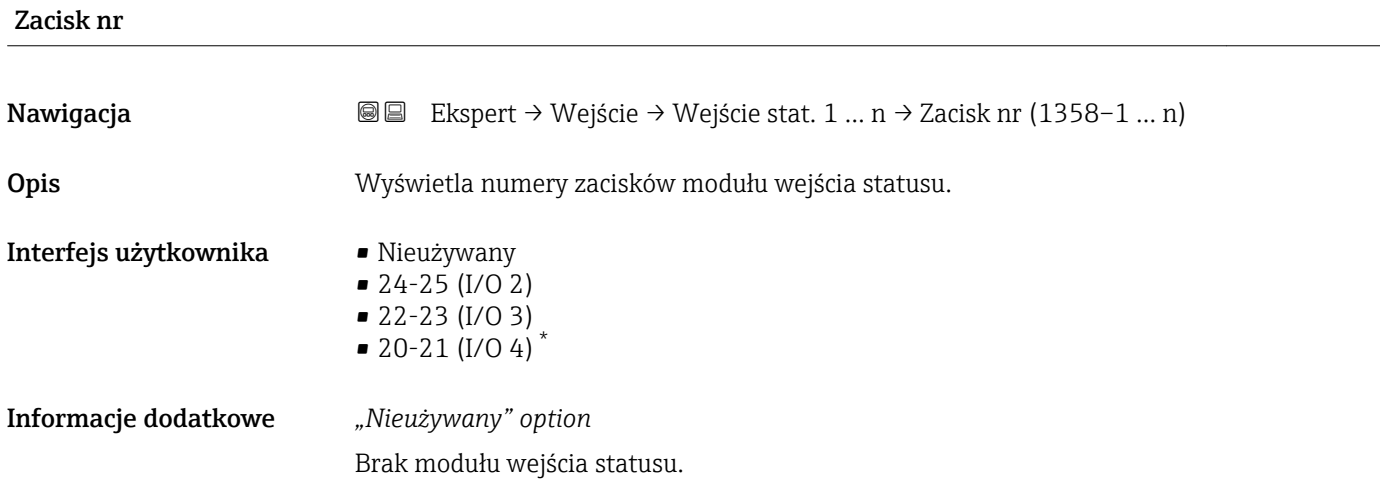

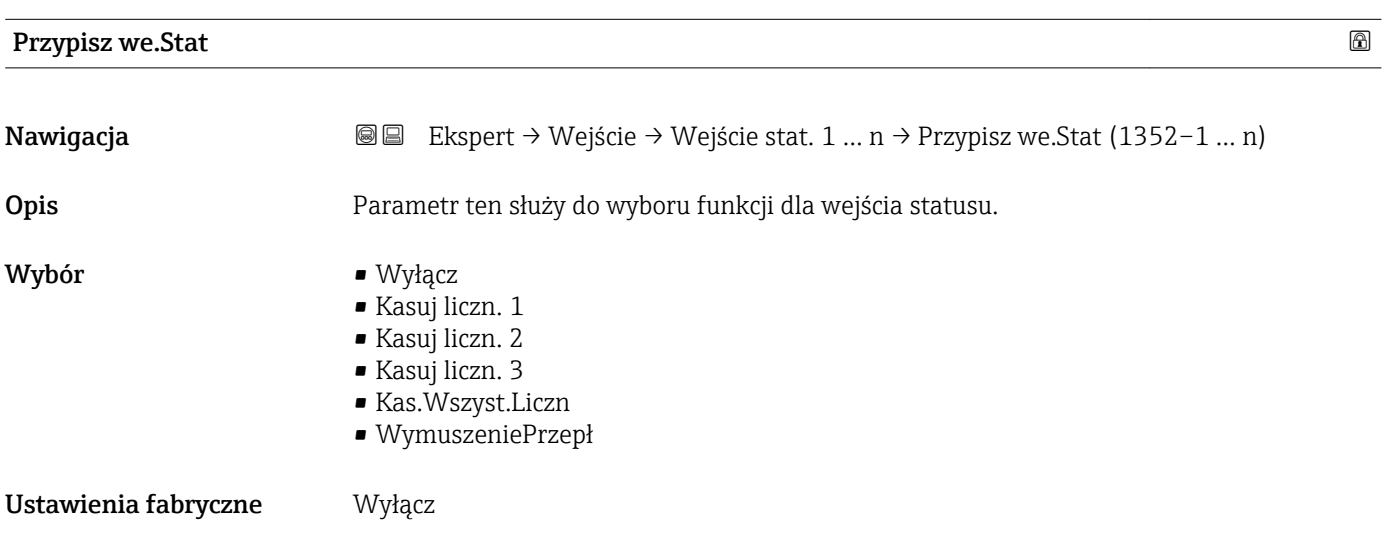

\* Widoczność zależy od opcji w kodzie zamówieniowym lub od ustawień urządzenia

<span id="page-107-0"></span>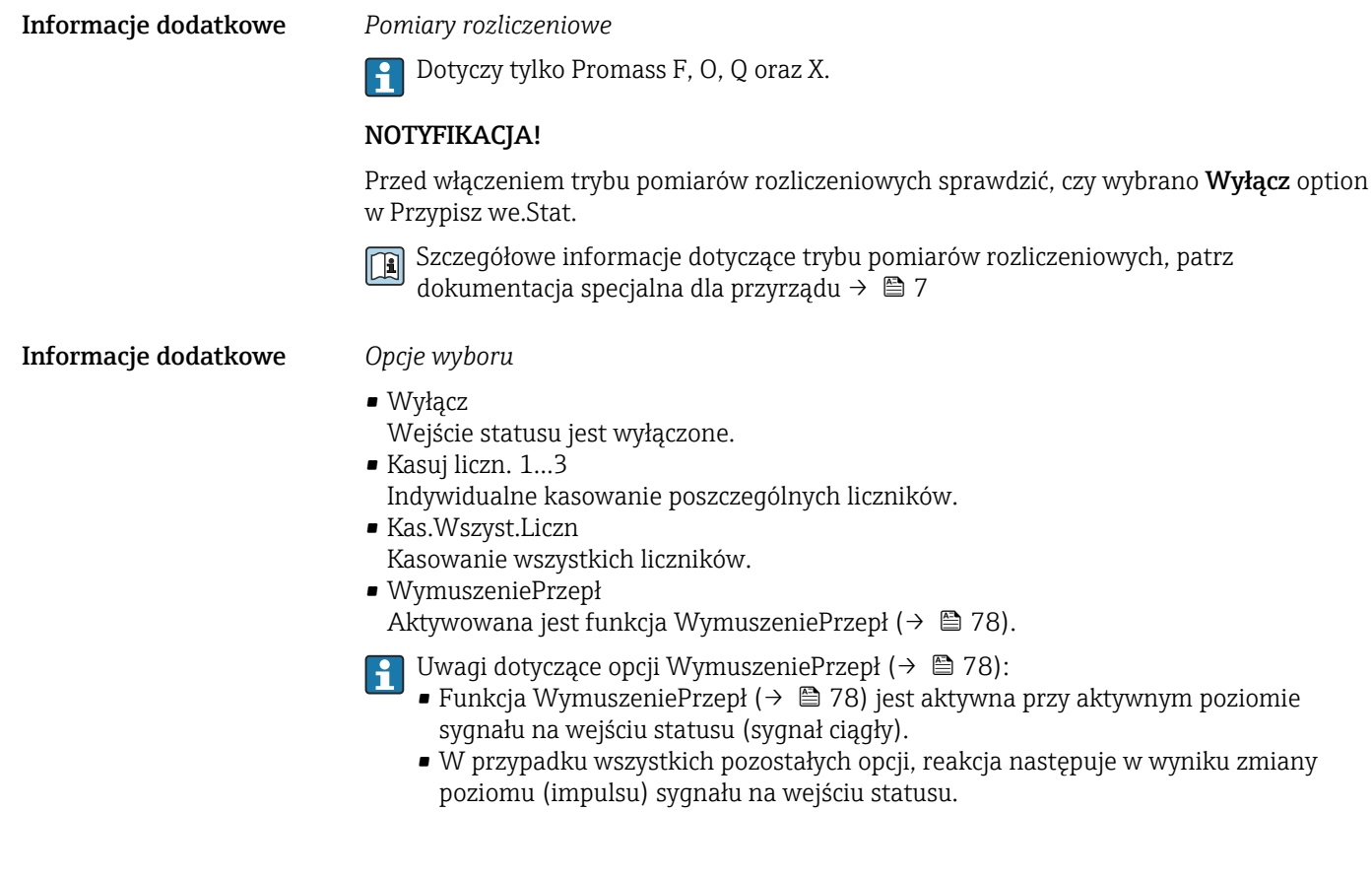

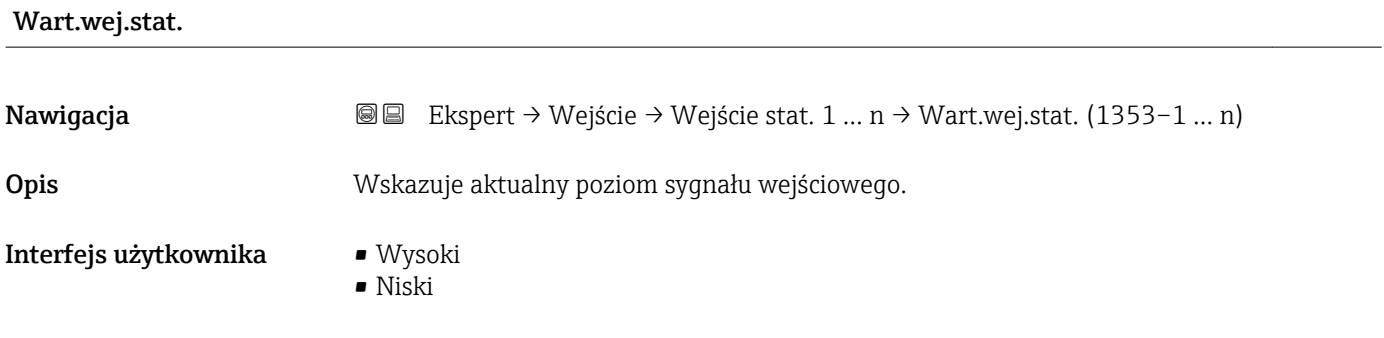

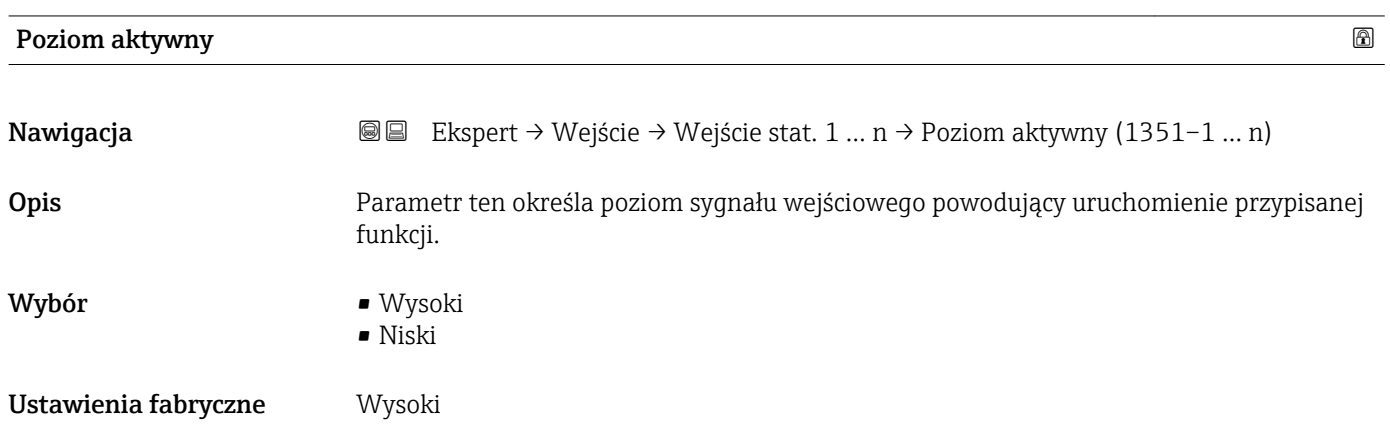
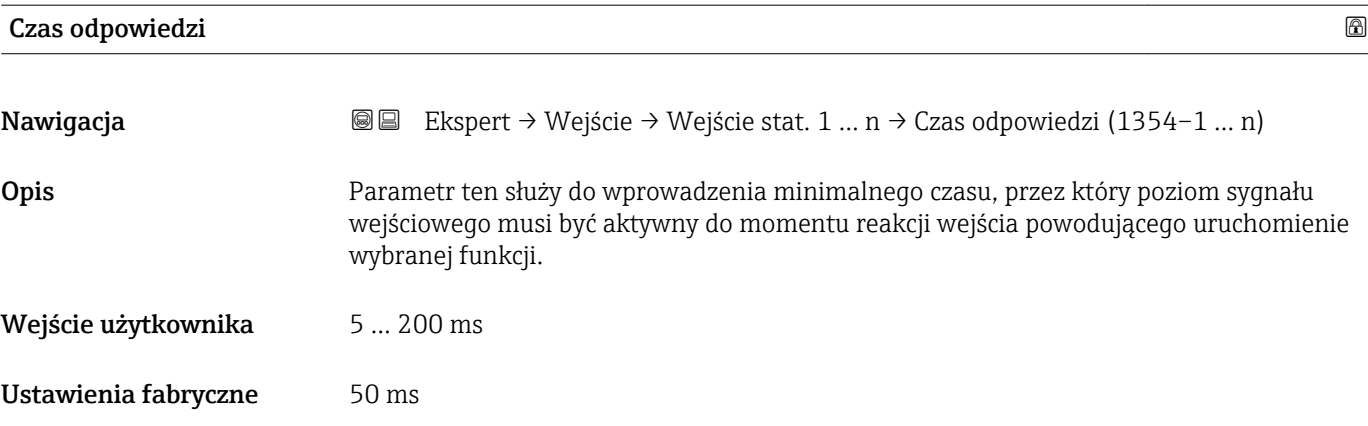

# 3.5 "Wyjście" submenu

*Nawigacja* Ekspert → Wyjście

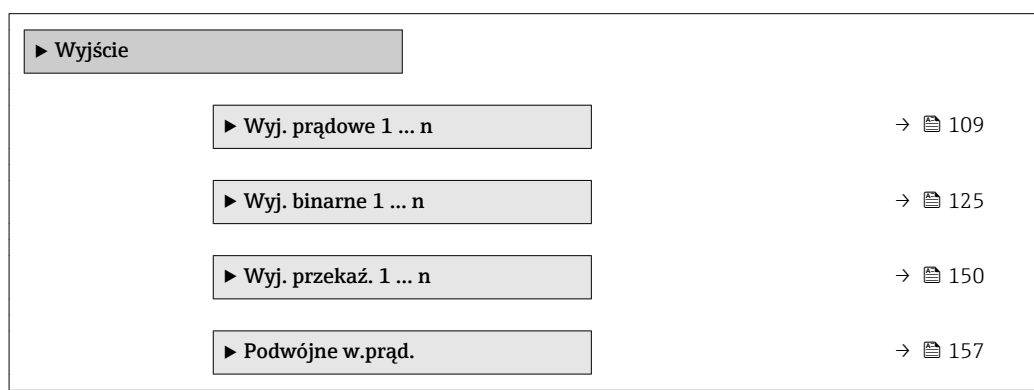

# 3.5.1 "Wyjście prądowe 1 … n" submenu

*Nawigacja* **a ■ Ekspert → Wyjście → Wyj. prądowe 1 ... n** 

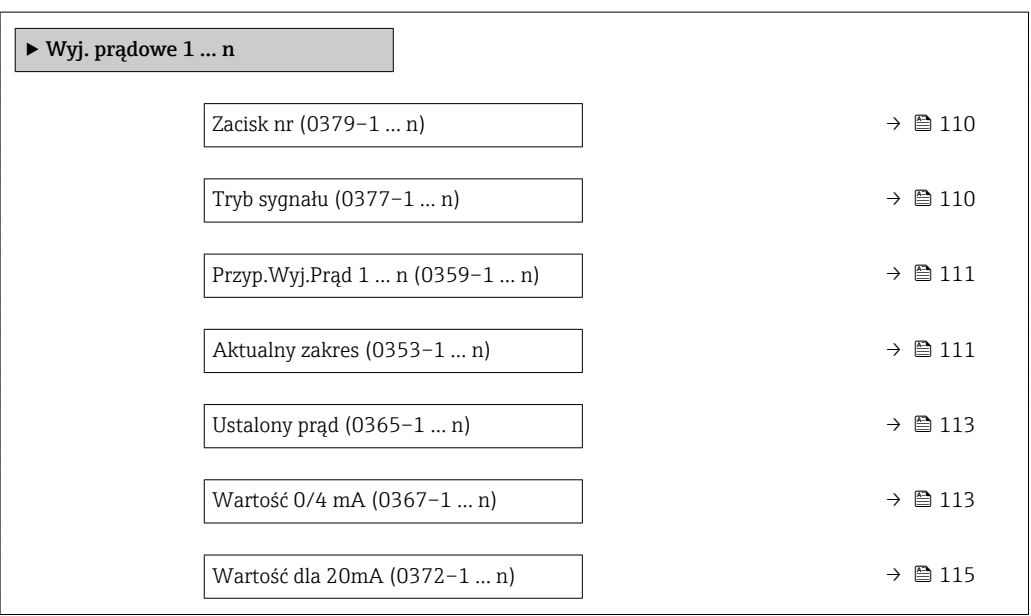

<span id="page-109-0"></span>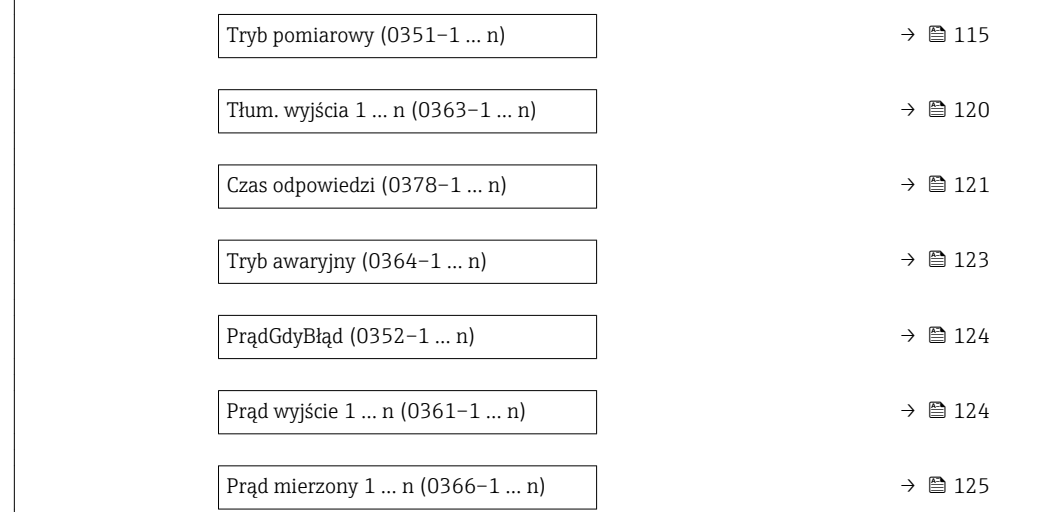

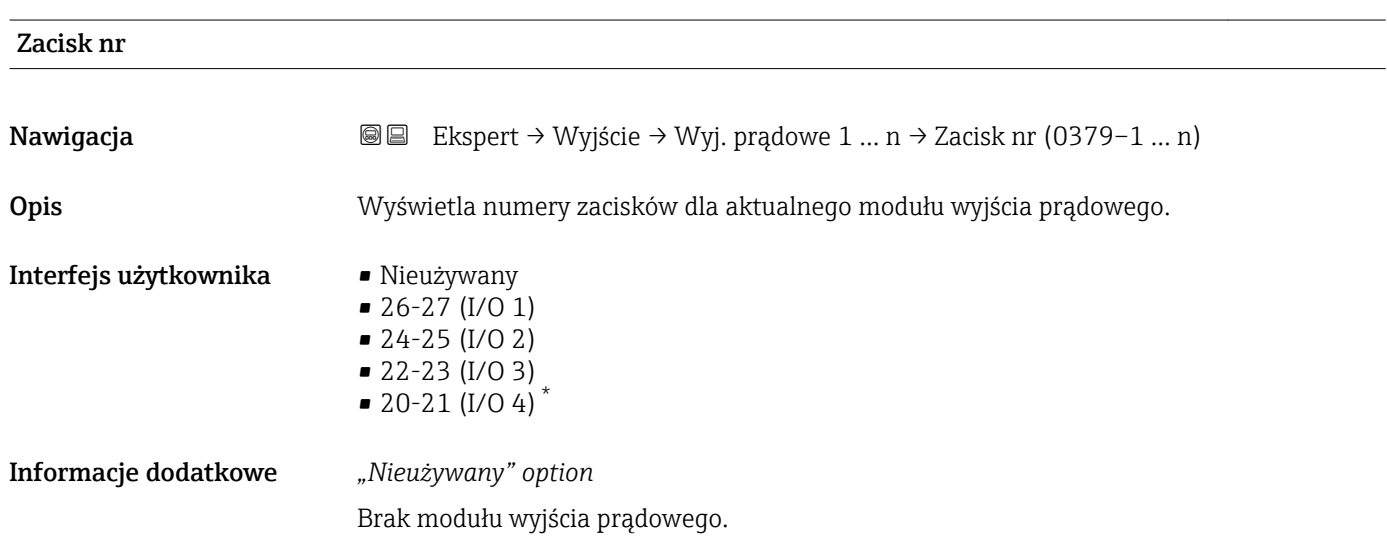

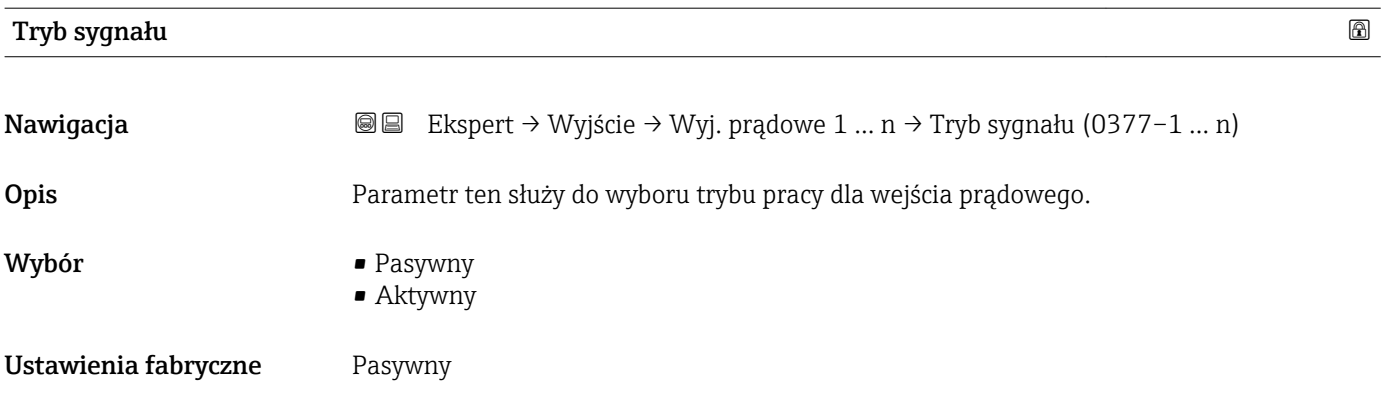

<sup>\*</sup> Widoczność zależy od opcji w kodzie zamówieniowym lub od ustawień urządzenia

<span id="page-110-0"></span>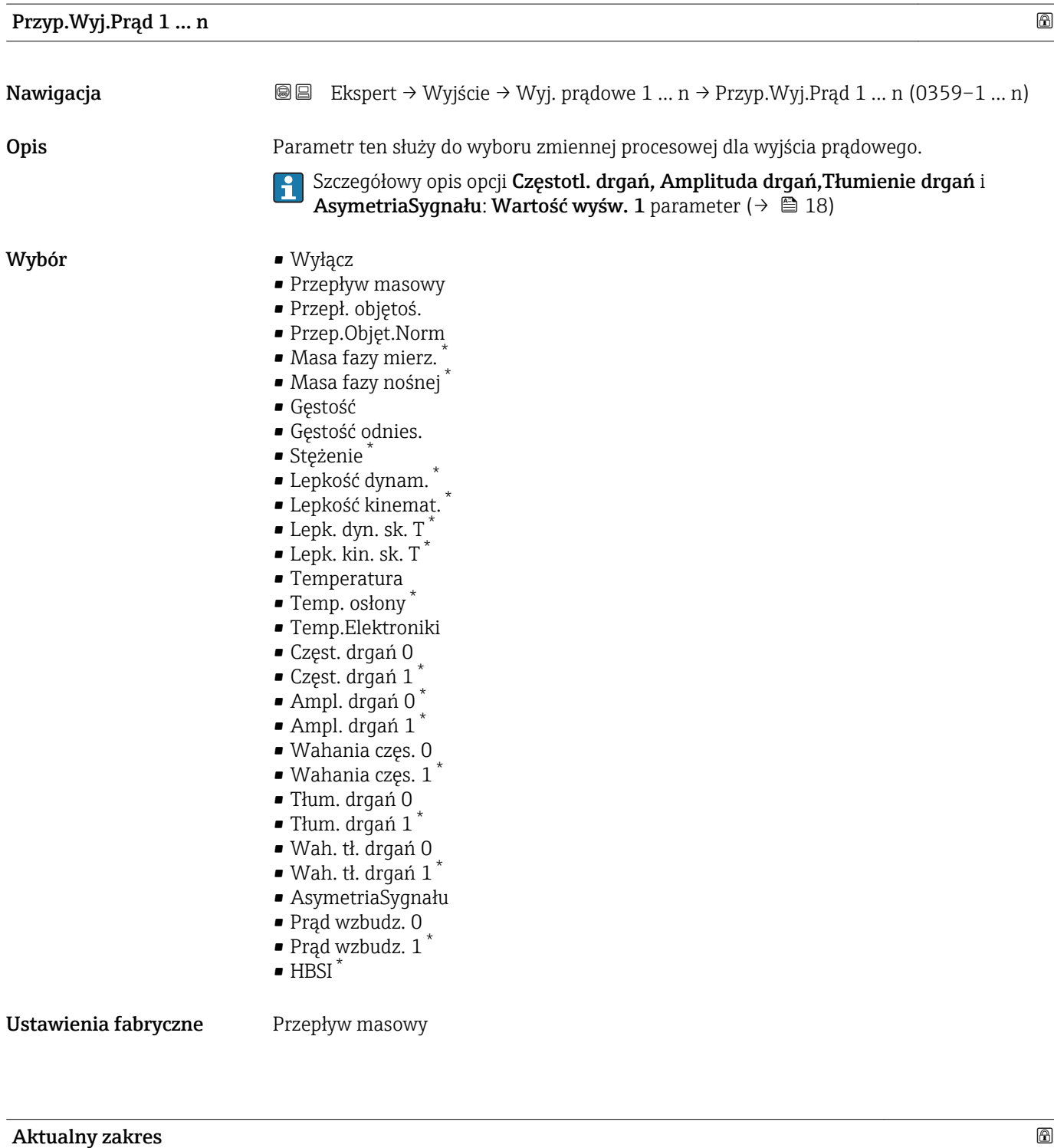

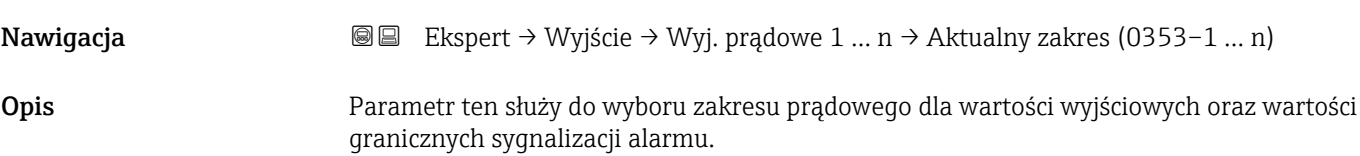

<sup>\*</sup> Widoczność zależy od opcji w kodzie zamówieniowym lub od ustawień urządzenia

- Wybór 4...20 mA NAMUR
	- $-4$ ...20 mA US
	- $-4...20$  mA
	- $\bullet$  0...20 mA
	- Ustalony prąd

Ustawienia fabryczne Zależnie od ustawień regionalnych:

- $4...20$  mA NAMUR
- 4...20 mA US

## Informacje dodatkowe *Opis*

- W razie alarmu, prąd na wyjściu prądowym przyjmuje wartość zdefiniowaną w Tryb  $\boxed{2}$ awaryjny parameter ( $\rightarrow \blacksquare$  123).
	- Jeśli wartość zmierzona przekracza zakres pomiarowy, wyświetlana jest wiadomość diagnostyczna  $\triangle$ S441 Wyj. prądowe 1 ... n.
	- Do określenia wartości granicznych zakresu pomiarowego służy Wartość 0/4 mA parameter ( $\rightarrow \blacksquare$  113) i Wartość dla 20mA parameter ( $\rightarrow \blacksquare$  115).

## *"Ustalony prąd" option*

- Ta opcja dotyczy sieci HART Multidrop.
- Może być ona używana tylko dla wyjścia prądowego 4…20 mA HART (wyjście prądowe 1).
- Do ustawienia wartości prądu służy Ustalony prąd parameter ( $\rightarrow \equiv 113$ ).

# *Przykład*

Rysunek przedstawia zależność między zakresem prądowym wyjścia zmiennej procesowej oraz dolną i górną wartością dla sygnalizacji alarmu:

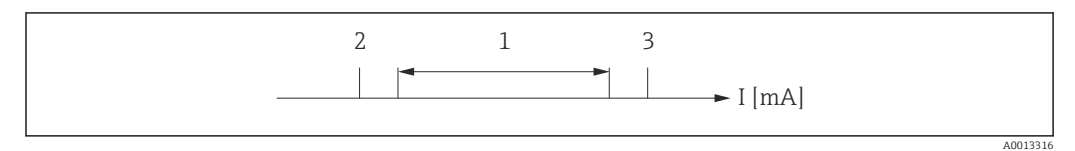

*I Prąd*

- *1 Zakres prądowy zmiennej procesowej*
- *2 Dolna wartość graniczna włączenia alarmu*

*3 Górna wartość graniczna włączenia alarmu*

# *Opcje wyboru*

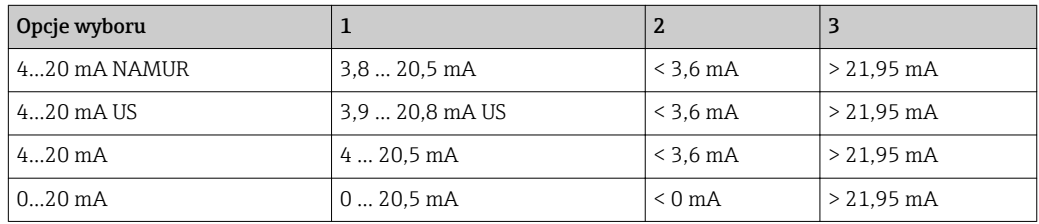

Jeśli wartość przepływu spadnie poniżej dolnej granicy lub wzrośnie powyżej górnej granicy włączenia alarmu, wyświetlana jest wiadomość diagnostyczna  $\triangle$ S441 Wyj. prądowe 1 … n.

<span id="page-112-0"></span>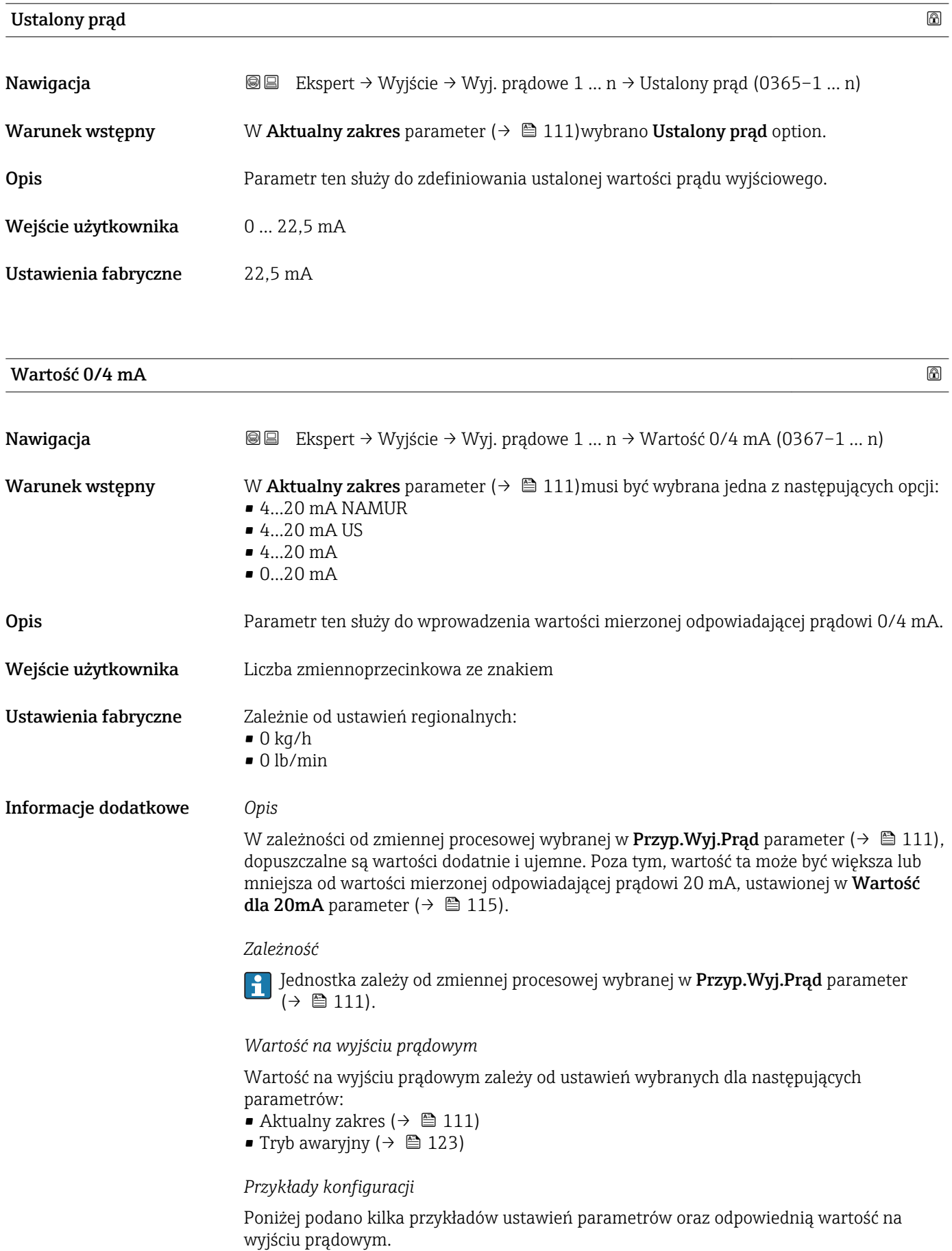

#### Przykład konfiguracji A

Jako tryb pomiaru wybrano Przepływ w przód option

- Wartość 0/4 mA parameter ( $\rightarrow \Box$  113) = różny od zera (np. –250 m<sup>3</sup>/h)
- Wartość dla 20mA parameter ( $\rightarrow \Box$  115) = różny od zera (np. +750 m<sup>3</sup>/h)
- Obliczona wartość prądu dla zerowej wartości przepływu = 8 mA

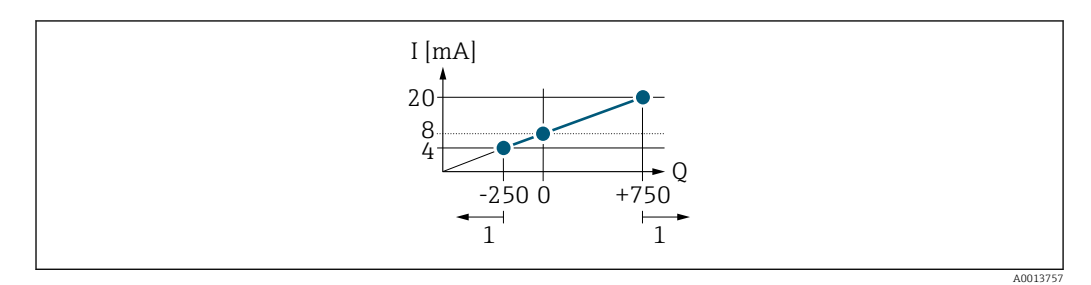

- *Q Przepływ*
- *I Prąd*
- *1 Przekroczenie zakresu pomiarowego w górę lub w dół*

Zakres roboczy przepływomierza definiuje się, wprowadzając wartości dla Wartość 0/4 **mA** parameter (→  $\triangleq$  113) i Wartość dla 20mA parameter (→  $\triangleq$  115). Przekroczenie zakresu pomiarowego w górę lub w dół powoduje wyświetlenie wiadomość diagnostyczna  $\triangle$ S441 Wyj. prądowe 1 ... n.

#### Przykład konfiguracji B

Jako tryb pomiaru wybrano Dwukierunkowy option

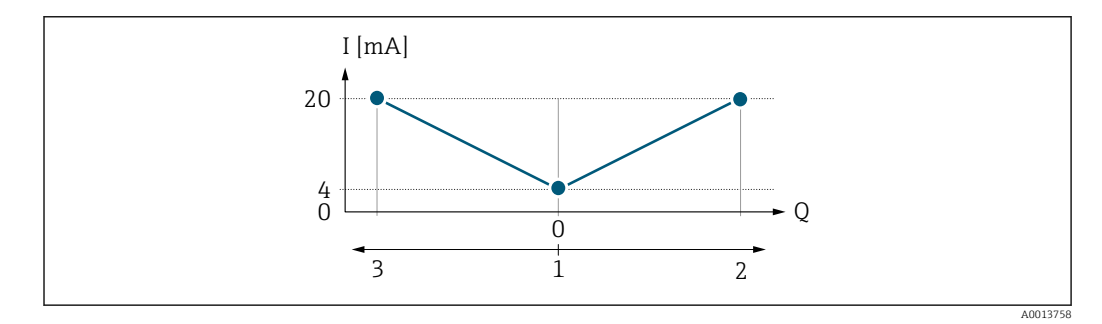

- *I Prąd*
- *Q Przepływ*
- *1 Przepływ odpowiadający wartości 0/4 mA na wyjściu prądowym*
- *2 Przepływ w przód*
- *3 Przepływ wsteczny*

Sygnał na wyjściu prądowym jest niezależny od kierunku przepływu (wartość absolutna zmiennej mierzonej). Wartości dla Wartość 0/4 mA parameter ( $\rightarrow \Box$  113) i Wartość dla **20mA** parameter ( $\rightarrow \blacksquare$  115) muszą mieć ten sam znak. Wartość dla **Wartość dla 20mA** parameter ( $\rightarrow \equiv$  115) (np. przepływ wsteczny) odpowiada lustrzanemu odbiciu wartości dla Wartość dla 20mA parameter ( $\rightarrow \Box$  115) (np. przepływ w przód).

#### Przykład konfiguracji C

Jako tryb pomiaru wybrano Kompens. cofania option

Gdy przepływ jest niestabilny (np. wymuszany przez pompy tłokowe), składowe przepływu przekraczające ustawiony zakres pomiarowy są buforowane, bilansowane i przesyłane po upływie maks. opóźnienia wynoszącego 60 s . →  $\triangleq$  115

<span id="page-114-0"></span>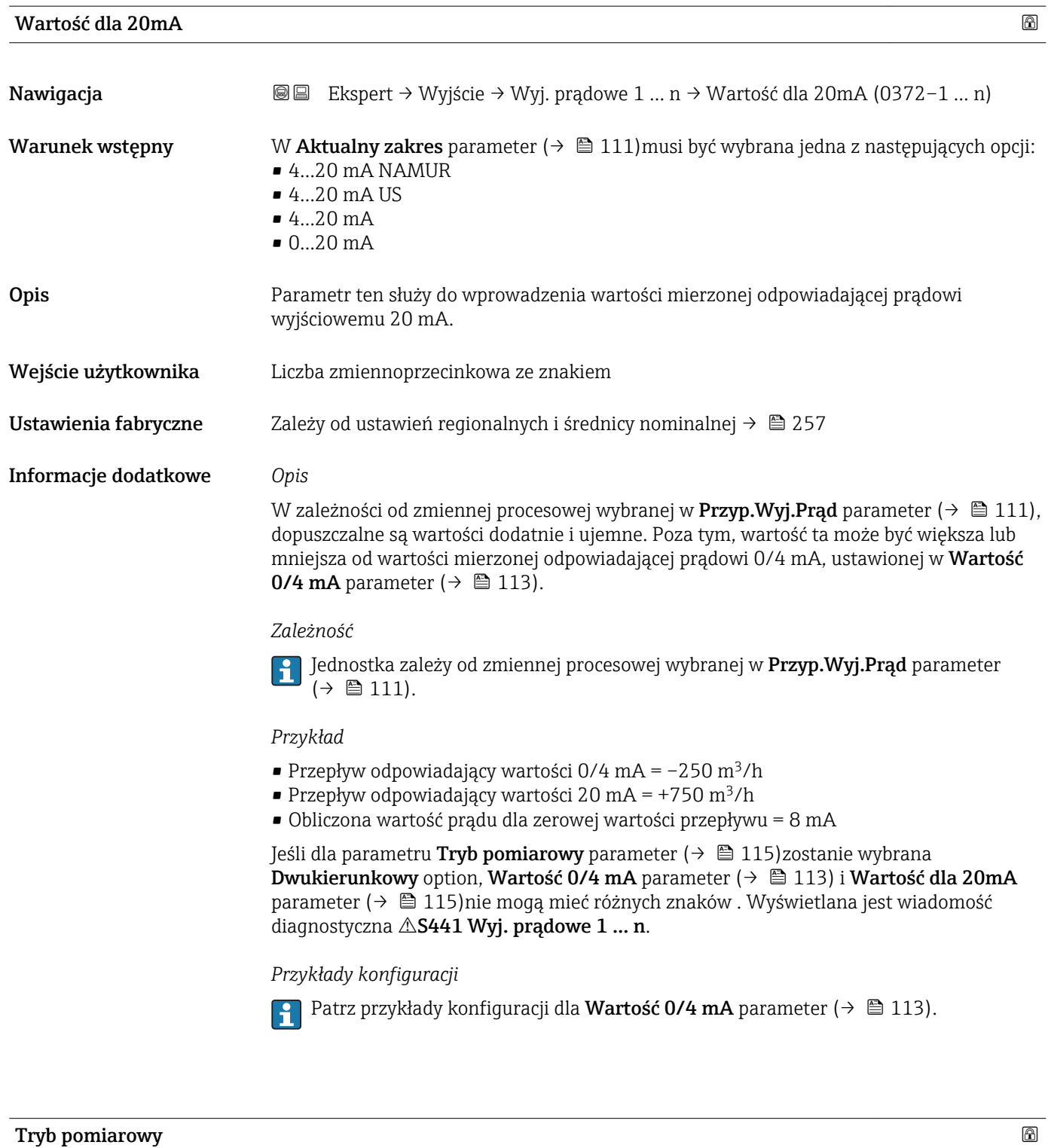

| Nawigacja       | Ekspert → Wyjście → Wyj. prądowe 1 $n \rightarrow$ Tryb pomiarowy (0351-1  n)<br>88                                                                                                    |
|-----------------|----------------------------------------------------------------------------------------------------|
| Warunek wstępny | W <b>Przyp.Wyj.Prad</b> parameter ( $\rightarrow \Box$ 111) musi być wybrana jedna z następujących opcji:<br>• Przepływ masowy<br>Przepł. objętoś.<br>■ Przep.Objęt.Norm<br>· Masa fazy mierz. |

<sup>\*</sup> Widoczność zależy od opcji w kodzie zamówieniowym lub od ustawień urządzenia

- Masa fazy nośnej \*
- Gęstość
- Gęstość odnies.
- Stężenie \*
- $\blacksquare$  Lepkość dynam.
- Lepkość kinemat. \*
- $\blacksquare$  Lepk. dyn. sk. T
- $\blacksquare$  Lepk. kin. sk. T
- Temperatura
- Temp. osłony \*
- Temp.Elektroniki
- Częst. drgań 0
- $\bullet$  Częst. drgań 1<sup>'</sup>
- Ampl. drgań  $0<sup>^</sup>$
- Ampl. drgań  $1^*$
- Wahania częs. 0
- Wahania częs. 1 \*
- Tłum. drgań 0
- $\blacksquare$  Tłum. drgań 1
- Wah. tł. drgań 0
- $\bullet$  Wah. tł. drgań 1<sup>\*</sup>
- AsymetriaSygnału
- Prąd wzbudz. 0
- Prąd wzbudz. 1 \*
- $-$  HBSI

#### Szczegółowy opis opcji Częstotl. drgań, Amplituda drgań, Tłumienie drgań i AsymetriaSygnału: Wartość wyśw. 1 parameter ( $\rightarrow \Box$  18)

W Aktualny zakres parameter ( $\rightarrow \Box$  111) musi być wybrana jedna z następujących opcji:

- $-4...20$  mA NAMUR
- $-4$ ...20 mA US
- 4...20 mA
- $\bullet$  0...20 mA

**Opis** Parametr ten służy do wyboru trybu pomiarowego dla wyjścia prądowego.

- Wybór Przepływ w przód
	- Dwukierunkowy
	- Kompens. cofania

Ustawienia fabryczne Przepływ w przód

#### Informacje dodatkowe *Opis*

Zmienna procesowa przypisana do wyjścia prądowego w Przyp.Wyj.Prąd parameter [\(→ 111\)](#page-110-0) jest wyświetlana pod nazwą parametru.

#### *"Przepływ w przód" option*

Sygnał na wyjściu prądowym jest proporcjonalny do przypisanej do niego wartości mierzonej. Zakres pomiarowy jest definiowany w parametrach "Wartość dla 0/4 mA" i "Wartość dla 20mA".

Widoczność zależy od opcji w kodzie zamówieniowym lub od ustawień urządzenia

Składowe przepływu przekraczające ustawiony zakres pomiarowy są uwzględniane na wyjściu sygnałowym w następujący sposób:

- Obydwie wartości graniczne zakresu są zdefiniowane jako wartości różne od zera (np.: – Wartość dla  $0/4$  mA =  $-5$  m<sup>3</sup>/h
	- Wartość dla 20 mA = 10 m<sup>3</sup>/h
- Przekroczenie zakresu pomiarowego w górę lub w dół powoduje wyświetlenie wiadomość diagnostyczna  $\triangle$ S441 Wyj. pradowe 1 ... n.

*"Dwukierunkowy" option*

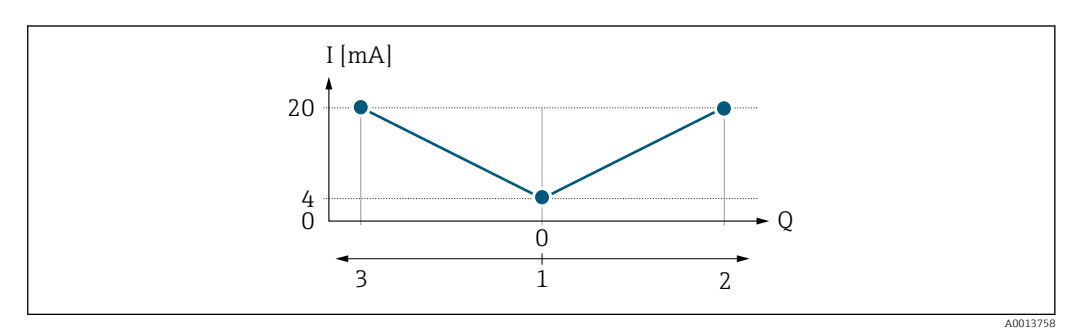

*I Prąd*

- *Q Przepływ*
- *1 Przepływ odpowiadający wartości 0/4 mA na wyjściu prądowym*
- *2 Przepływ w przód*
- *3 Przepływ wsteczny*
- Sygnał na wyjściu prądowym jest niezależny od kierunku przepływu (wartość absolutna zmiennej mierzonej). Wartości dla **Wartość 0/4 mA** parameter (→  $\cong$  113) i **Wartość** dla 20mA parameter ( $\rightarrow \blacksquare$  115) muszą mieć ten sam znak.
- Wartość dla Wartość dla 20mA parameter ( $\rightarrow \cong$  115) (np. przepływ wsteczny) odpowiada lustrzanemu odbiciu wartości dla Wartość dla 20mA parameter (→  $\triangleq$  115) (np. przepływ w przód).

#### *"Kompens. cofania" option*

Kompens. cofania option jest głownie wykorzystywana do kompensacji przepływu wstecznego, który może wystąpić w przypadku zastosowania pomp wyporowych lub wskutek zużycia ściernego bądź wysokiej lepkości medium. Przepływ wsteczny jest zapisywany w buforze i bilansowany z przepływem w przód, gdy kierunek przepływu medium będzie z powrotem dodatni.

Jeśli buforowanie nie może być zrealizowane w przeciągu ok. 60 s, wyświetlany jest wiadomość diagnostyczna  $\triangle$ S441 Wyj. pradowe 1 ... n.

W warunkach długotrwałego lub niepożądanego przepływu wstecznego, wartości przepływów mogą agregować się w buforze. Jednak przy aktualnej konfiguracji wyjścia, te wartości przepływu nie są uwzględniane, tzn. ujemne składowe przepływu nie są kompensowane.

Po wybraniu tej opcji, tłumienie sygnału przepływu nie jest tłumione. Sygnał przepływu nie jest tłumiony.

*Przykłady reakcji na wyjściu prądowym*

#### Przykład 1

Zdefiniowany zakres pomiarowy: dolna i górna wartość zakresu mają ten sam znak

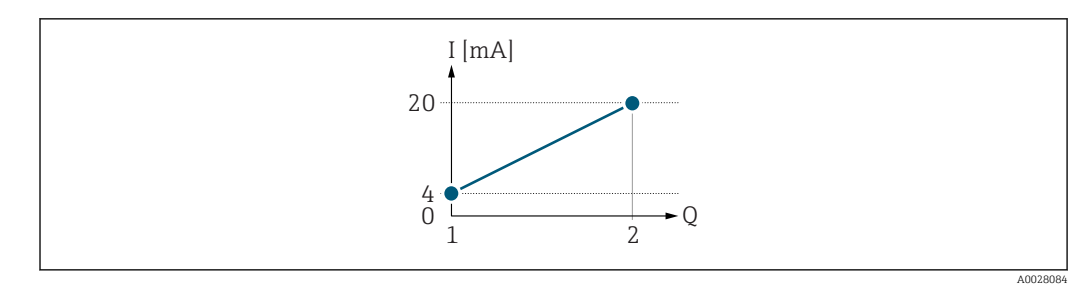

#### *2 Zakres pomiarowy*

- *I Prąd*
- *Q Przepływ*
- *1 Dolna wartość zakresu (wartość odpowiadająca 0/4 mA)*
- *2 Górna wartość zakresu (wartość odpowiadająca 20 mA)*

#### Charakterystyka przepływu:

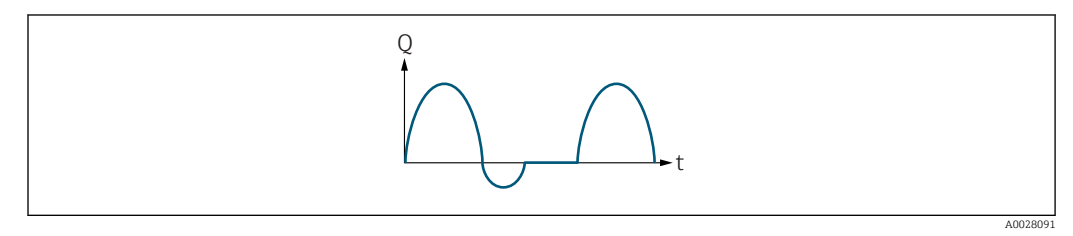

 *3 Charakterystyka przepływu*

- *Q Przepływ*
- *t Czas*

#### Dla Przepływ w przód option

Sygnał na wyjściu prądowym jest proporcjonalny do przypisanej do niego wartości mierzonej. Składowe przepływu przekraczające ustawiony zakres pomiarowy nie są uwzględniane w generowanym sygnale wyjściowym.

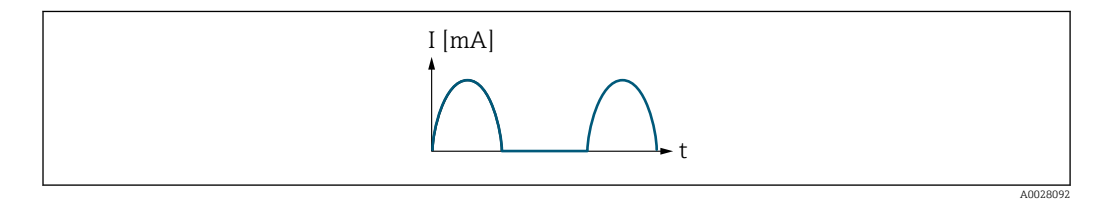

*I Prąd*

*t Czas*

#### Dla Dwukierunkowy option

Sygnał na wyjściu prądowym jest niezależny od kierunku przepływu.

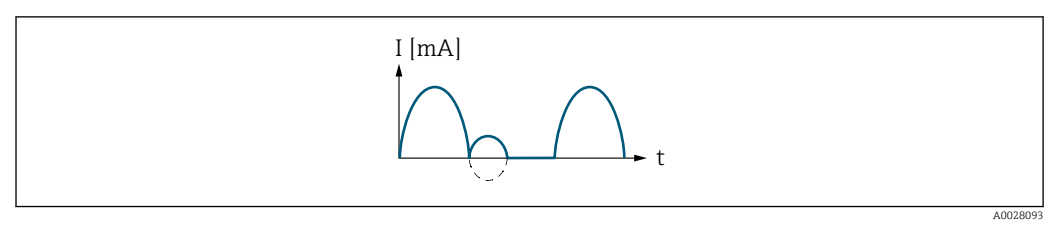

*I Prąd*

*t Czas*

Dla Kompens. cofania option

Składowe przepływu przekraczające zakres pomiarowy są buforowane, bilansowane i wyprowadzane z maks. opóźnieniem 60 s.

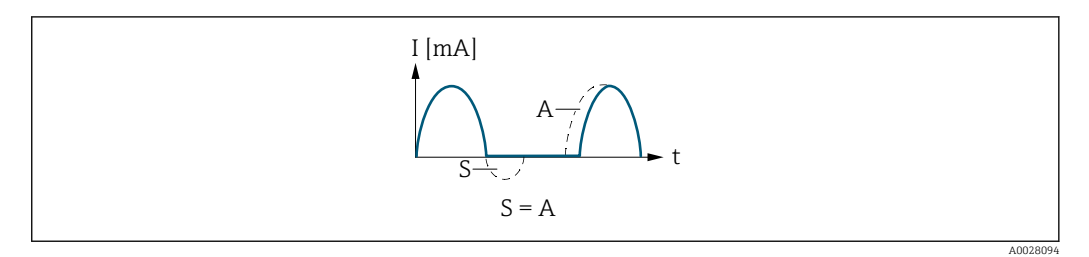

- *I Prąd*
- *t Czas*
- *S Buforowane składowe przepływu*
- *A Bilansowanie buforowanych składowych przepływu*

#### Przykład 2

Zdefiniowany zakres pomiarowy: dolna i górna wartość zakresu mają różne znaki

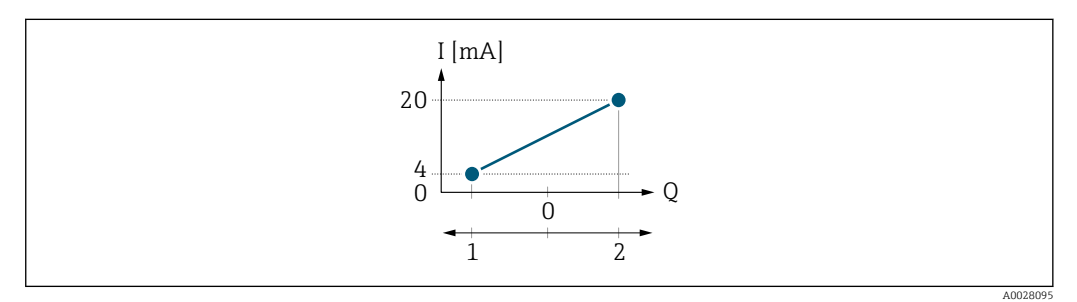

 *4 Zakres pomiarowy*

- *I Prąd*
- *Q Przepływ*
- *1 Dolna wartość zakresu (wartość odpowiadająca 0/4 mA)*
- *2 Górna wartość zakresu (wartość odpowiadająca 20 mA)*

Przepływ (—) poza zakresem, b (- -) w granicach zakresu

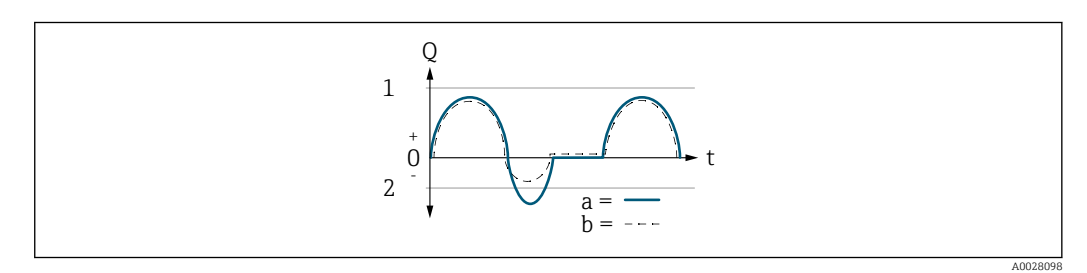

- *Q Przepływ*
- *t Czas*
- *1 Dolna wartość zakresu (wartość odpowiadająca 0/4 mA)*
- *2 Górna wartość zakresu (wartość odpowiadająca 20 mA)*

#### Dla Przepływ w przód option

- $\bullet$  a  $\left(\leftarrow\right)$ : Składowe przepływu przekraczające ustawiony zakres pomiarowy nie są uwzględniane w generowanym sygnale wyjściowym. Wyświetlana jest wiadomość diagnostyczna AS441 Wyj. prądowe 1 ... n.
- b (- -): Sygnał na wyjściu prądowym jest proporcjonalny do przypisanej do niego wartości mierzonej.

<span id="page-119-0"></span>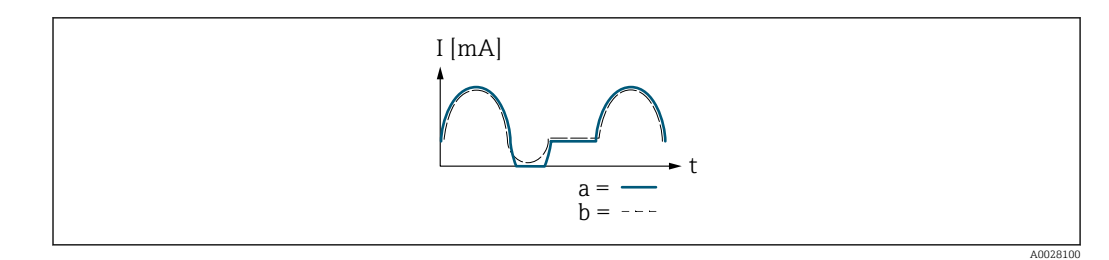

*I Prąd t Czas*

#### Dla Dwukierunkowy option

Opcja ta nie może być wybrana, ponieważ wartości dla Wartość 0/4 mA parameter (→  $\triangleq$  113) i Wartość dla 20mA parameter (→  $\triangleq$  115) mają różne znaki.

#### Dla Kompens. cofania option

Składowe przepływu przekraczające zakres pomiarowy są buforowane, bilansowane i wyprowadzane z maks. opóźnieniem 60 s.

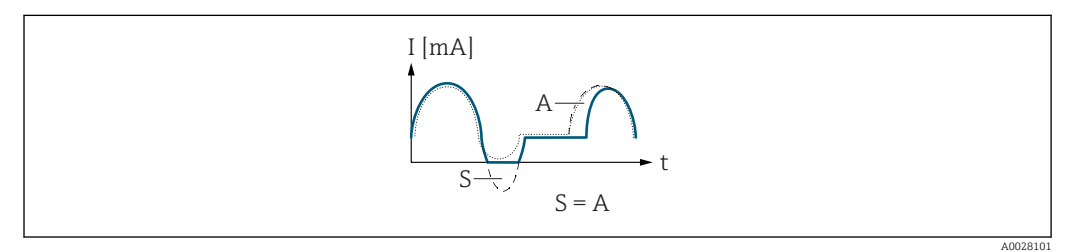

- *I Prąd*
- *t Czas*
- *S Buforowane składowe przepływu*
- *A Bilansowanie buforowanych składowych przepływu*

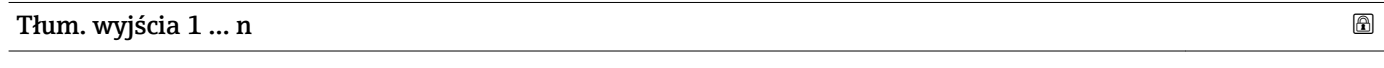

Nawigacja  $\text{Box}$  Ekspert → Wyjście → Wyj. prądowe 1 ... n → Tłum. wyjścia 1 ... n (0363–1 ... n)

Warunek wstępny W Przyp.Wyj.Prąd parameter ( $\rightarrow \Box$  111) musi być wybrana jedna z następujących opcji:

- Przepływ masowy
	- Przepł. objętoś.
	- Przep.Objęt.Norm
	- Masa fazy mierz. \*
	- Masa fazy nośnej \*
	- Gęstość
	- Gęstość odnies.
- Stężenie \*
- $\blacksquare$  Lepkość dynam.
- Lepkość kinemat. \*
- $\blacksquare$  Lepk. dyn. sk. T
- Lepk. kin. sk. T \*
- Temperatura
- Temp. osłony \*
- Temp.Elektroniki
- 
- Częst. drgań 0

Widoczność zależy od opcji w kodzie zamówieniowym lub od ustawień urządzenia

<span id="page-120-0"></span>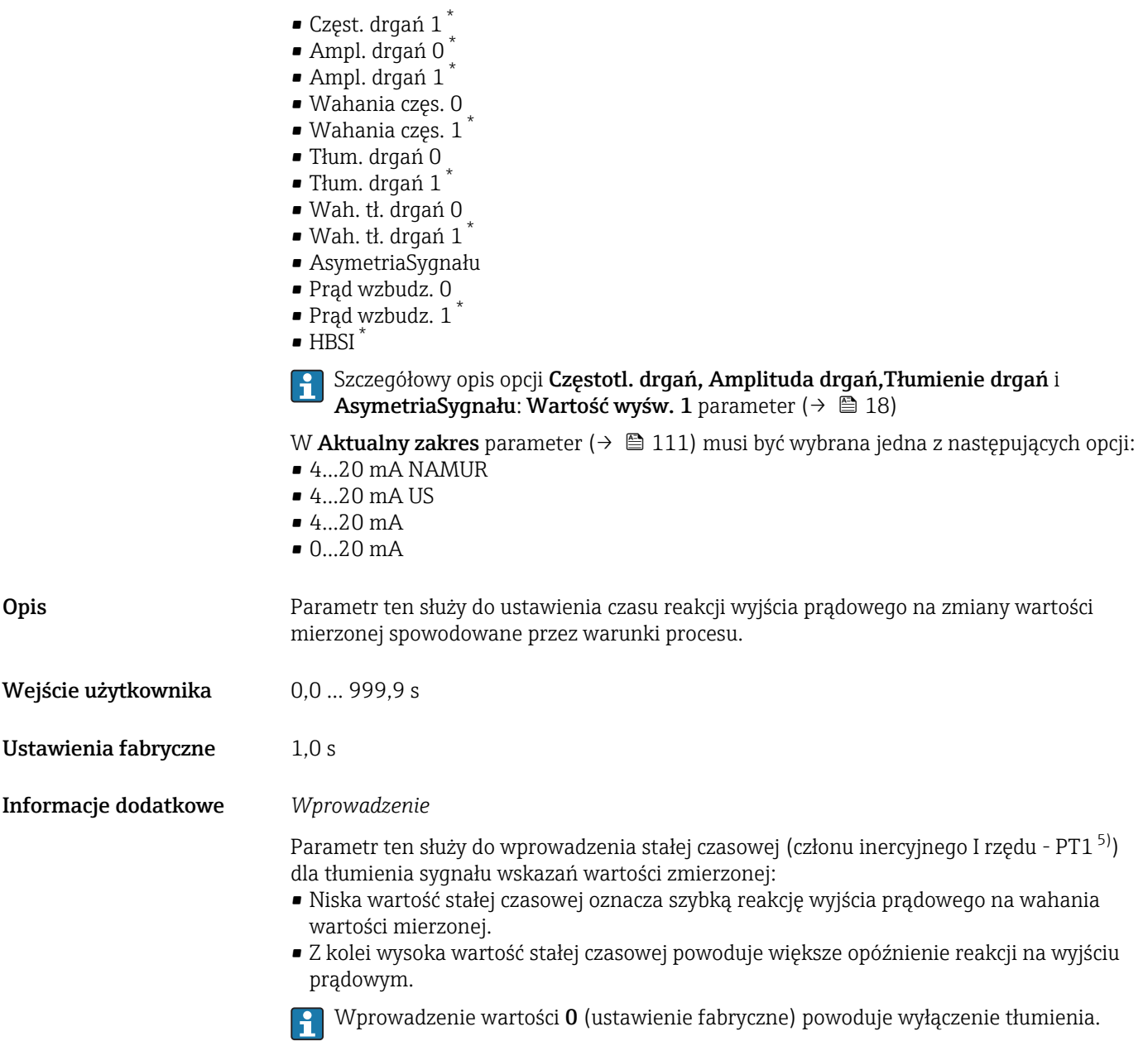

| Czas odpowiedzi |                                                                                                    |
|-----------------|----------------------------------------------------------------------------------------------------|
| Nawigacja       | Ekspert → Wyjście → Wyj. prądowe 1  n → Czas odpowiedzi (0378–1  n)<br>88                                                                                                    |
| Warunek wstępny | W Przyp.Wyj.Prąd parameter ( $\rightarrow \Box$ 111) musi być wybrana jedna z następujących opcji:<br>• Przepływ masowy<br>Przepł. objętoś.<br>■ Przep.Objęt.Norm<br>· Masa fazy mierz.<br>$\bullet$ Masa fazy nośnej $*$<br>$\blacksquare$ Gestość<br>$\sim$ $\sim$ $\sim$ $\sim$ $\sim$ |

<sup>•</sup> Gęstość odnies.

<sup>\*</sup> Widoczność zależy od opcji w kodzie zamówieniowym lub od ustawień urządzenia

<sup>5)</sup> Odpowiedź proporcjonalna z opóźnieniem

- Stężenie \*
- Lepkość dynam. \*
- Lepkość kinemat. \*
- Lepk. dyn. sk. T \*
- Lepk. kin. sk. T \*
- Temperatura
- Temp. osłony \*
- Temp.Elektroniki
- Częst. drgań 0
- Częst. drgań 1 \*
- $\bullet$  Ampl. drgań 0
- $\bullet$  Ampl. drgań 1
- Wahania częs. 0
- $\bullet$  Wahania częs. 1
- Tłum. drgań 0
- Tłum. drgań 1 \*
- Wah. tł. drgań 0
- Wah. tł. drgań 1 \*
- AsymetriaSygnału
- Prąd wzbudz. 0
- $\blacksquare$  Prąd wzbudz. 1
- $\blacksquare$  HBSI<sup>\*</sup>

#### Szczegółowy opis opcji Częstotl. drgań, Amplituda drgań, Tłumienie drgań i AsymetriaSygnału: Wartość wyśw. 1 parameter ( $\rightarrow \Box$  18)

W Aktualny zakres parameter ( $\rightarrow \Box$  111) musi być wybrana jedna z następujących opcji:

- 4...20 mA NAMUR
- 4...20 mA US
- $-4.20 \text{ mA}$
- $\bullet$  0...20 mA

Opis Wyświetla czas odpowiedzi. Jest to czas, po którym sygnał prądowy osiągnie 63 % ze 100 % zmiany wartości mierzonej.

Interfejs użytkownika Liczba zmiennoprzecinkowa dodatnia

Informacje dodatkowe *Opis*

- Czas odpowiedzi składa się z czasów tłumienia ustawionych w parametrach: f
	- Tłum. wyjścia  $\rightarrow$   $\blacksquare$  120
	- W zależności od zmiennej mierzonej przypisanej do tego wyjścia.
		- Tłum. przepływu lub
		- Tłum. gęstości
		- lub

i

– Tłumienie temp.

Widoczność zależy od opcji w kodzie zamówieniowym lub od ustawień urządzenia

<span id="page-122-0"></span>

| Tryb awaryjny        | 6                                                                                                    |
|----------------------|----------------------------------------------------------------------------------------------------|
| Nawigacja            | Ekspert → Wyjście → Wyj. prądowe 1  n → Tryb awaryjny (0364-1  n)<br>8 E                                                                                                    |
| Warunek wstępny      | W Przyp.Wyj.Prąd parameter ( $\rightarrow \Box$ 111) musi być wybrana jedna z następujących opcji:<br>• Przepływ masowy<br>Przepł. objętoś.<br>Przep.Objęt.Norm<br>• Masa fazy mierz.<br>· Masa fazy nośnej<br>Gęstość<br>Gęstość odnies.<br>$\bullet$ Stężenie $\degree$<br>· Lepkość dynam.<br>· Lepkość kinemat.<br>$\bullet$ Lepk. dyn. sk. T <sup>*</sup><br>$\bullet$ Lepk. kin. sk. T <sup>*</sup><br>■ Temperatura<br>■ Temp. osłony<br>■ Temp.Elektroniki<br>Częst. drgań 0<br>$\bullet$ Częst. drgań 1*<br>$\bullet$ Ampl. drgań 0 <sup>*</sup><br>$\bullet$ Ampl. drgań 1 <sup>*</sup><br>· Wahania częs. 0<br>$\bullet$ Wahania częs. 1 $\degree$<br>■ Tłum. drgań 0<br>$\bullet$ Tłum. drgań 1 <sup>*</sup><br>· Wah. tł. drgań 0<br>$\bullet$ Wah. tł. drgań 1 <sup>'</sup><br>• AsymetriaSygnału<br>Prąd wzbudz. 0<br>$\bullet$ Prad wzbudz. 1 <sup>*</sup><br>$\bullet$ HBSI <sup>*</sup><br>Szczegółowy opis opcji Częstotl. drgań, Amplituda drgań, Tłumienie drgań i<br>AsymetriaSygnału: Wartość wyśw. 1 parameter ( $\rightarrow \Box$ 18)<br>W Aktualny zakres parameter ( $\rightarrow \blacksquare$ 111) musi być wybrana jedna z następujących opcji:<br>$-420$ mA NAMUR<br>$-420$ mA US<br>$420$ mA<br>$020$ mA |
| Opis                 | Parametr ten służy do zdefiniowania wartości prądu na wyjściu prądowym w razie<br>wystąpienia alarmu.                                                                                                    |
| Wybór                | $\blacksquare$ Min.<br>$\blacksquare$ Max<br>• OstatPoprWartość<br>· Bieżąca wartość<br>· WartośćZdefiniow                                                                                                    |
| Ustawienia fabryczne | Max                                                                                                    |

<sup>\*</sup> Widoczność zależy od opcji w kodzie zamówieniowym lub od ustawień urządzenia

#### <span id="page-123-0"></span>Informacje dodatkowe *Opis*

Ustawienie to nie wpływa na tryb obsługi błędu pozostałych wyjść ani liczników. Jest on ustawiany w innych parametrach.

*"Min." option*

Na wyjściu prądowym ustawiana jest dolna wartość sygnalizacji alarmu.

Poziom sygnału alarmowego jest ustawiany w Aktualny zakres parameter  $(\rightarrow \triangleq 111)$ .

*"Max" option*

Na wyjściu prądowym ustawiana jest górna wartość sygnalizacji alarmu.

Poziom sygnału alarmowego jest ustawiany w Aktualny zakres parameter  $(\rightarrow \circledR$  111).

*"OstatPoprWartość" option*

Na wyjściu prądowym jest ustawiany prąd odpowiadający ostatniej poprawnej wartości mierzonej przed pojawieniem się błędu.

*"Bieżąca wartość" option*

Wartość na wyjściu prądowym odpowiada rzeczywistej wartości zmierzonej; błąd jest ignorowany.

*"WartośćZdefiniow" option*

Sygnał na wyjściu prądowym przyjmuje wartość zdefiniowaną.

Poziom sygnału jest ustawiany na wartość określoną w PrądGdyBłąd parameter  $(\rightarrow \text{ } \text{ } \text{ } 124)$ .

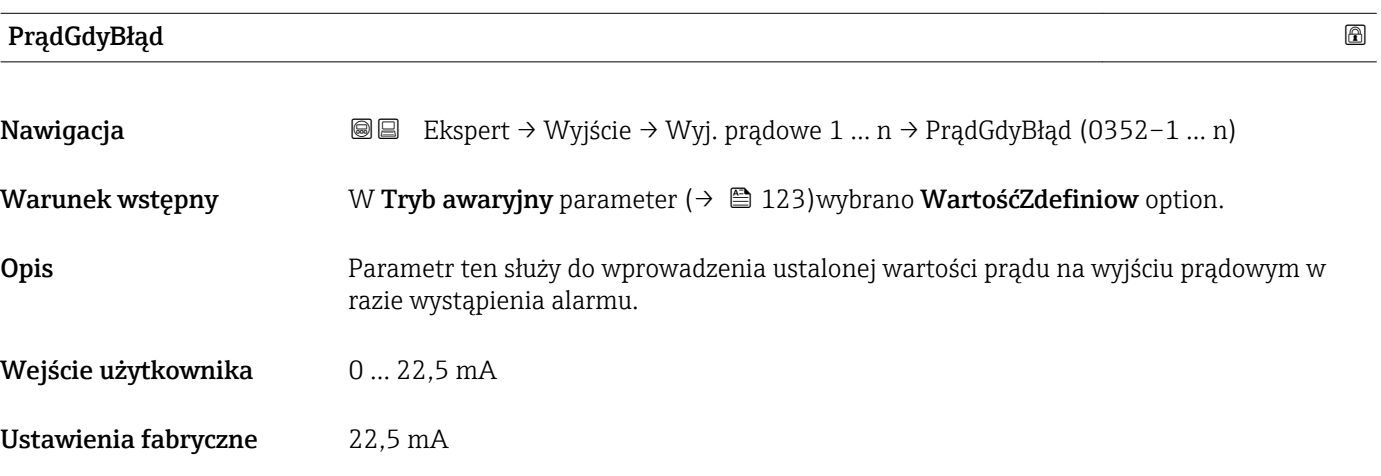

#### Prąd wyjście 1 … n

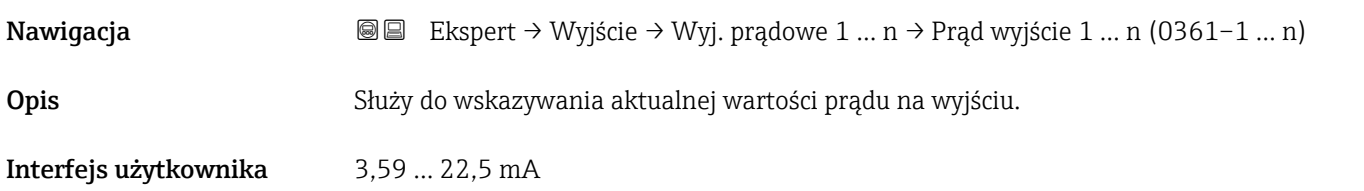

<span id="page-124-0"></span>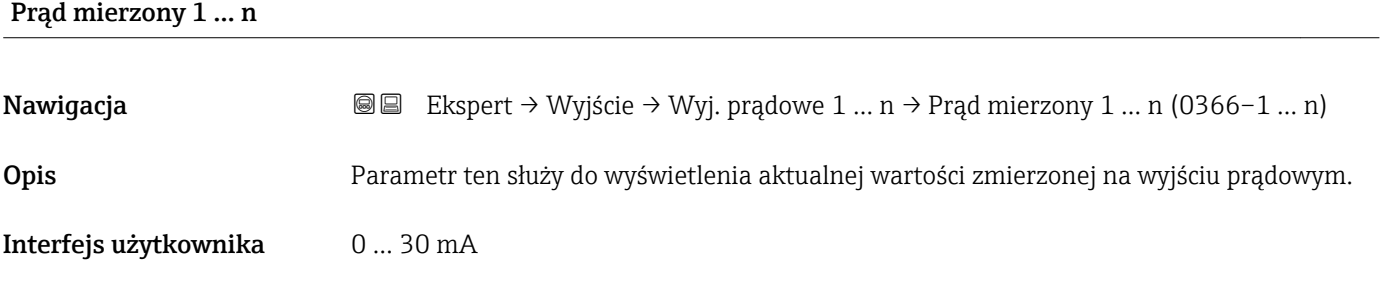

# 3.5.2 "Wyj. binarne 1 … n" submenu

*Nawigacja* Ekspert → Wyjście → Wyj. binarne 1 … n

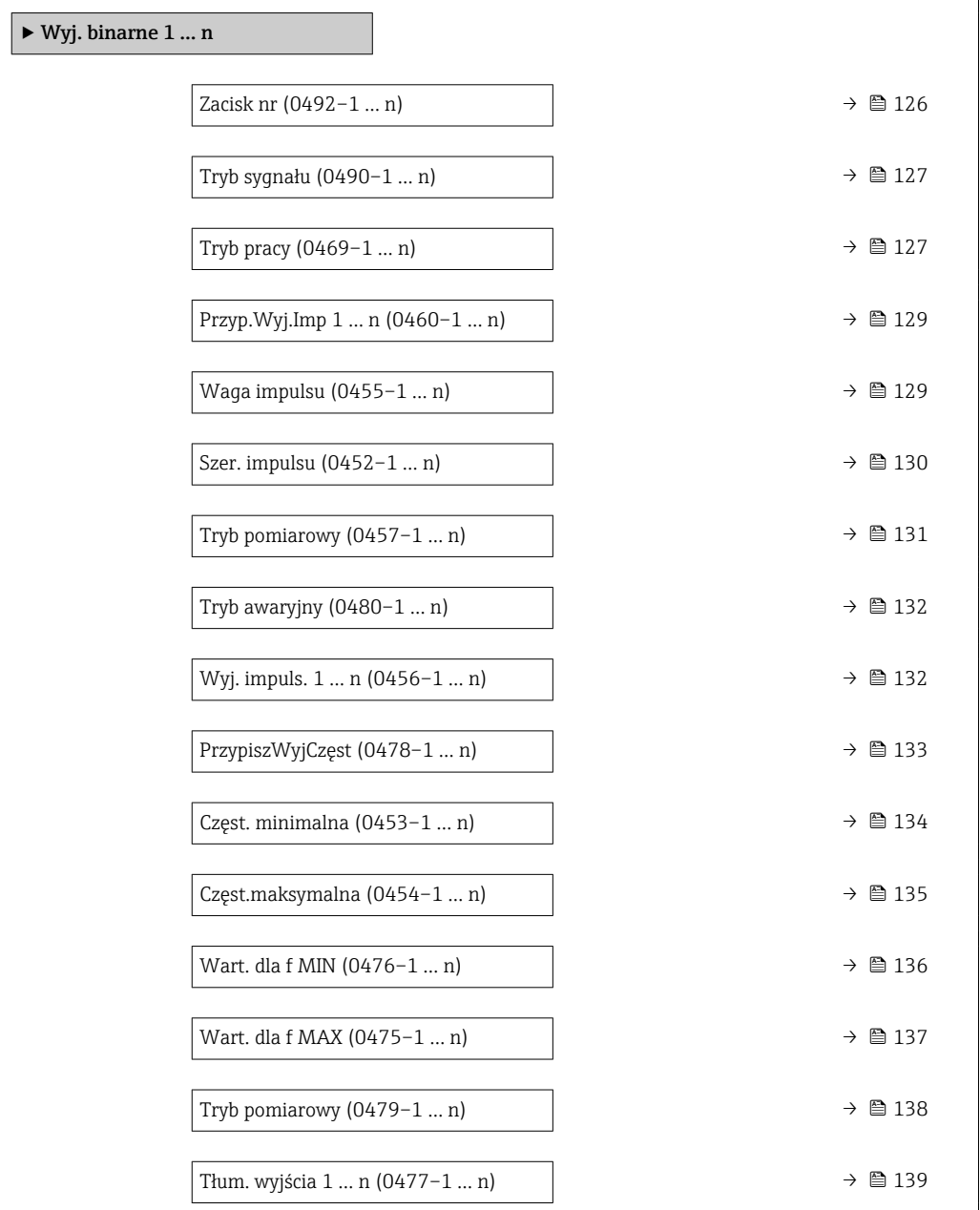

<span id="page-125-0"></span>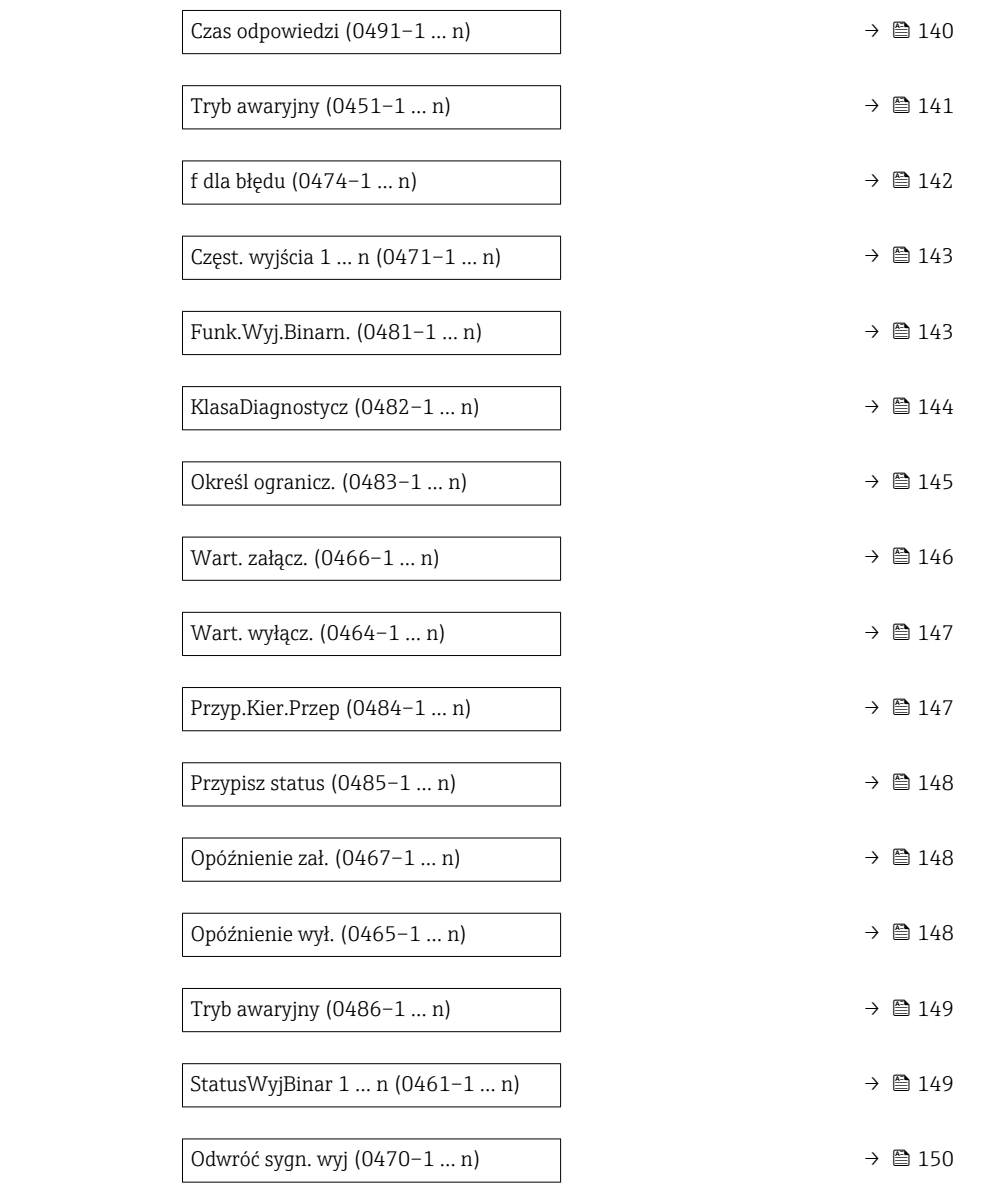

# Zacisk nr

| Nawigacja             | Ekspert → Wyjście → Wyj. binarne 1 $n \rightarrow$ Zacisk nr (0492-1  n)<br>88         |
|-----------------------|----------------------------------------------------------------------------------------|
| Opis                  | Pokazuje numery zacisków modułu wyjścia binarnego (PFS).                               |
| Interfejs użytkownika | • Nieużywany<br>$= 24 - 25$ (I/O 2)<br>■ 22-23 (I/O 3)<br>■ 20-21 (I/O 4) <sup>*</sup> |
| Informacje dodatkowe  | "Nieużywany" option<br>Brak modułu wyjścia binarnego (PFS).                            |

<sup>\*</sup> Widoczność zależy od opcji w kodzie zamówieniowym lub od ustawień urządzenia

<span id="page-126-0"></span>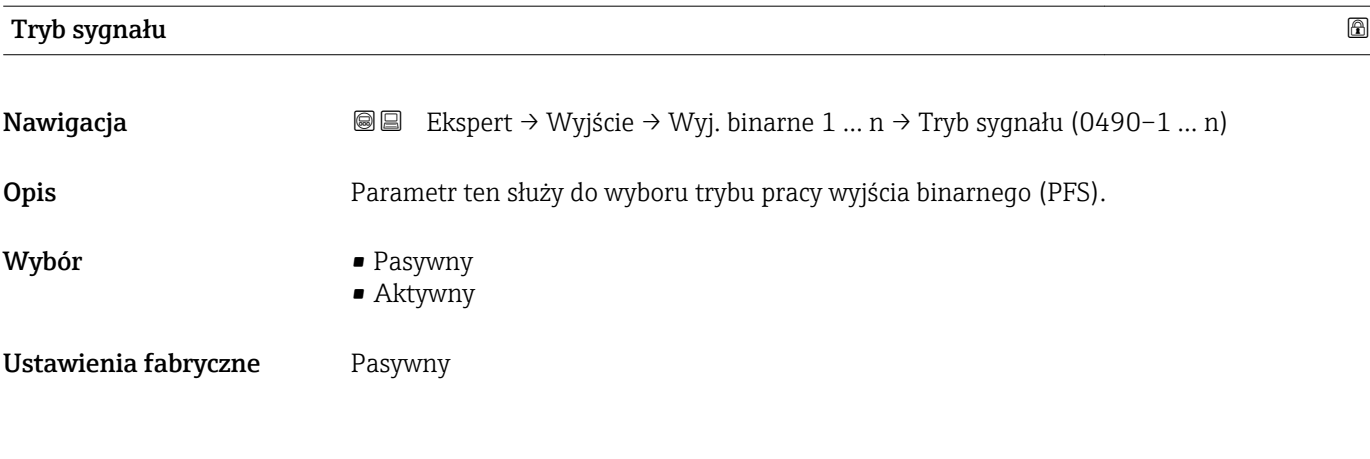

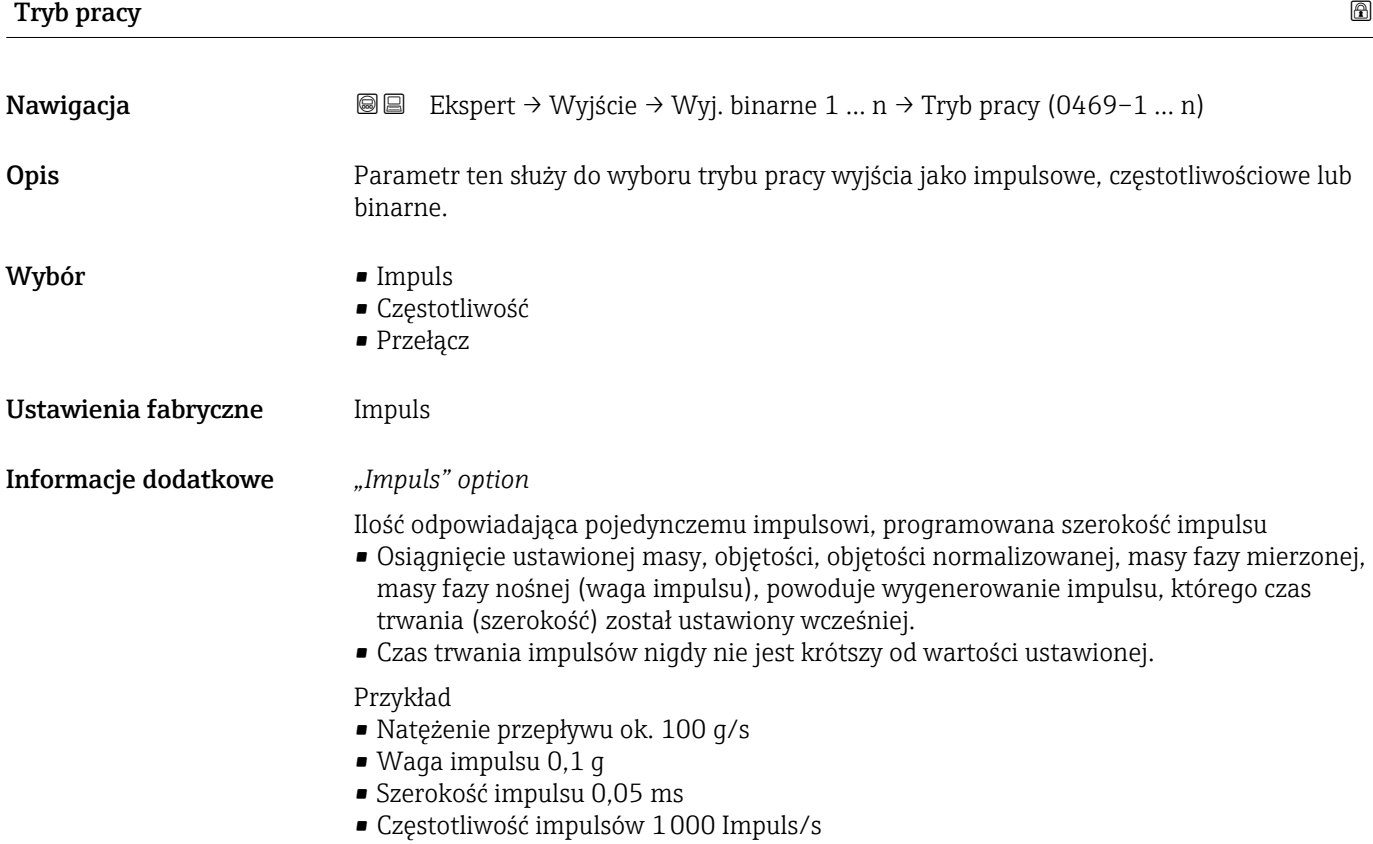

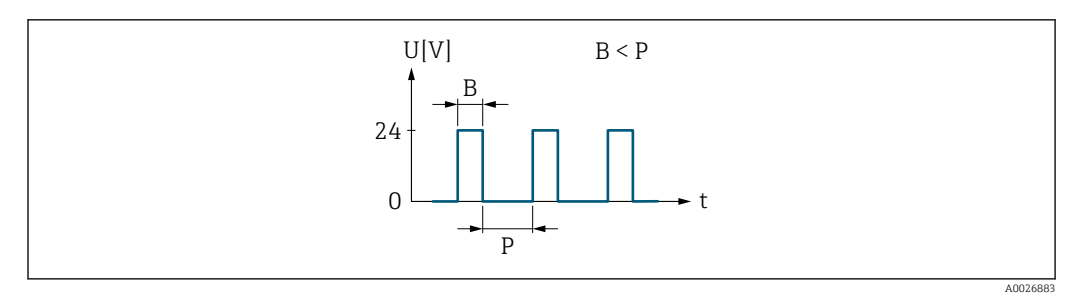

 *5 Impuls proporcjonalny do ilości medium (waga impulsu) o programowanej szerokości*

- *B Wprowadzona szerokość impulsu*
- *P Odstępy między impulsami*

#### *"Częstotliwość" option*

Częstotliwość wyjściowa proporcjonalna do wielkości przepływu, o stosunku przerwa wypełnienie 1:1

Generowane są impulsy wyjściowe o częstotliwości proporcjonalnej do wartości zmiennej procesowej: przepływu masowego, objętościowego, przepływu objętościowego normalizowanego, przepływu masowego fazy mierzonej, fazy nośnej, gęstości, gęstości odniesienia, stężenia, lepkości dynamicznej, kinematycznej, lepkości dynamicznej w temperaturze odniesienia, lepkości kinematycznej w temperaturze odniesienia, temperatury, temperatury osłony wtórnej, temperatury elektroniki, częstotliwości drgań, wahań częstotliwości, amplitudy drgań, tłumienia drgań, wahań tłumienia drgań, asymetrii sygnału lub prądu wzbudzenia.

Przykład

- Natężenie przepływu ok. 100 g/s
- Częstotliwość maks. 10 kHz
- Natężenie przepływu odpowiadające częstotliwości maks. 1000 g/s
- Częstotliwość wyjściowa ok. 1000 Hz

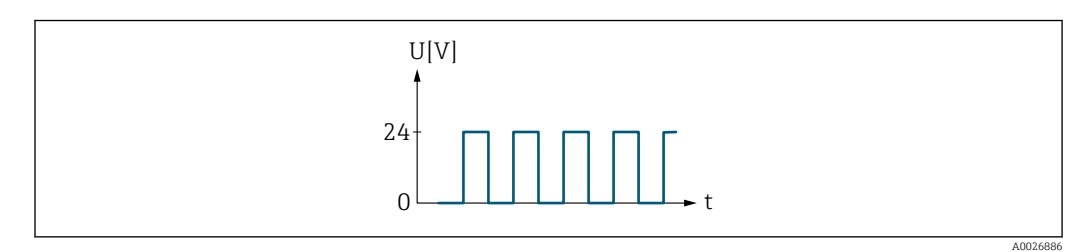

 *6 Częstotliwość wyjściowa proporcjonalna do wielkości przepływu*

#### *"Przełącz" option*

Zestyk do wskazywania stanu (np. alarmu lub ostrzeżenia po przekroczeniu wartości granicznej)

#### Przykład

Odpowiedź alarmowa bez alarmu

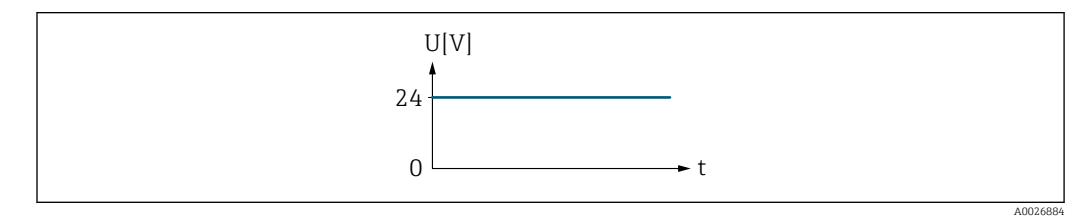

 *7 Brak alarmu, stan wysoki sygnału*

### <span id="page-128-0"></span>Przykład

Odpowiedź alarmowa w przypadku alarmu

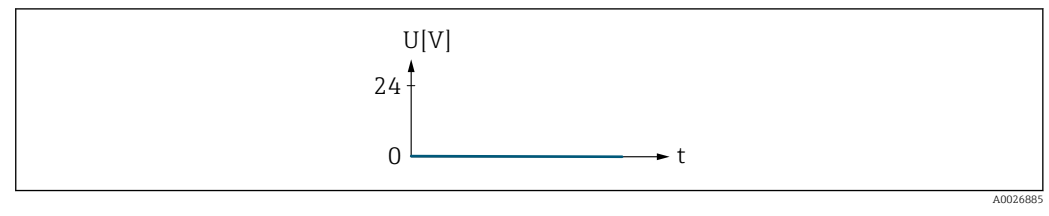

 *8 Alarm, niski poziom sygnału*

| Przyp.Wyj.Imp 1  n   |                                                                                                    | $^{\circ}$ |
|----------------------|----------------------------------------------------------------------------------------------------|------------|
| Nawigacja            | <b>a</b> Ekspert → Wyjście → Wyj. binarne 1  n → Przyp.Wyj.Imp 1  n (0460-1  n)                                                                                                    |            |
| Warunek wstępny      | W Tryb pracy parameter ( $\rightarrow \Box$ 127) musi być wybrana Impuls option.                                                                                                    |            |
| Opis                 | Parametr ten służy do wyboru zmiennej procesowej dla wyjścia impulsowego.                                                                                                    |            |
| Wybór                | $\blacksquare$ Wyłącz<br>• Przepływ masowy<br>Przepł. objętoś.<br>Przep.Objęt.Norm<br>· Masa fazy mierz.<br>· Masa fazy nośnej                                                                                                    |            |
| Ustawienia fabryczne | Wyłącz                                                                                                    |            |
| Waga impulsu         |                                                                                                    | $^{\circ}$ |
| Nawigacja            | Ekspert → Wyjście → Wyj. binarne 1  n → Waga impulsu (0455–1  n)<br>88                                                                                                    |            |
| Warunek wstępny      | W Tryb pracy parameter ( $\rightarrow \Box$ 127) musi być wybrana Impuls option a w Przyp. Wyj. Imp<br>parameter ( $\rightarrow \Box$ 129) musi być wybrana jedna z następujących opcji:<br>• Przepływ masowy<br>Przepł. objętoś.<br>Przep.Objęt.Norm<br>· Masa fazy mierz.<br>· Masa fazy nośnej |            |
| Opis                 | Parametr ten służy do wprowadzenia wartości pomiarowej, przy której na wyjściu<br>generowany jest impuls.                                                                                                    |            |
| Wejście użytkownika  | Liczba zmiennoprzecinkowa ze znakiem                                                                                                    |            |
| Ustawienia fabryczne | Zależy od ustawień regionalnych i średnicy nominalnej $\rightarrow \Box$ 258                                                                                                    |            |

<sup>\*</sup> Widoczność zależy od opcji w kodzie zamówieniowym lub od ustawień urządzenia

## <span id="page-129-0"></span>Informacje dodatkowe *Wprowadzenie*

Ilość odpowiadająca pojedynczej odpowiedzi na wyjściu impulsowym.

Im niższa waga impulsu, tym

- wyższa rozdzielczość.
- wyższa częstotliwość odpowiedzi impulsowej.

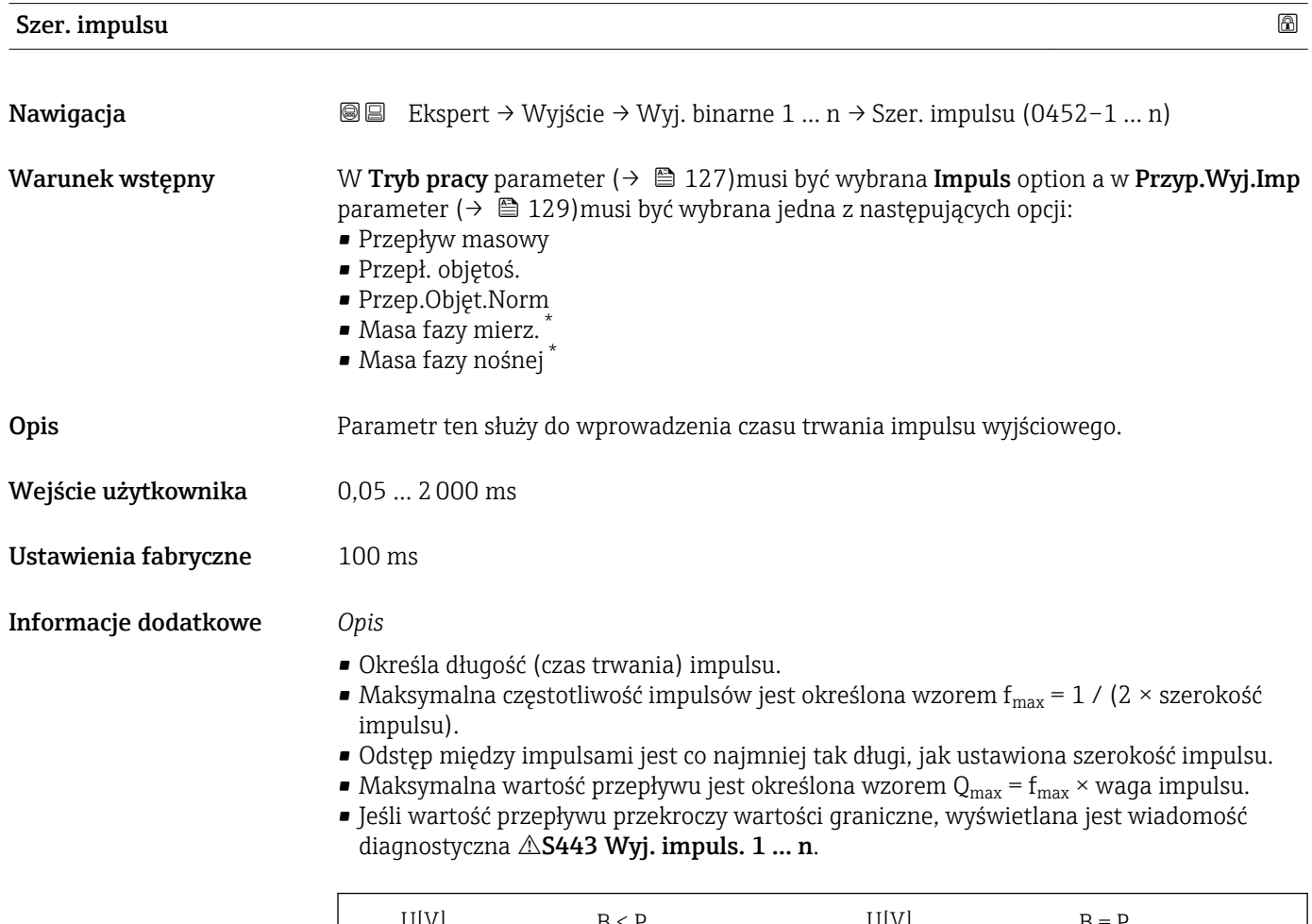

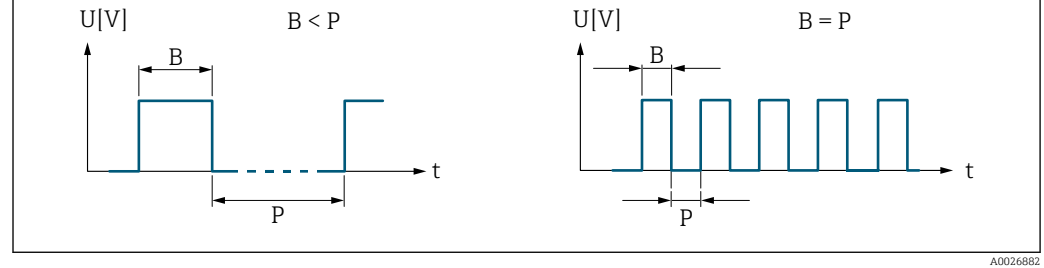

*B Wprowadzona szerokość impulsu*

*P Odstępy między impulsami*

#### *Przykład*

- Waga impulsu: 0,1 g
- Szerokość impulsu:0,1 ms
- $f_{\text{max}}$ : 1 / (2 × 0,1 ms) = 5 kHz
- $\bullet$  Q<sub>max</sub>: 5 kHz  $\times$  0,1 g = 0,5 kg/s

<sup>\*</sup> Widoczność zależy od opcji w kodzie zamówieniowym lub od ustawień urządzenia

<span id="page-130-0"></span>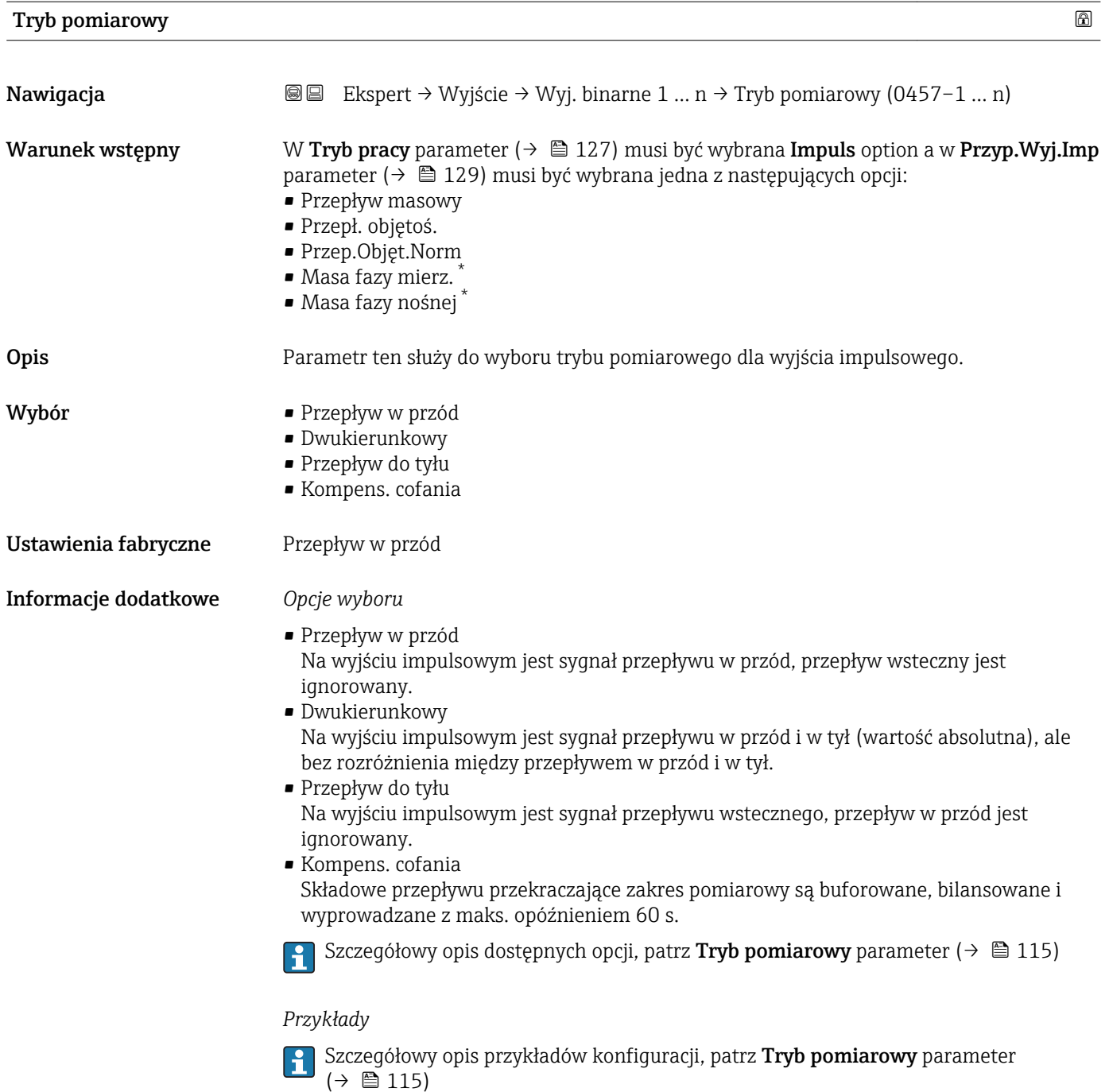

<sup>\*</sup> Widoczność zależy od opcji w kodzie zamówieniowym lub od ustawień urządzenia

<span id="page-131-0"></span>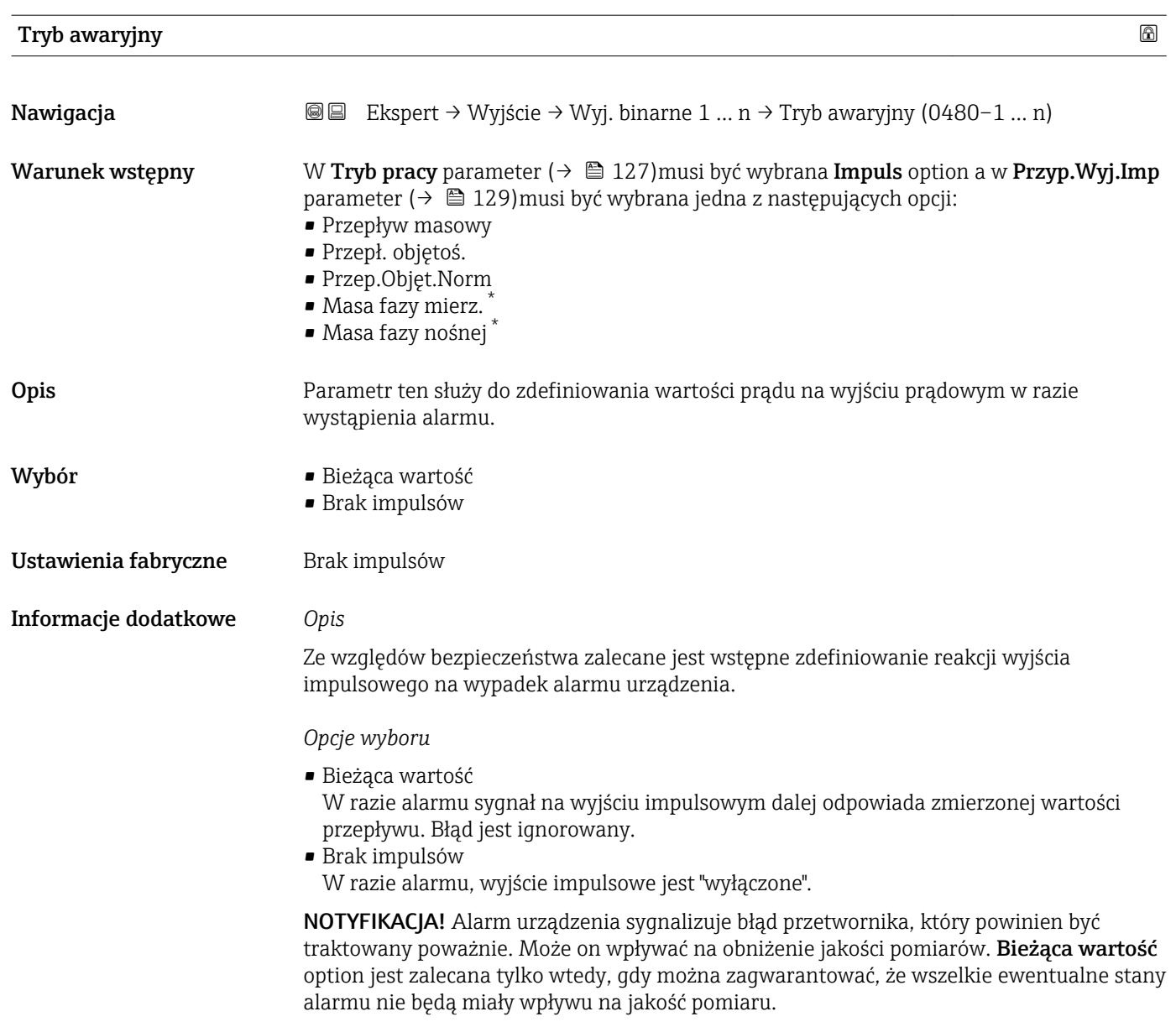

| Wyj. impuls. $1 \dots n$ |                                                                                                    |
|--------------------------|----------------------------------------------------------------------------------------------------|
| Nawigacja                | Ekspert → Wyjście → Wyj. binarne 1  n → Wyj. impuls. 1  n (0456–1  n)<br>86                                                                                                    |
| Warunek wstępny          | W Tryb pracy parameter ( $\rightarrow \Box$ 127) musi być wybrana Impuls option.                                                                                                    |
| Opis                     | Wskazanie aktualnej częstotliwości impulsów na wyjściu impulsowym.                                                                                                    |
| Interfejs użytkownika    | Liczba zmiennoprzecinkowa dodatnia                                                                                                    |
| Informacje dodatkowe     | Opis<br>• Wyjście impulsowe jest wyjściem typu "otwarty kolektor".<br>• Jest ono skonfigurowane fabrycznie w taki sposób, że tranzystor pozostaje w stanie<br>przewodzenia tylko przez czas trwania impulsu (zestyk NO). |

<sup>\*</sup> Widoczność zależy od opcji w kodzie zamówieniowym lub od ustawień urządzenia

<span id="page-132-0"></span>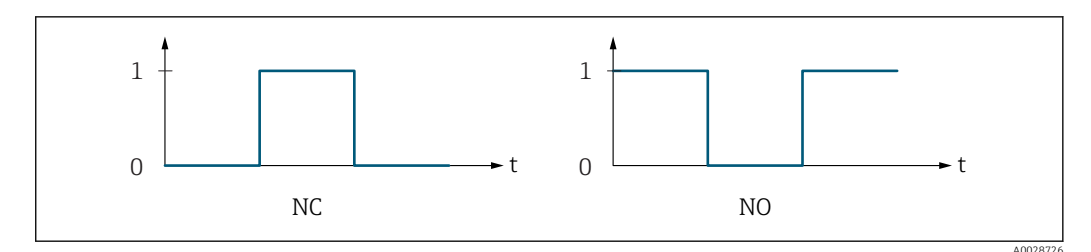

*0 Stan nieprzewodzenia*

*1 Stan przewodzenia*

*NC Zestyk NC (normalnie zamknięty)*

*NO Zestyk NO (normalnie otwarty)*

Do inwersji reakcji wyjścia służy Odwróć sygn. wyj parameter ( $\rightarrow \Box$  150). Po inwersji przez czas trwania impulsu tranzystor pozostaje w stanie nieprzewodzenia.

Oprócz tego istnieje także możliwość konfiguracji reakcji wyjścia w razie wystąpienia błędu (Tryb awaryjny parameter ( $\rightarrow \Box$  132)).

| PrzypiszWyjCzęst |                                                                                                    | 6 |
|------------------|----------------------------------------------------------------------------------------------------|---|
| Nawigacja        | Ekspert → Wyjście → Wyj. binarne 1  n → PrzypiszWyjCzęst (0478–1  n)<br>88                                                                                                    |   |
| Warunek wstępny  | W Tryb pracy parameter ( $\rightarrow \Box$ 127) musi być wybrana Częstotliwość option.                                                                                                    |   |
| Opis             | Parametr ten służy do wyboru zmiennej procesowej dla wyjścia częstotliwościowego.<br>Szczegółowy opis opcji Częstotl. drgań, Amplituda drgań, Tłumienie drgań i<br>AsymetriaSyqnału: Wartość wyśw. 1 parameter ( $\rightarrow \Box$ 18)                                                                                                    |   |
| Wybór            | $\blacksquare$ Wyłącz<br>• Przepływ masowy<br>Przepł. objętoś.<br>■ Przep.Objęt.Norm<br>• Masa fazy mierz.<br>· Masa fazy nośnej<br>Gęstość<br>Gęstość odnies.<br>■ Stężenie <sup>*</sup><br>• Lepkość dynam.<br>- Lepkość kinemat.<br>$\bullet$ Lepk. dyn. sk. T $^*$<br>$\bullet$ Lepk. kin. sk. T $^*$<br>$\blacksquare$ Temperatura<br>■ Temp. osłony<br>■ Temp.Elektroniki<br>Częst. drgań 0<br>Częst. drgań 1<br>Ampl. drgań 0<br>Ampl. drgań 1<br>■ Wahania częs. 0<br>· Wahania częs. 1<br>■ Tłum. drgań 0<br>$\bullet$ Tłum. drgań 1 <sup>*</sup> |   |

<sup>\*</sup> Widoczność zależy od opcji w kodzie zamówieniowym lub od ustawień urządzenia

<span id="page-133-0"></span>

|                      | ■ Wah. tł. drgań 0<br>· Wah. tł. drgań 1<br>• AsymetriaSygnału<br>Prąd wzbudz. 0<br>$\bullet$ Prad wzbudz. 1<br>$\blacksquare$ HBSI                                                                                                    |  |
|----------------------|----------------------------------------------------------------------------------------------------|--|
| Ustawienia fabryczne | Wyłącz                                                                                                    |  |
| Częst. minimalna     | ⋒                                                                                                    |  |
| Nawigacja            | <b>③</b> △ Ekspert $\rightarrow$ Wyjście $\rightarrow$ Wyj. binarne 1  n $\rightarrow$ Częst. minimalna (0453-1  n)                                                                                                    |  |
| Warunek wstępny      | W Tryb pracy parameter ( $\rightarrow \Box$ 127) musi być wybrana Częstotliwość option a w<br><b>PrzypiszWyjCzęst</b> parameter ( $\rightarrow \Box$ 133) musi być wybrana jedna z następujących opcji:<br>• Przepływ masowy<br>Przepł. objętoś.<br>■ Przep.Objęt.Norm<br>· Masa fazy mierz.<br>· Masa fazy nośnej<br>Gęstość<br>Gęstość odnies.<br>■ Stężenie <sup>*</sup><br>· Lepkość dynam.<br>• Lepkość kinemat.<br>$\bullet$ Lepk. dyn. sk. T $\check{\phantom{a}}$<br>$\bullet$ Lepk. kin. sk. T $^*$<br>$\blacksquare$ Temperatura<br>■ Temp. osłony<br>■ Temp.Elektroniki<br>Częst. drgań 0<br>$\bullet$ Częst. drgań 1 <sup>*</sup><br>· Wahania częs. 0<br>$\blacksquare$ Wahania częs. 1<br>Ampl. drgań 0<br>$\bullet$ Ampl. drgań 1<br>■ Tłum. drgań 0<br>$\bullet$ Tłum. drgań 1 $\star$<br>· Wah. tł. drgań 0<br>$\bullet$ Wah. tł. drgań 1<br>• AsymetriaSygnału<br>Prąd wzbudz. 0<br>$\bullet$ Prąd wzbudz. 1*<br>Szczegółowy opis opcji Częstotl. drgań, Amplituda drgań, Tłumienie drgań i<br>AsymetriaSygnału: Wartość wyśw. 1 parameter ( $\rightarrow \Box$ 18) |  |
| Opis                 | Parametr ten służy do wprowadzenia częstotliwości minimalnej.                                                                                                    |  |
| Wejście użytkownika  | $0,010000,0$ Hz                                                                                                    |  |
| Ustawienia fabryczne | $0,0$ Hz                                                                                                    |  |

<sup>\*</sup> Widoczność zależy od opcji w kodzie zamówieniowym lub od ustawień urządzenia

<span id="page-134-0"></span>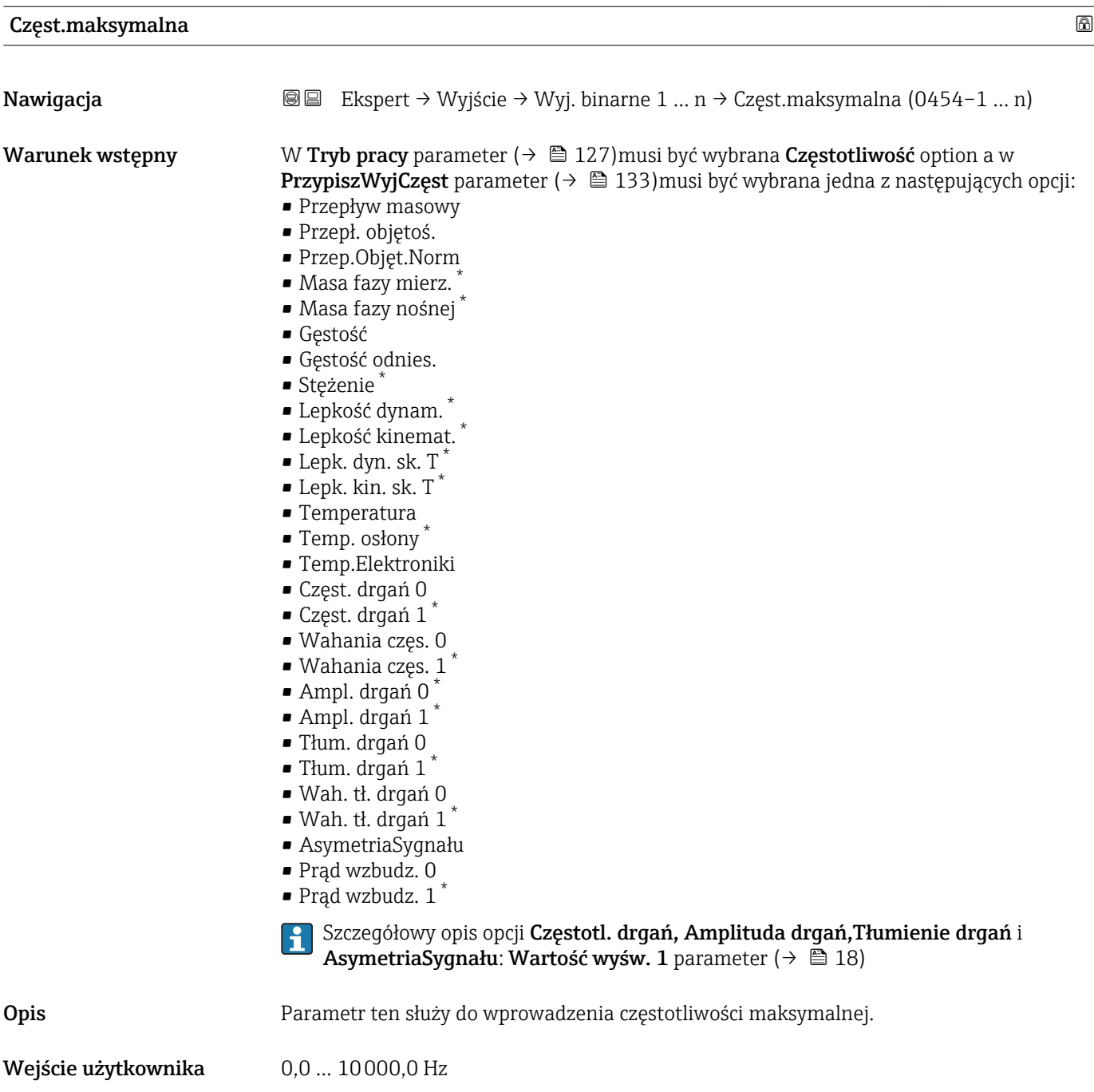

Ustawienia fabryczne 10000,0 Hz

\* Widoczność zależy od opcji w kodzie zamówieniowym lub od ustawień urządzenia

<span id="page-135-0"></span>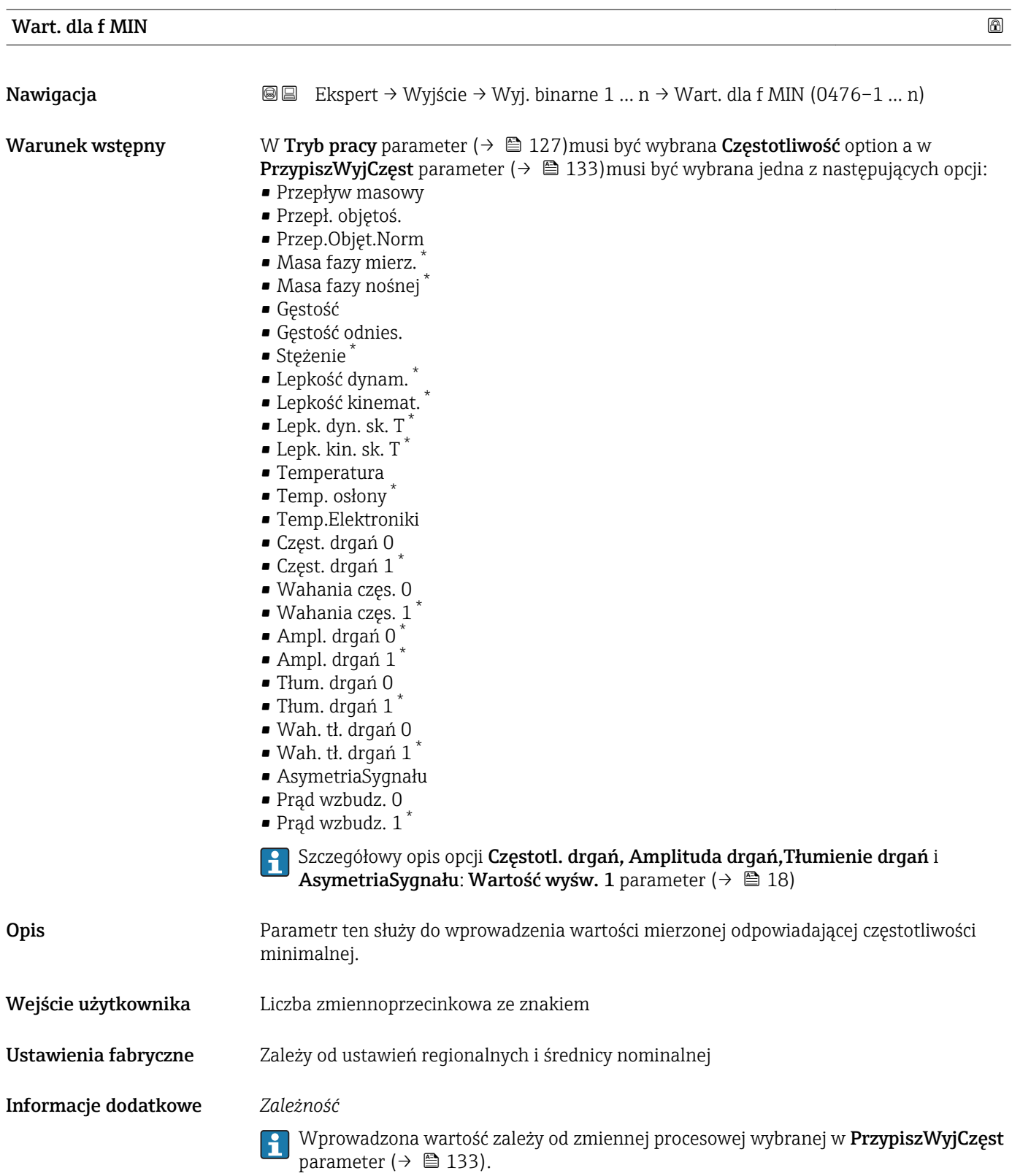

<sup>\*</sup> Widoczność zależy od opcji w kodzie zamówieniowym lub od ustawień urządzenia

<span id="page-136-0"></span>

| Wart. dla f MAX      | $^{\circ}$                                                                                                    |
|----------------------|----------------------------------------------------------------------------------------------------|
| Nawigacja            | Ekspert → Wyjście → Wyj. binarne 1 $n \rightarrow$ Wart. dla f MAX (0475-1  n)<br>88                                                                                                    |
| Warunek wstępny      | W Tryb pracy parameter ( $\rightarrow \Box$ 127) musi być wybrana Częstotliwość option a w<br><b>PrzypiszWyjCzęst</b> parameter ( $\rightarrow \Box$ 133) musi być wybrana jedna z następujących opcji:<br>• Przepływ masowy<br>Przepł. objętoś.<br>■ Przep.Objęt.Norm<br>• Masa fazy mierz.<br>· Masa fazy nośnej<br>Gęstość<br>Gęstość odnies.<br>■ Stężenie *<br>• Lepkość dynam.<br>• Lepkość kinemat.<br>$\blacksquare$ Lepk. dyn. sk. T $\checkmark$<br>$\bullet$ Lepk. kin. sk. T <sup>*</sup><br>$\blacksquare$ Temperatura<br>$\blacksquare$ Temp. osłony<br>■ Temp.Elektroniki<br>Częst. drgań 0<br>$\bullet$ Częst. drgań 1*<br>· Wahania częs. 0<br>· Wahania częs. 1<br>$\bullet$ Ampl. drgań 0 <sup>*</sup><br>$\bullet$ Ampl. drgań 1 <sup>*</sup><br>■ Tłum. drgań 0<br>$\blacksquare$ Tłum. drgań 1<br>■ Wah. tł. drgań 0<br>$\bullet$ Wah. tł. drgań 1 <sup>'</sup><br>• AsymetriaSygnału<br>Prąd wzbudz. 0<br>$\bullet$ Prad wzbudz. 1<br>Szczegółowy opis opcji Częstotl. drgań, Amplituda drgań, Tłumienie drgań i<br>AsymetriaSygnału: Wartość wyśw. 1 parameter ( $\rightarrow \Box$ 18) |
| Opis                 | Parametr ten służy do wprowadzenia wartości mierzonej odpowiadającej częstotliwości<br>maksymalnej.                                                                                                    |
| Wejście użytkownika  | Liczba zmiennoprzecinkowa ze znakiem                                                                                                    |
| Ustawienia fabryczne | Zależy od ustawień regionalnych i średnicy nominalnej                                                                                                    |
| Informacje dodatkowe | Opis<br>Parametr ten służy do wprowadzenia wartości mierzonej odpowiadającej częstotliwości<br>maksymalnej. Częstotliwość wyjściowa jest proporcjonalna do zmierzonej wartości<br>wybranej zmiennej procesowej.<br>Zależność<br>Wprowadzona wartość zależy od zmiennej procesowej wybranej w PrzypiszWyjCzęst<br>parameter ( $\rightarrow \Box$ 133).                                                                                                    |

<sup>\*</sup> Widoczność zależy od opcji w kodzie zamówieniowym lub od ustawień urządzenia

<span id="page-137-0"></span>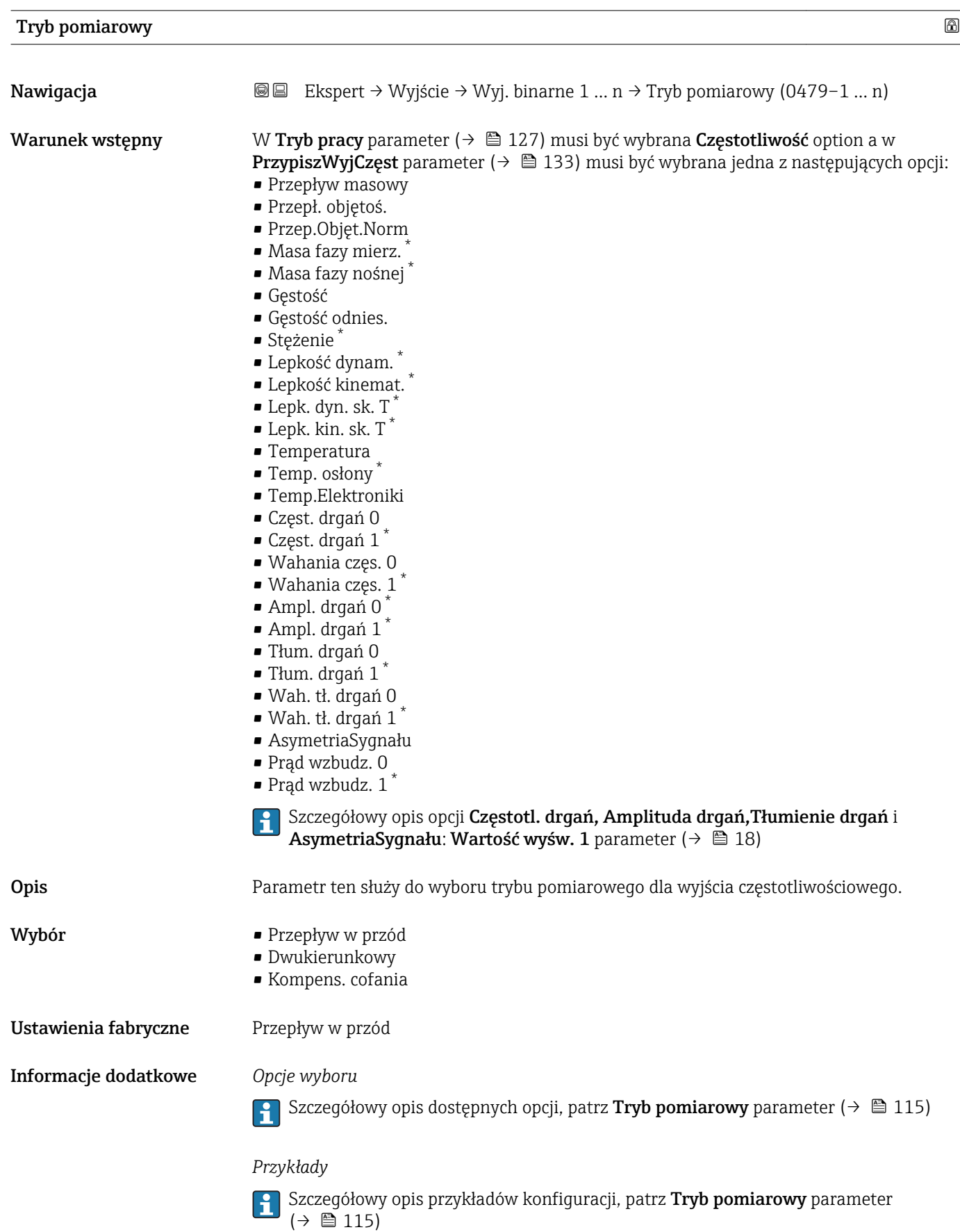

<sup>\*</sup> Widoczność zależy od opcji w kodzie zamówieniowym lub od ustawień urządzenia

<span id="page-138-0"></span>

| Tłum. wyjścia 1  n   | 6                                                                                                    |
|----------------------|----------------------------------------------------------------------------------------------------|
| Nawigacja            | 88<br>Ekspert → Wyjście → Wyj. binarne 1  n → Tłum. wyjścia 1  n (0477–1  n)                                                                                                    |
| Warunek wstępny      | W Tryb pracy parameter ( $\rightarrow \Box$ 127) musi być wybrana Częstotliwość option a w<br><b>PrzypiszWyjCzęst</b> parameter ( $\rightarrow \Box$ 133) musi być wybrana jedna z następujących opcji:<br>• Przepływ masowy<br>Przepł. objętoś.<br>■ Przep.Objęt.Norm<br>Masa fazy mierz.<br>• Masa fazy nośnej<br>Gęstość<br>Gęstość odnies.<br>■ Stężenie ®<br>• Lepkość dynam.<br>· Lepkość kinemat.<br>$\bullet$ Lepk. dyn. sk. T $\check{\phantom{a}}$<br>$\bullet$ Lepk. kin. sk. T <sup>*</sup><br>■ Temperatura<br>■ Temp. osłony<br>■ Temp.Elektroniki<br>Częst. drgań 0<br>$\bullet$ Częst. drgań 1 $^*$<br>· Wahania częs. 0<br>· Wahania częs. 1<br>Ampl. drgań 0<br>$\bullet$ Ampl. drgań 1 <sup>*</sup><br>■ Tłum. drgań 0<br>$\bullet$ Tłum. drgań 1 $^*$<br>■ Wah. tł. drgań 0<br>$\bullet$ Wah. tł. drgań 1 <sup>'</sup><br>• AsymetriaSygnału<br>Prąd wzbudz. 0<br>$\bullet$ Prad wzbudz. 1<br>Szczegółowy opis opcji Częstotl. drgań, Amplituda drgań, Tłumienie drgań i<br>ĥ<br>AsymetriaSygnału: Wartość wyśw. 1 parameter ( $\rightarrow \Box$ 18) |
| Opis                 | Parametr ten służy do wprowadzenia stałej czasowej reakcji wyjścia na zmiany wartości<br>mierzonej.                                                                                                    |
| Wejście użytkownika  | 0999.9 s                                                                                                    |
| Ustawienia fabryczne | 0,0 s                                                                                                    |
| Informacje dodatkowe | Wprowadzenie                                                                                                    |
|                      | Parametr ten służy do wprowadzenia stałej czasowej (członu inercyjnego I rzędu - PT1 <sup>6)</sup> )<br>dla tłumienia sygnału wskazań wartości zmierzonej:<br>· Niska wartość stałej czasowej oznacza szybką reakcję wyjścia prądowego na wahania<br>wartości mierzonej.<br>■ Z kolei wysoka wartość stałej czasowej powoduje większe opóźnienie reakcji na wyjściu<br>prądowym.<br>Wprowadzenie wartości 0 (ustawienie fabryczne) powoduje wyłączenie tłumienia.                                                                                                    |

 $|1|$ 

<sup>\*</sup> Widoczność zależy od opcji w kodzie zamówieniowym lub od ustawień urządzenia

<sup>6)</sup> Odpowiedź proporcjonalna z opóźnieniem

Stała czasowa tłumienia dla wyjścia częstotliwościowego jest niezależna od wszystkich pozostałych stałych czasowych.

<span id="page-139-0"></span>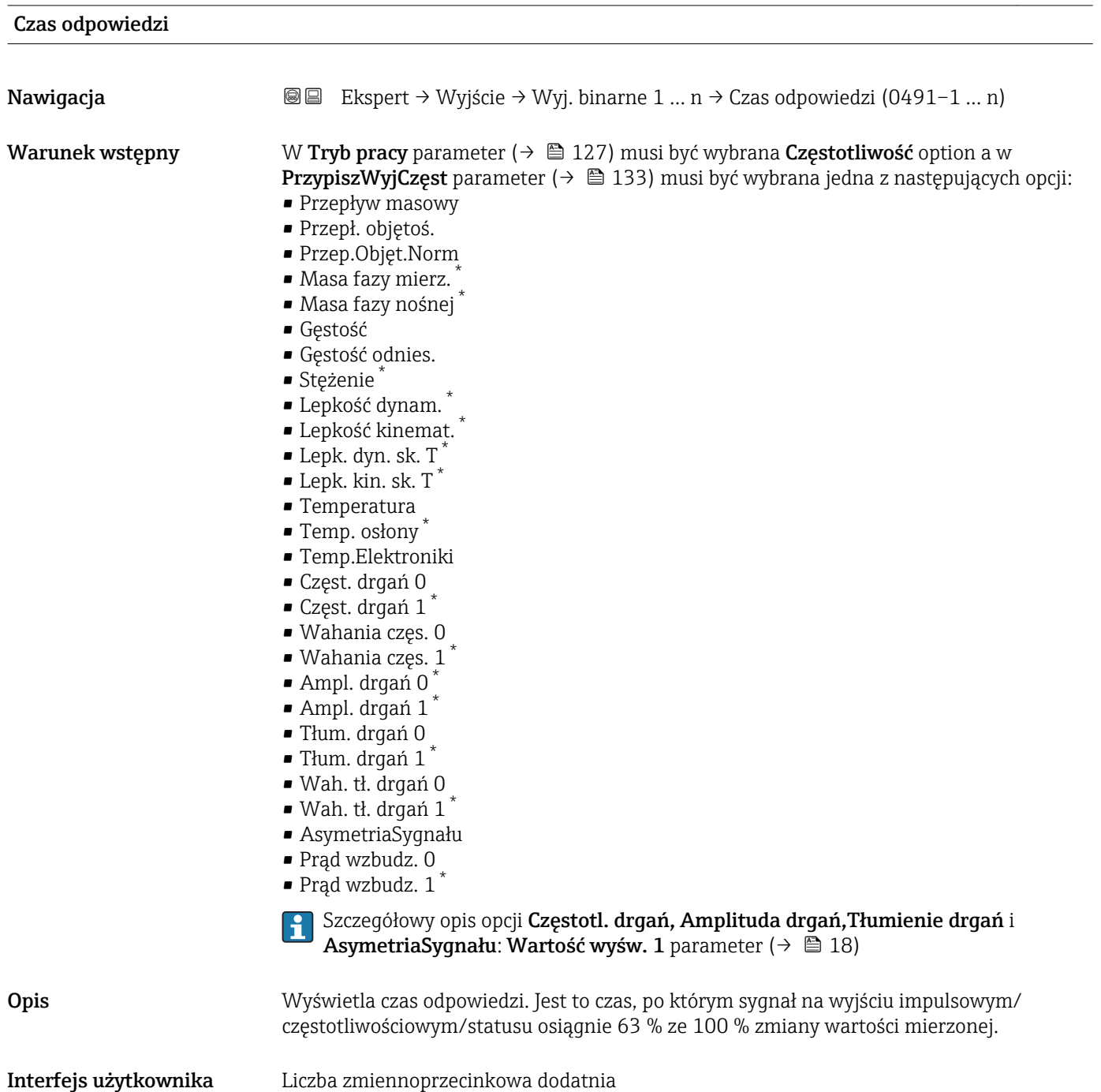

<sup>\*</sup> Widoczność zależy od opcji w kodzie zamówieniowym lub od ustawień urządzenia

<span id="page-140-0"></span>Informacje dodatkowe *Opis*

Czas odpowiedzi składa się z czasów tłumienia ustawionych w parametrach: • Tłumienie wyjścia impulsowego/częstotliwościowego/statusu →  $\triangleq$  120 i • W zależności od zmiennej mierzonej przypisanej do tego wyjścia. – Tłum. przepływu lub – Tłum. gęstości lub – Tłumienie temp. Tryb awaryjny Nawigacja  $\text{square}$   $\text{square}$  Ekspert → Wyjście → Wyj. binarne 1 ... n → Tryb awaryjny (0451–1 ... n) **Warunek wstępny** W Tryb pracy parameter ( $\rightarrow \Box$  127)musi być wybrana Częstotliwość option a w **PrzypiszWyjCzęst** parameter ( $\rightarrow \Box$  133) musi być wybrana jedna z następujących opcji: • Przepływ masowy • Przepł. objętoś. • Przep.Objęt.Norm • Masa fazy mierz. \* • Masa fazy nośnej \* • Gęstość • Gęstość odnies. • Stężenie \* • Lepkość dynam. • Lepkość kinemat. \*  $\blacksquare$  Lepk. dyn. sk. T  $\blacksquare$  Lepk. kin. sk. T

- Temperatura
- $\blacksquare$  Temp. osłony
- Temp.Elektroniki
- Częst. drgań 0
- Częst. drgań 1 \*
- Wahania częs. 0
- Wahania częs. 1 \*
- Ampl. drgań 0 \*
- $\bullet$  Ampl. drgań 1
- Tłum. drgań 0
- Tłum. drgań 1 \*
- Wah. tł. drgań 0
- Wah. tł. drgań 1 \*
- AsymetriaSygnału
- Prąd wzbudz. 0
- Prąd wzbudz. 1 \*

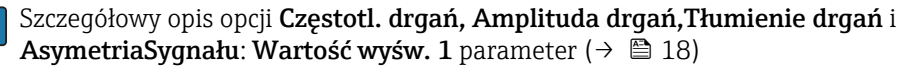

Opis Parametr ten służy do zdefiniowania wartości prądu na wyjściu prądowym w razie wystąpienia alarmu.

Widoczność zależy od opcji w kodzie zamówieniowym lub od ustawień urządzenia

<span id="page-141-0"></span>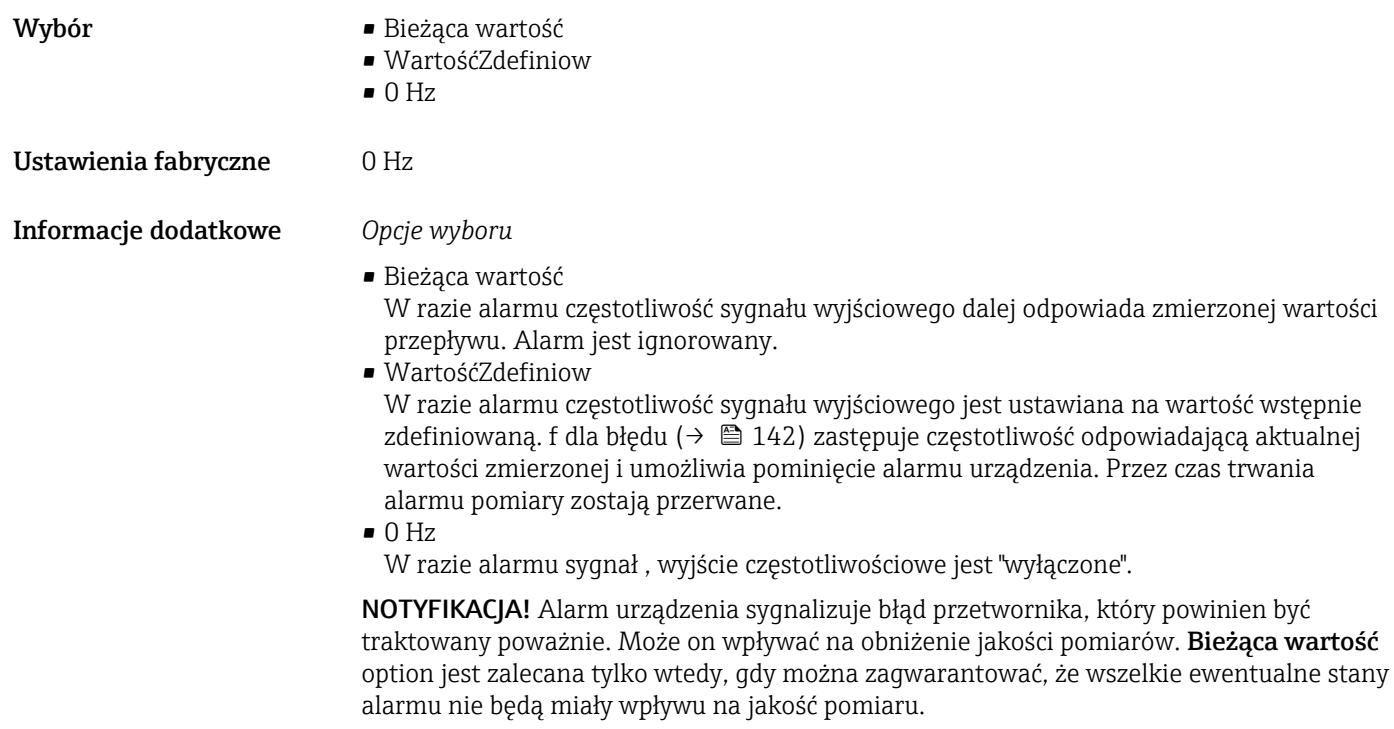

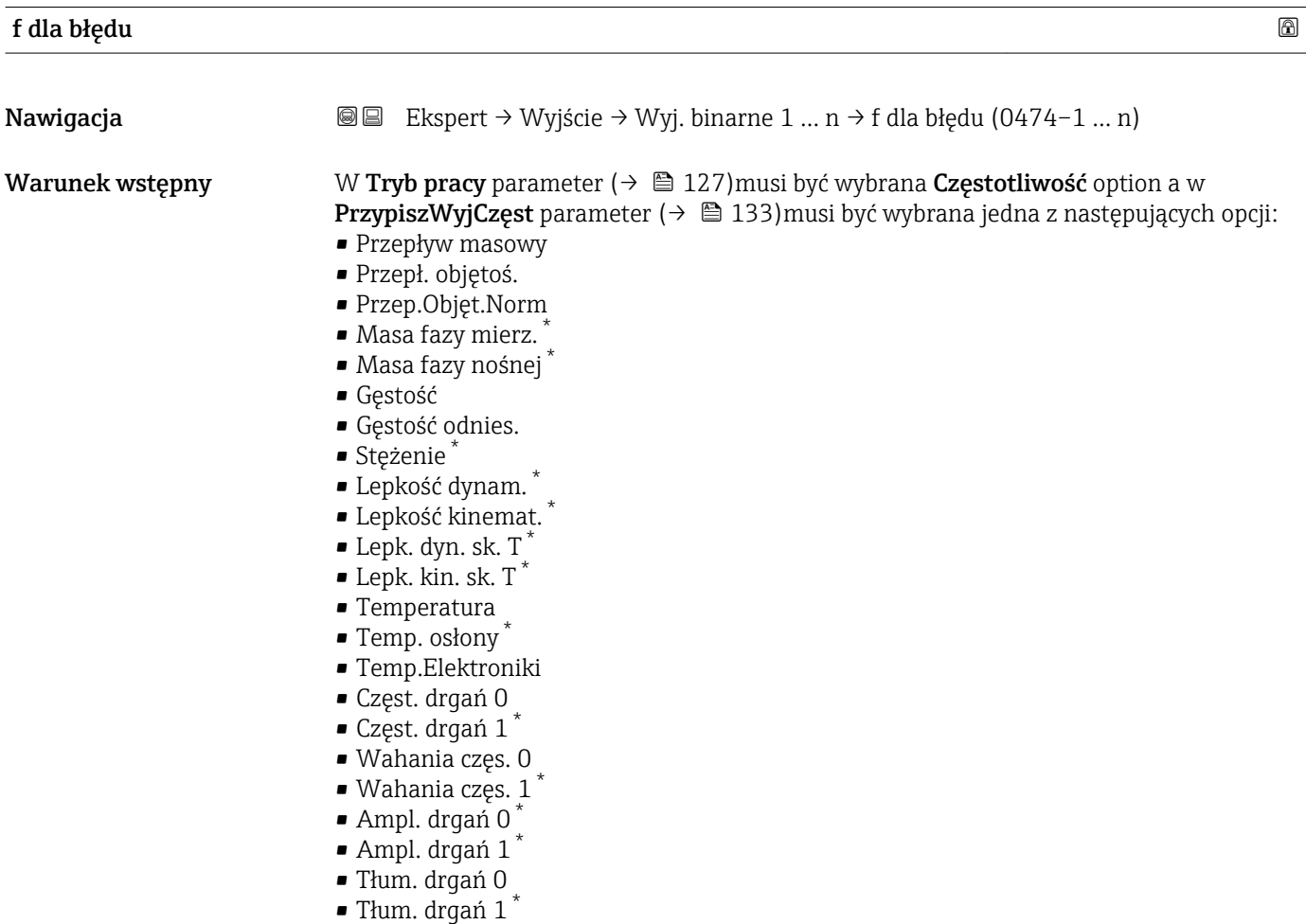

• Wah. tł. drgań 0

<sup>\*</sup> Widoczność zależy od opcji w kodzie zamówieniowym lub od ustawień urządzenia

<span id="page-142-0"></span>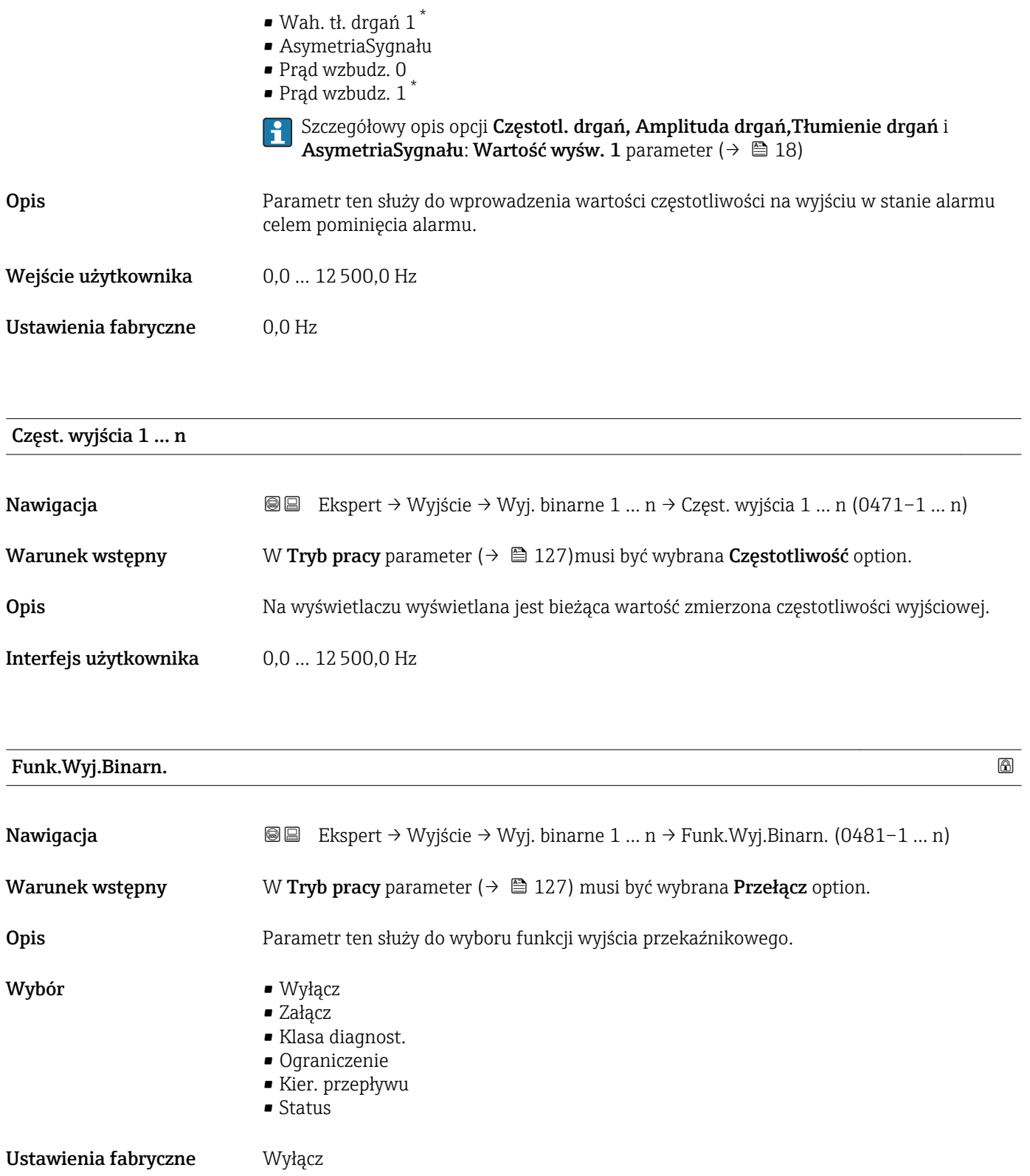

<sup>\*</sup> Widoczność zależy od opcji w kodzie zamówieniowym lub od ustawień urządzenia

#### <span id="page-143-0"></span>Informacje dodatkowe *Opcje wyboru*

• Wyłącz

Wyjście przekaźnikowe jest stale wyłączone (otwarte, stan nieprzewodzenia).

- Załącz
- Wyjście przekaźnikowe jest stale włączone (zamknięte, stan przewodzenia).
- Klasa diagnost.

Sygnalizuje aktywne zdarzenie diagnostyczne. Służy do wygenerowania komunikatu diagnostycznego, co umożliwia reakcję na zdarzenie z poziomu systemu sterowania. • Ograniczenie

- Sygnalizuje przekroczenie ustawionej wartości granicznej przez zmienną procesową. Służy do wygenerowania komunikatu diagnostycznego dotyczącego procesu, umożliwiającego reakcję na zdarzenie z poziomu systemu sterowania.
- Kier. przepływu
- Wskazuje kierunek przepływu (w przód lub w tył).
- Status

Wskazuje status przyrządu w zależności od wybranej funkcji detekcji pustej rury lub odcięcia niskich przepływów.

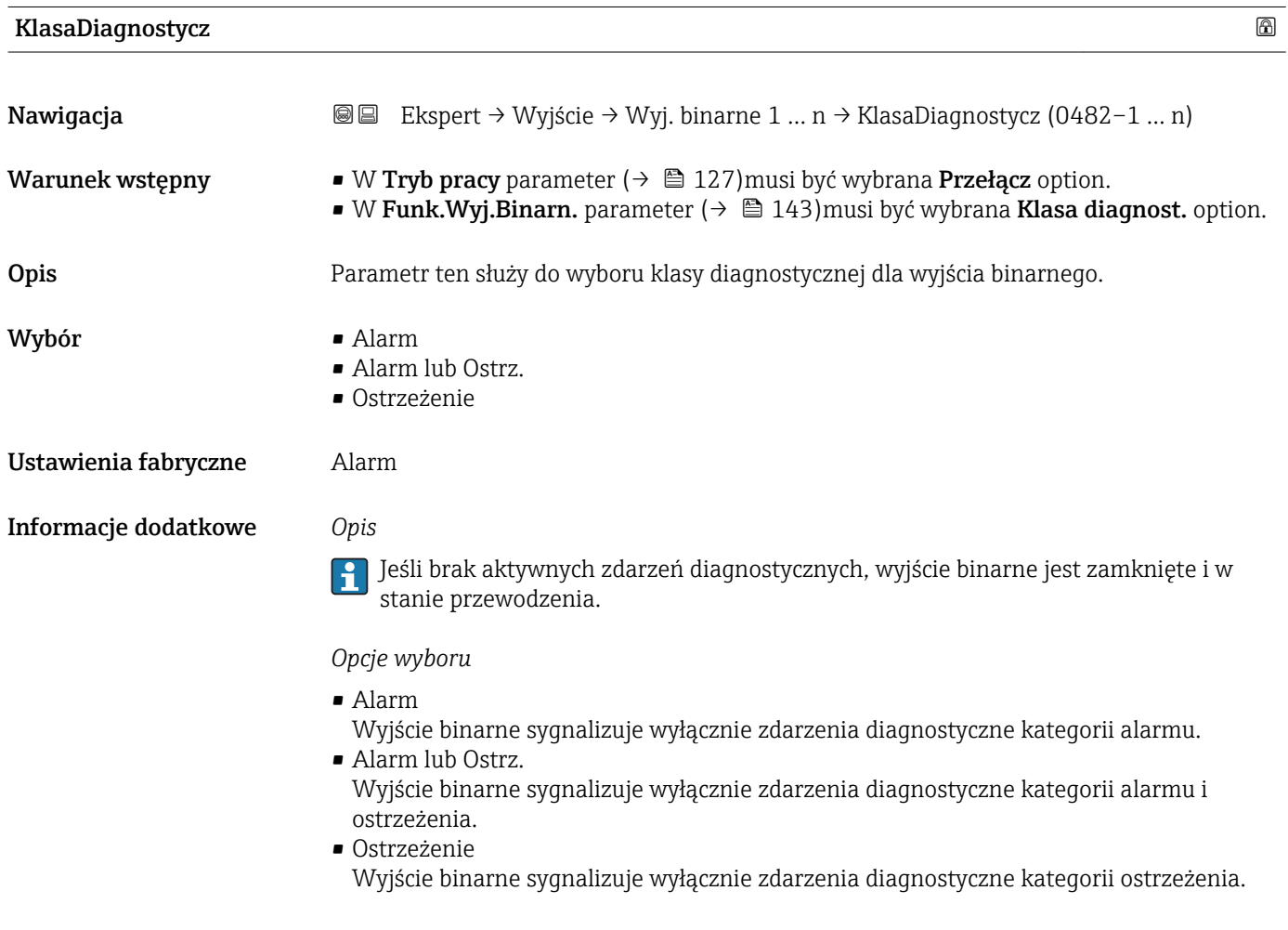
<span id="page-144-0"></span>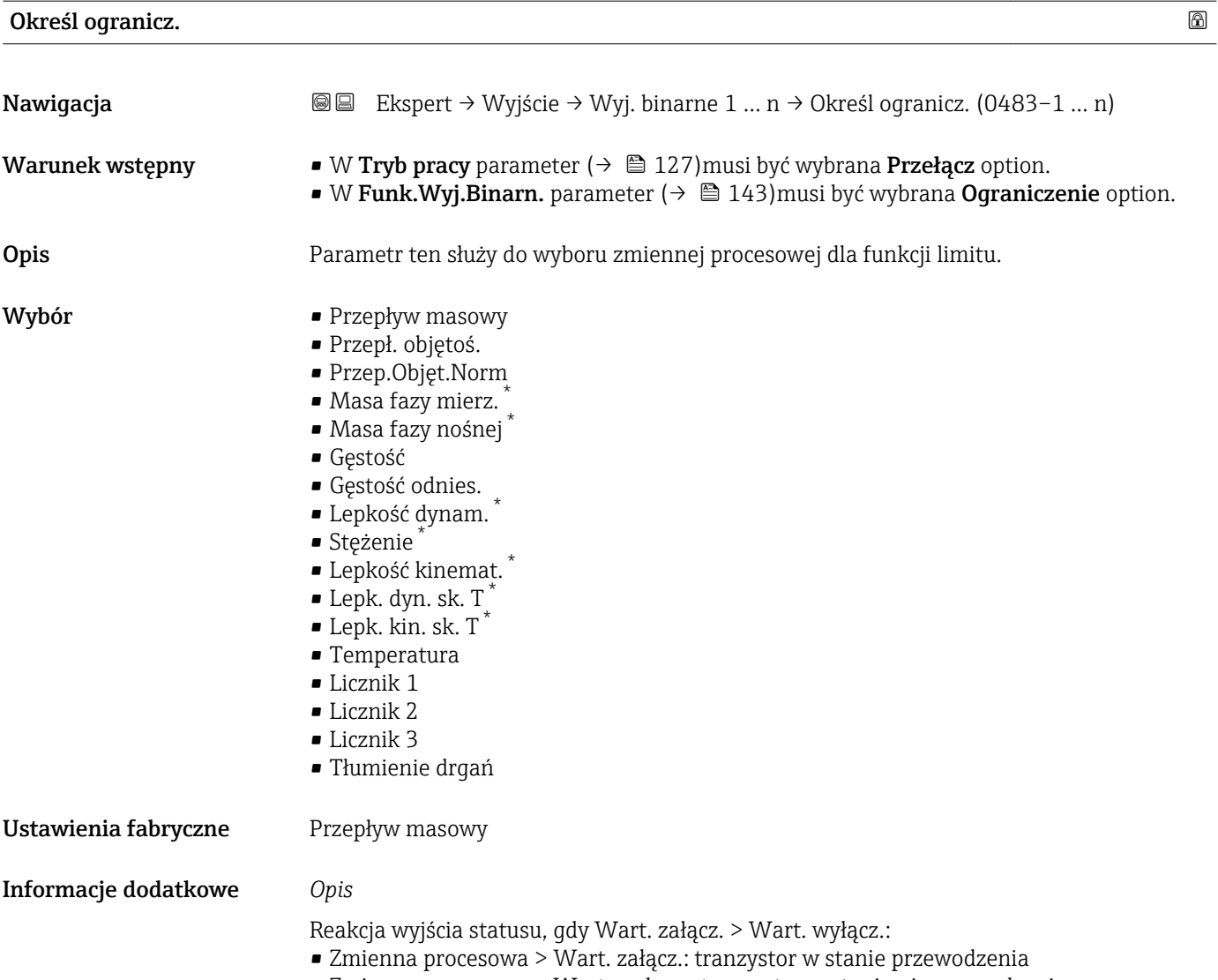

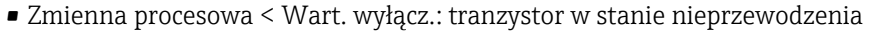

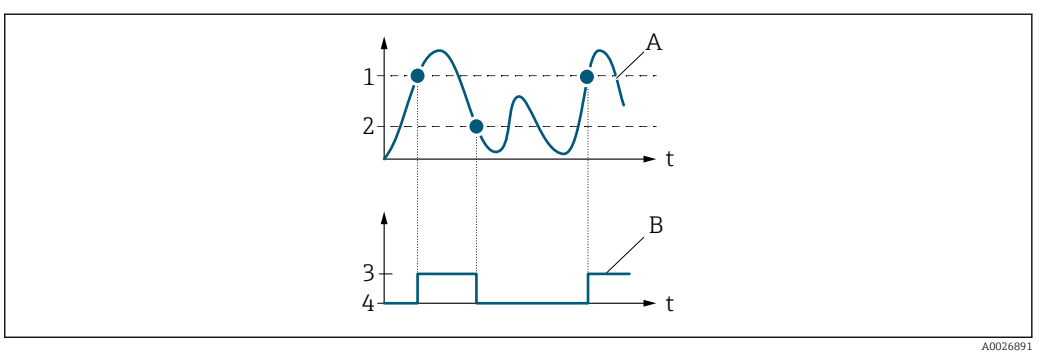

- 
- *1 Wart. załącz. 2 Wart. wyłącz.*
- *3 Stan przewodzenia*
- *4 Stan nieprzewodzenia A Zmienna procesowa*
- *B Wyjście statusu*

<sup>\*</sup> Widoczność zależy od opcji w kodzie zamówieniowym lub od ustawień urządzenia

Reakcja wyjścia statusu, gdy Wart. załącz. < Wart. wyłącz.:

- Zmienna procesowa < Wart. załącz.: tranzystor w stanie przewodzenia
- Zmienna procesowa > Wart. wyłącz.: tranzystor w stanie nieprzewodzenia

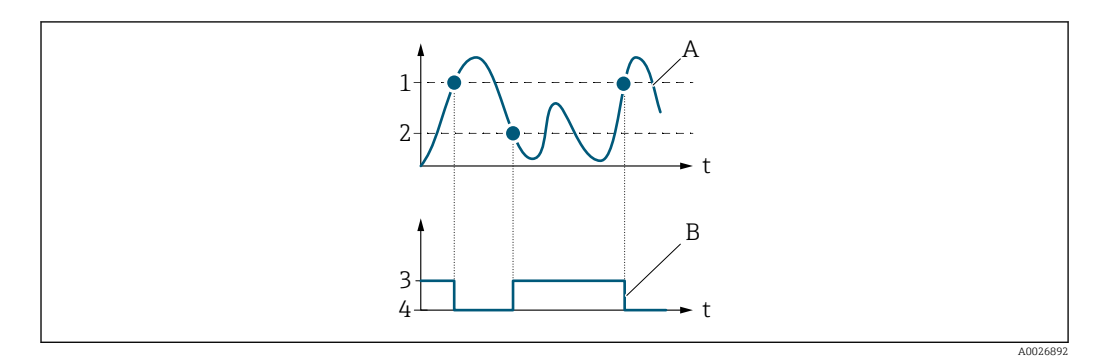

- *1 Wart. wyłącz.*
- *2 Wart. załącz.*
- *3 Stan przewodzenia*
- *4 Stan nieprzewodzenia*
- *A Zmienna procesowa*
- *B Wyjście statusu*

Reakcja wyjścia statusu, gdy Wart. załącz. = Wart. wyłącz.:

- Zmienna procesowa > Wart. załącz.: tranzystor w stanie przewodzenia
- Zmienna procesowa < Wart. wyłącz.: tranzystor w stanie nieprzewodzenia

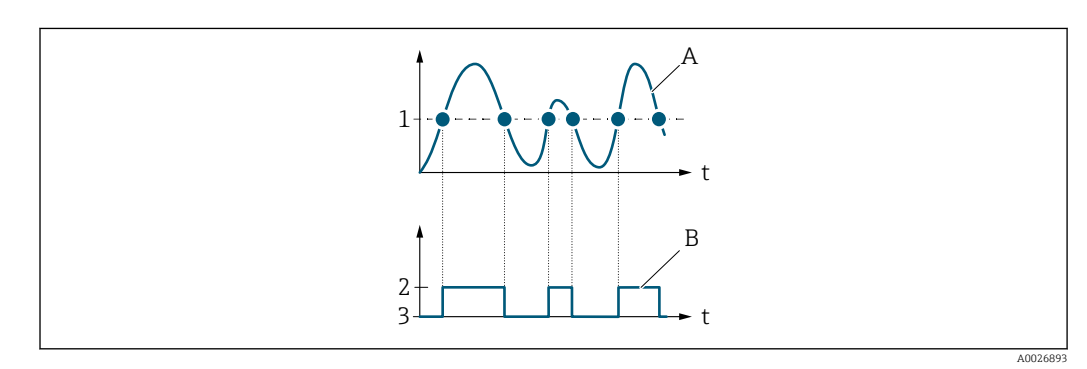

- *1 Wart. załącz. = Wart. wyłącz.*
- *2 Stan przewodzenia*
- *3 Stan nieprzewodzenia*
- *A Zmienna procesowa*
- *B Wyjście statusu*

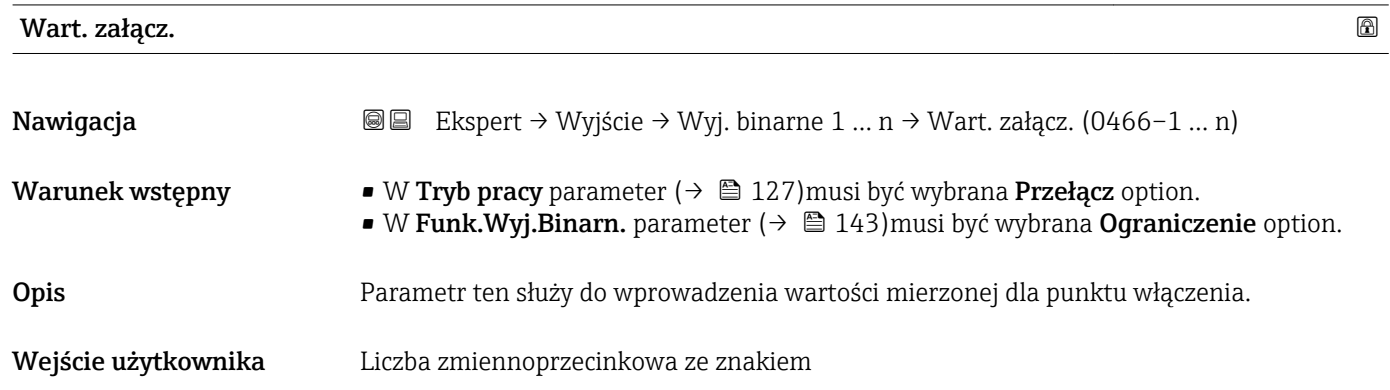

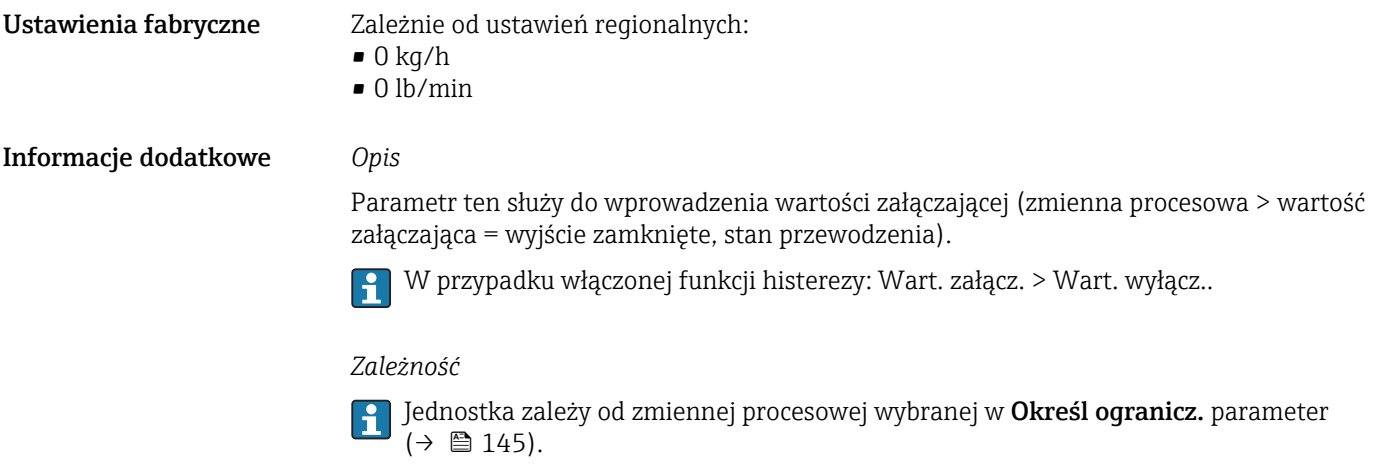

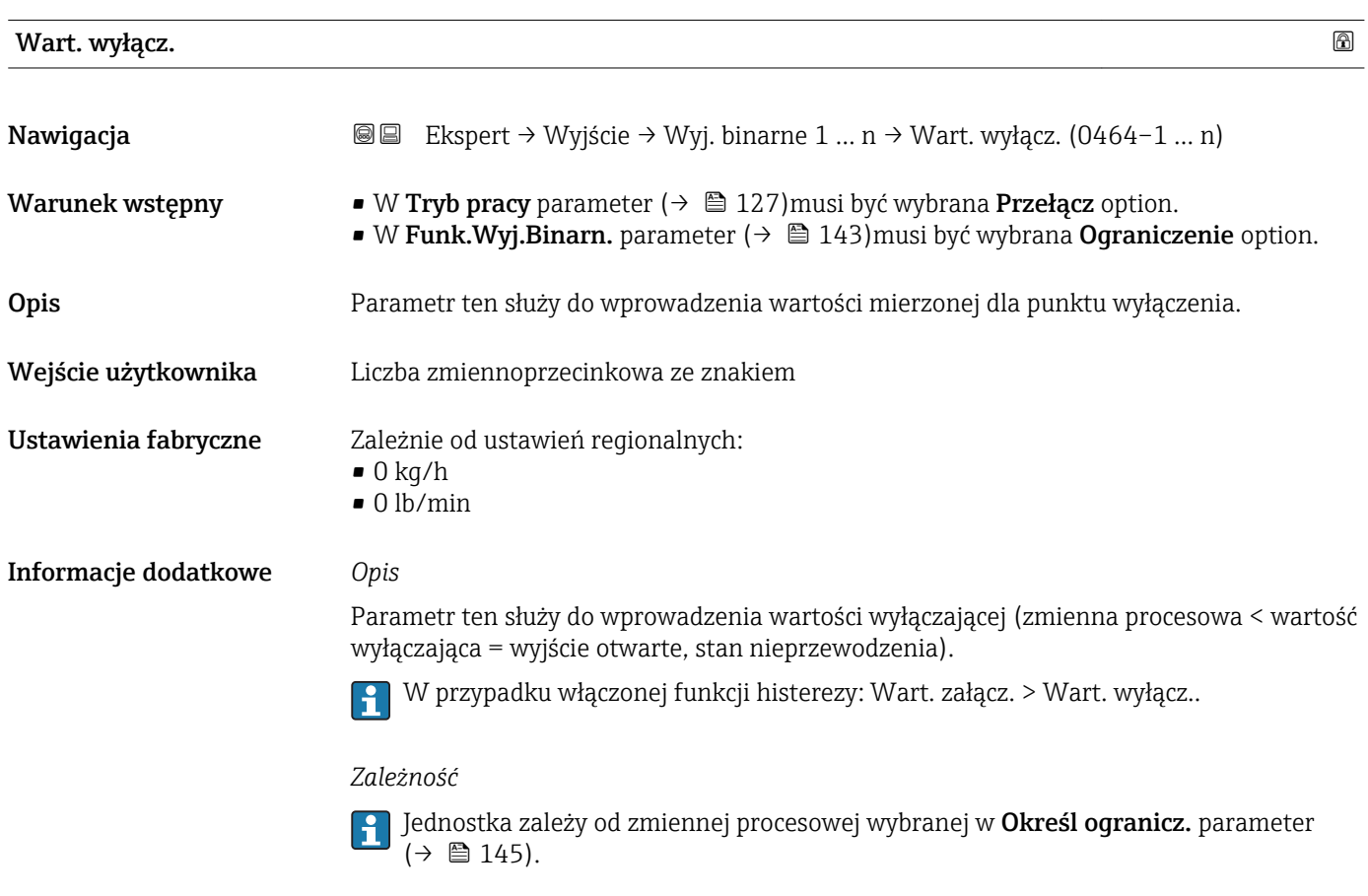

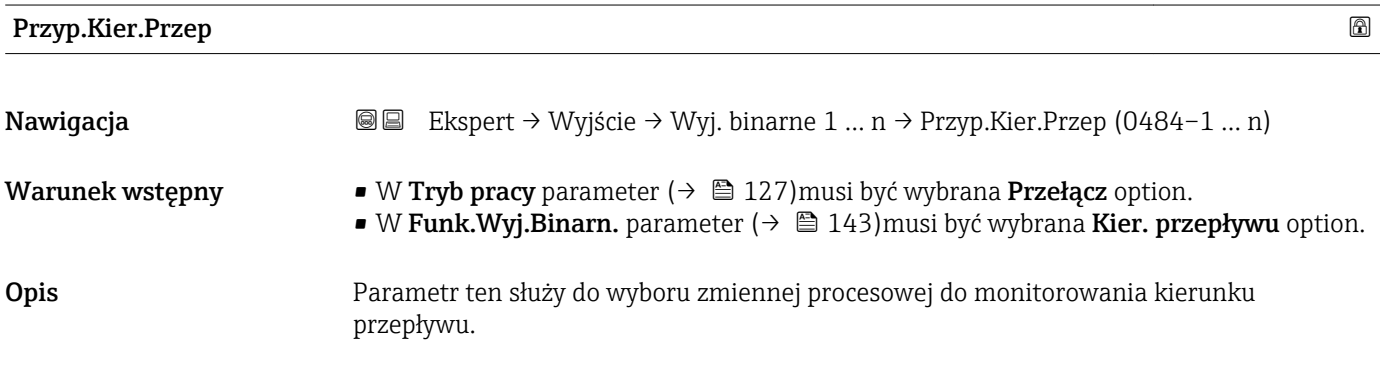

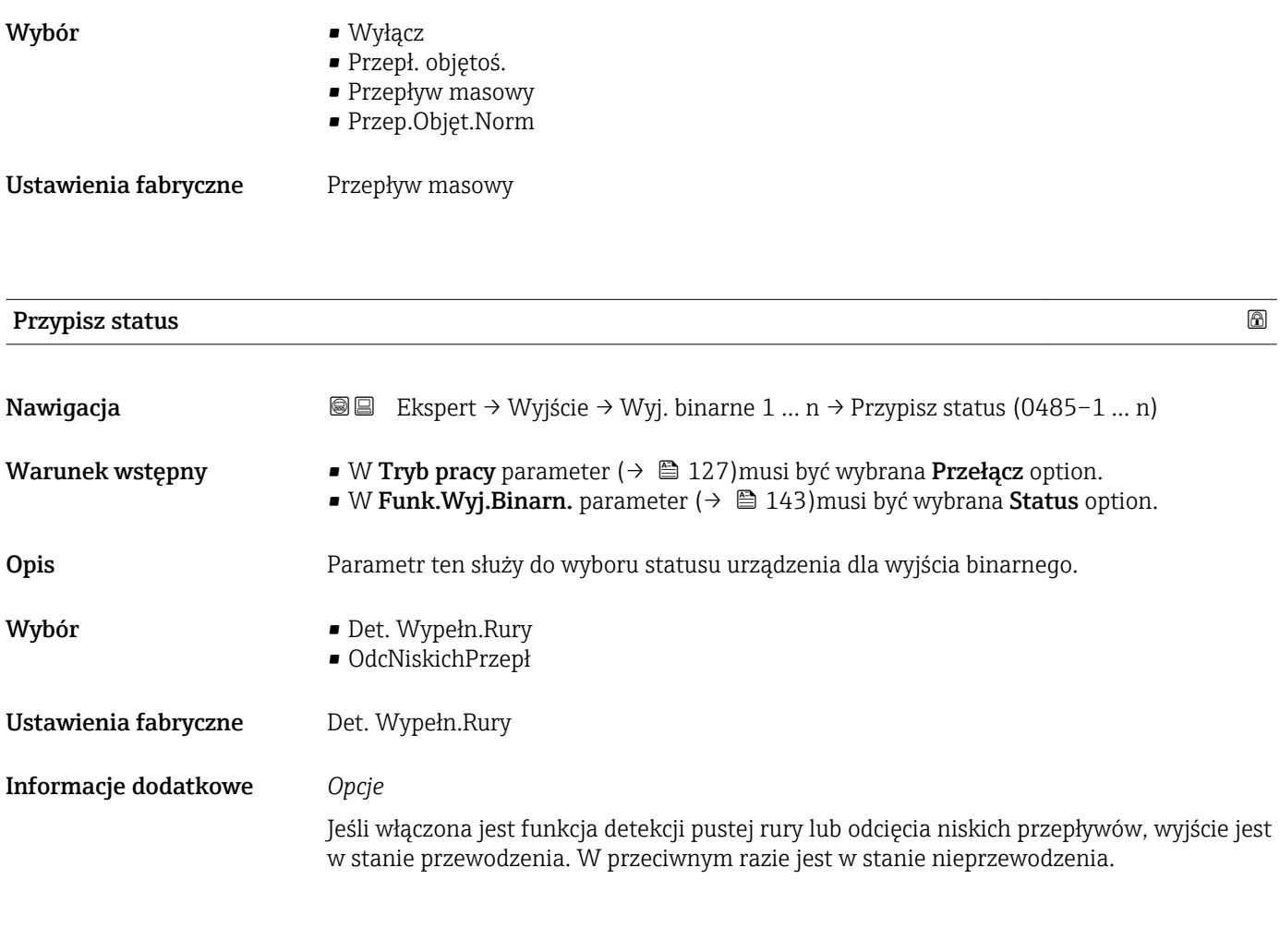

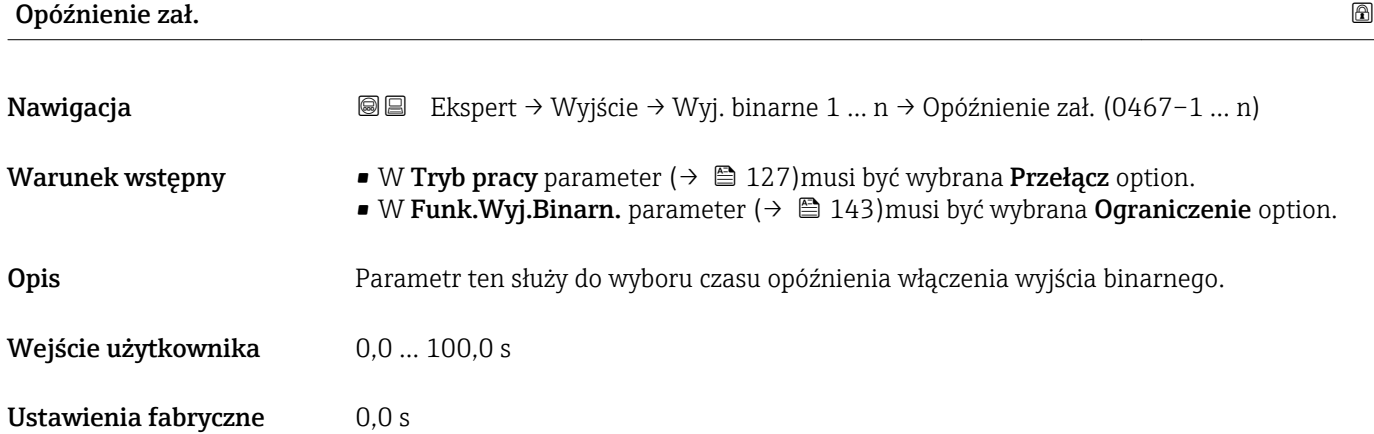

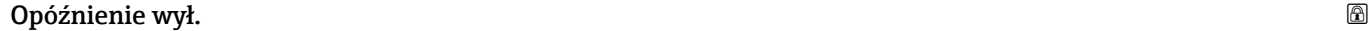

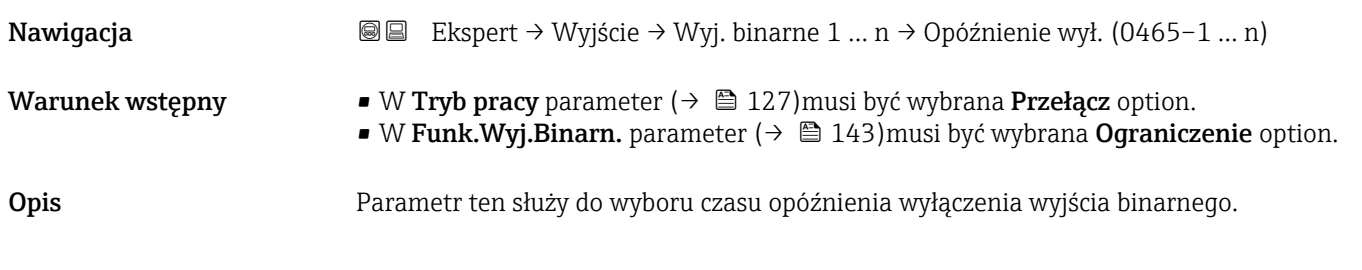

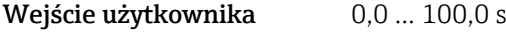

Ustawienia fabryczne 0,0 s

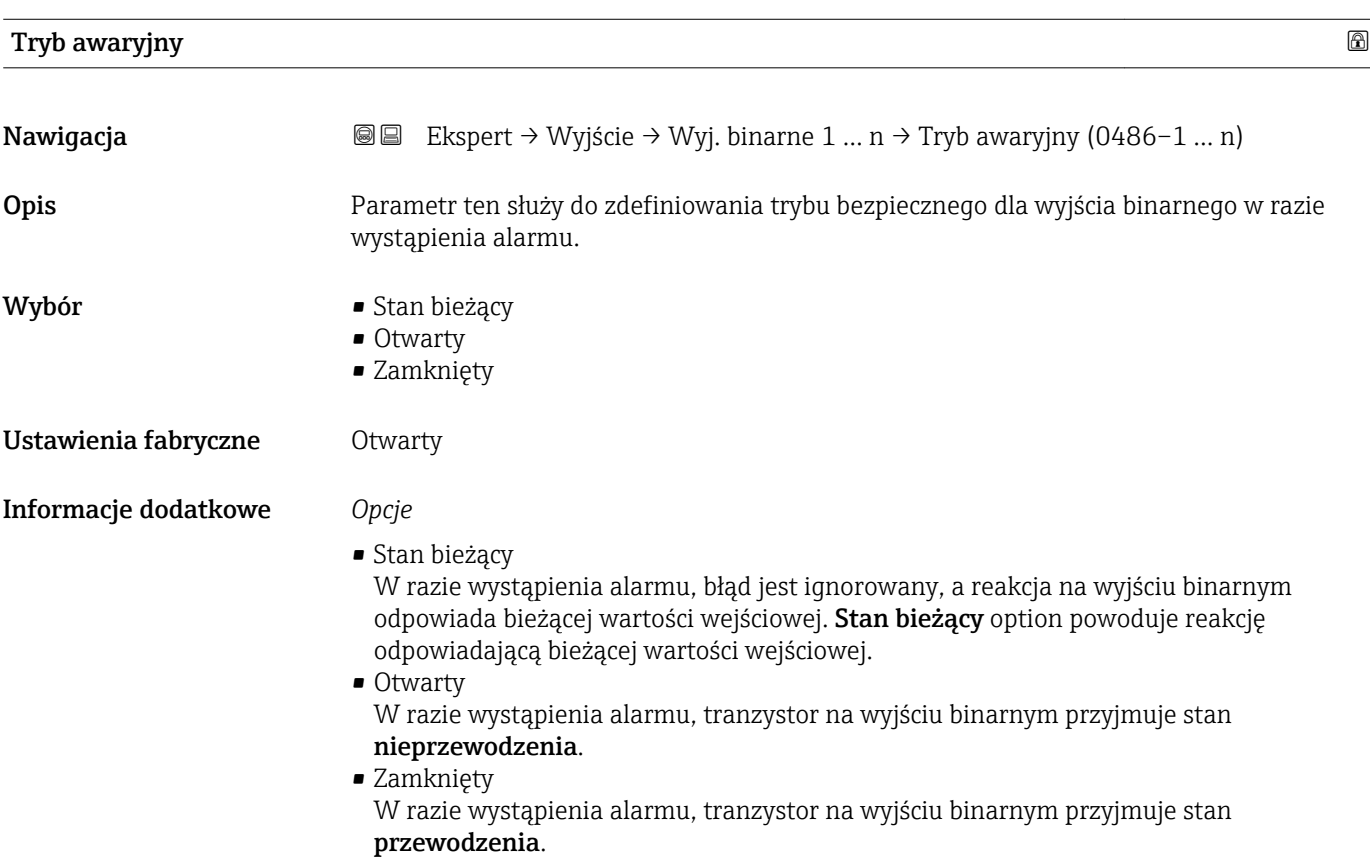

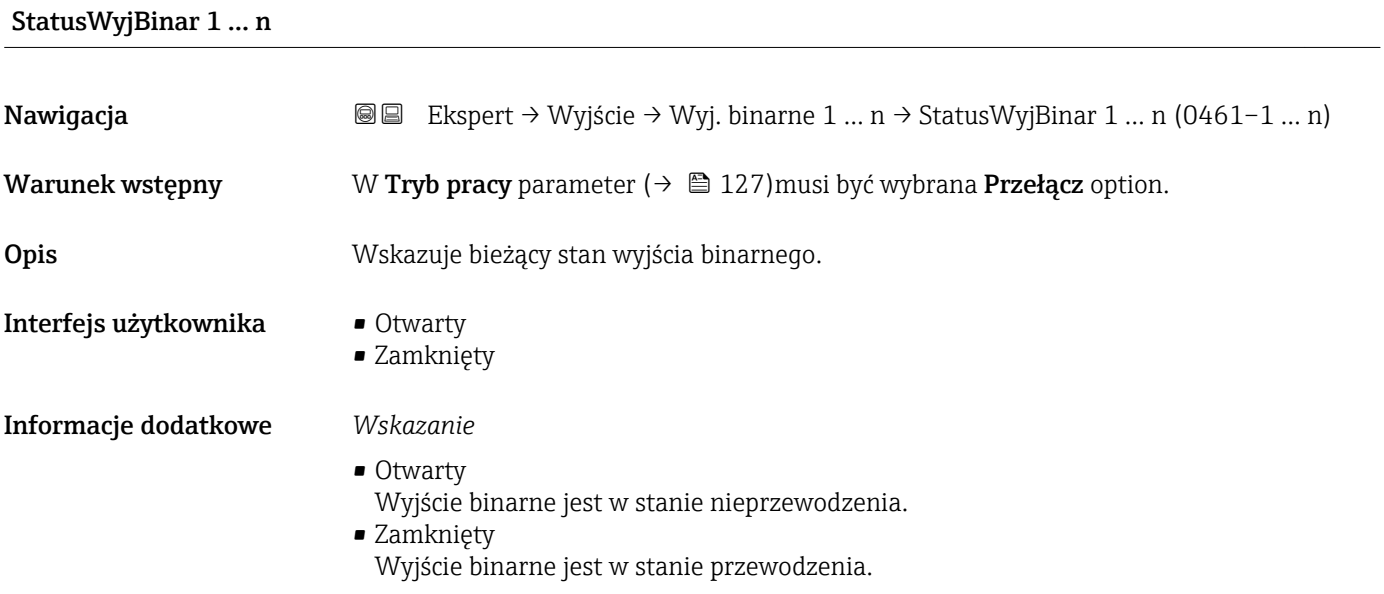

A0026693

# Odwróć sygn. wyj

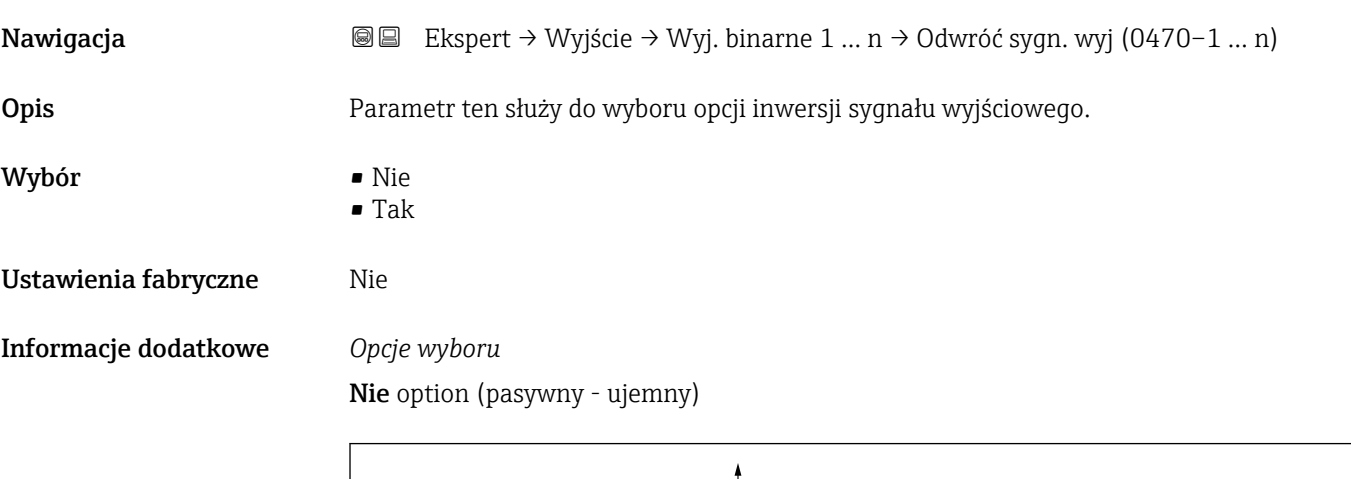

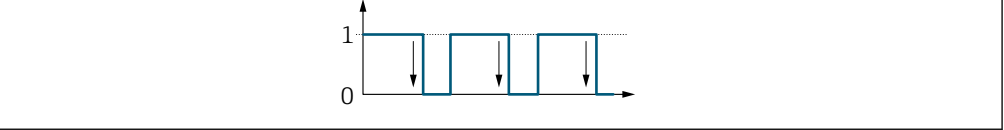

Tak option (pasywny - dodatni)

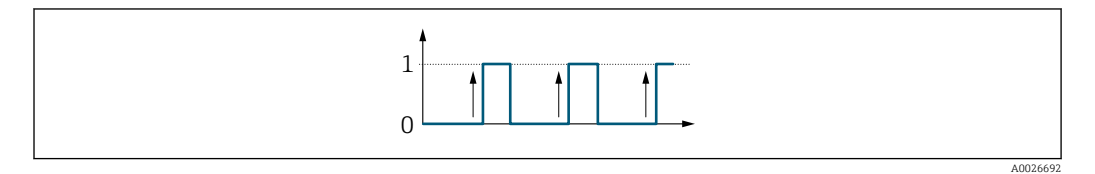

# 3.5.3 "Wyjście przekaźnikowe 1 … n" submenu

*Nawigacja* Ekspert → Wyjście → Wyj. przekaź. 1 … n

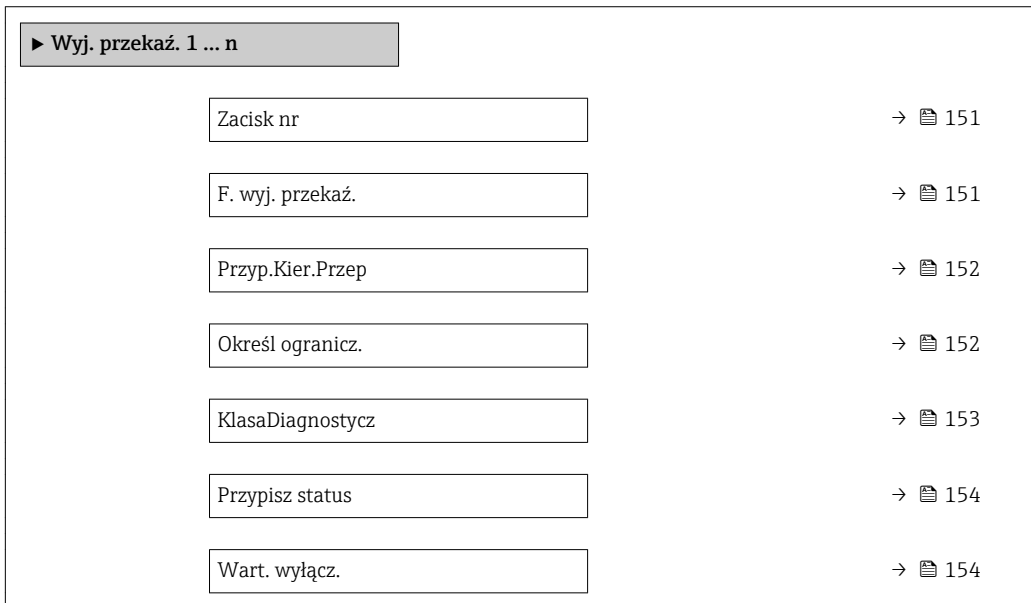

<span id="page-150-0"></span>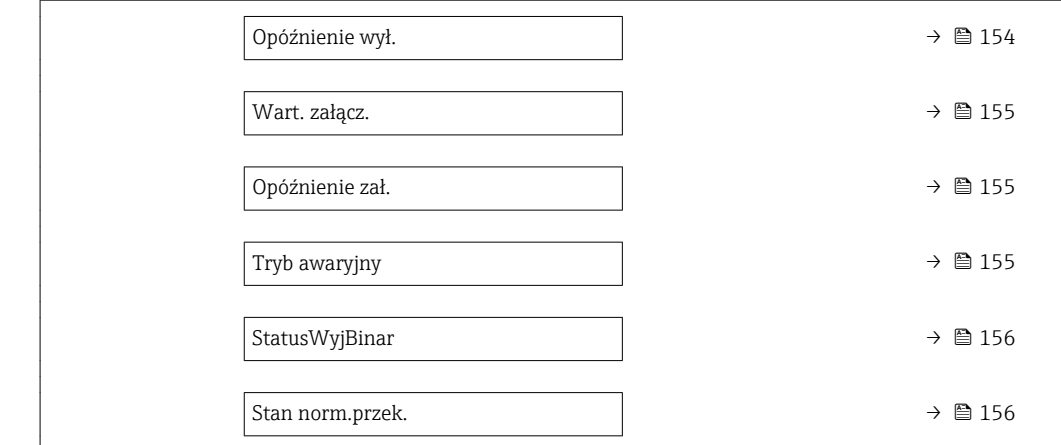

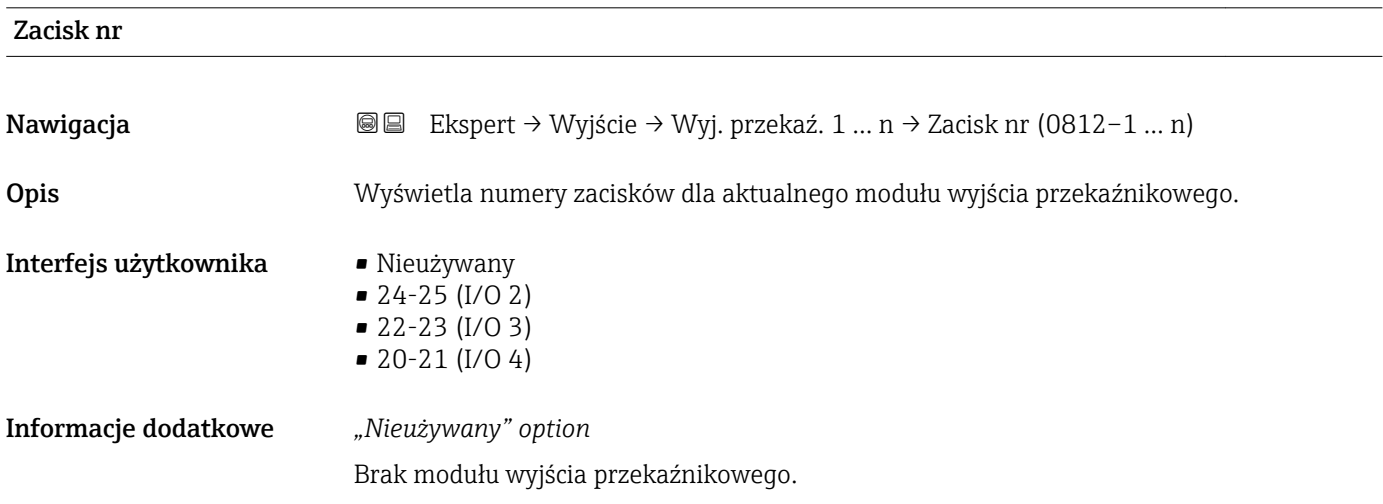

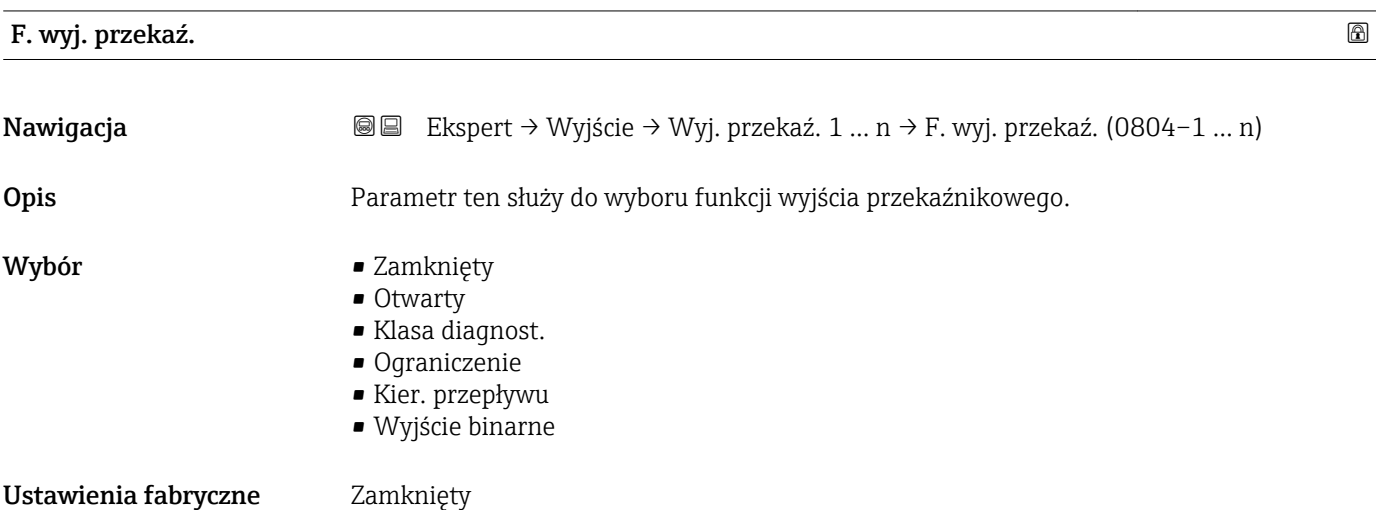

<span id="page-151-0"></span>Informacje dodatkowe *Opcje wyboru*

• Zamknięty

Wyjście przekaźnikowe jest stale włączone (zamknięte, stan przewodzenia).

- Otwarty
- Wyjście przekaźnikowe jest stale wyłączone (otwarte, stan nieprzewodzenia).
- Klasa diagnost. Sygnalizuje aktywne zdarzenie diagnostyczne. Służy do wygenerowania komunikatu diagnostycznego, co umożliwia reakcję na zdarzenie z poziomu systemu sterowania.
- Ograniczenie Sygnalizuje przekroczenie ustawionej wartości granicznej przez zmienną procesową. Służy do wygenerowania komunikatu diagnostycznego dotyczącego procesu, umożliwiającego reakcję na zdarzenie z poziomu systemu sterowania. • Kier. przepływu
- Wskazuje kierunek przepływu (w przód lub w tył).
- Wyjście binarne Wskazuje status przyrządu w zależności od wybranej funkcji detekcji pustej rury lub odcięcia niskich przepływów.

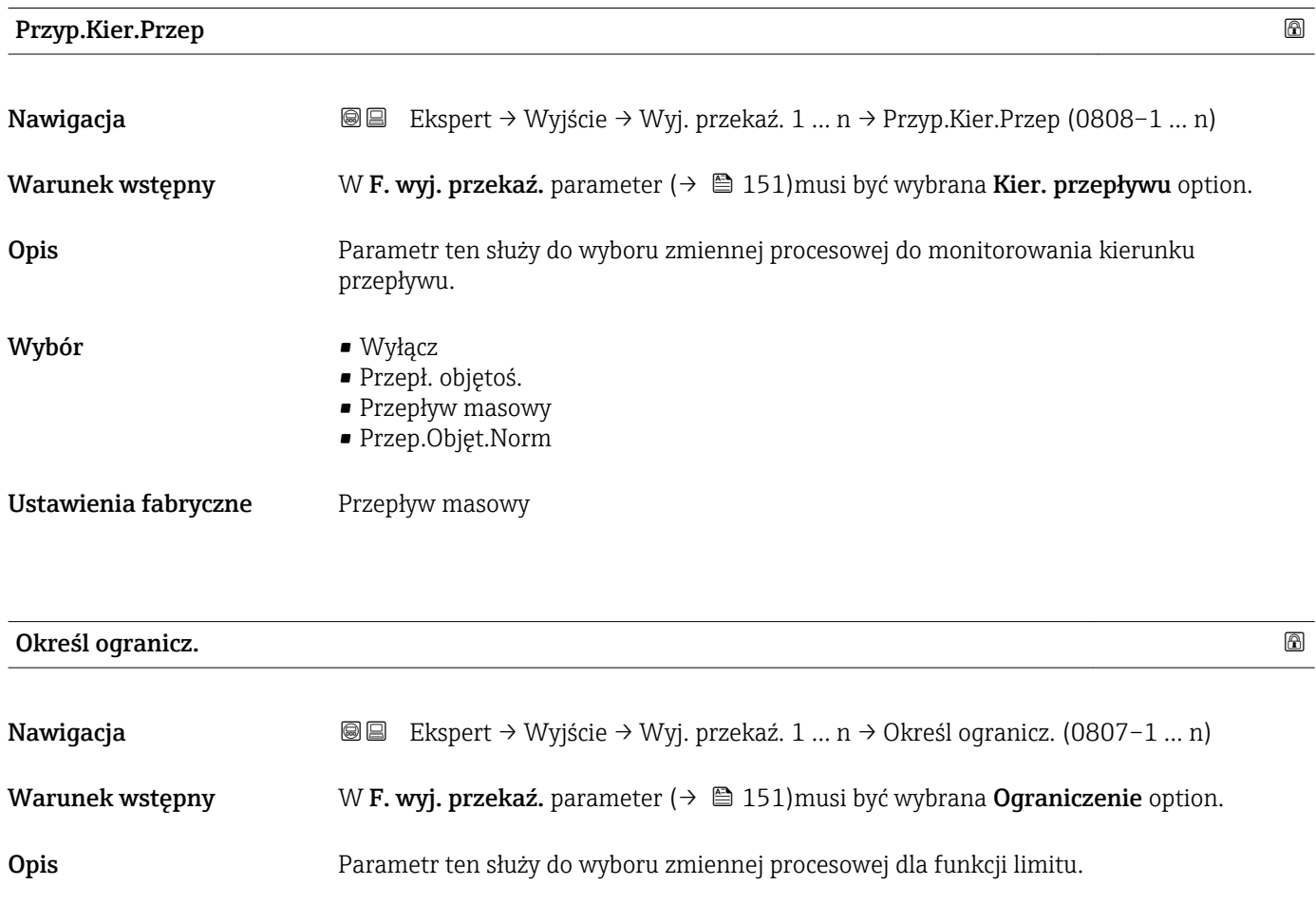

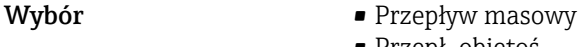

- Przepł. objętoś. • Przep.Objęt.Norm
- Masa fazy mierz. \*
- Masa fazy nośnej \*
- Gęstość

Widoczność zależy od opcji w kodzie zamówieniowym lub od ustawień urządzenia

<span id="page-152-0"></span>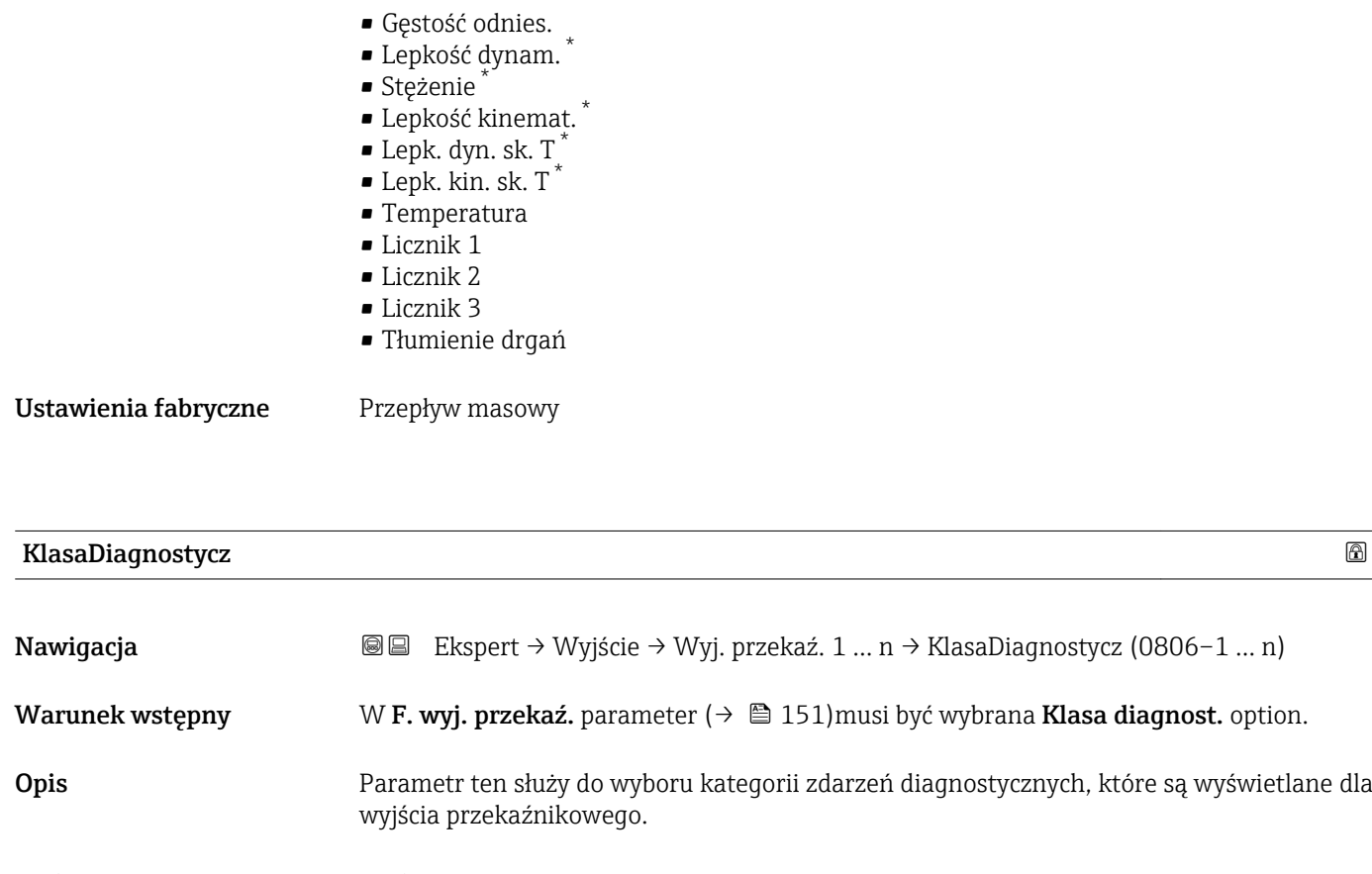

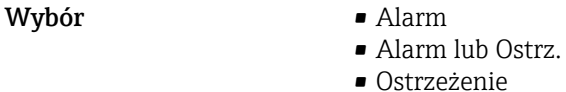

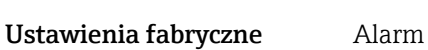

Informacje dodatkowe *Opis*

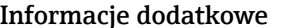

Jeśli brak aktywnych zdarzeń diagnostycznych, wyjście przekaźnikowe jest zamknięte i w stanie przewodzenia.

*Opcje wyboru*

• Alarm

Wyjście przekaźnikowe sygnalizuje wyłącznie zdarzenia diagnostyczne kategorii alarmu. • Alarm lub Ostrz.

Wyjście przekaźnikowe sygnalizuje wyłącznie zdarzenia diagnostyczne kategorii alarmu i ostrzeżenia.

• Ostrzeżenie Wyjście przekaźnikowe sygnalizuje wyłącznie zdarzenia diagnostyczne kategorii ostrzeżenia.

<sup>\*</sup> Widoczność zależy od opcji w kodzie zamówieniowym lub od ustawień urządzenia

<span id="page-153-0"></span>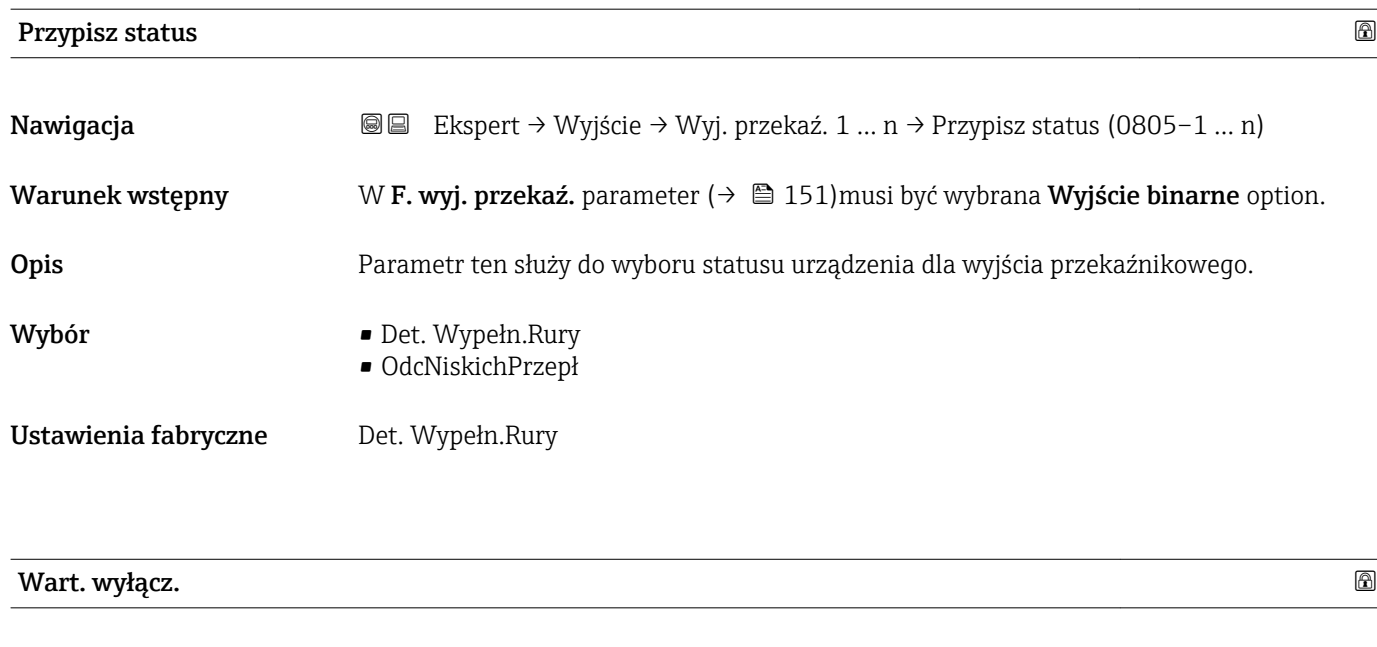

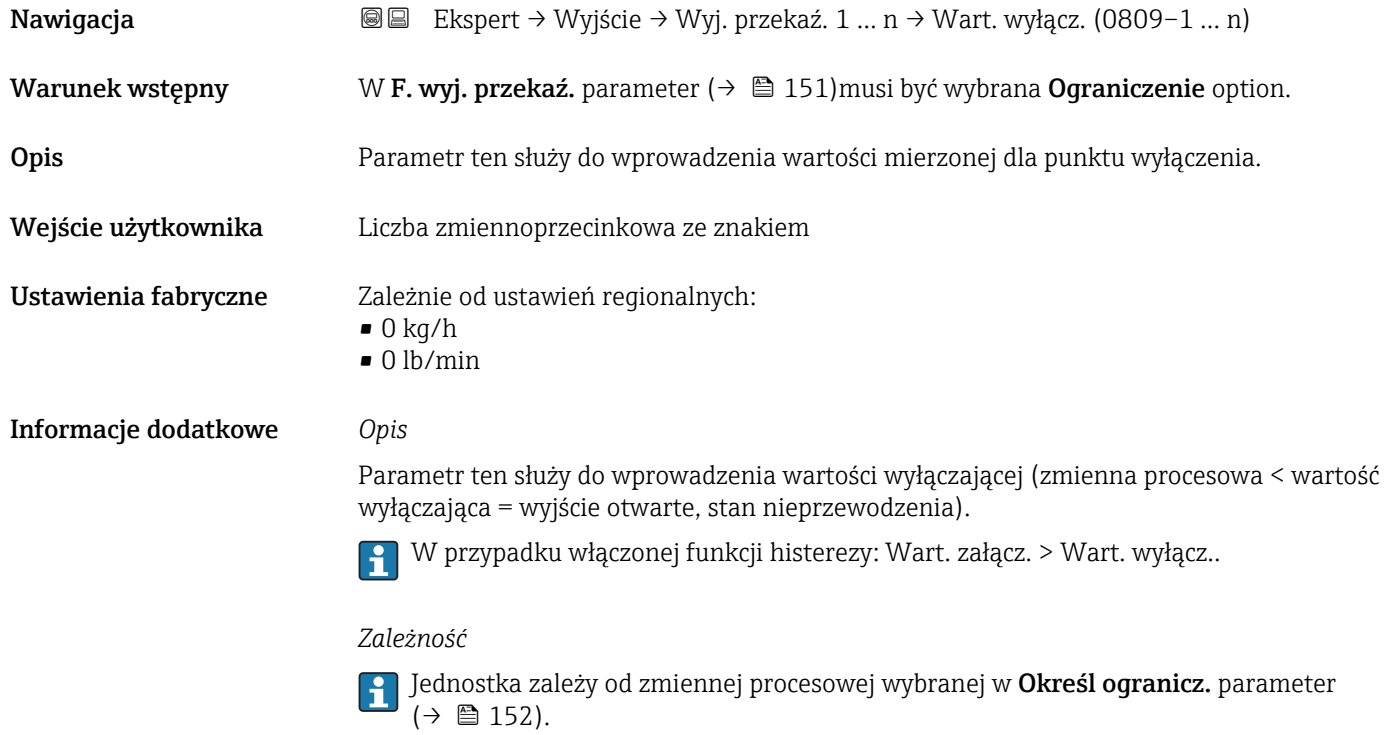

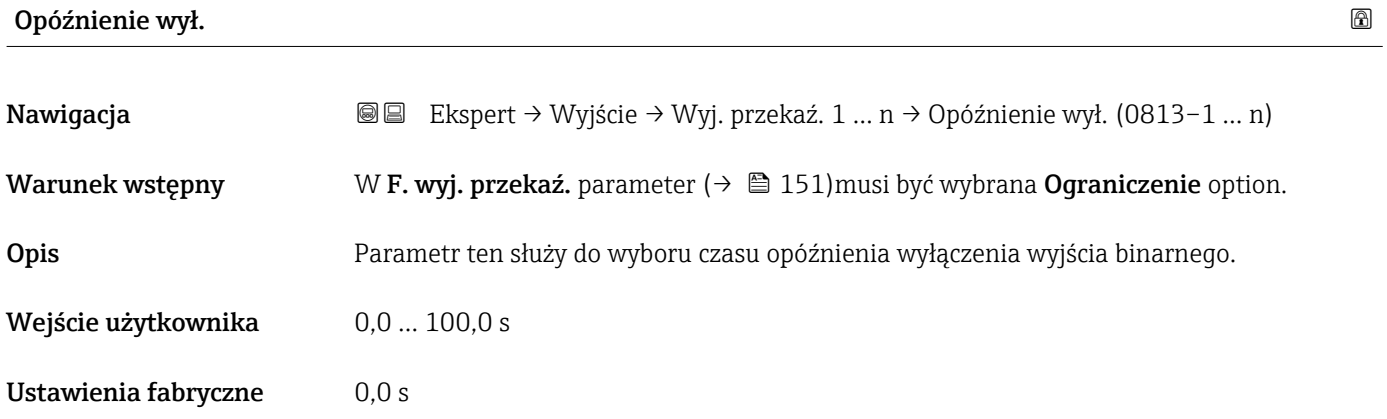

<span id="page-154-0"></span>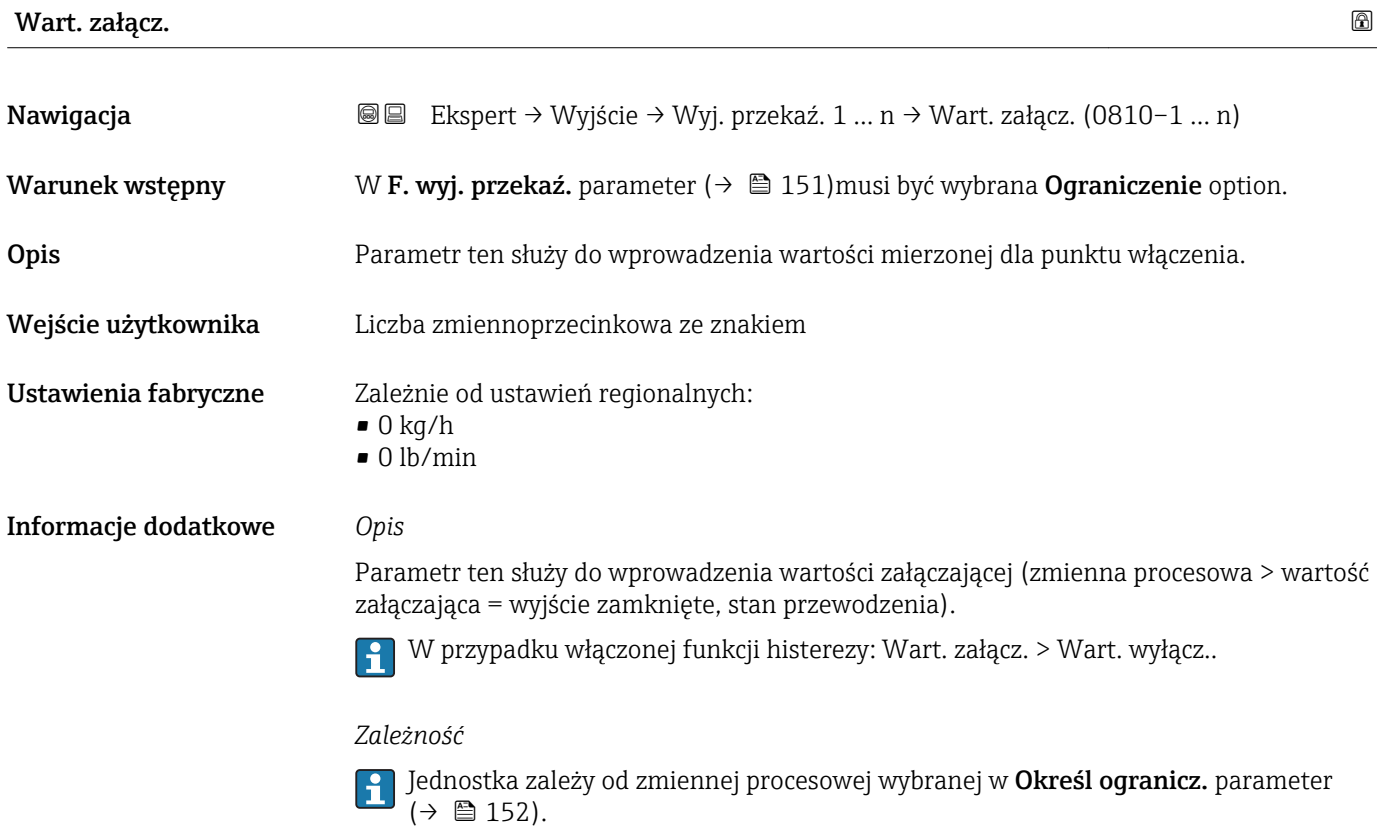

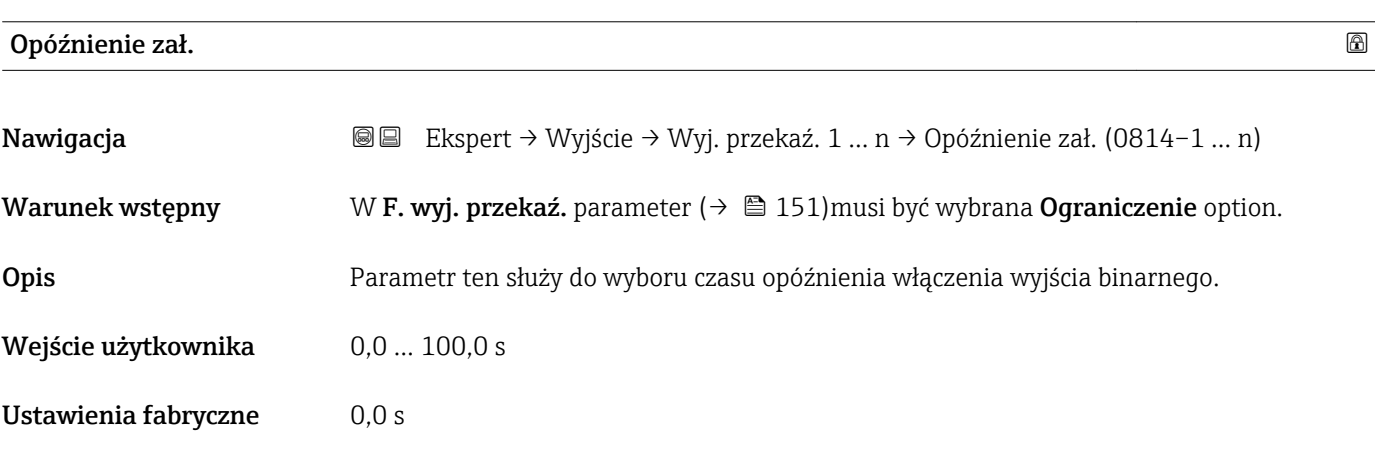

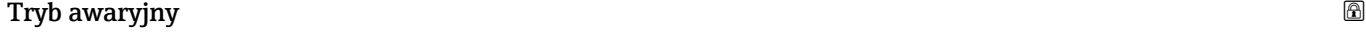

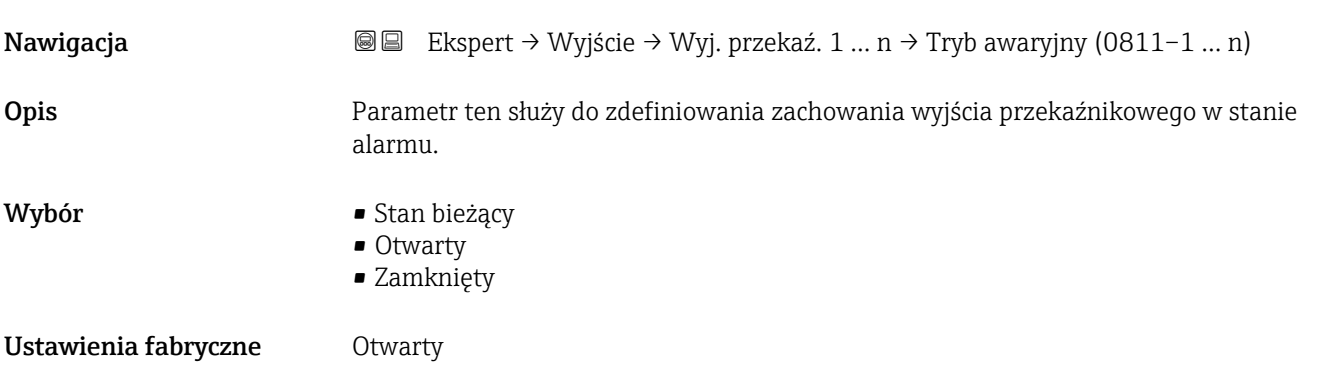

## <span id="page-155-0"></span>Informacje dodatkowe *Opcje wyboru*

• Stan bieżący

W razie wystąpienia alarmu, błąd jest ignorowany, a reakcja na wyjściu przekaźnikowym odpowiada bieżącej wartości wejściowej. Stan bieżący option powoduje reakcję odpowiadającą bieżącej wartości wejściowej.

- Otwarty W razie wystąpienia alarmu, tranzystor na wyjściu przekaźnikowym przyjmuje stan nieprzewodzenia.
- Zamknięty W razie wystąpienia alarmu, tranzystor na wyjściu przekaźnikowym przyjmuje stan przewodzenia.

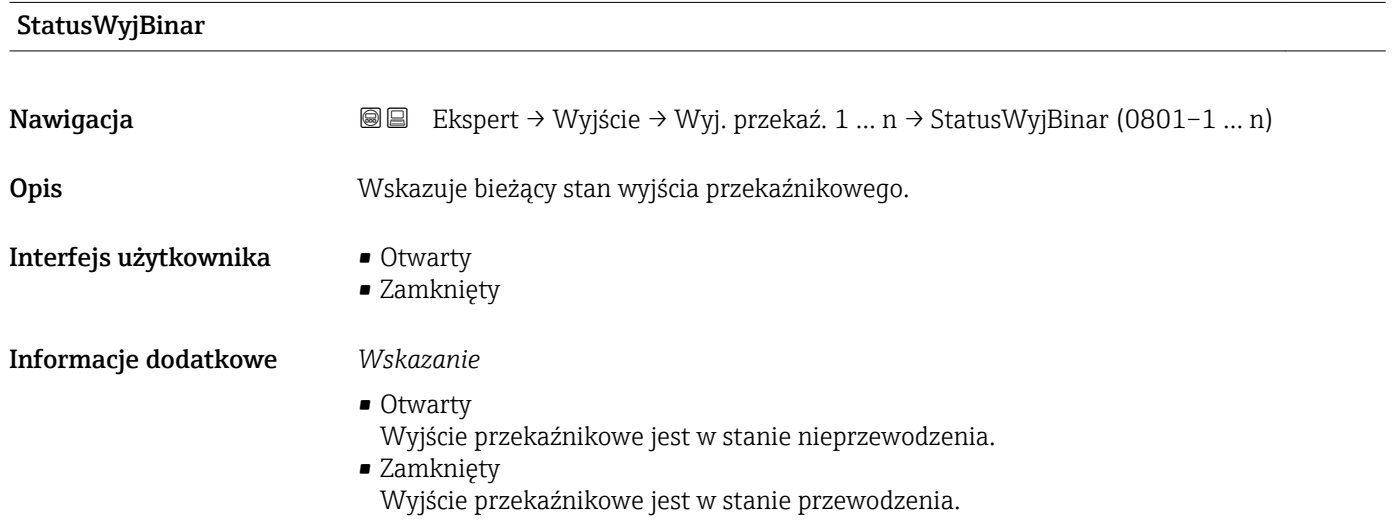

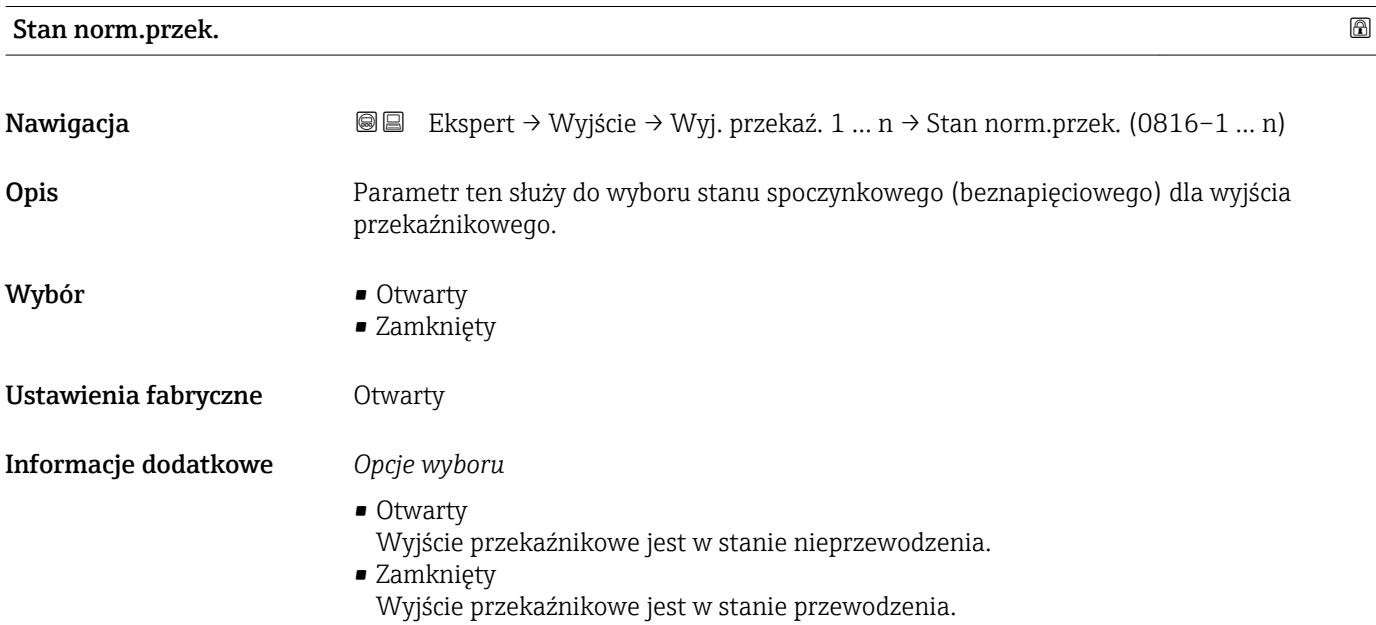

# 3.5.4 "Podwójne wyj. prądowe" submenu

*Nawigacja* Ekspert → Wyjście → Podwójne w.prąd.

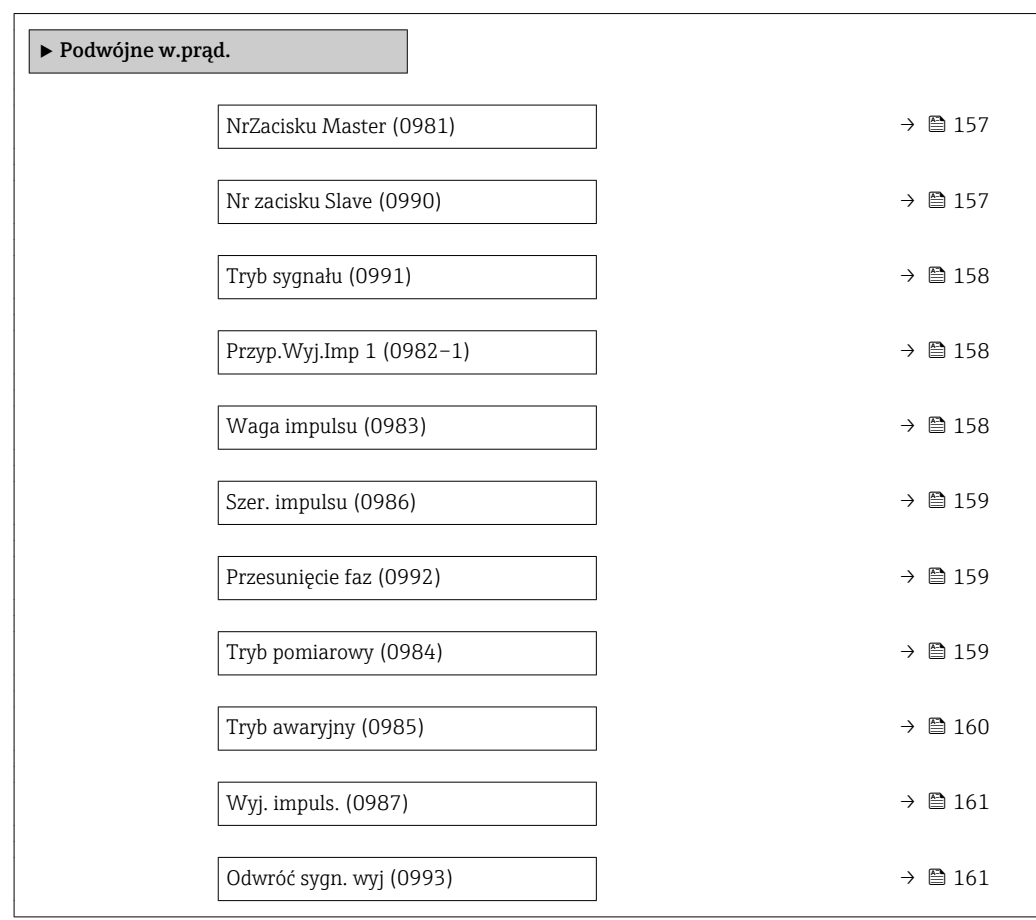

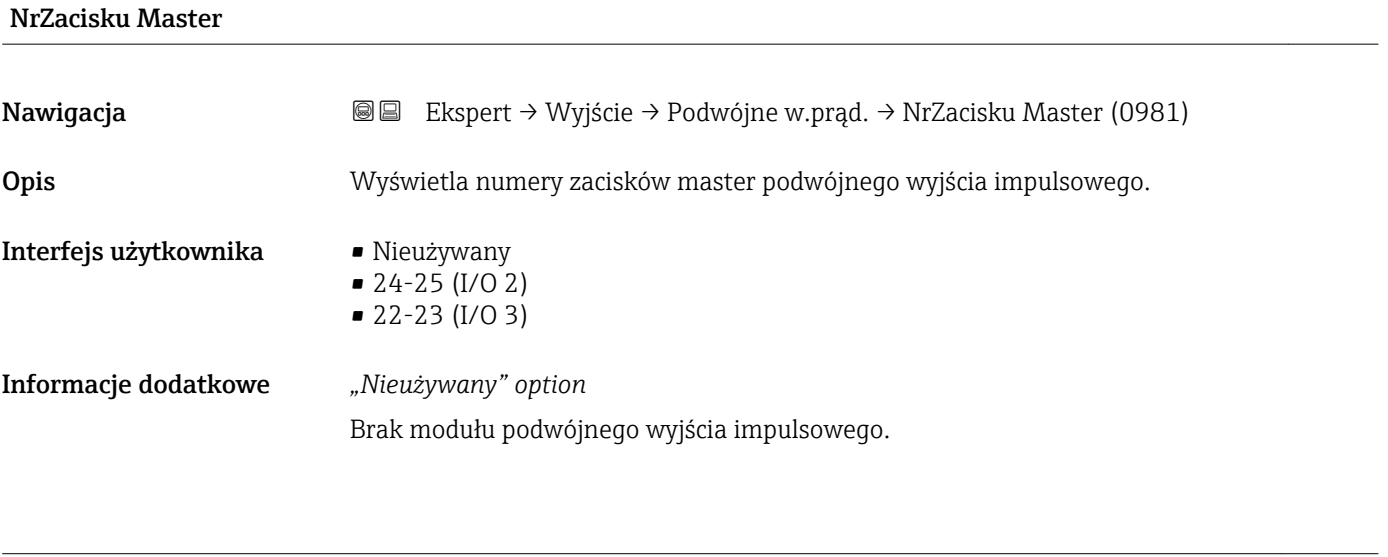

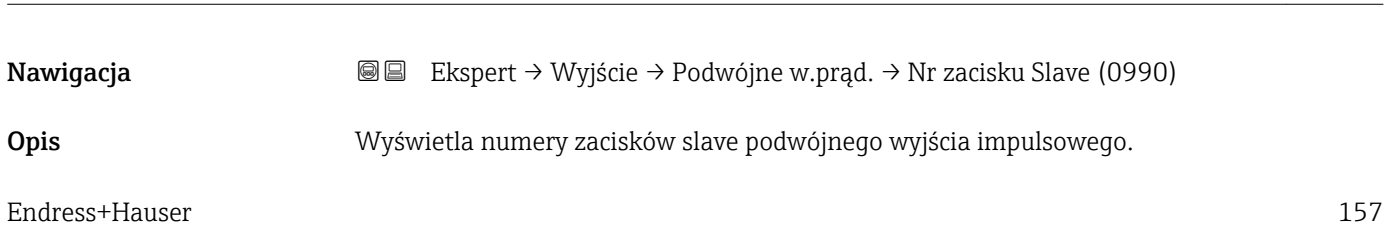

Nr zacisku Slave

<span id="page-157-0"></span>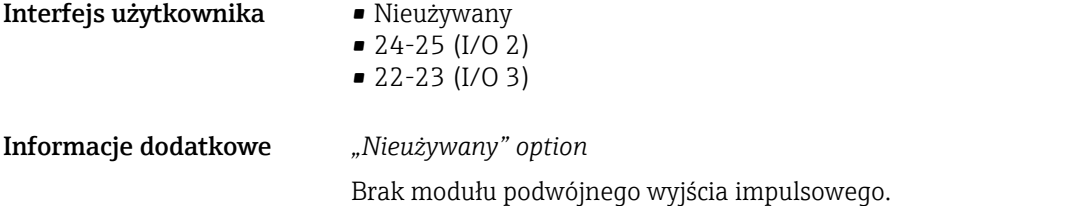

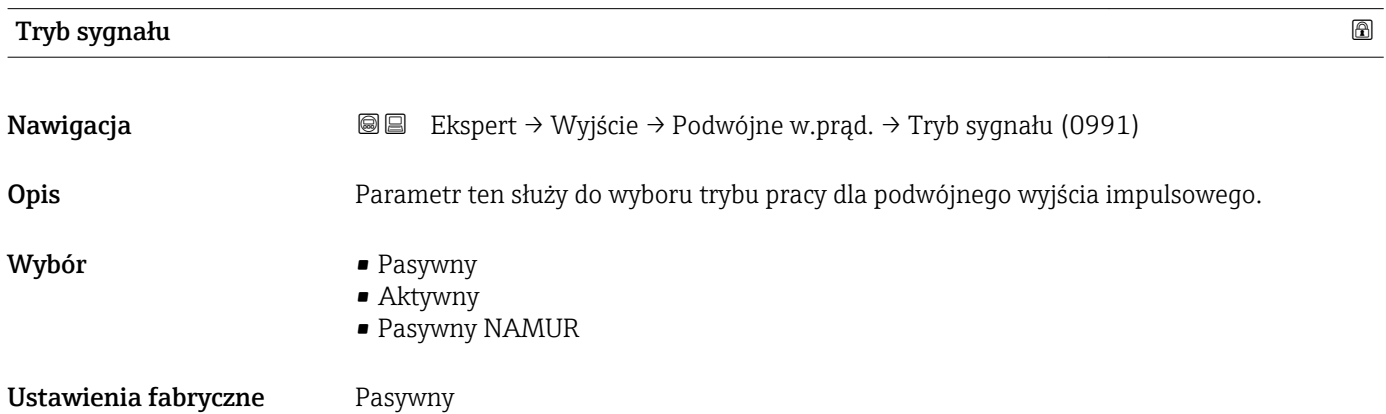

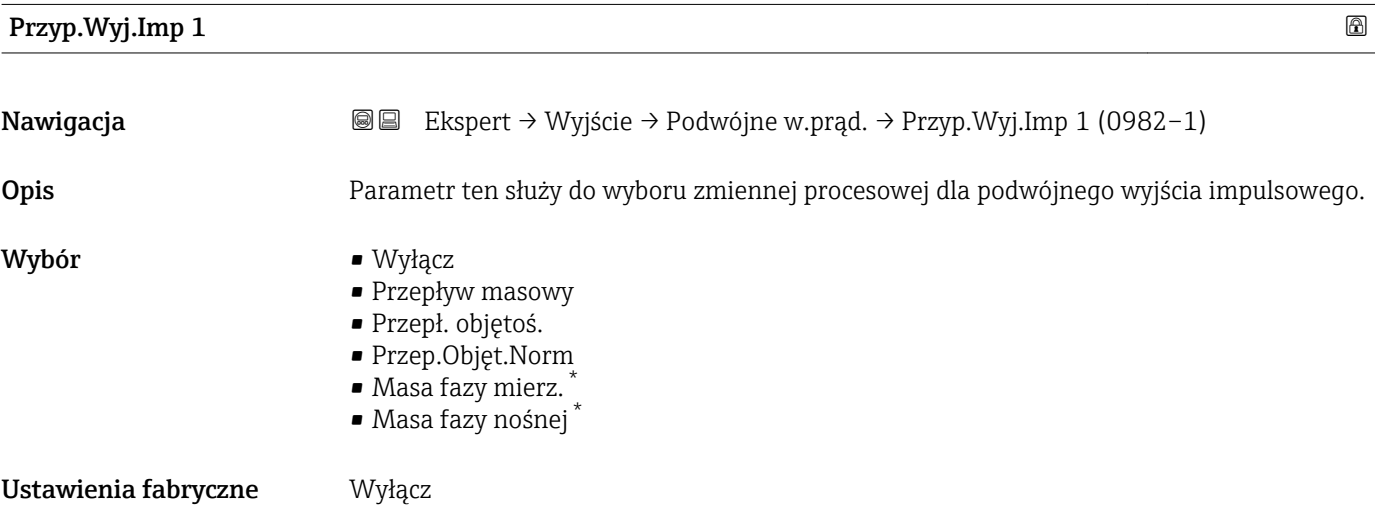

| Waga impulsu         |                                                                                                    | a) |
|----------------------|----------------------------------------------------------------------------------------------------|----|
| Nawigacja            | Ekspert → Wyjście → Podwójne w.prąd. → Waga impulsu (0983)<br>88                                          |    |
| Opis                 | Parametr ten służy do wprowadzenia wartości pomiarowej, przy której na wyjściu<br>generowany jest impuls. |    |
| Wejście użytkownika  | Liczba zmiennoprzecinkowa ze znakiem                                                                      |    |
| Ustawienia fabryczne | Zależy od ustawień regionalnych i średnicy nominalnej $\rightarrow \Box$ 258                              |    |

<sup>\*</sup> Widoczność zależy od opcji w kodzie zamówieniowym lub od ustawień urządzenia

### <span id="page-158-0"></span>Informacje dodatkowe *Wprowadzenie*

Ilość odpowiadająca pojedynczej odpowiedzi na wyjściu impulsowym.

Im niższa waga impulsu, tym

- wyższa rozdzielczość.
- wyższa częstotliwość odpowiedzi impulsowej.

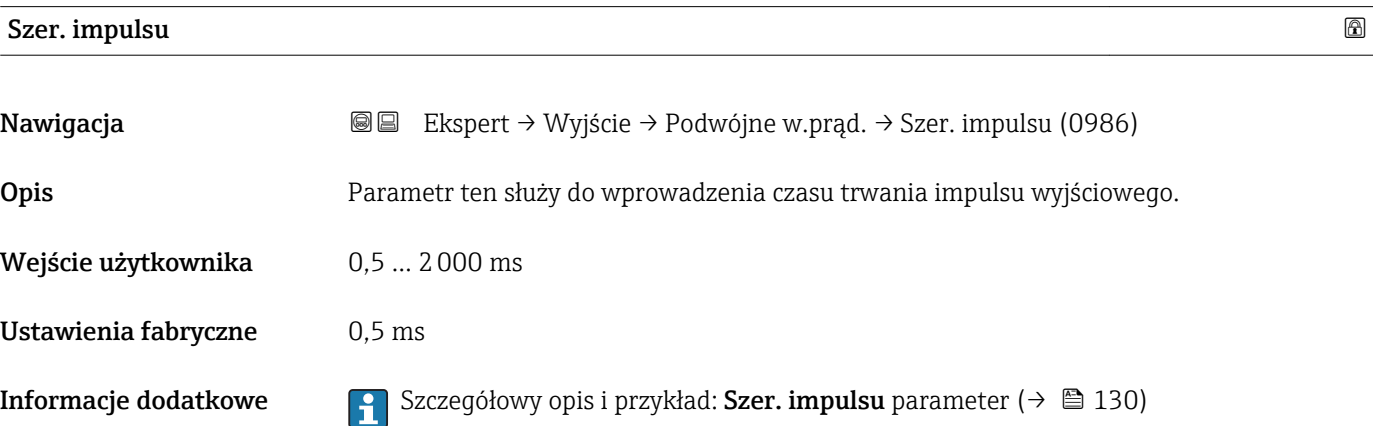

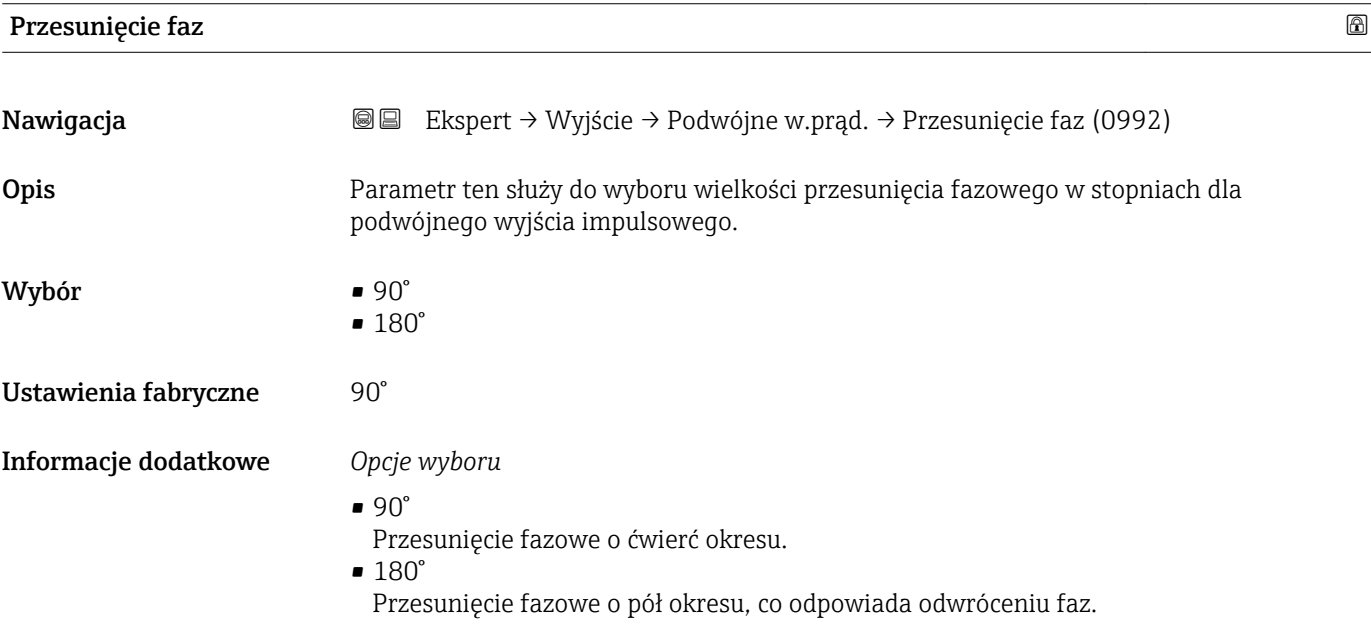

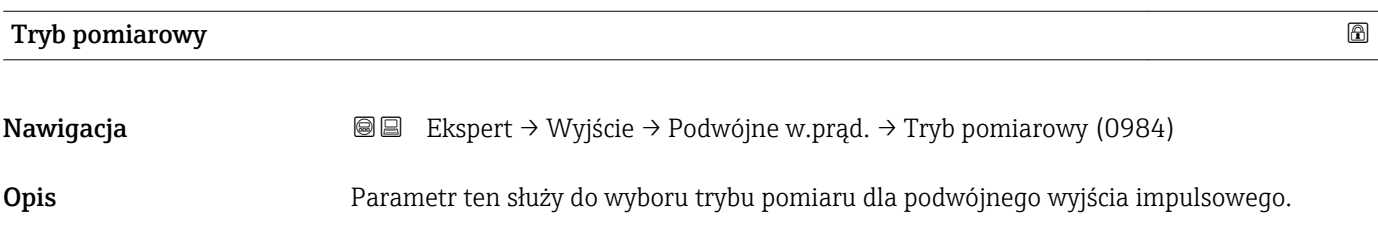

<span id="page-159-0"></span>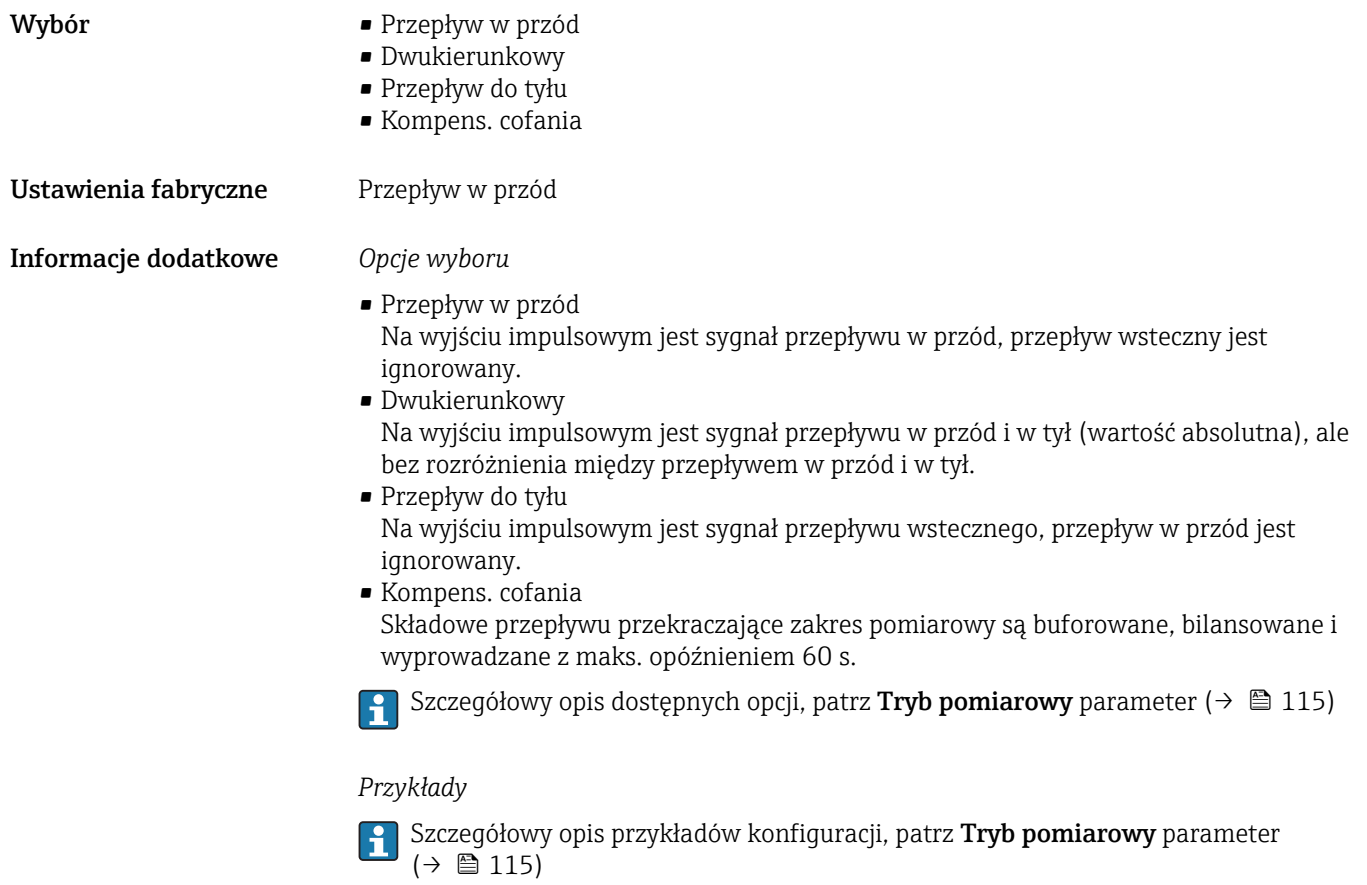

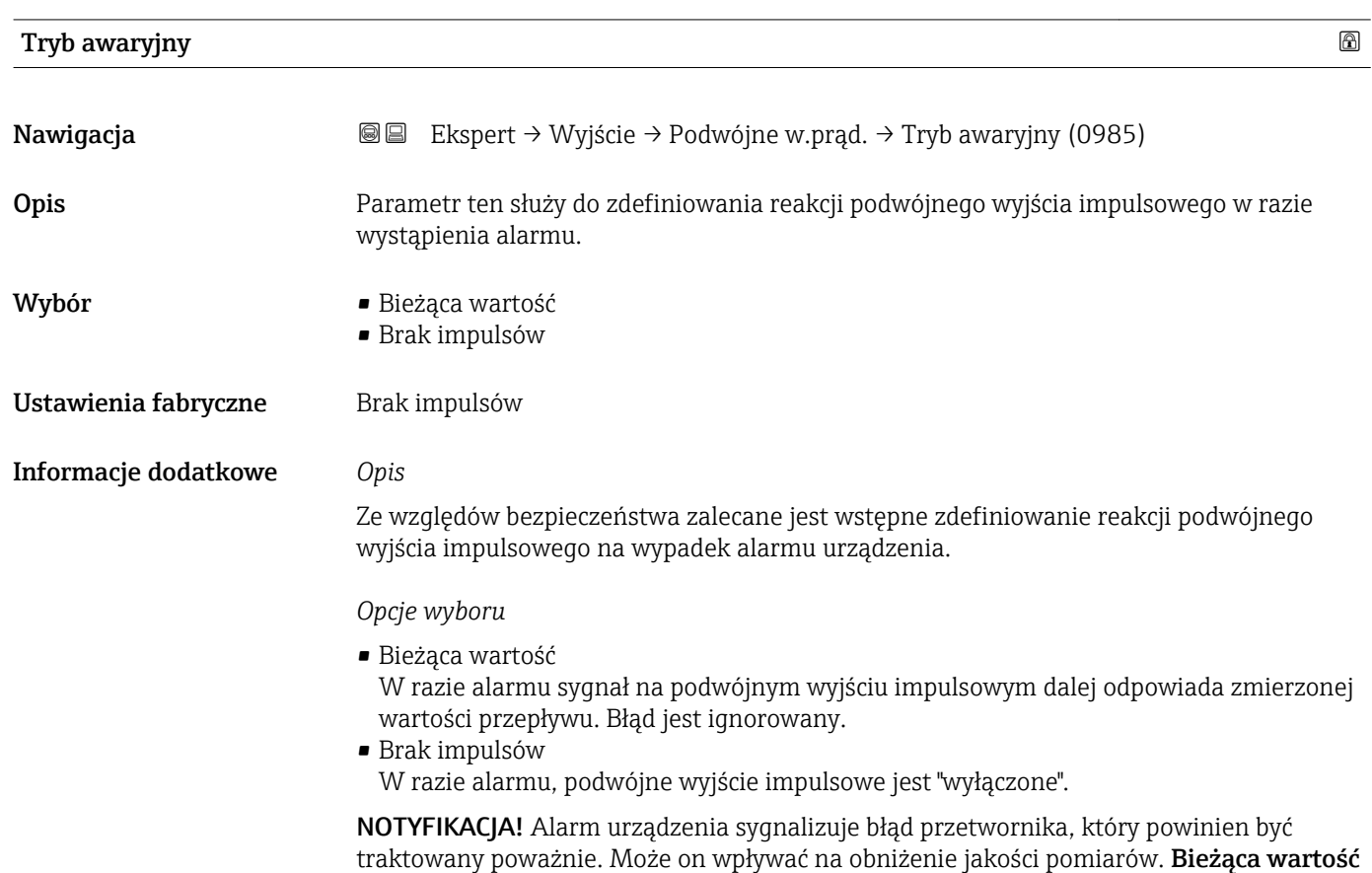

option jest zalecana tylko wtedy, gdy można zagwarantować, że wszelkie ewentualne stany alarmu nie będą miały wpływu na jakość pomiaru.

<span id="page-160-0"></span>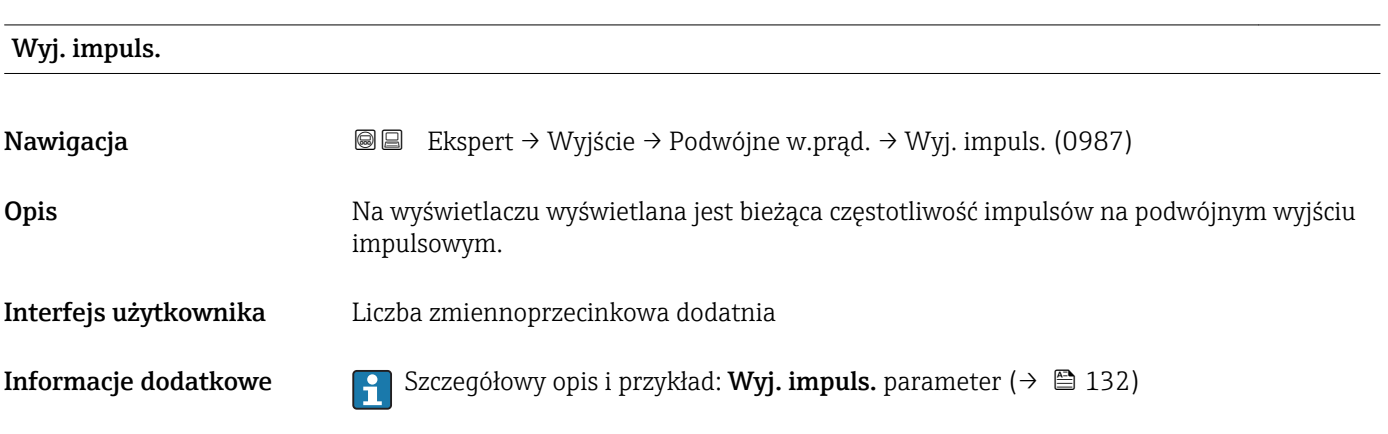

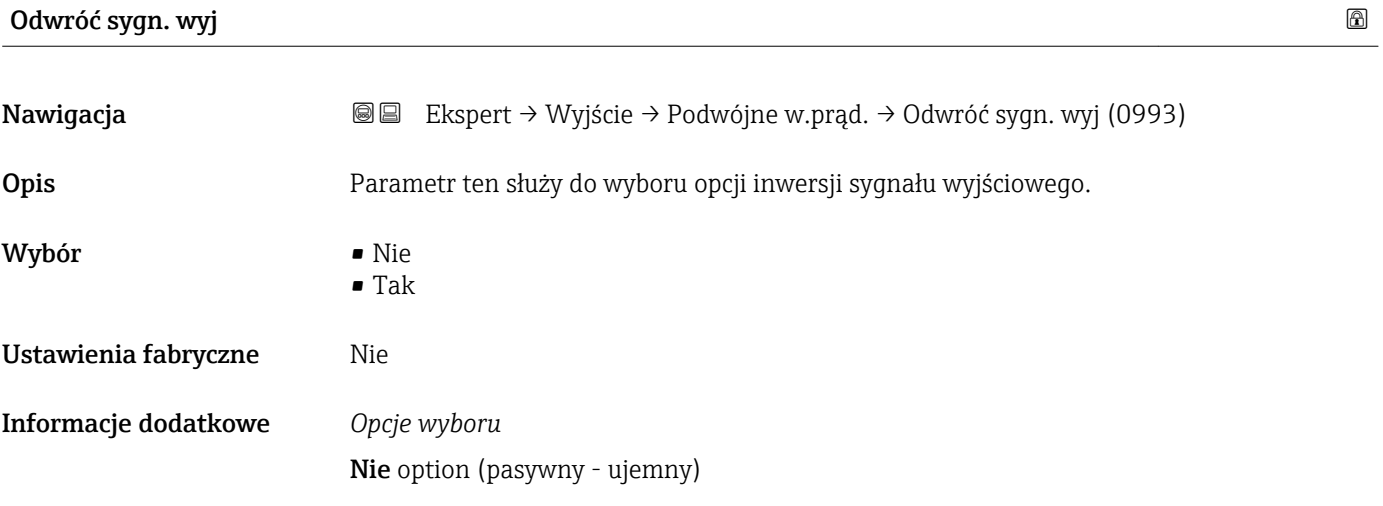

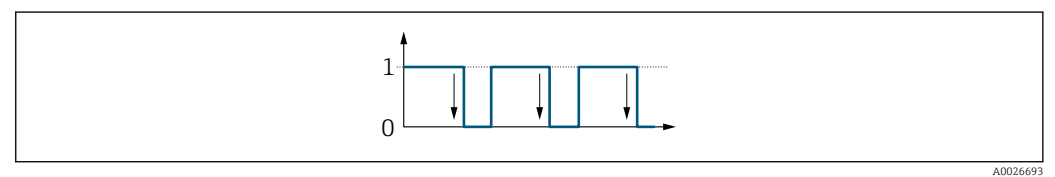

Tak option (pasywny - dodatni)

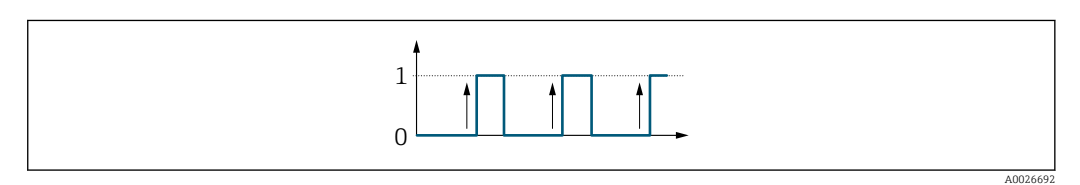

# 3.6 "Komunikacja" submenu

*Nawigacja* **a a a B** Ekspert → Komunikacja

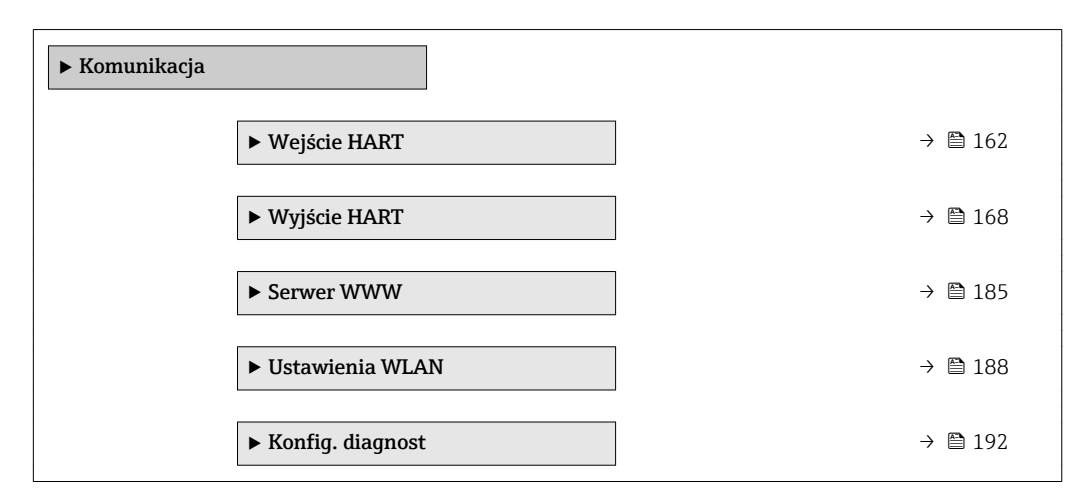

## 3.6.1 "Wejście HART" submenu

*Nawigacja* Ekspert → Komunikacja → Wejście HART

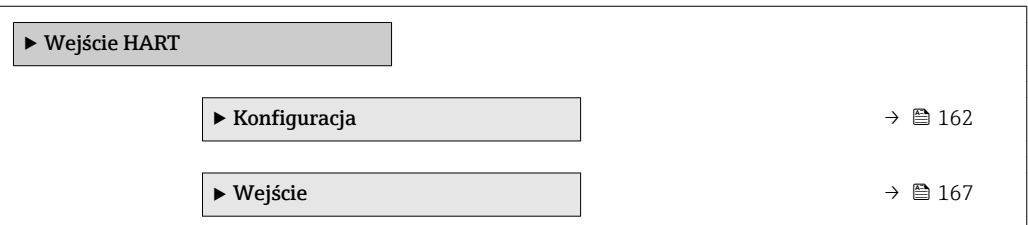

#### "Konfiguracja" submenu

*Nawigacja* Ekspert → Komunikacja → Wejście HART → Konfiguracja

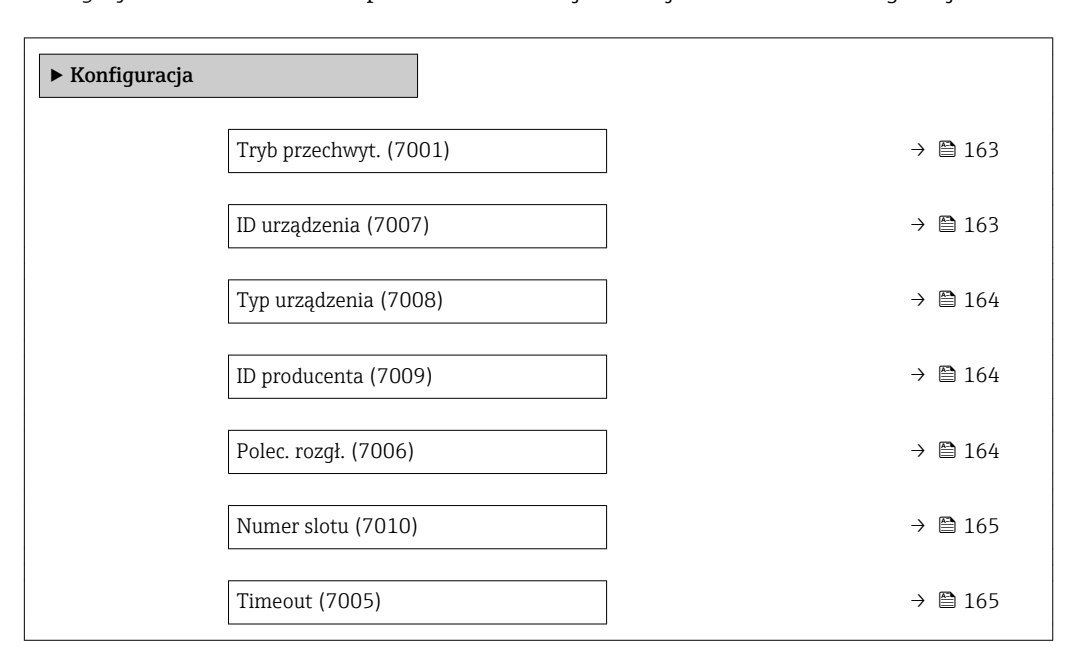

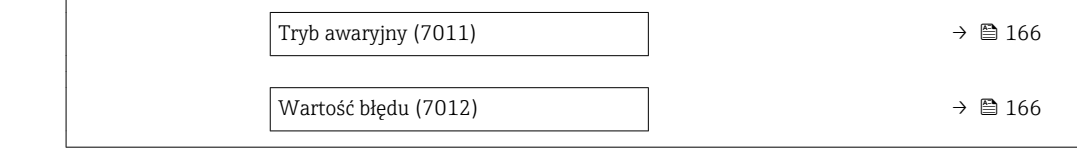

<span id="page-162-0"></span>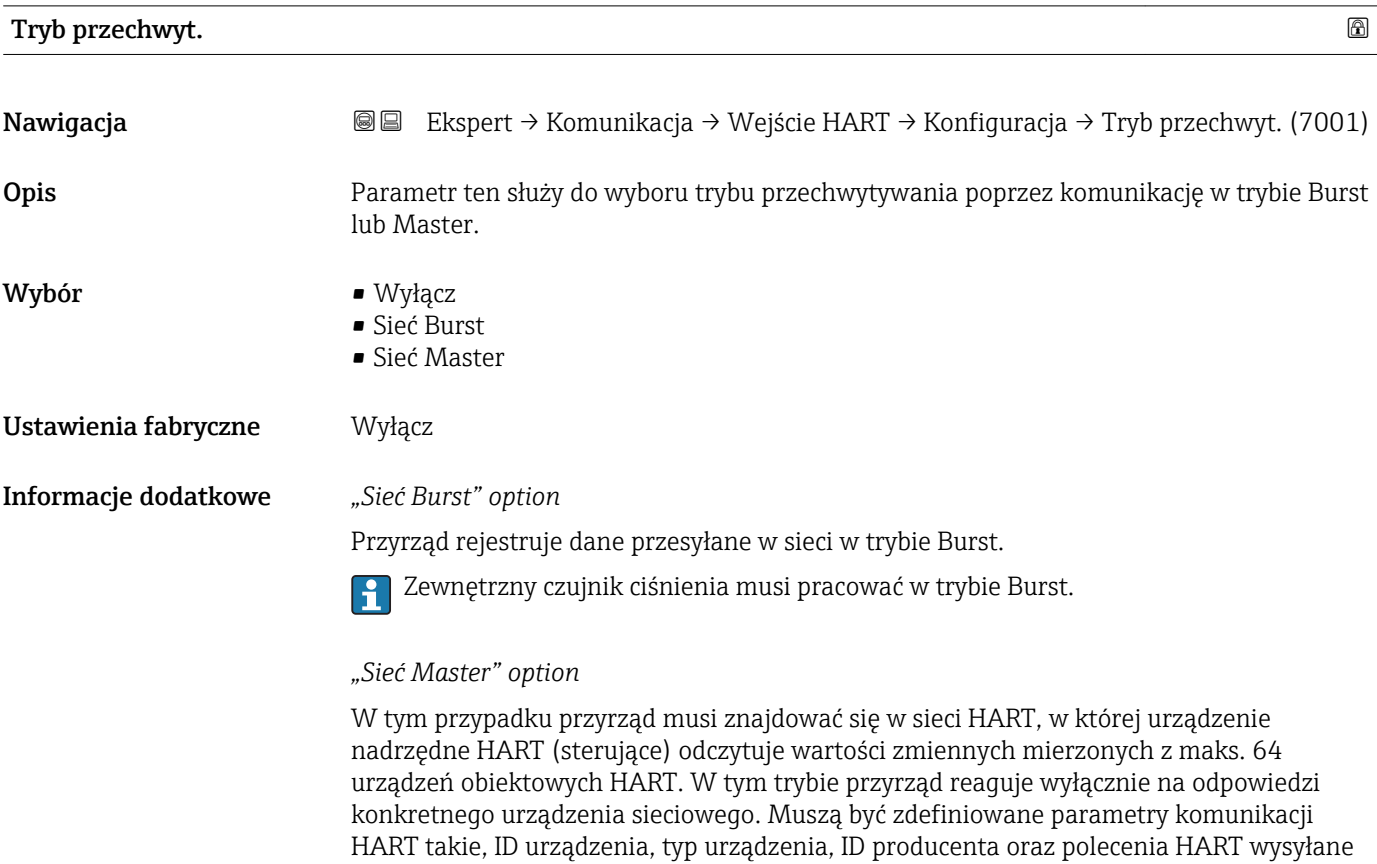

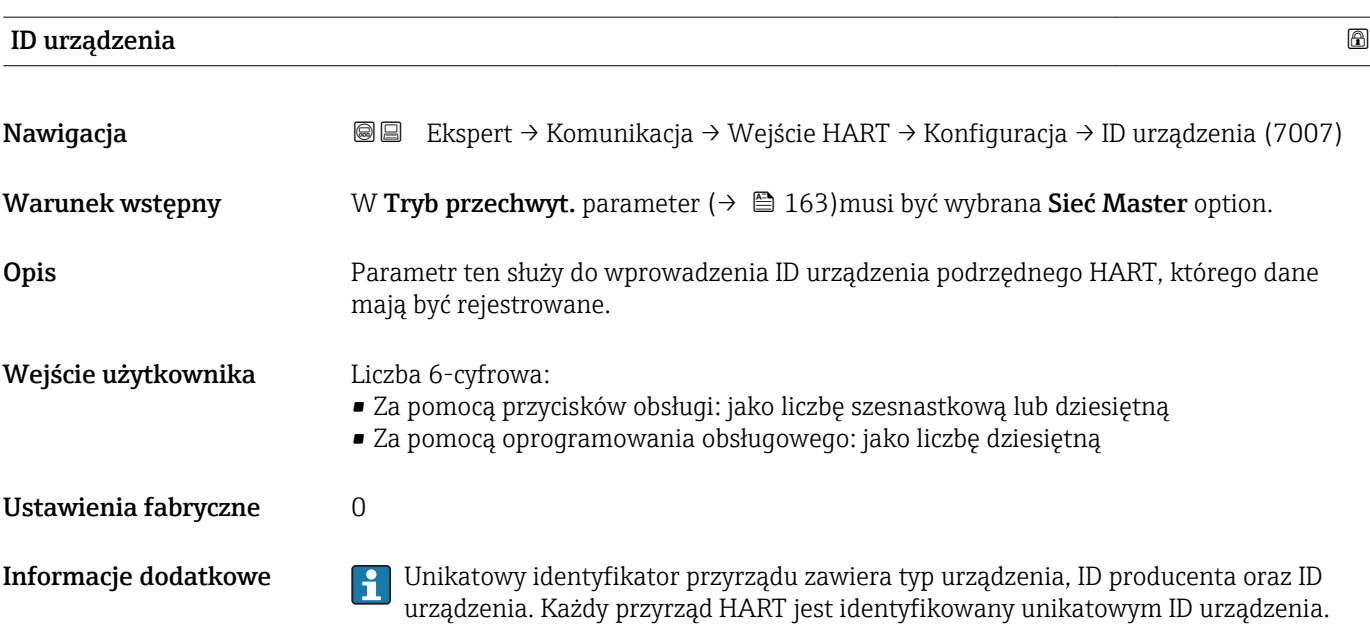

przez urządzenie nadrzędne.

# <span id="page-163-0"></span>Typ urządzenia

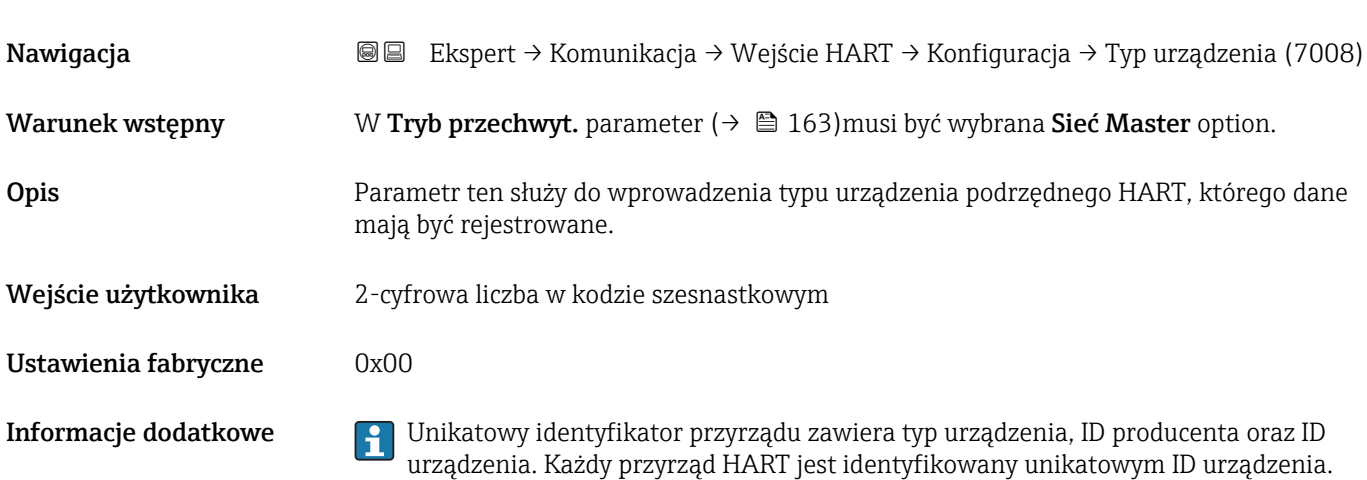

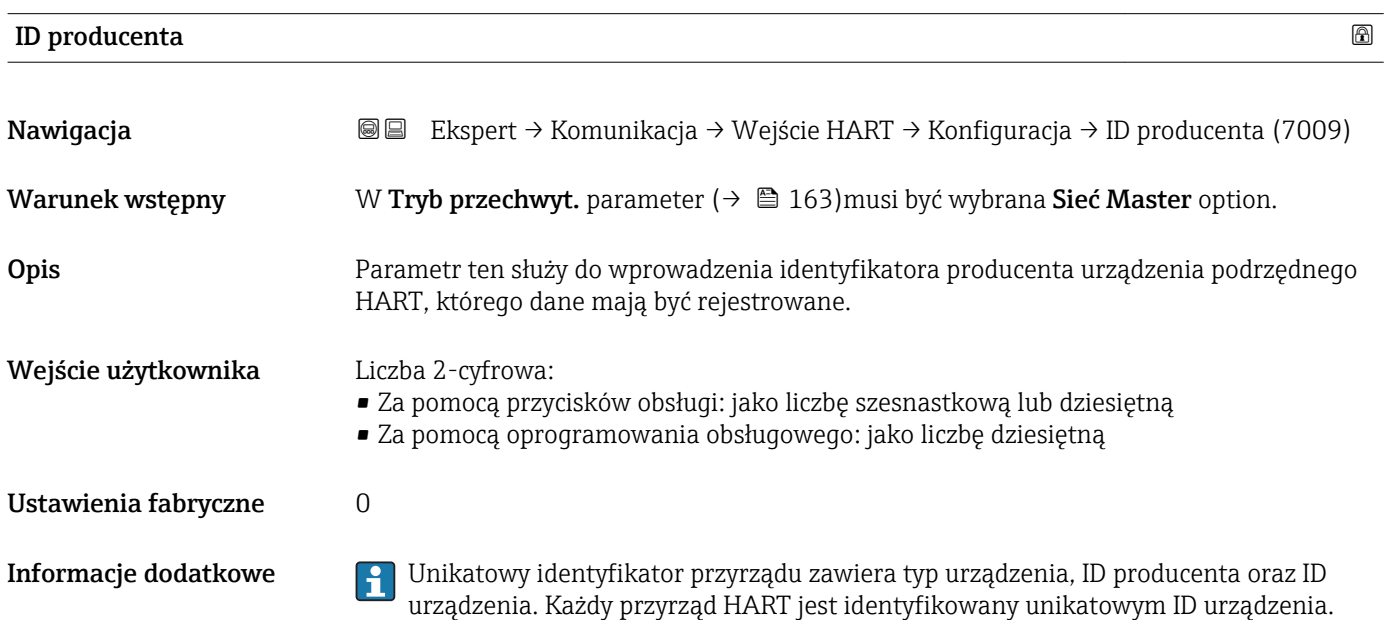

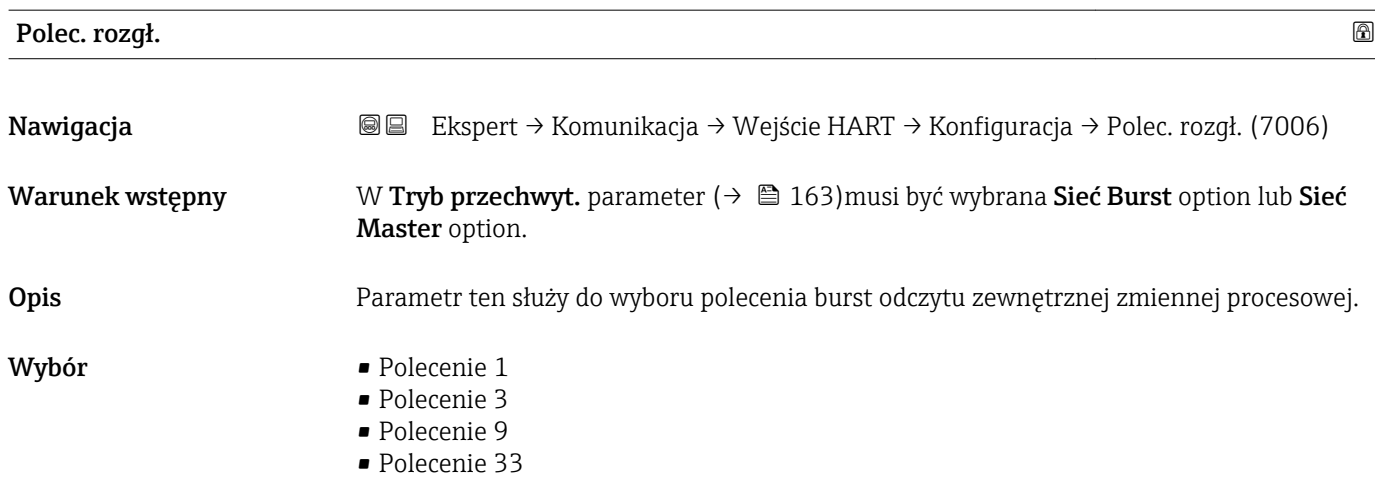

<span id="page-164-0"></span>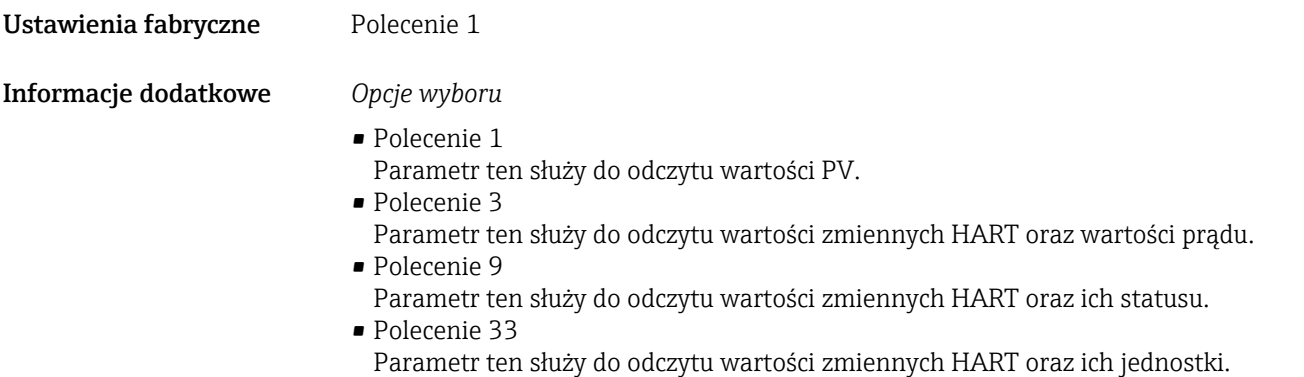

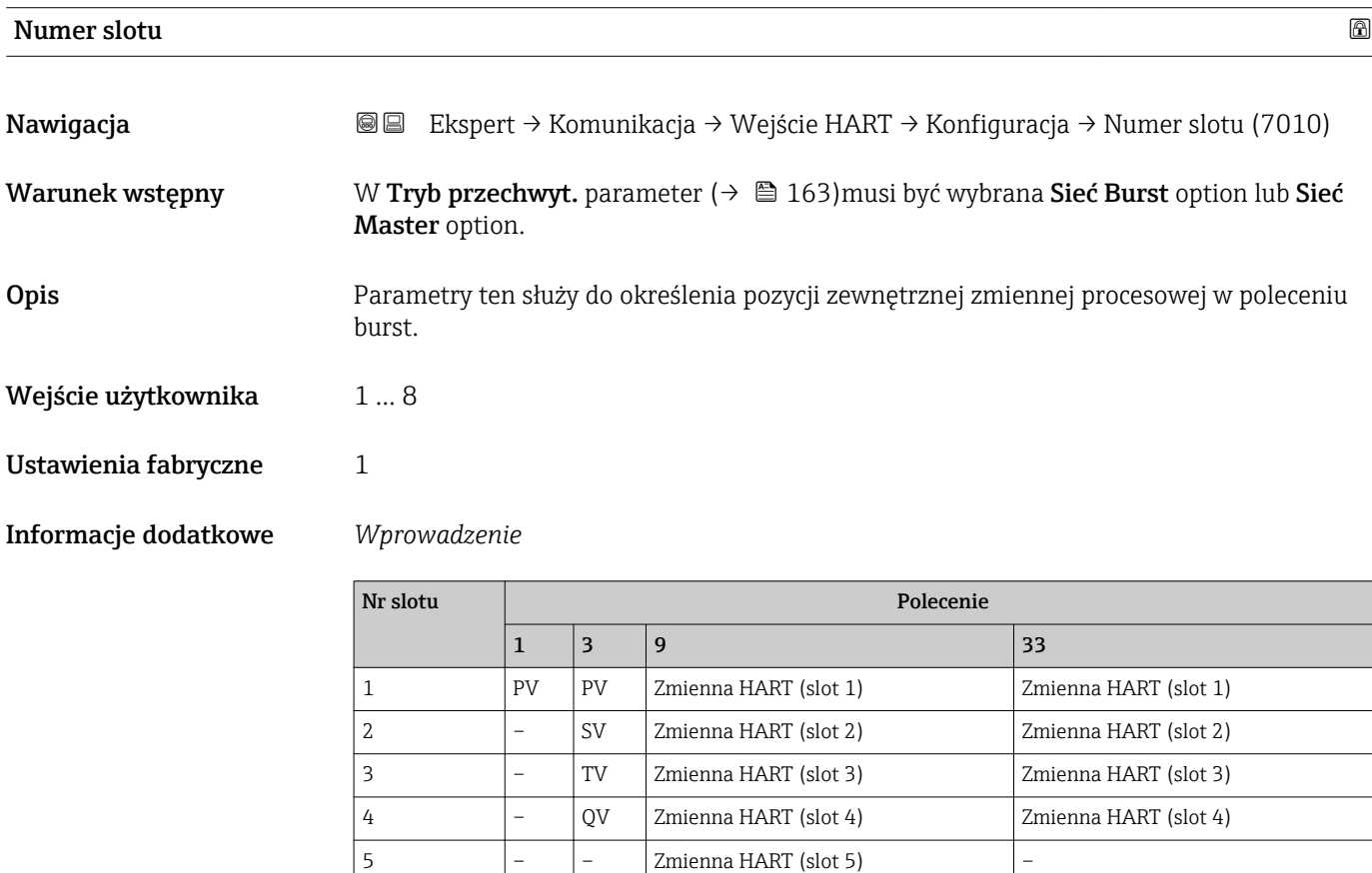

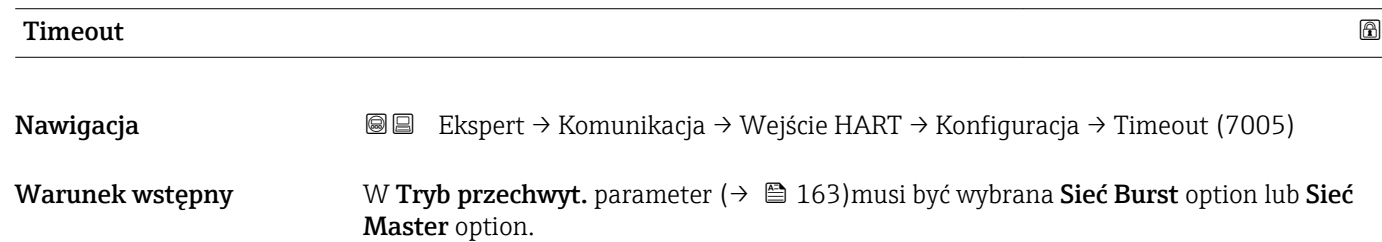

6 – – Zmienna HART (slot 6) – 7 – – Zmienna HART (slot 7) – 8 – – Zmienna HART (slot 8) –

<span id="page-165-0"></span>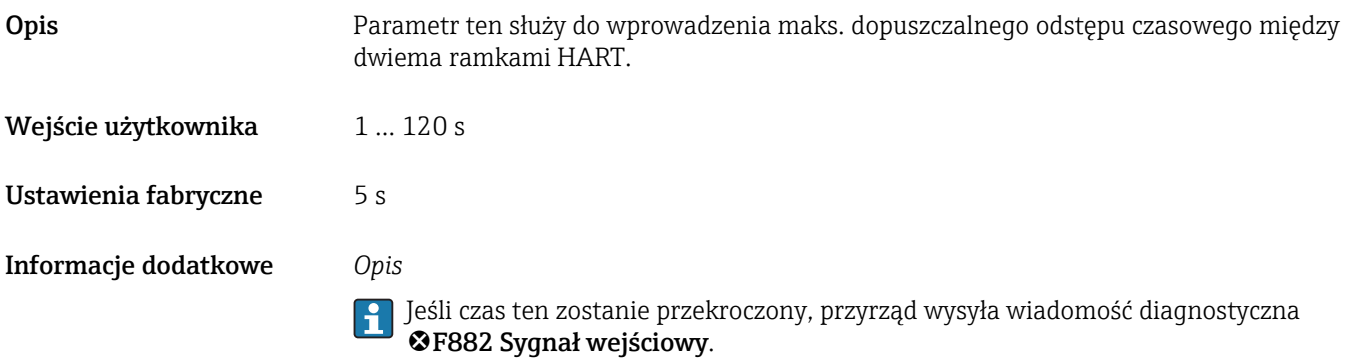

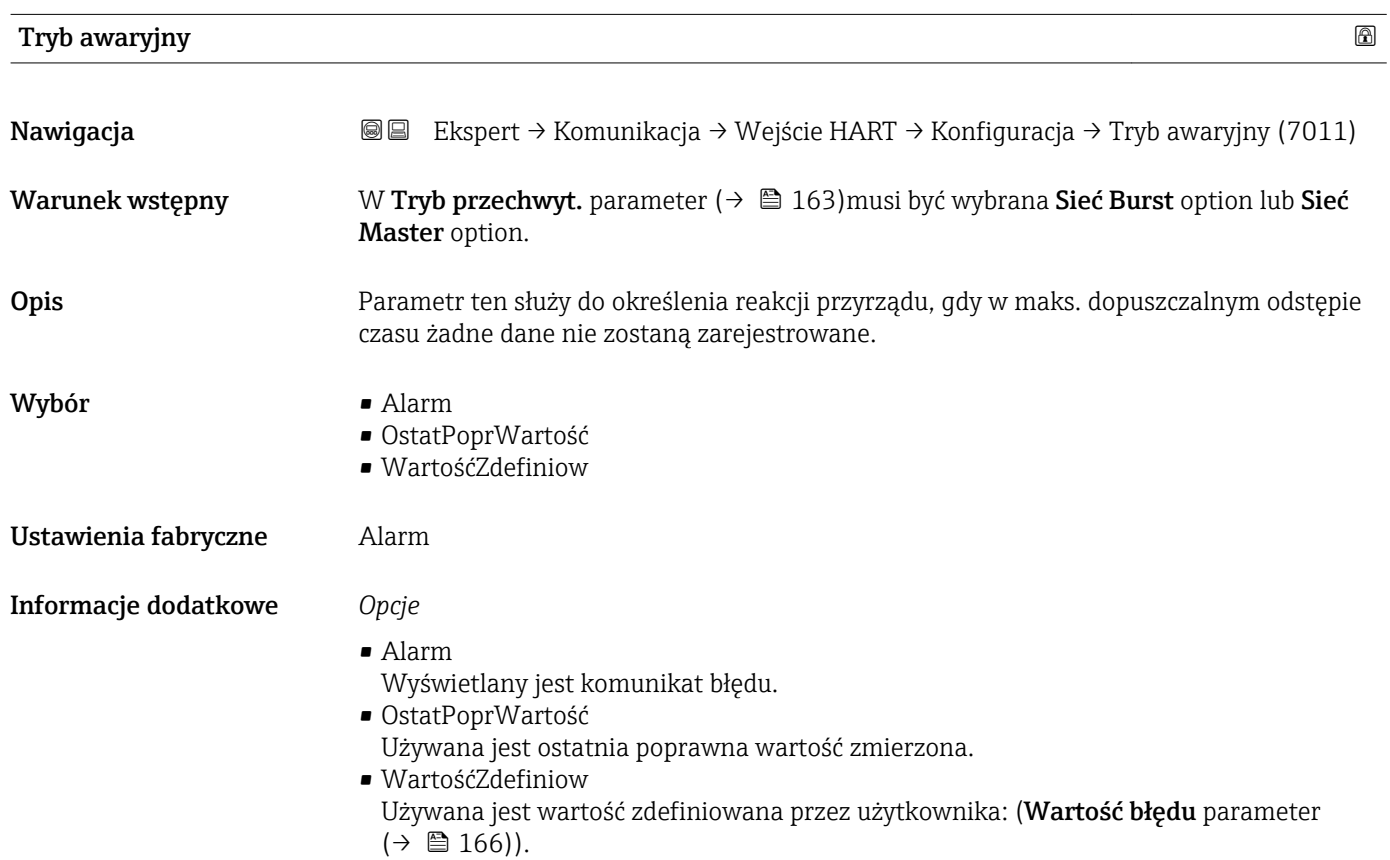

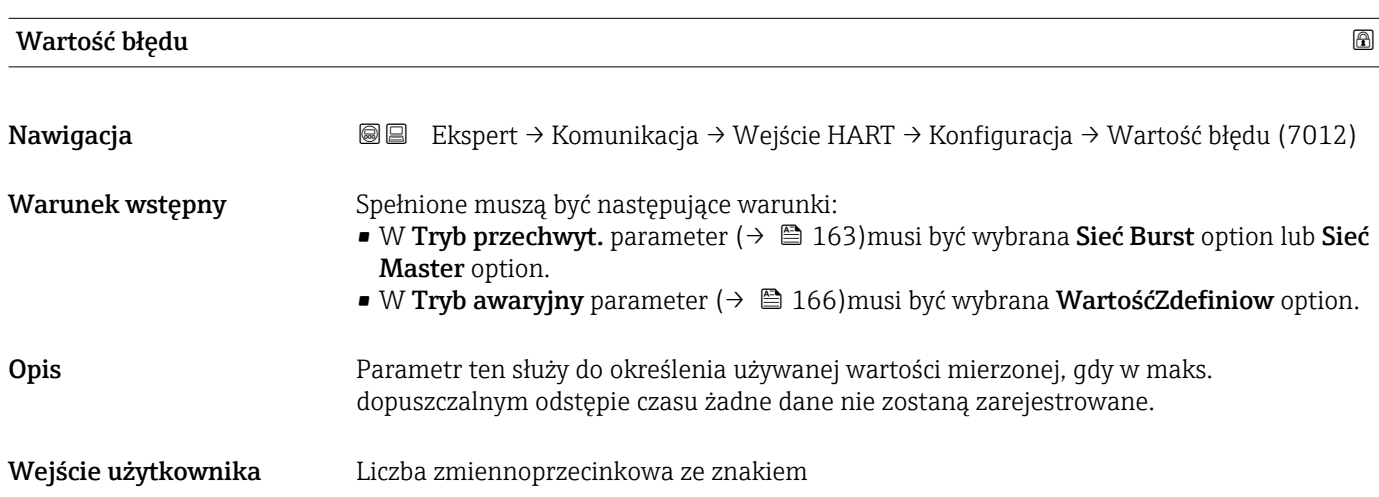

<span id="page-166-0"></span>Ustawienia fabryczne 0

# "Wejście" submenu

*Nawigacja* Ekspert → Komunikacja → Wejście HART → Wejście

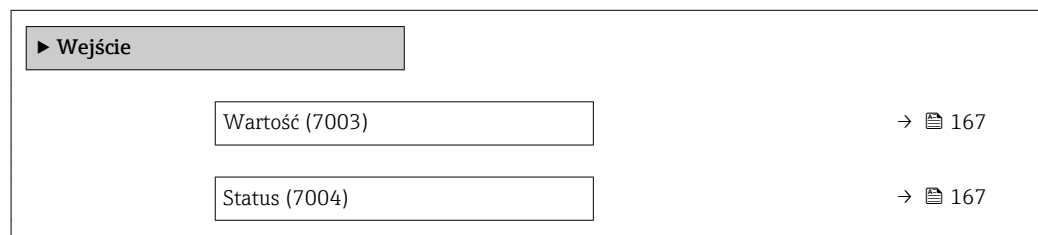

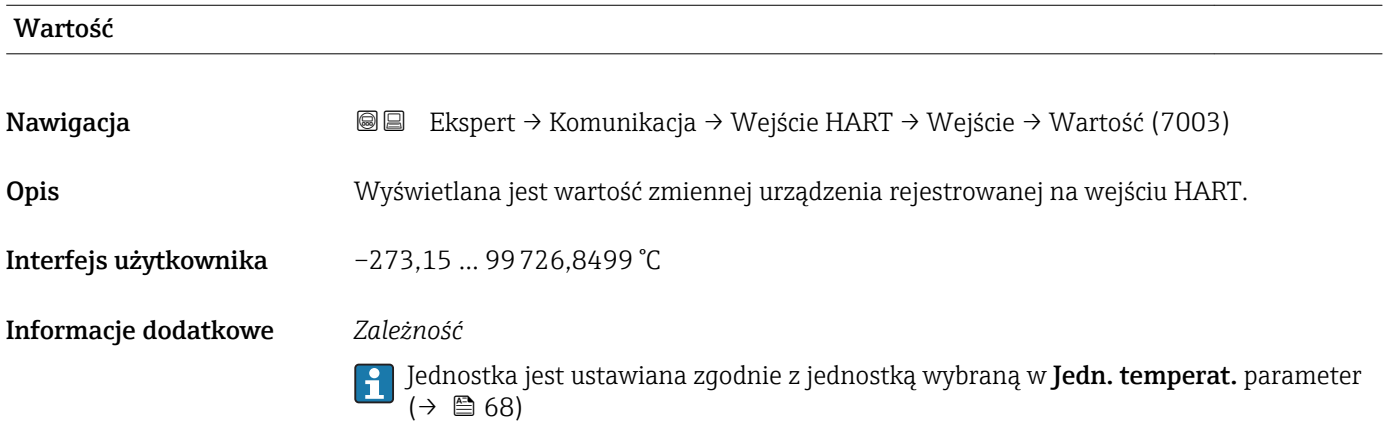

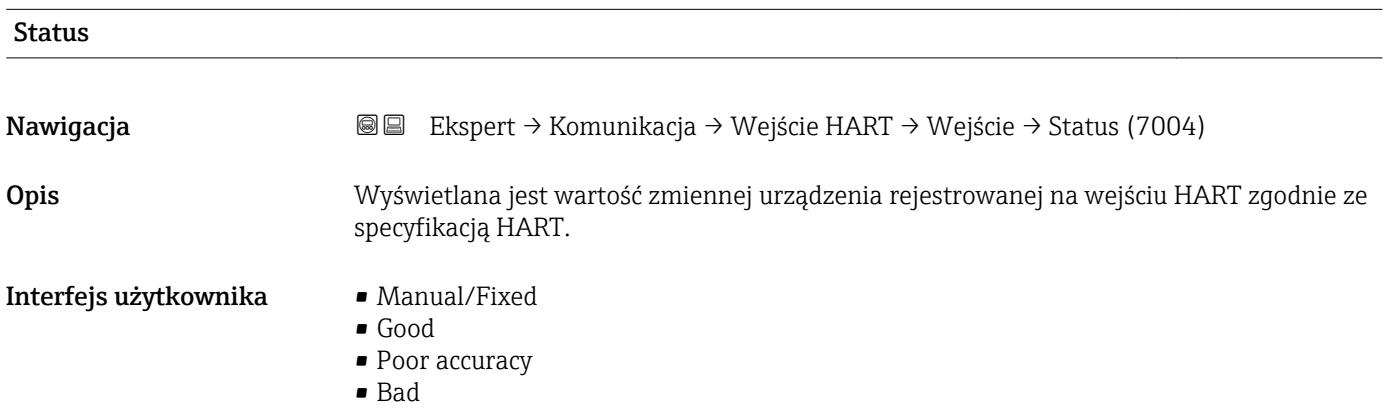

# <span id="page-167-0"></span>3.6.2 "Wyjście HART" submenu

*Nawigacja* **a ■ Ekspert → Komunikacja → Wyjście HART** 

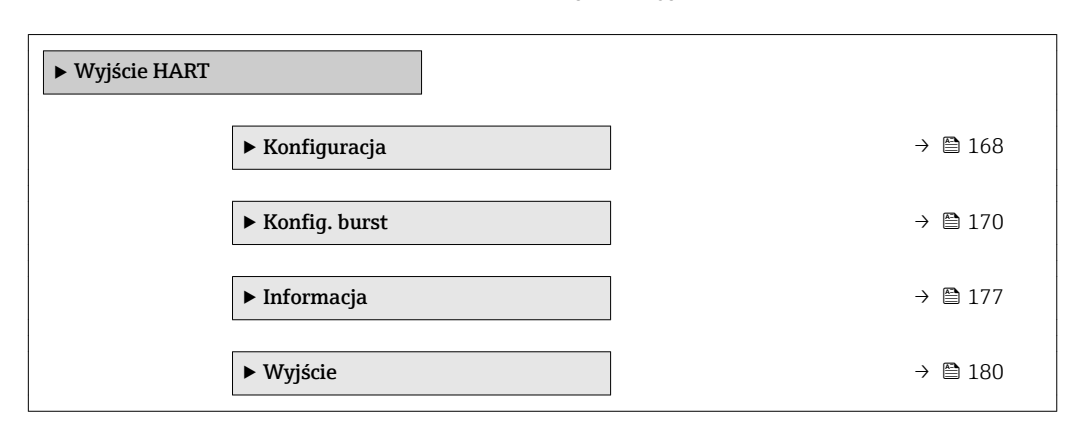

#### "Konfiguracja" submenu

*Nawigacja* Ekspert → Komunikacja → Wyjście HART → Konfiguracja

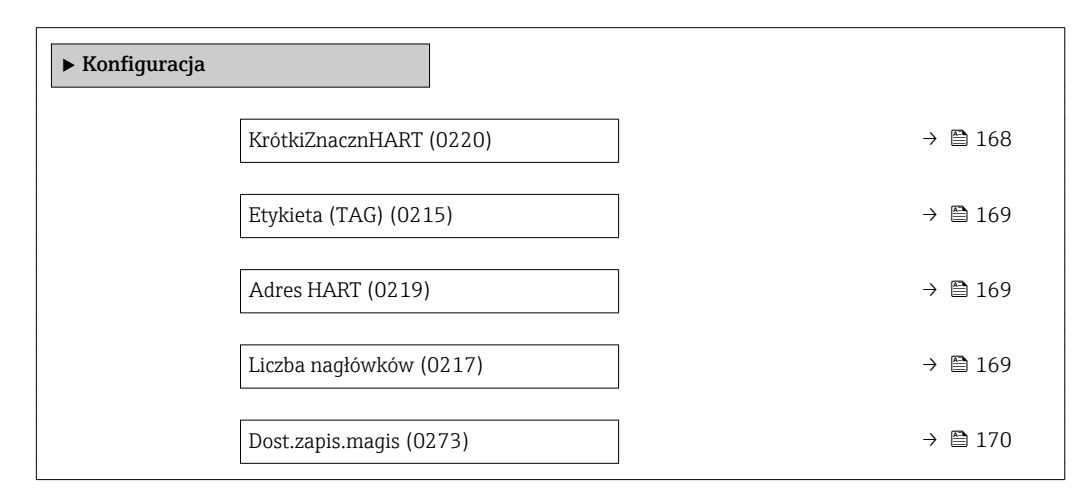

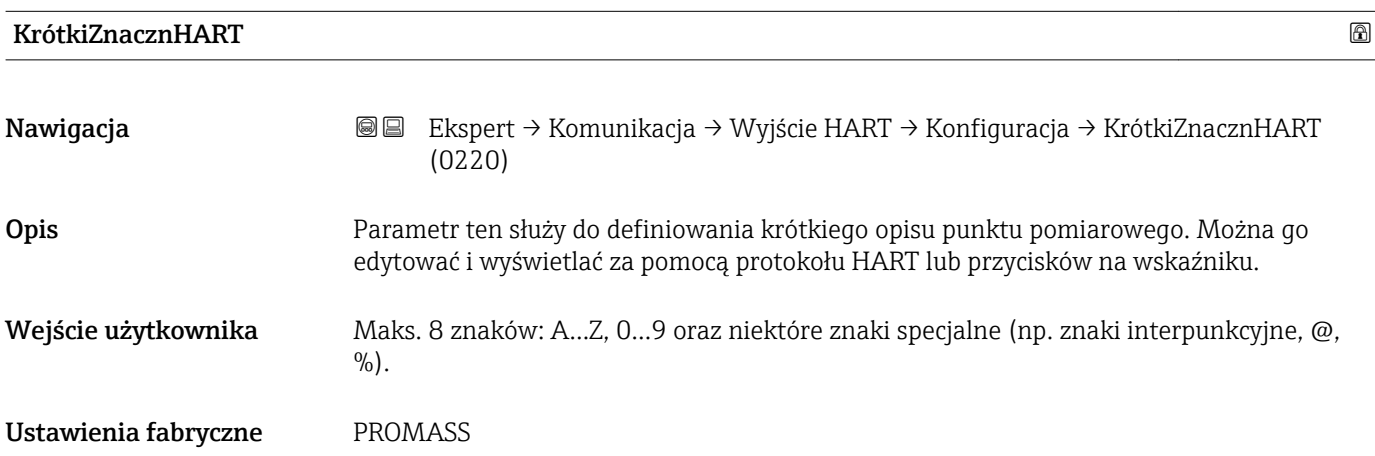

<span id="page-168-0"></span>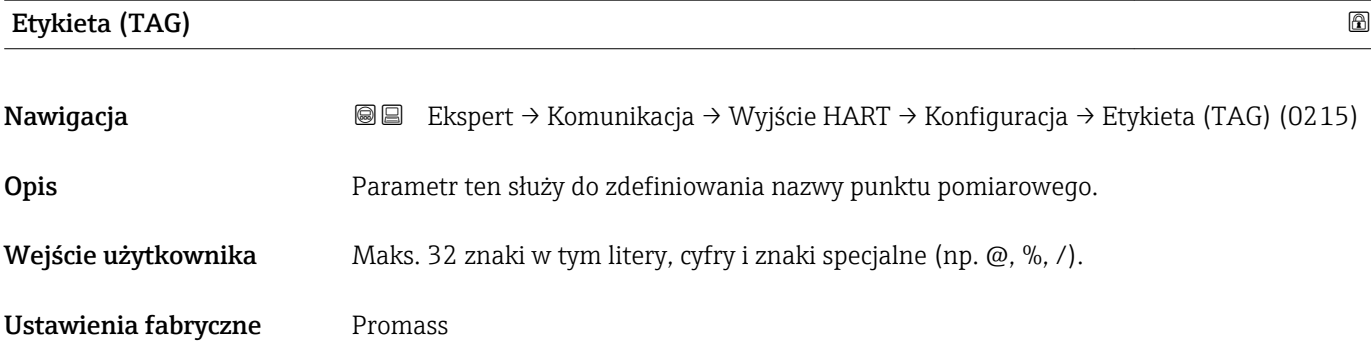

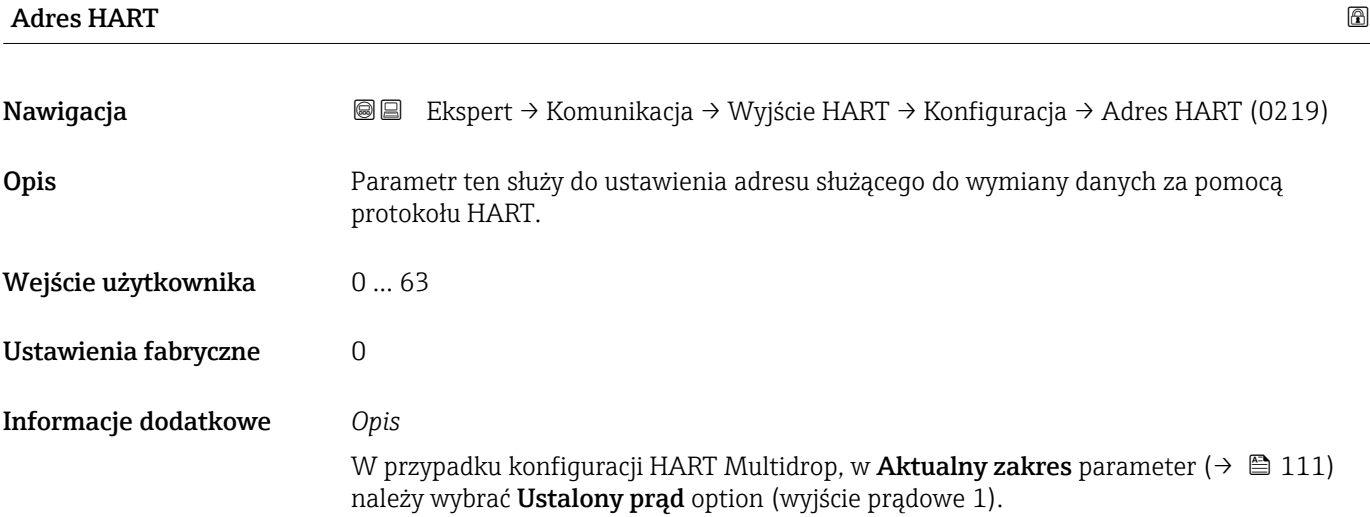

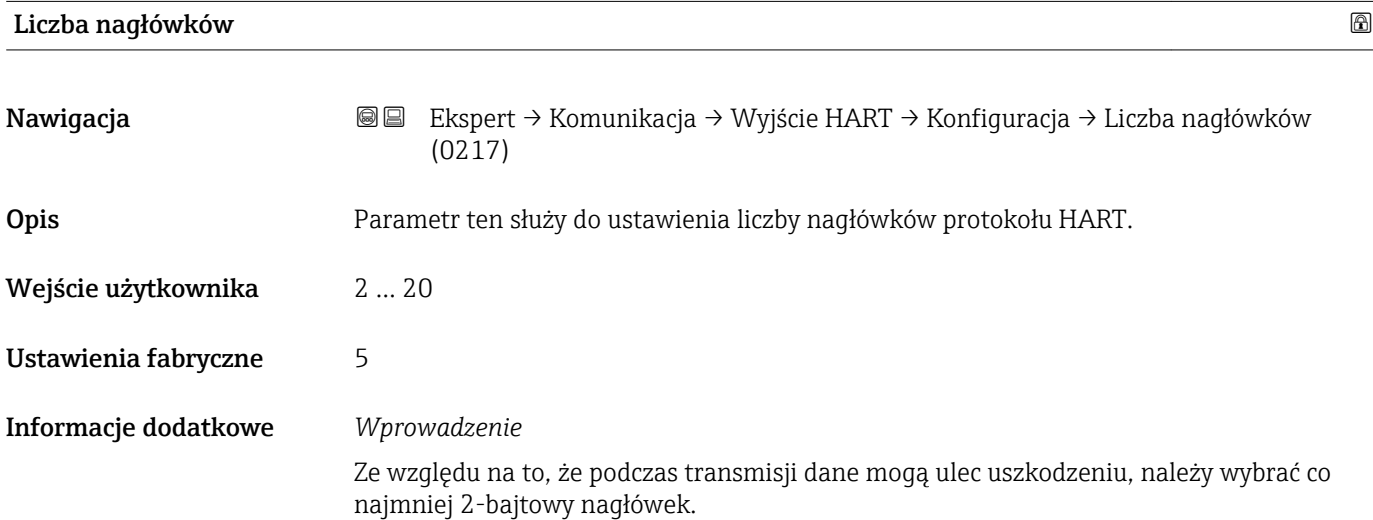

<span id="page-169-0"></span>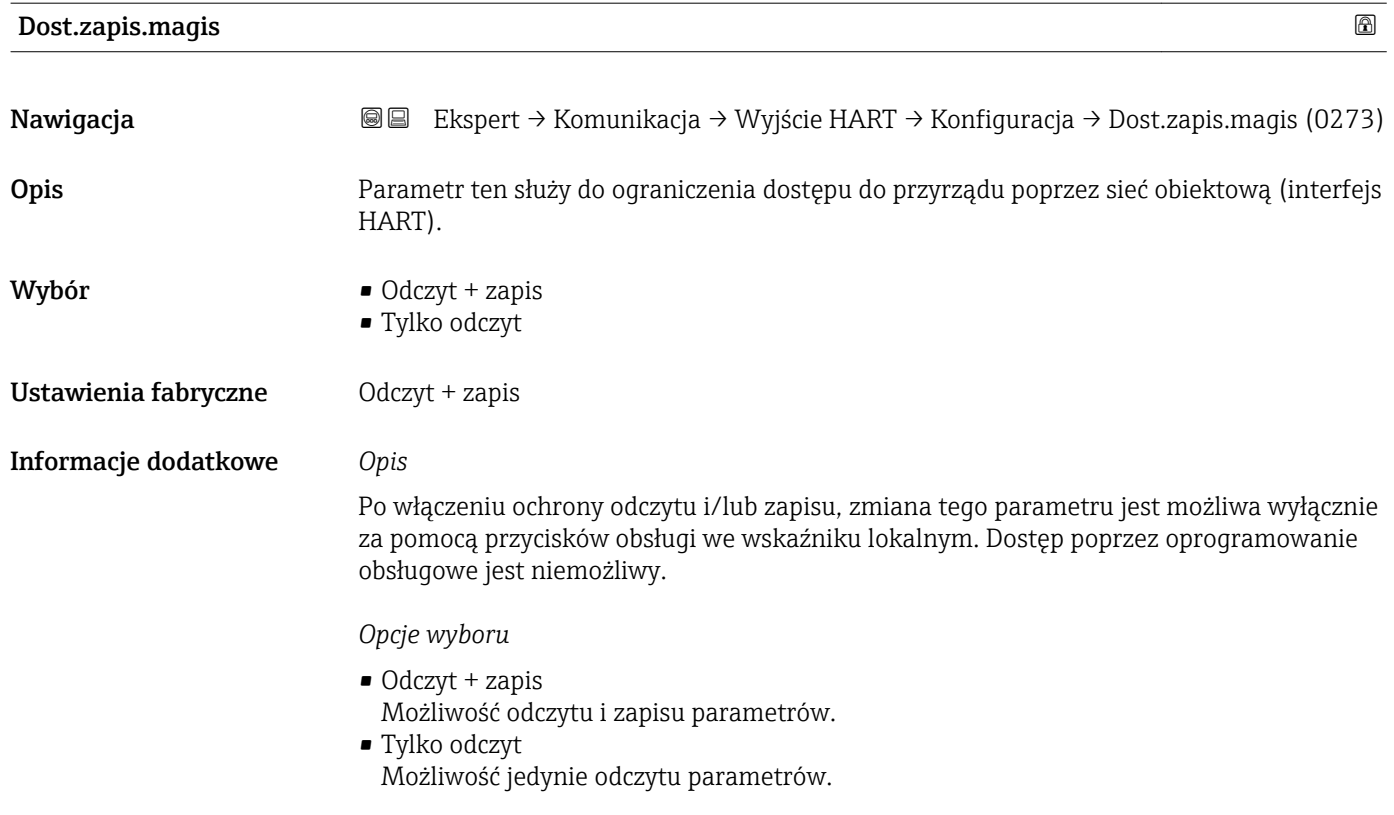

#### "Konfig. burst" submenu

*Nawigacja* Ekspert → Komunikacja → Wyjście HART → Konfig. burst  $\rightarrow$  Konfig. burst  $1 ... n$ 

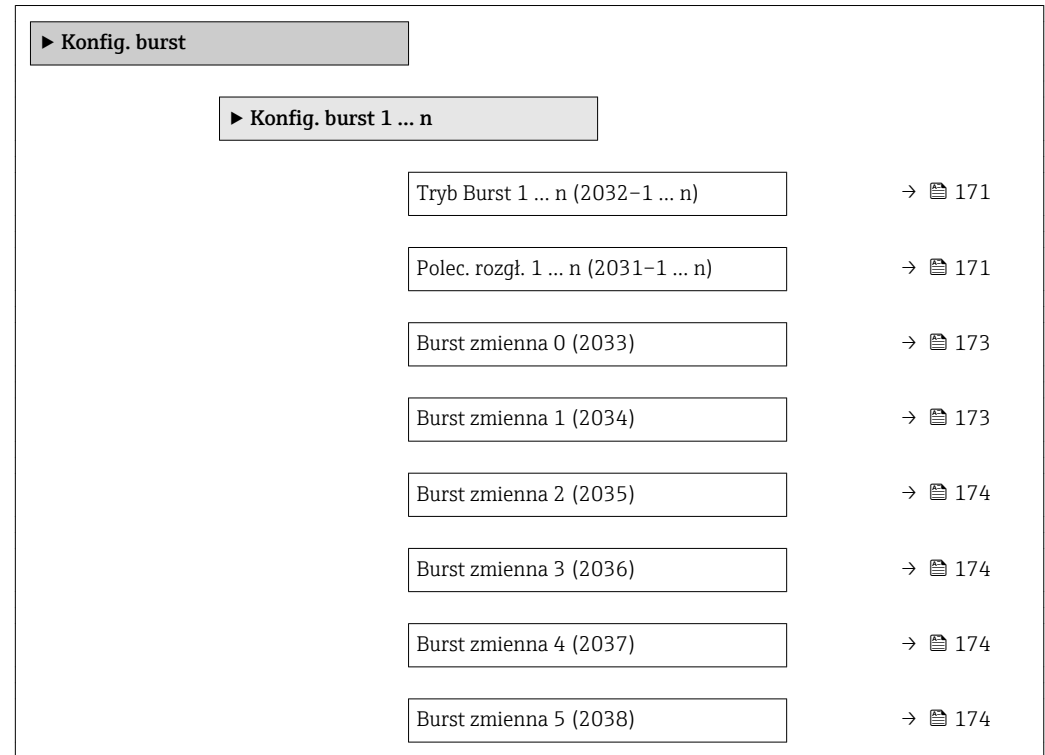

<span id="page-170-0"></span>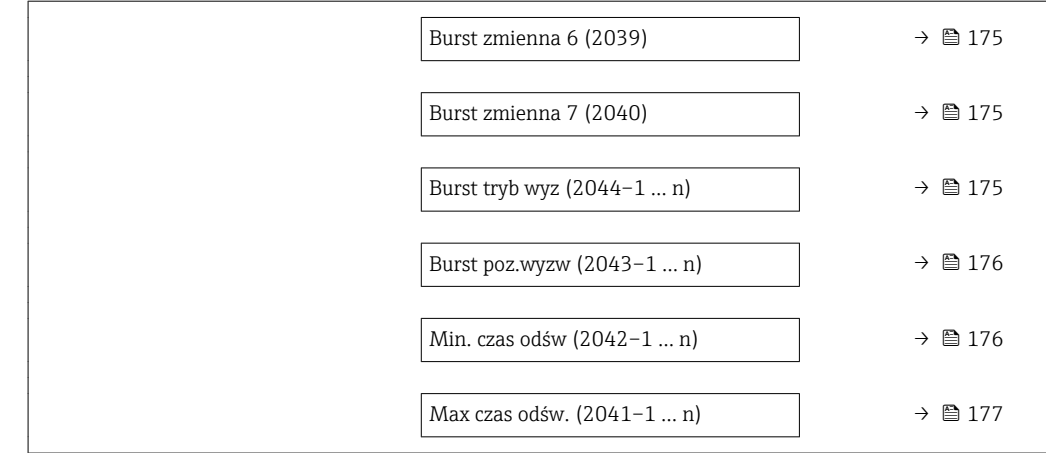

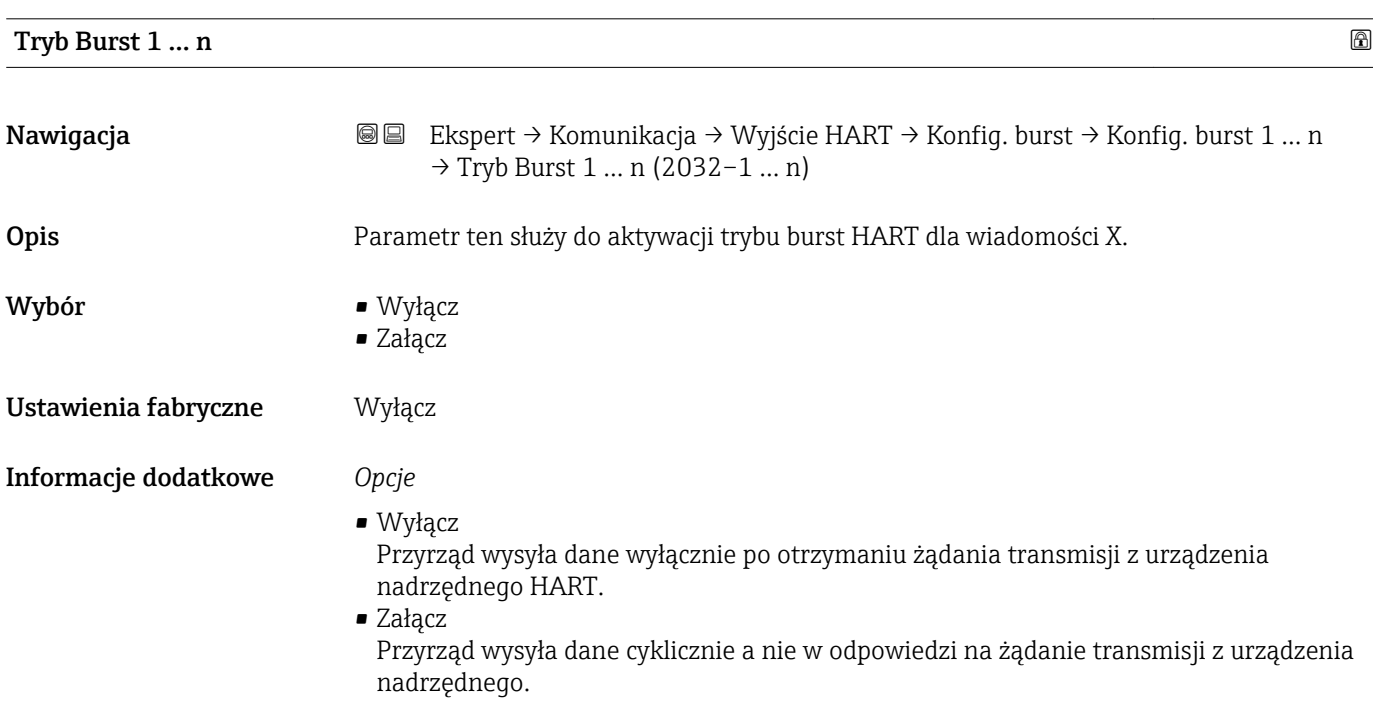

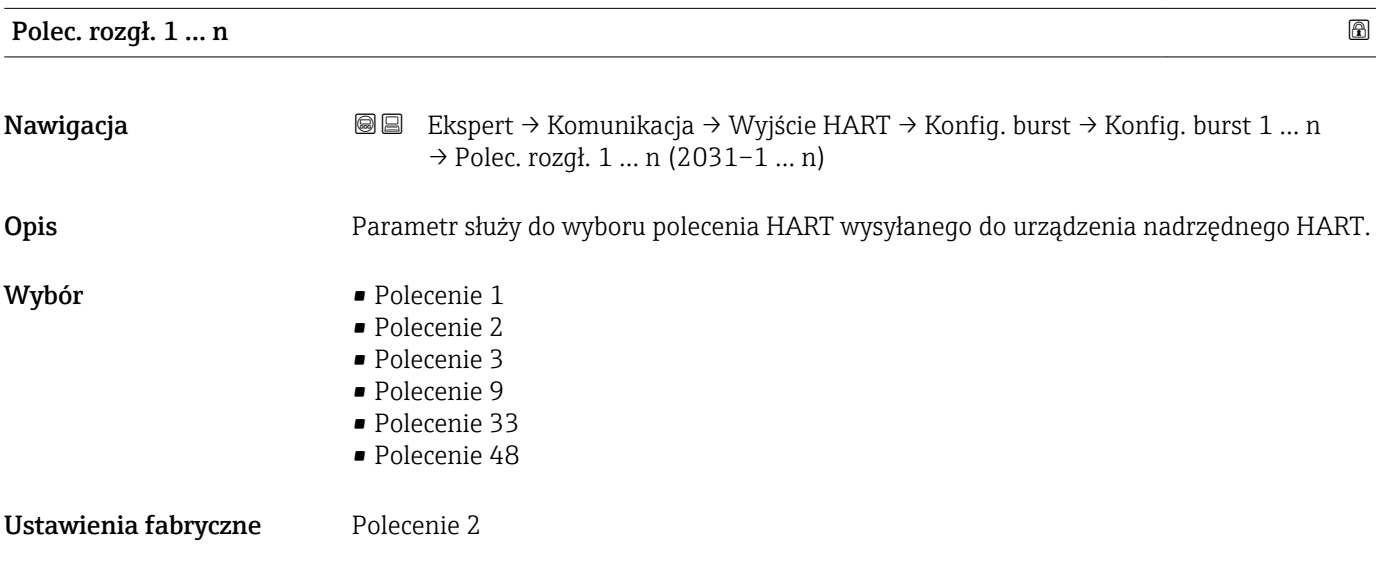

#### Informacje dodatkowe *Opcje wyboru*

• Polecenie 1

Odczyt głównej zmiennej mierzonej.

- Polecenie 2
	- Odczyt wartości prądu i głównej wartości mierzonej w procentach zakresu.
- Polecenie 3
	- Odczyt zmiennych dynamicznych HART oraz wartości prądu.
- Polecenie 9 Odczyt zmiennych dynamicznych HART oraz ich statusu.
- Polecenie 33 Odczyt zmiennych dynamicznych HART oraz jednostki.
- Polecenie 48 Odczyt pełnej diagnostyki urządzenia.

#### *"Polecenie 33" option*

Zmienne HART urządzenia definiuje się za pomocą Polecenia 107.

Przepływomierz obsługuje odczyt następujących zmiennych mierzonych (zmiennych HART urządzenia):

- Przepływ masowy
- Przepł. objętoś.
- Przep.Objęt.Norm
- Masa fazy mierz. \*
- Masa fazy nośnej \*
- Gęstość
- Gęstość odnies.
- Stężenie \*
- Lepkość dynam. \*
- Lepkość kinemat. \*
- $\blacksquare$  Lepk. dyn. sk. T
- $\bullet$  Lepk. kin. sk. T<sup>'</sup>
- Temperatura
- Licznik 1…3
- $\blacksquare$  HBSI
- Ciśnienie
- Wejście HART
- Percent of range
- Prąd mierzony
- Wartość (PV)
- Wartość (SV)
- Wartość (TV)
- Wartość (QV)

#### *Polecenia*

• Informacje dotyczące szczegółów poleceń HART: patrz specyfikacja protokołu HART  $| \cdot |$ • Do przypisania zmiennych mierzonych (zmiennych HART urządzenia) do zmiennych dynamicznych służy Wyjście submenu ( $\rightarrow \Box$  109).

Widoczność zależy od opcji w kodzie zamówieniowym lub od ustawień urządzenia

<span id="page-172-0"></span>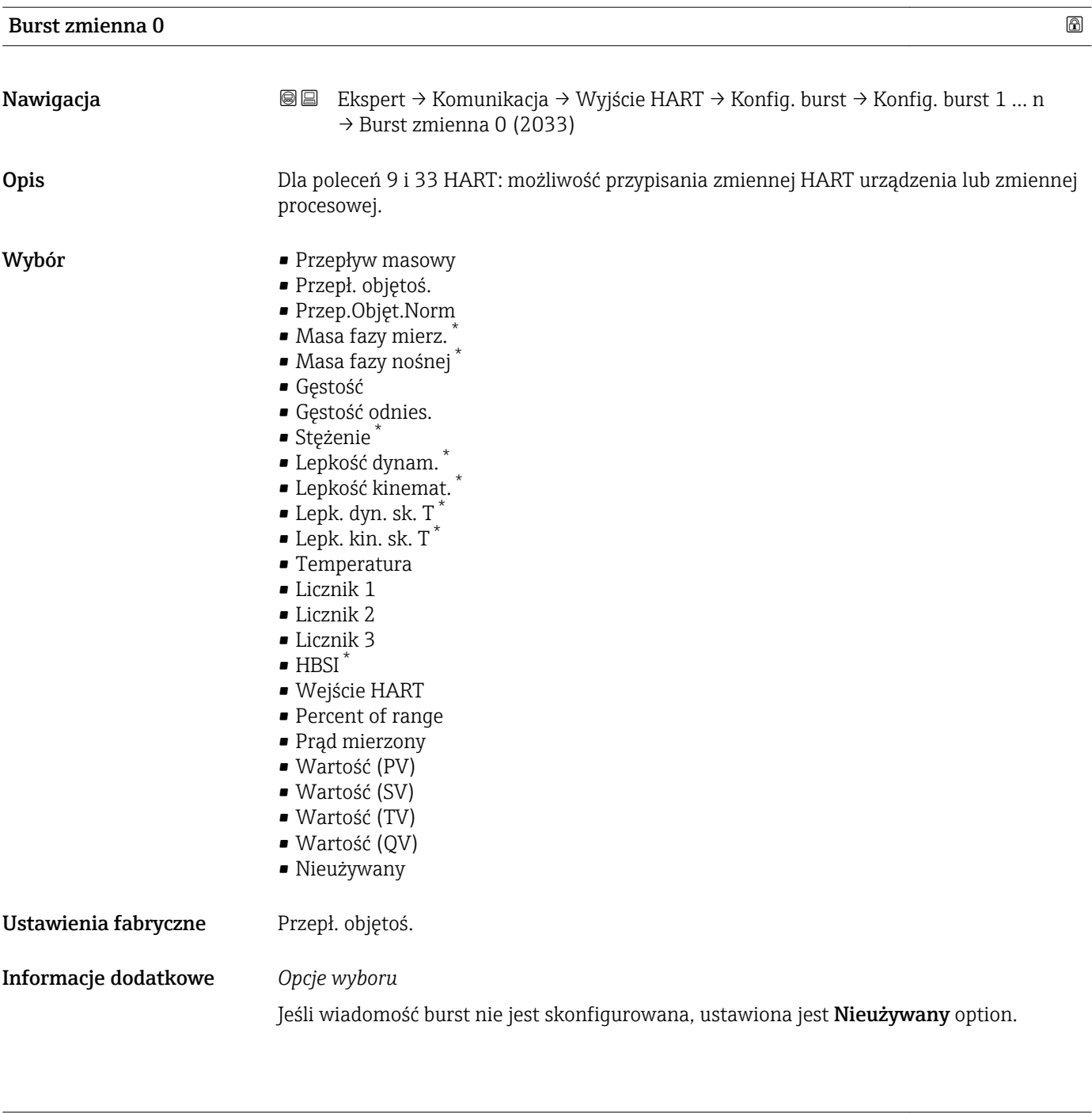

| Burst zmienna 1      |                                                                                                    | 6 |
|----------------------|----------------------------------------------------------------------------------------------------|---|
| Nawigacja            | Ekspert → Komunikacja → Wyjście HART → Konfiq. burst → Konfiq. burst 1  n<br>88<br>$\rightarrow$ Burst zmienna 1 (2034) |   |
| Opis                 | Dla poleceń 9 i 33 HART: możliwość przypisania zmiennej HART urządzenia lub zmiennej<br>procesowej.                     |   |
| Wybór                | Patrz Burst zmienna 0 parameter ( $\rightarrow \Box$ 173).                                                              |   |
| Ustawienia fabryczne | Nieużywany                                                                                                    |   |

<sup>\*</sup> Widoczność zależy od opcji w kodzie zamówieniowym lub od ustawień urządzenia

<span id="page-173-0"></span>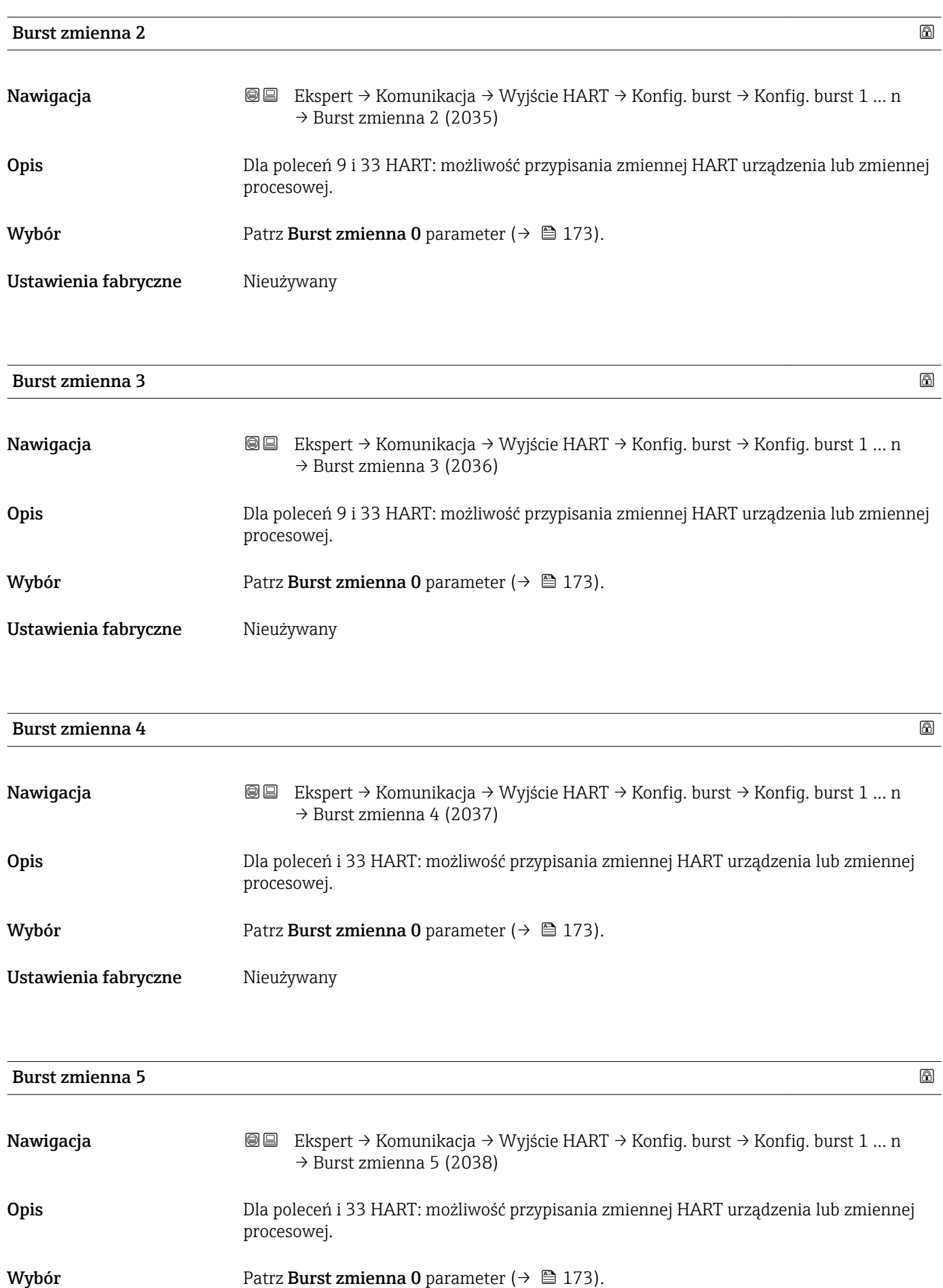

### <span id="page-174-0"></span>Ustawienia fabryczne Nieużywany

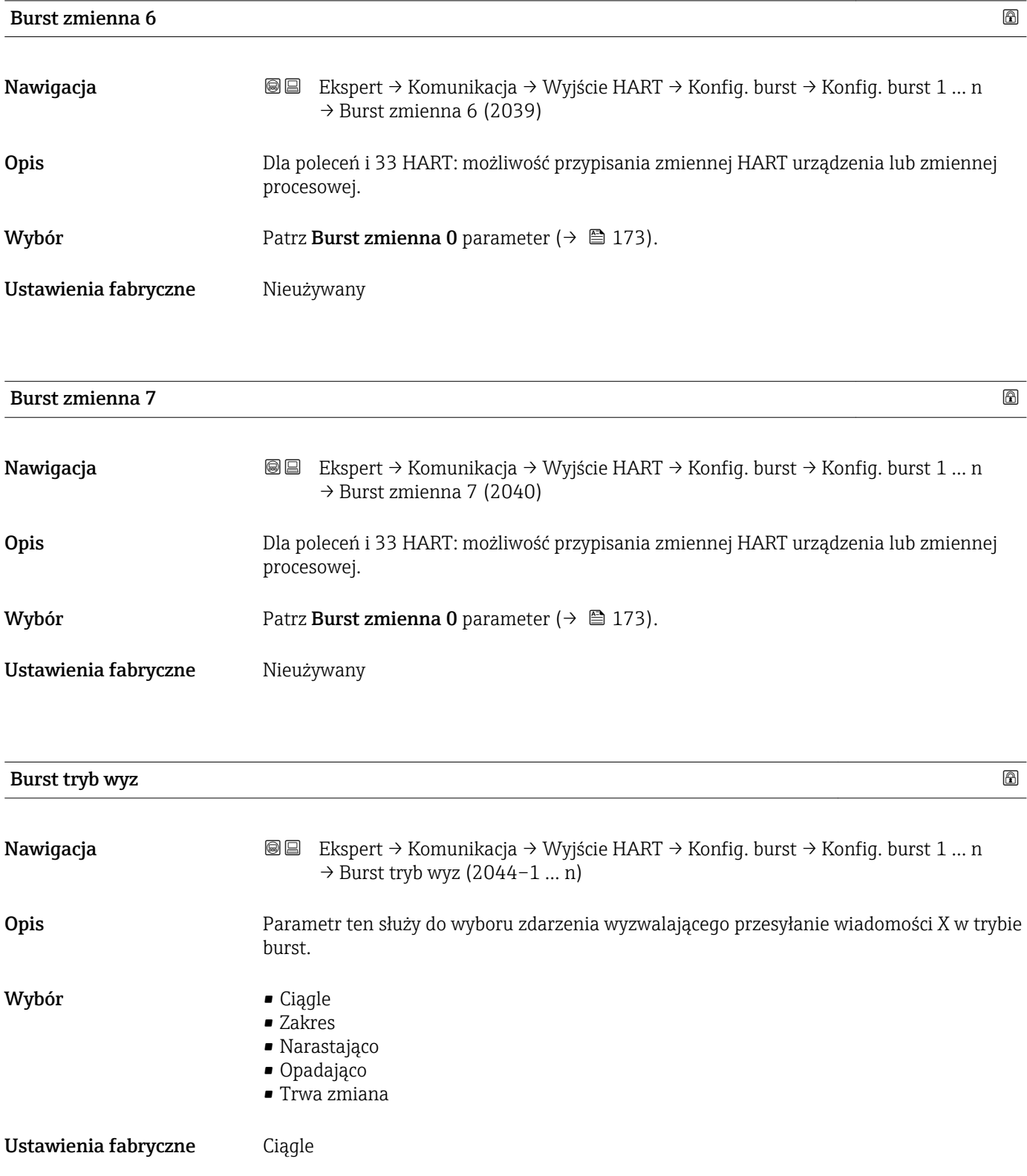

<span id="page-175-0"></span>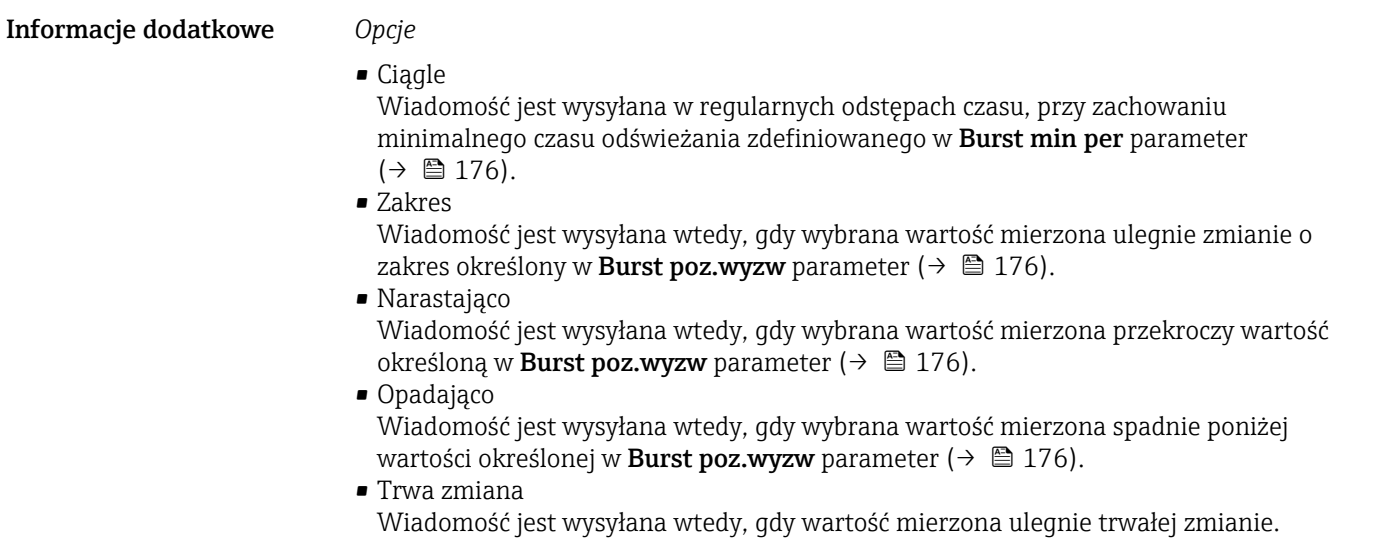

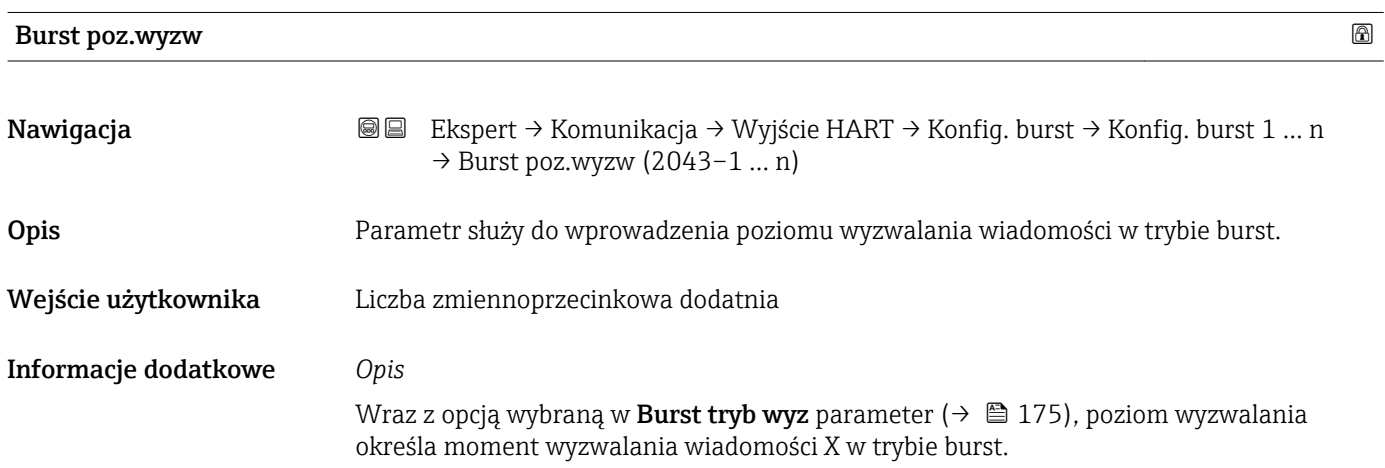

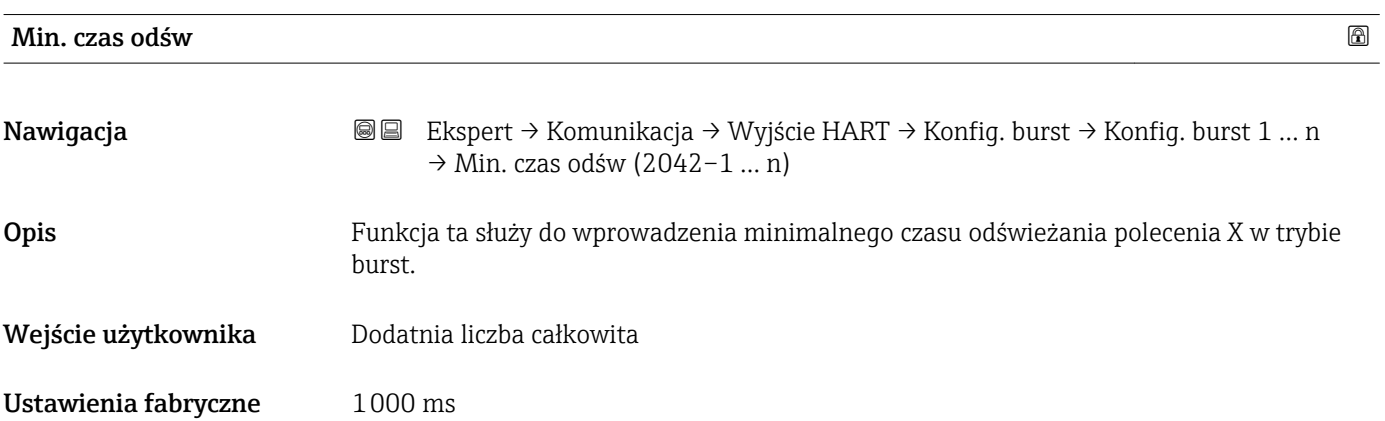

<span id="page-176-0"></span>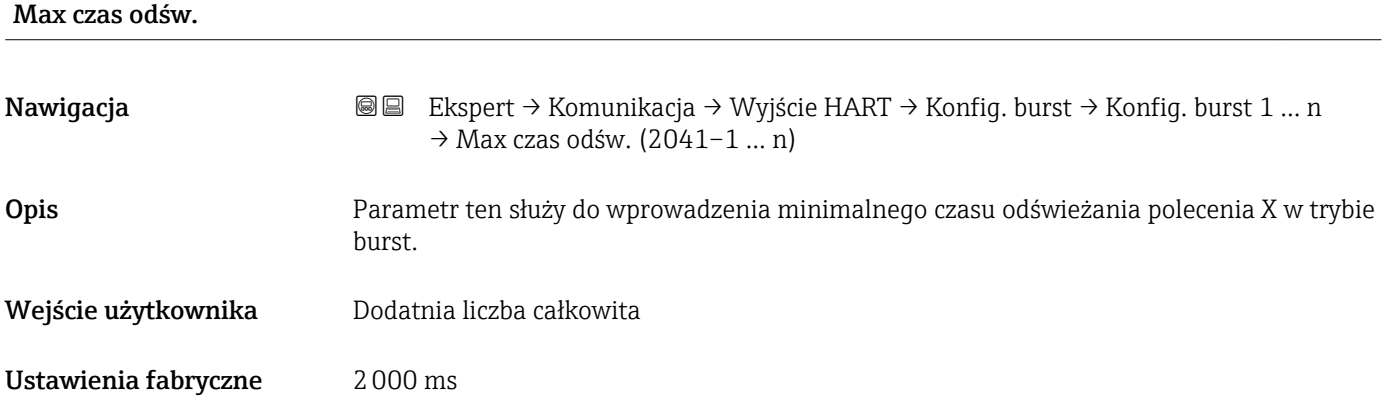

# "Informacja" submenu

*Nawigacja* Ekspert → Komunikacja → Wyjście HART → Informacja

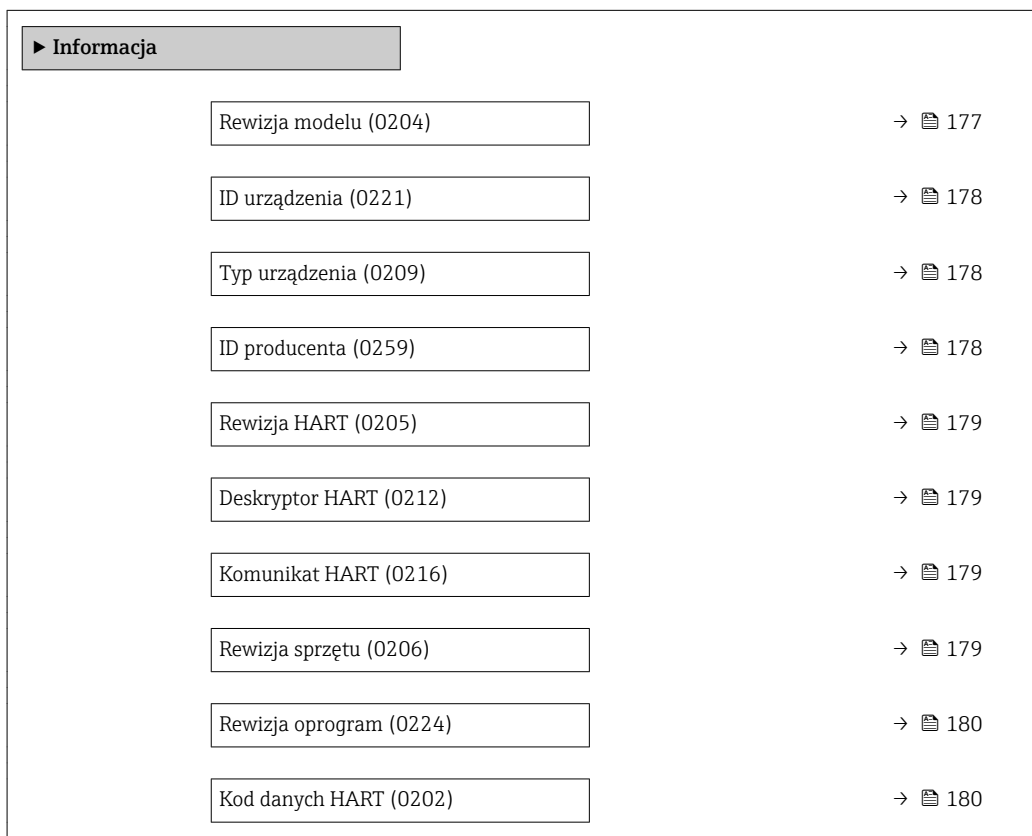

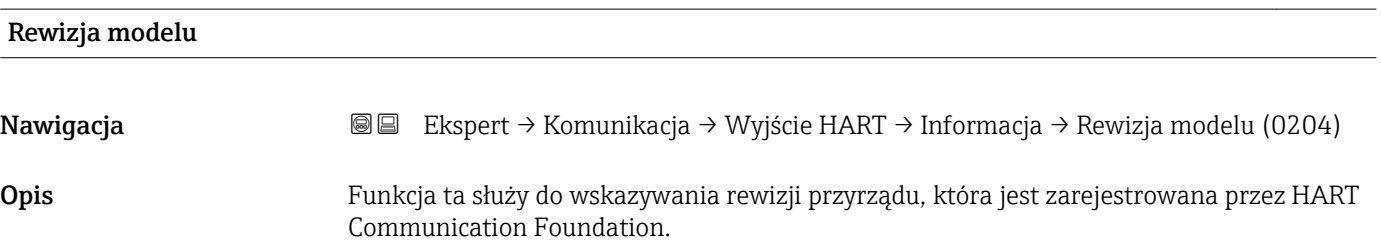

<span id="page-177-0"></span>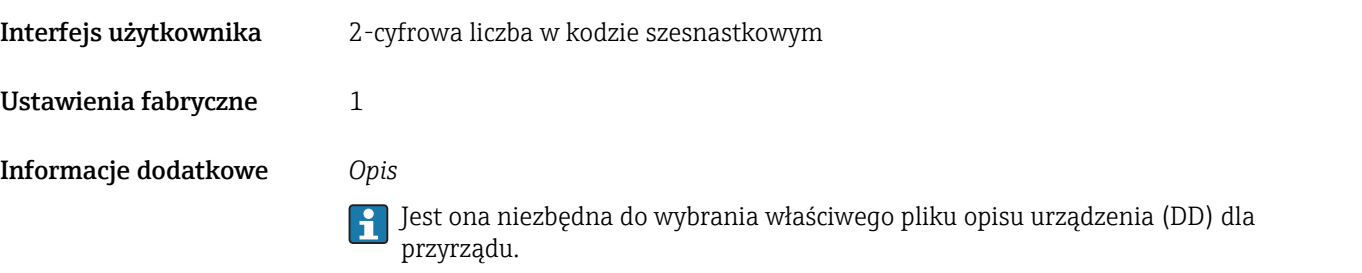

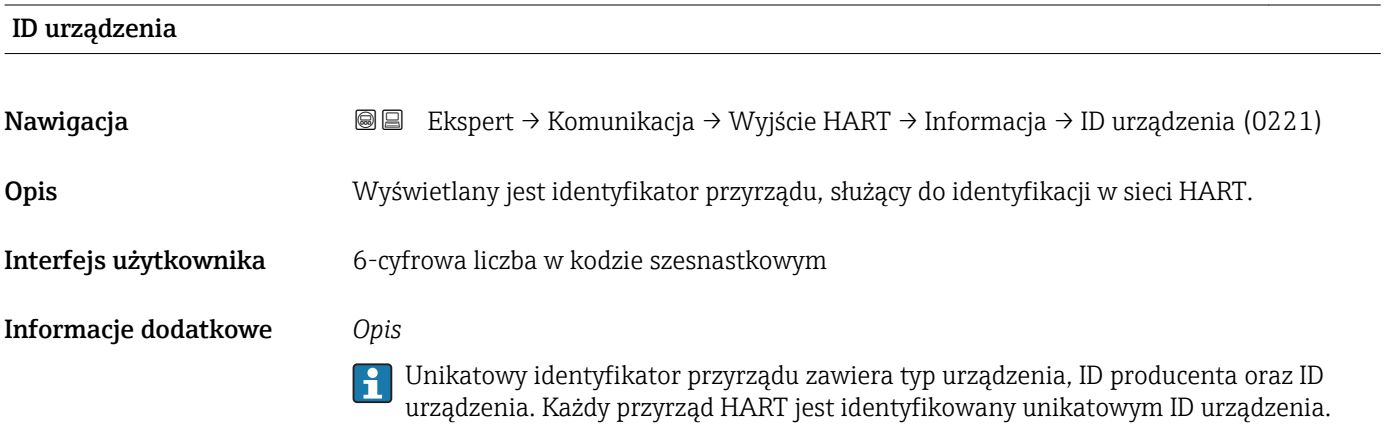

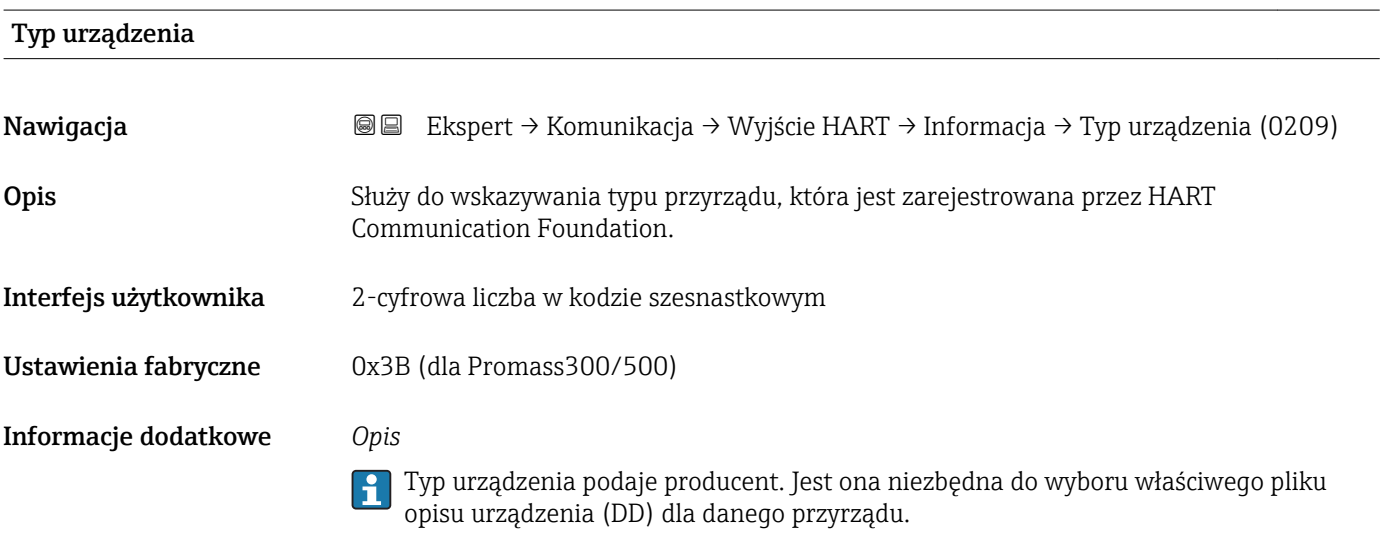

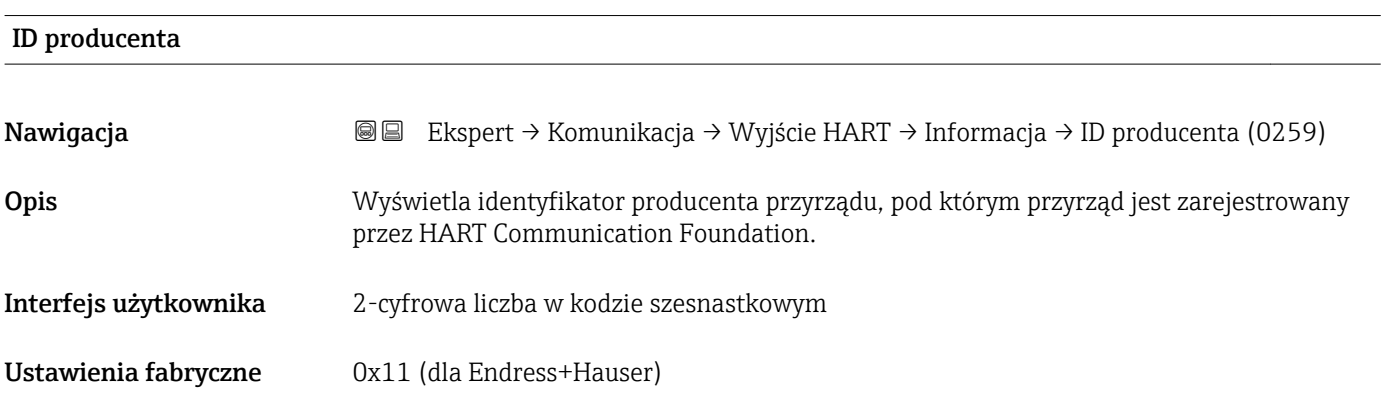

<span id="page-178-0"></span>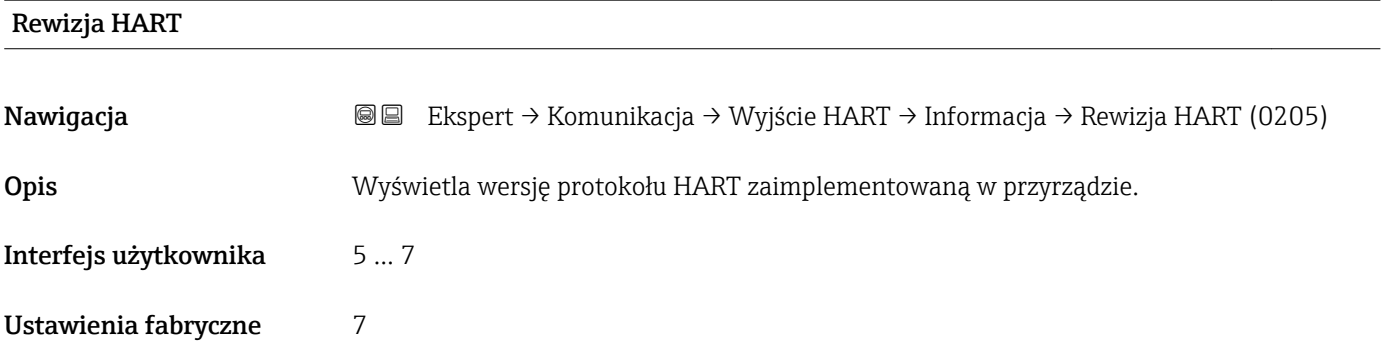

## Deskryptor HART

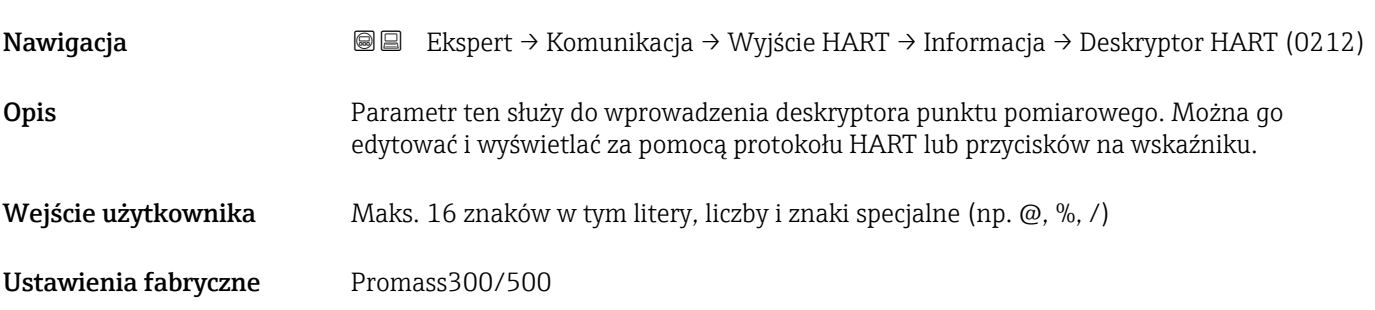

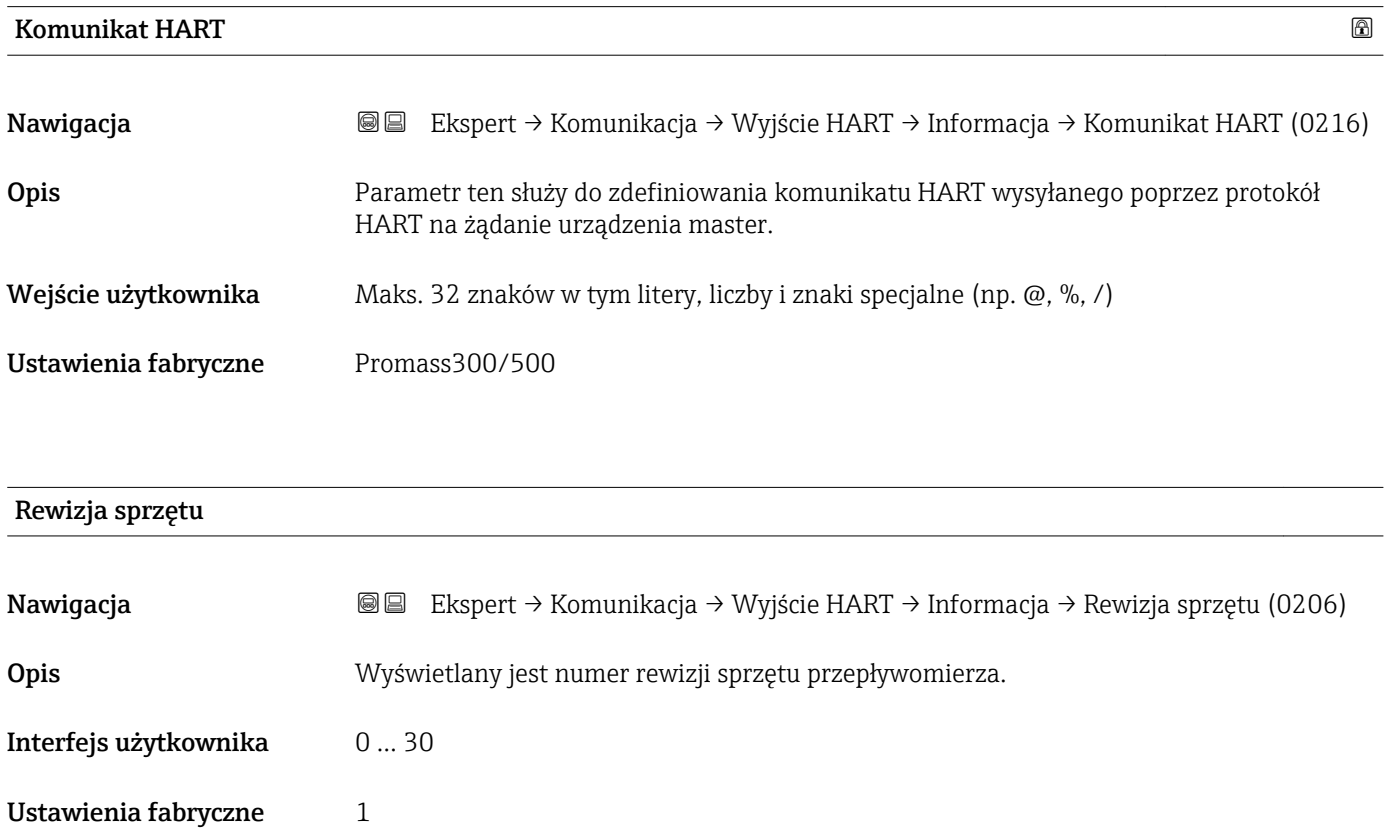

<span id="page-179-0"></span>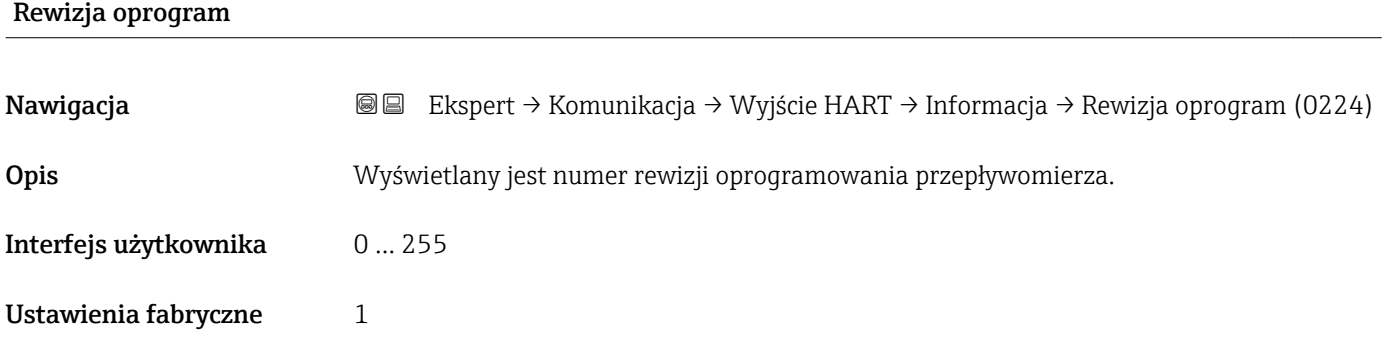

# Kod danych HART

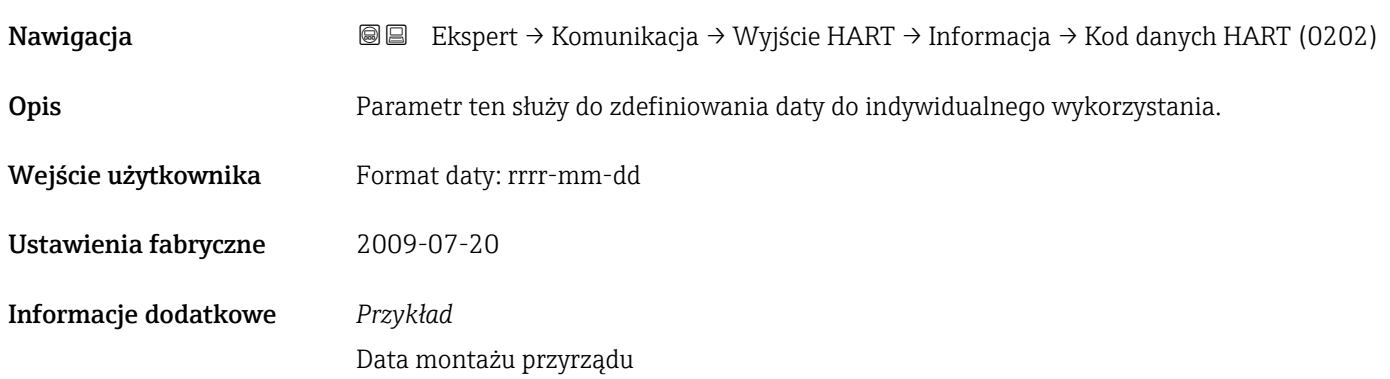

# "Wyjście" submenu

*Nawigacja* Ekspert → Komunikacja → Wyjście HART → Wyjście

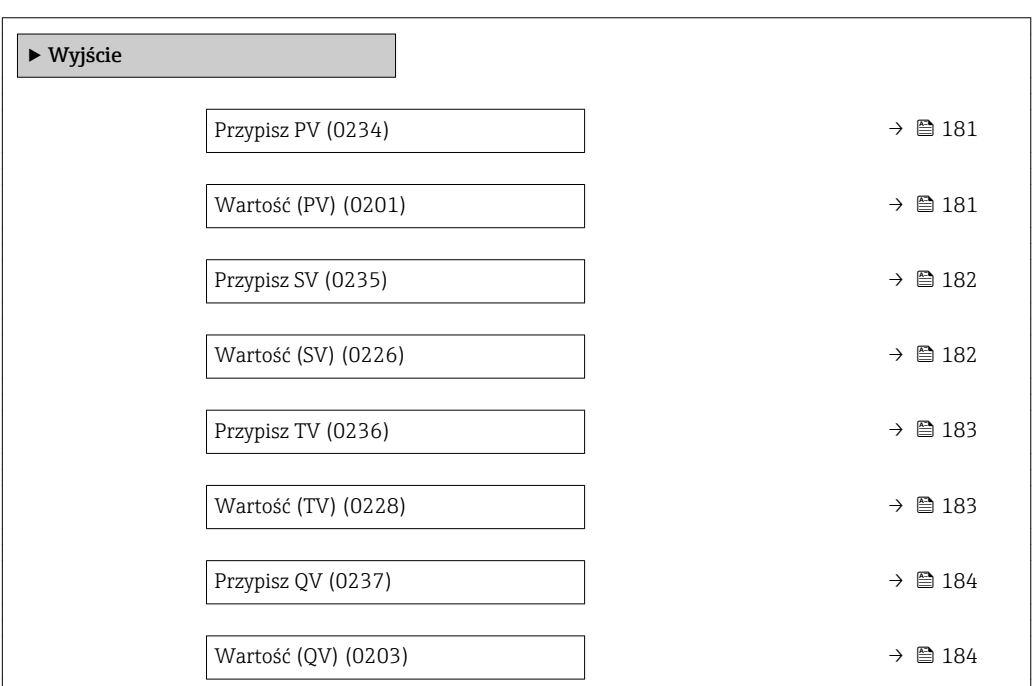
<span id="page-180-0"></span>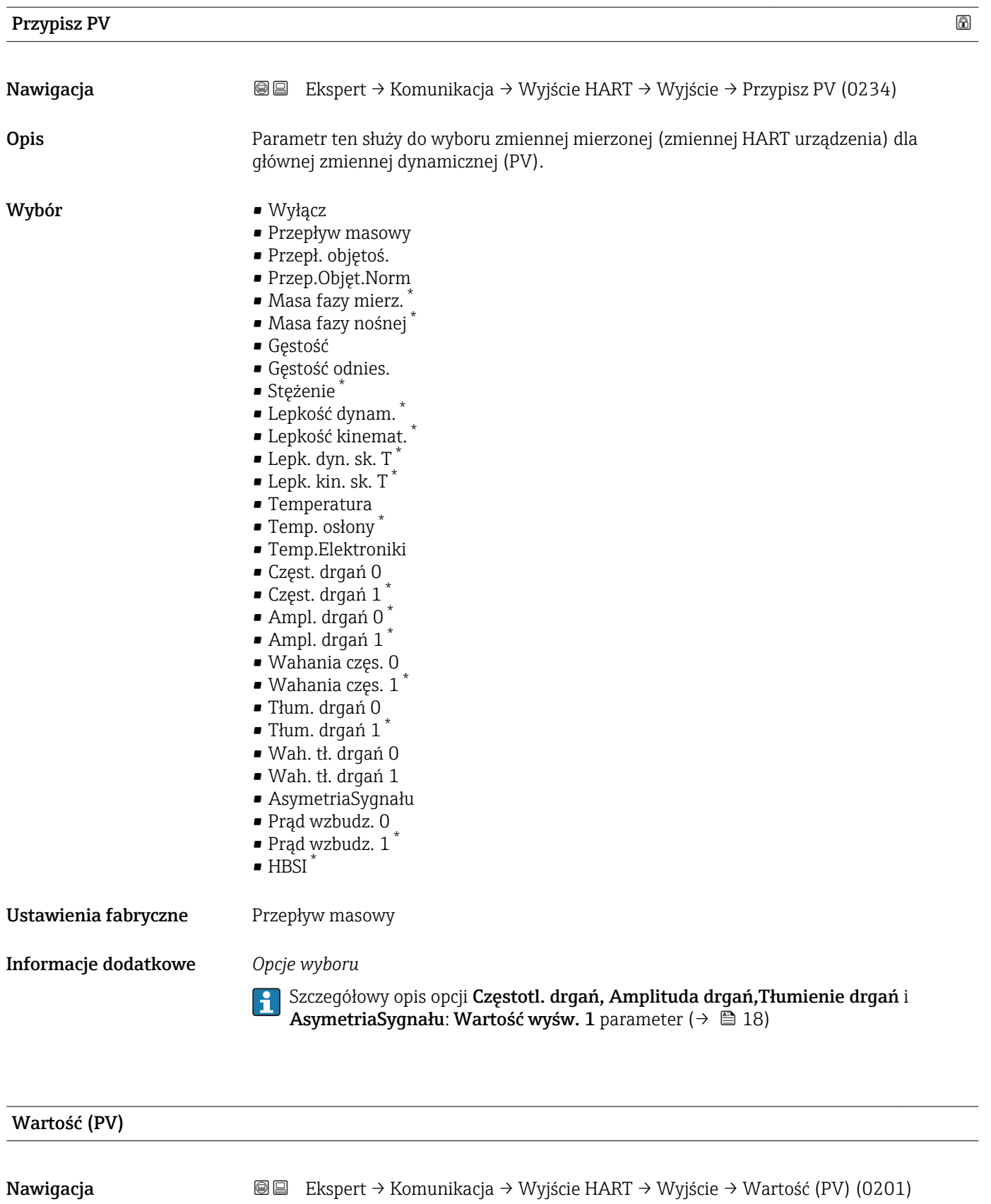

Opis Wyświetla aktualną wartość mierzoną głównej zmiennej dynamicznej (PV).

<sup>\*</sup> Widoczność zależy od opcji w kodzie zamówieniowym lub od ustawień urządzenia

<span id="page-181-0"></span>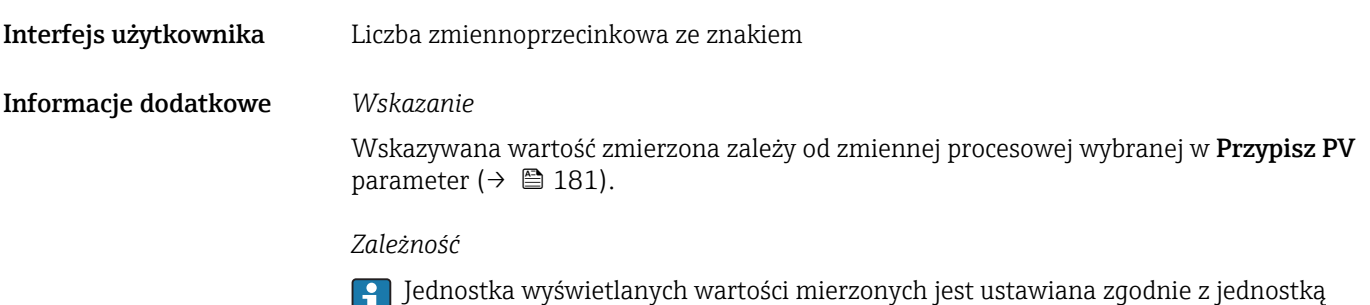

wybraną w **Jedn. systemowe** submenu (→  $\mathbin{\widehat{\boxplus}}$  61).

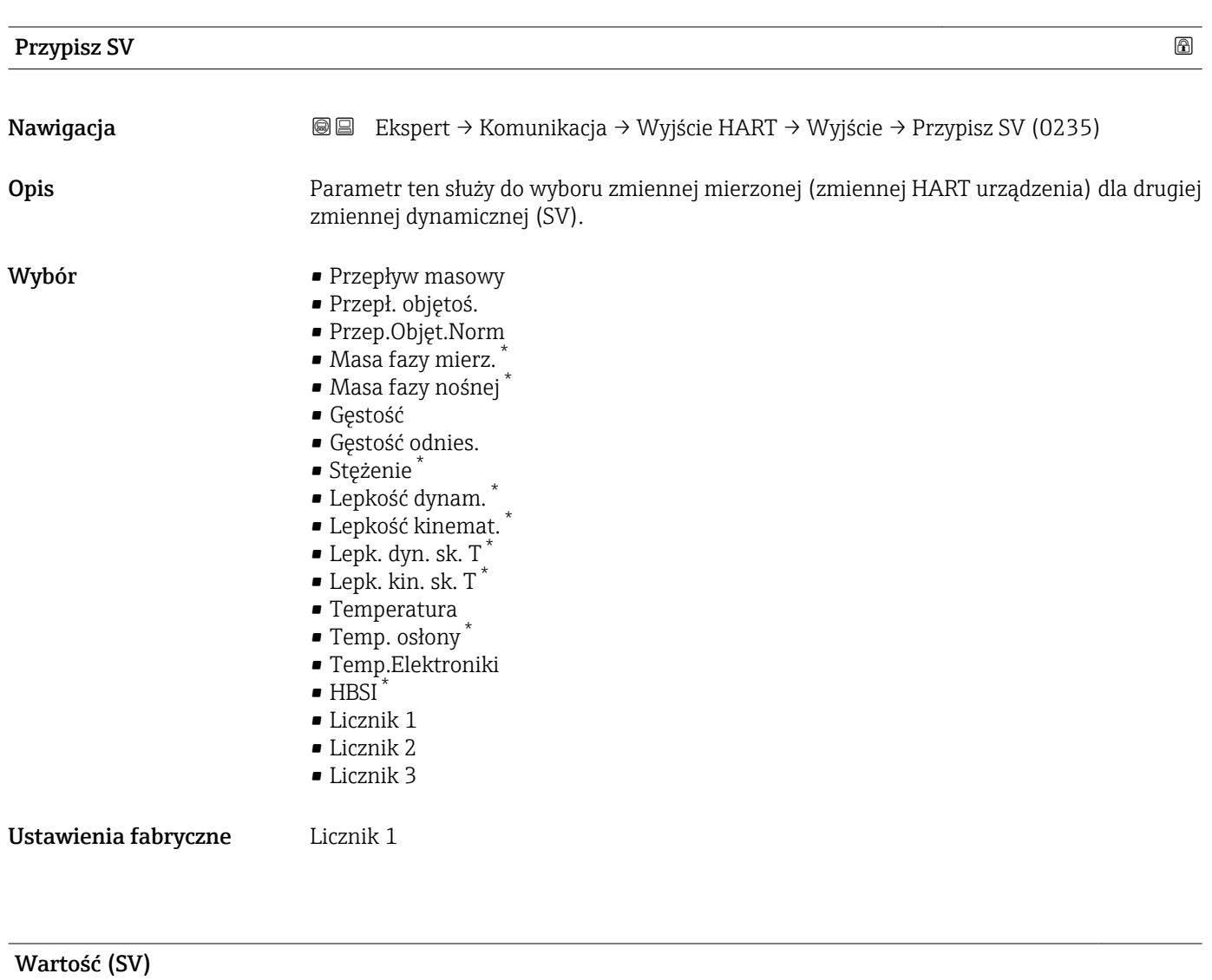

| Nawigacja             | Ekspert → Komunikacja → Wyjście HART → Wyjście → Wartość (SV) (0226)<br>88 |
|-----------------------|----------------------------------------------------------------------------|
| <b>Opis</b>           | Wyświetla aktualną wartość mierzoną drugiej zmiennej dynamicznej (SV).     |
| Interfejs użytkownika | Liczba zmiennoprzecinkowa ze znakiem                                       |

<sup>\*</sup> Widoczność zależy od opcji w kodzie zamówieniowym lub od ustawień urządzenia

<span id="page-182-0"></span>Wskazywana wartość zmierzona zależy od zmiennej procesowej wybranej w Przypisz SV parameter ( $\rightarrow \blacksquare$  182).

#### *Zależność*

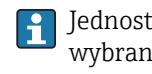

Jednostka wyświetlanych wartości mierzonych jest ustawiana zgodnie z jednostką wybraną w **Jedn. systemowe** submenu ( $\rightarrow \Box$  61).

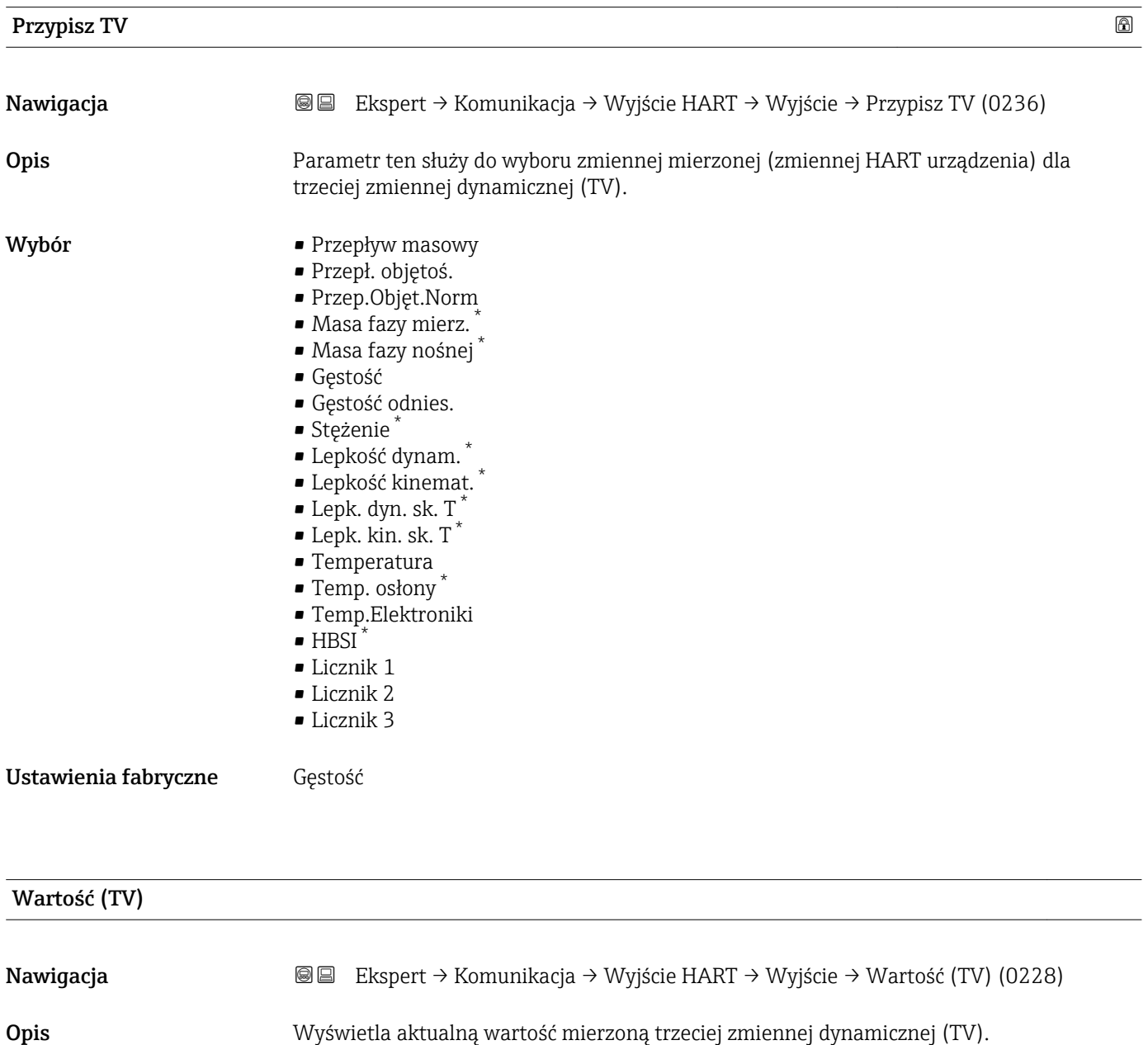

Interfejs użytkownika Liczba zmiennoprzecinkowa dodatnia

<sup>\*</sup> Widoczność zależy od opcji w kodzie zamówieniowym lub od ustawień urządzenia

<span id="page-183-0"></span>Wskazywana wartość zmierzona zależy od zmiennej procesowej wybranej w Przypisz TV parameter ( $\rightarrow \cong$  183).

#### *Zależność*

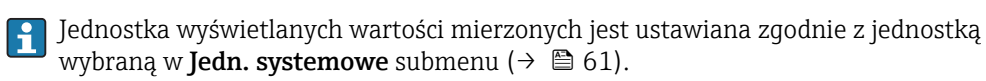

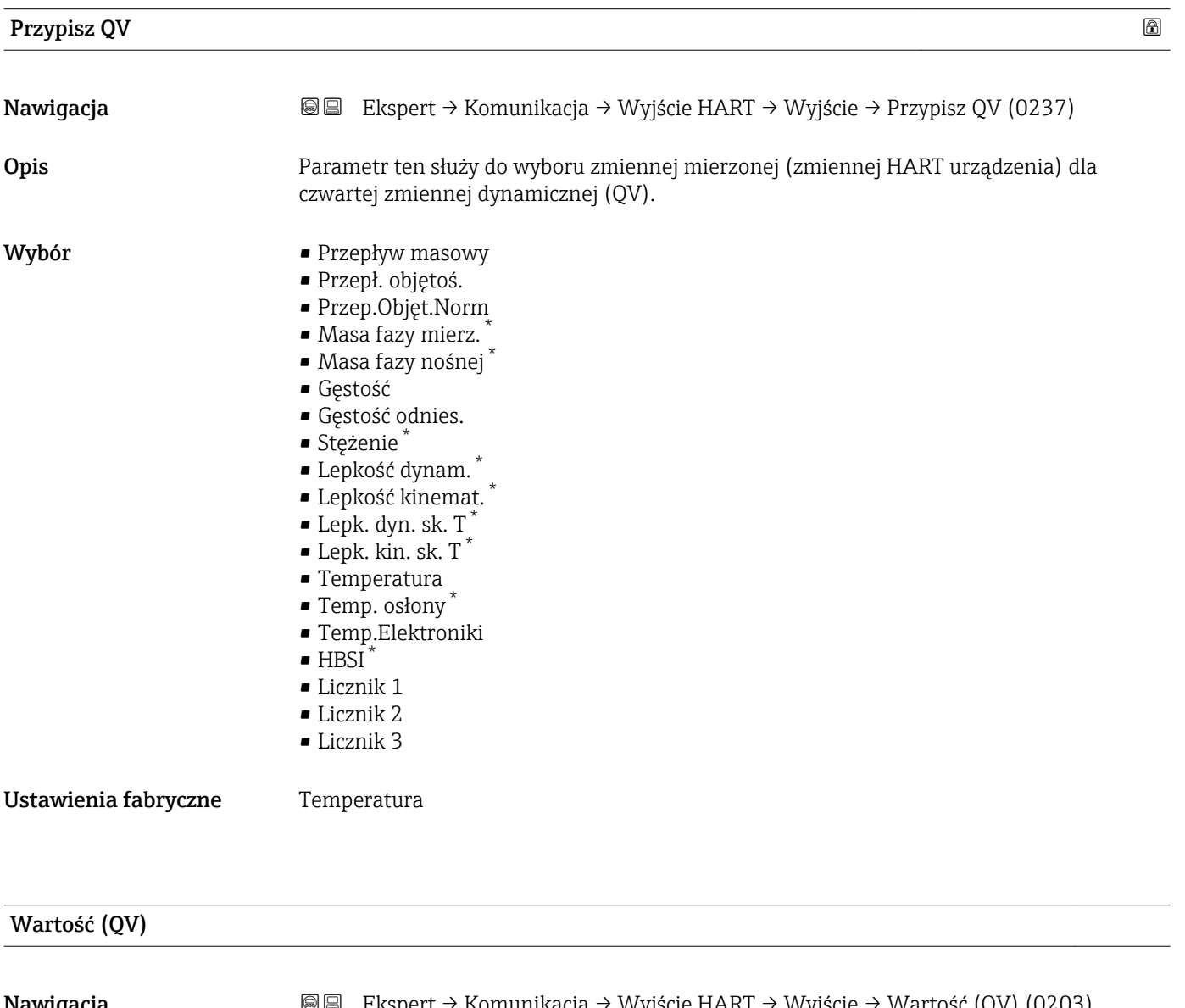

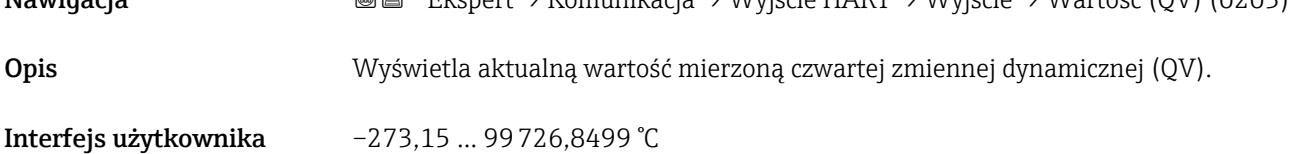

Widoczność zależy od opcji w kodzie zamówieniowym lub od ustawień urządzenia

Wskazywana wartość zmierzona zależy od zmiennej procesowej wybranej w Przypisz QV parameter ( $\rightarrow \blacksquare$  184).

*Zależność*

Jednostka wyświetlanych wartości mierzonych jest ustawiana zgodnie z jednostką wybraną w **Jedn. systemowe** submenu ( $\rightarrow \Box$  61).

#### 3.6.3 "Serwer WWW" submenu

*Nawigacja* **a ■ Ekspert → Komunikacja → Serwer WWW** 

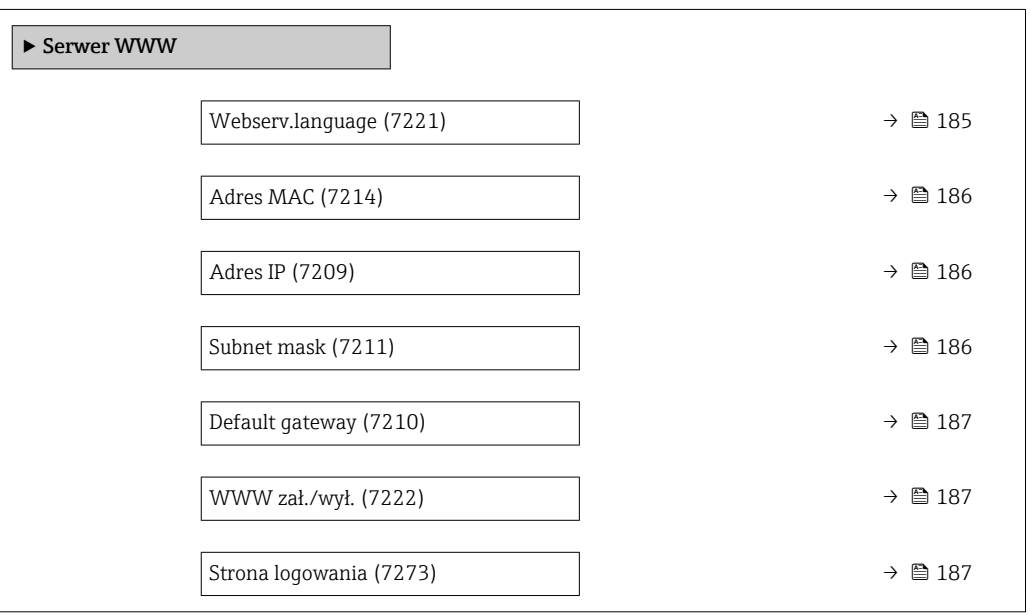

#### Webserv.language

| Nawigacja   | Ekspert $\rightarrow$ Komunikacja $\rightarrow$ Serwer WWW $\rightarrow$ Webserv.language (7221)<br>88                                                                                                    |
|-------------|----------------------------------------------------------------------------------------------------|
| <b>Opis</b> | Parametr ten służy do wyboru języka serwera WWW.                                                                                                    |
| Wybór       | $\blacksquare$ English<br>$\blacksquare$ Deutsch<br>$\blacksquare$ Français<br>$\blacksquare$ Español<br>• Italiano<br>$\blacksquare$ Nederlands<br>• Portuguesa<br>$\blacksquare$ Polski<br>• русский язык $(Ru)$<br>$\blacksquare$ Svenska |

<sup>\*</sup> Widoczność zależy od opcji w kodzie zamówieniowym lub od ustawień urządzenia

<span id="page-185-0"></span>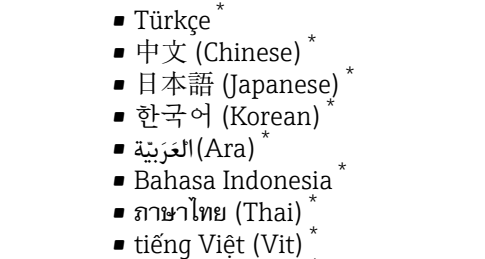

• čeština (Czech) \*

Ustawienia fabryczne English

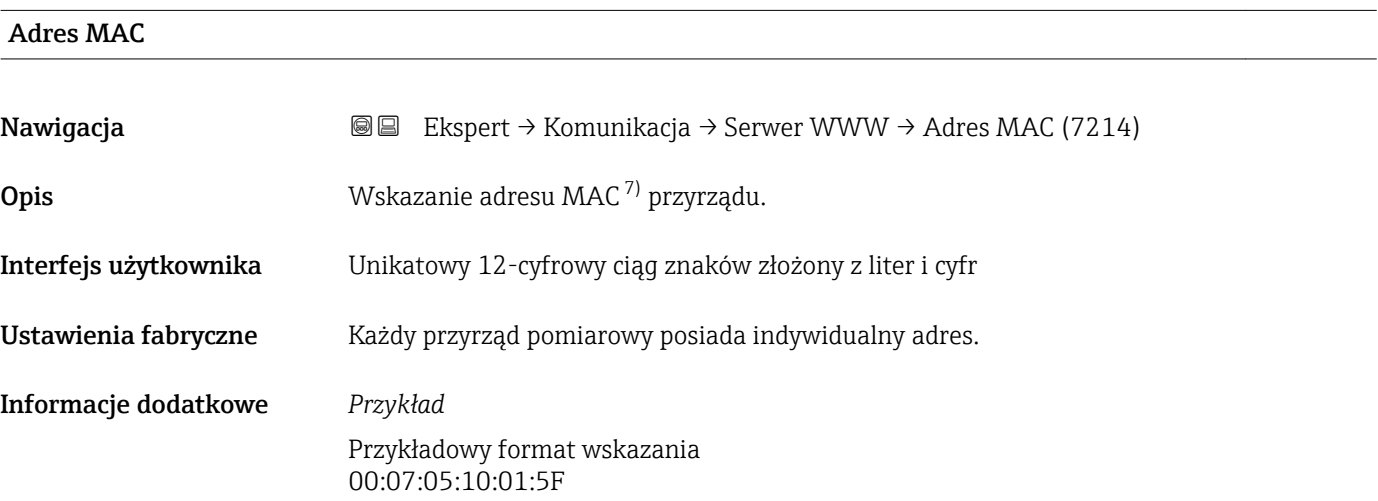

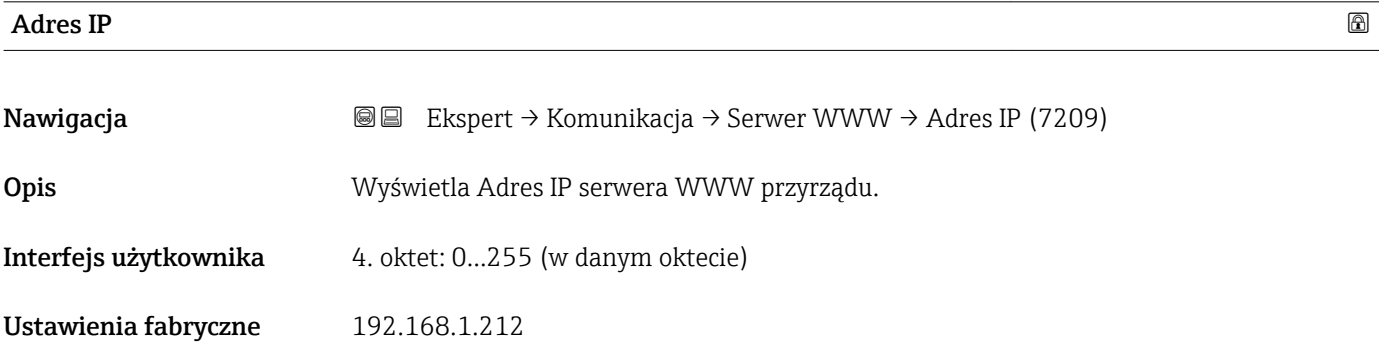

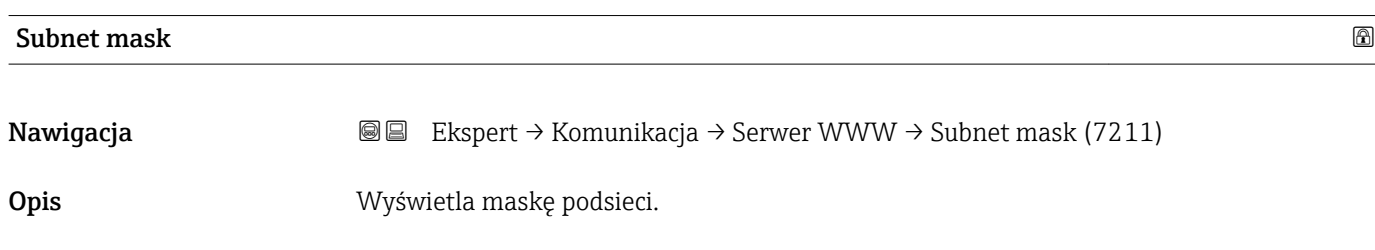

Interfejs użytkownika 4. oktet: 0...255 (w danym oktecie)

<sup>\*</sup> Widoczność zależy od opcji w kodzie zamówieniowym lub od ustawień urządzenia

Media Access Control

<span id="page-186-0"></span>Ustawienia fabryczne 255.255.255.0

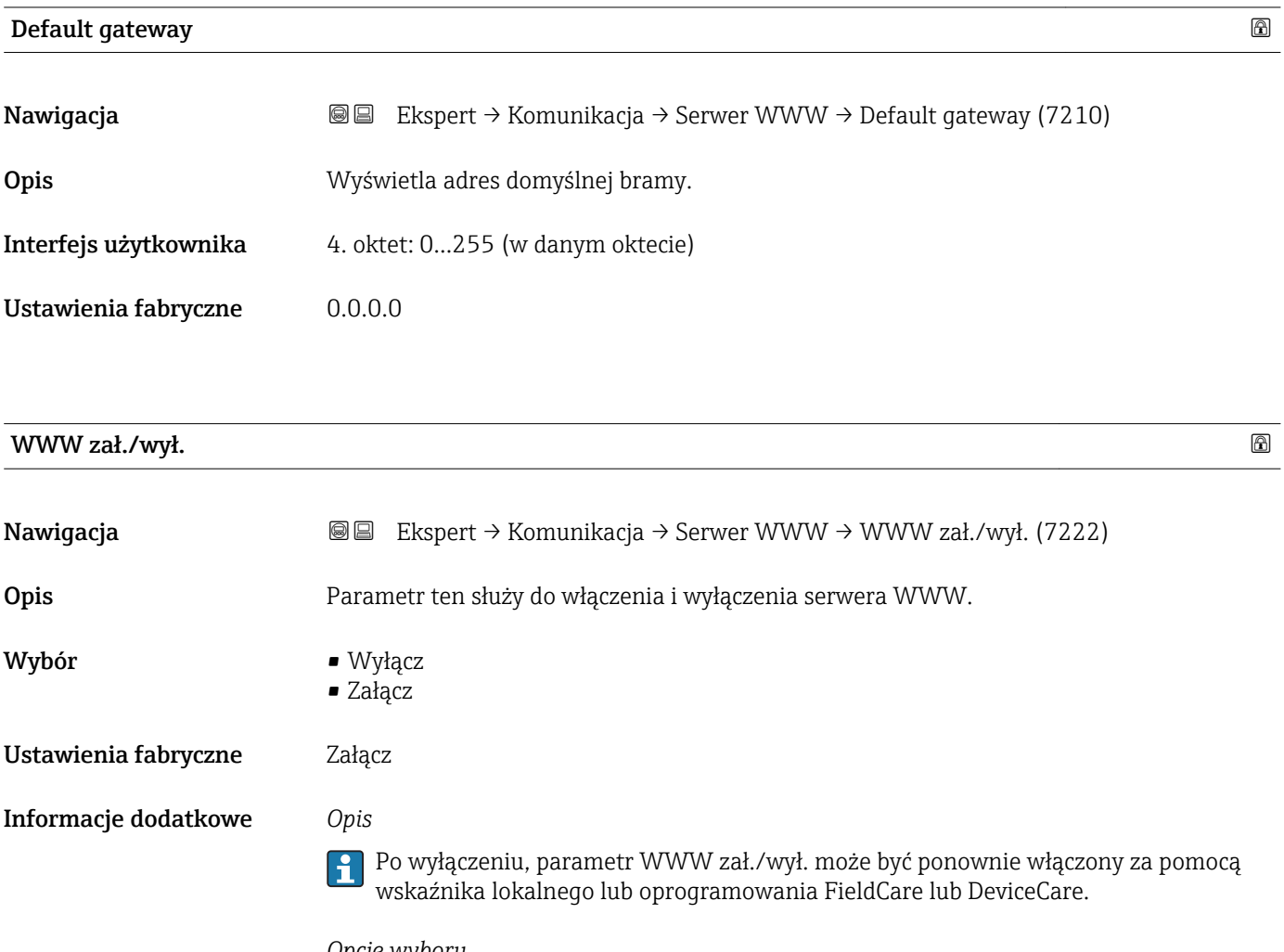

*Opcje wyboru*

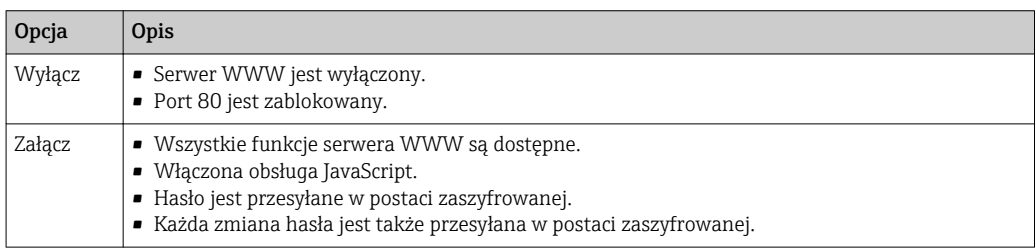

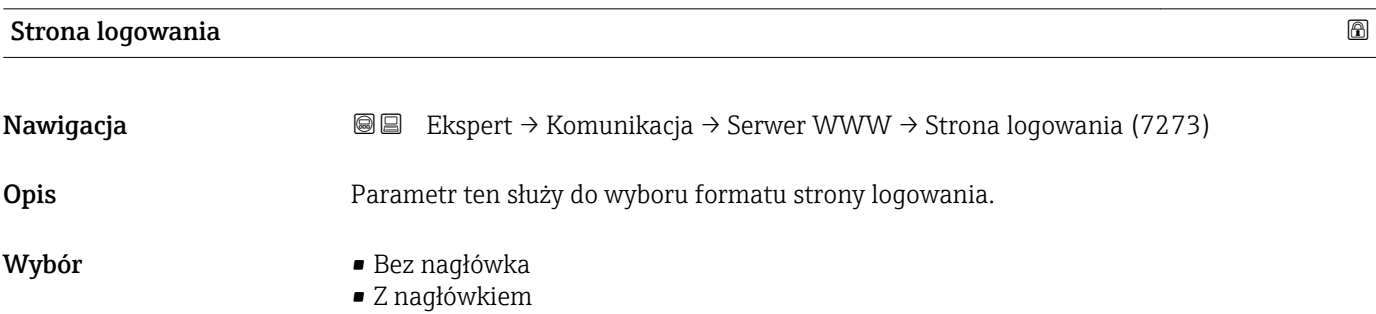

Ustawienia fabryczne Z nagłówkiem

### 3.6.4 "Ustawienia WLAN" submenu

*Nawigacja* **IE** Ekspert → Komunikacja → Ustawienia WLAN

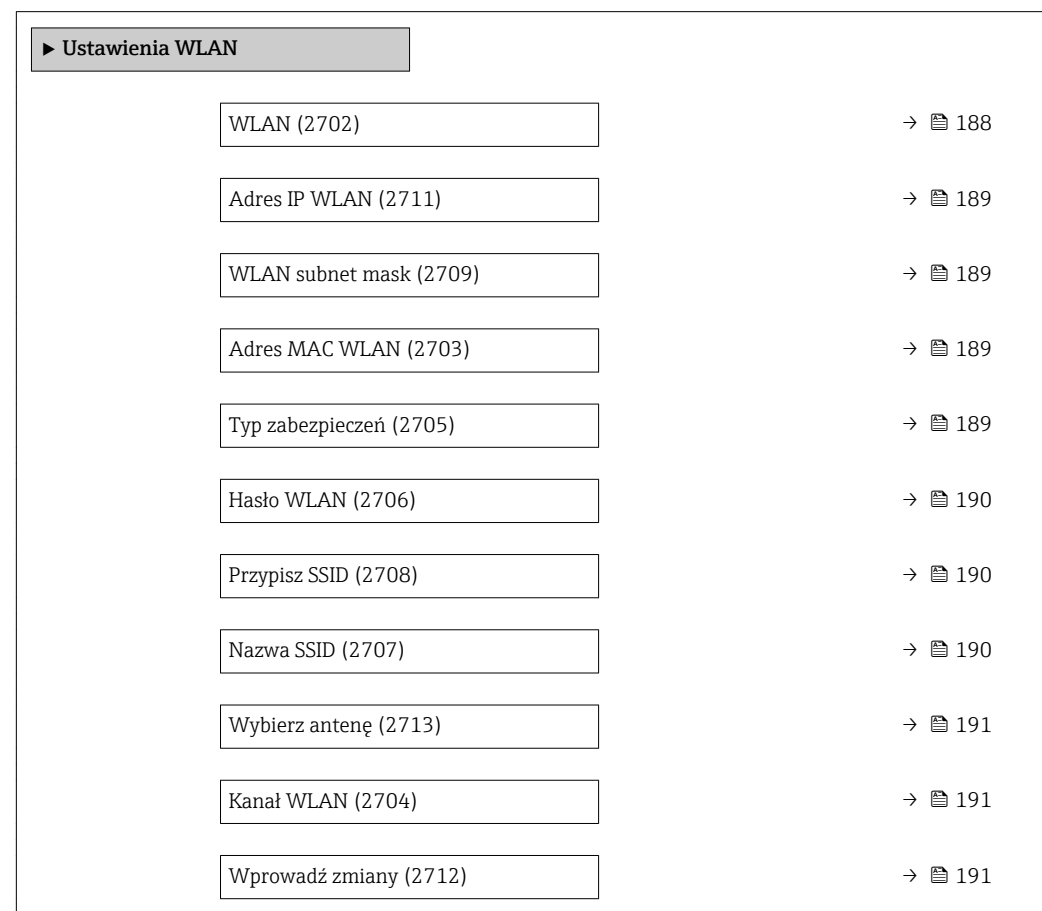

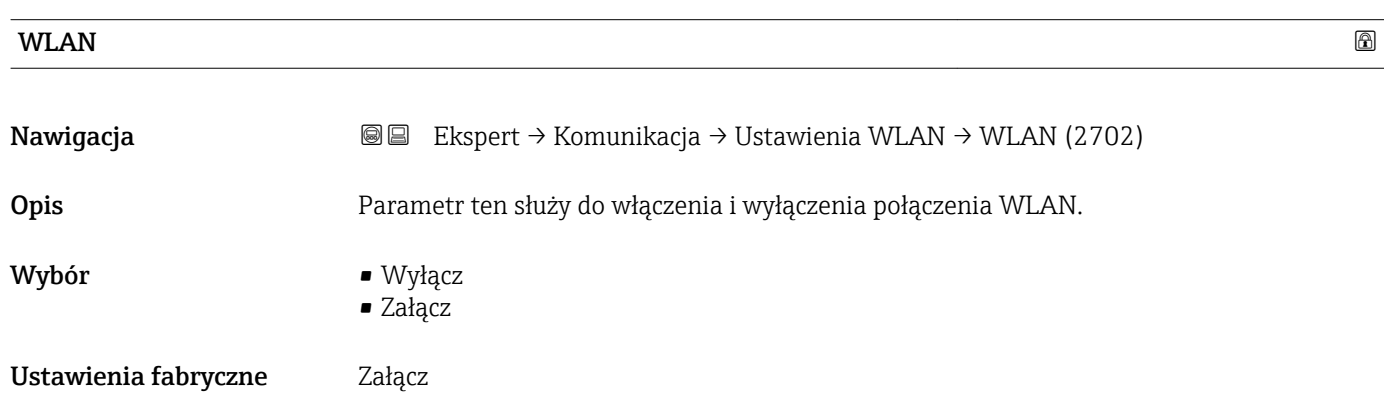

#### <span id="page-188-0"></span>Adres IP WLAN

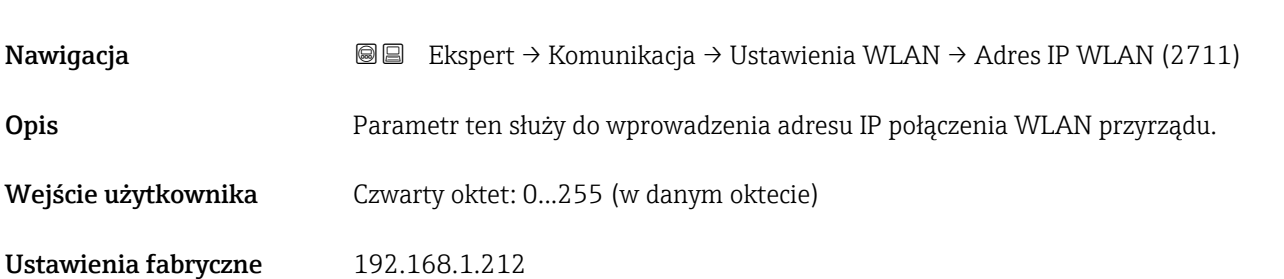

#### WLAN subnet mask

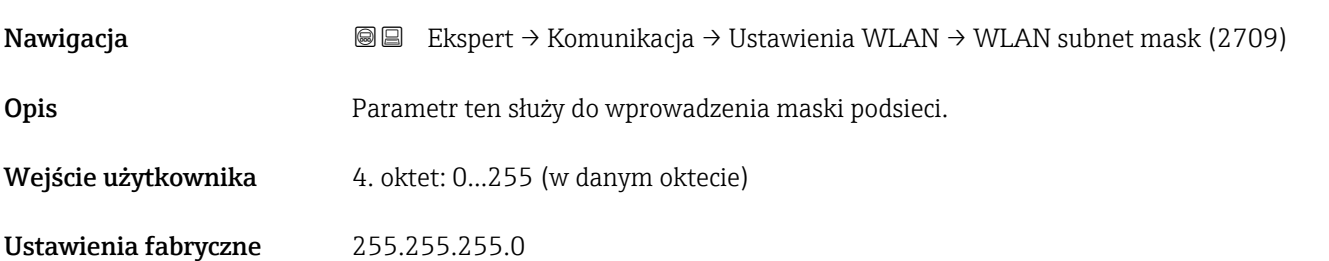

#### Adres MAC WLAN

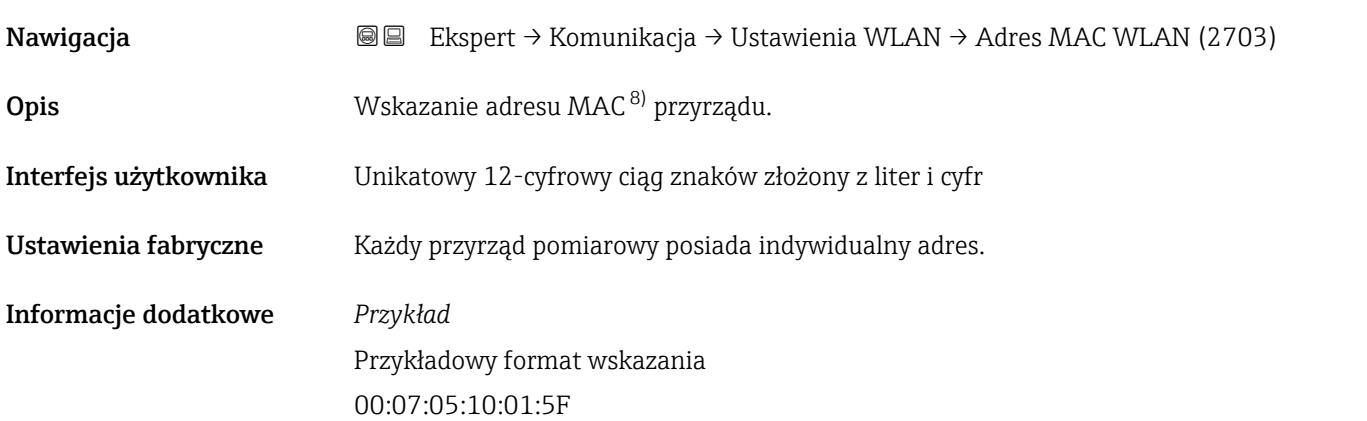

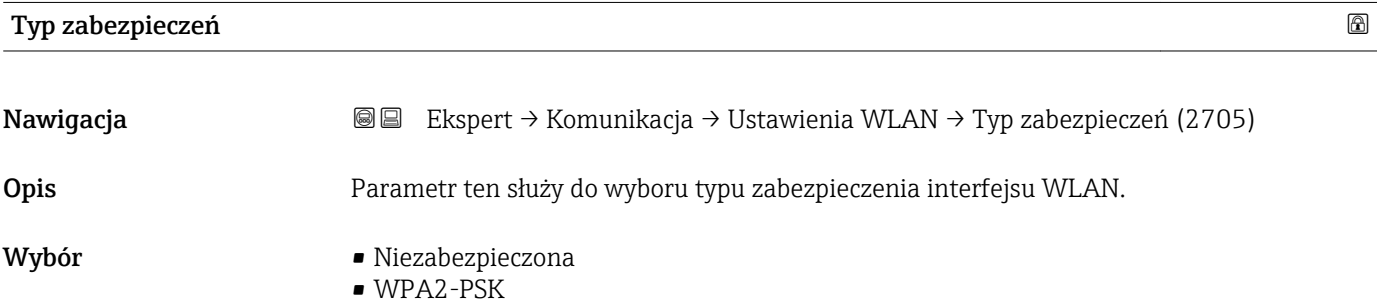

8) Media Access Control

<span id="page-189-0"></span>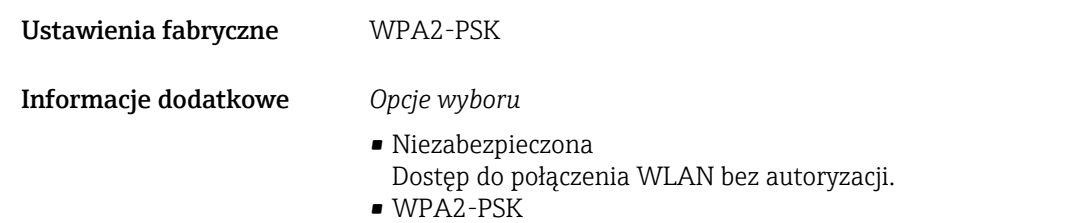

Dostęp do połączenia WLAN za pomocą klucza sieciowego.

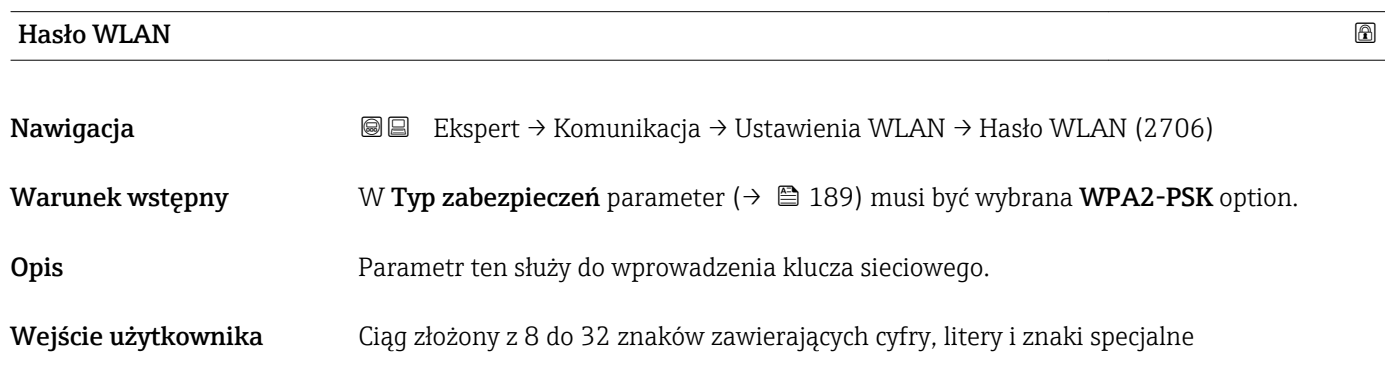

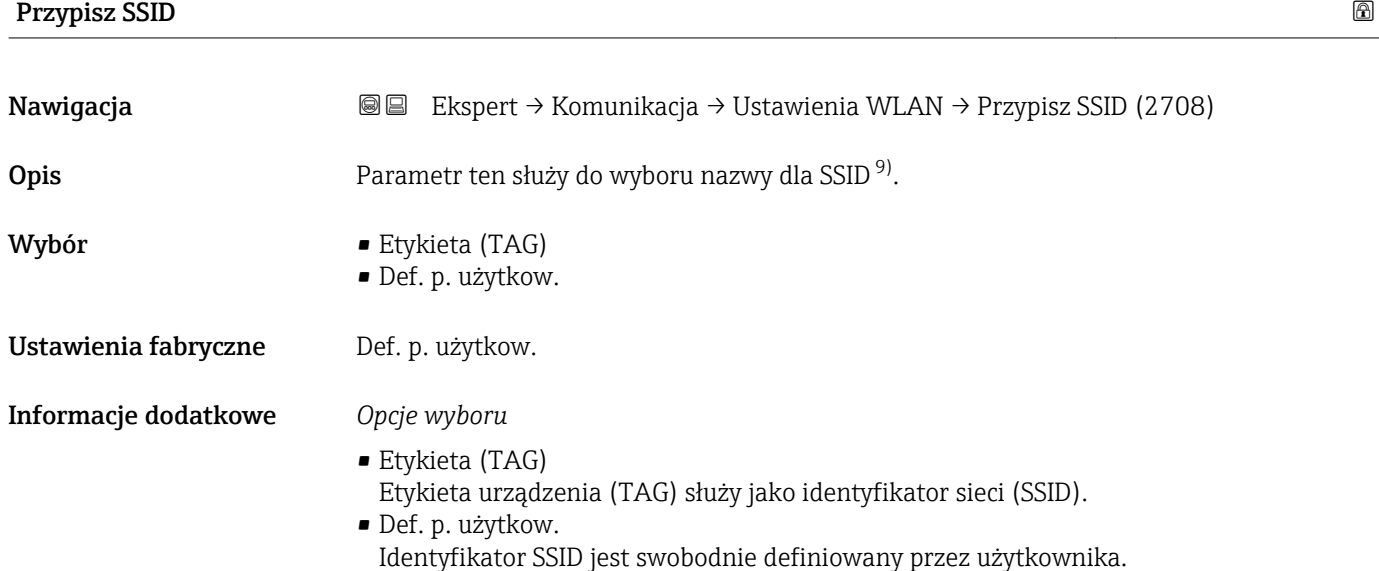

| Nazwa SSID      |                                                                                               | ⋒ |
|-----------------|-----------------------------------------------------------------------------------------------|---|
| Nawigacja       | Ekspert → Komunikacja → Ustawienia WLAN → Nazwa SSID (2707)<br>88                             |   |
| Warunek wstępny | W Przypisz SSID parameter ( $\rightarrow \Box$ 190) musi być wybrana Def. p. użytkow. option. |   |
| Opis            | Parametr ten służy do wprowadzenia identyfikatora SSID zdefiniowanego przez<br>użytkownika.   |   |

<sup>9)</sup> Identyfikator sieci

#### <span id="page-190-0"></span>Wejście użytkownika Maks. 32-cyfrowy ciąg znaków złożony z liter, cyfr i znaków specjalnych

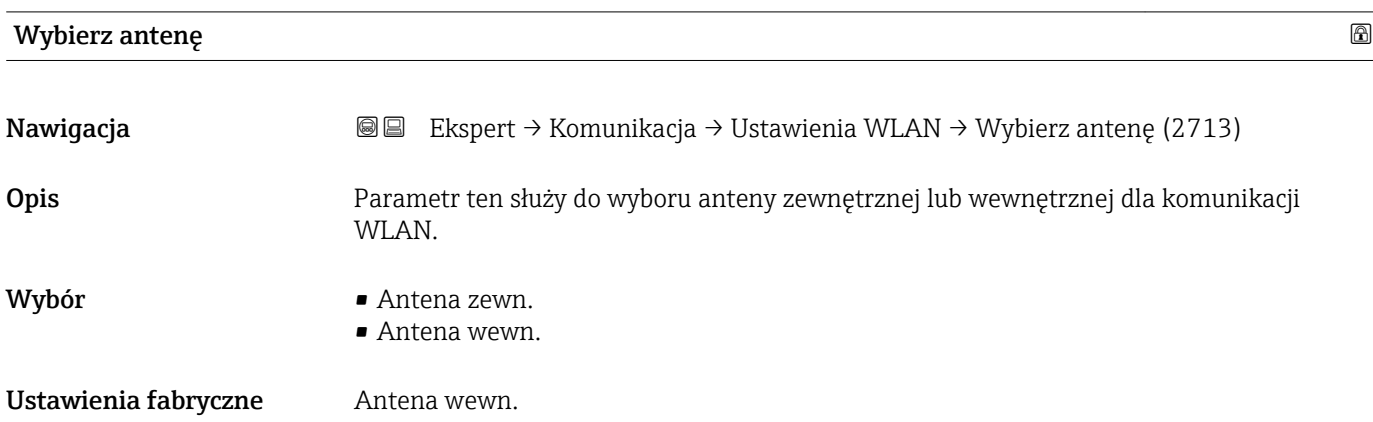

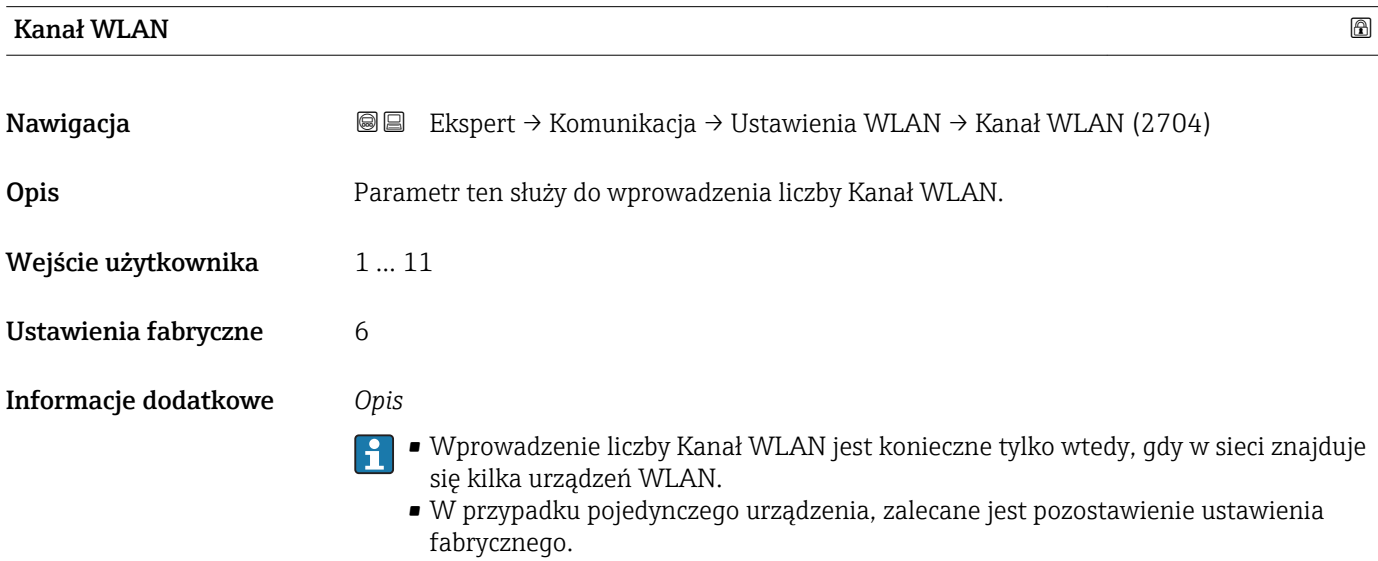

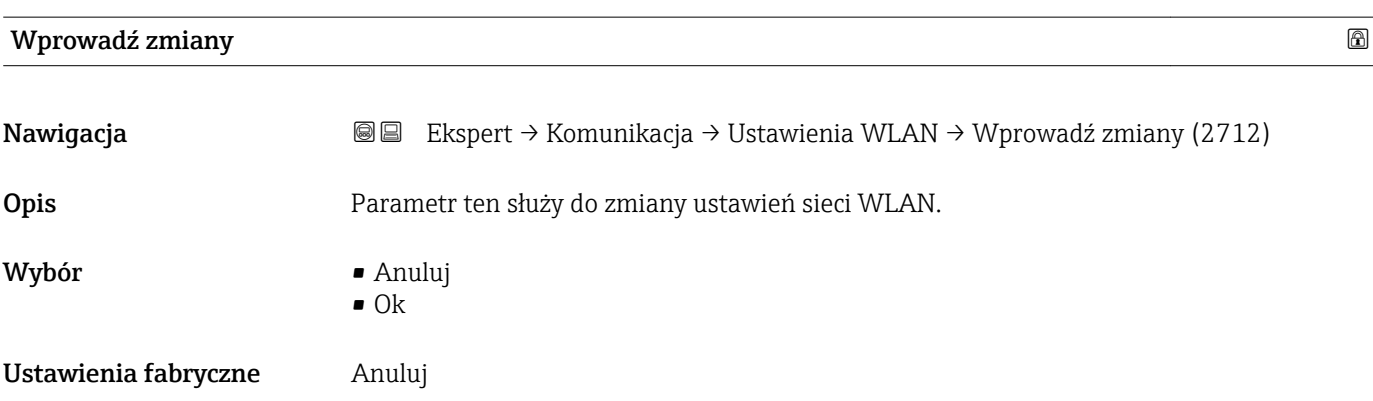

#### <span id="page-191-0"></span>Informacje dodatkowe *Opcje wyboru*

- Anuluj
	- Wyjście z parametru, żadna operacja nie jest wykonywana.
- Ok
	- Zmienione ustawienia WLAN zostaną zatwierdzone.

### 3.6.5 "Konfig. diagnost" submenu

 $\square$ Lista wszystkich zdarzeń diagnostycznych, patrz instrukcja obsługi przyrządu →  $\cong$  7

*Kategorie zdarzeń diagnostycznych:*

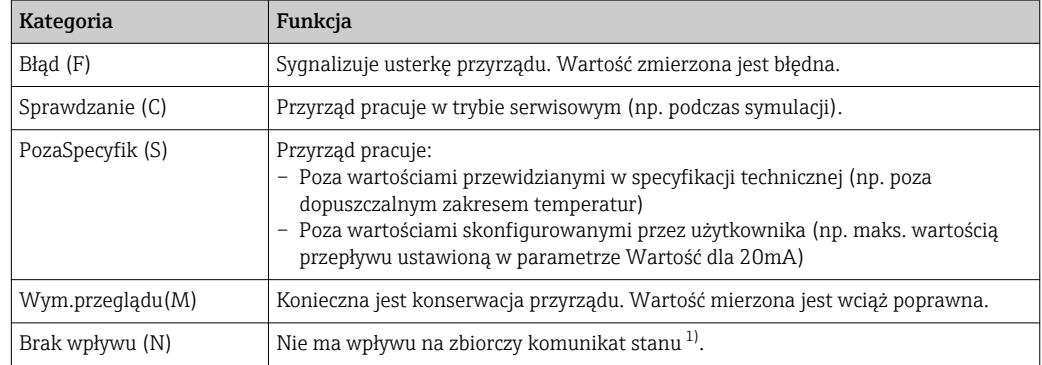

1) Zbiorczy komunikat stanu zgodnie z zaleceniem NAMUR NE107

# ‣ Konfig. diagnost KatZdarzenia 046 (0246)  $\rightarrow$  **193** KatZdarzenia 140 (0244)  $\rightarrow$  **■** 193 KatZdarzenia 374 (0245)  $\rightarrow$  **1**94 KatZdarzenia 441 (0210)  $\rightarrow$  **■** 194 KatZdarzenia 442 (0230)  $\rightarrow$  **△** 194 KatZdarzenia 443 (0231)  $\rightarrow$  **△** 195 KatZdarzenia 444 (0211)  $\rightarrow$  ■ 195 KatZdarzenia 543 (0276)  $\rightarrow$  **■** 196 KatZdarzenia 830 (0240)  $\rightarrow$  **△** 196 KatZdarzenia 831 (0241)  $\rightarrow$  **△** 196

#### *Nawigacja* Ekspert → Komunikacja → Konfig. diagnost

<span id="page-192-0"></span>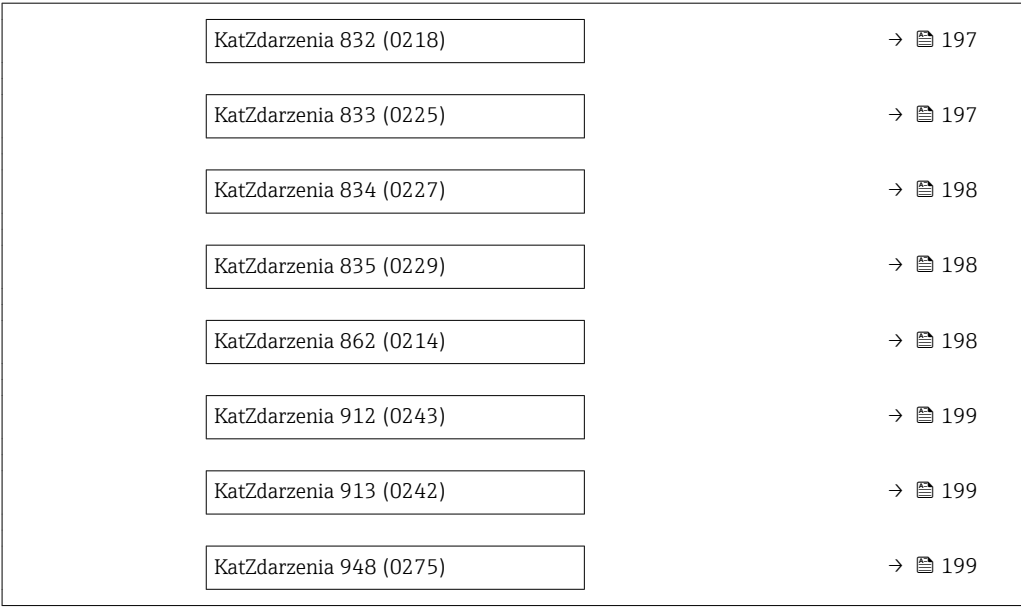

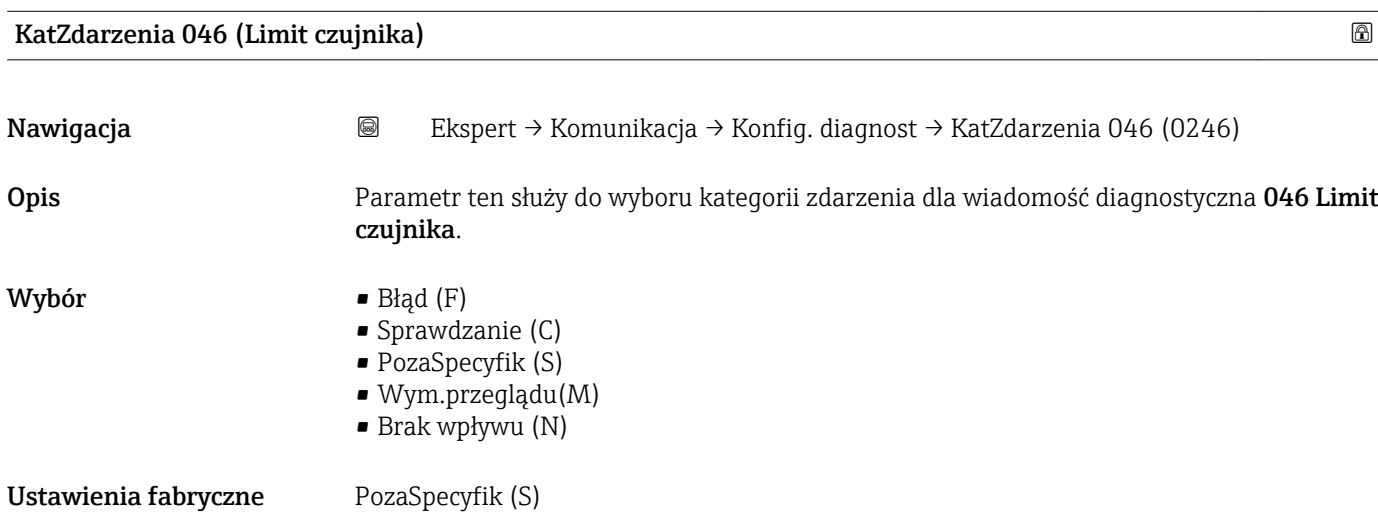

**Informacje dodatkowe Szczegółowy opis możliwych do wyboru kategorii zdarzeń: → ■ 192** 

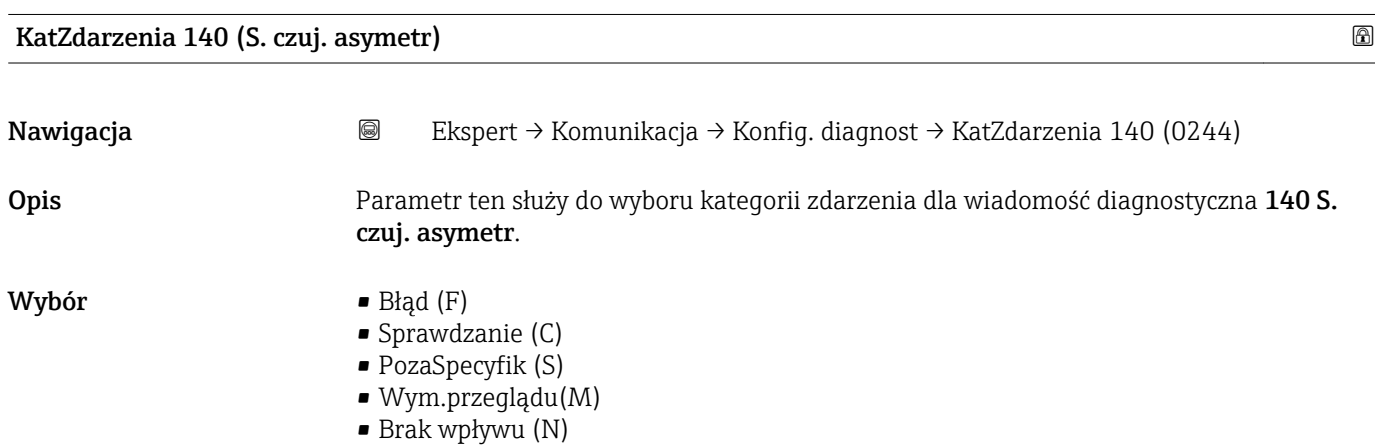

<span id="page-193-0"></span>Ustawienia fabryczne PozaSpecyfik (S)

**Informacje dodatkowe Szczegółowy opis możliwych do wyboru kategorii zdarzeń: → ■ 192** 

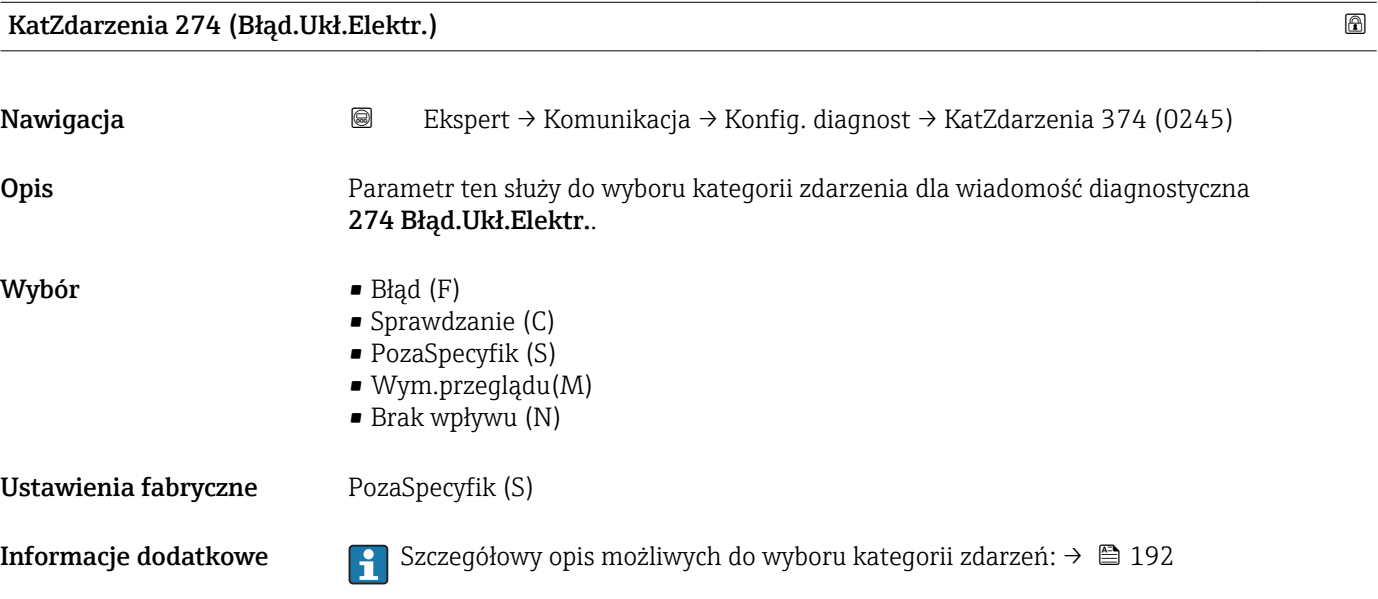

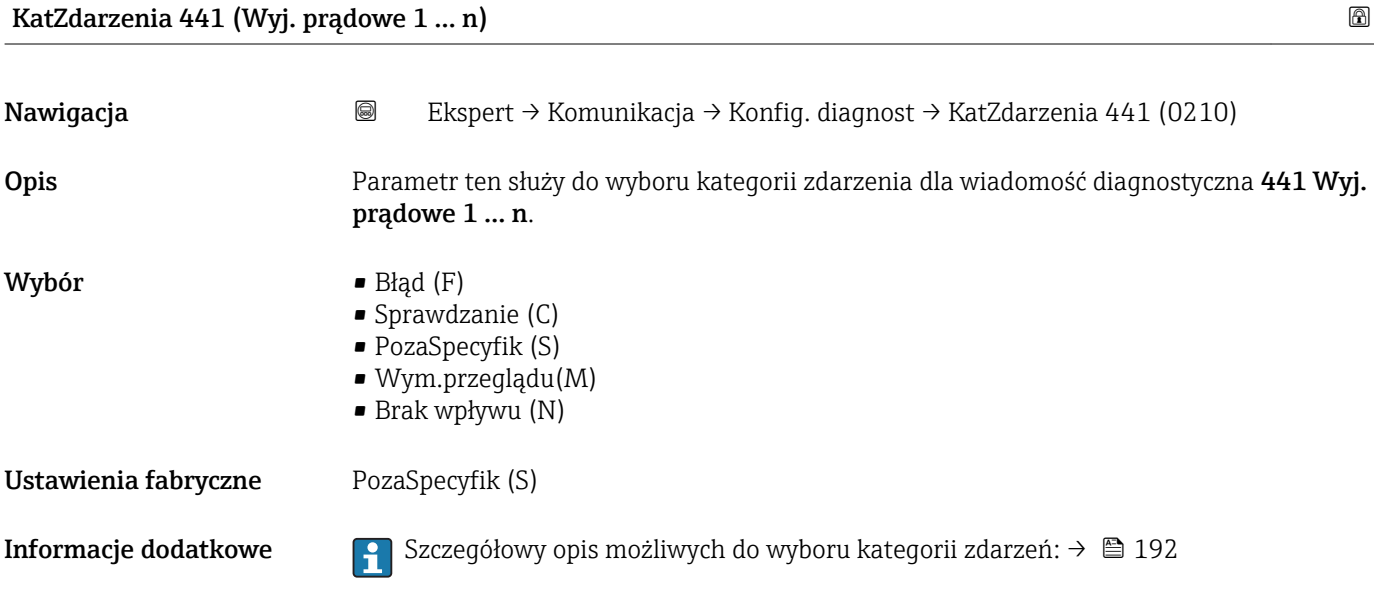

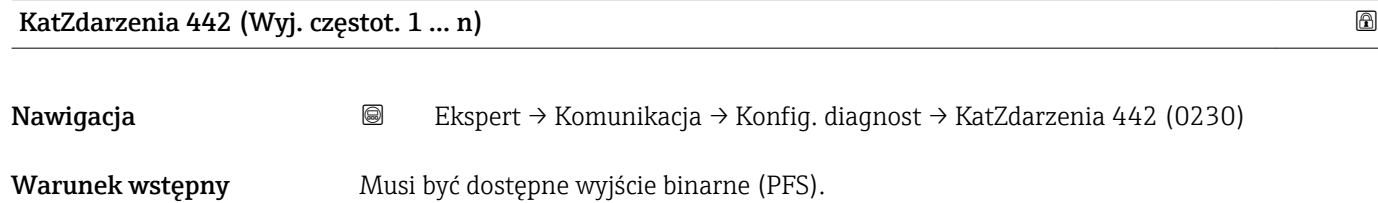

<span id="page-194-0"></span>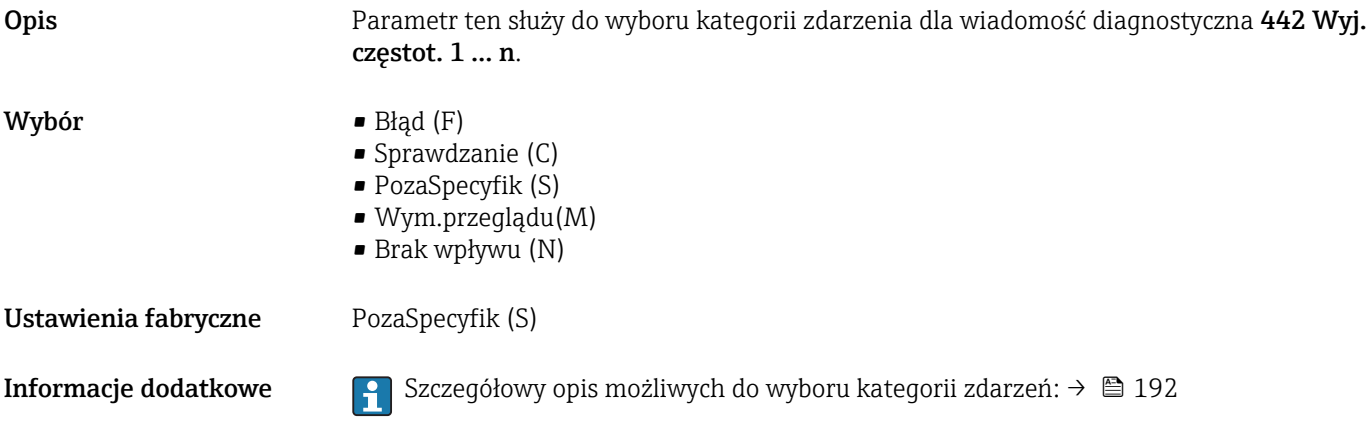

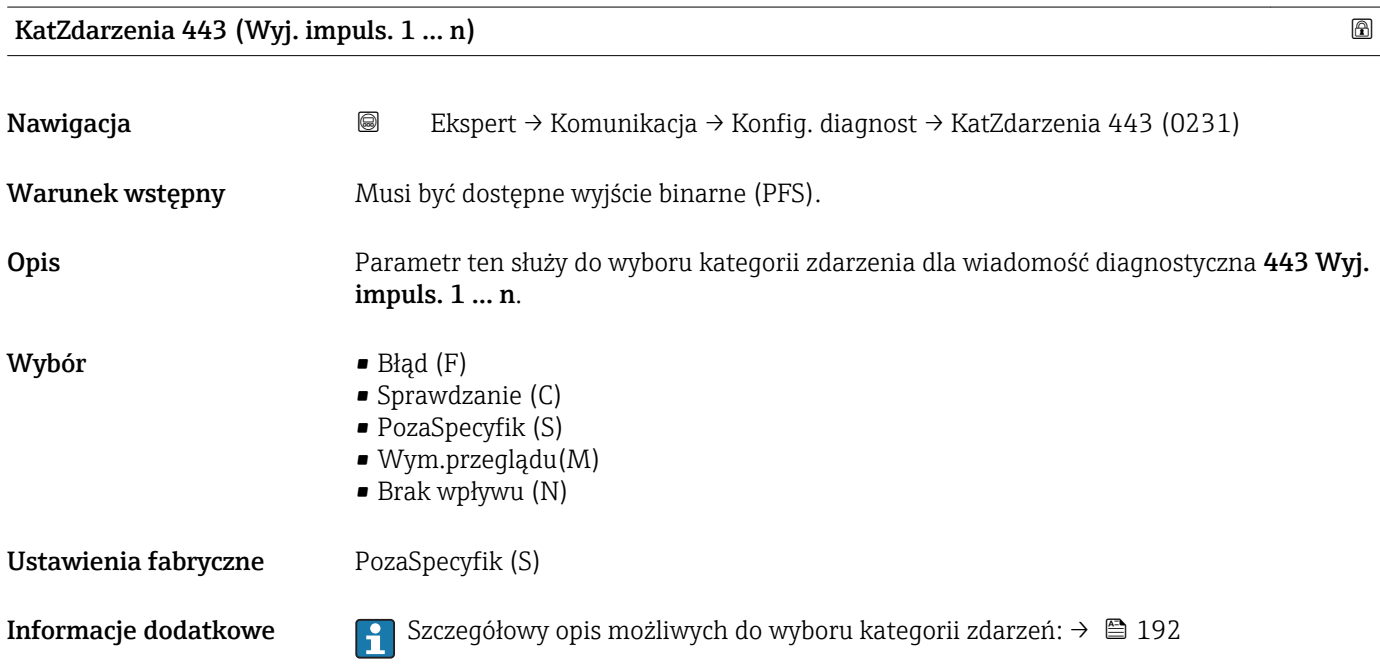

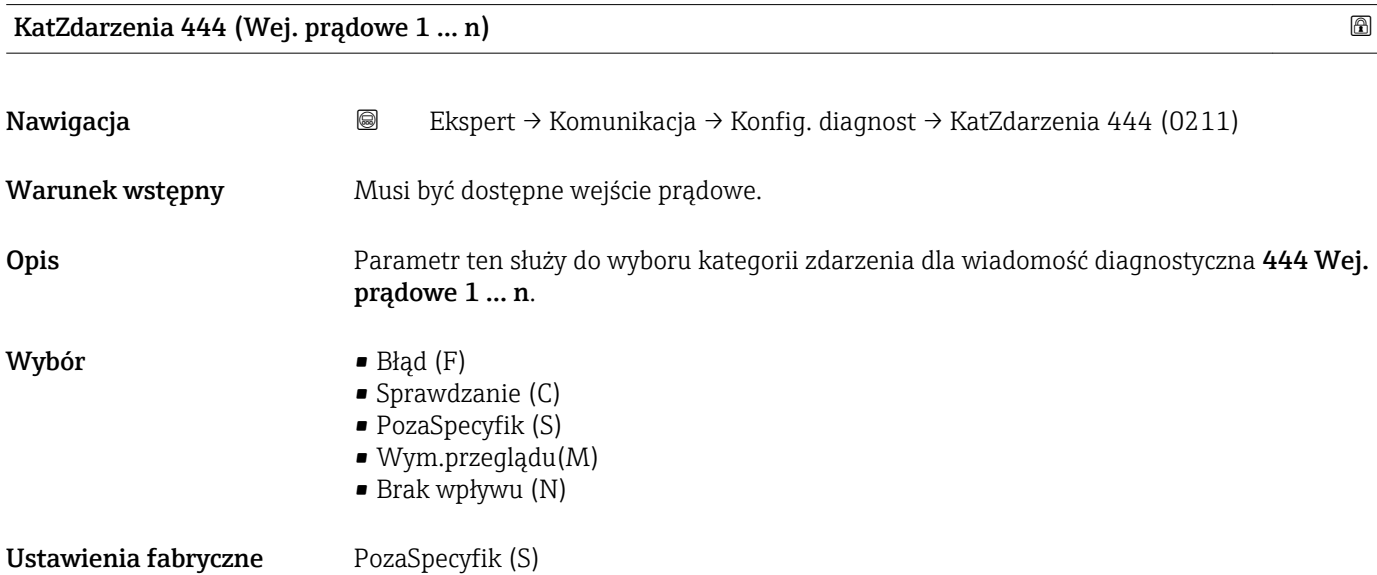

#### <span id="page-195-0"></span>Informacje dodatkowe *Opcje wyboru*

 $\boxed{\frac{1}{1}}$  Szczegółowy opis możliwych do wyboru kategorii zdarzeń: → ■ 192

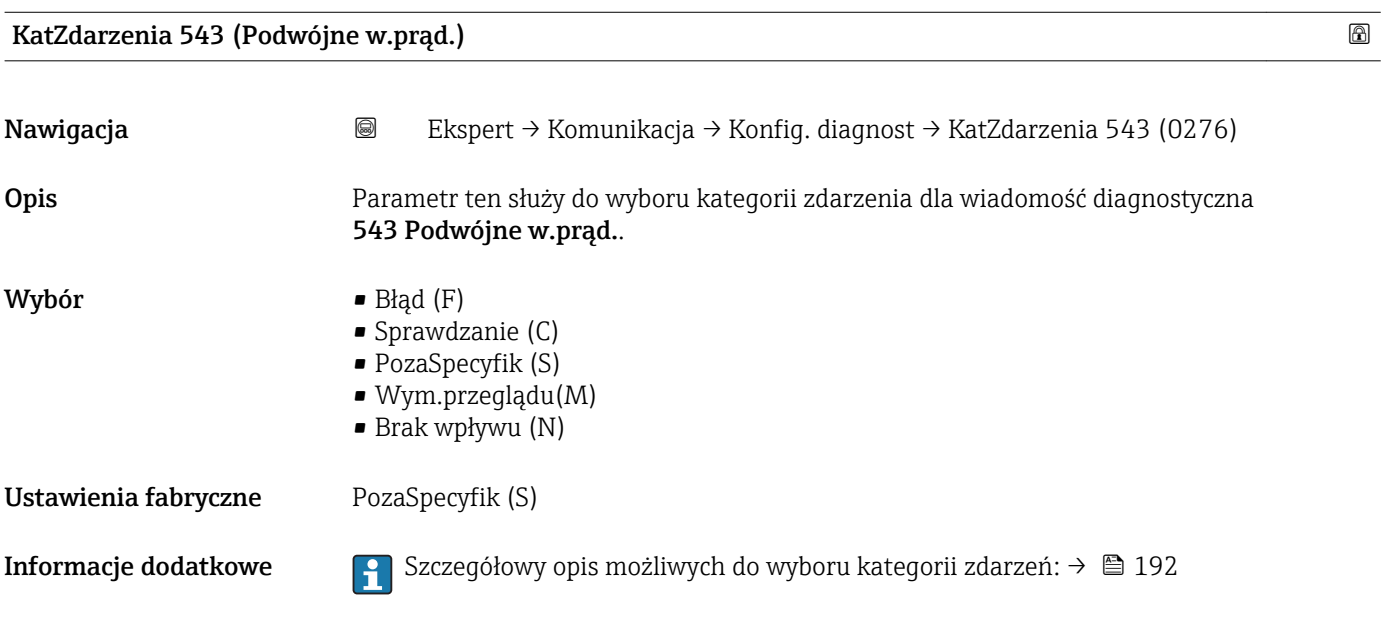

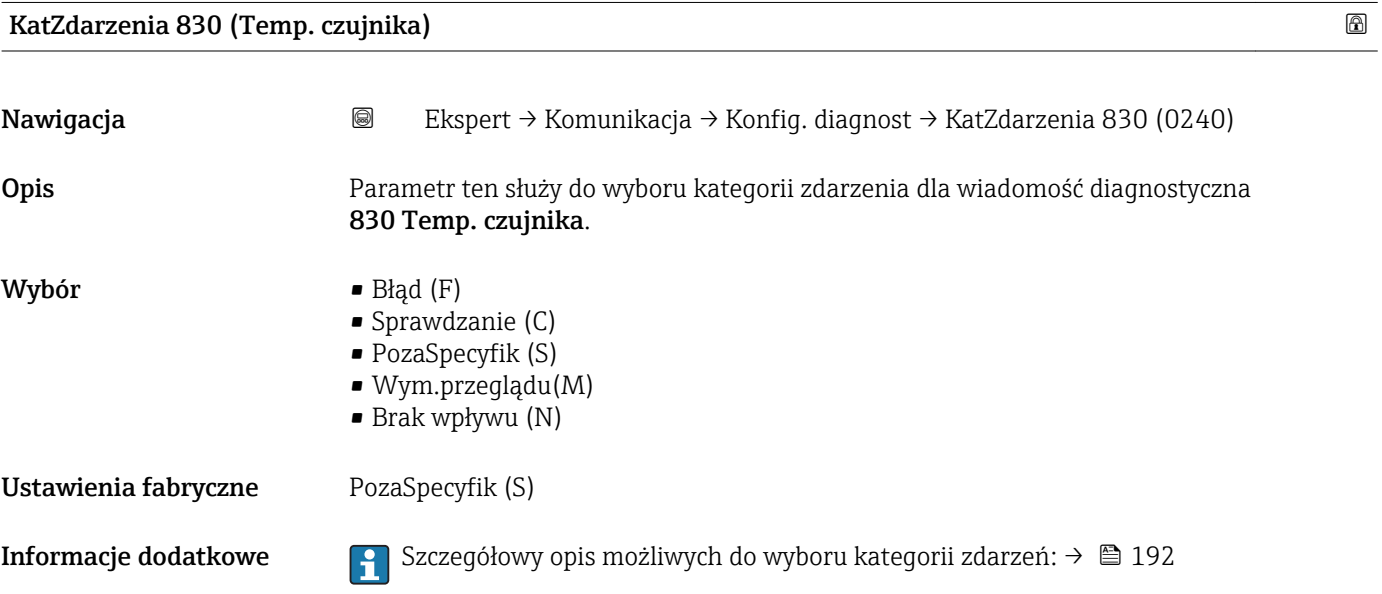

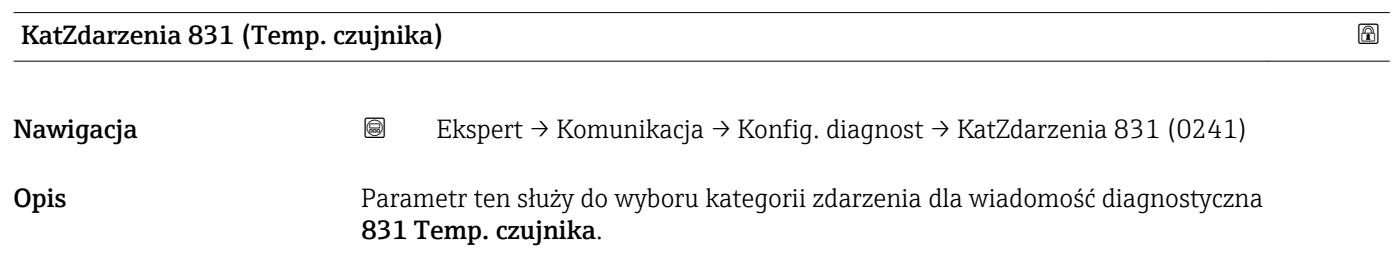

<span id="page-196-0"></span>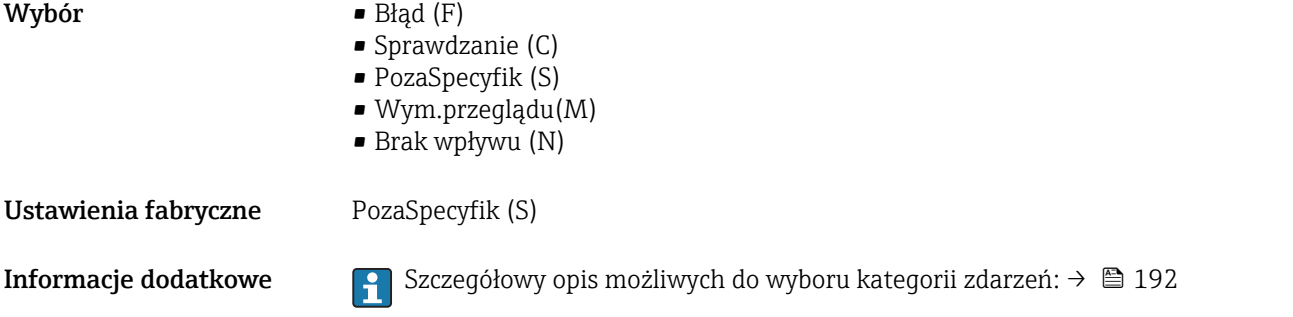

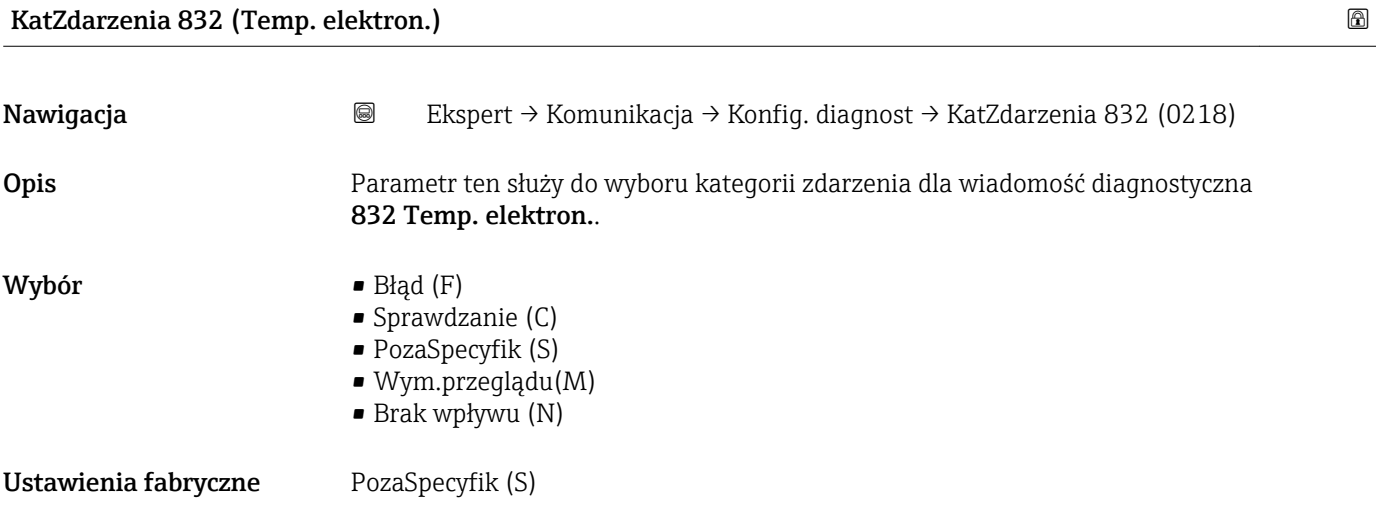

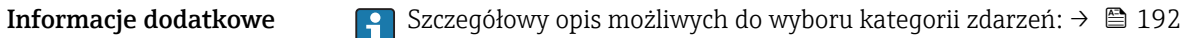

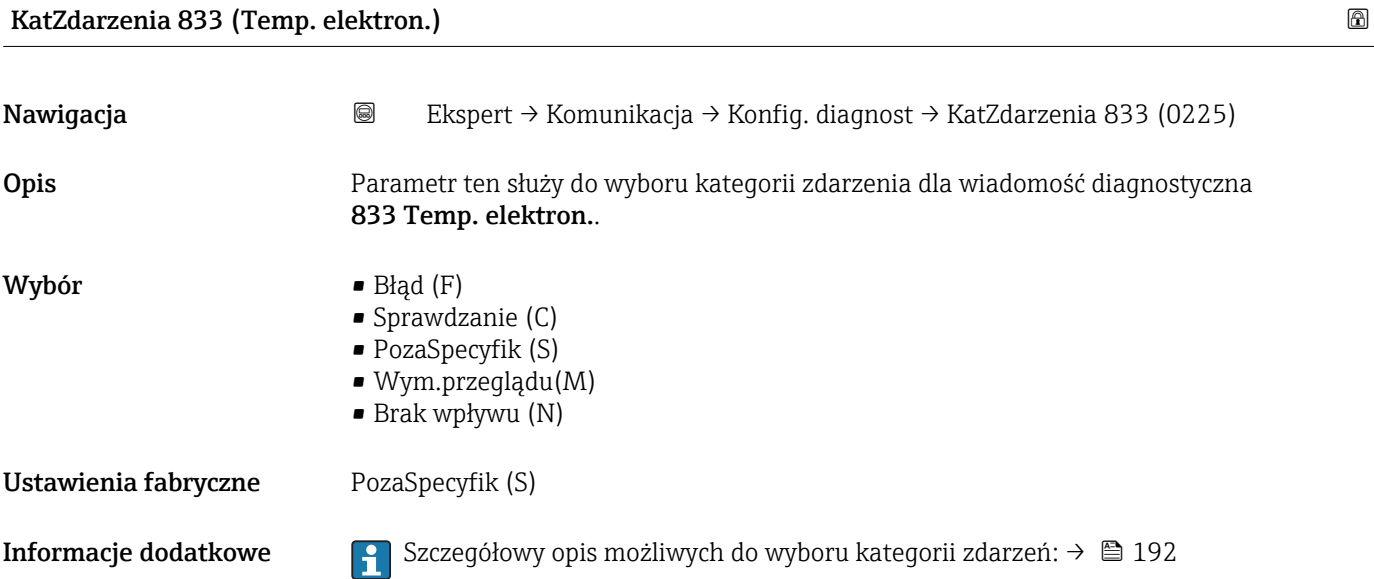

## <span id="page-197-0"></span>KatZdarzenia 834 (Tem.proc.wysoka) Nawigacja Ekspert → Komunikacja → Konfig. diagnost → KatZdarzenia 834 (0227) Opis Parametr ten służy do wyboru kategorii zdarzenia dla wiadomość diagnostyczna 834 Tem.proc.wysoka. Wybór • Błąd (F) • Sprawdzanie (C) • PozaSpecyfik (S) • Wym.przeglądu(M) • Brak wpływu (N) Ustawienia fabryczne PozaSpecyfik (S) **Informacje dodatkowe Szczegółowy opis możliwych do wyboru kategorii zdarzeń: → ■ 192**

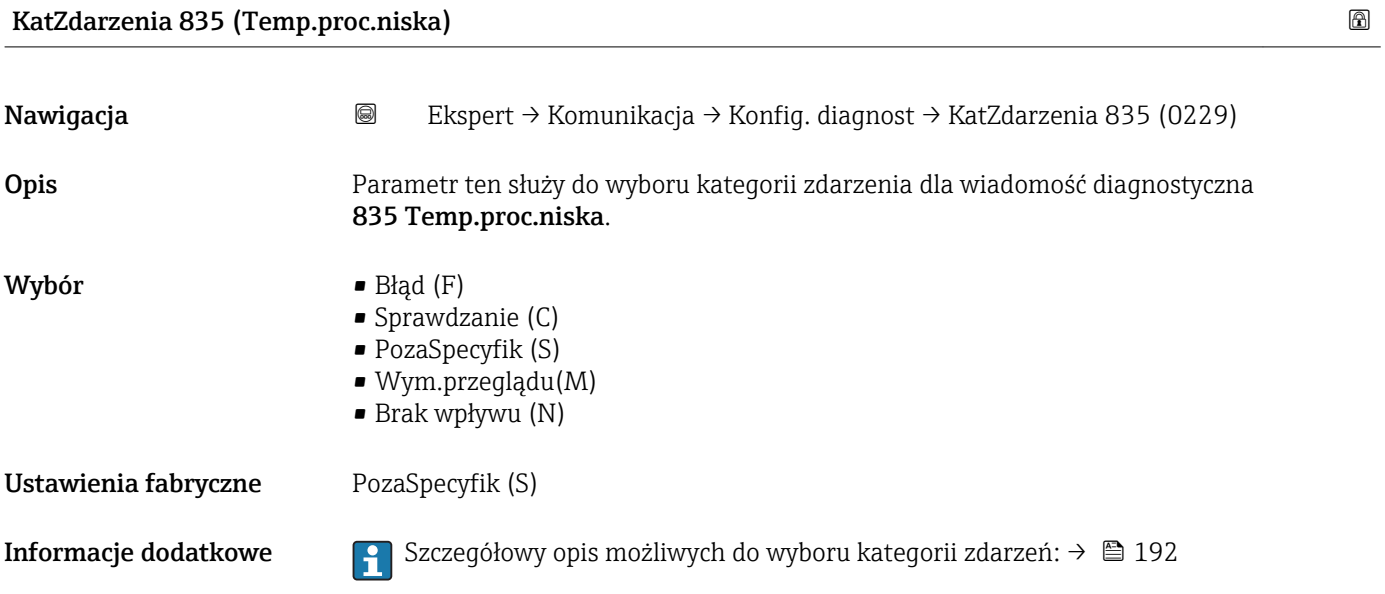

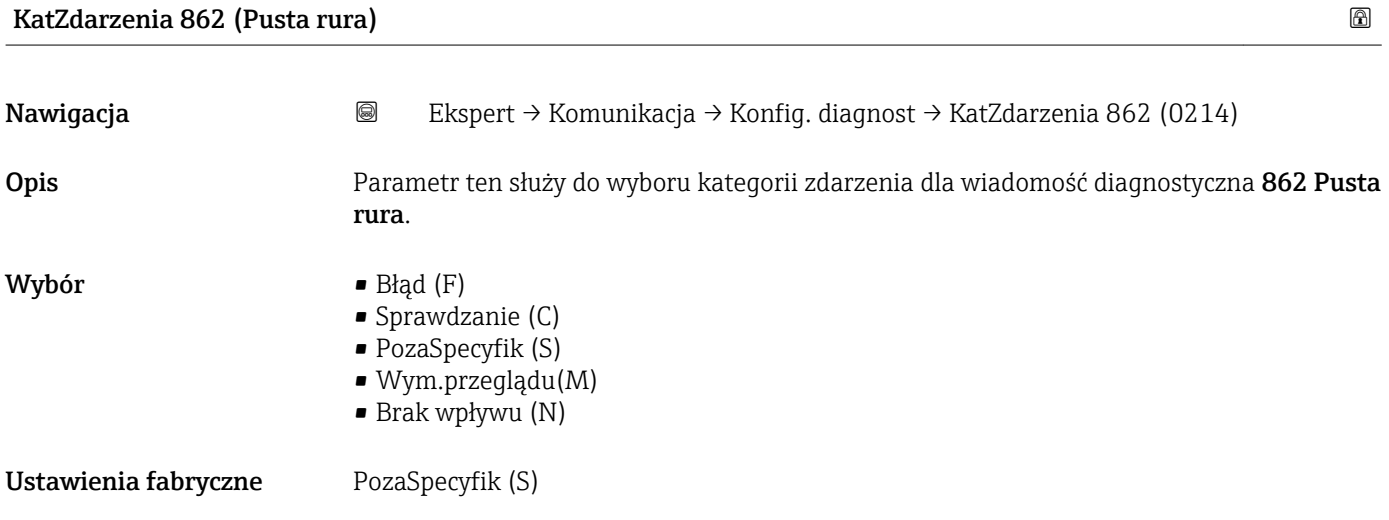

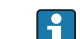

<span id="page-198-0"></span>**Informacje dodatkowe Szczegółowy opis możliwych do wyboru kategorii zdarzeń: → ■ 192** 

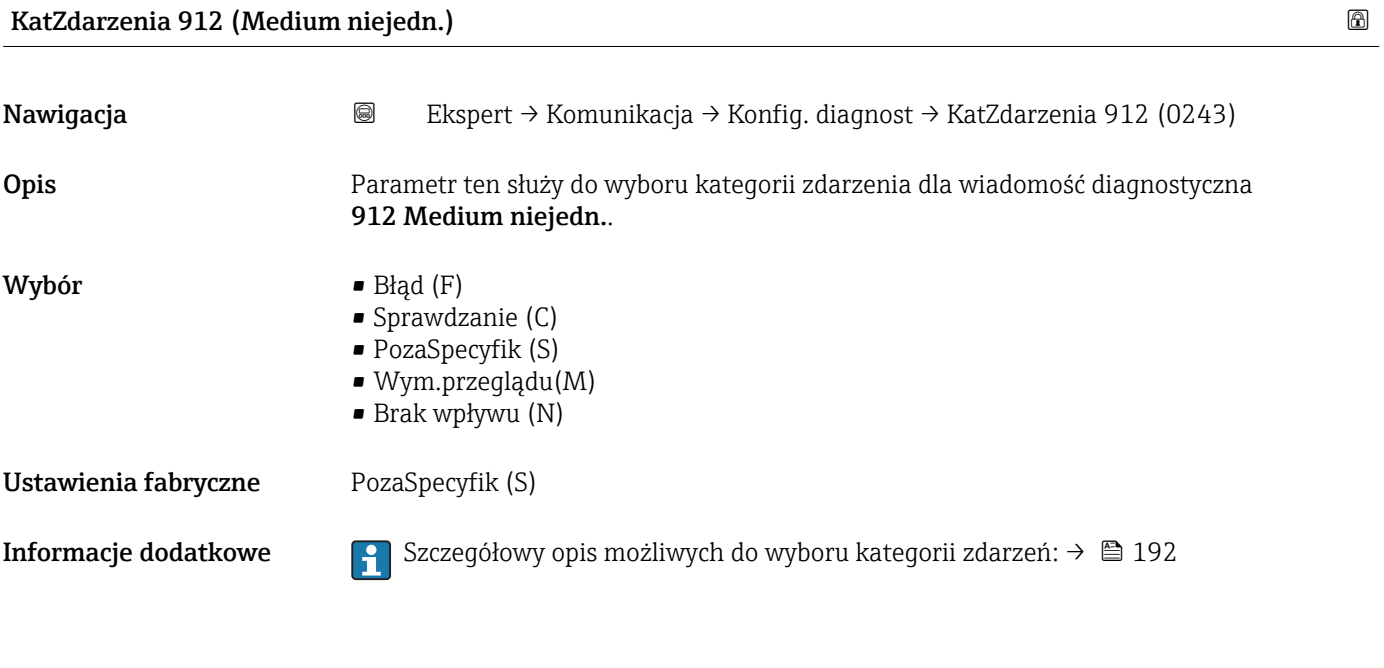

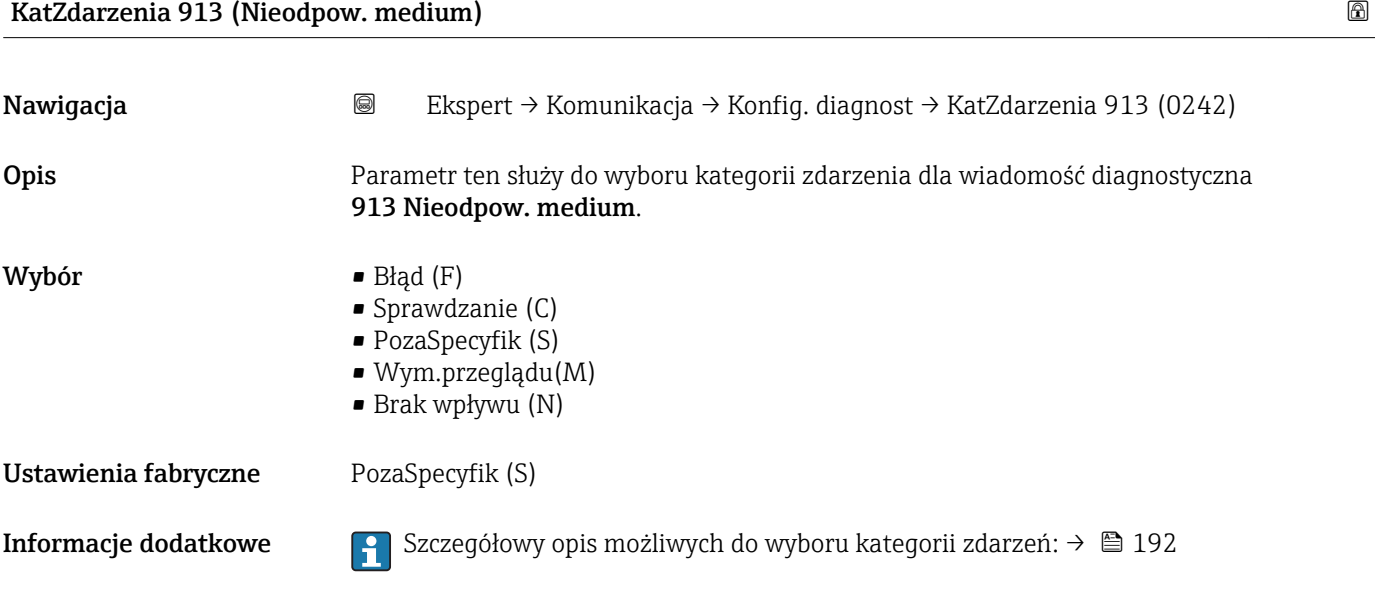

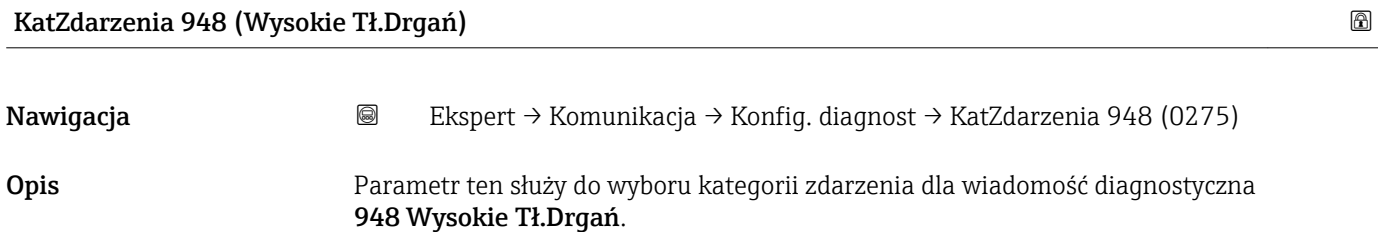

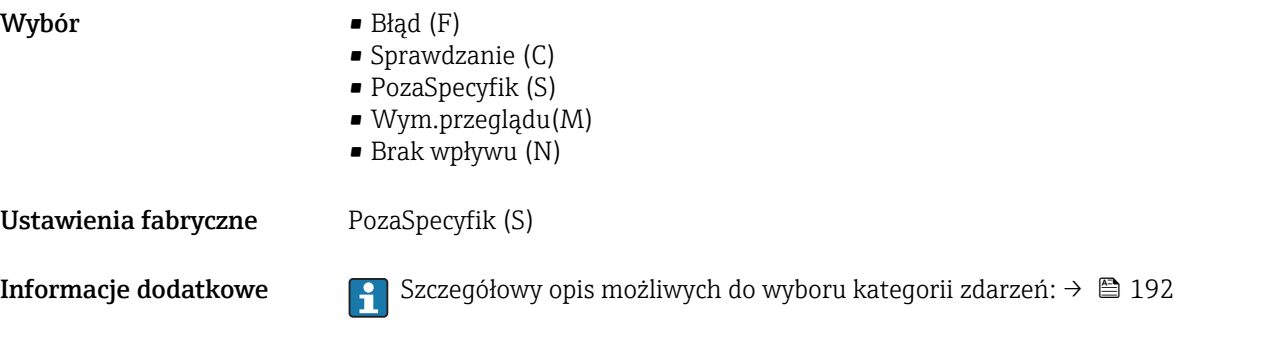

## 3.7 "Zastosowanie" submenu

*Nawigacja* **a a** ■ Ekspert → Zastosowanie

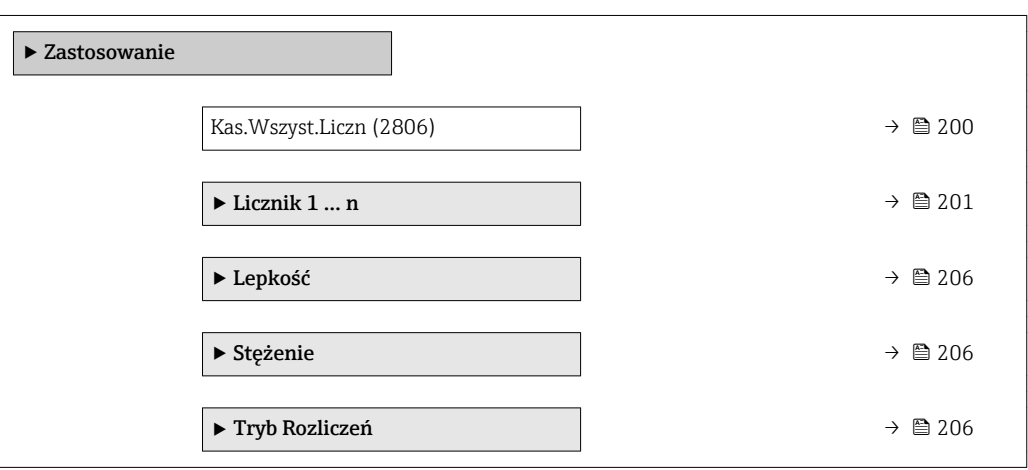

#### Kas.Wszyst.Liczn

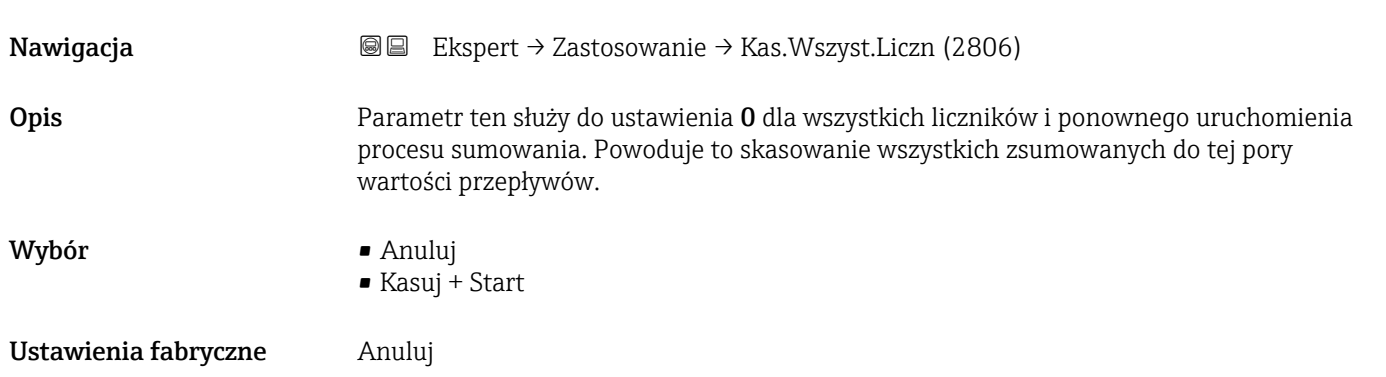

#### <span id="page-200-0"></span>Informacje dodatkowe *Opcje wyboru*

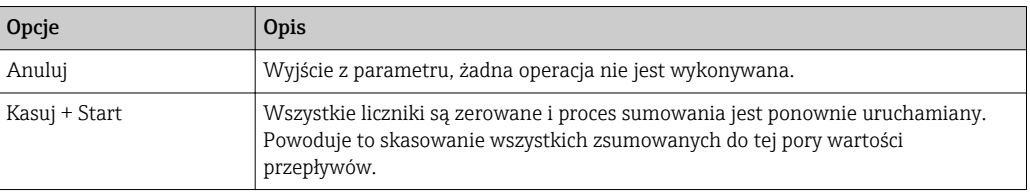

#### 3.7.1 "Licznik 1 ... n" submenu

*Nawigacja* Ekspert → Zastosowanie → Licznik 1 … n

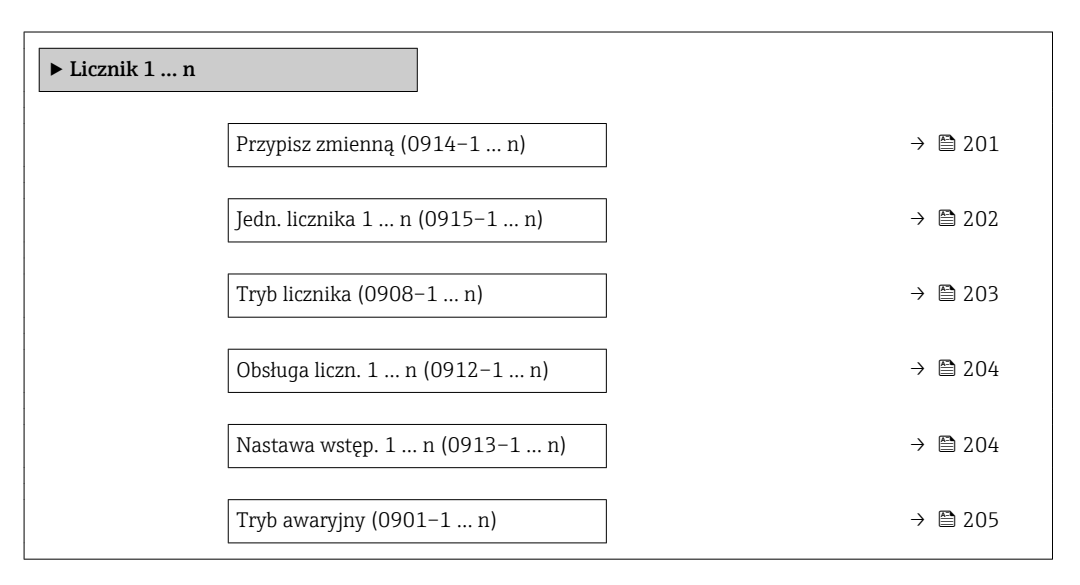

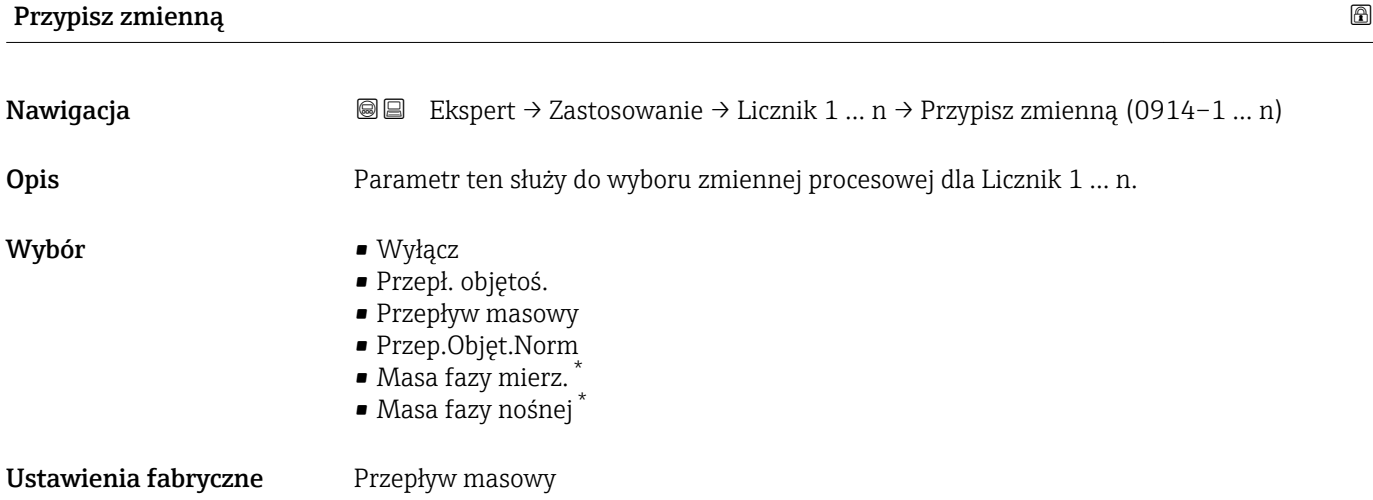

\* Widoczność zależy od opcji w kodzie zamówieniowym lub od ustawień urządzenia

#### <span id="page-201-0"></span>Informacje dodatkowe *Opis*

Zmiana wybranej opcji powoduje wyzerowanie licznika.

#### *Opcje wyboru*

W przypadku wybrania Wyłącz option, w Licznik 1 ... n submenuwyświetlany jest tylko **Przypisz zmienną** parameter ( $\rightarrow \blacksquare$  201). Wszystkie pozostałe parametry podmenu są ukryte.

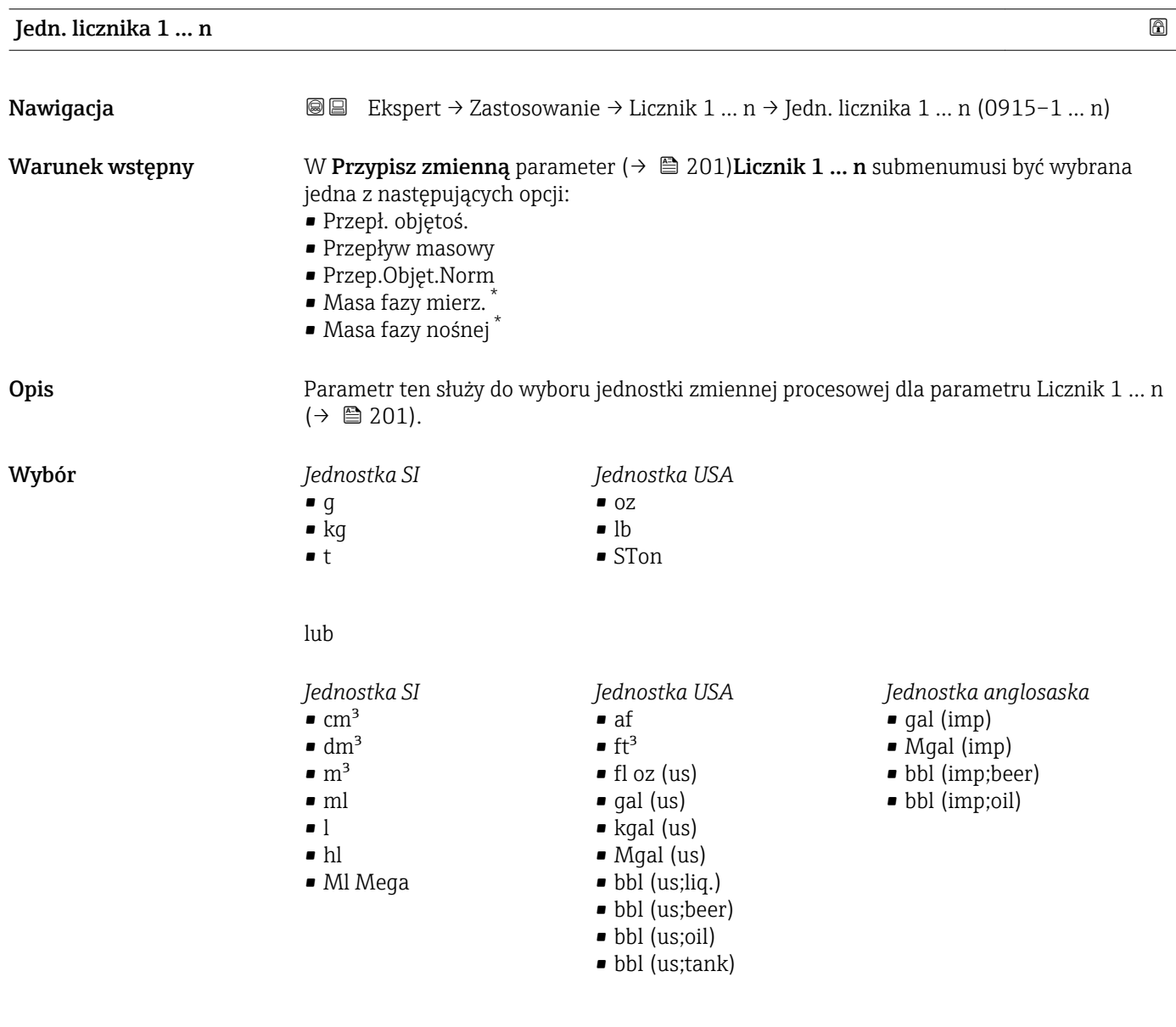

lub

\* Widoczność zależy od opcji w kodzie zamówieniowym lub od ustawień urządzenia

<span id="page-202-0"></span>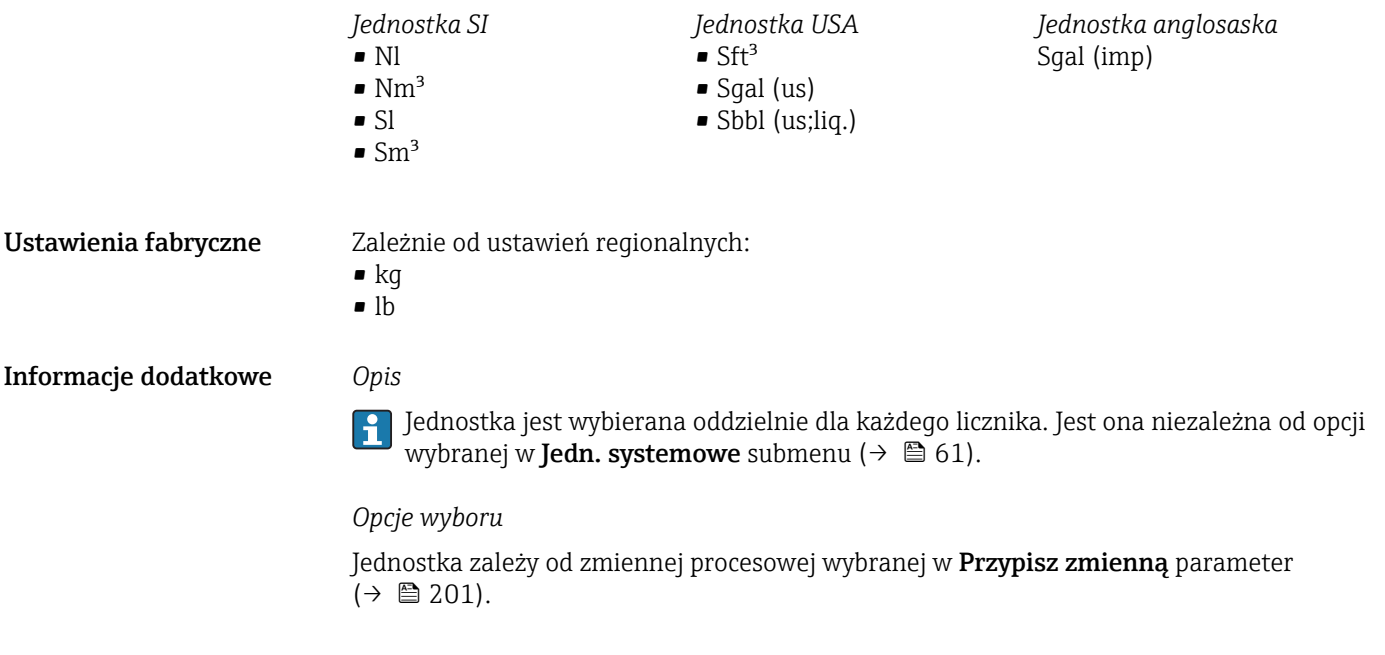

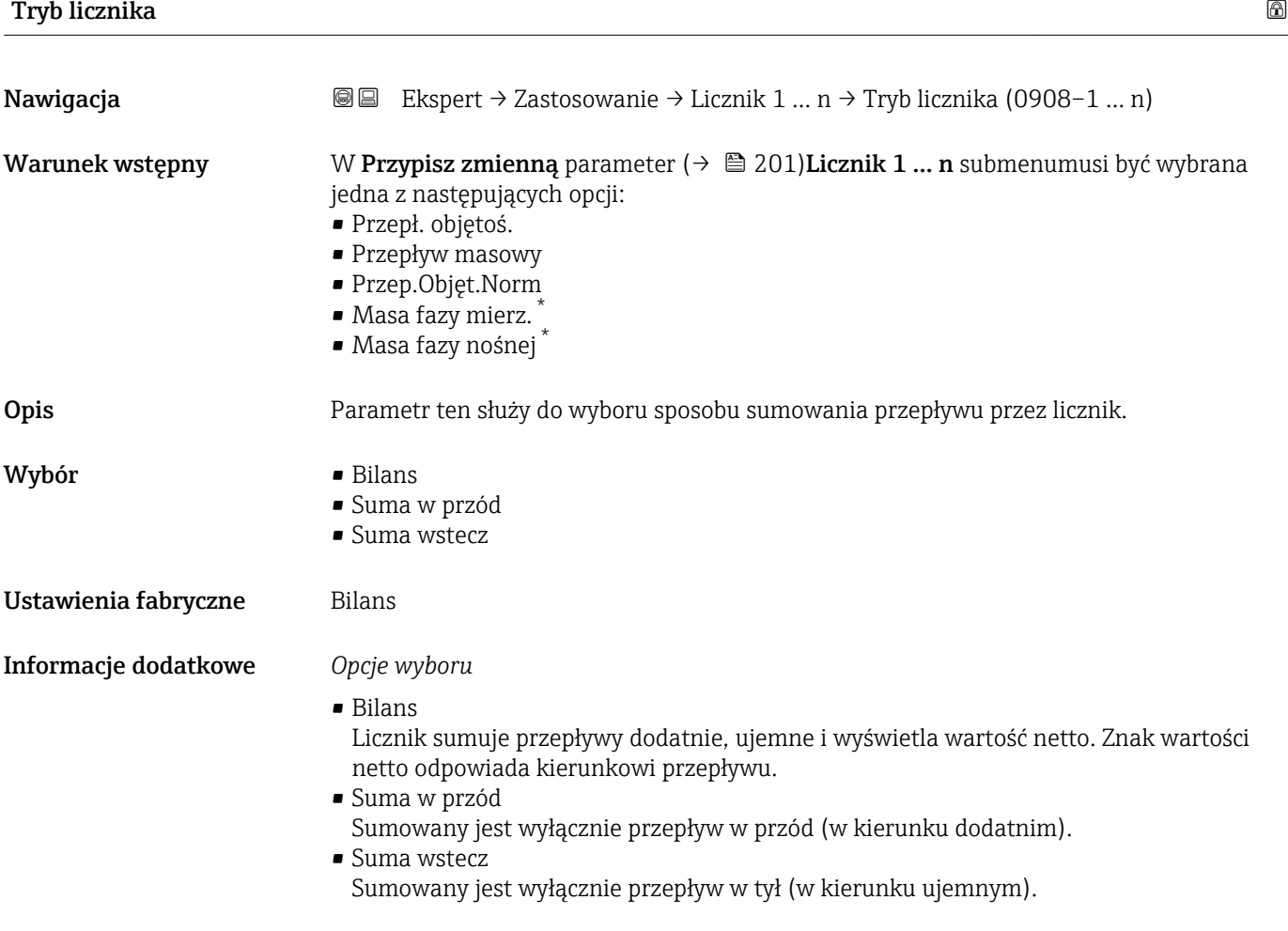

<sup>\*</sup> Widoczność zależy od opcji w kodzie zamówieniowym lub od ustawień urządzenia

<span id="page-203-0"></span>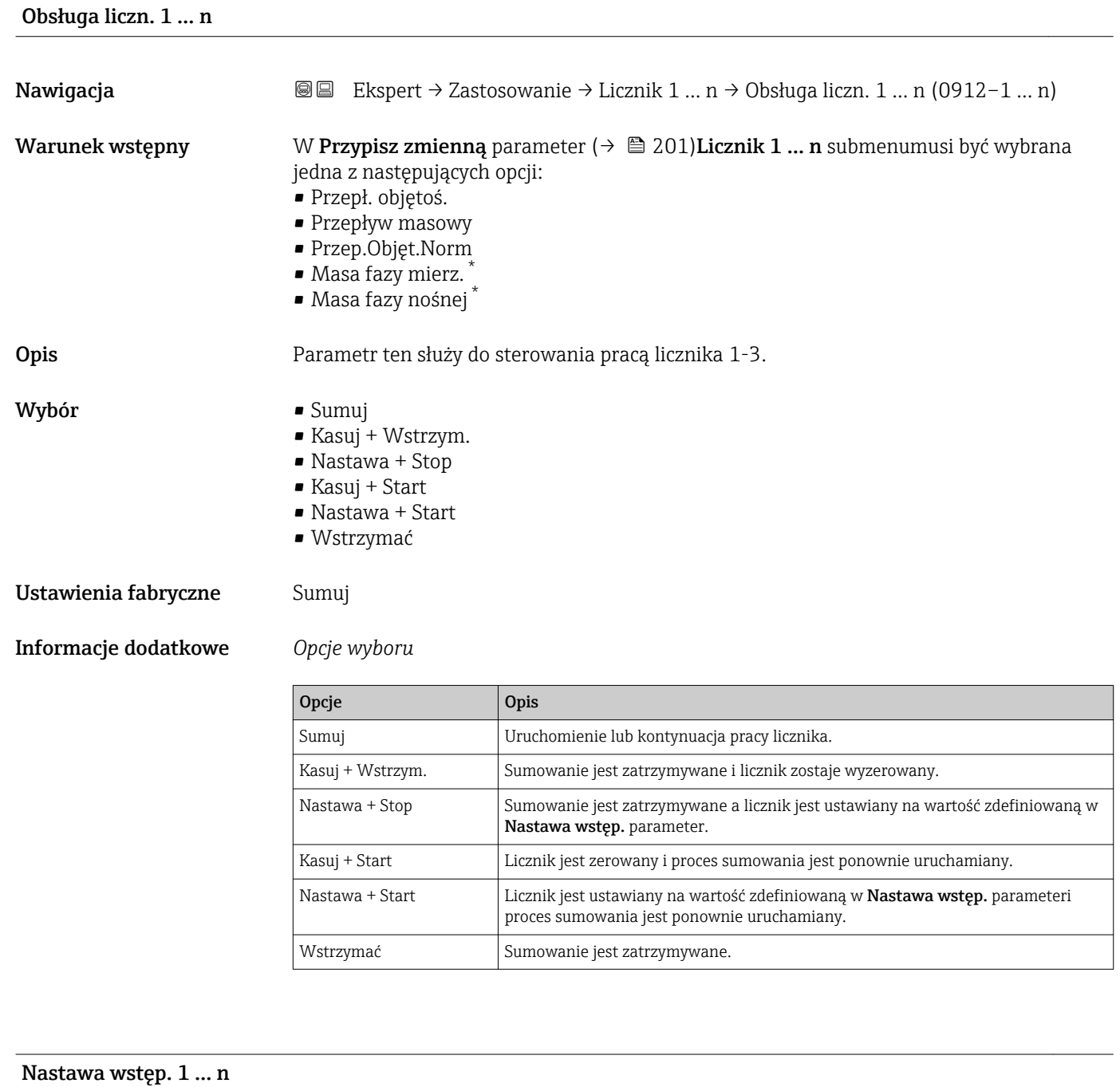

| Nawigacja       | Ekspert $\rightarrow$ Zastosowanie $\rightarrow$ Licznik 1  n $\rightarrow$ Nastawa wstęp. 1  n (0913–1  n)<br>88                                                                                                    |
|-----------------|----------------------------------------------------------------------------------------------------|
| Warunek wstępny | W Przypisz zmienną parameter ( $\rightarrow \blacksquare$ 201) Licznik 1  n submenumusi być wybrana<br>jedna z następujących opcji:<br>Przepł. objętoś.<br>• Przepływ masowy<br>■ Przep.Objęt.Norm<br>• Masa fazy mierz. <sup>*</sup><br>• Masa fazy nośnej* |
| Opis            | Parametr ten służy do wprowadzenia nastawy wstępnej Licznik 1  n.                                                                                                    |

<sup>\*</sup> Widoczność zależy od opcji w kodzie zamówieniowym lub od ustawień urządzenia

<span id="page-204-0"></span>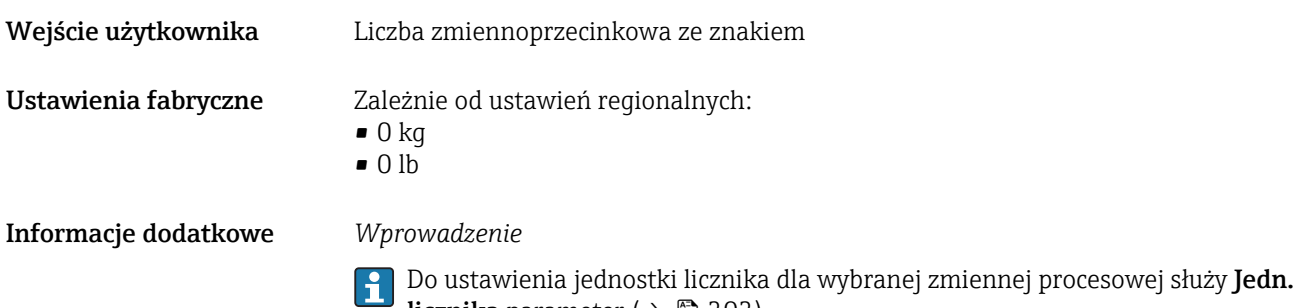

licznika parameter (→  $\triangleq$  202).

*Przykład*

Parametr ten jest wykorzystywany w aplikacjach takich, jak proces wielokrotnego napełniania partiami o stałej wielkości.

| Tryb awaryjny        |                                                                                                    | $\circledB$ |
|----------------------|----------------------------------------------------------------------------------------------------|-------------|
| Nawigacja            | 88<br>Ekspert $\rightarrow$ Zastosowanie $\rightarrow$ Licznik 1  n $\rightarrow$ Tryb awaryjny (0901-1  n)                                                                                                    |             |
| Warunek wstępny      | W Przypisz zmienną parameter ( $\rightarrow \blacksquare$ 201) Licznik 1  n submenumusi być wybrana<br>jedna z następujących opcji:<br>Przepł. objętoś.<br>• Przepływ masowy<br>Przep.Objęt.Norm<br>· Masa fazy mierz.<br>· Masa fazy nośnej                             |             |
| Opis                 | Parametr ten służy do zdefiniowania zachowania licznika w stanie alarmu.                                                                                                    |             |
| Wybór                | $\blacksquare$ Stop<br>· Bieżąca wartość<br>■ OstatPoprWartość                                                                                                    |             |
| Ustawienia fabryczne | Stop                                                                                                    |             |
| Informacje dodatkowe | Opis<br>Ustawienie to nie wpływa na tryb obsługi błędu pozostałych wyjść ani liczników. Jest<br>on ustawiany w innych parametrach.                                                                                                    |             |
|                      | Opcje wyboru<br>$\blacksquare$ Stop                                                                                                    |             |
|                      | W stanie alarmu licznik jest zatrzymywany.<br>■ Bieżąca wartość<br>Licznik kontynuuje zliczanie od bieżącej wartości; błąd jest ignorowany.<br>■ OstatPoprWartość<br>Licznik kontynuuje zliczanie od ostatniej poprawnej wartości mierzonej przed<br>wystąpieniem błędu. |             |
|                      |                                                                                                    |             |

<sup>\*</sup> Widoczność zależy od opcji w kodzie zamówieniowym lub od ustawień urządzenia

<span id="page-205-0"></span>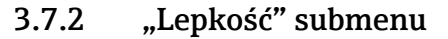

Dostępna tylko dla Promass I.

Szczegółowe informacje dotyczące opisu parametrów dla pakietu aplikacji Lepkość podano w dokumentacji specjalnej dla danego przyrządu  $\rightarrow \blacksquare$  7

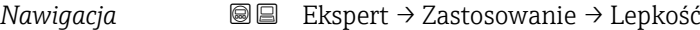

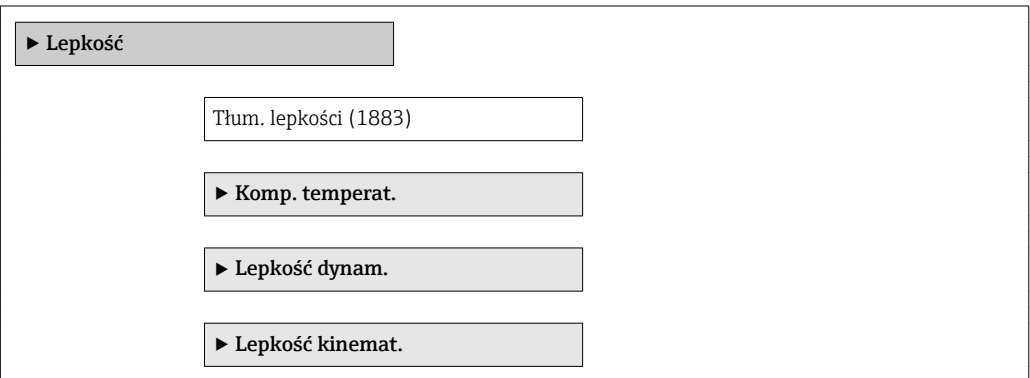

### 3.7.3 "Stężenie" submenu

Szczegółowe informacje dotyczące opisu parametrów dla pakietu aplikacji Pomiar stężenia podano w dokumentacji specjalnej dla danego przyrządu → ■ 7

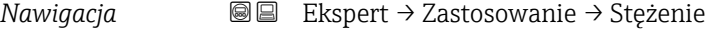

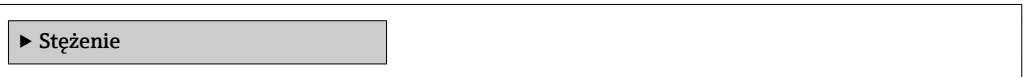

#### 3.7.4 "Tryb legalizowany" submenu

Dotyczy tylko Promass F, O, Q oraz X.  $\Box$ 

Szczegółowe informacje dotyczące opisu parametrów dla trybu pomiarów rozliczeniowych podano w dokumentacji specjalnej dla danego przyrządu →  $\Box$  7

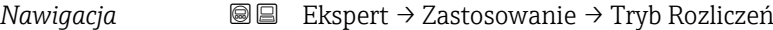

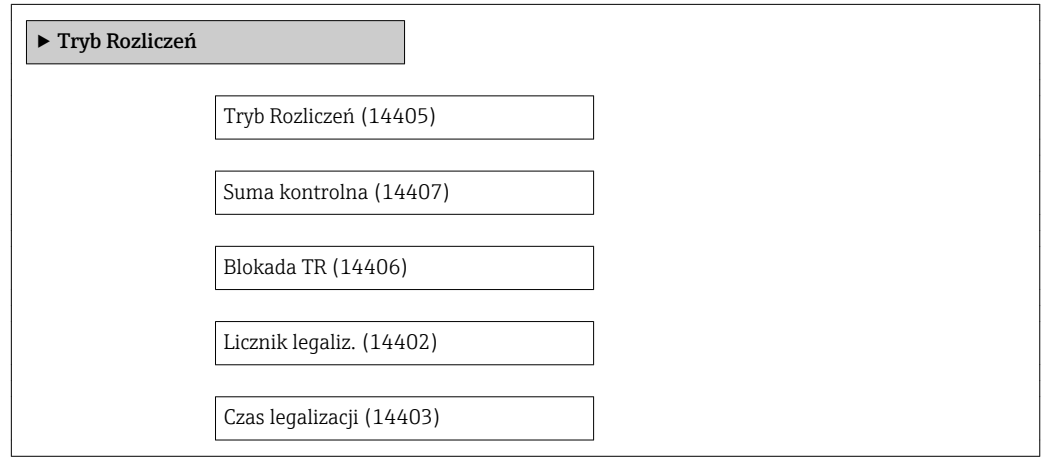

## 3.8 "Diagnostyka" submenu

*Nawigacja* **■** Ekspert → Diagnostyka

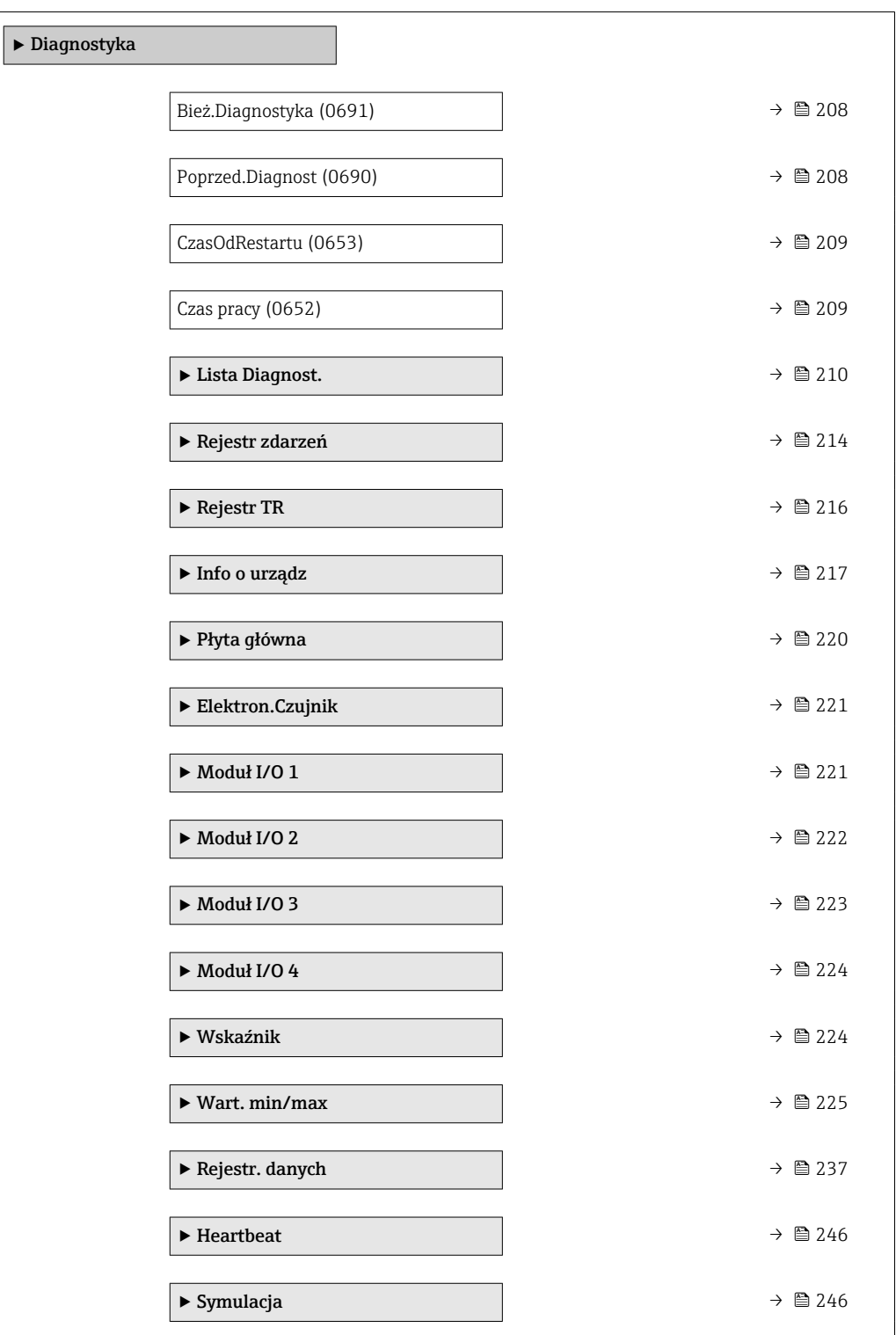

## <span id="page-207-0"></span>Bież.Diagnostyka Nawigacja Ekspert → Diagnostyka → Bież.Diagnostyka (0691) Warunek wstępny Musi wystąpić zdarzenie diagnostyczne. Opis Wyświetla bieżący komunikat diagnostyczny. Jeżeli pojawi się dwa lub więcej komunikatów, wyświetlany jest komunikat o najwyższym priorytecie. Interfejs użytkownika Symbol klasy diagnostycznej, kod diagnostyczny i krótki komunikat. Informacje dodatkowe *Wskaźnik* Pozostałe komunikaty diagnostyczne można wyświetlić w Lista Diagnost. submenu <u>| - | </u>  $(\rightarrow \text{ } \text{ } \text{ } 210).$ Wskaźnik lokalny: za pomocą przycisku  $\Box$  można wyświetlić znacznik czasowy oraz  $\mathbf{a}$ działania dotyczące przyczyny wyświetlenia komunikatu diagnostycznego. *Przykład* Przykładowy format wskazania: F271 Błąd.Ukł.Elektr.

## Znaczn. czas. Nawigacja **EXACCO** Ekspert → Diagnostyka → Znaczn. czas. Opis Wyświetla czas pracy, w którym wygenerowany został bieżący komunikat diagnostyczny. Interfejs użytkownika Dni (d), godziny (h), minuty (m) i sekundy (s) Informacje dodatkowe *Wskazanie* Ten komunikat można wyświetlić w Bież. Diagnostyka parameter ( $\rightarrow \Box$  208). H. *Przykład*

Przykładowy format wskazania: 24d12h13m00s

#### Poprzed.Diagnost

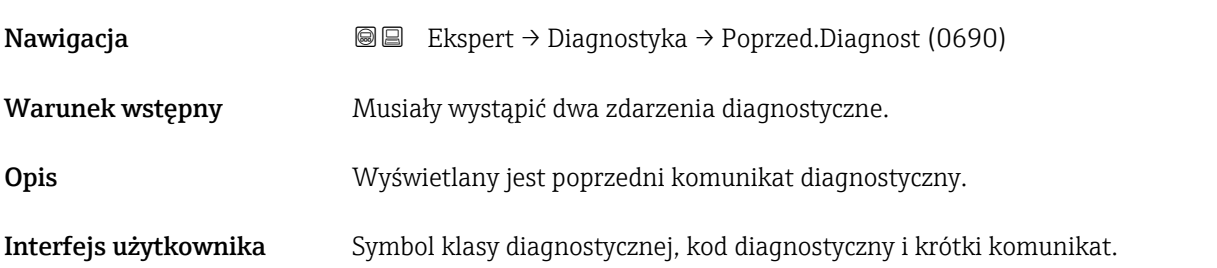

<span id="page-208-0"></span>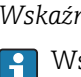

↑ Wskaźnik lokalny: za pomocą przycisku E można wyświetlić znacznik czasowy oraz działania dotyczące przyczyny wyświetlenia komunikatu diagnostycznego.

*Przykład*

Przykładowy format wskazania: F271 Błąd.Ukł.Elektr.

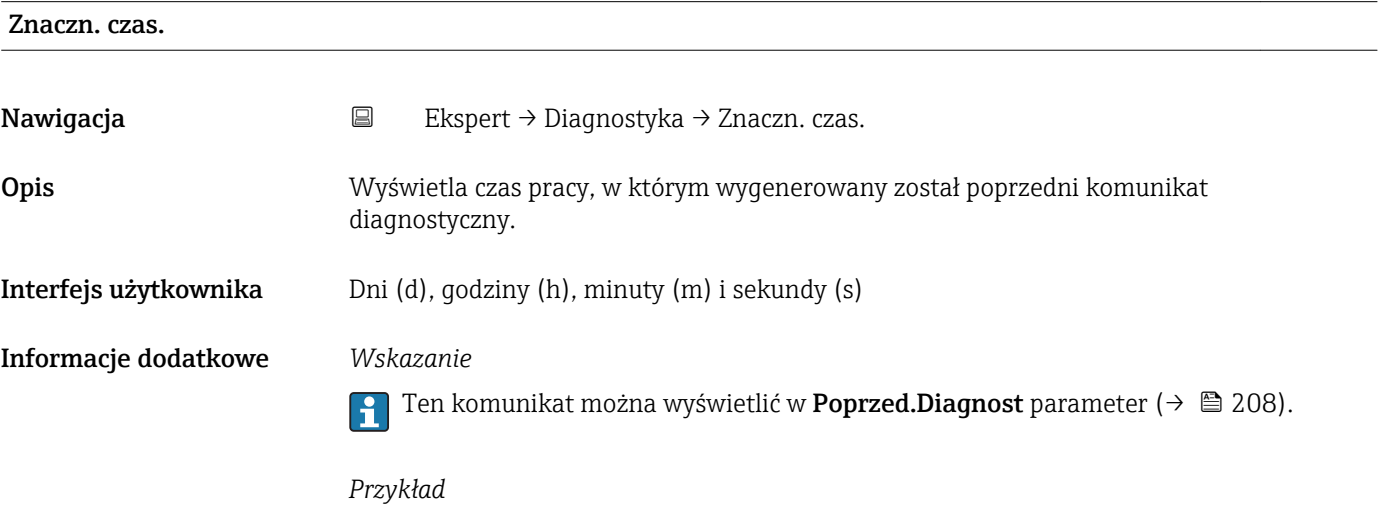

Przykładowy format wskazania: 24d12h13m00s

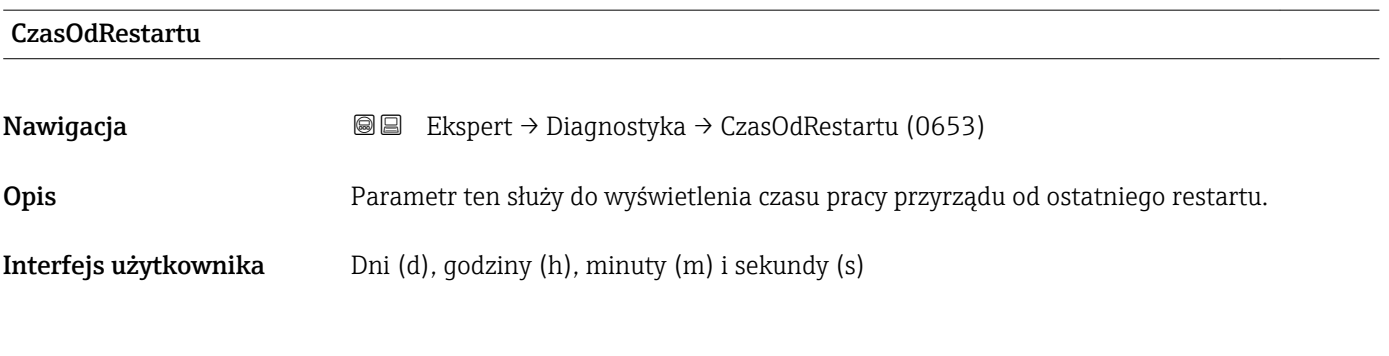

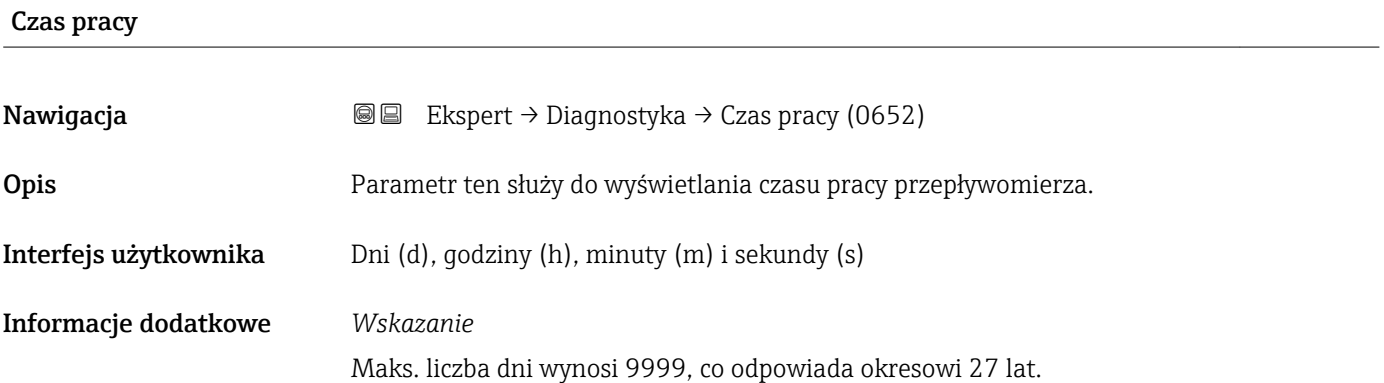

### <span id="page-209-0"></span>3.8.1 "Lista Diagnost." submenu

*Nawigacja* **a ■ Ekspert → Diagnostyka → Lista Diagnost.** 

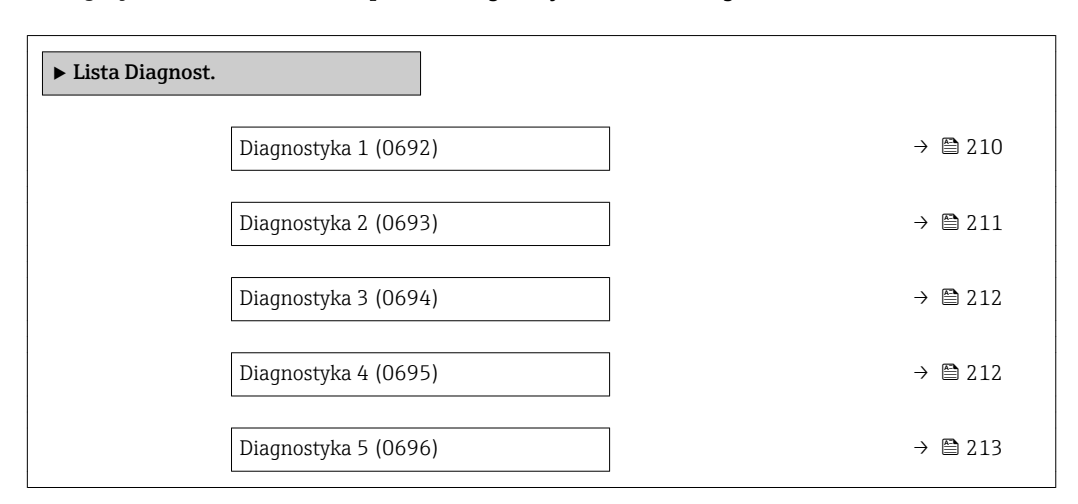

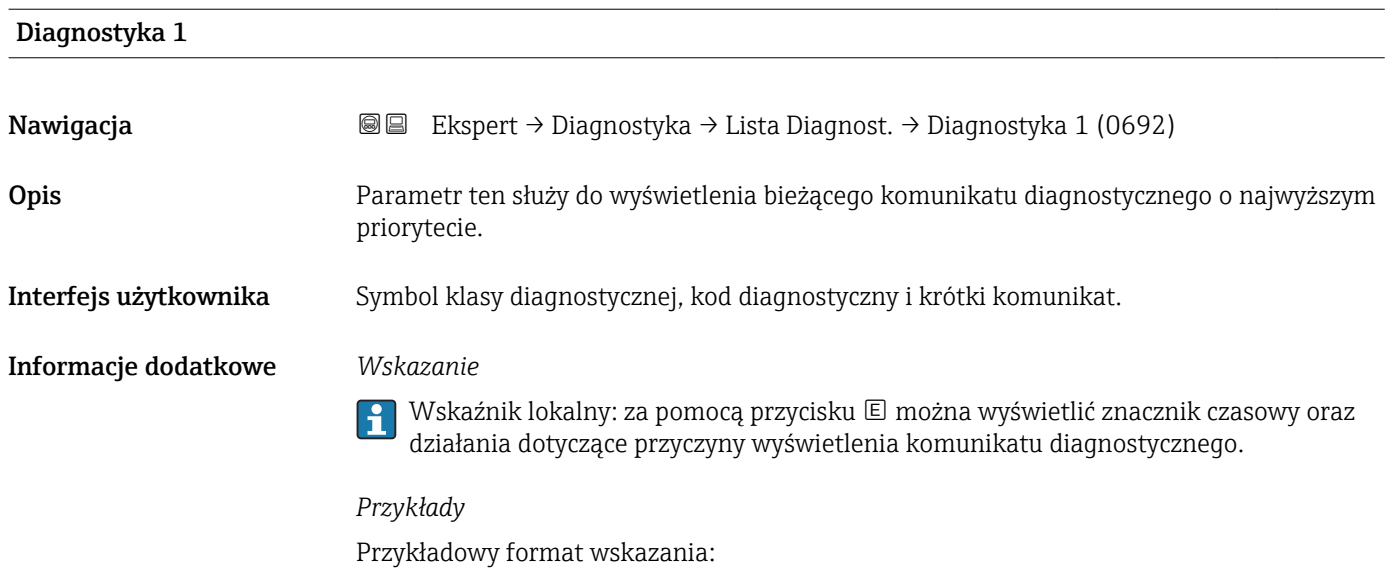

- F271 Błąd.Ukł.Elektr.
- F276 BłModułuWej/Wyj

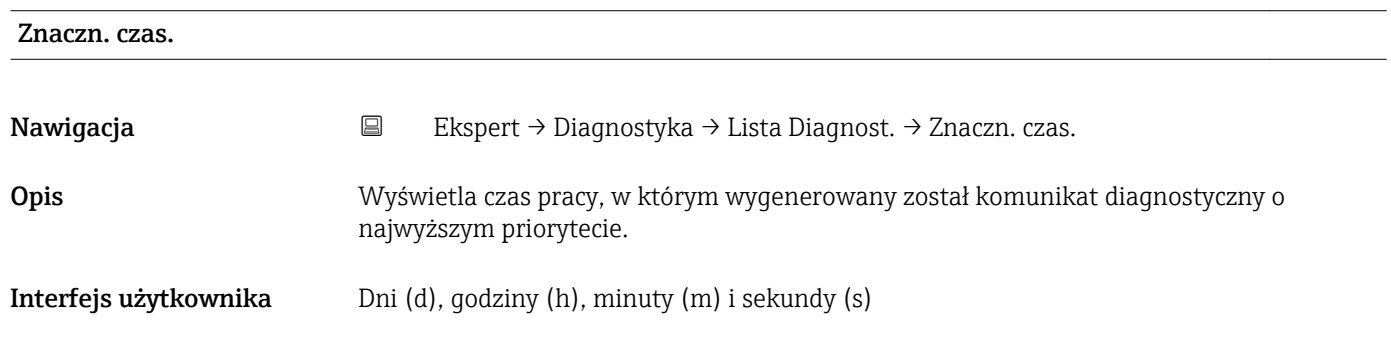

<span id="page-210-0"></span>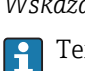

Ten komunikat można wyświetlić w Diagnostyka 1 parameter ( $\rightarrow \Box$  210).

*Przykład* Przykładowy format wskazania: 24d12h13m00s

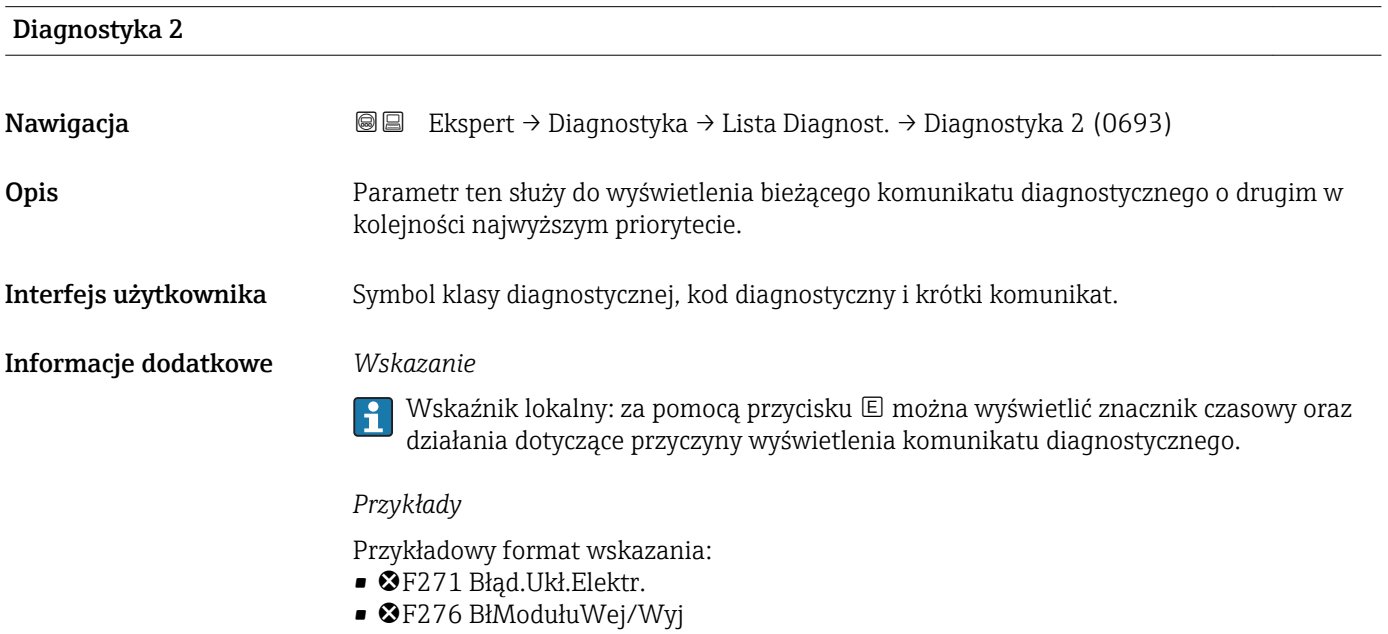

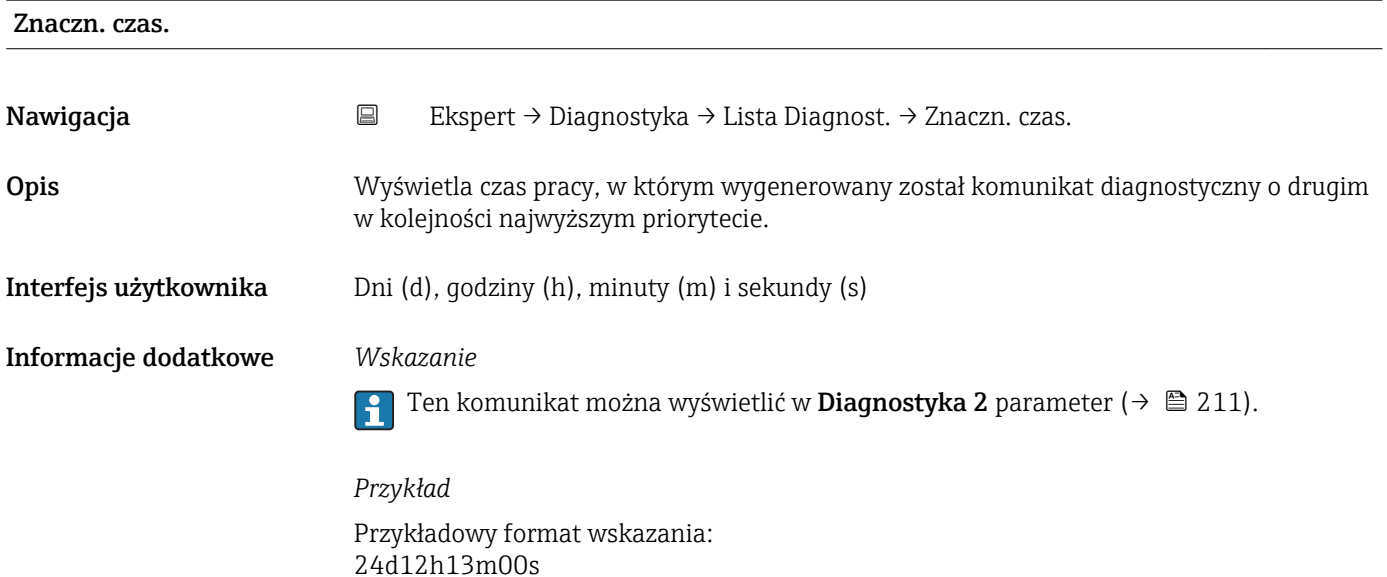

## <span id="page-211-0"></span>Diagnostyka 3 Nawigacja Ekspert → Diagnostyka → Lista Diagnost. → Diagnostyka 3 (0694) Opis Parametr ten służy do wyświetlenia bieżącego komunikatu diagnostycznego o trzecim w kolejności najwyższym priorytecie. Interfejs użytkownika Symbol klasy diagnostycznej, kod diagnostyczny i krótki komunikat. Informacje dodatkowe *Wskazanie* Wskaźnik lokalny: za pomocą przycisku  $\Box$  można wyświetlić znacznik czasowy oraz I÷ działania dotyczące przyczyny wyświetlenia komunikatu diagnostycznego. *Przykłady* Przykładowy format wskazania: • ©F271 Bład.Ukł.Elektr. • F276 BłModułuWej/Wyj

## Znaczn. czas. Nawigacja Ekspert → Diagnostyka → Lista Diagnost. → Znaczn. czas. Opis Wyświetla czas pracy, w którym wygenerowany został komunikat diagnostyczny o trzecim w kolejności najwyższym priorytecie. Interfejs użytkownika Dni (d), godziny (h), minuty (m) i sekundy (s) Informacje dodatkowe *Wskazanie* Ten komunikat można wyświetlić w Diagnostyka 3 parameter ( $\rightarrow \Box$  212).  $\mathbf{f}$ *Przykład* Przykładowy format wskazania: 24d12h13m00s

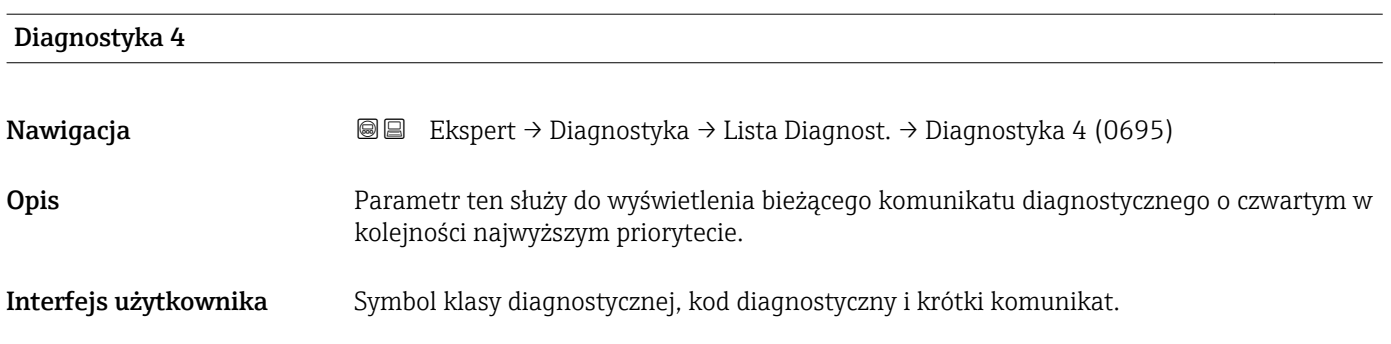

<span id="page-212-0"></span>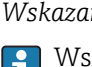

↑ Wskaźnik lokalny: za pomocą przycisku E można wyświetlić znacznik czasowy oraz działania dotyczące przyczyny wyświetlenia komunikatu diagnostycznego.

#### *Przykłady*

24d12h13m00s

Przykładowy format wskazania: • F271 Błąd.Ukł.Elektr.

• F276 BłModułuWej/Wyj

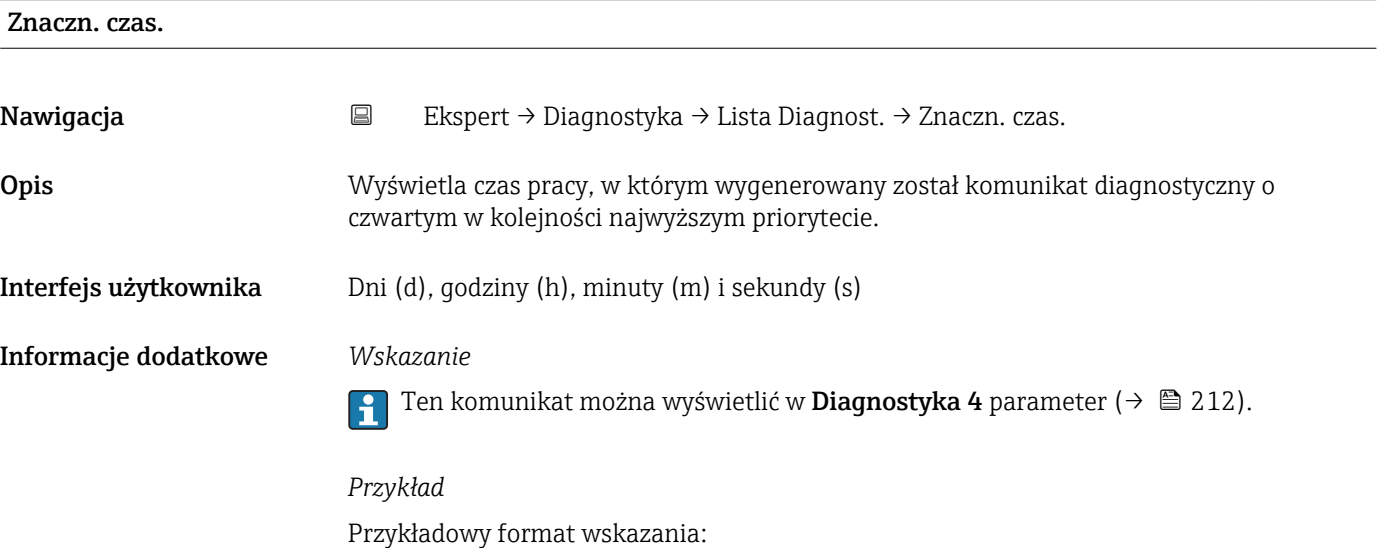

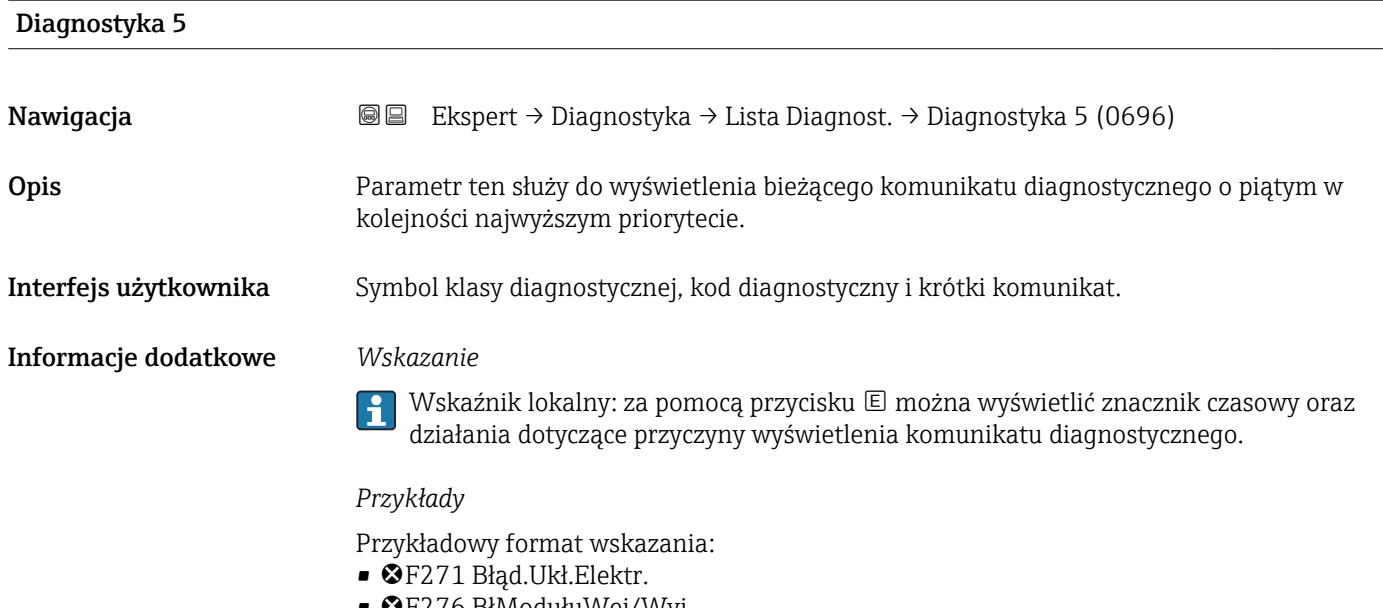

• F276 BłModułuWej/Wyj

<span id="page-213-0"></span>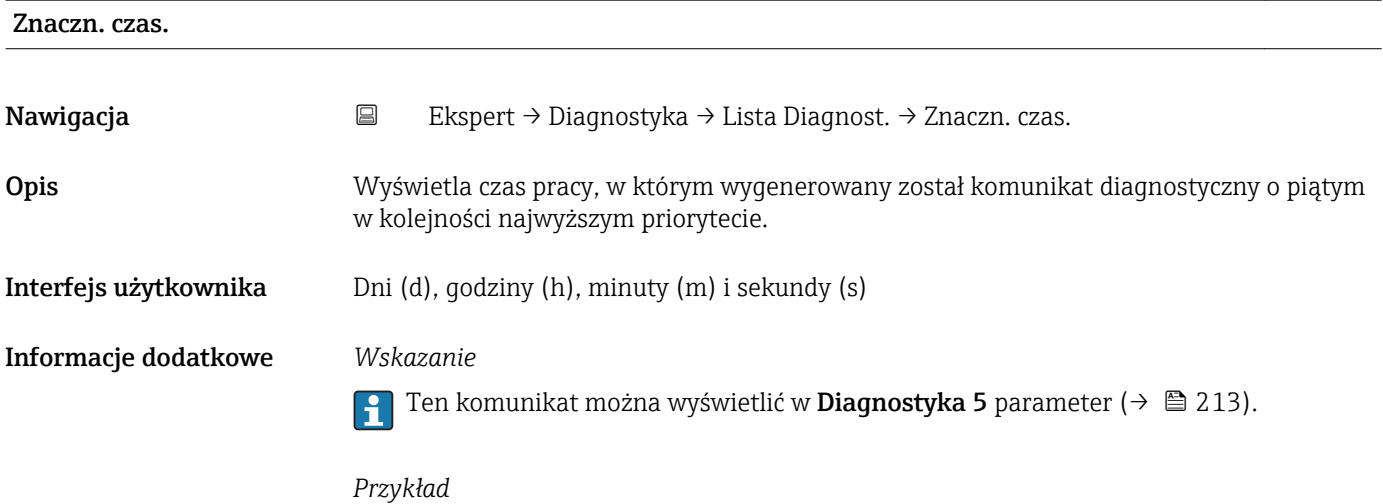

Przykładowy format wskazania: 24d12h13m00s

### 3.8.2 "Rejestr zdarzeń" submenu

*Nawigacja* Ekspert → Diagnostyka → Rejestr zdarzeń

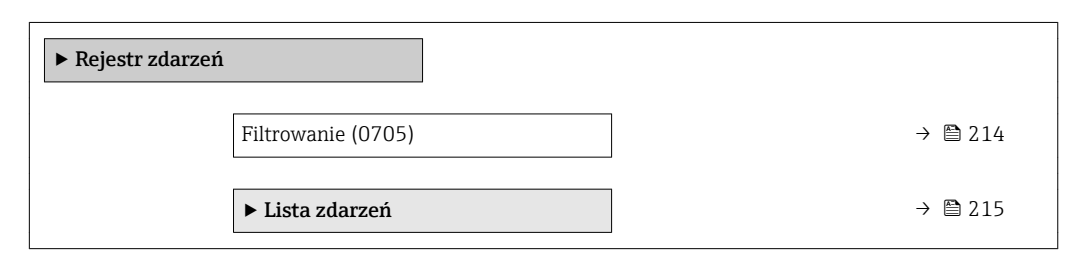

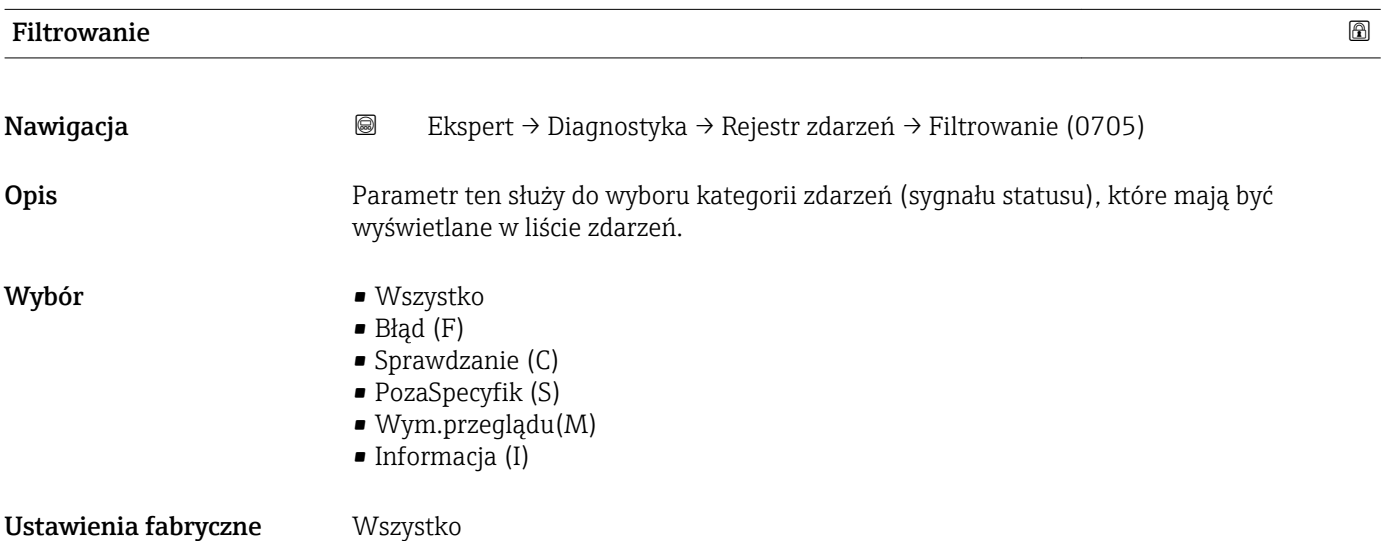

<span id="page-214-0"></span>Informacje dodatkowe *Opis*

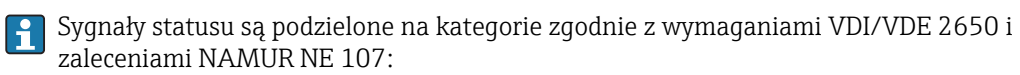

 $\blacksquare$  F = Błąd

- $\bullet$  C = Sprawdzanie funkcji
- $\bullet$  S = Poza specyfikacją
- $\bullet$  M = Wymaga przeglądu

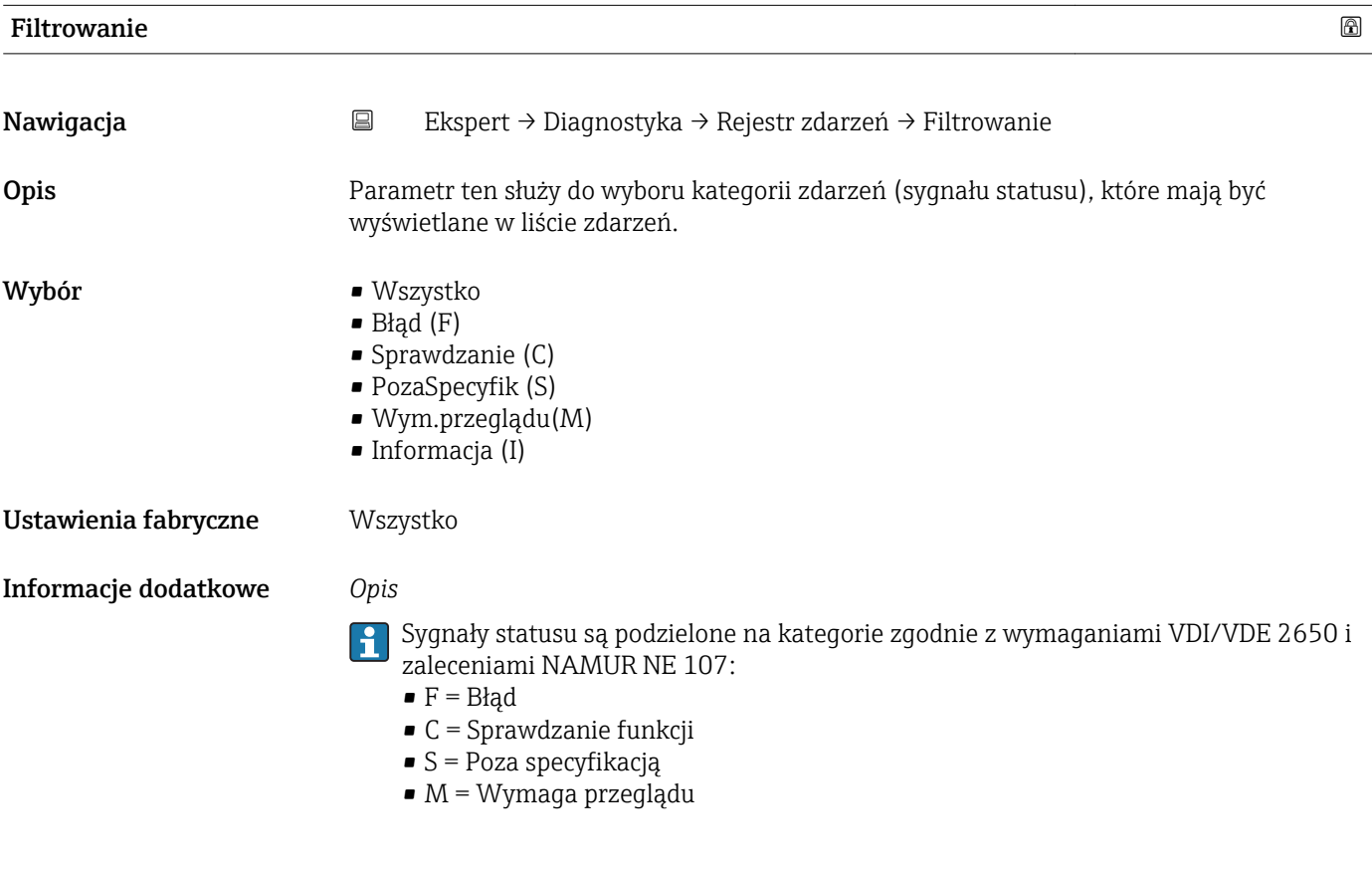

#### "Lista zdarzeń" submenu

Lista zdarzeń submenu jest wyświetlane tylko w przypadku obsługi za pomocą <u>ie i</u> wskaźnika lokalnego.

W przypadku oprogramowania obsługowego FieldCare, listę zdarzeń można odczytać, korzystając z odrębnego modułu FieldCare.

W przypadku obsługi za pomocą przeglądarki internetowej, komunikaty o zdarzeniach można znaleźć bezpośrednio w Rejestr zdarzeń submenu.

*Nawigacja* Ekspert → Diagnostyka → Rejestr zdarzeń → Lista zdarzeń

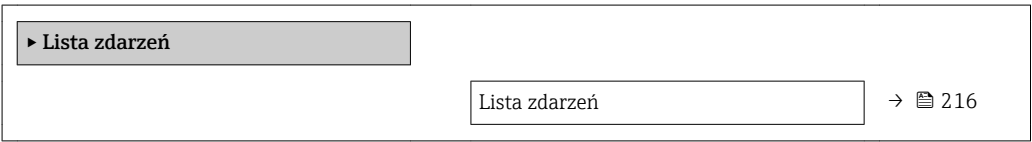

<span id="page-215-0"></span>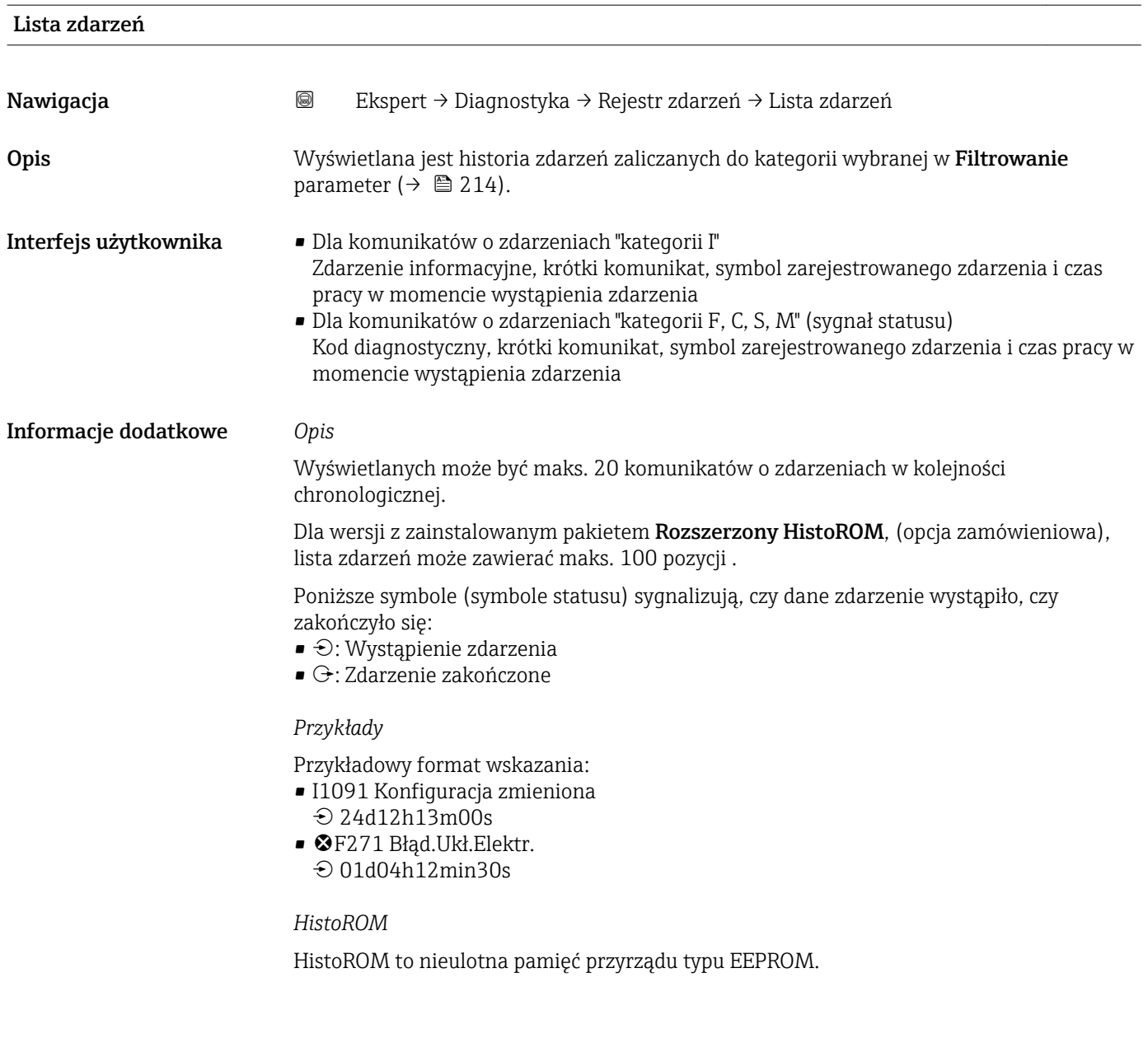

### 3.8.3 "Rejestr trybu rozliczeniowego (TR)" submenu

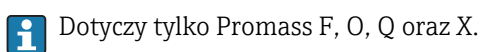

Szczegółowe informacje dotyczące opisu parametrów dla trybu pomiarów rozliczeniowych podano w dokumentacji specjalnej dla danego przyrządu →  $\mathrel{\unlhd}$  7

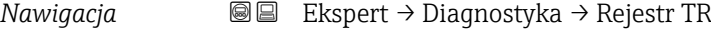

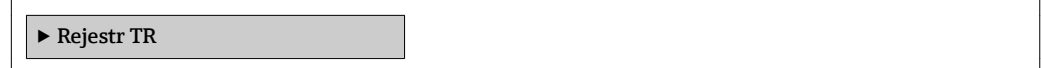
# 3.8.4 "Info o urządz" submenu

*Nawigacja* **a ■ Ekspert → Diagnostyka → Info o urządz** 

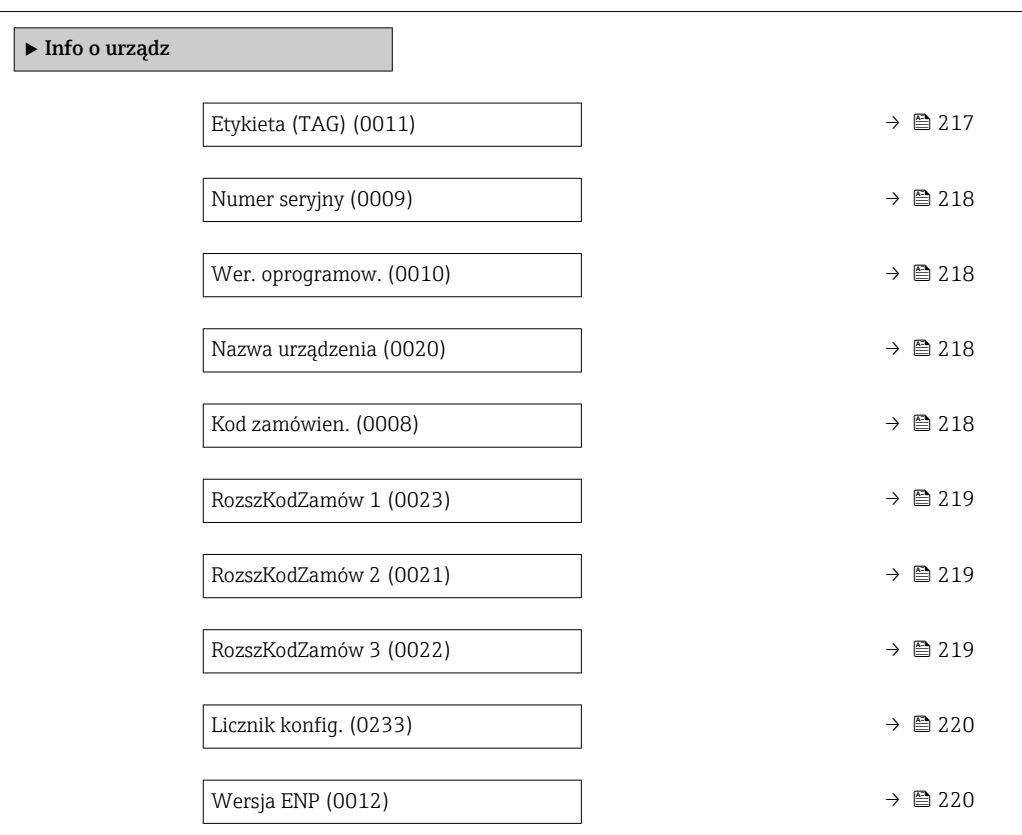

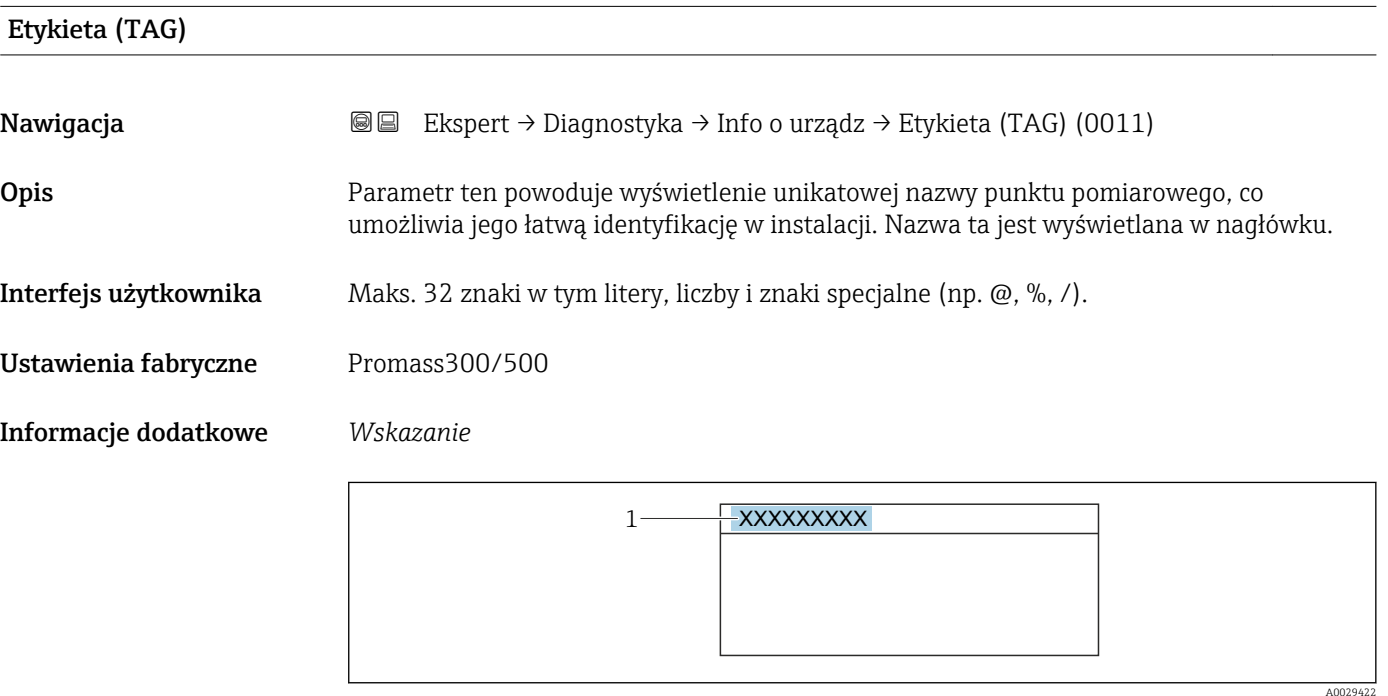

### *9 Tekst nagłówka*

Liczba wyświetlanych znaków zależy od zastosowanych znaków.

<span id="page-217-0"></span>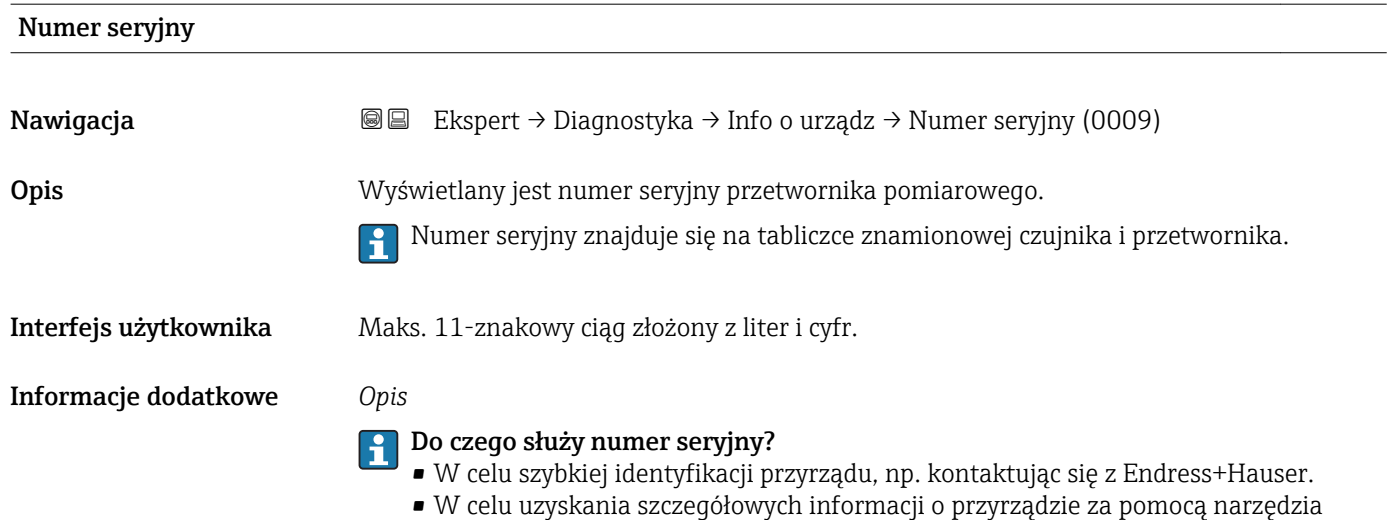

W@M Device Viewer: www.pl.endress.com/deviceviewer

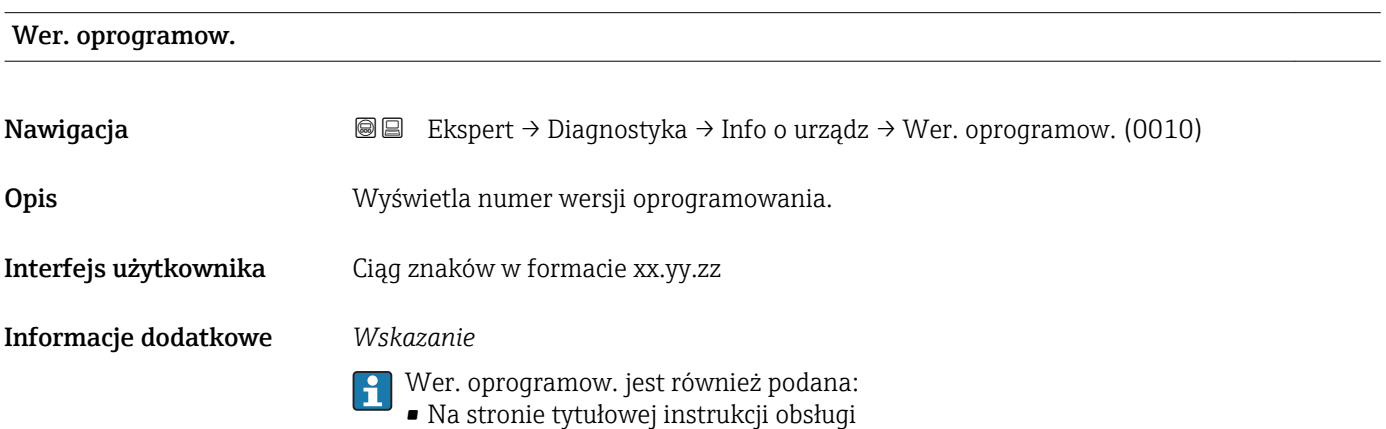

• Na tabliczce znamionowej przetwornika

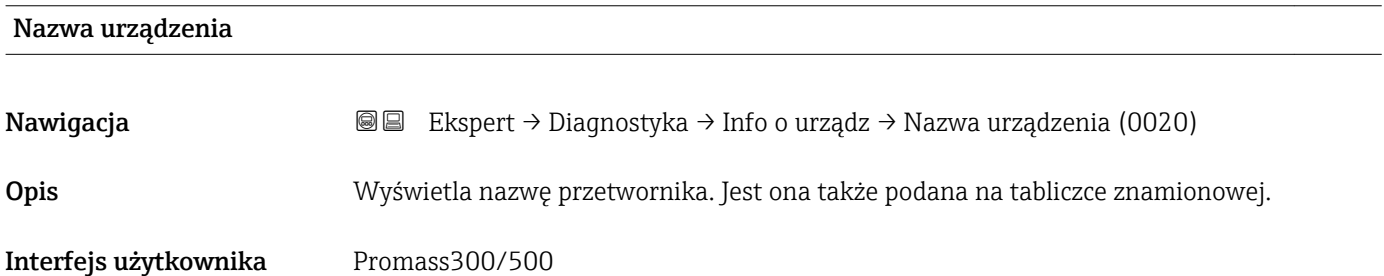

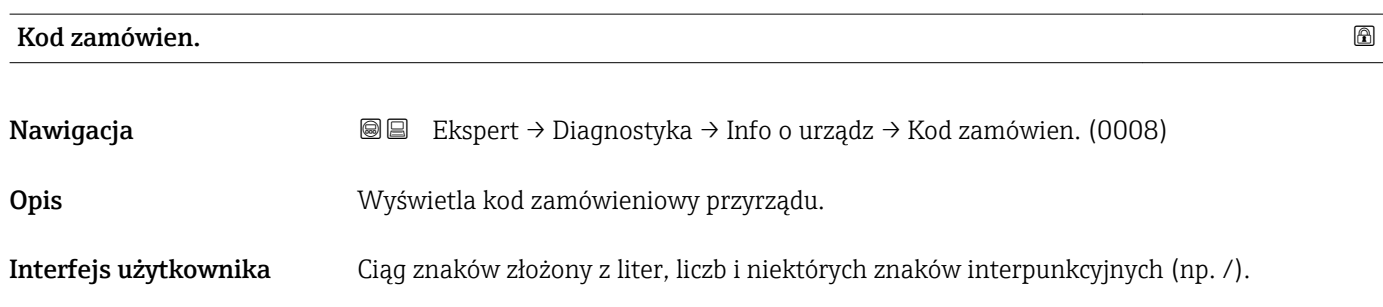

### <span id="page-218-0"></span>Informacje dodatkowe *Opis*

Jest on podany na tabliczce znamionowej czujnika i przetwornika w polu "Order code".

Kod zamówieniowy jest generowany przez wzajemnie jednoznaczną transformację rozszerzonego kodu zamówieniowego. Rozszerzony kod zamówieniowy zawiera wszystkie cechy konstrukcyjne wyrobu. Jednak z kodu zamówieniowego nie można odczytać cech przyrządu.

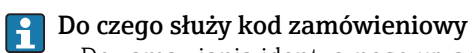

- Do zamawiania identycznego urządzenia zapasowego.
- Do szybkiej identyfikacji przyrządu, np. kontaktując się z Endress+Hauser.

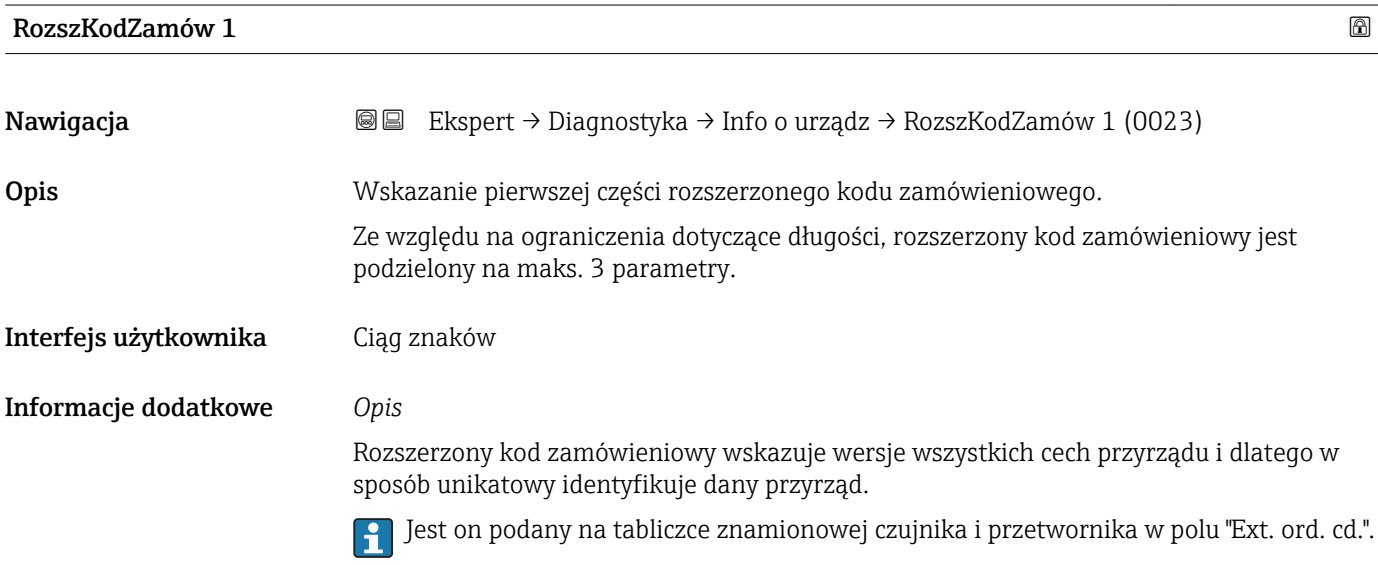

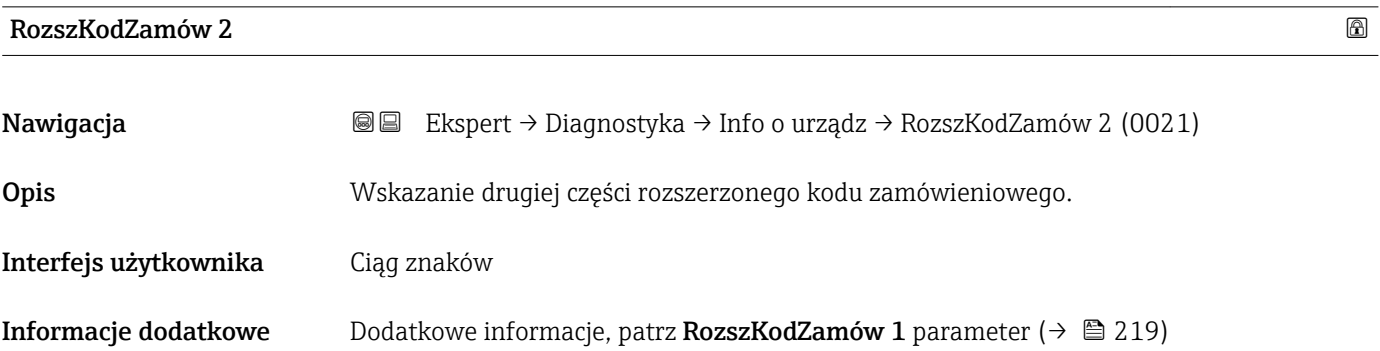

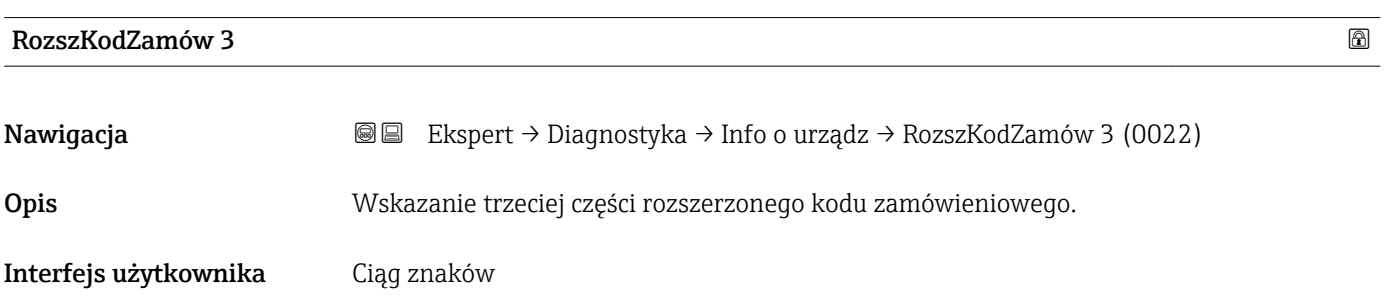

# <span id="page-219-0"></span>**Informacje dodatkowe** Dodatkowe informacje, patrz **RozszKodZamów 1** parameter ( $\rightarrow \Box$  219)

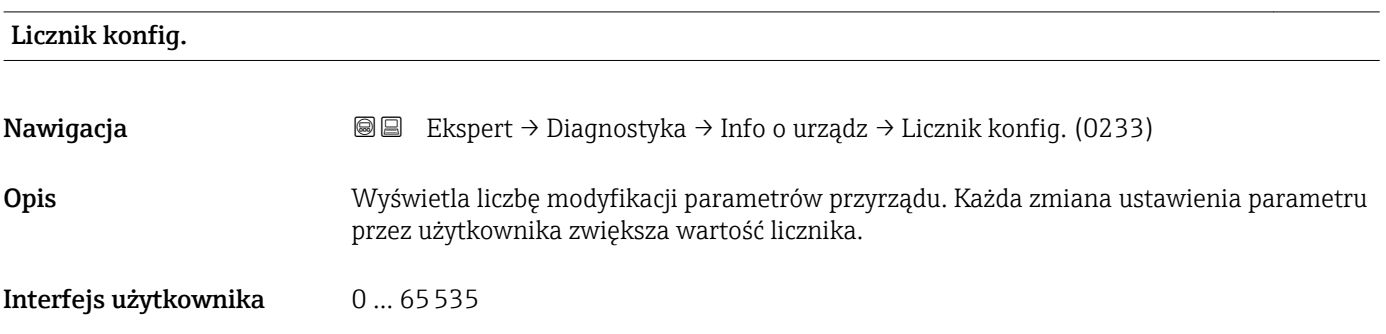

# Wersja ENP Nawigacja Ekspert → Diagnostyka → Info o urządz → Wersja ENP (0012) Opis Wyświetla wersję ENP (elektronicznej tabliczki znamionowej) przyrządu. Interfejs użytkownika Ciąg znaków Ustawienia fabryczne 2.02.00 Informacje dodatkowe *Opis* Elektroniczna tabliczka znamionowa przyrządu to rekord danych identyfikujących przyrząd, zawierający więcej danych, niż jest podane na tabliczce znamionowej przymocowanej na zewnątrz przyrządu.

# 3.8.5 "Płyta główna" submenu

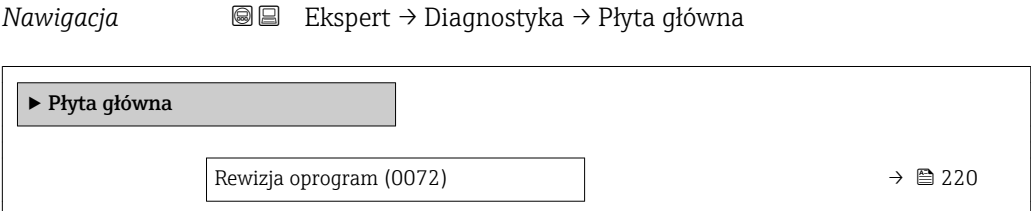

Rewizja oprogram Nawigacja Ekspert → Diagnostyka → Płyta główna → Rewizja oprogram (0072) Opis Parametr ten służy do wyświetlenia zainstalowanej wersji oprogramowania.

### Interfejs użytkownika Dodatnia liczba całkowita

# 3.8.6 "Elektron.Czujnik" submenu

*Nawigacja* **a ■ Ekspert → Diagnostyka → Elektron.Czujnik** 

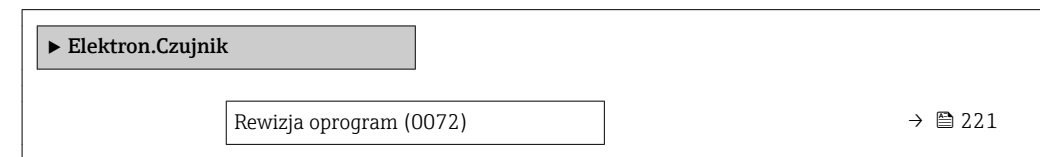

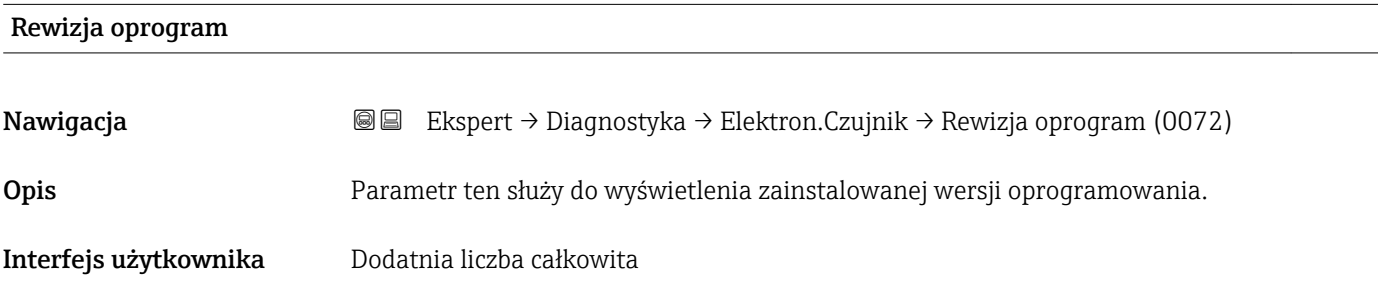

# 3.8.7 "Moduł wejść/wyjść 1" submenu

*Nawigacja* Ekspert → Diagnostyka → Moduł I/O 1

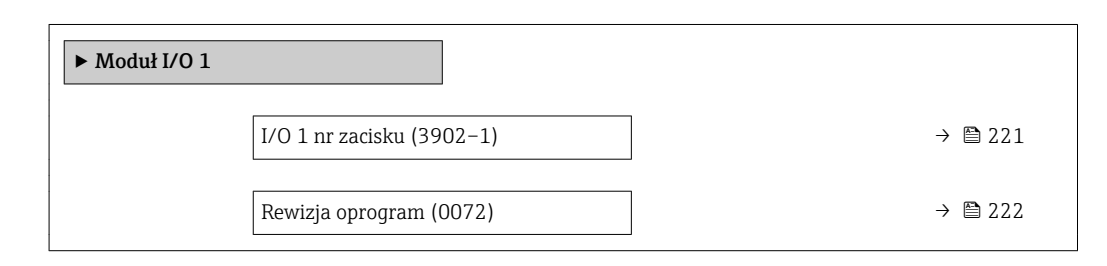

# I/O 1 nr zacisku

Nawigacja Ekspert → Diagnostyka → Moduł I/O 1 → I/O 1 nr zacisku (3902–1)

Opis Wyświetla numery zacisków dla danego modułu wejść/wyjść.

### <span id="page-221-0"></span>Interfejs użytkownika • Nieużywany

 $\bullet$  26-27 (I/O 1) • 24-25 (I/O 2)  $= 22 - 23$  (I/O 3)  $\bullet$  20-21 (I/O 4)<sup>\*</sup>

# Rewizja oprogram

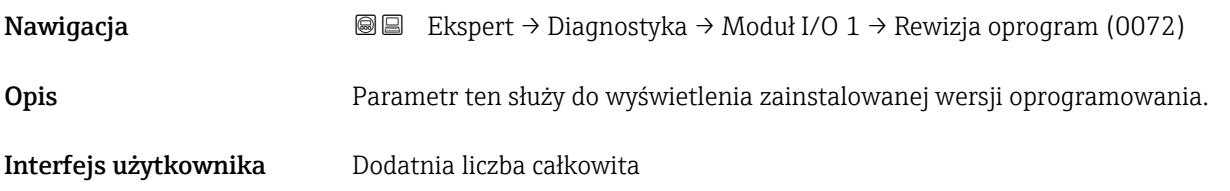

# 3.8.8 "Moduł wejść/wyjść 2" submenu

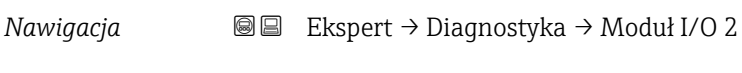

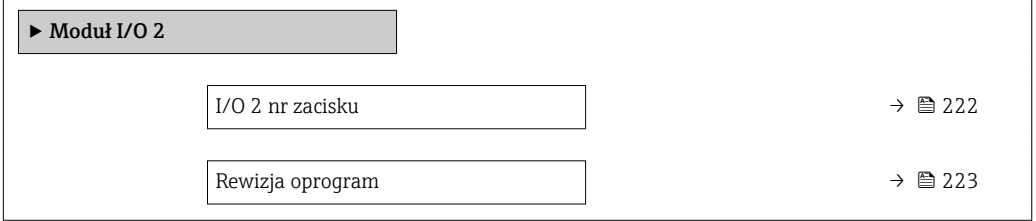

### I/O 2 nr zacisku

Nawigacja Ekspert → Diagnostyka → Moduł I/O 2 → I/O 2 nr zacisku (3902–2) Opis Wyświetla numery zacisków dla danego modułu wejść/wyjść. Interfejs użytkownika • Nieużywany  $\bullet$  26-27 (I/O 1) • 24-25 (I/O 2)

- $= 22 23$  (I/O 3)
- $\bullet$  20-21 (I/O 4)<sup>\*</sup>

Widoczność zależy od opcji w kodzie zamówieniowym lub od ustawień urządzenia

<span id="page-222-0"></span>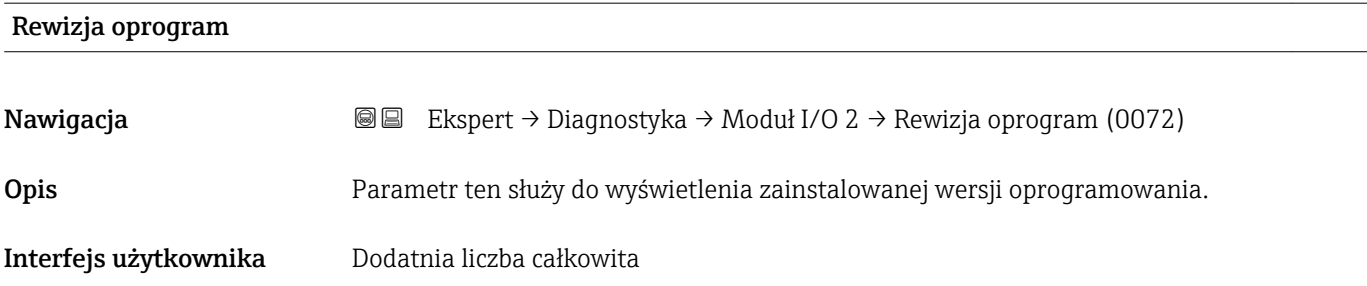

# 3.8.9 "Moduł wejść/wyjść 3" submenu

*Nawigacja* Ekspert → Diagnostyka → Moduł I/O 3

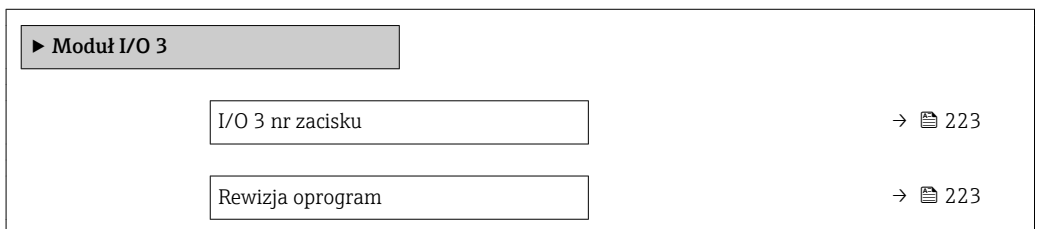

# I/O 3 nr zacisku

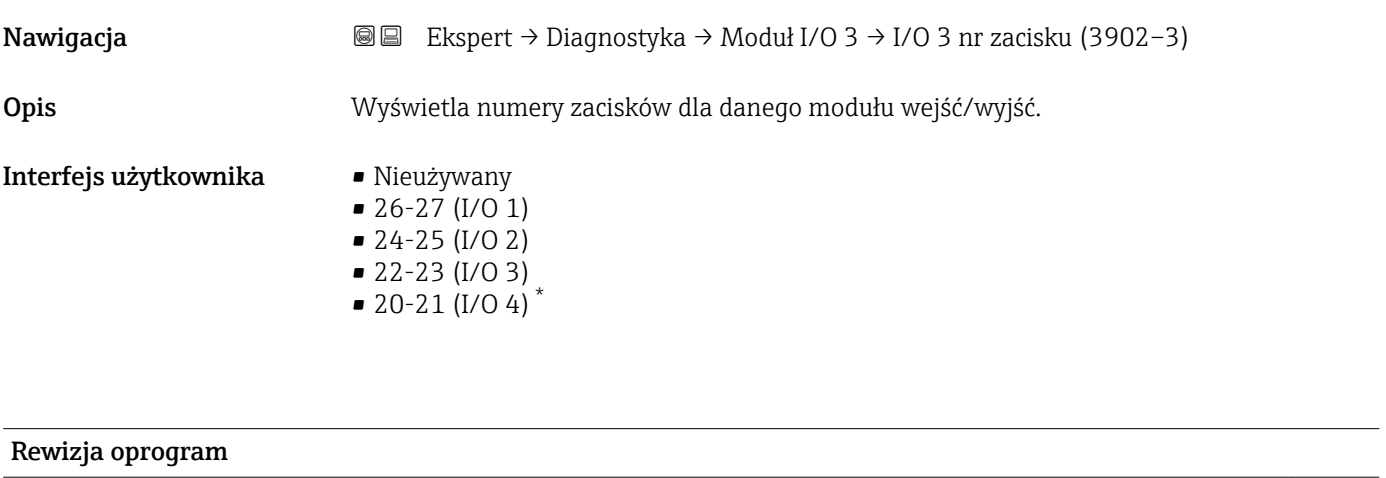

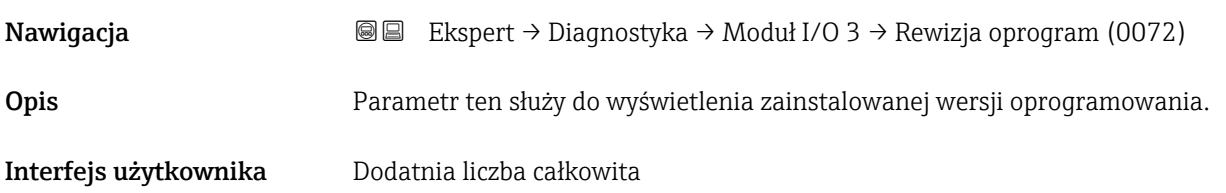

<sup>\*</sup> Widoczność zależy od opcji w kodzie zamówieniowym lub od ustawień urządzenia

# 3.8.10 "Moduł wejść/wyjść 4" submenu

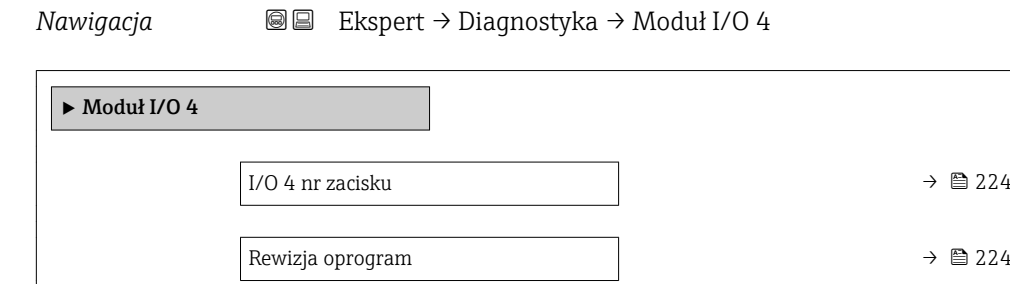

### I/O 4 nr zacisku

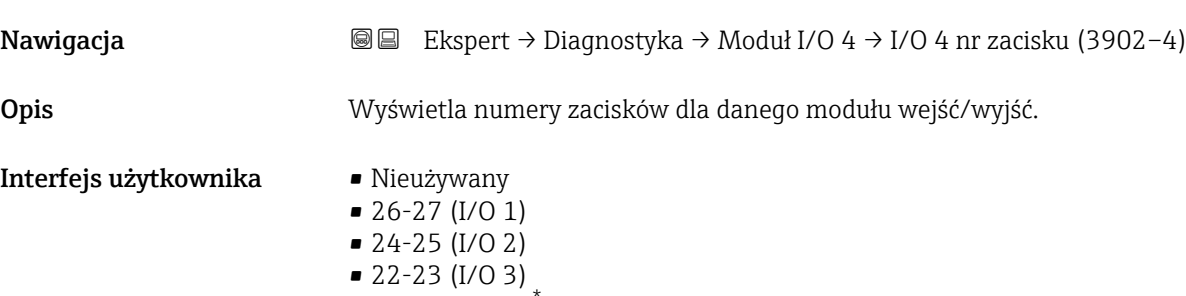

 $\bullet$  20-21 (I/O 4)

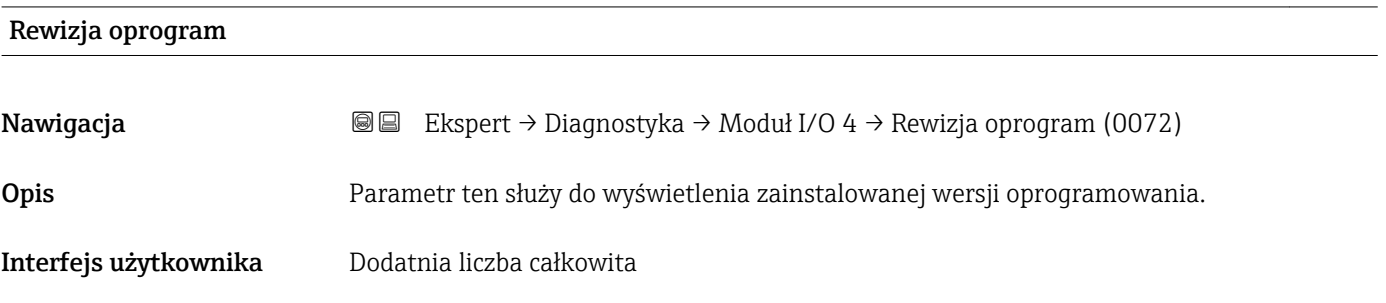

# 3.8.11 "Wskaźnik" submenu

*Nawigacja* Ekspert → Diagnostyka → Wskaźnik

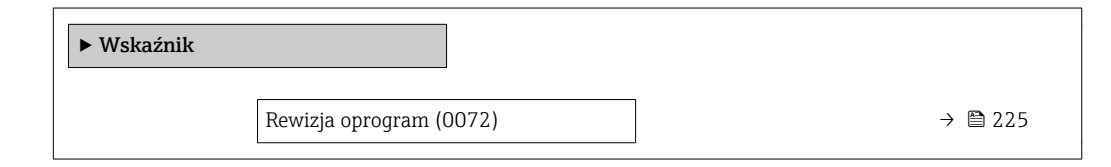

Widoczność zależy od opcji w kodzie zamówieniowym lub od ustawień urządzenia

<span id="page-224-0"></span>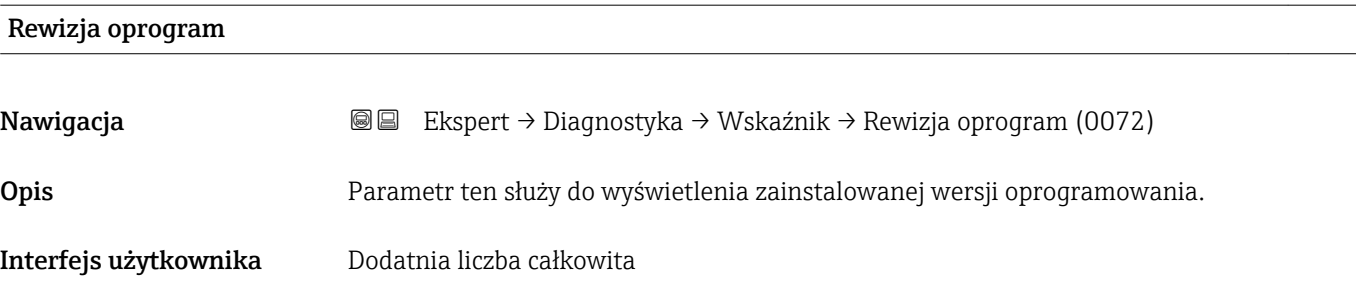

# 3.8.12 "Wart. min/max" submenu

*Nawigacja* Ekspert → Diagnostyka → Wart. min/max

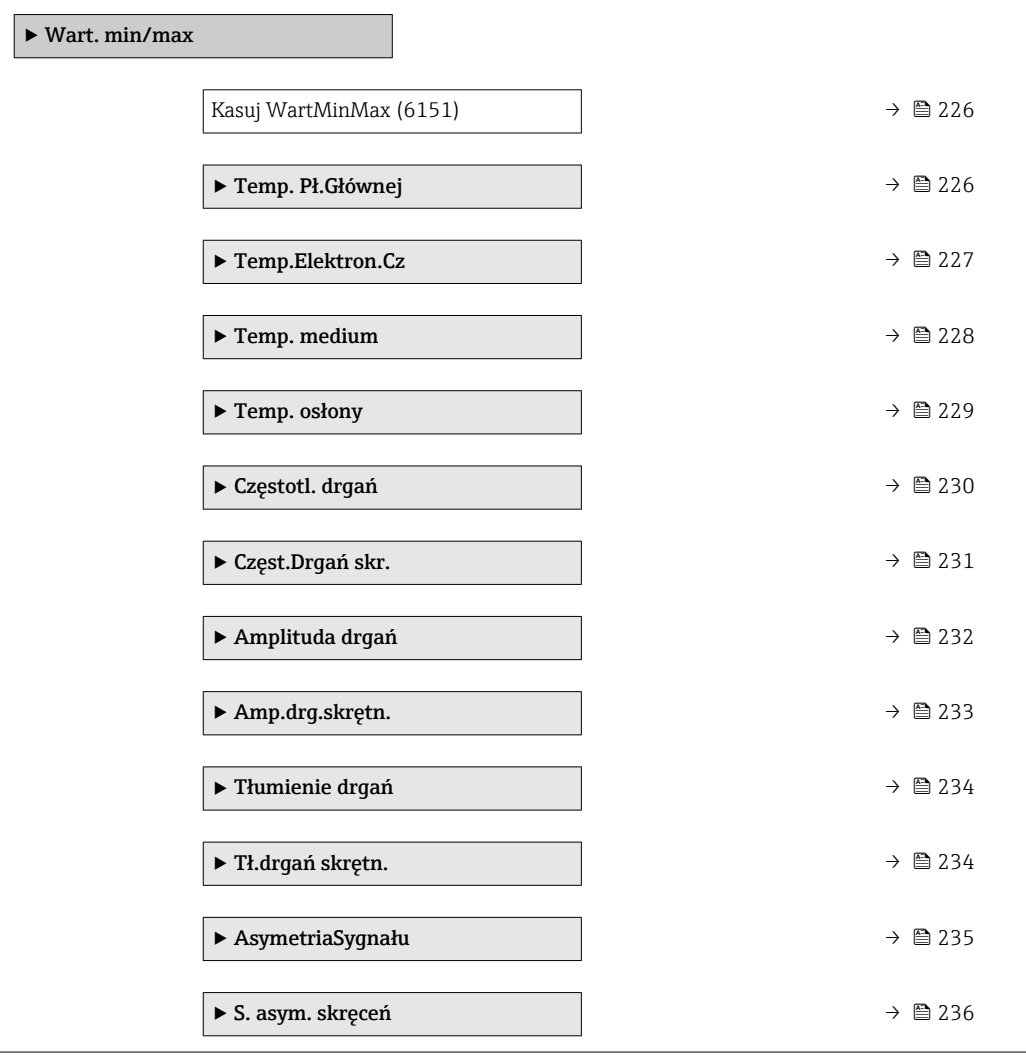

<span id="page-225-0"></span>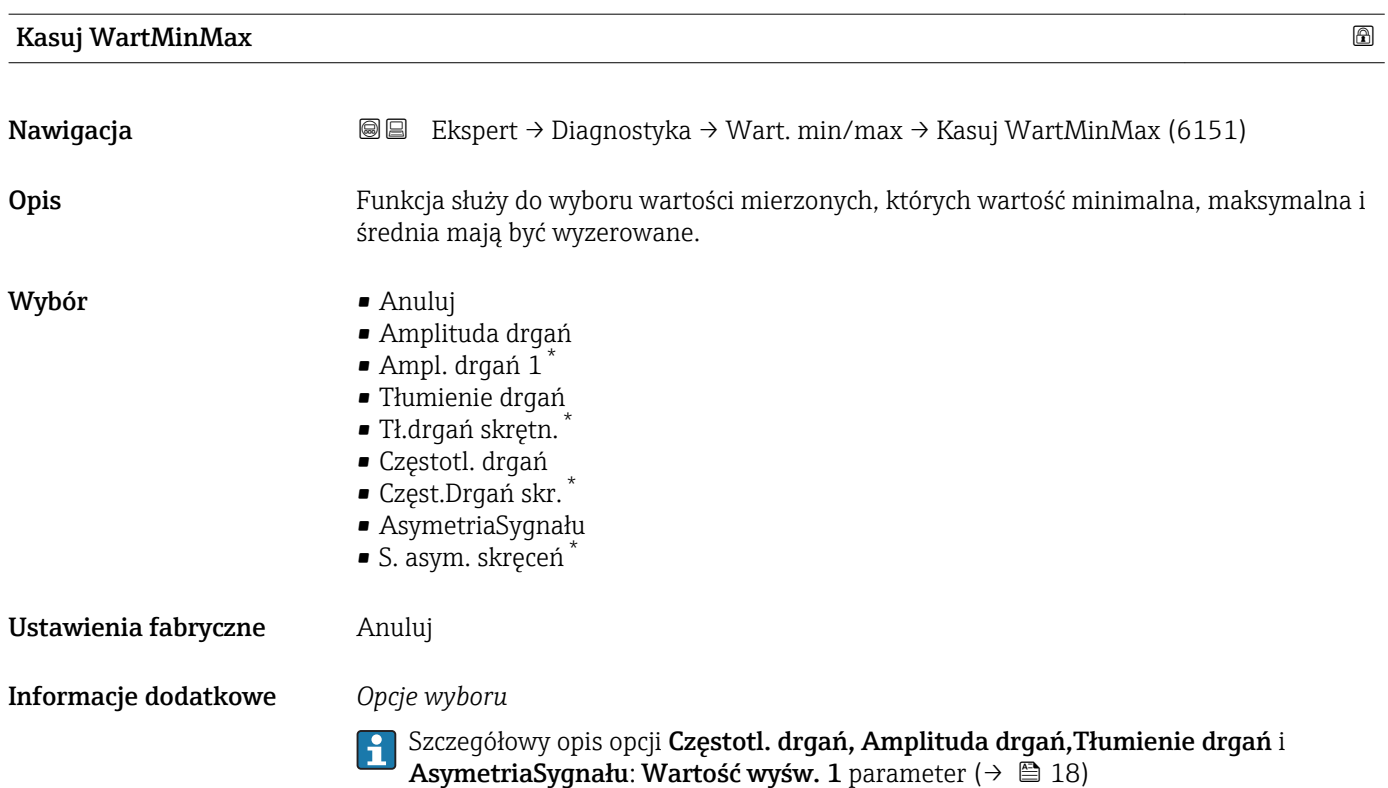

# "Temperatura płyty głównej" submenu

*Nawigacja* Ekspert → Diagnostyka → Wart. min/max → Temp. Pł.Głównej

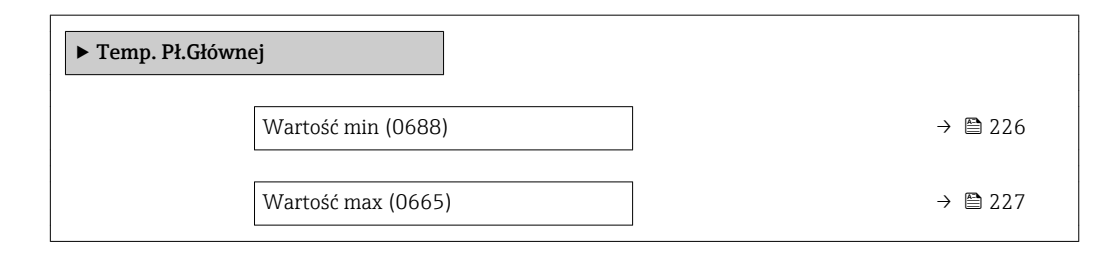

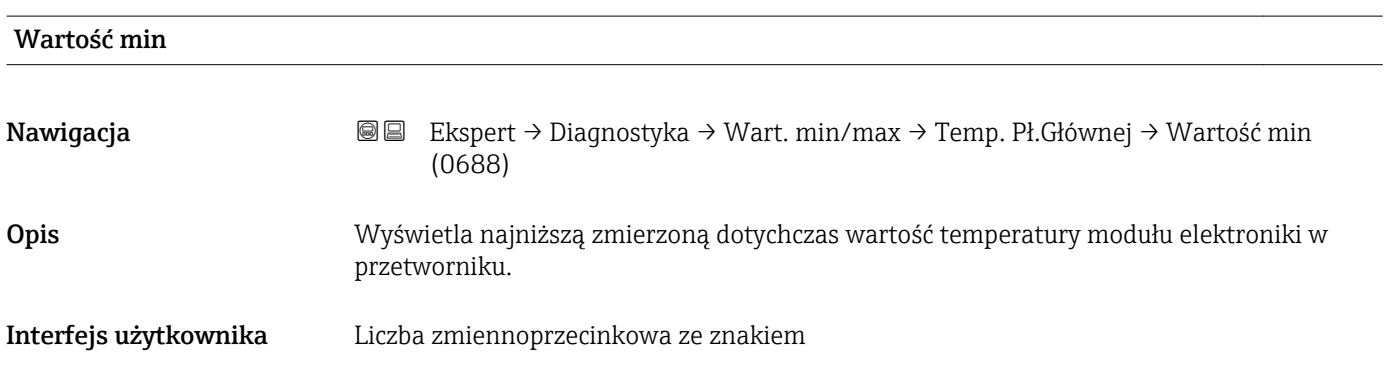

<sup>\*</sup> Widoczność zależy od opcji w kodzie zamówieniowym lub od ustawień urządzenia

# <span id="page-226-0"></span>Informacje dodatkowe *Zależność*

Jednostka jest ustawiana zgodnie z jednostką wybraną w Jedn. temperat. parameter  $($   $\oplus$  68)

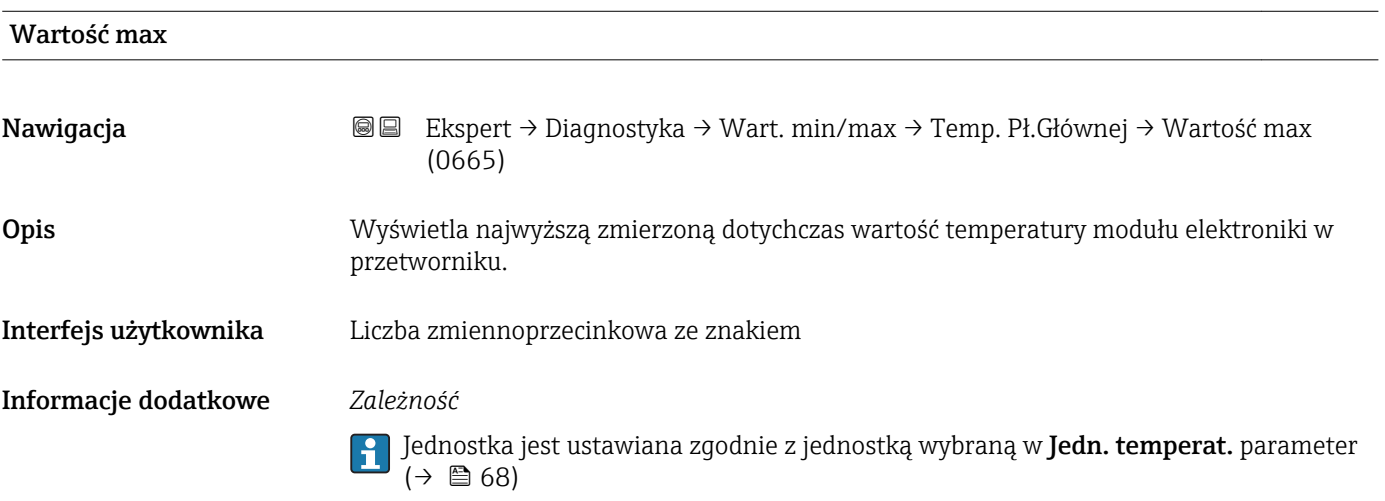

# "Czujnik temp. elektroniki (ISEM)" submenu

*Nawigacja* Ekspert → Diagnostyka → Wart. min/max → Temp.Elektron.Cz

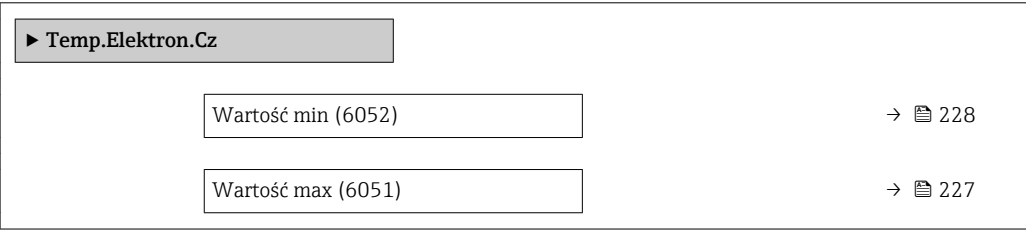

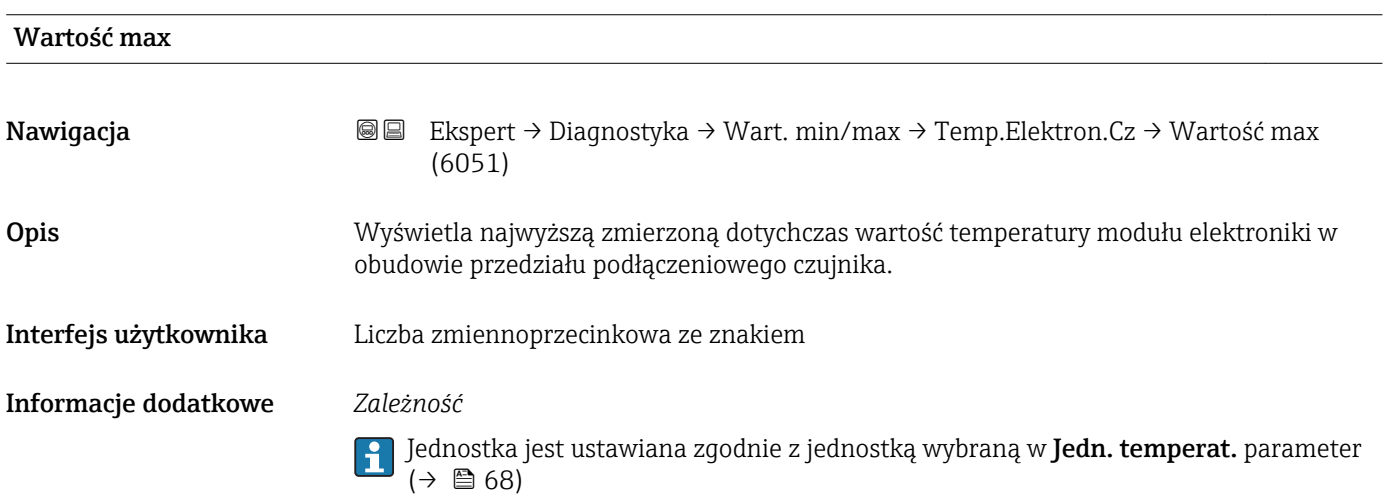

<span id="page-227-0"></span>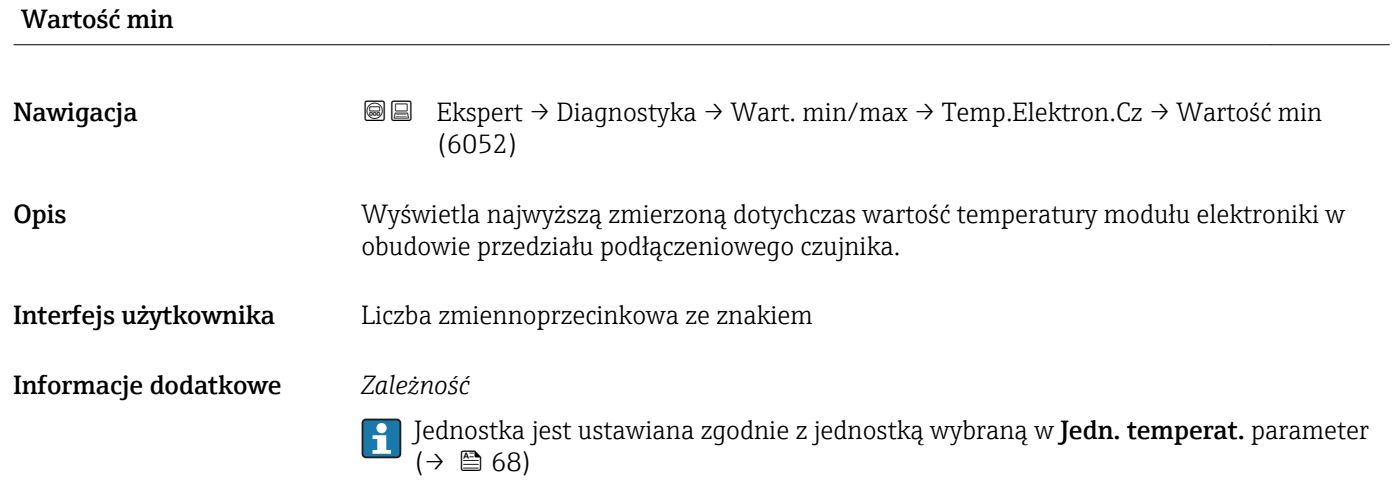

# "Temp. medium" submenu

*Nawigacja* Ekspert → Diagnostyka → Wart. min/max → Temp. medium

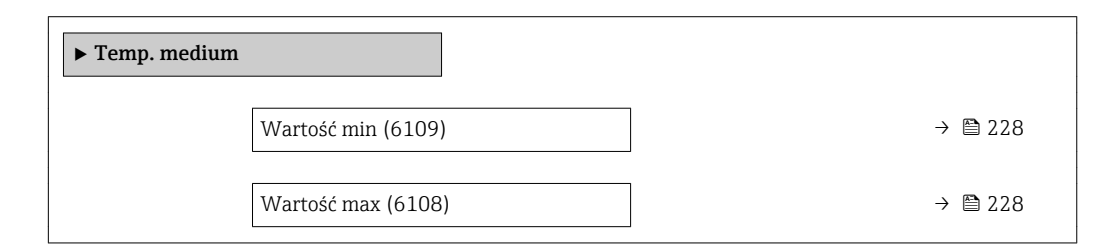

# Wartość min

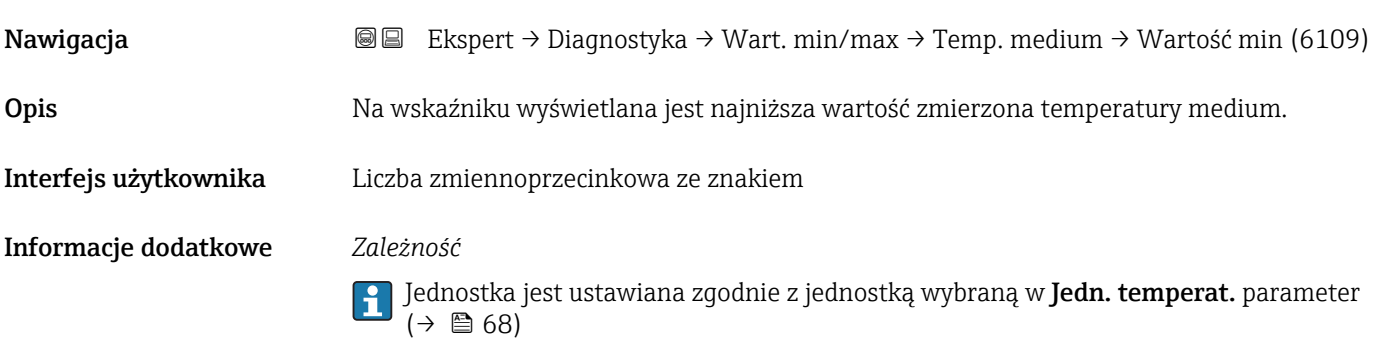

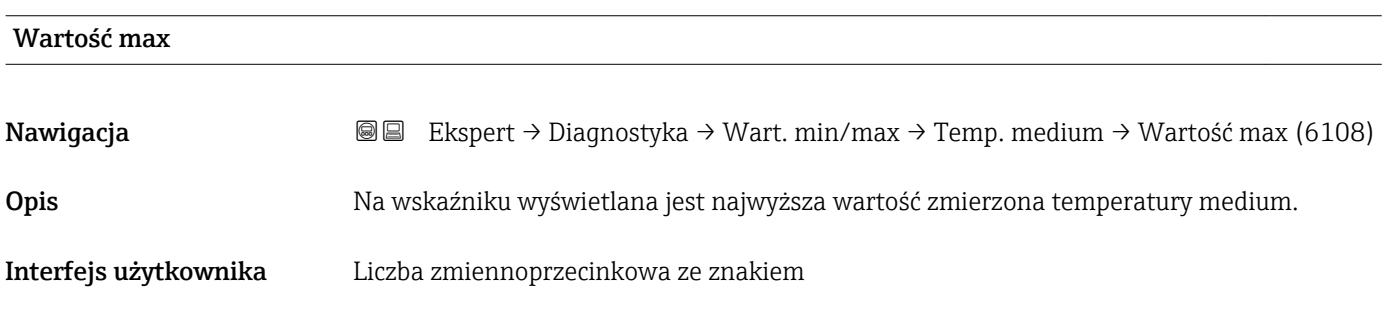

<span id="page-228-0"></span>Informacje dodatkowe *Zależność*

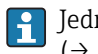

Jednostka jest ustawiana zgodnie z jednostką wybraną w Jedn. temperat. parameter  $($   $\oplus$  68)

# "Temp. osłony" submenu

*Nawigacja* Ekspert → Diagnostyka → Wart. min/max → Temp. osłony

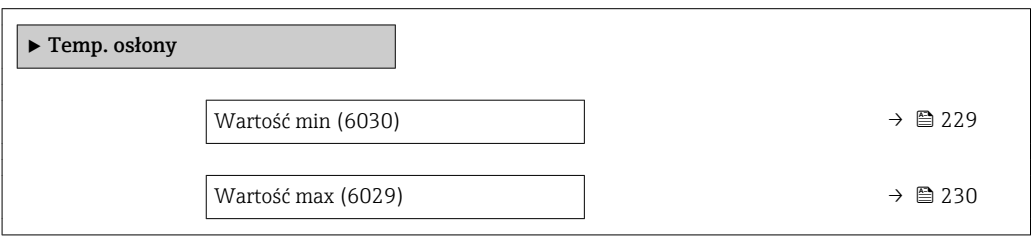

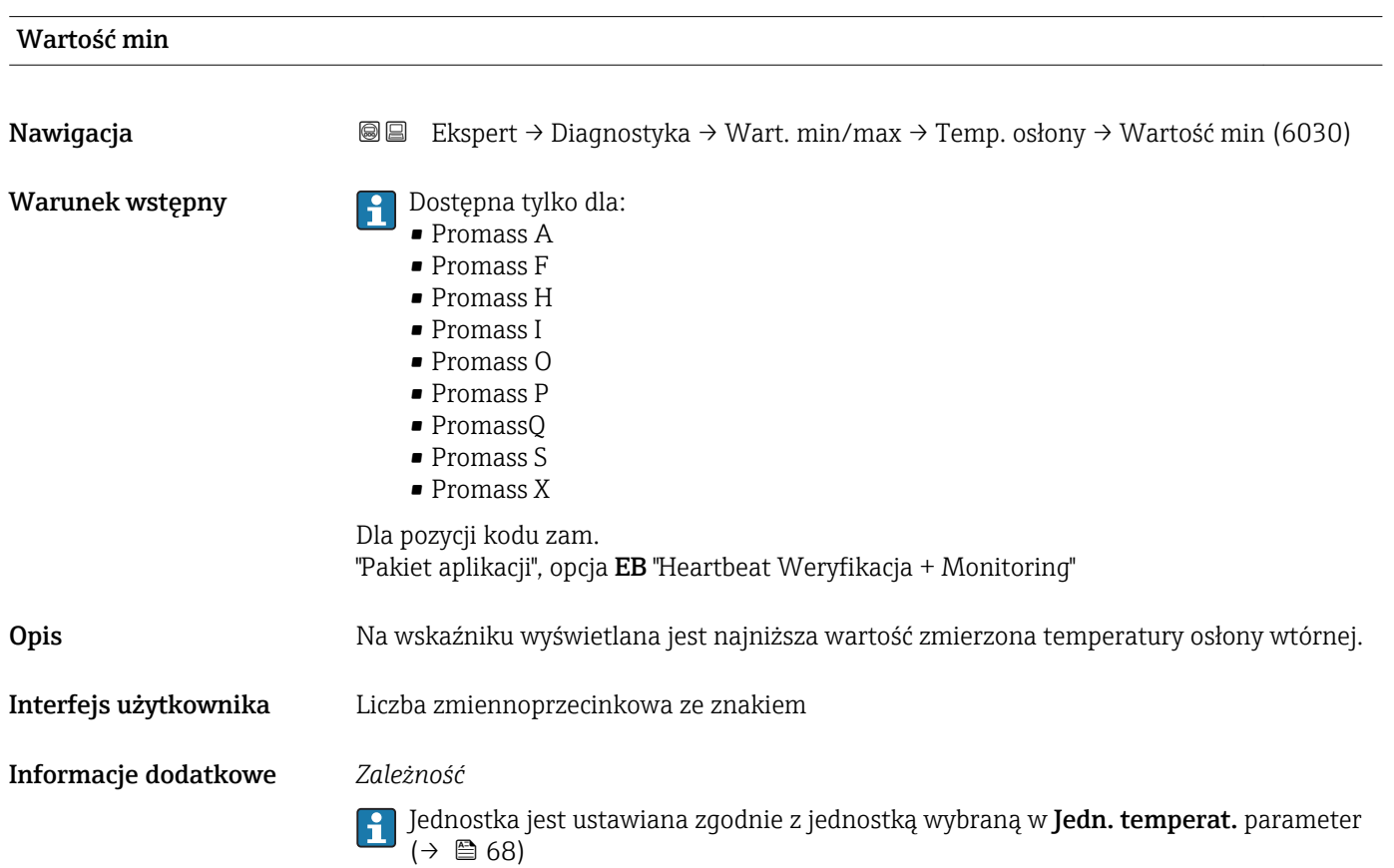

<span id="page-229-0"></span>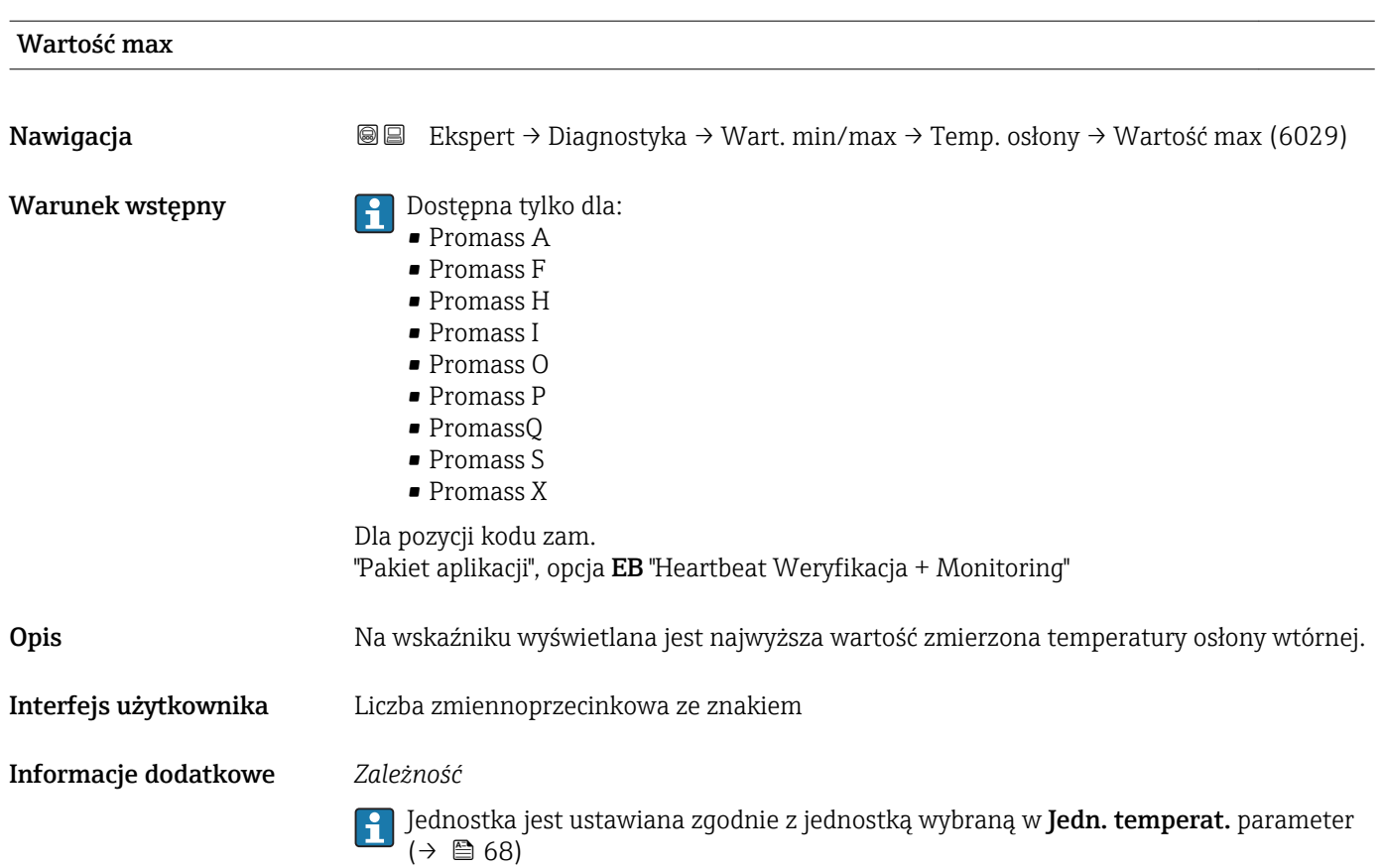

# "Częstotl. drgań" submenu

*Nawigacja* Ekspert → Diagnostyka → Wart. min/max → Częstotl. drgań

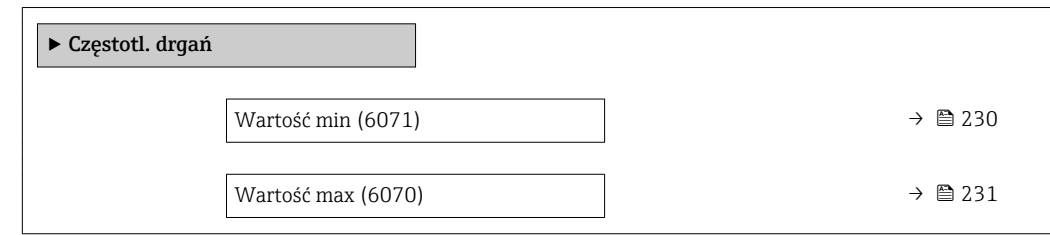

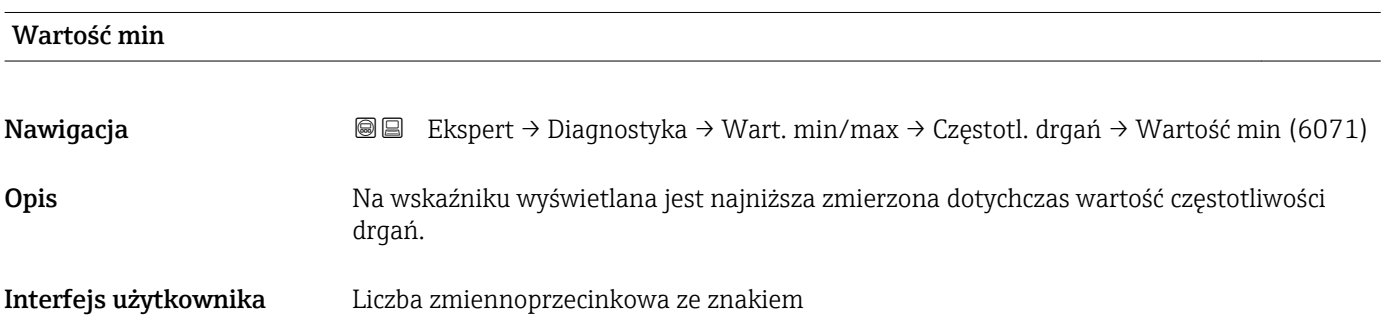

<span id="page-230-0"></span>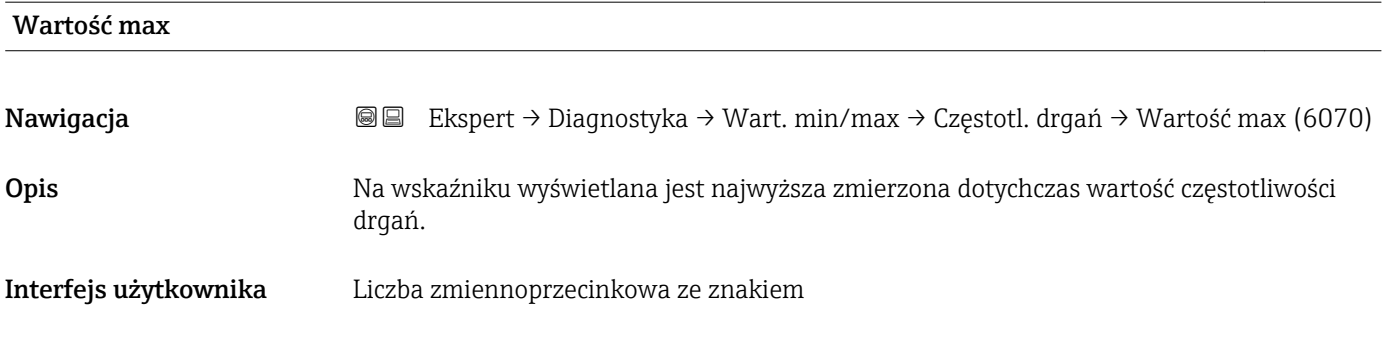

# "Częst.Drgań skr." submenu

*Nawigacja* Ekspert → Diagnostyka → Wart. min/max → Częst.Drgań skr.

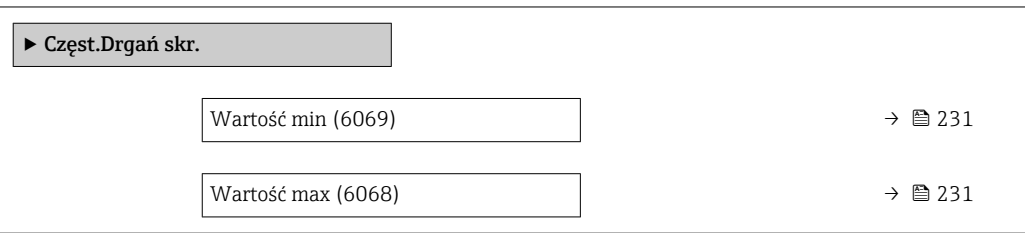

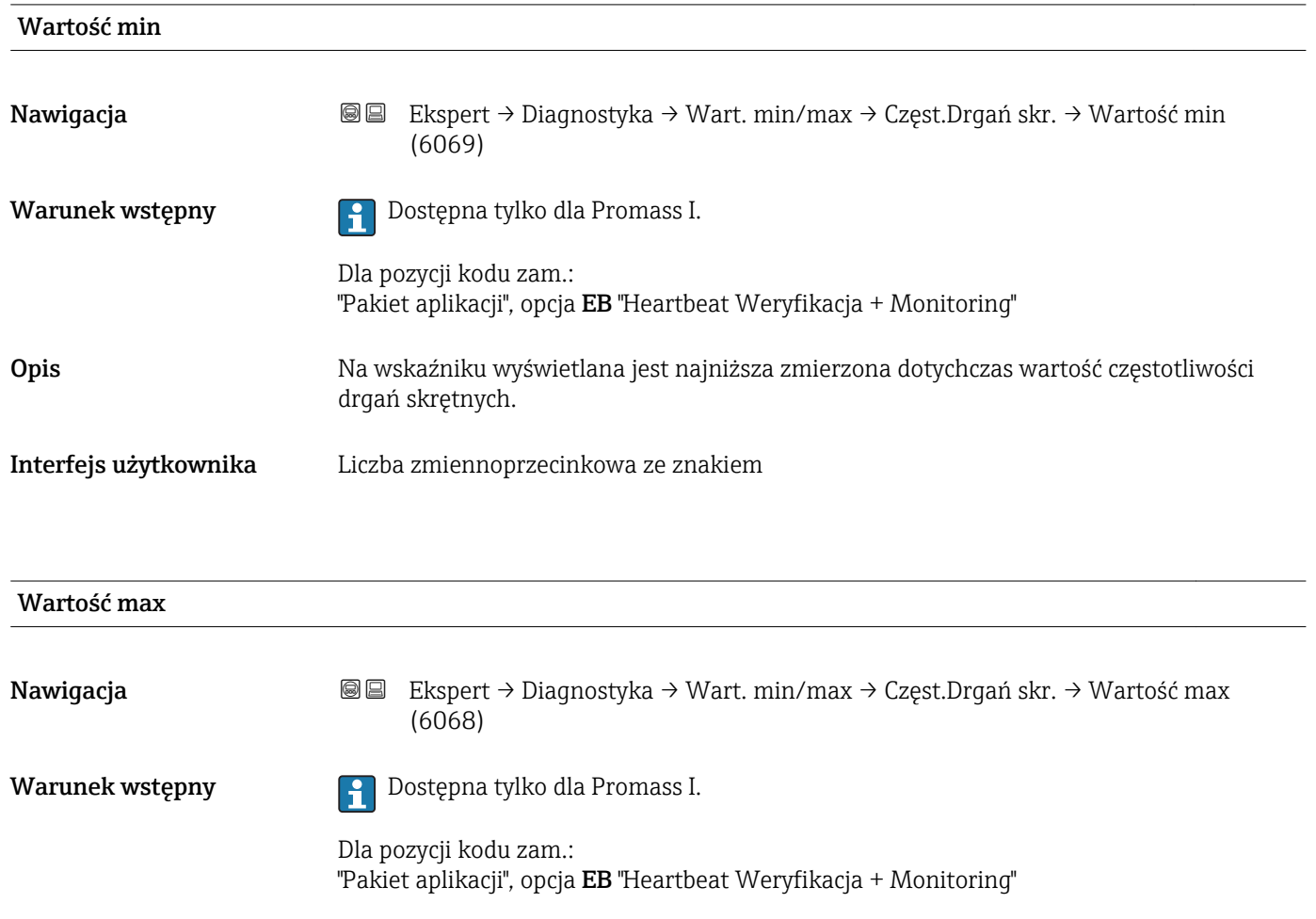

<span id="page-231-0"></span>Opis Partos Na wskaźniku wyświetlana jest najwyższa zmierzona dotychczas wartość częstotliwości drgań skrętnych.

Interfejs użytkownika Liczba zmiennoprzecinkowa ze znakiem

# "Amplituda drgań" submenu

*Nawigacja* Ekspert → Diagnostyka → Wart. min/max → Amplituda drgań

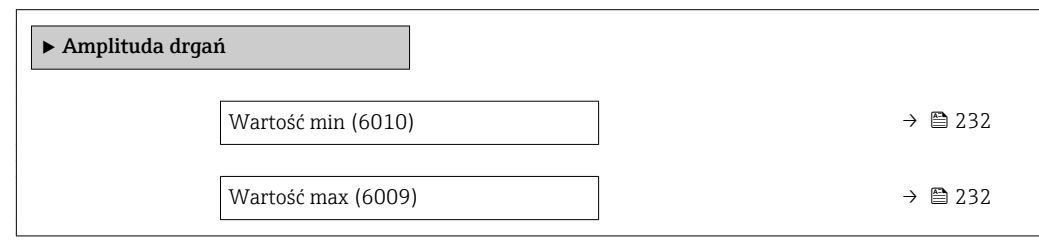

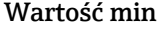

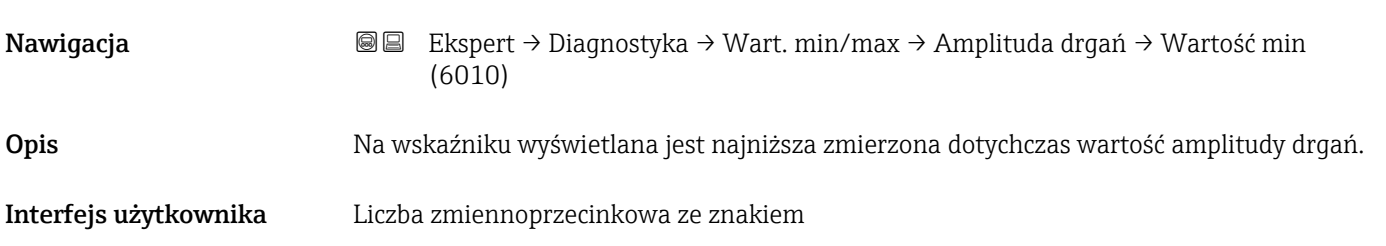

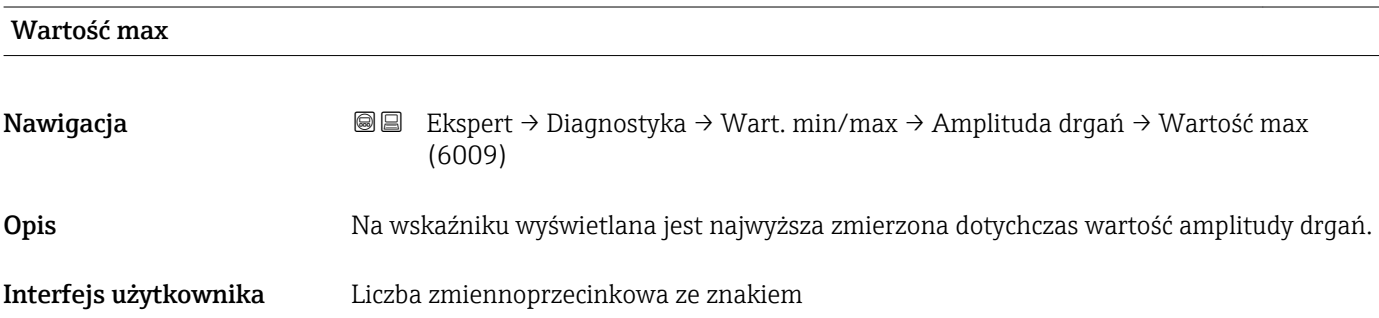

### <span id="page-232-0"></span>"Amp.drg.skrętn." submenu

*Nawigacja* Ekspert → Diagnostyka → Wart. min/max → Amp.drg.skrętn.

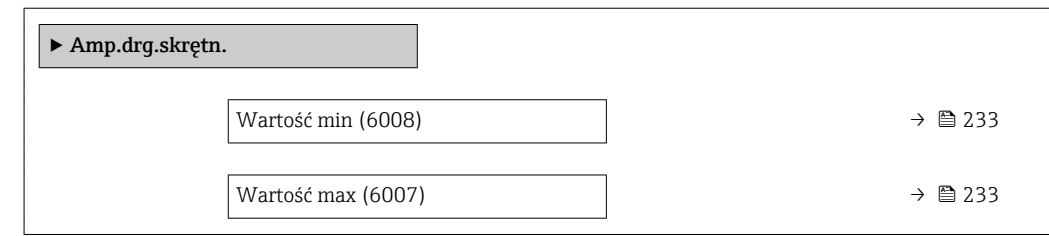

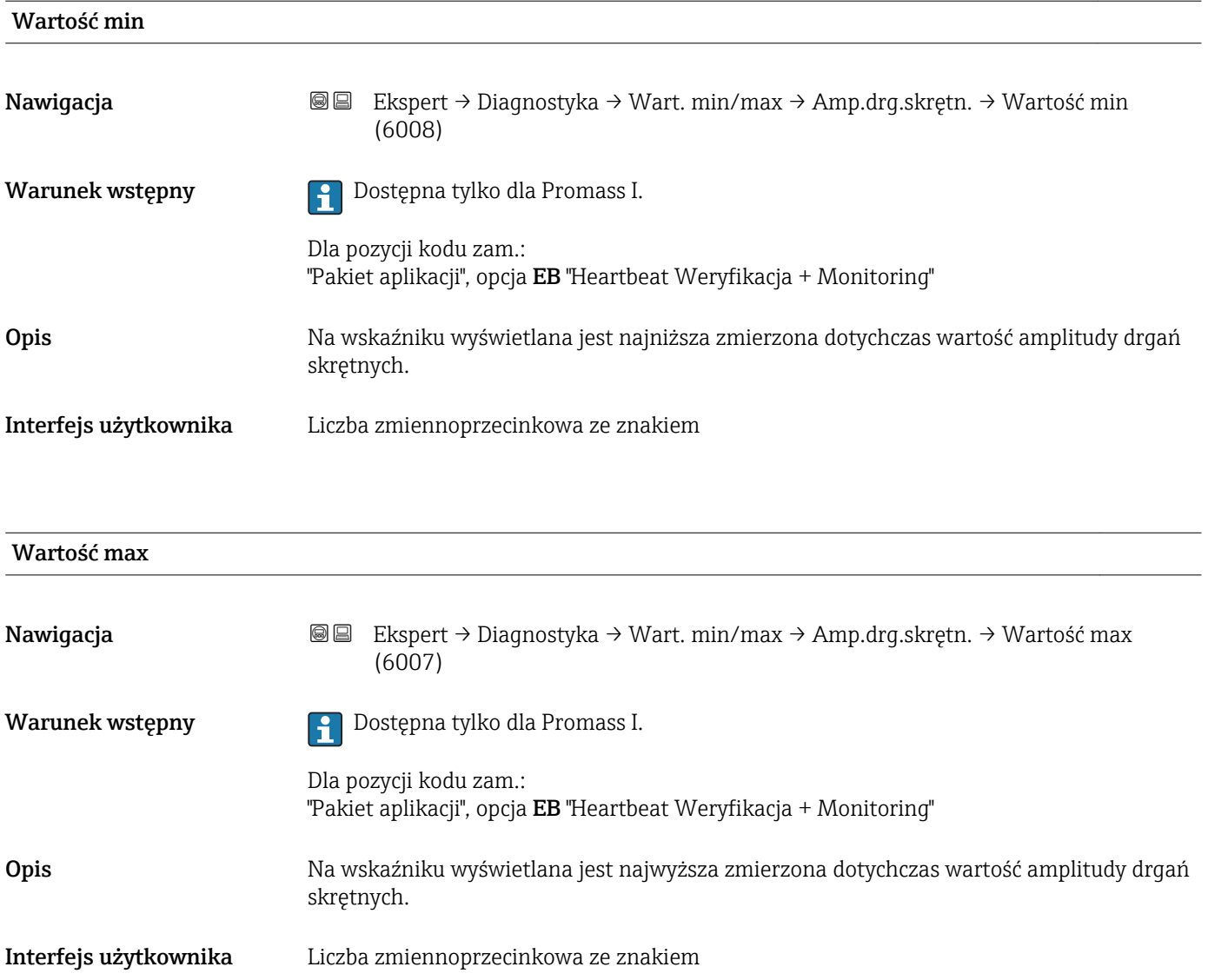

### "Tłumienie drgań" submenu

<span id="page-233-0"></span>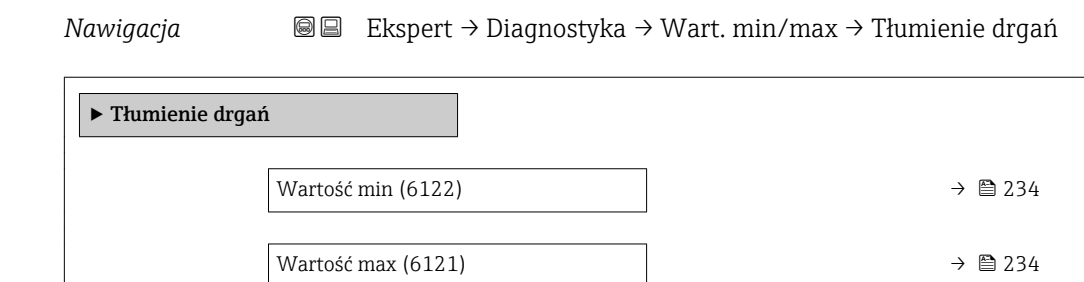

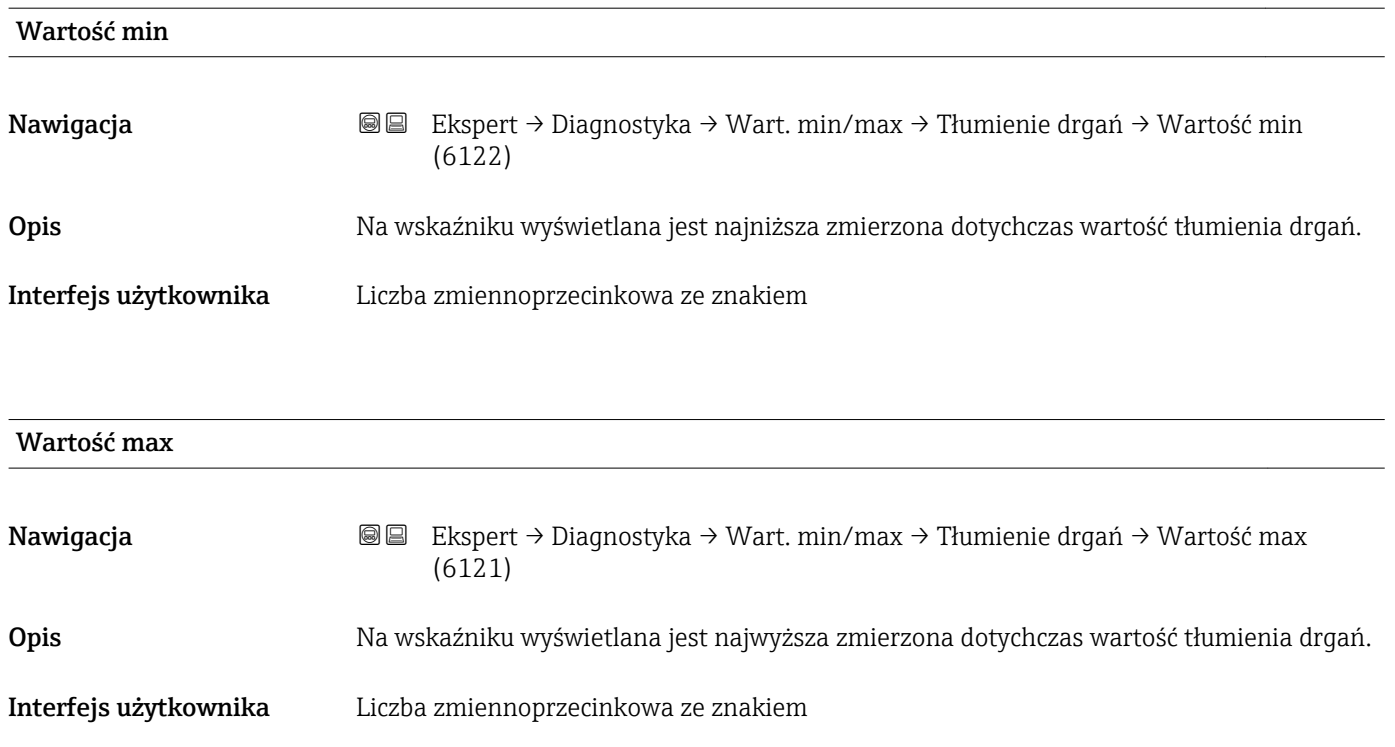

# "Tł.drgań skrętn." submenu

*Nawigacja* Ekspert → Diagnostyka → Wart. min/max → Tł.drgań skrętn.

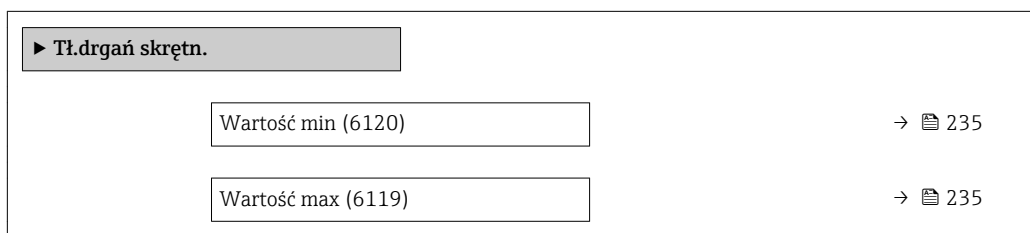

<span id="page-234-0"></span>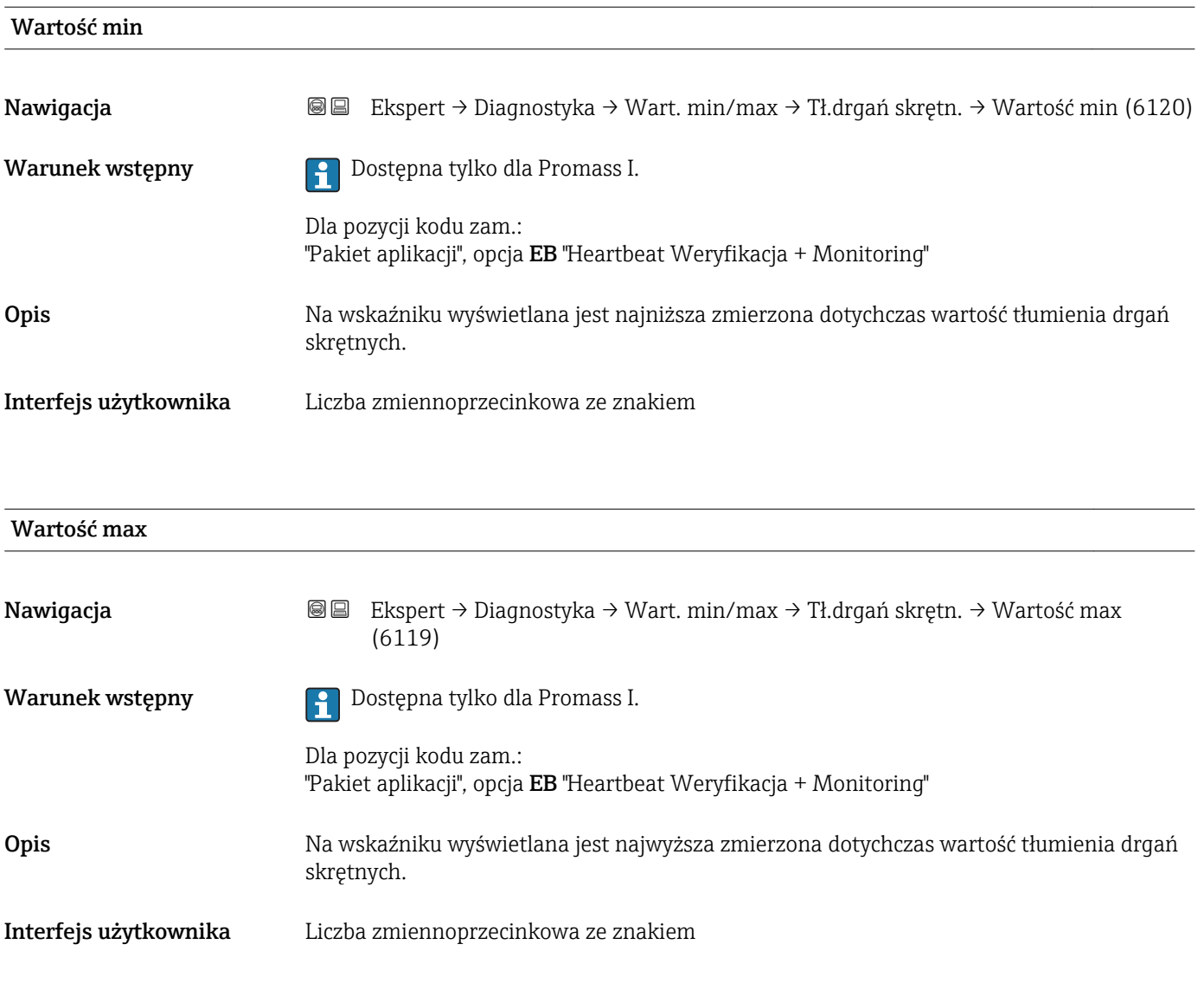

# "AsymetriaSygnału" submenu

*Nawigacja* Ekspert → Diagnostyka → Wart. min/max → AsymetriaSygnału

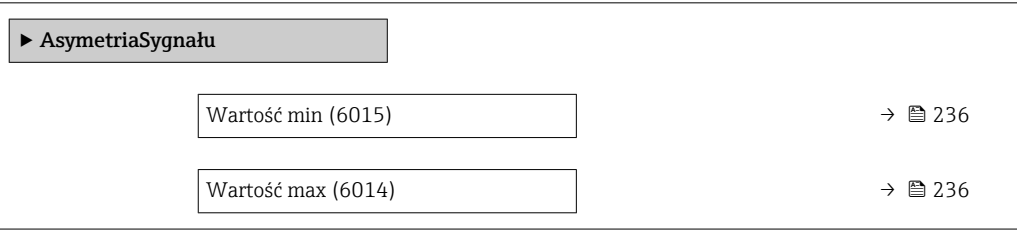

<span id="page-235-0"></span>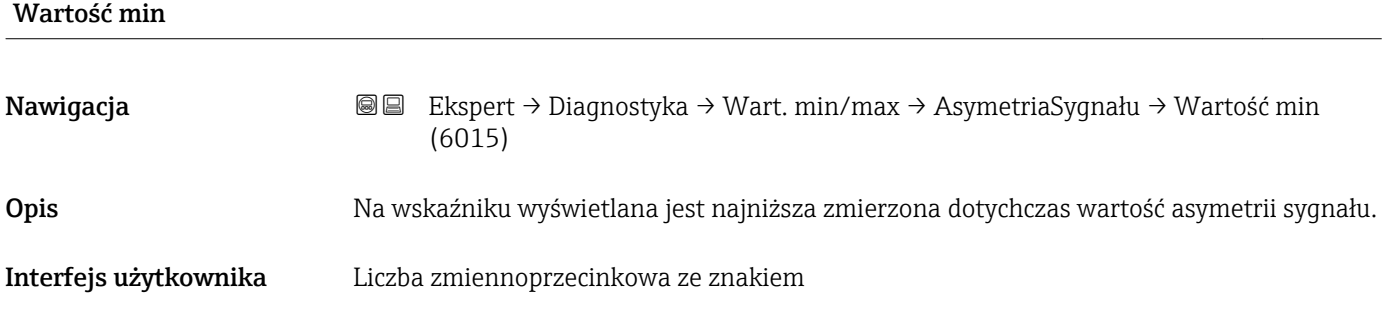

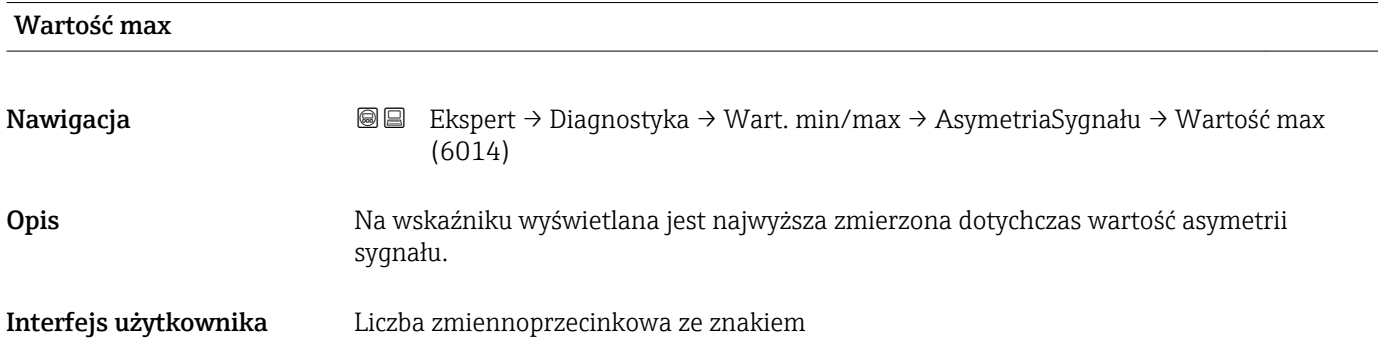

# "Sygnał asymetrii skręceń" submenu

*Nawigacja* Ekspert → Diagnostyka → Wart. min/max → S. asym. skręceń

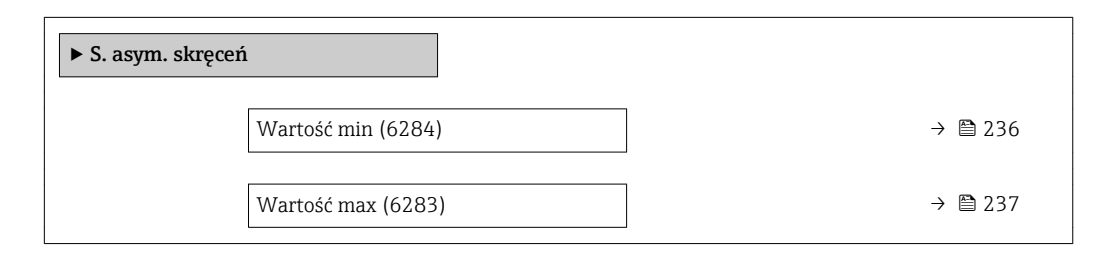

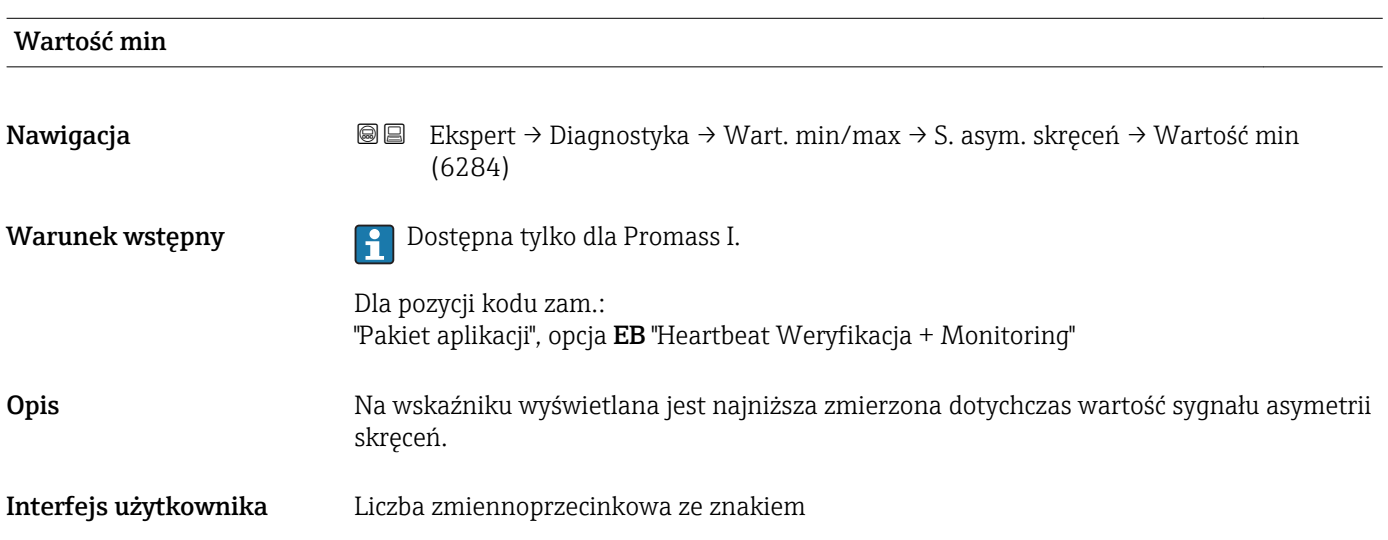

<span id="page-236-0"></span>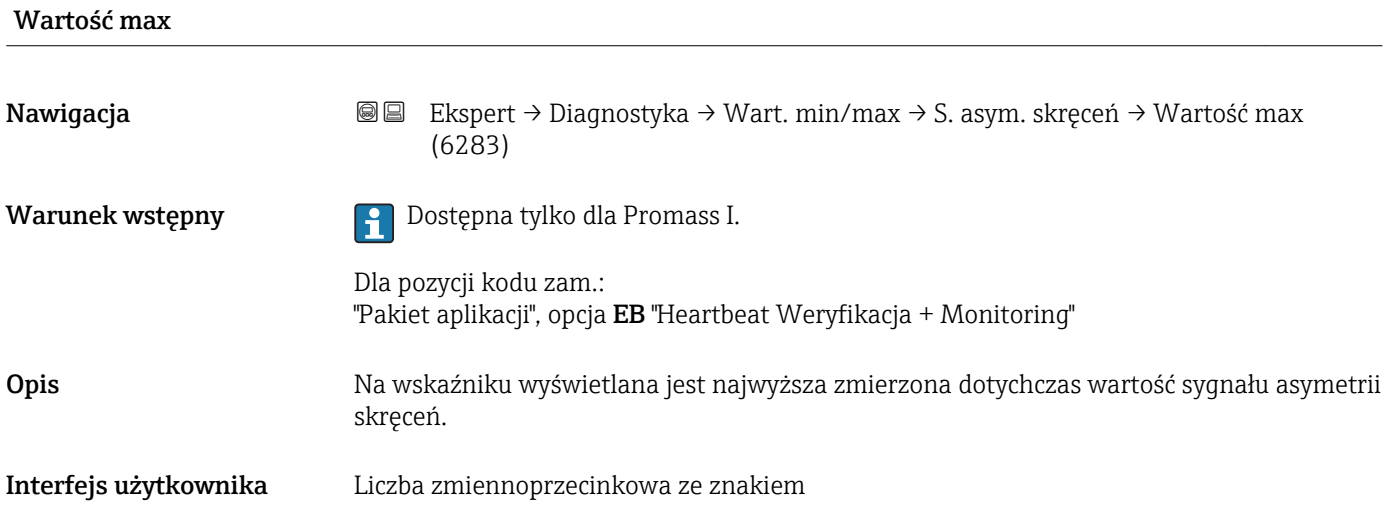

# 3.8.13 "Rejestr. danych" submenu

*Nawigacja* **■** Ekspert → Diagnostyka → Rejestr. danych

‣ Rejestr. danych PrzypiszKanał 1 (0851)  $\rightarrow$ PrzypiszKanał 2 (0852)  $\rightarrow$ PrzypiszKanał 3 (0853)  $\rightarrow$ PrzypiszKanał 4 (0854)  $\rightarrow$ Interwał zapisu (0856)  $\rightarrow$ Wyczyść dane (0855)  $\rightarrow$ Rejestr. danych (0860)  $\rightarrow \Box$ Opóźnienie rej. (0859)  $\rightarrow$ Ustaw. rejestr. (0857)  $\rightarrow$ StatusRej.danych (0858)  $\rightarrow$  **a**Czas rejestracji (0861)  $\rightarrow$  $\rightarrow$  Pokaż kanał 1 →  $\rightarrow$ ‣ Pokaż kanał 2 [→ 245](#page-244-0)

<span id="page-237-0"></span>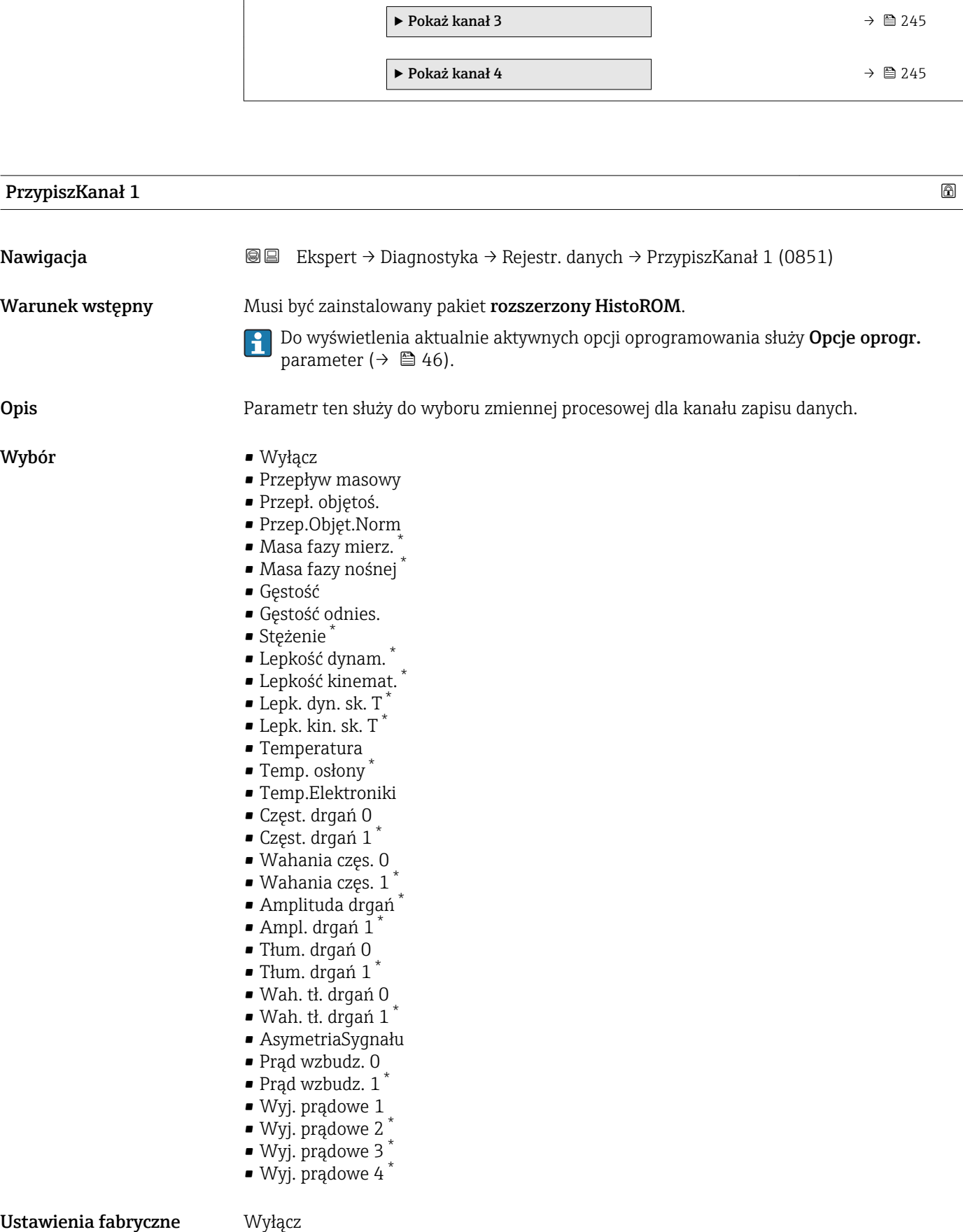

<sup>\*</sup> Widoczność zależy od opcji w kodzie zamówieniowym lub od ustawień urządzenia

# <span id="page-238-0"></span>Informacje dodatkowe *Opis* Przyrząd umożliwia zapis 1000 wartości mierzonych. W tym: • 1000 danych pomiarowych dla 1 kanału zapisu danych • 500 danych pomiarowych dla 2 kanałów zapisu danych • 333 danych pomiarowych dla 3 kanałów zapisu danych • 250 danych pomiarowych dla 4 kanałów zapisu danych Po osiągnięciu maksymalnej liczby danych pomiarowych następuje cykliczne zastępowanie danych w taki sposób, że w rejestrze pozostaje najnowszych 1000, 500, 333 lub 250 wartości mierzonych (pamięć pierścieniowa). Po zmianie wybranej opcji zawartość rejestru jest kasowana.  $\left| \cdot \right|$ *Opcje wyboru* Szczegółowy opis opcji Częstotl. drgań, Amplituda drgań,Tłumienie drgań i AsymetriaSygnału: Przyp.Wyj.Prąd parameter ( $\rightarrow \Box$  111)

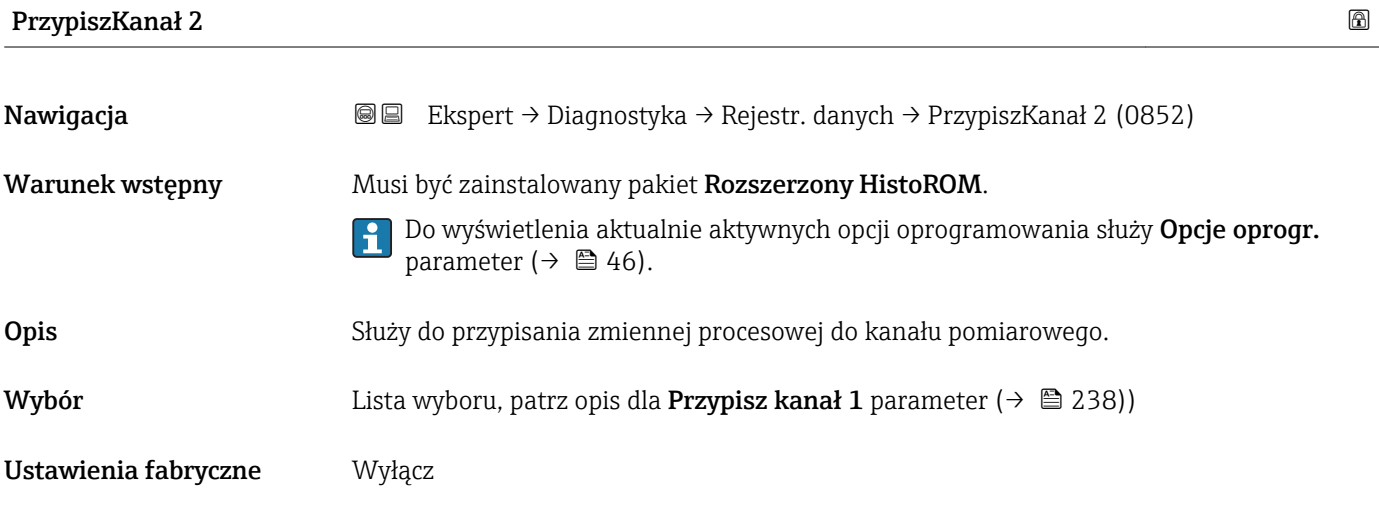

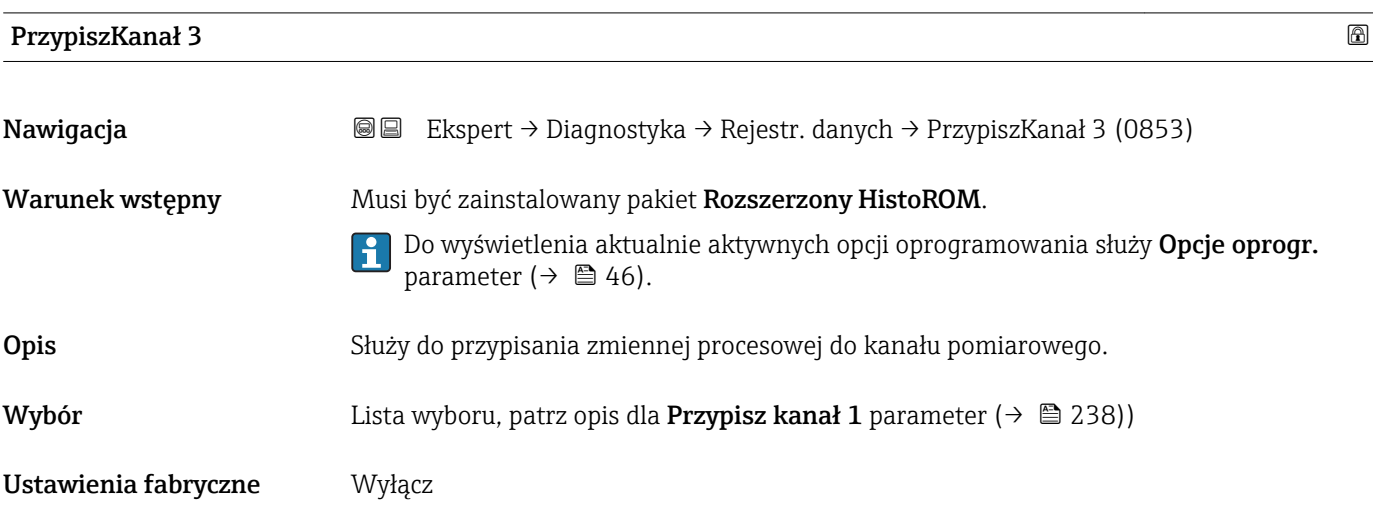

<span id="page-239-0"></span>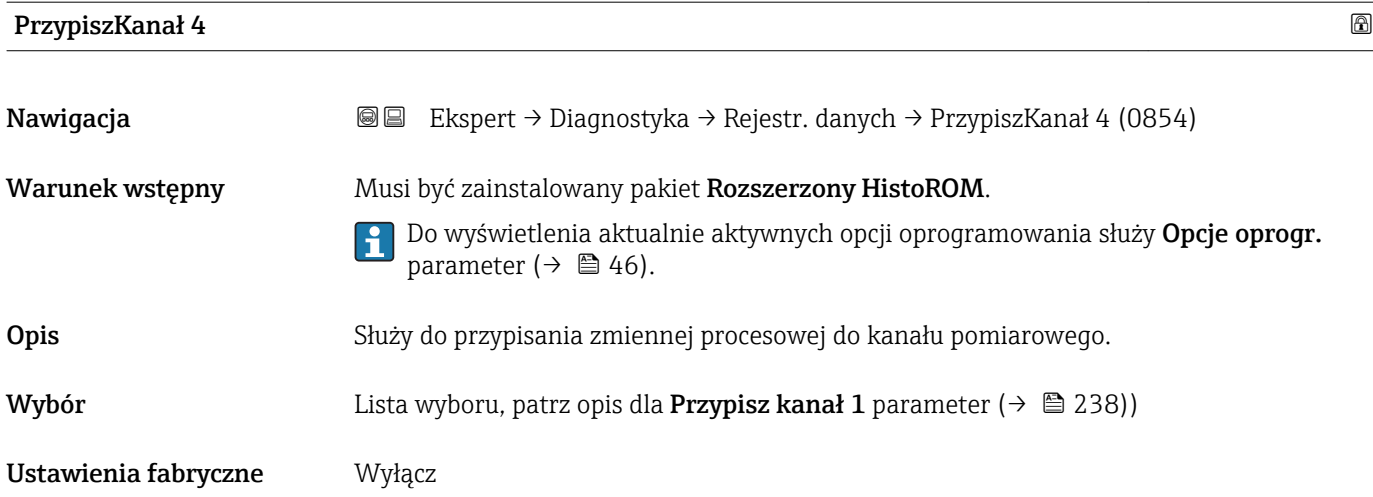

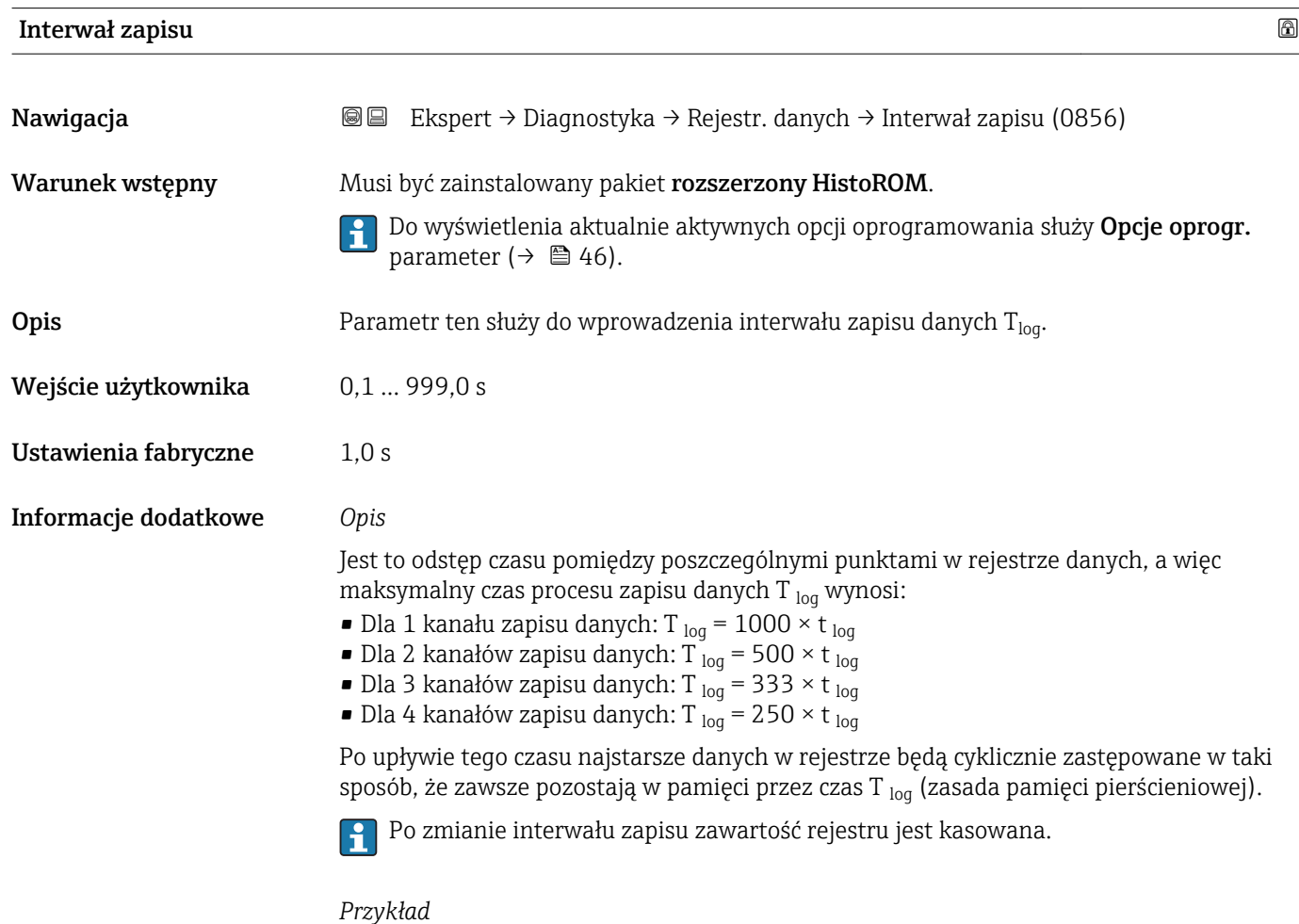

Dla 1 kanału zapisu danych:

- T<sub>log</sub> = 1000 × 1 s = 1 000 s ≈15 min
- T<sub>log</sub> = 1000 × 10 s = 10 000 s ≈ 3 h
- $T_{log}$  = 1000 × 80 s = 80 000 s ≈ 1 d
- T<sub>log</sub> = 1000 × 3 600 s = 3 600 000 s  $\approx$  41 d

<span id="page-240-0"></span>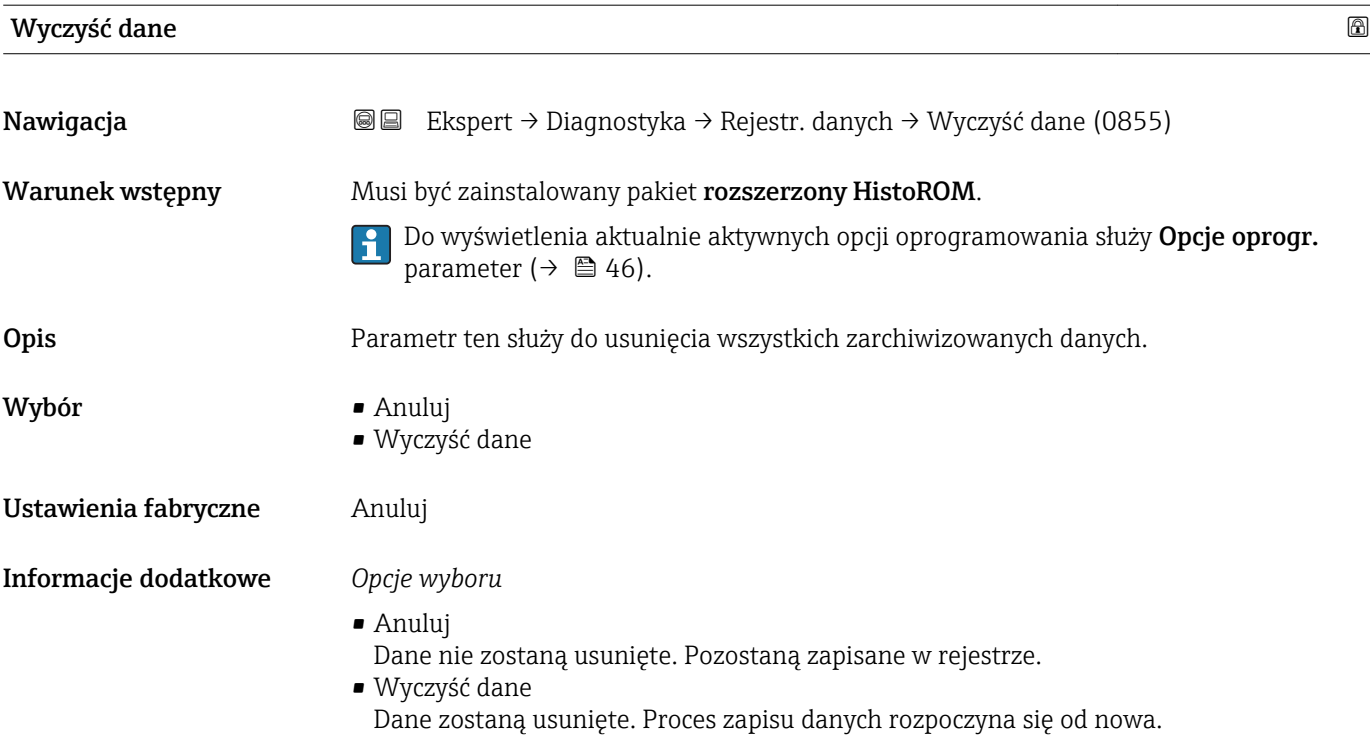

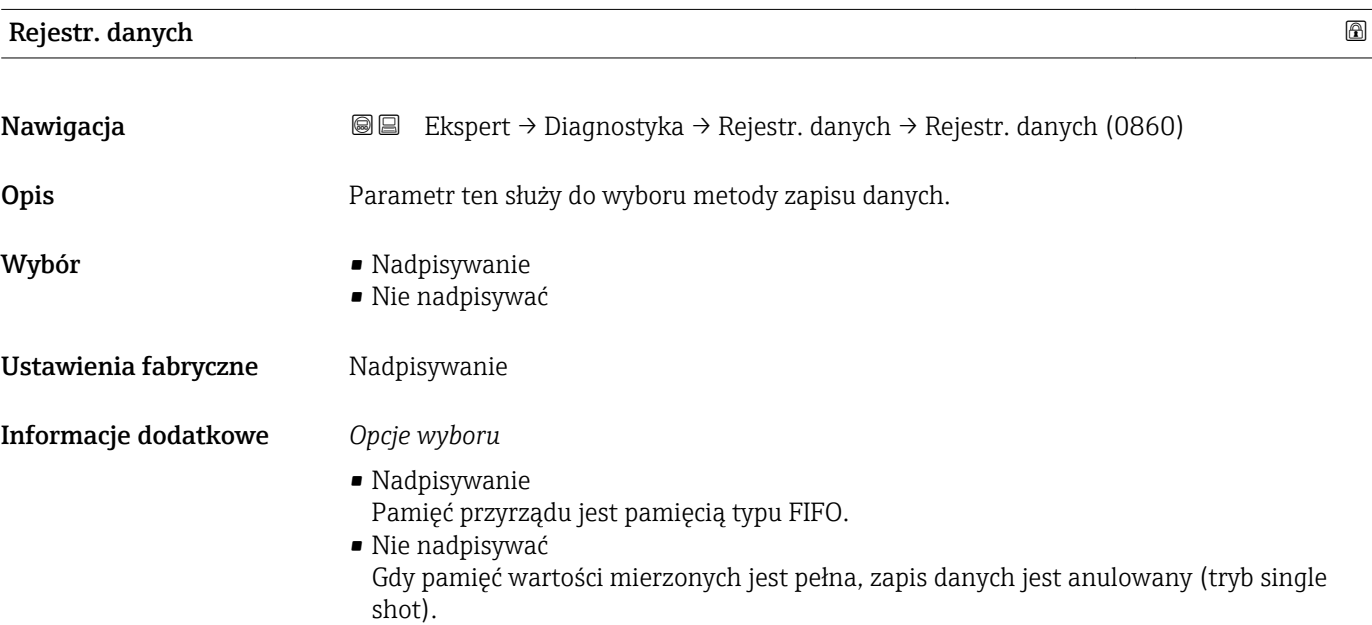

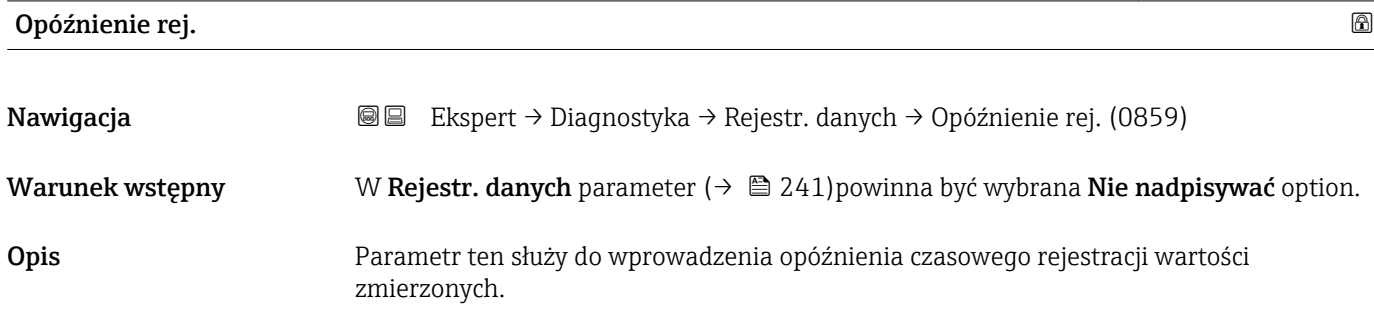

<span id="page-241-0"></span>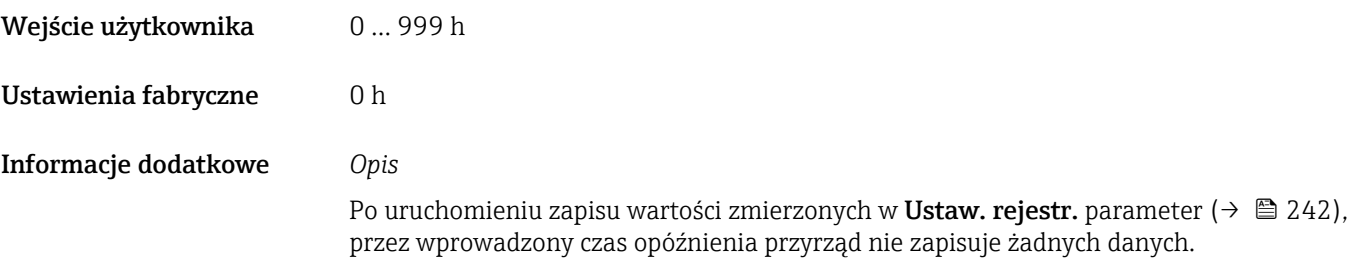

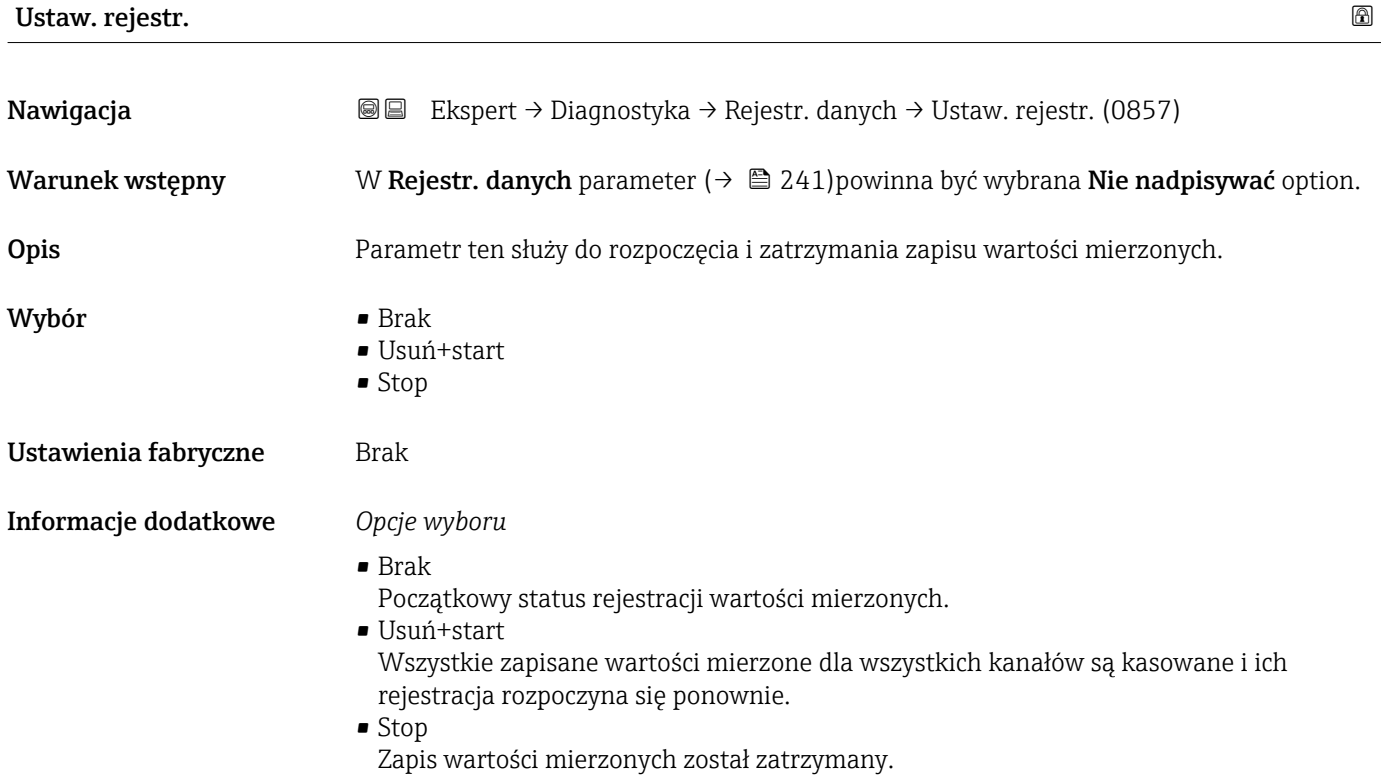

### StatusRej.danych

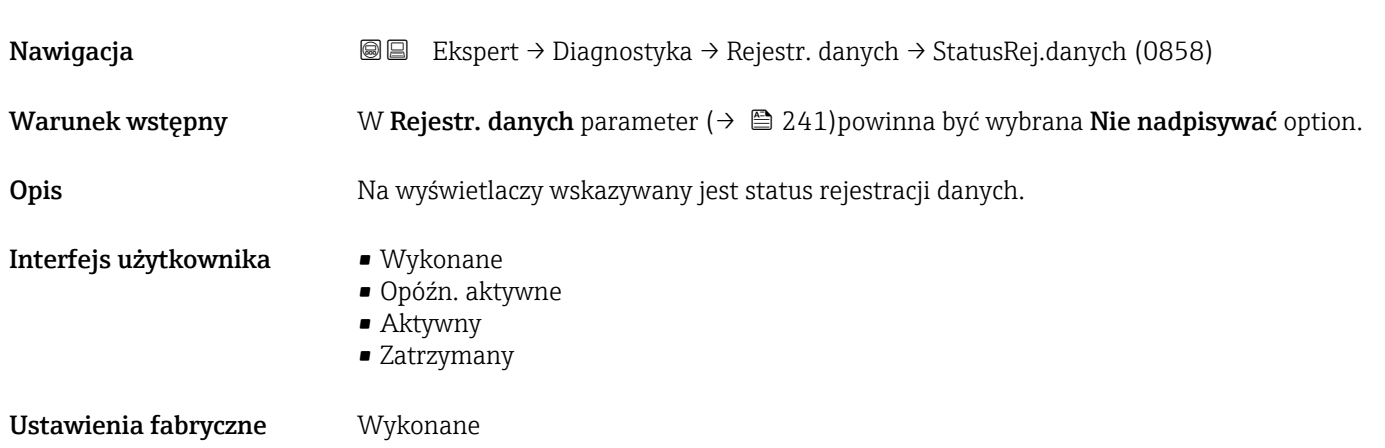

<span id="page-242-0"></span>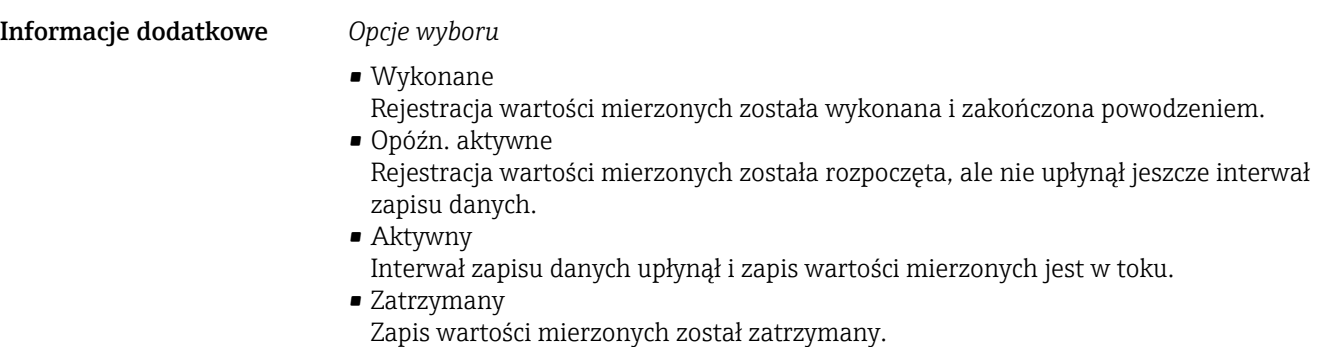

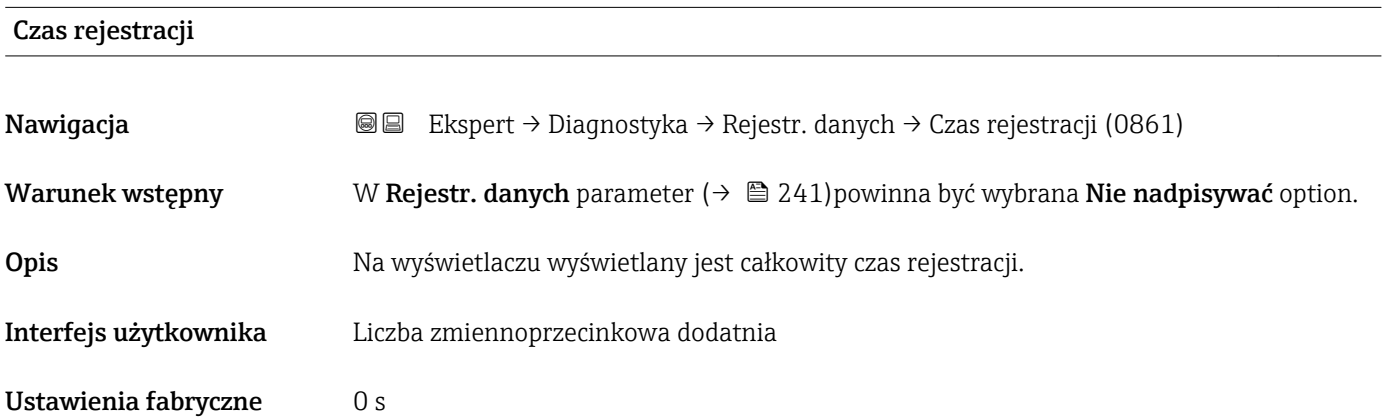

# "Pokaż kanał 1" submenu

*Nawigacja* Ekspert → Diagnostyka → Rejestr. danych → Pokaż kanał 1

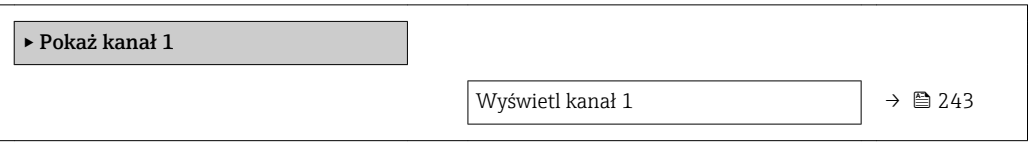

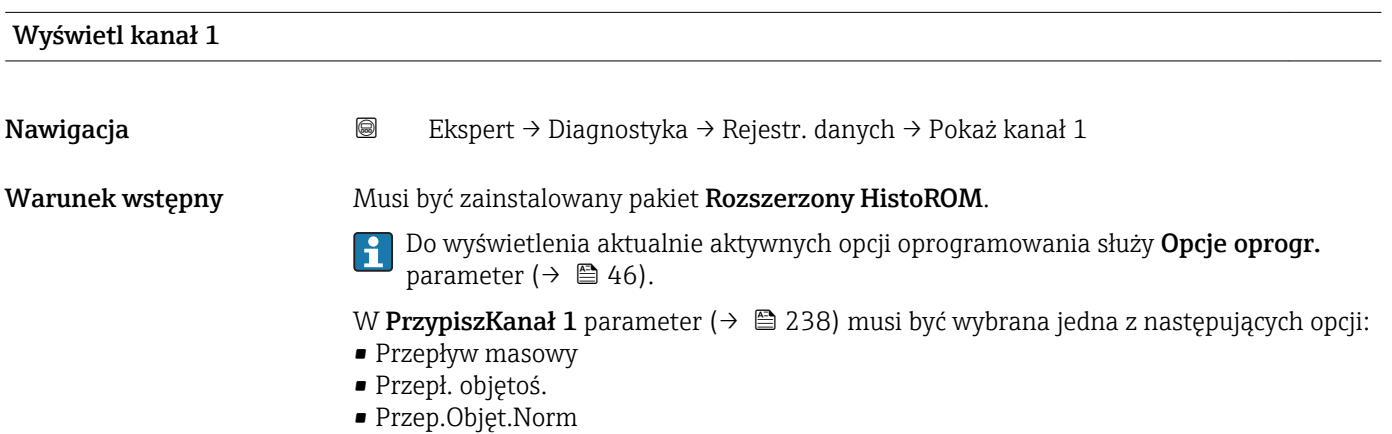

- $\bullet$  Masa fazy mierz.
- Masa fazy nośnej \*
- Gęstość
- Gęstość odnies.
- Stężenie \*
- Lepkość dynam. \*
- Lepkość kinemat. \*
- $\blacksquare$  Lepk. dyn. sk. T
- Lepk. kin. sk. T \*
- Temp. osłony \*
- Temp.Elektroniki
- Wyj. prądowe 1
- Częst. drgań 0
- Częst. drgań 1 \*
- Wahania częs. 0
- Wahania częs. 1 \*
- $\blacksquare$  Amplituda drgań
- Ampl. drgań 1 \*
- Tłum. drgań 0
- $\blacksquare$  Tłum. drgań 1
- Wah. tł. drgań 0
- $\bullet$  Wah. tł. drgań 1<sup>'</sup>
- AsymetriaSygnału
- Prąd wzbudz. 0
- Prąd wzbudz. 1 \*

Opis Wyświetlanie trendu wartości mierzonych dla każdego kanału w postaci wykresu.

Informacje dodatkowe *Warunek*

Szczegółowy opis opcji Częstotl. drgań, Amplituda drgań, Tłumienie drgań i  $\mathbf{a}$ AsymetriaSygnału: Przyp.Wyj.Prąd parameter ( $\rightarrow \Box$  111)

*Opis*

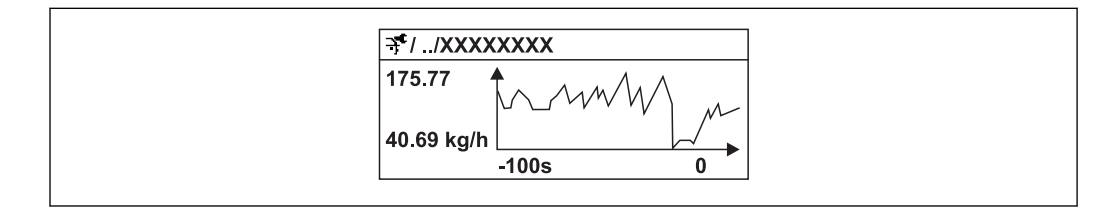

 *10 Wykres trendu wartości mierzonej*

- Oś X: w zależności od wybranej liczby kanałów, wyświetla od 250 do 1000 wartości mierzonych zmiennej procesowej.
- Oś Y: wyświetla przybliżony zakres wartości mierzonych i na bieżąco dostosowuje go do bieżącego pomiaru.

A0016357

Widoczność zależy od opcji w kodzie zamówieniowym lub od ustawień urządzenia

### <span id="page-244-0"></span>"Pokaż kanał 2" submenu

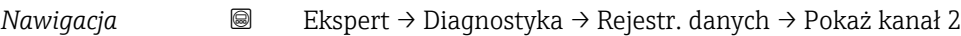

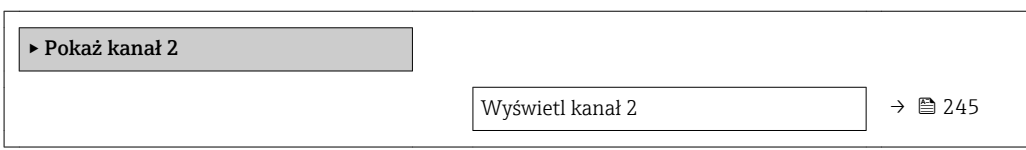

### Wyświetl kanał 2

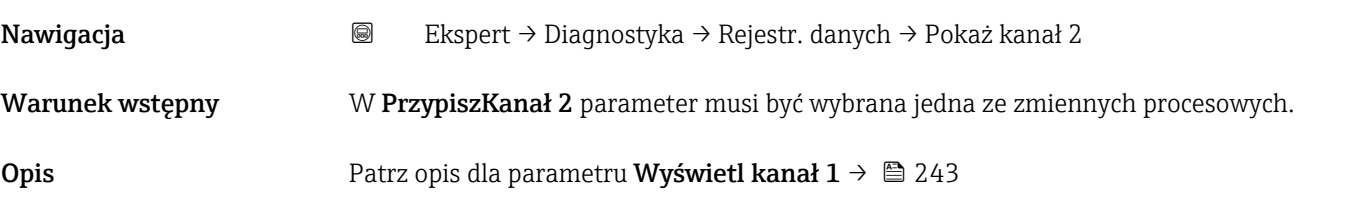

### "Pokaż kanał 3" submenu

*Nawigacja* Ekspert → Diagnostyka → Rejestr. danych → Pokaż kanał 3

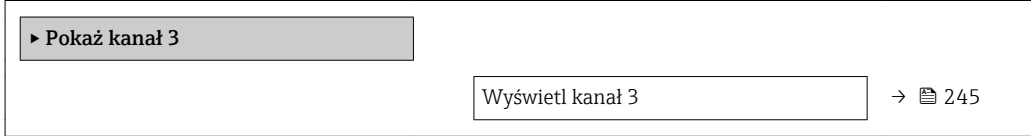

# Wyświetl kanał 3 Nawigacja Ekspert → Diagnostyka → Rejestr. danych → Pokaż kanał 3 Warunek wstępny W PrzypiszKanał 3 parameter musi być wybrana jedna ze zmiennych procesowych. **Opis** Patrz opis dla parametru Wyświetl kanał  $1 \rightarrow \Box$  243

# "Pokaż kanał 4" submenu

*Nawigacja* Ekspert → Diagnostyka → Rejestr. danych → Pokaż kanał 4

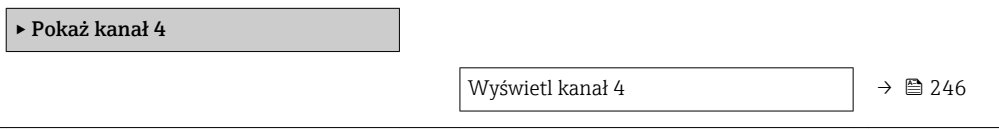

# <span id="page-245-0"></span>Wyświetl kanał 4 Nawigacja Ekspert → Diagnostyka → Rejestr. danych → Pokaż kanał 4 Warunek wstępny W PrzypiszKanał 4 parameter musi być wybrana jedna ze zmiennych procesowych. **Opis** Patrz opis dla parametru Wyświetl kanał  $1 \rightarrow \Box$  243

# 3.8.14 "Heartbeat" submenu

Szczegółowe informacje dotyczące opisu parametrów dla pakietu aplikacji Heartbeat  $\square$ Weryfikacja + Monitoringpodano w Dokumentacji specjalnej dla danego przyrządu  $\rightarrow$   $\mathbb{E}7$ 

*Nawigacja* Ekspert → Diagnostyka → Heartbeat

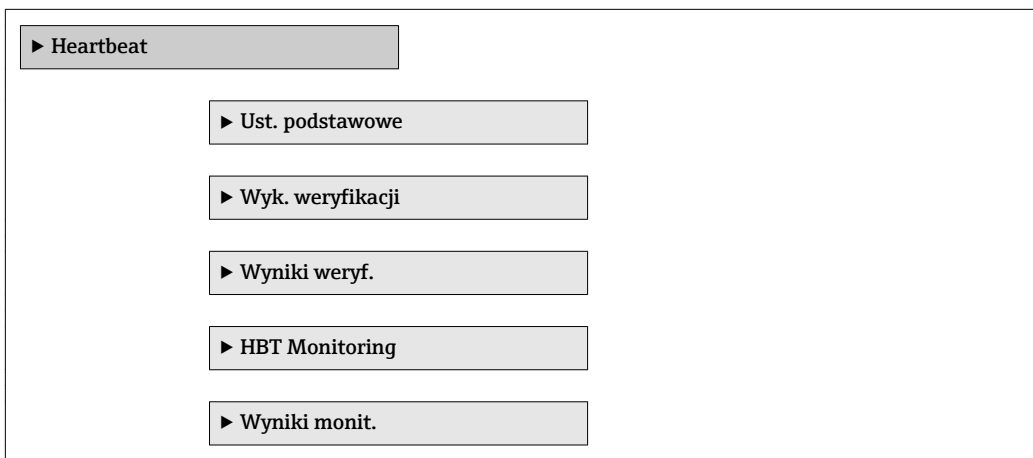

# 3.8.15 "Symulacja" submenu

*Nawigacja* Ekspert → Diagnostyka → Symulacja

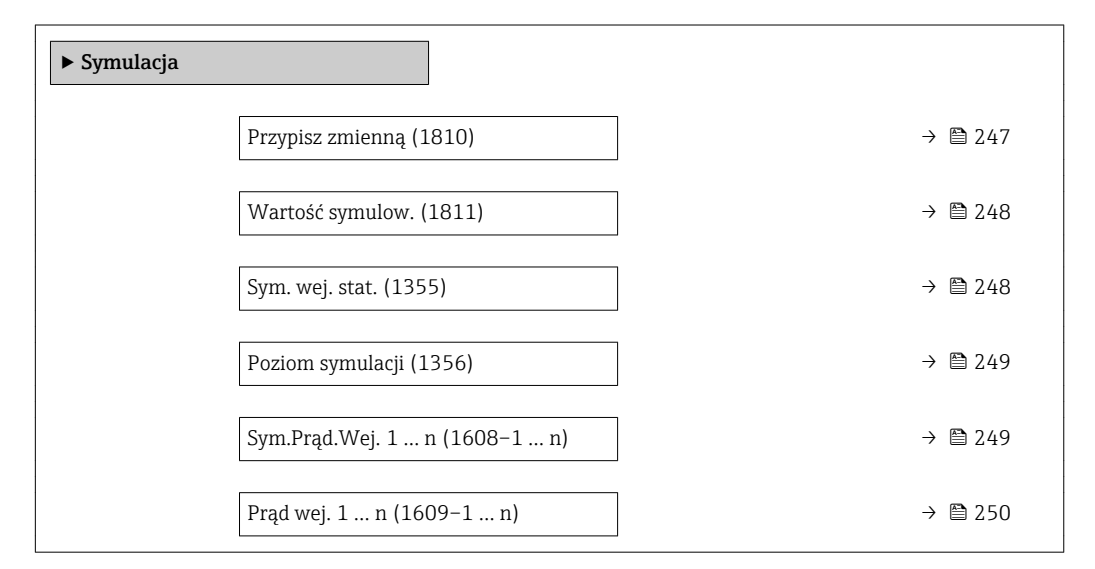

<span id="page-246-0"></span>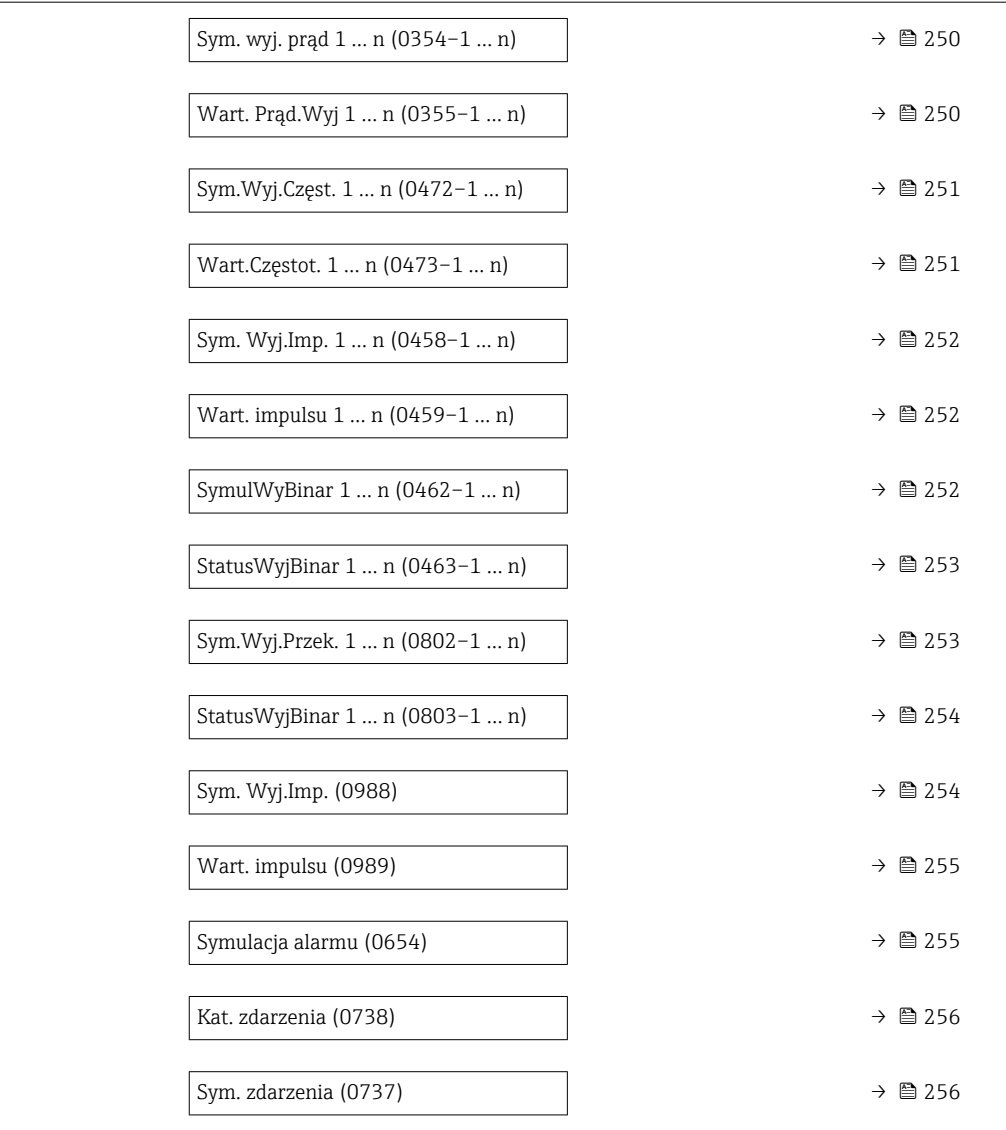

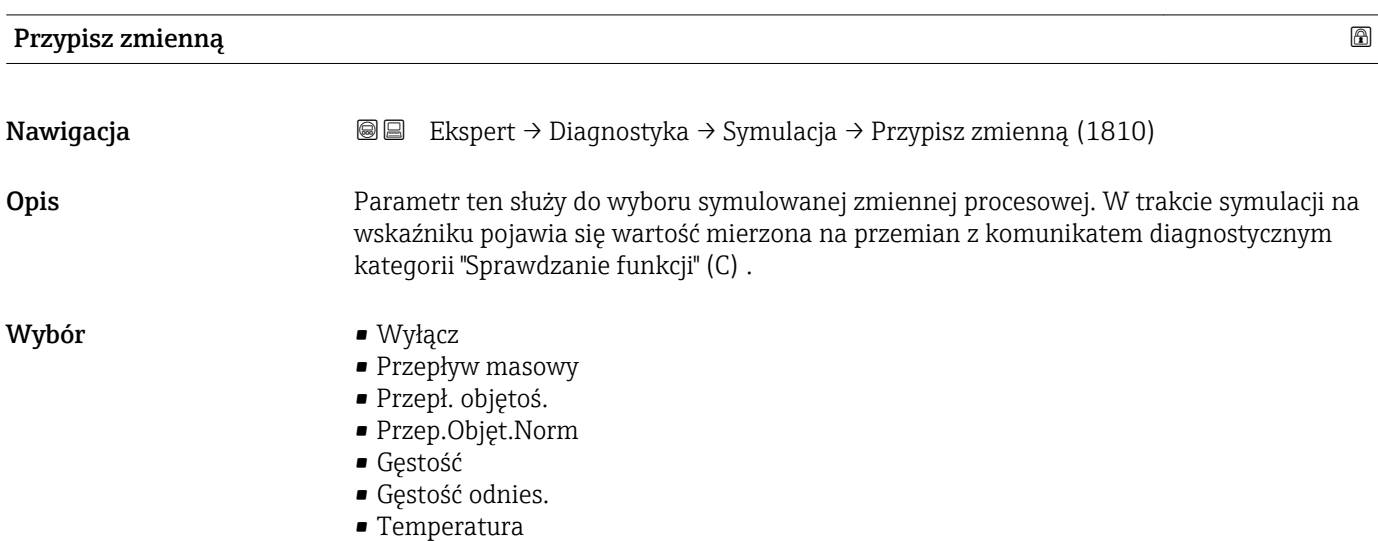

• Lepkość dynam. \*

<sup>\*</sup> Widoczność zależy od opcji w kodzie zamówieniowym lub od ustawień urządzenia

<span id="page-247-0"></span>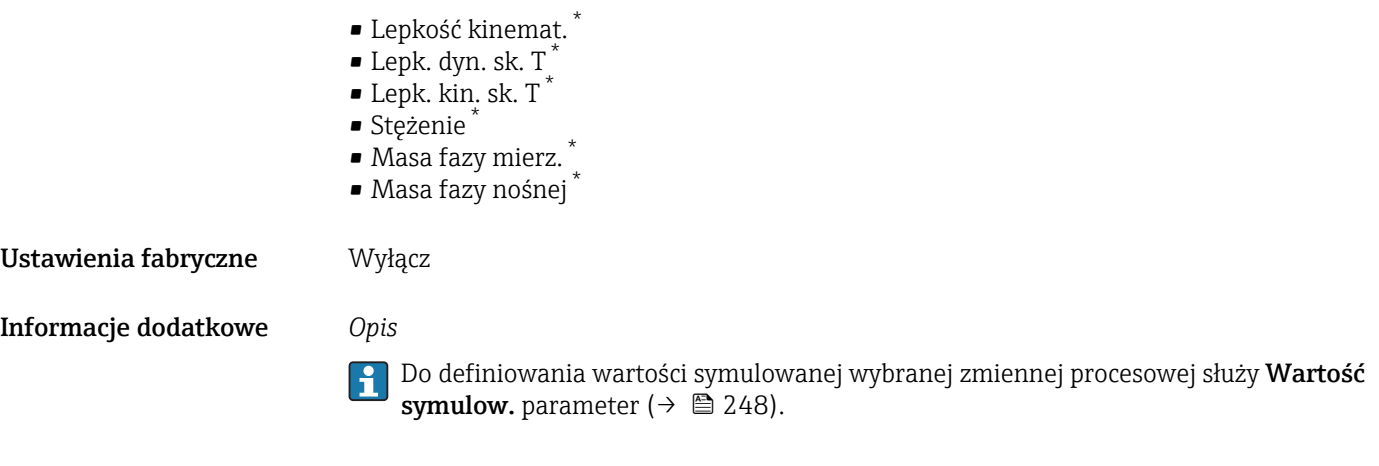

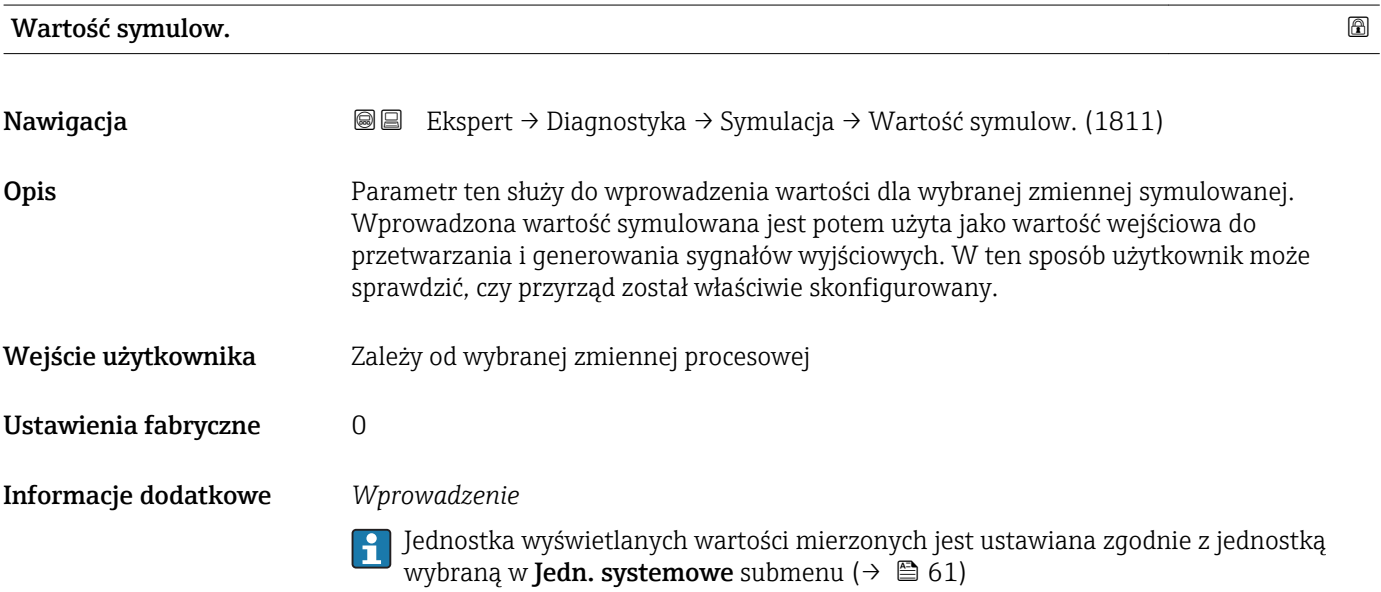

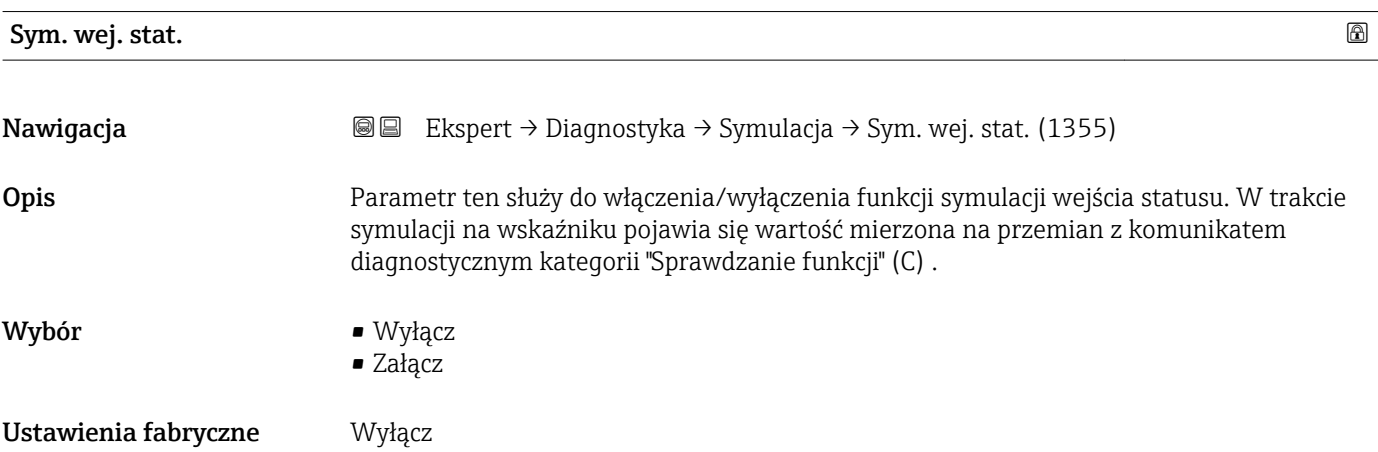

<sup>\*</sup> Widoczność zależy od opcji w kodzie zamówieniowym lub od ustawień urządzenia

### <span id="page-248-0"></span>Informacje dodatkowe *Opis*

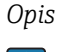

1 Wartość symulowaną ustawia się w Poziom symulacji parameter (→  $\triangleq$  249).

*Opcje wyboru*

• Wyłącz

Symulacja wejścia statusu jest wyłączona. Przyrząd pracuje w trybie pomiarowym lub włączony jest tryb symulacji innej zmiennej procesowej.

• Załącz

Symulacja wejścia statusu jest włączona.

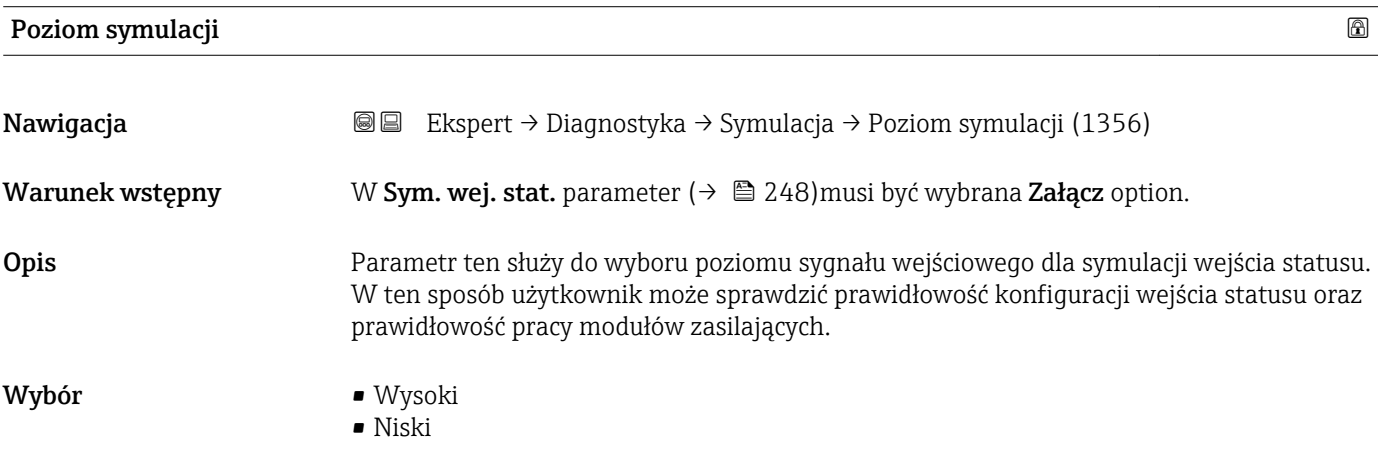

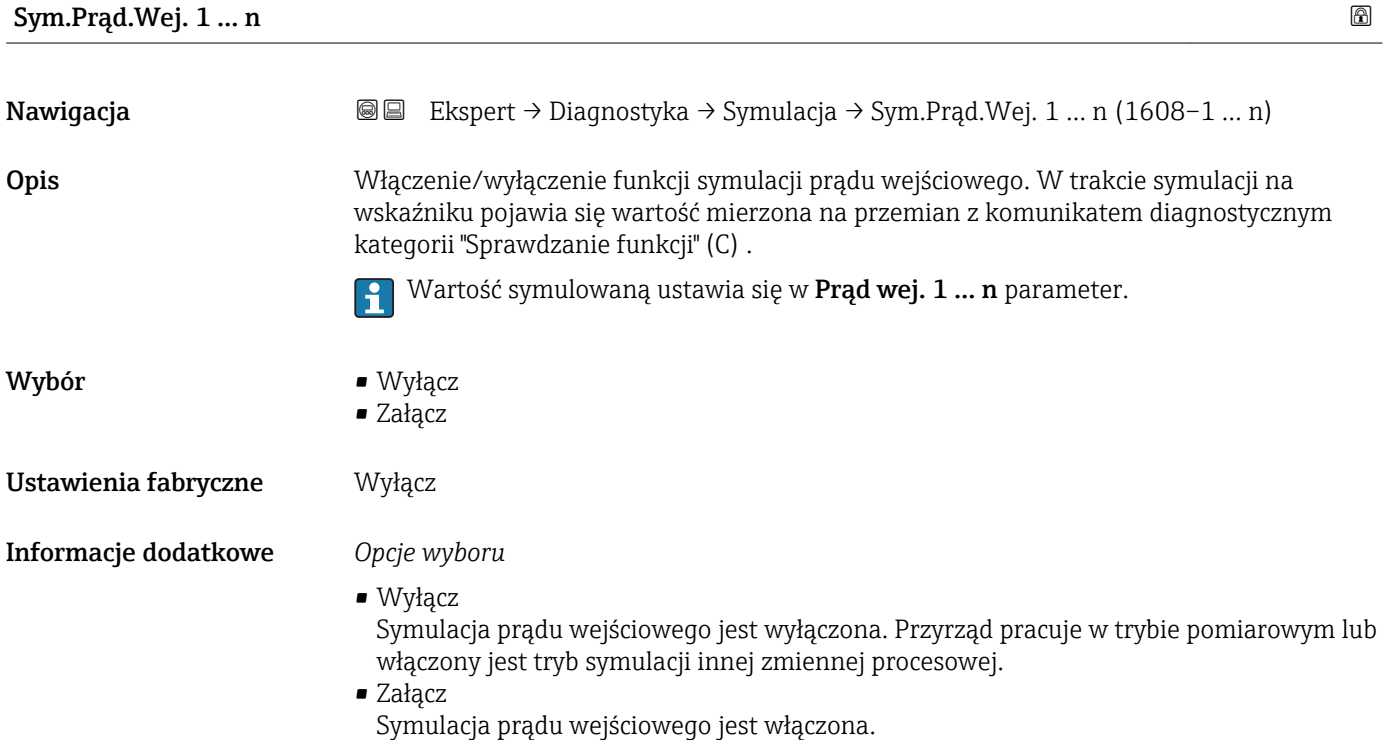

<span id="page-249-0"></span>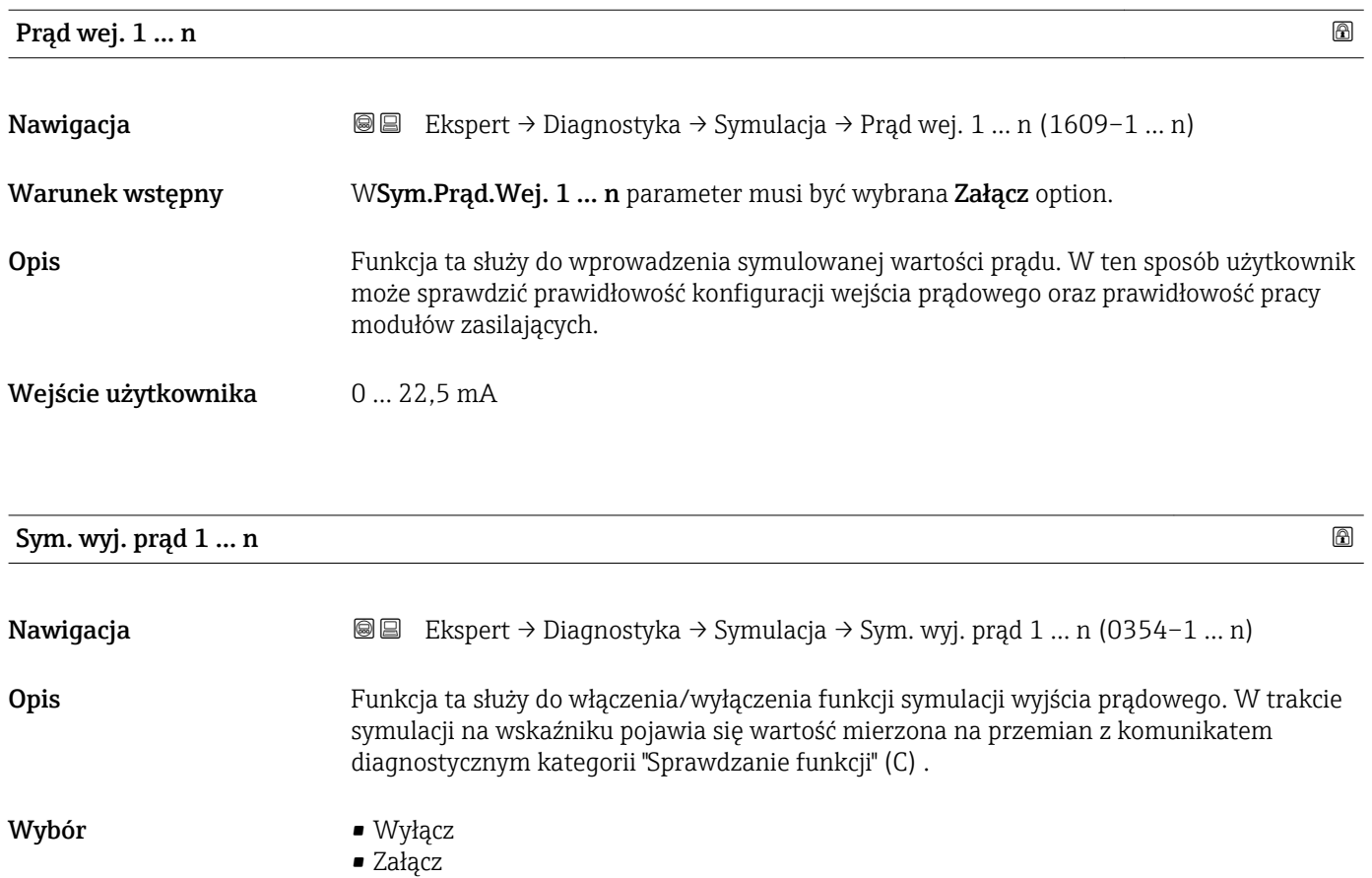

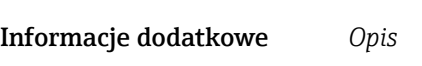

Ustawienia fabryczne Wyłącz

Wartość symulowaną ustawia się w Wart. Prąd.Wyj 1 … n parameter.

*Opcje wyboru*

• Wyłącz Symulacja wyjścia prądowego wyłączona. Przyrząd pracuje w trybie pomiarowym lub włączony jest tryb symulacji innej zmiennej procesowej. • Załącz

Symulacja wyjścia prądowego jest włączona.

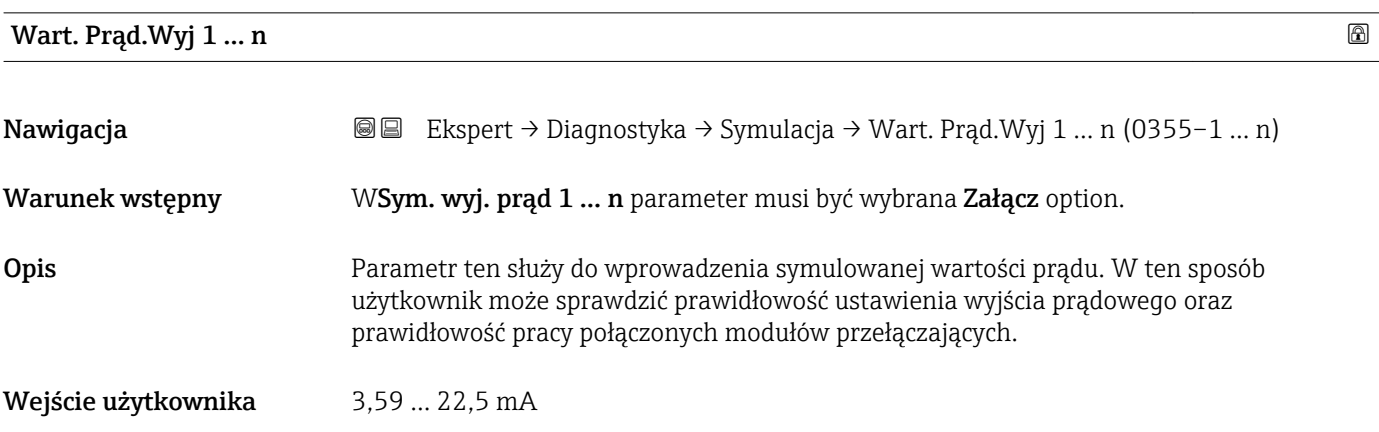

# <span id="page-250-0"></span>Informacje dodatkowe *Zależność*

Zakres wprowadzeń zależy od zmiennej procesowej wybranej w Aktualny zakres parameter ( $\rightarrow \blacksquare$  111).

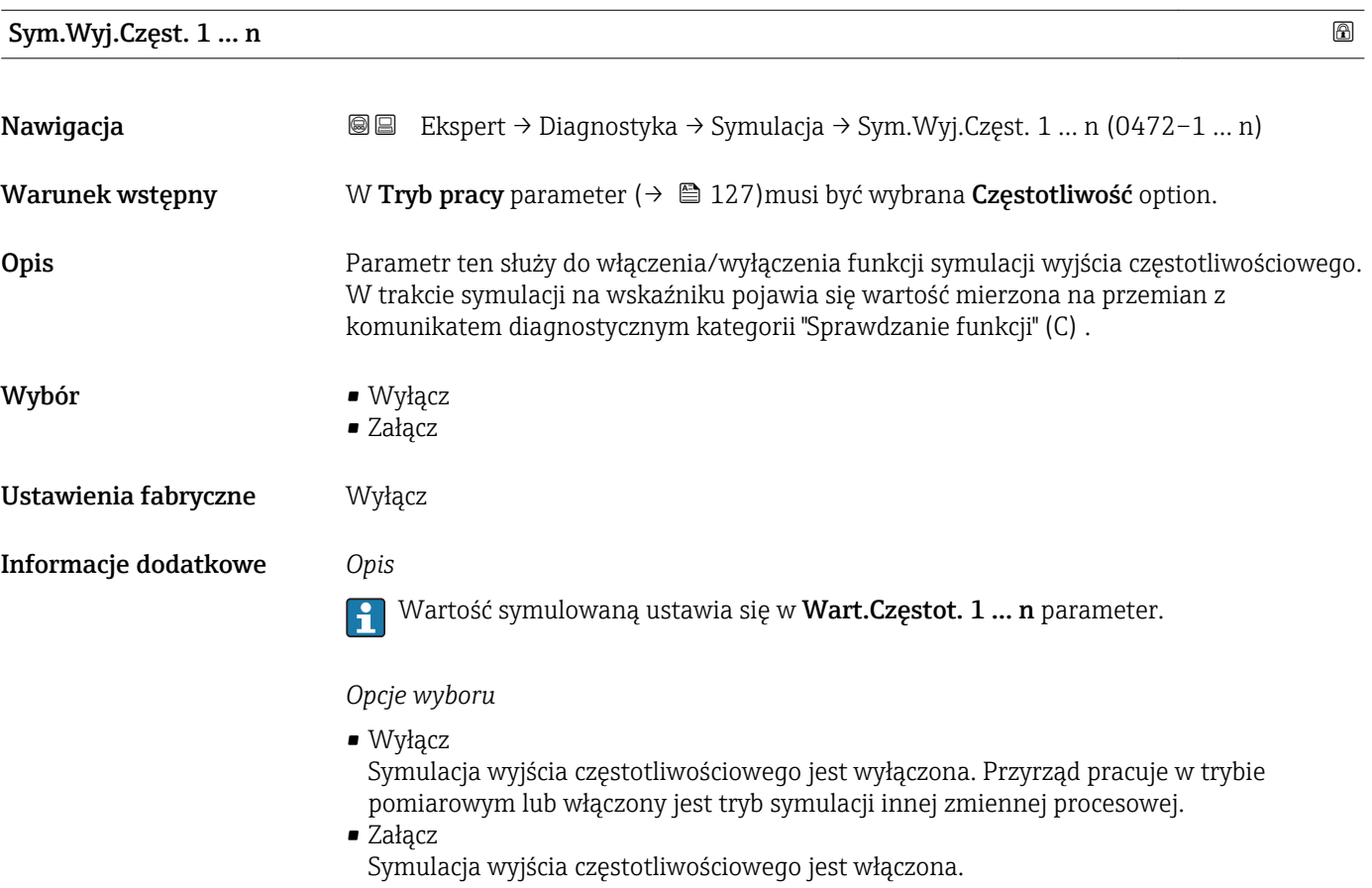

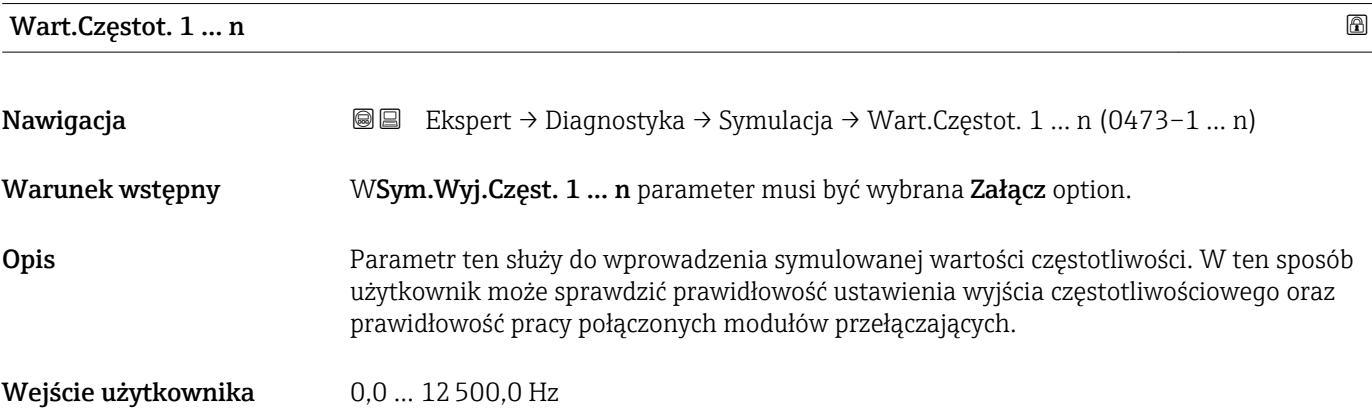

<span id="page-251-0"></span>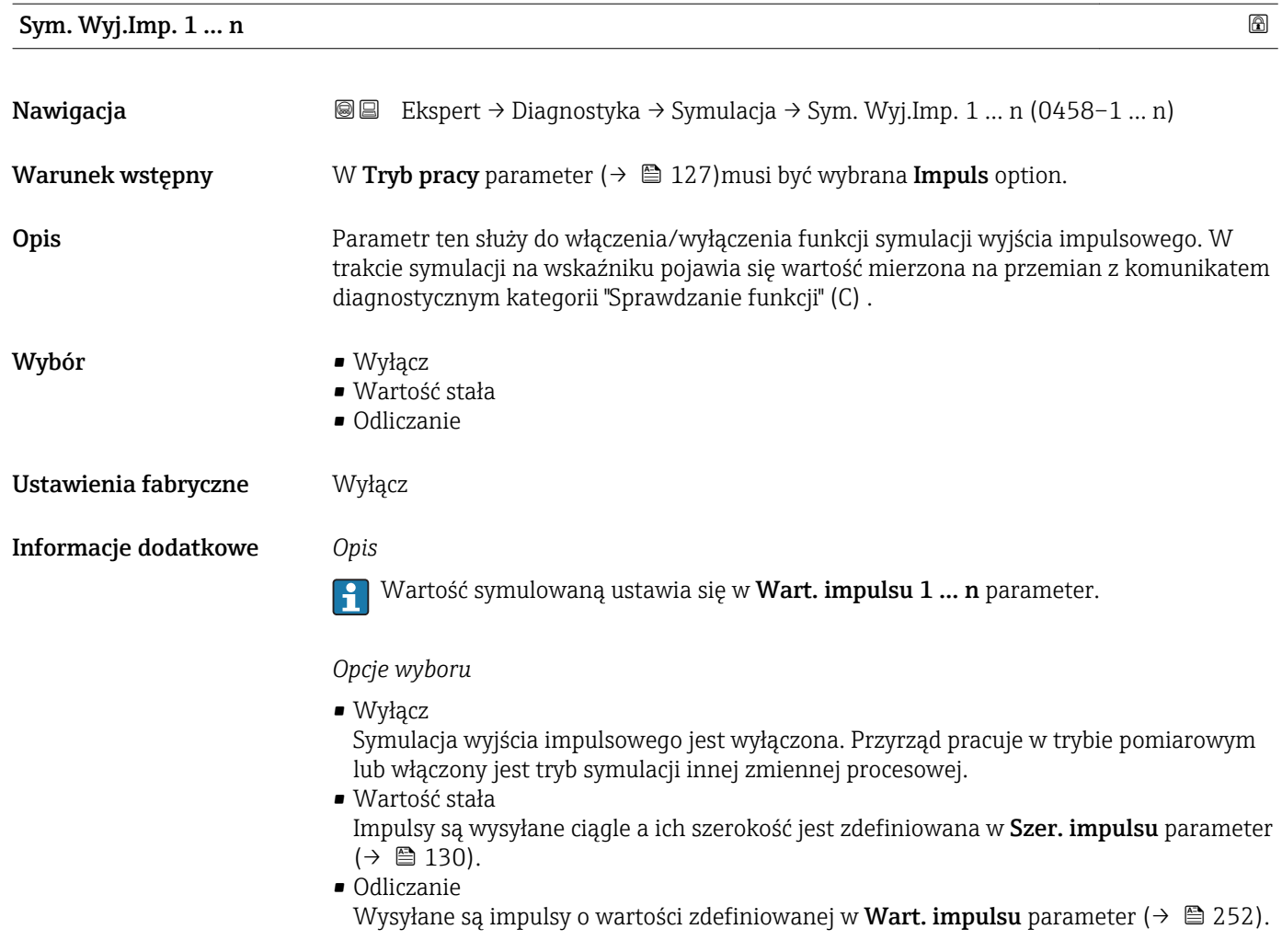

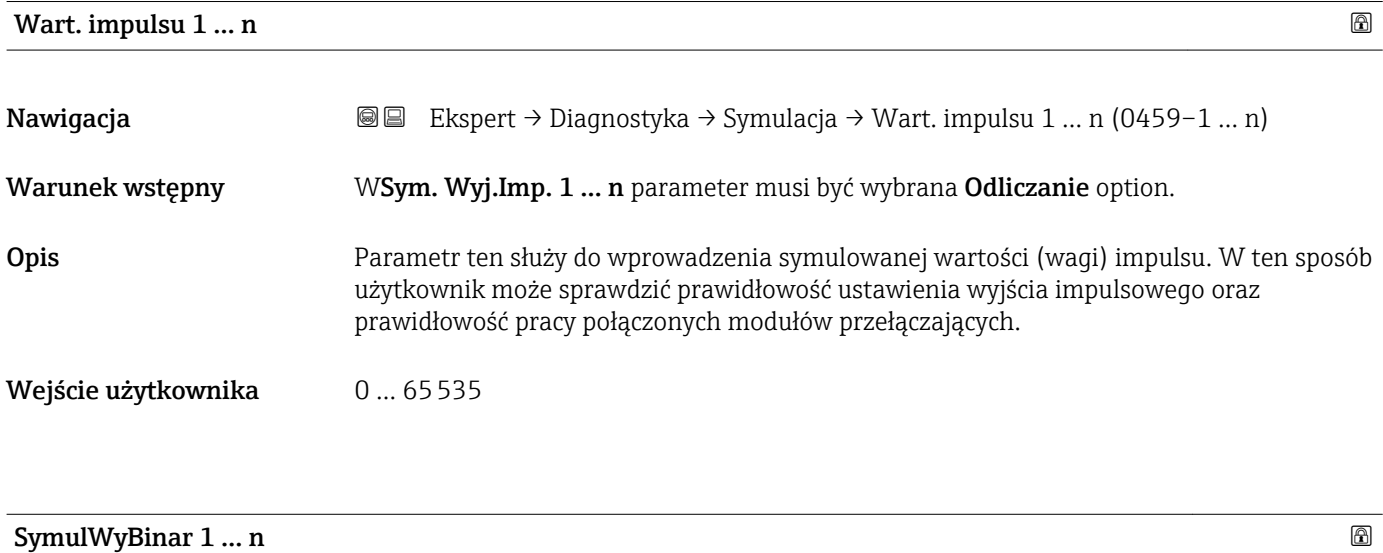

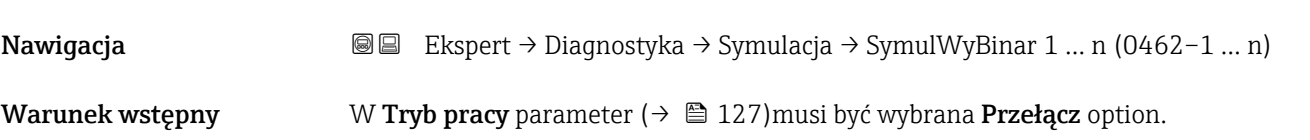
<span id="page-252-0"></span>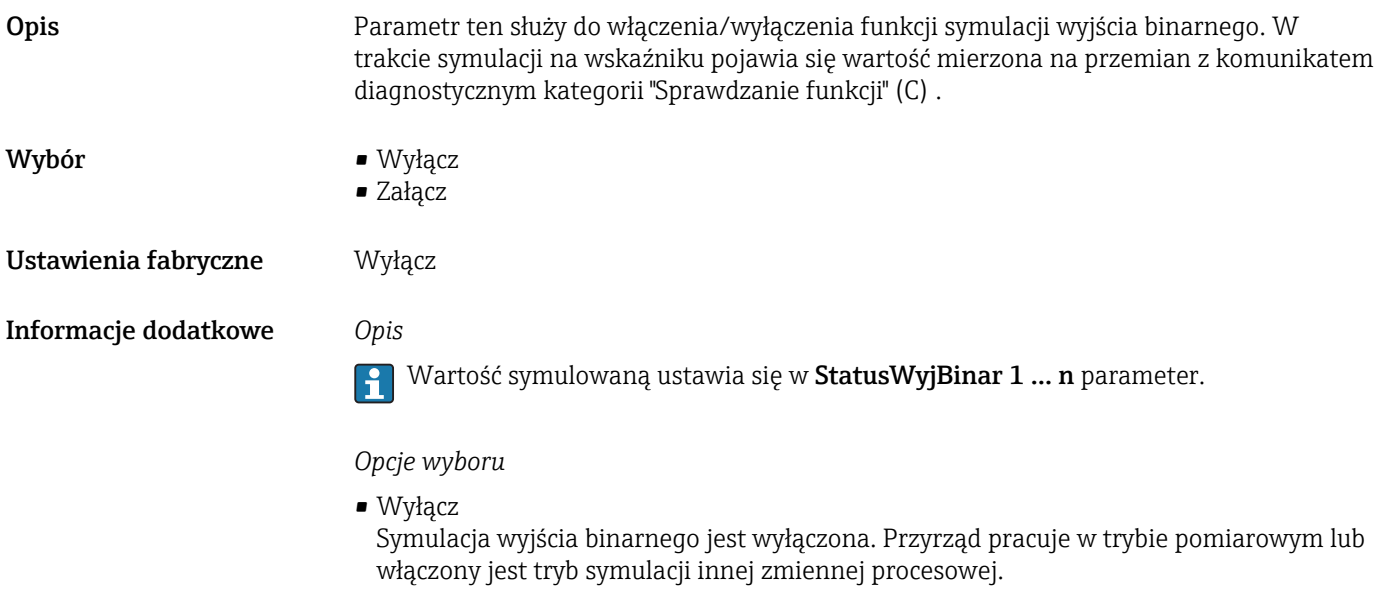

• Załącz Symulacja wyjścia binarnego jest włączona.

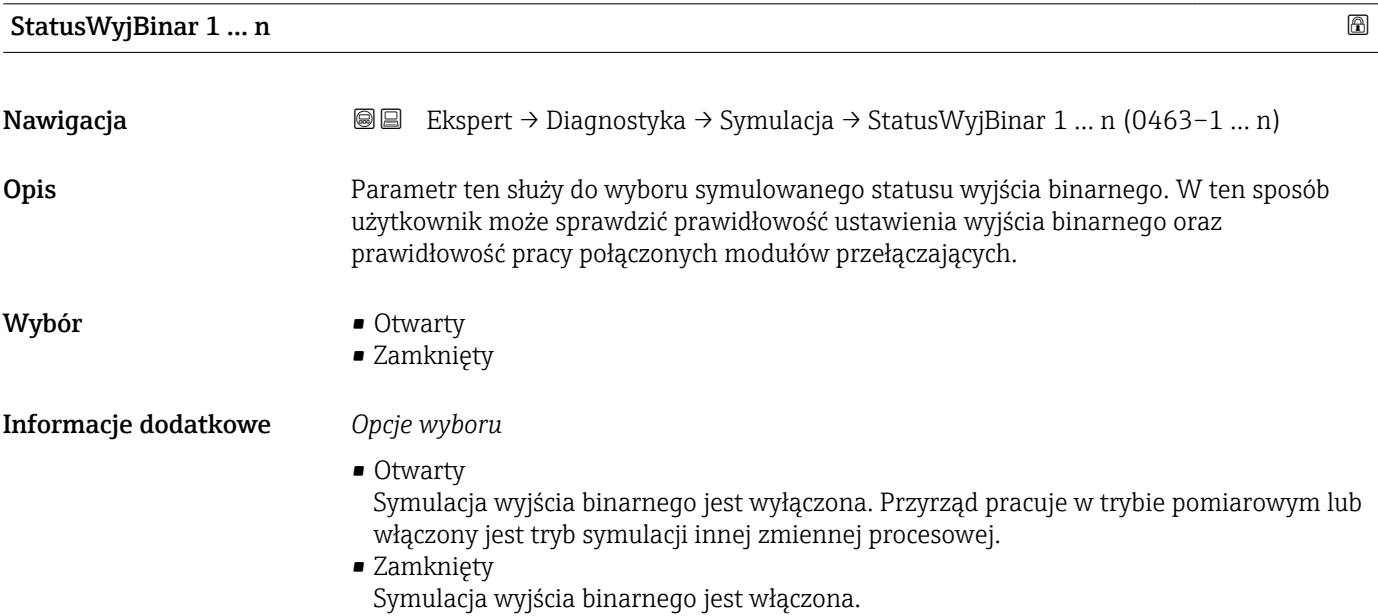

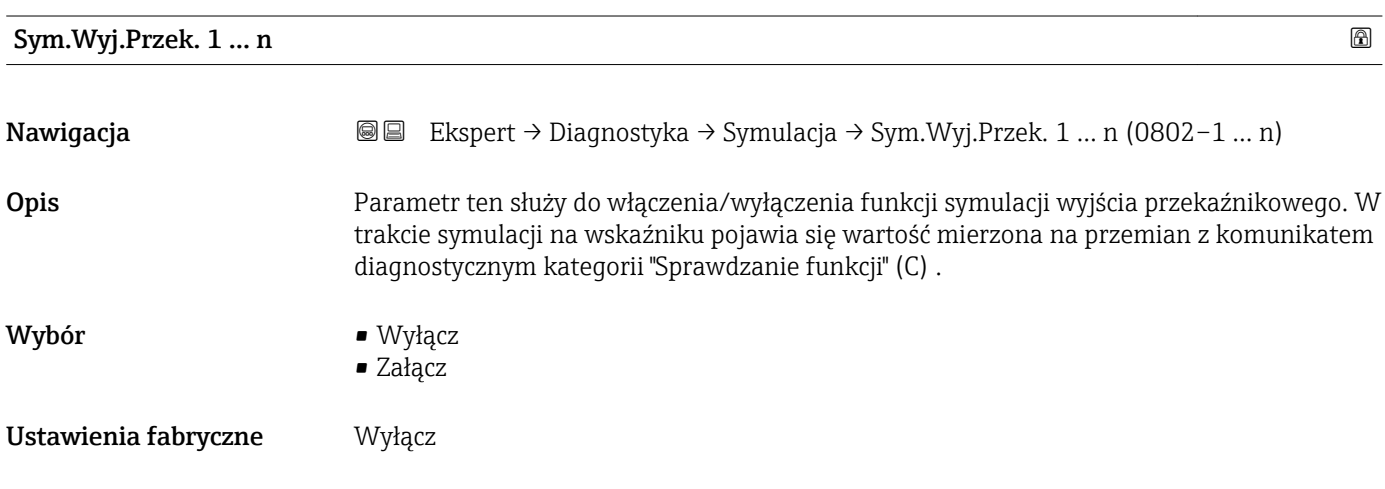

#### <span id="page-253-0"></span>Informacje dodatkowe *Opis*

Wartość symulowaną ustawia się w StatusWyjBinar 1 … n parameter.

*Opcje wyboru*

• Wyłącz Symulacja wyjścia przekaźnikowego jest wyłączona. Przyrząd pracuje w trybie pomiarowym lub włączony jest tryb symulacji innej zmiennej procesowej. • Załącz

Symulacja wyjścia przekaźnikowego jest włączona.

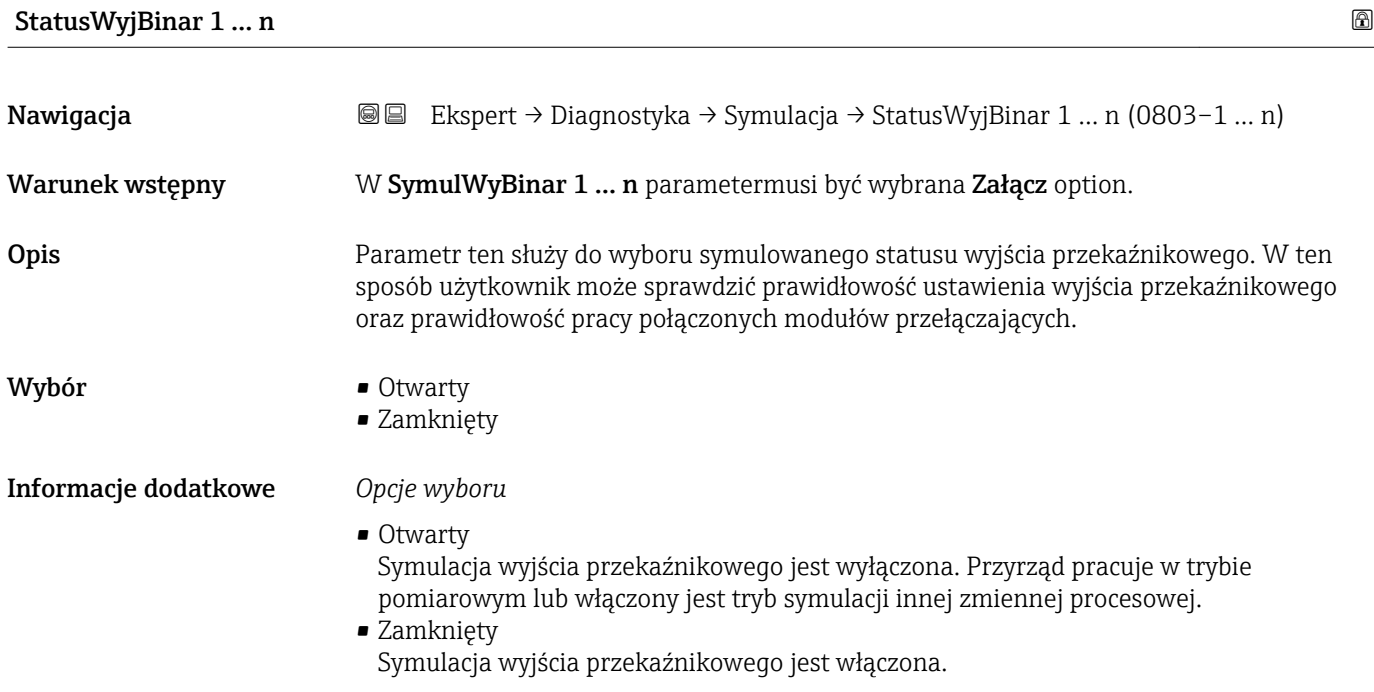

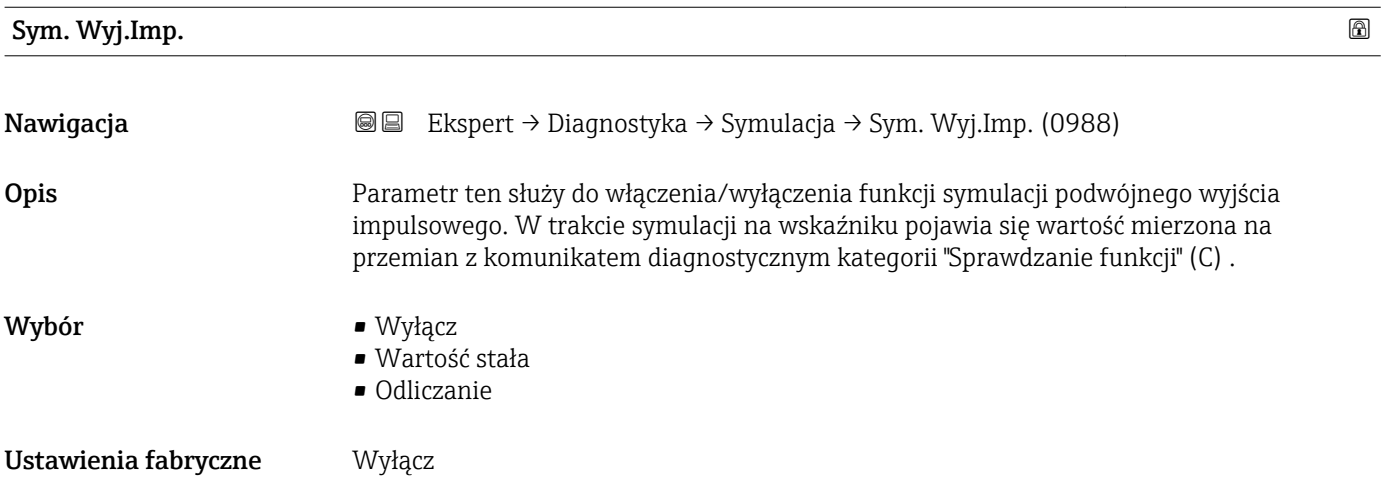

#### <span id="page-254-0"></span>Informacje dodatkowe *Opis*

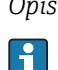

Wartość symulowaną ustawia się w Wart. impulsu parameter ( $\rightarrow \Box$  255).

*Opcje wyboru*

- Wyłącz Symulacja podwójnego wyjścia impulsowego jest wyłączona. Przyrząd pracuje w trybie pomiarowym lub włączony jest tryb symulacji innej zmiennej procesowej.
- Wartość stała Impulsy są wysyłane ciągle a ich szerokość jest zdefiniowana w Szer. impulsu parameter  $(\rightarrow \text{ } \text{ } \text{ } 159).$ • Odliczanie
	- Wysyłane są impulsy o wartości zdefiniowanej w Wart. impulsu parameter ( $\rightarrow \Box$  255).

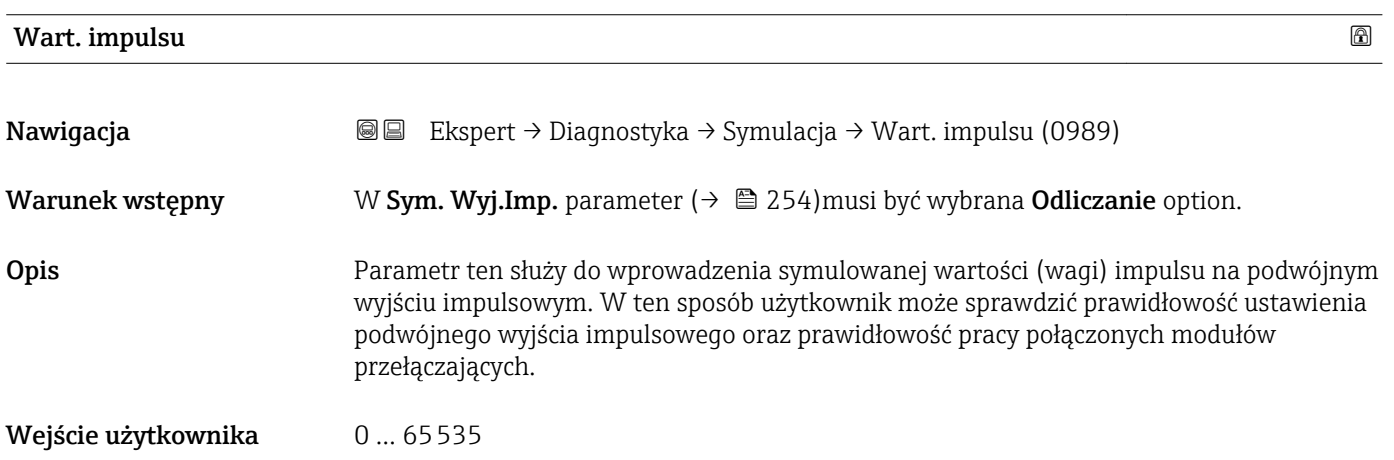

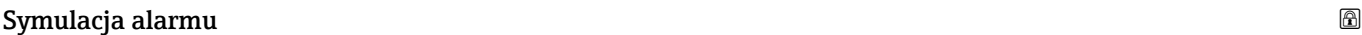

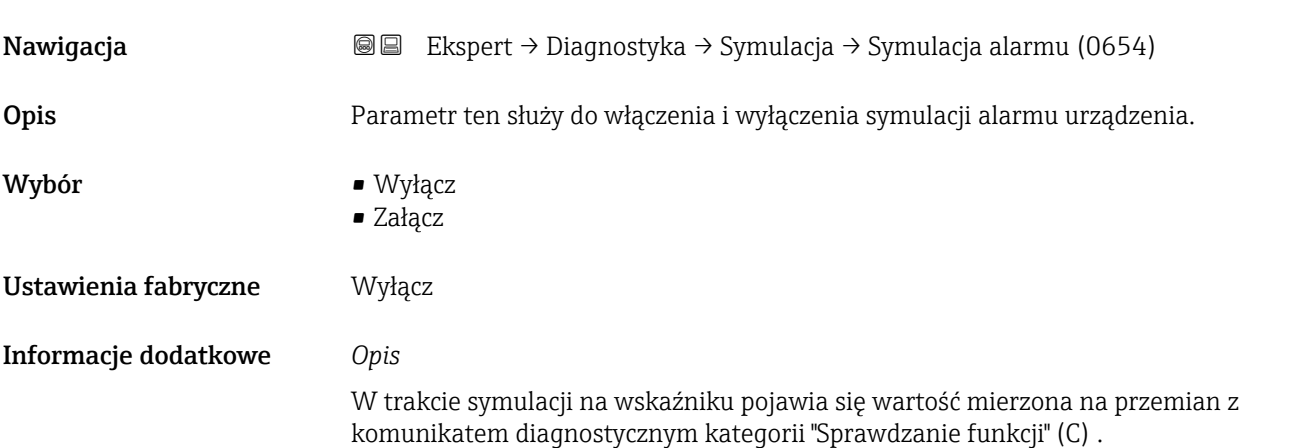

<span id="page-255-0"></span>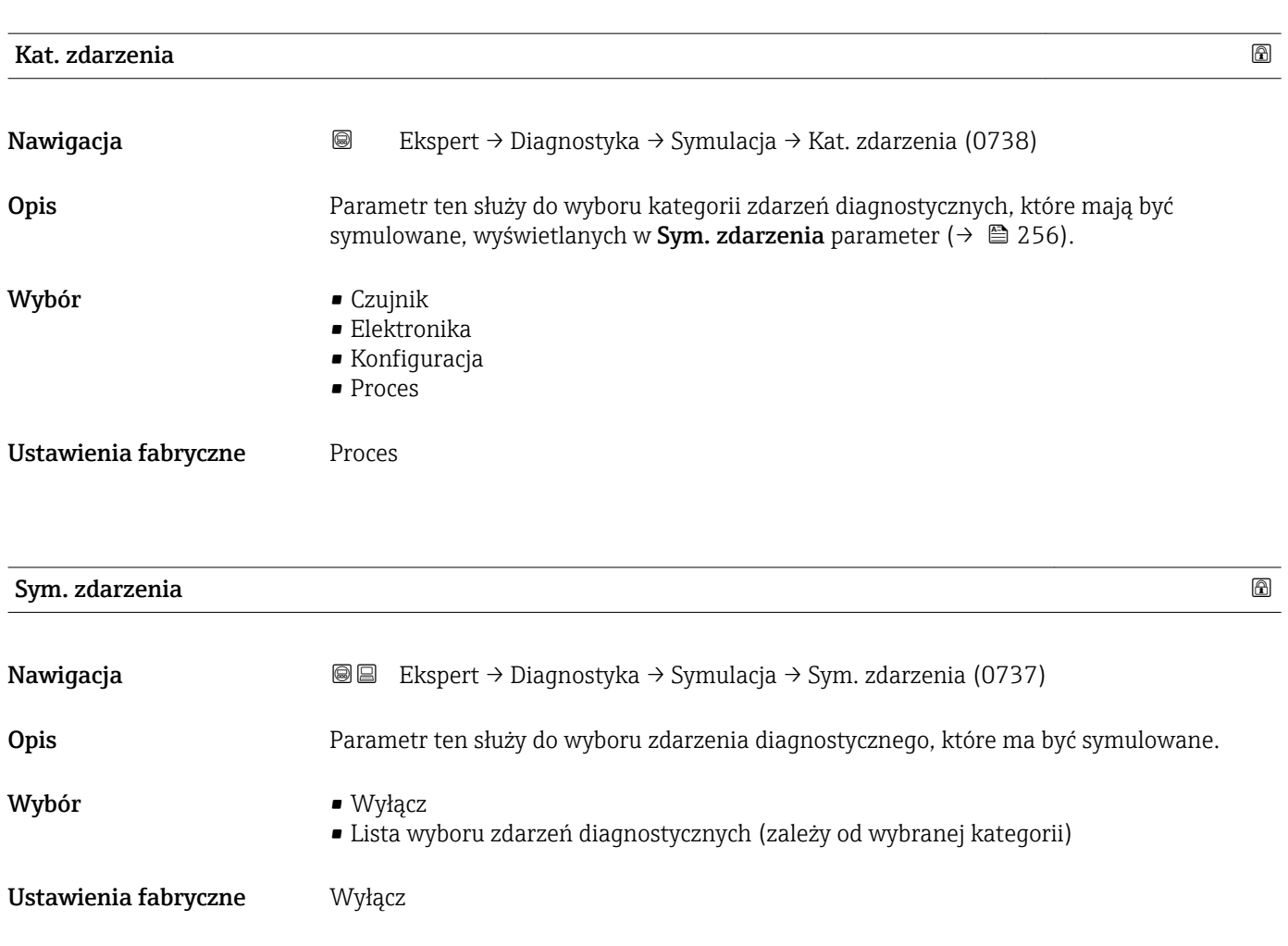

Informacje dodatkowe *Opis*

Do symulacji można wybrać zdarzenia diagnostyczne kategorii wybranej w **Kat. zdarzenia** parameter (→  $\triangleq$  256).

# <span id="page-256-0"></span>4 Ustawienia fabryczne zależne od ustawień regionalnych

## 4.1 Jednostki SI

**Constants and Stosowane poza USA i Kanadą.** 

### 4.1.1 Jednostki systemowe

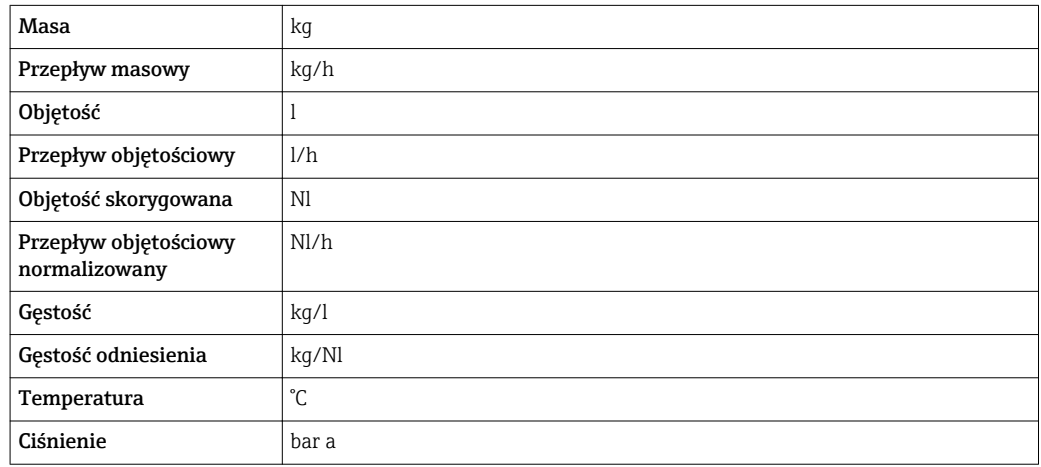

#### 4.1.2 Wartości pełnej skali zakresu

Ustawienia fabryczne wartości pełnej skali zakresu odnoszą się do następujących parametrów:

- Wartości odpowiadającej 20 mA (wartość pełnej skali dla wyjścia prądowego)
- Wartości odpowiadającej 100% na wykresie słupkowym 1

Szczegółowe informacje dotyczące opisu parametrów dla trybu pomiarów rozliczeniowych, patrz dokumentacja specjalna dla przyrządu →  $\triangleq 7$ 

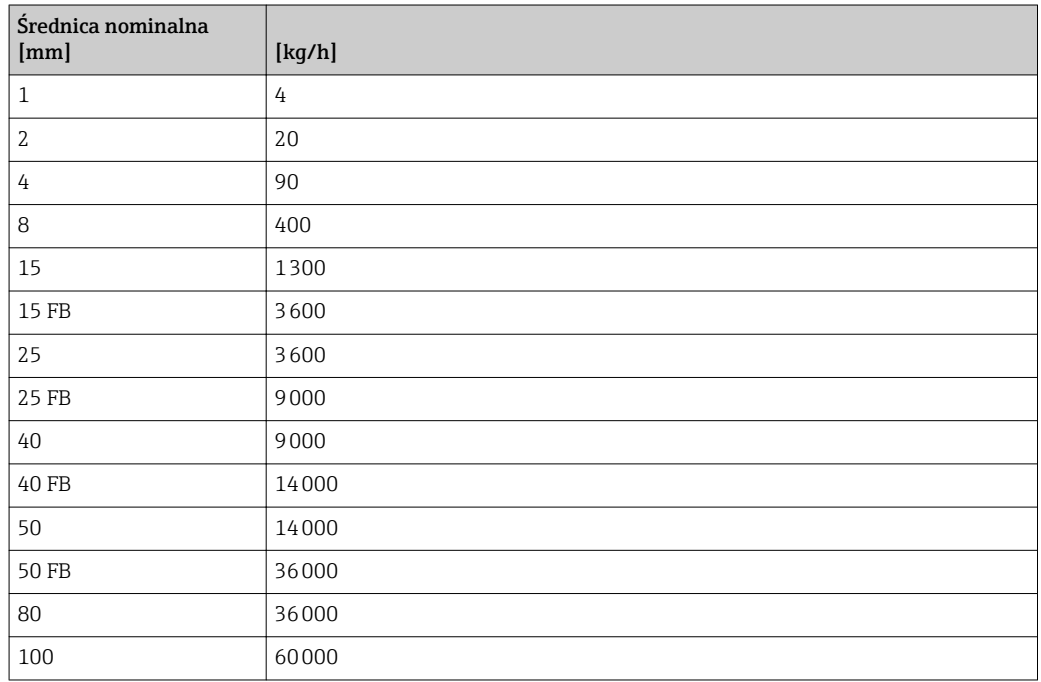

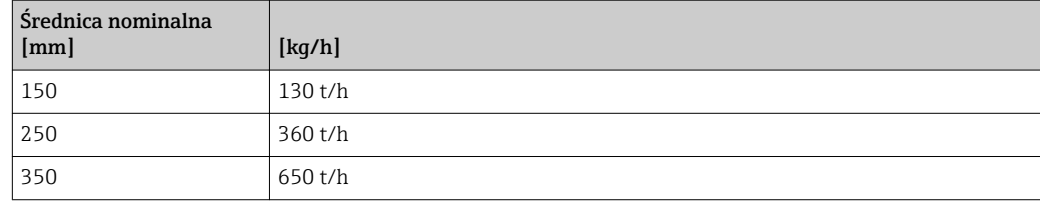

### 4.1.3 Zakres wyjścia prądowego

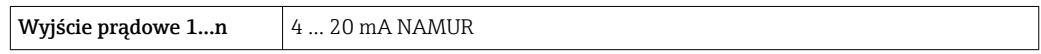

#### 4.1.4 Waga impulsu

Szczegółowe informacje dotyczące wagi impulsu dla przyrządów do pomiarów rozliczeniowych, patrz dokumentacja specjalna dla przyrządu →  $\triangleq 7$ 

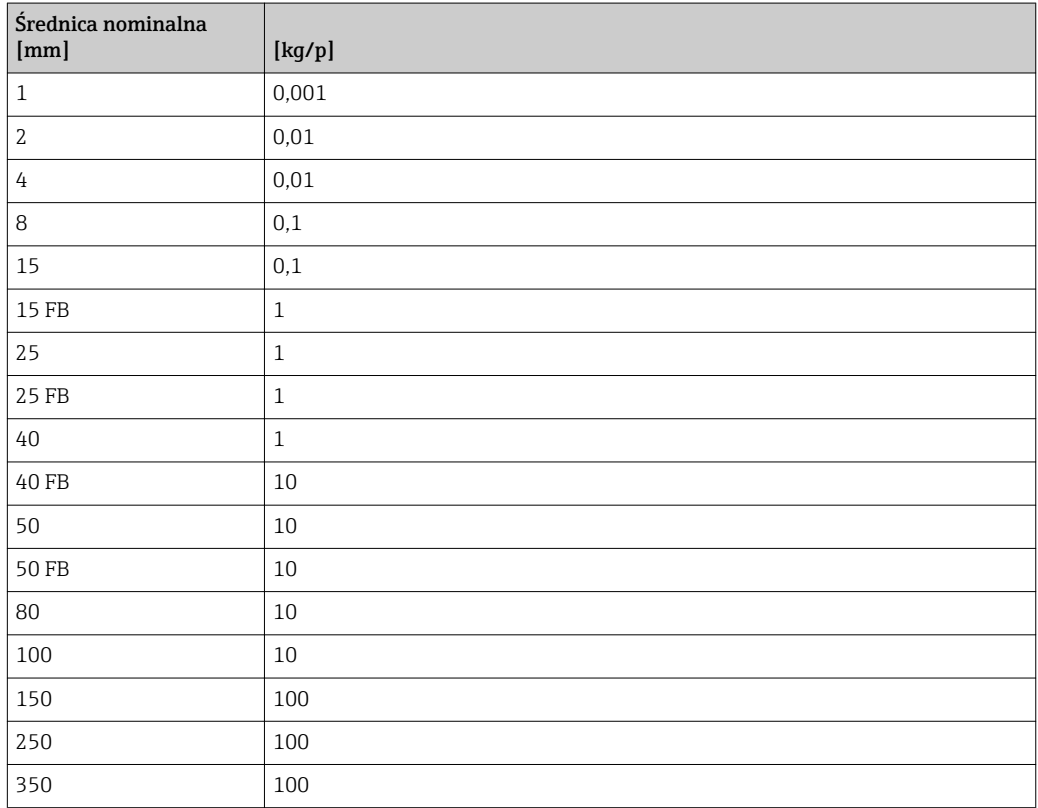

### 4.1.5 Wartość włączająca odcięcie niskich przepływów

Wartość ta zależy od typu medium oraz średnicy nominalnej przepływomierza.

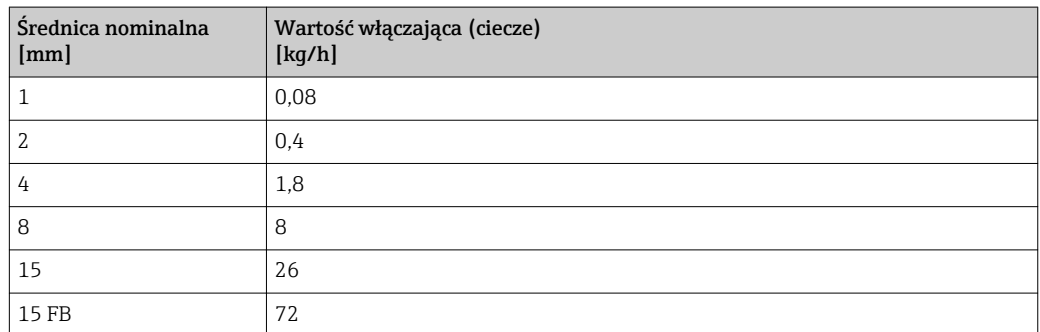

<span id="page-258-0"></span>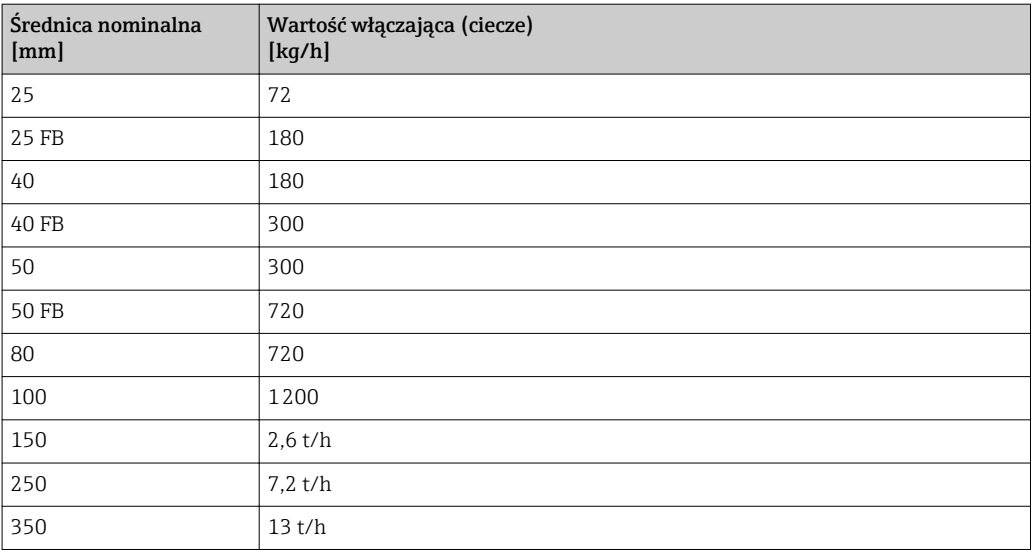

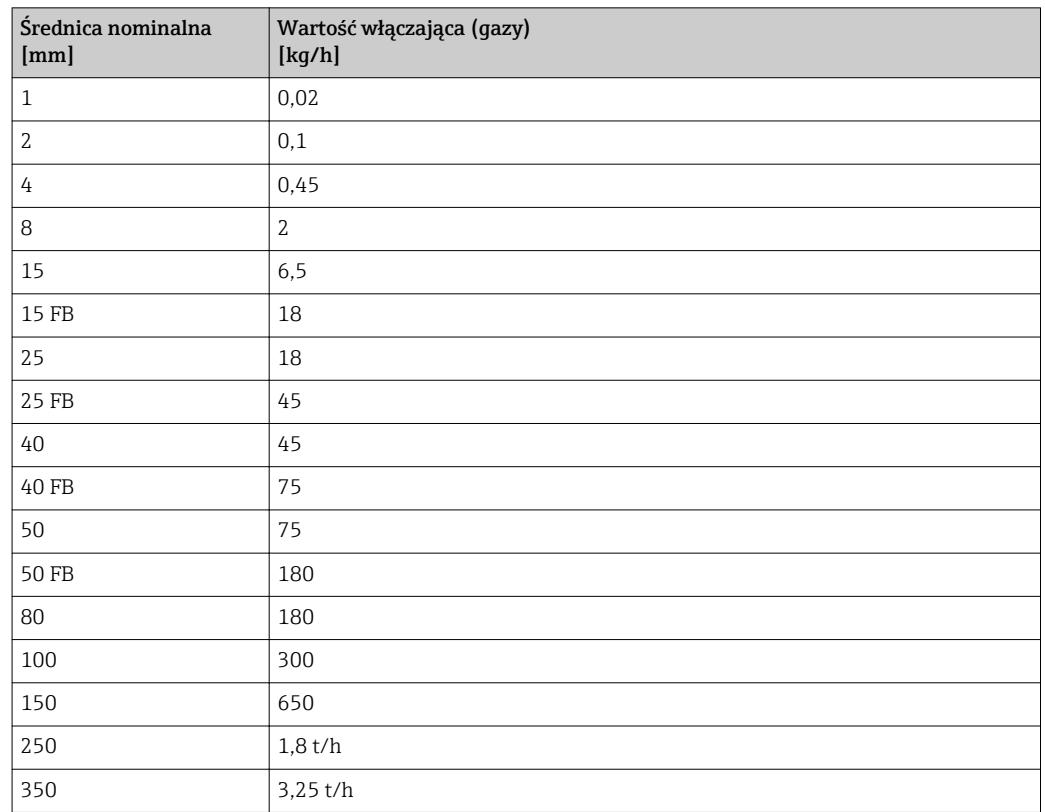

# 4.2 Amerykański układ jednostek

Stosowane w USA i Kanadzie.

### 4.2.1 Jednostki systemowe

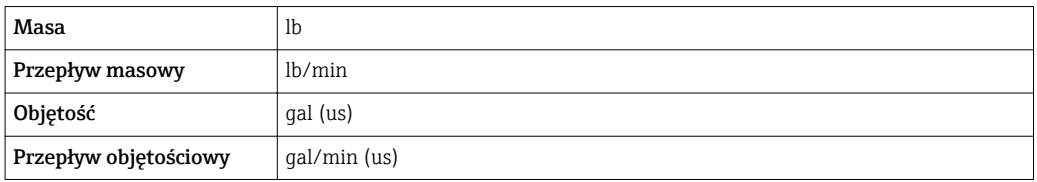

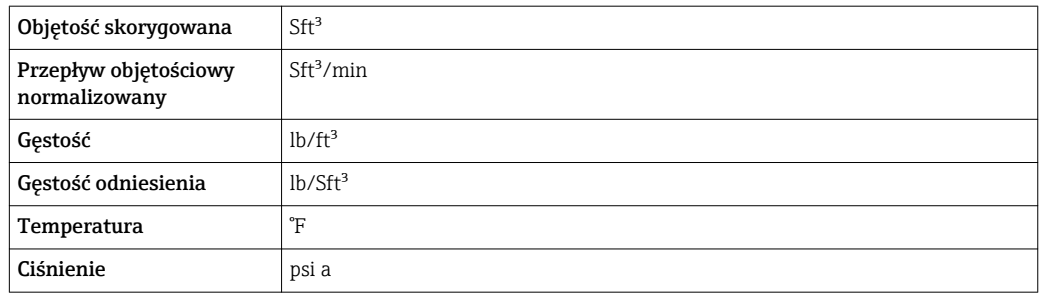

#### 4.2.2 Wartości pełnej skali zakresu

Ustawienia fabryczne wartości pełnej skali zakresu odnoszą się do następujących parametrów:

- Wartości odpowiadającej 20 mA (wartość pełnej skali dla wyjścia prądowego)
- Wartości odpowiadającej 100% na wykresie słupkowym 1

Szczegółowe informacje dotyczące opisu parametrów dla trybu pomiarów rozliczeniowych, patrz dokumentacja specjalna dla przyrządu →  $\oplus$  7

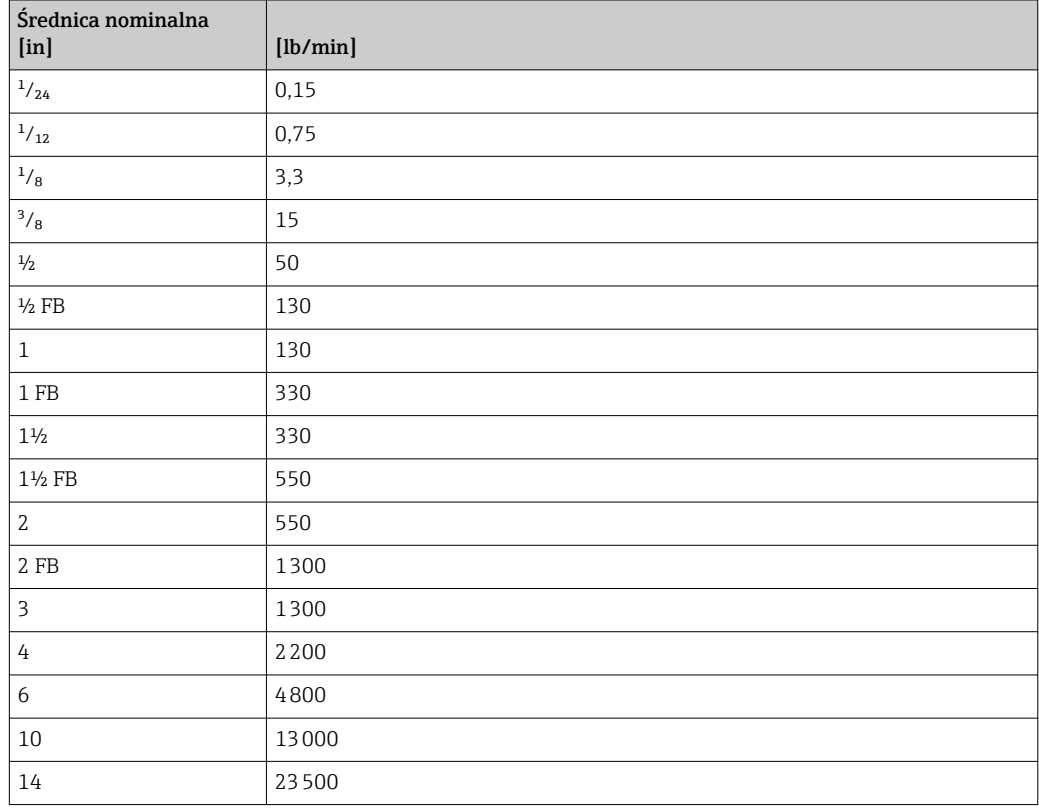

#### 4.2.3 Zakres wyjścia prądowego

Wyjście prądowe 1...n  $4 \dots 20$  mA US

#### 4.2.4 Waga impulsu

Szczegółowe informacje dotyczące wagi impulsu dla przyrządów do pomiarów rozliczeniowych, patrz dokumentacja specjalna dla przyrządu  $\rightarrow \blacksquare$  7

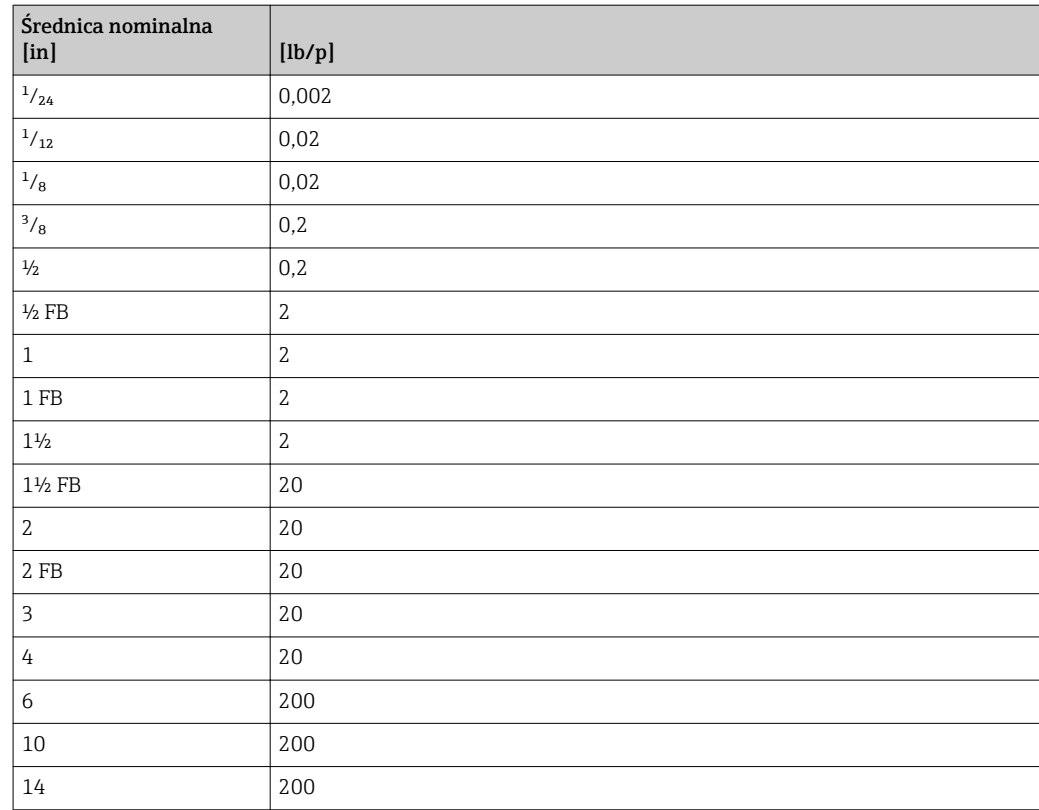

## 4.2.5 Wartość włączająca odcięcie niskich przepływów

Wartość ta zależy od typu medium oraz średnicy nominalnej przepływomierza.

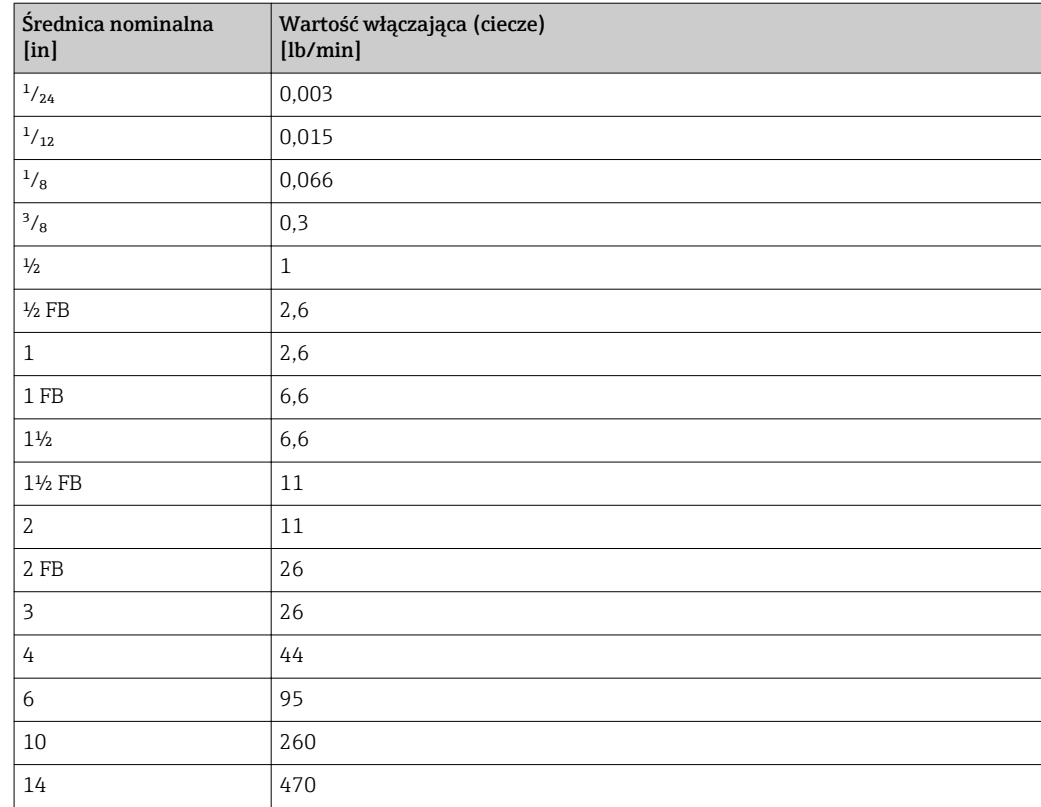

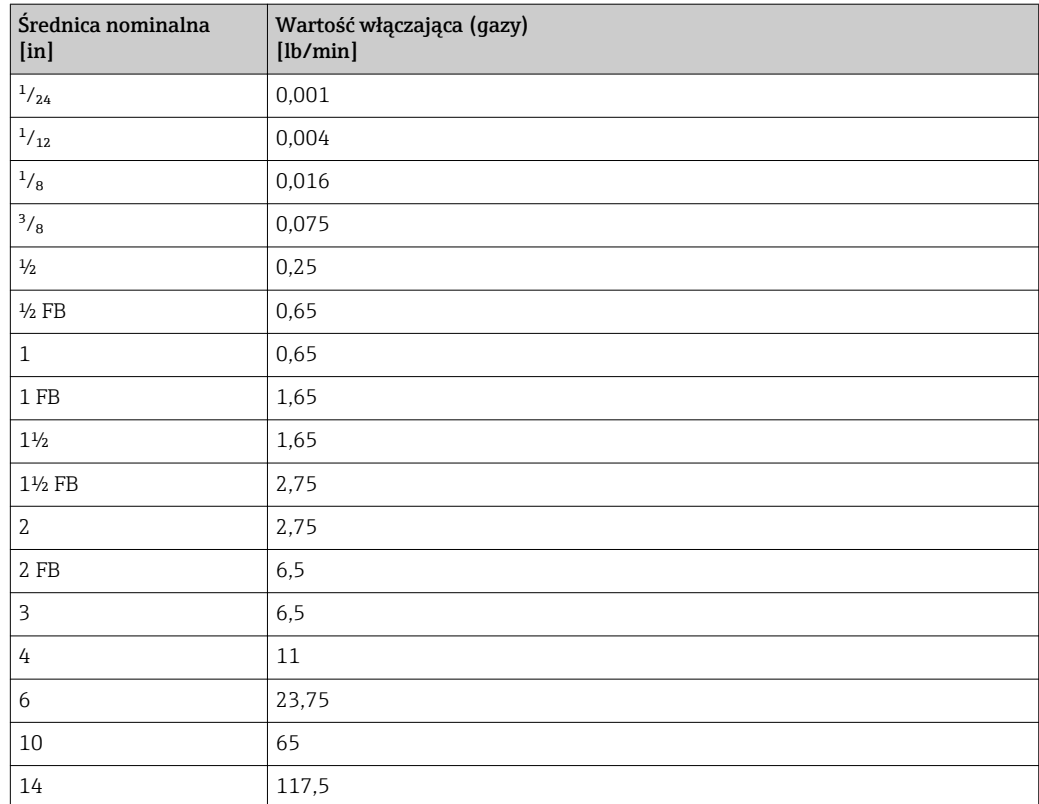

# 5 Objaśnienia skrótów jednostek

# 5.1 Jednostki SI

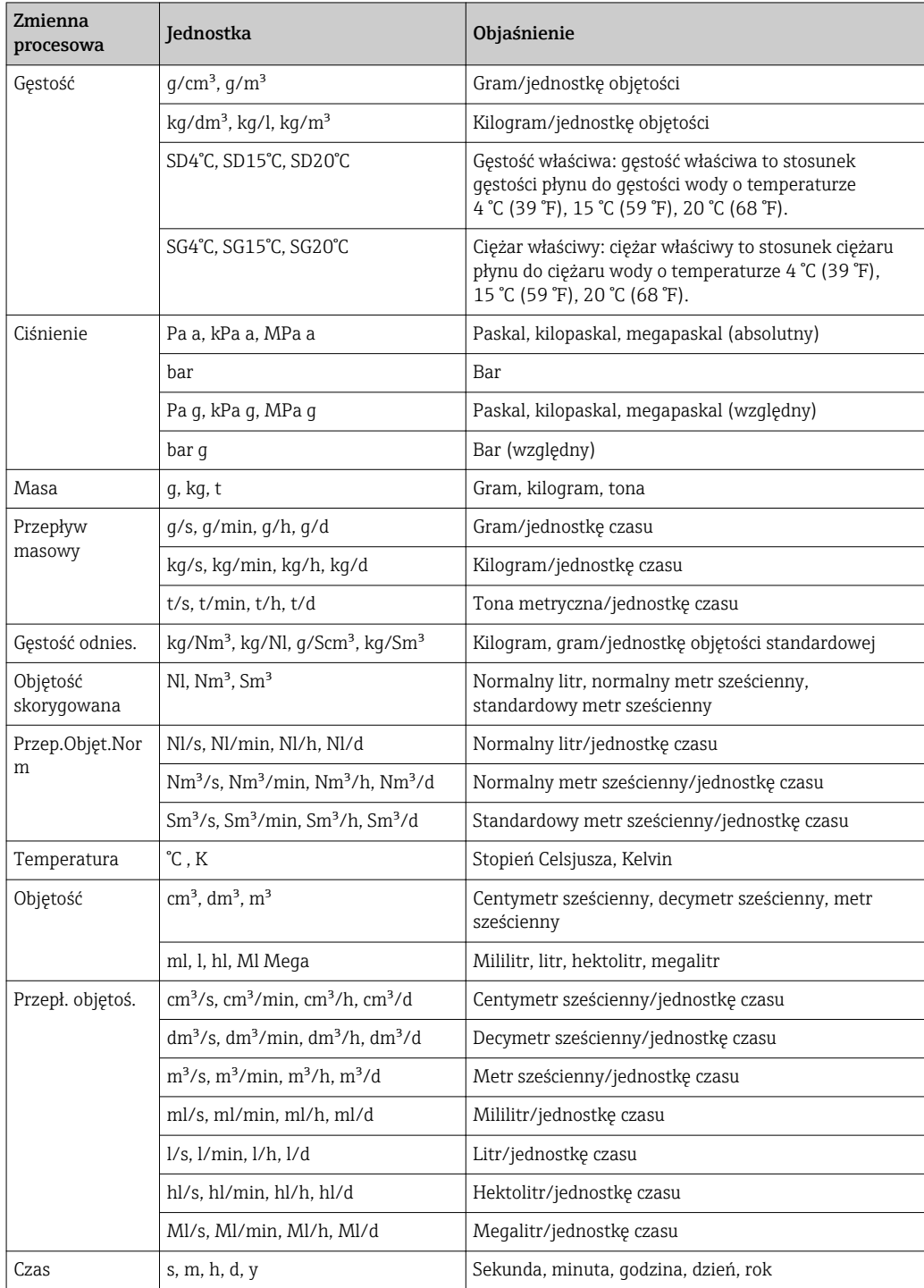

# 5.2 Amerykański układ jednostek

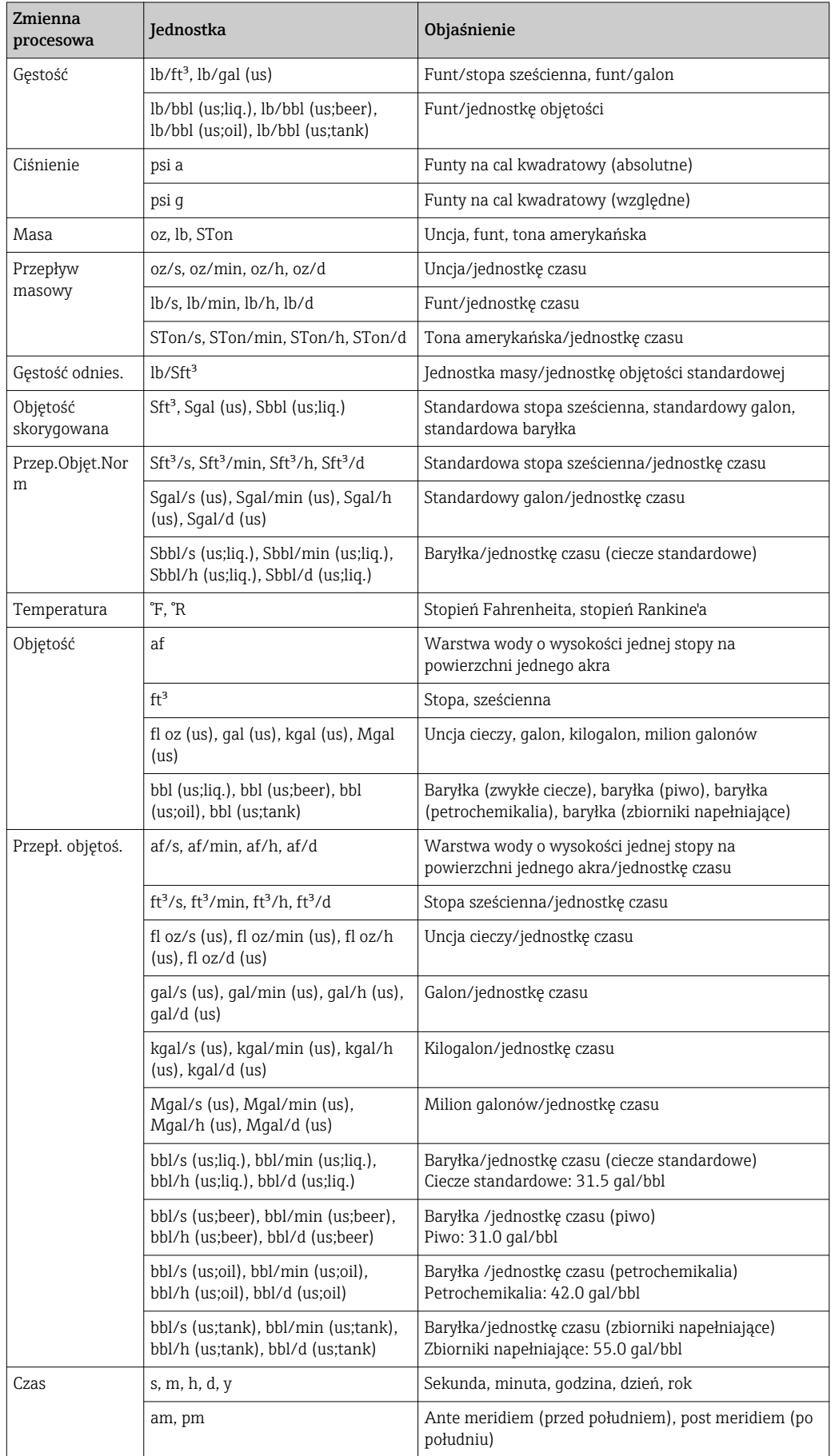

# 5.3 Jednostki imperialne

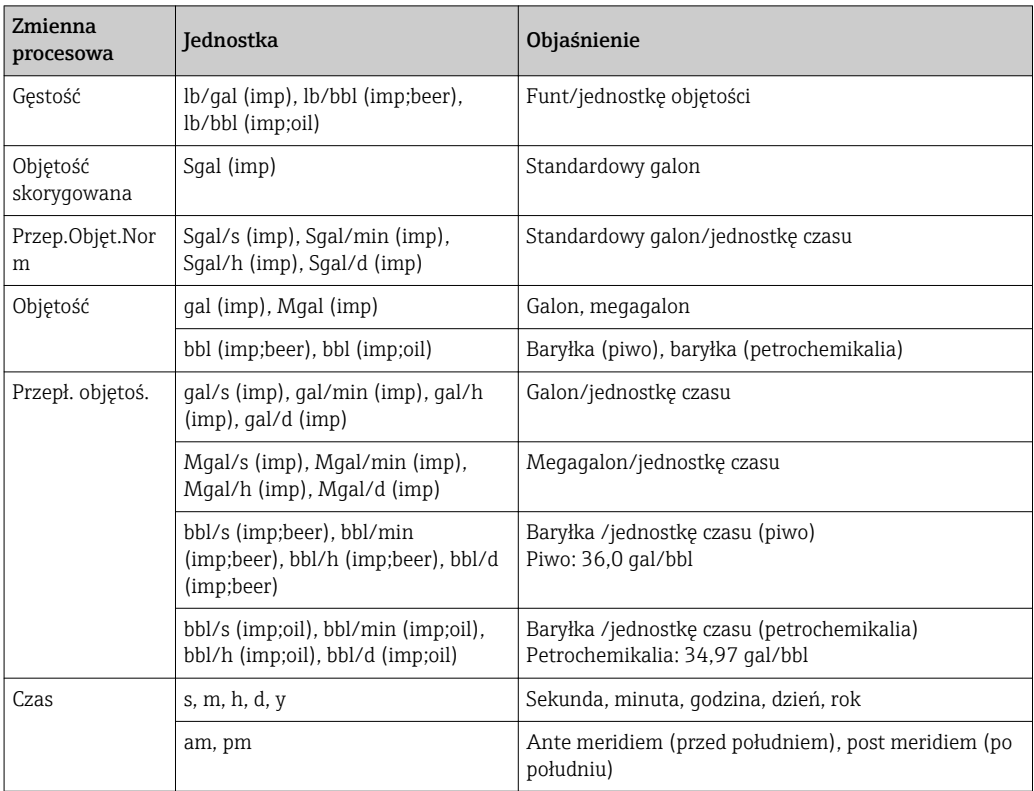

# Spis haseł

## A

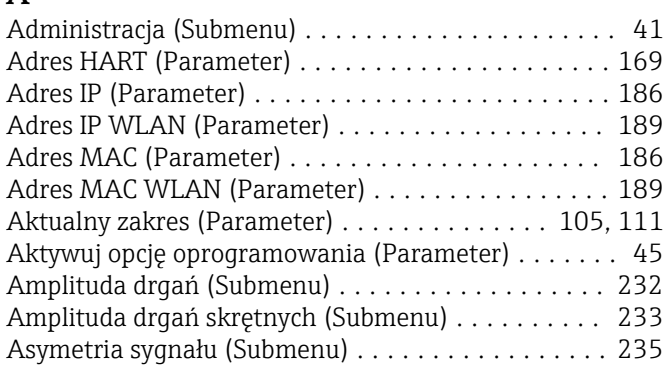

# $\mathbf{B}$ <br>Be

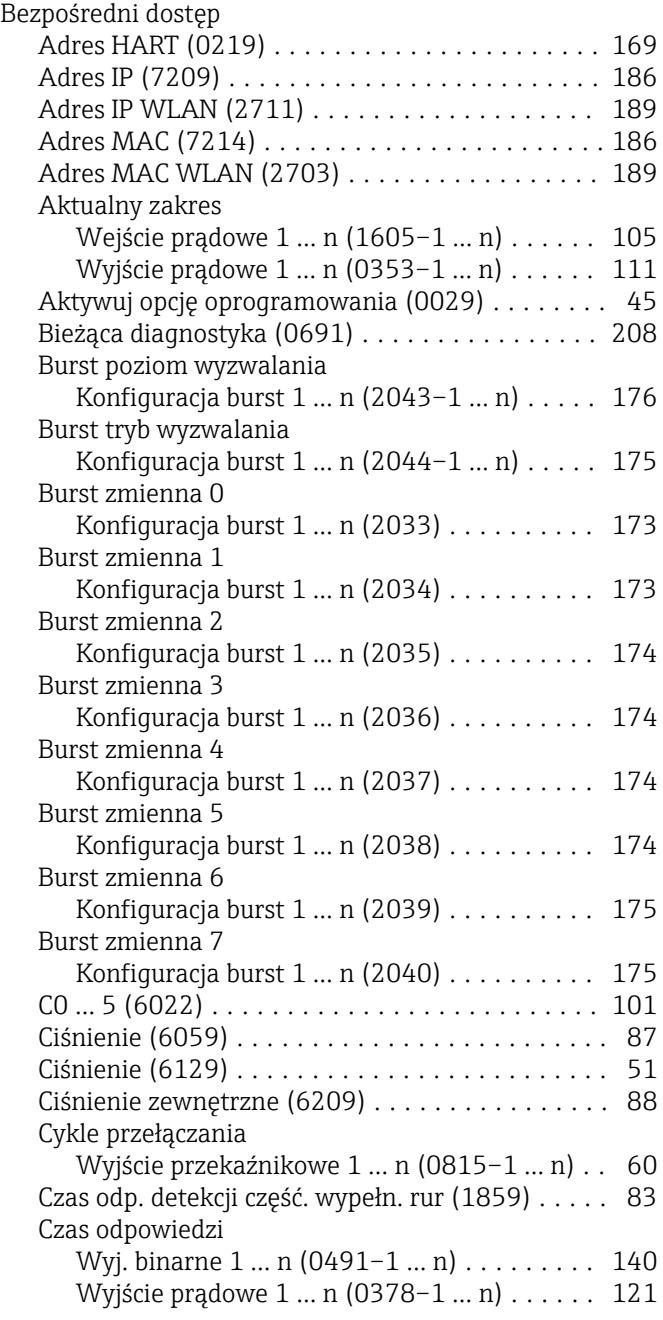

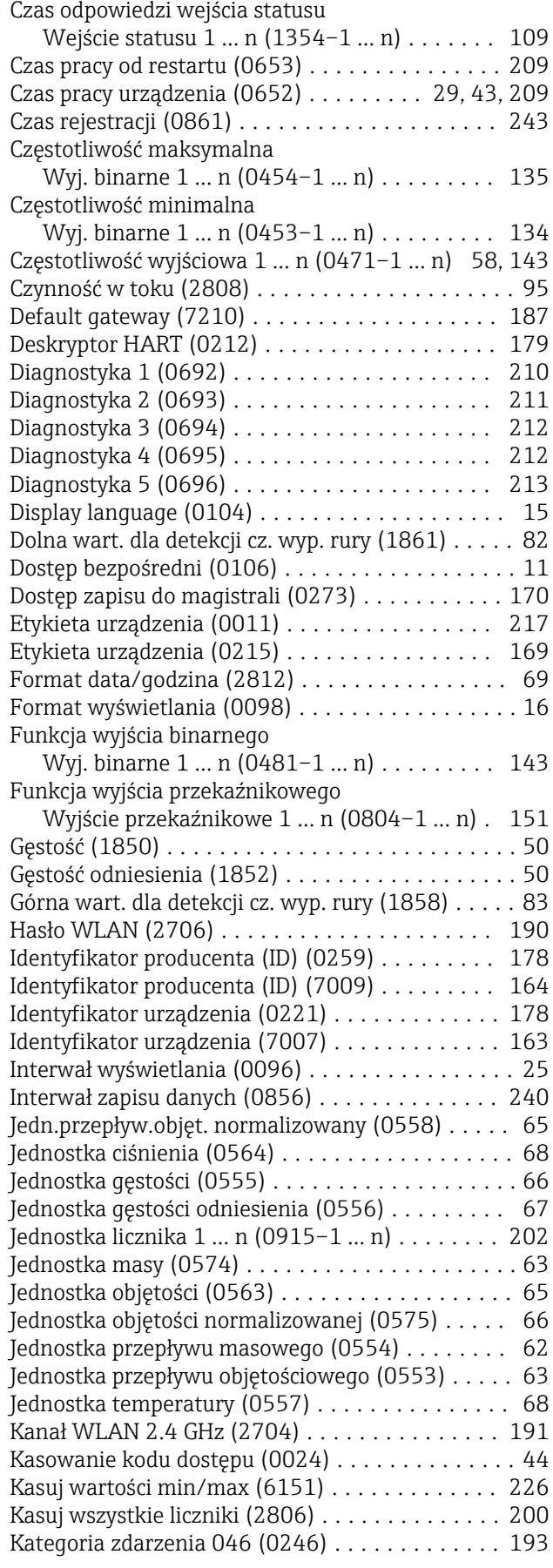

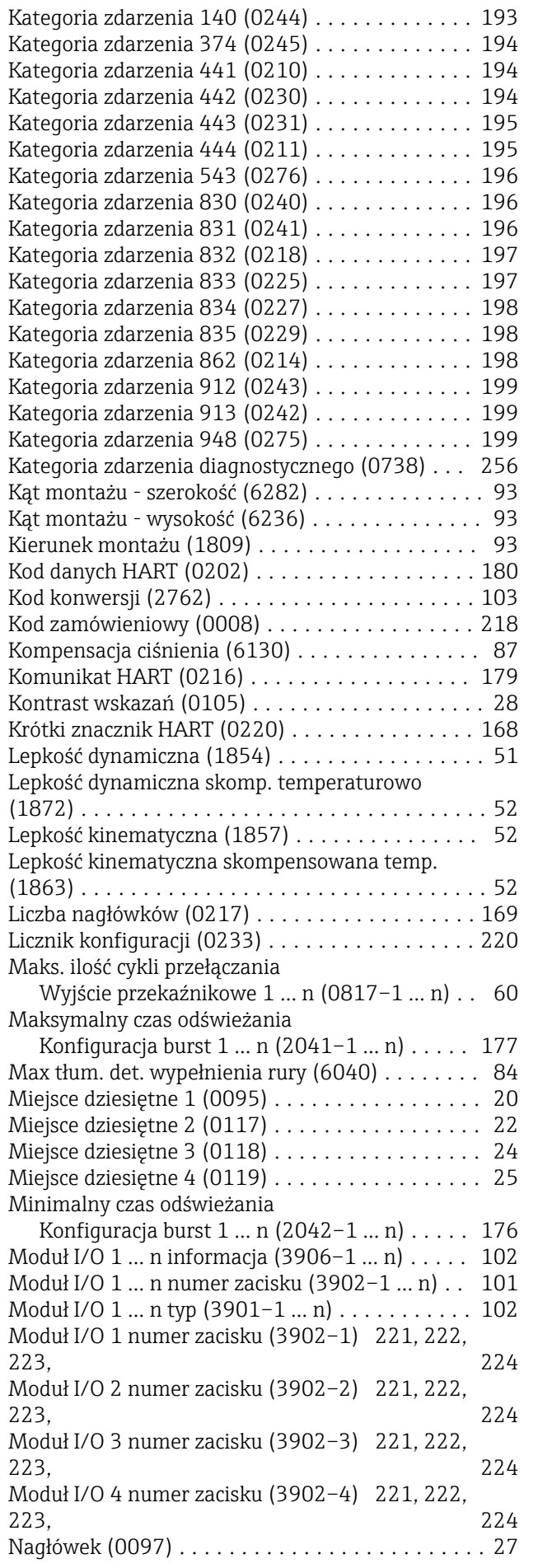

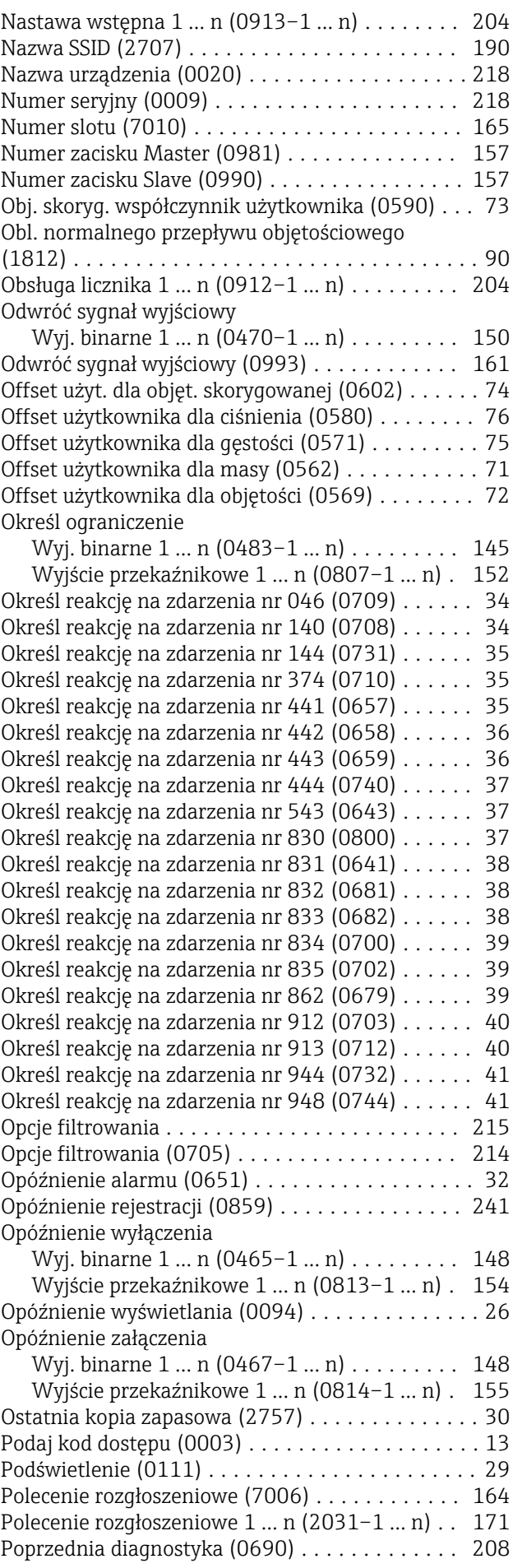

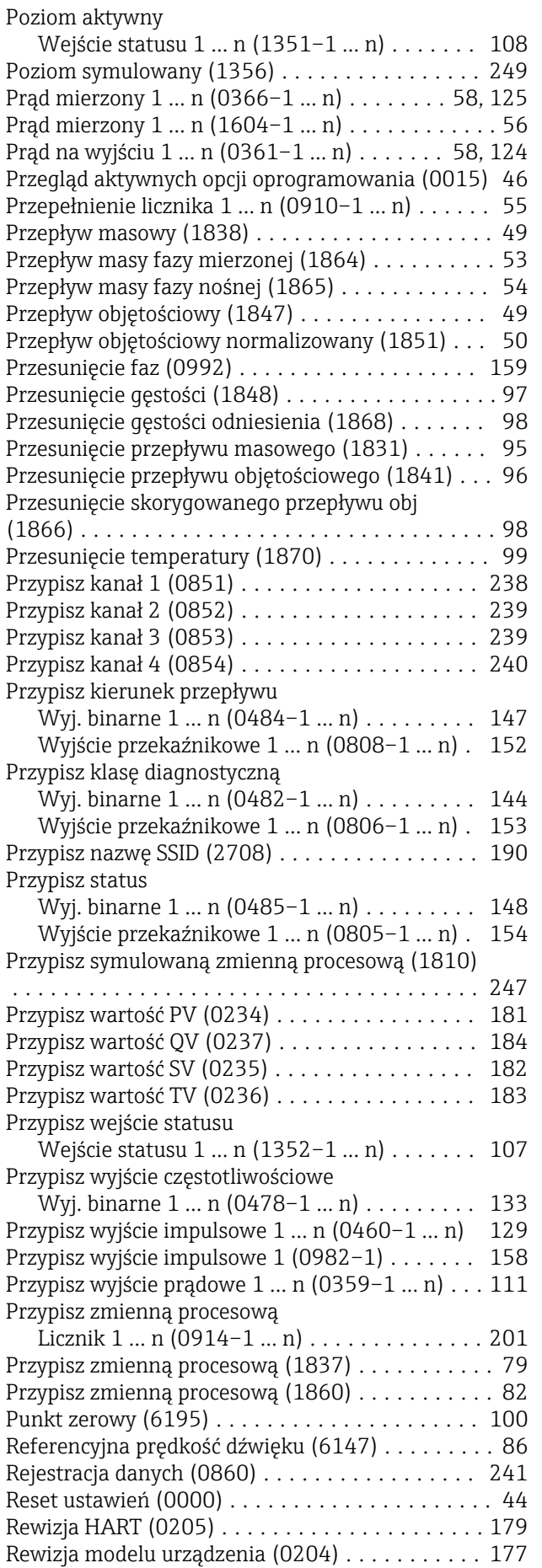

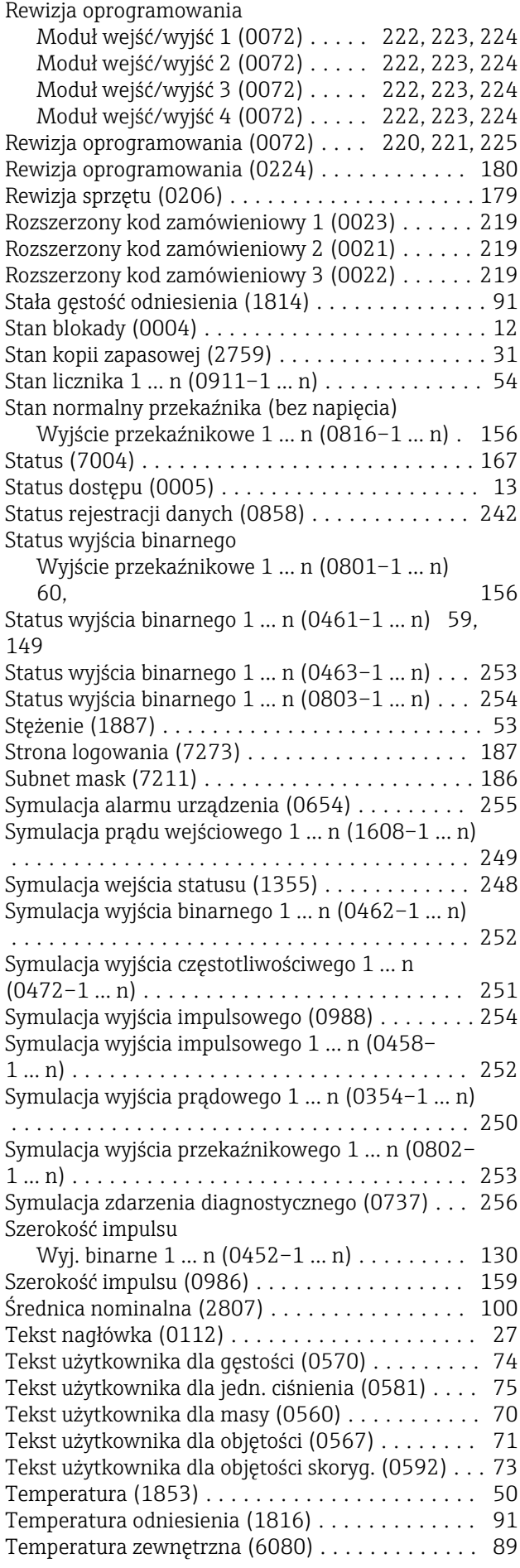

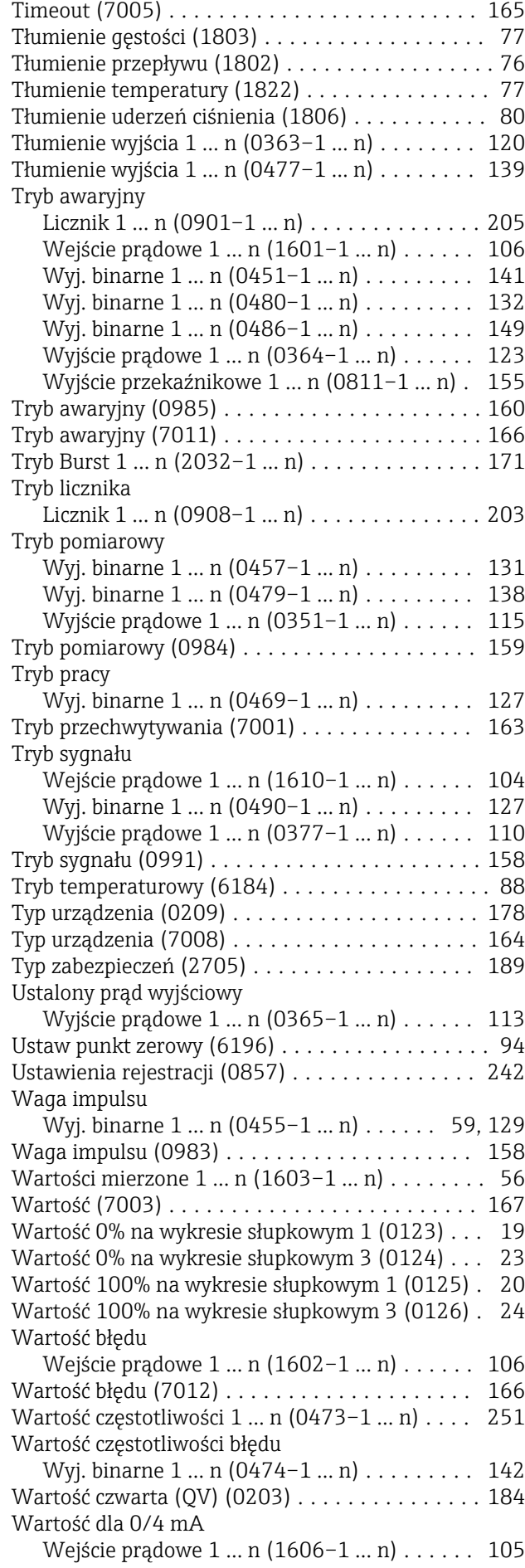

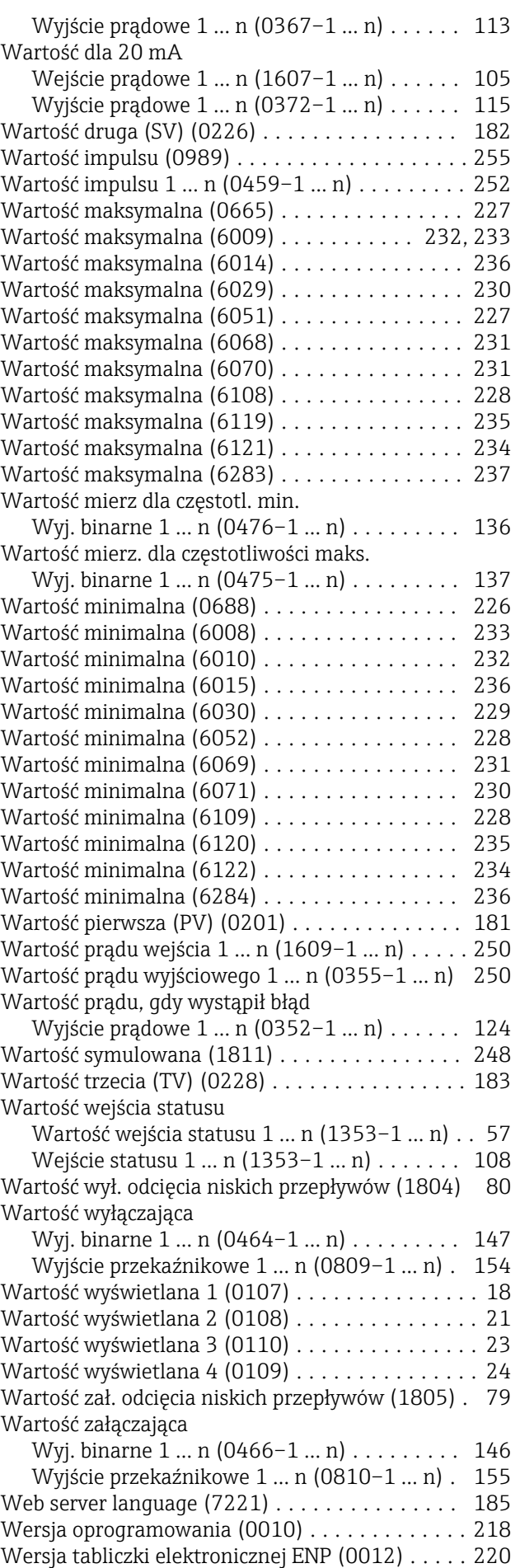

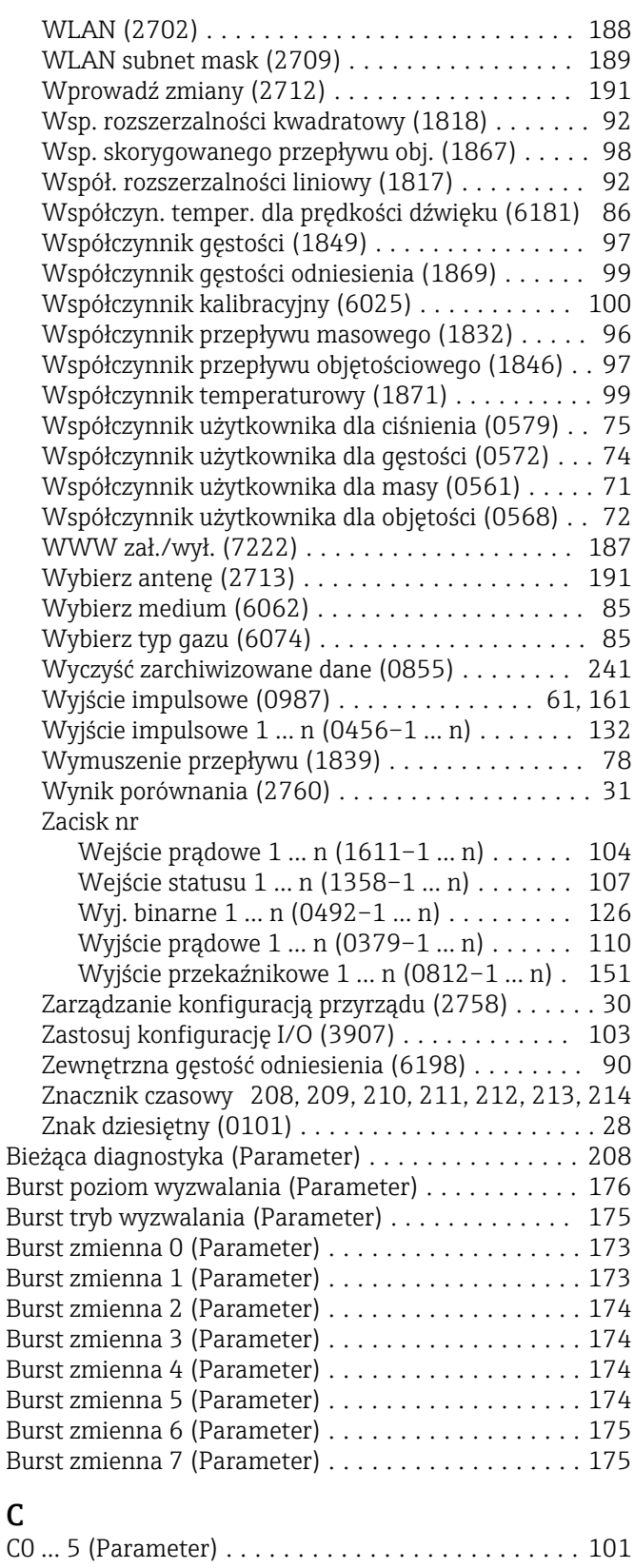

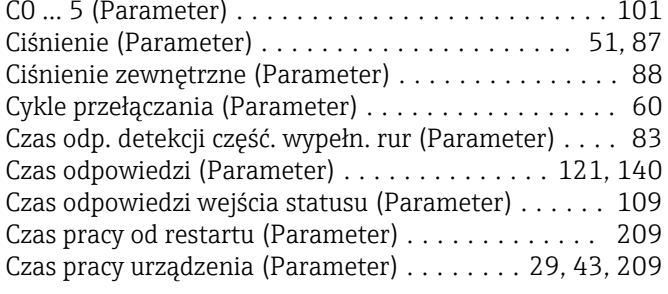

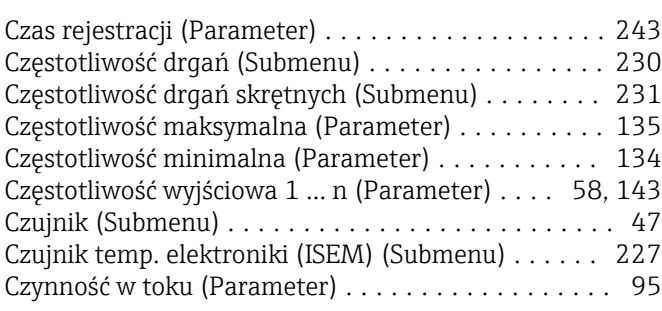

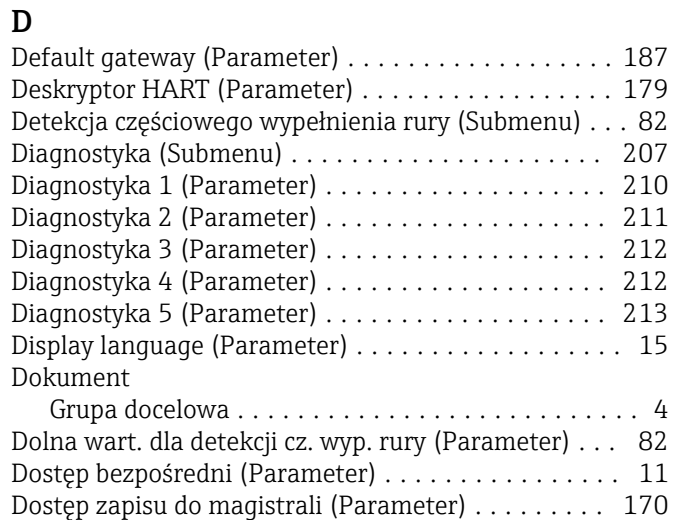

#### E

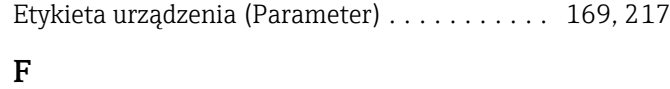

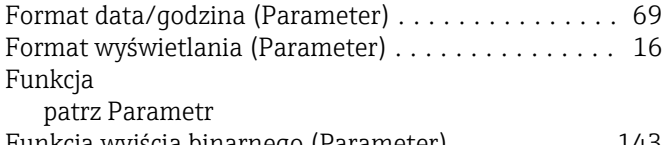

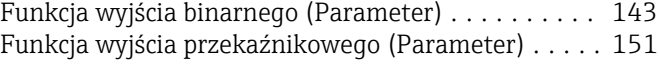

## G

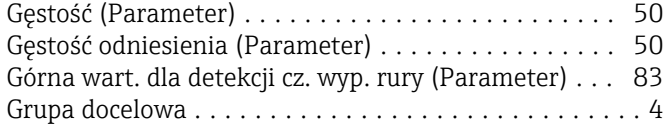

## H

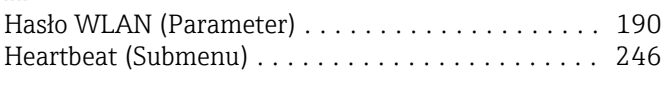

## I

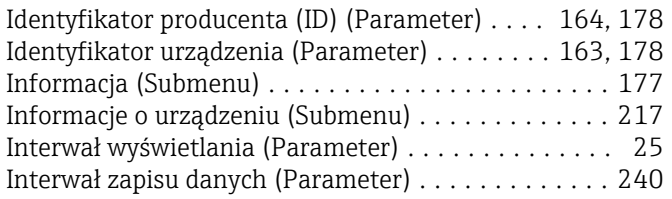

# J

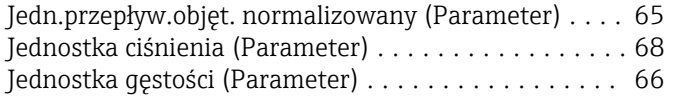

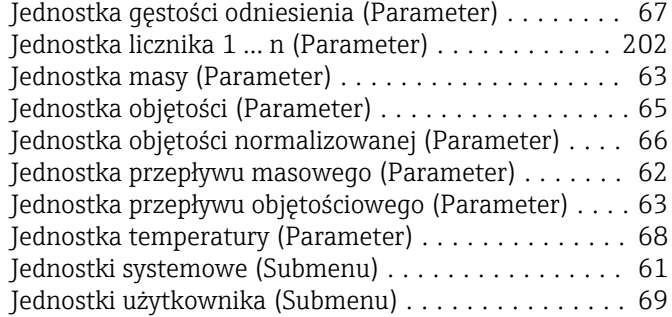

#### K

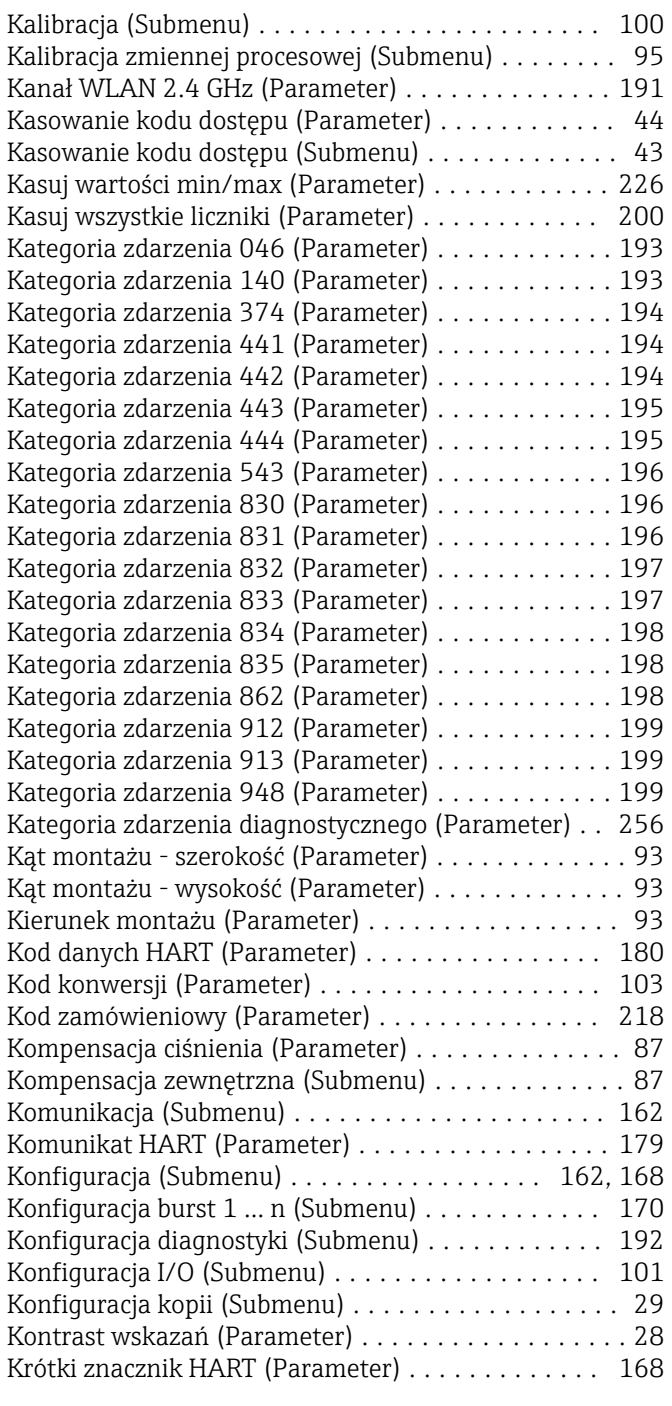

## L

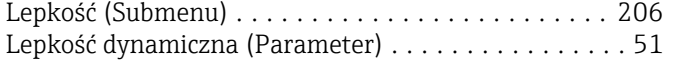

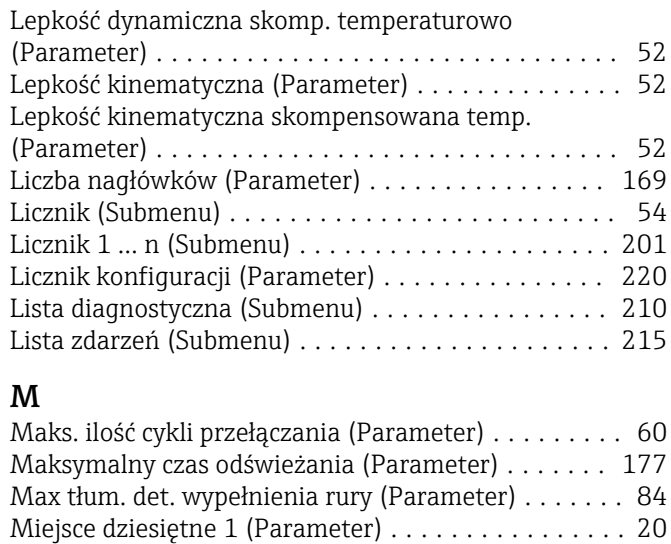

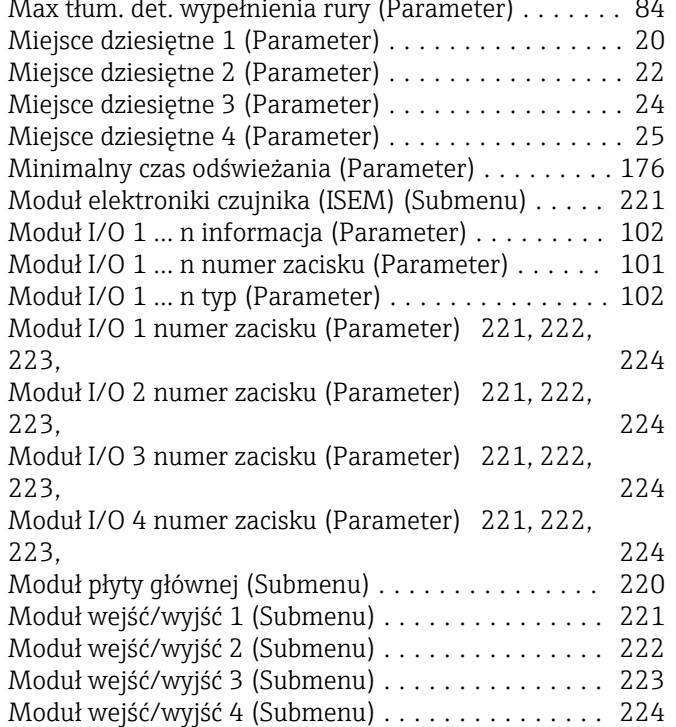

### N

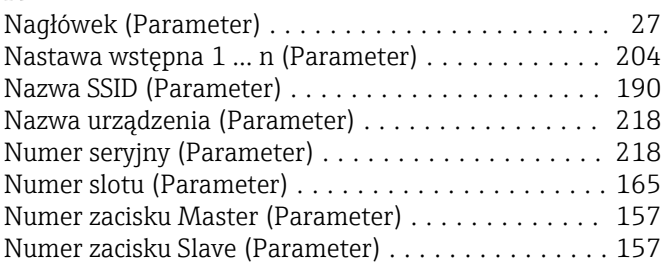

## O

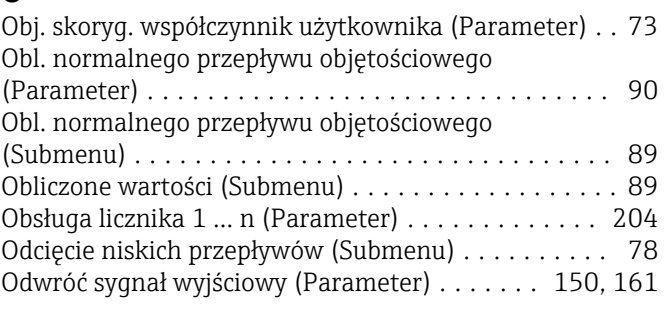

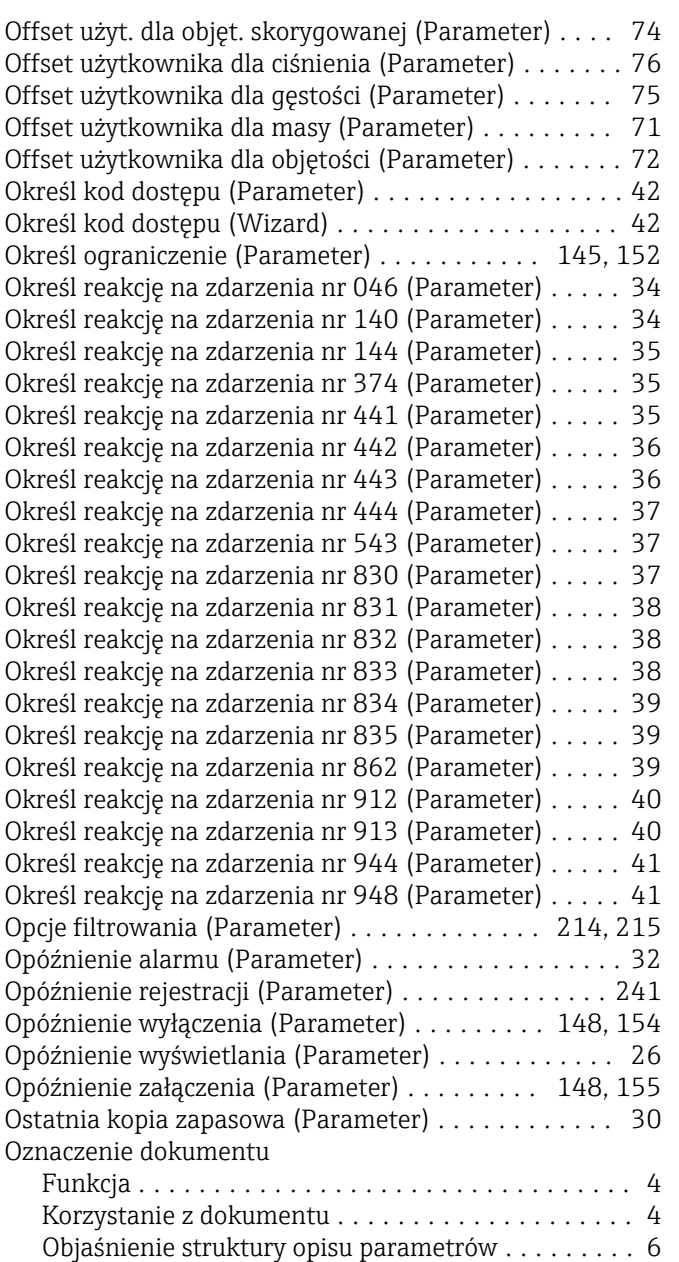

#### P

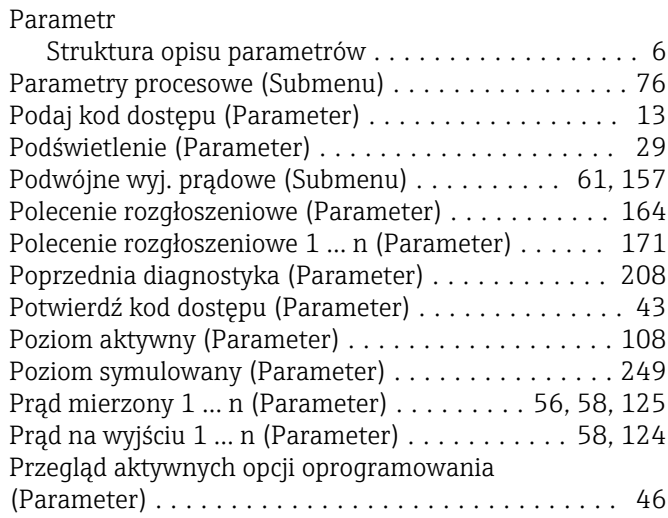

Stosowane symbole ........................ [6](#page-5-0) Struktura ................................ [4](#page-3-0)

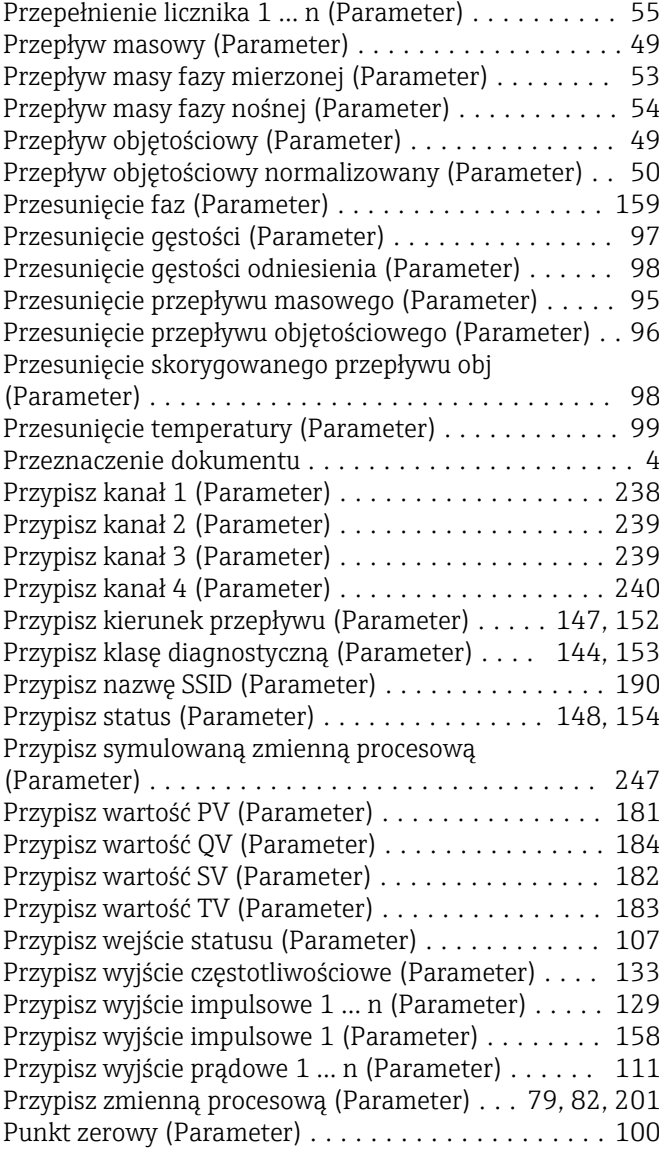

#### R

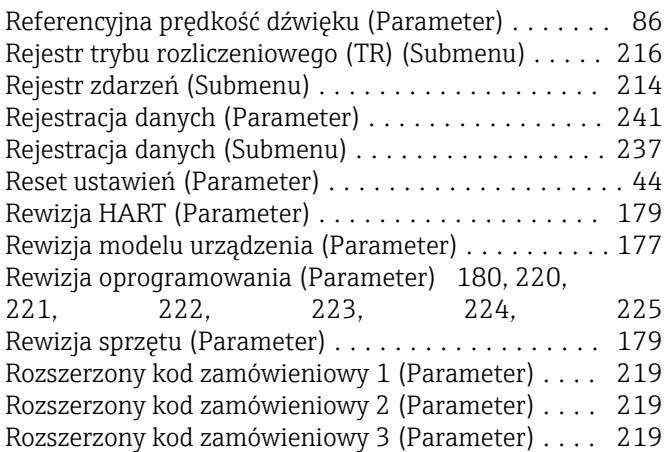

### S

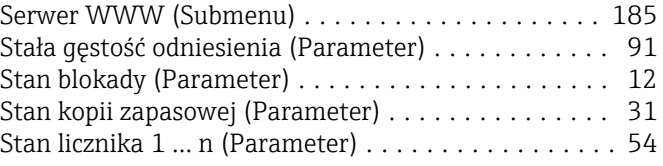

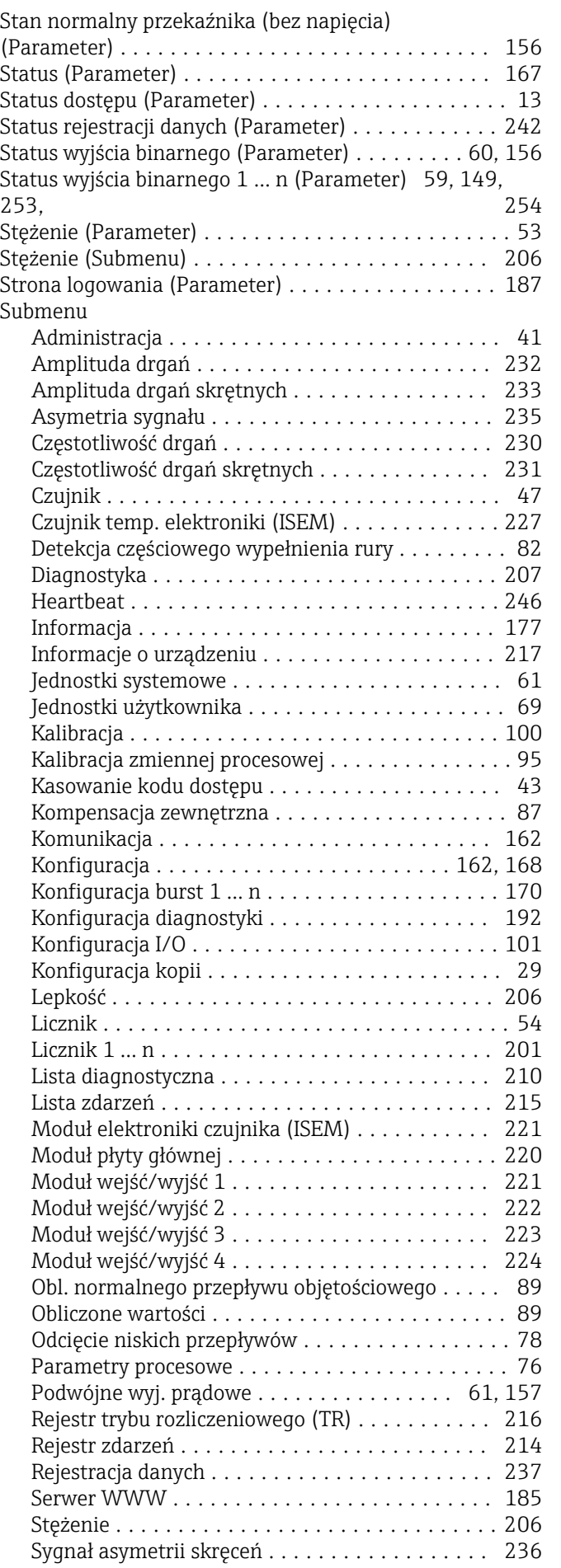

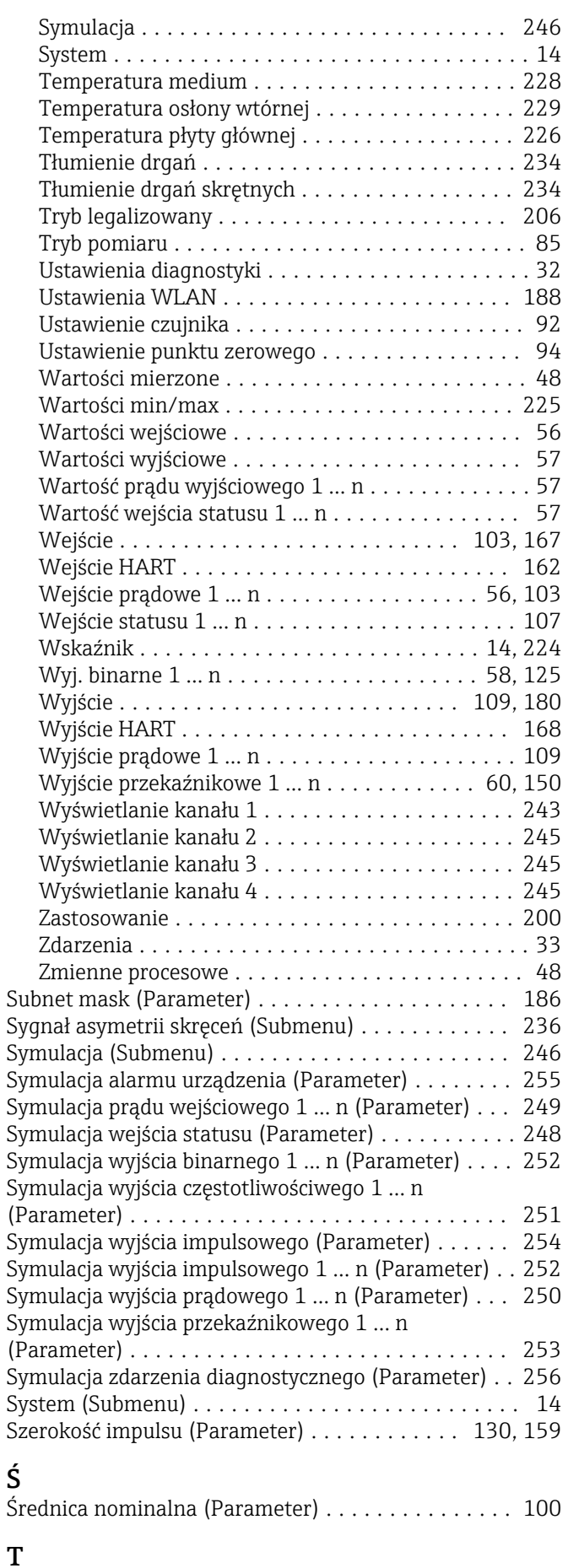

Tekst nagłówka (Parameter) ................... [27](#page-26-0)

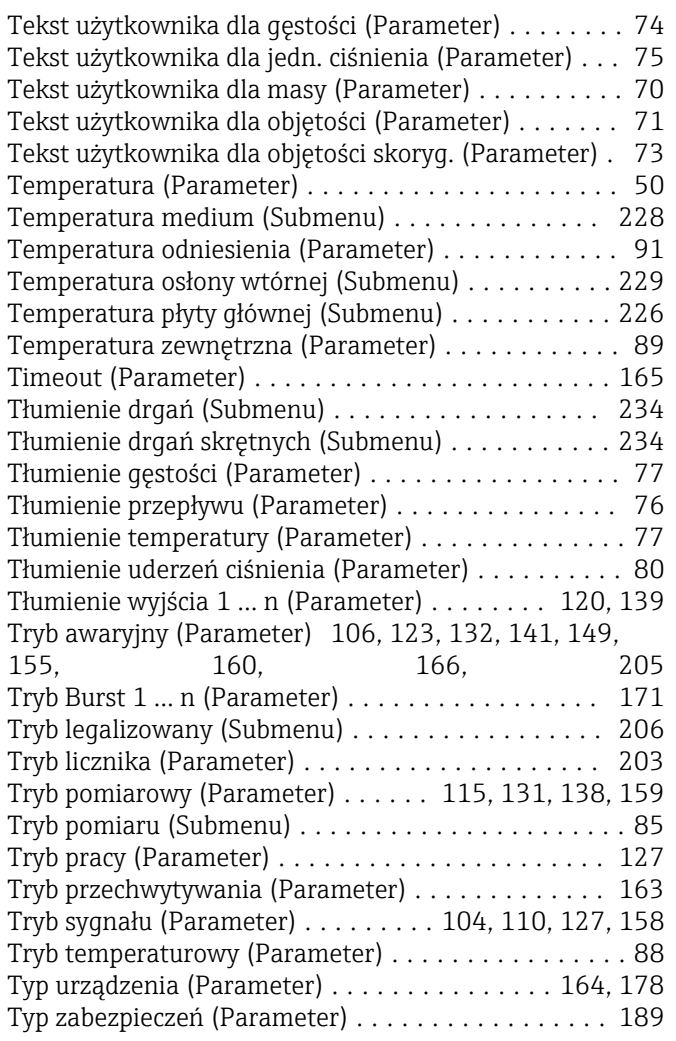

## U

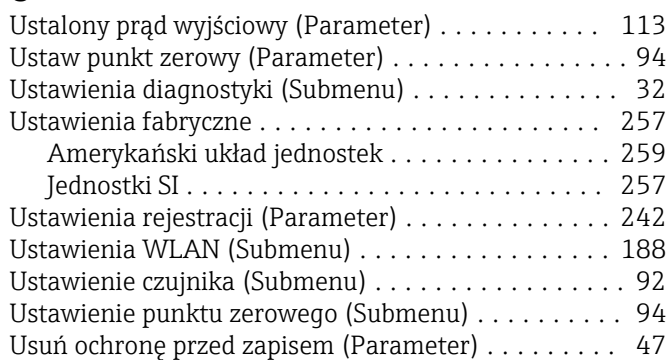

#### W

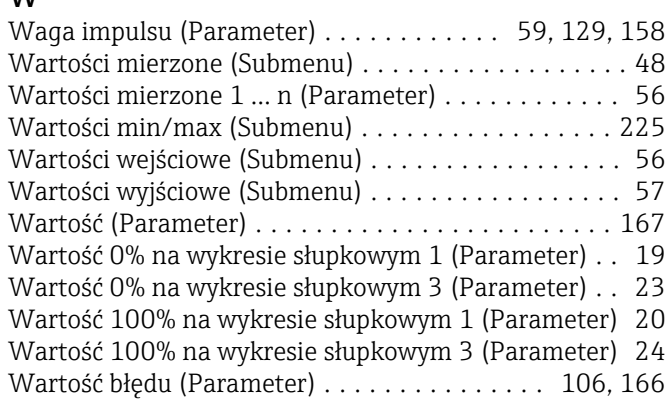

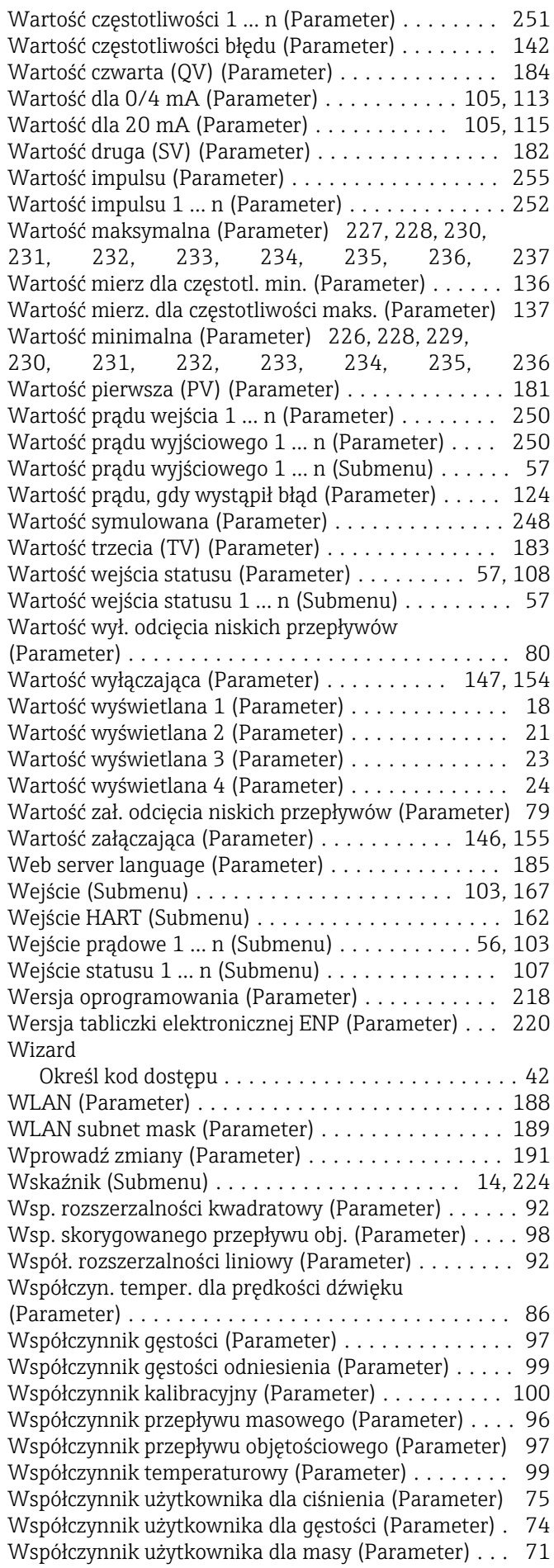

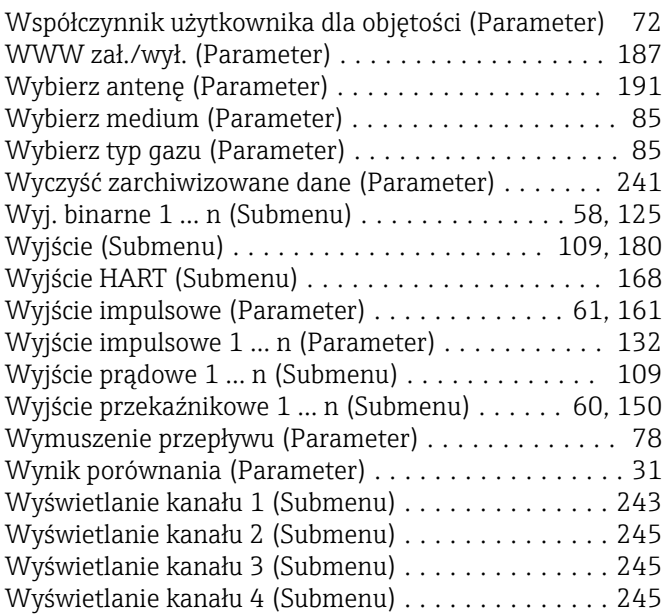

#### Z

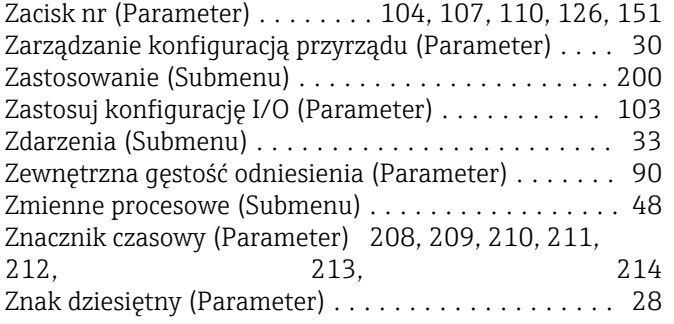

www.addresses.endress.com

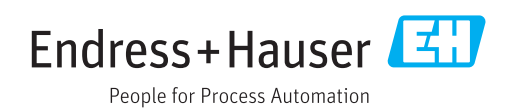